**Methods in Molecular Biology 1667**

# **Springer Protocols**

Gaurav Sablok Hikmet Budak Peter J. Ralph *Editors*

# Brachypodium Genomics Methods and Protocols

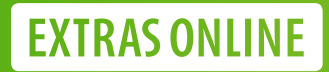

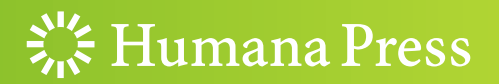

# **METHODS IN MOLECULAR BIOLOGY**

Series Editor John M. Walker School of Life and Medical Sciences University of Hertfordshire Hatfield, Hertfordshire, AL10 9AB, UK

[For](http://www.springer.com/series/7651) [further](http://www.springer.com/series/7651) [volumes:](http://www.springer.com/series/7651) http://www.springer.com/series/7651

# Brachypodium Genomics

# Methods and Protocols

Edited by

# Gaurav Sablok

Department of Biodiversity and Molecular Ecology, Fondazione Edmund Mach, IASMA, Italy

# Hikmet Budak

Sabanci University, Istanbul, Turkey

# Peter J. Ralph

Climate Change Cluster (C3), University of Technology Sydney, Sydney, NSW, Australia

 $\frac{S}{205}$  Humana Press

Editors Gaurav Sablok Department of Biodiversity and Molecular Ecology Fondazione Edmund Mach IASMA, Italy Peter J. Ralph

Climate Change Cluster (C3) University of Technology Sydney Sydney, NSW, Australia

Hikmet Budak Sabanci University Istanbul, Turkey

ISSN 1064-3745 ISSN 1940-6029 (electronic) Methods in Molecular Biology ISBN 978-1-4939-7276-0 ISBN 978-1-4939-7278-4 (eBook) DOI 10.1007/978-1-4939-7278-4

Library of Congress Control Number: 2017952741

#### © Springer Science+Business Media LLC 2018

This work is subject to copyright. All rights are reserved by the Publisher, whether the whole or part of the material is concerned, specifically the rights of translation, reprinting, reuse of illustrations, recitation, broadcasting, reproduction on microfilms or in any other physical way, and transmission or information storage and retrieval, electronic adaptation, computer software, or by similar or dissimilar methodology now known or hereafter developed.

The use of general descriptive names, registered names, trademarks, service marks, etc. in this publication does not imply, even in the absence of a specific statement, that such names are exempt from the relevant protective laws and regulations and therefore free for general use.

The publisher, the authors and the editors are safe to assume that the advice and information in this book are believed to be true and accurate at the date of publication. Neither the publisher nor the authors or the editors give a warranty, express or implied, with respect to the material contained herein or for any errors or omissions that may have been made. The publisher remains neutral with regard to jurisdictional claims in published maps and institutional affiliations.

Printed on acid-free paper

This Humana Press imprint is published by Springer Nature

The registered company is Springer Science+Business Media LLC

The registered company address is: 233 Spring Street, New York, NY 10013, U.S.A.

#### Preface

Model plant genomics has been revolutionized after the advent of the next-generation sequencing technologies, with major focus being leveraged on the application of these techniques to understand the functional 'ome of these species. Recalling the publication of the first flowering plant genome (Arabidopsis thaliana) in 2000 (Arabidopsis Genome Initiative, 2000), achievable and demonstrated advancements in model plant genomics have been achieved and a member of Pooideae clade, Brachypodium distachyon, was proposed and sequenced as a monocot model for comparative plant genomics. Since the first reports on the genome of *Brachypodium distachyon*, significant progress and swathing amount of information and application of trait genomics in this model species has revealed several key concepts for advancing monocot genomics and also laid the foundation for understanding the complex transcriptional machinery and regulatory mechanism and initiating the cross talks between imprinting and cross-linking the genes with epigenetic variations. This volume enlists a comprehensive layout of protocols for *Brachypodium* genomics in several domains ranging from marker development, trait evolution, functional genomics, metabolomics, transcriptomics, and genomics to tilling-based approaches, which will play a key role in advancing the *Brachypodium* genomics. This volume will not only play a key role in providing the standard protocols for widening the genetic base of *Brachypodium*, but will also help elucidate the development and advances in understanding the model plant in question using NGS technologies. This volume bridges the gap between the bench-oriented molecular biologist and computational biologist working toward accelerated and evolving Brachypodium genomics. I would like to thank Associate Professor Xiang Jia Jack Min, Department of Biological Sciences, Youngstown State University, Youngstown, OH 44555, USA, for support on *Brachypodium* and Dr. Heidi Hauffe, Head of Department of Biodiversity and Molecular Ecology, Fondazione Edmund Mach, IASMA, 380010, Italy, for encouraging me to conceive and design this proposed volume. This volume would haven't been possible without the support of Namrata Sablok, who patiently supported me during the intense work on this volume, and also I would like to thank my family for their support during the final preparation of the volume.

IASMA, Italy Gaurav Sablok

# **Contents**

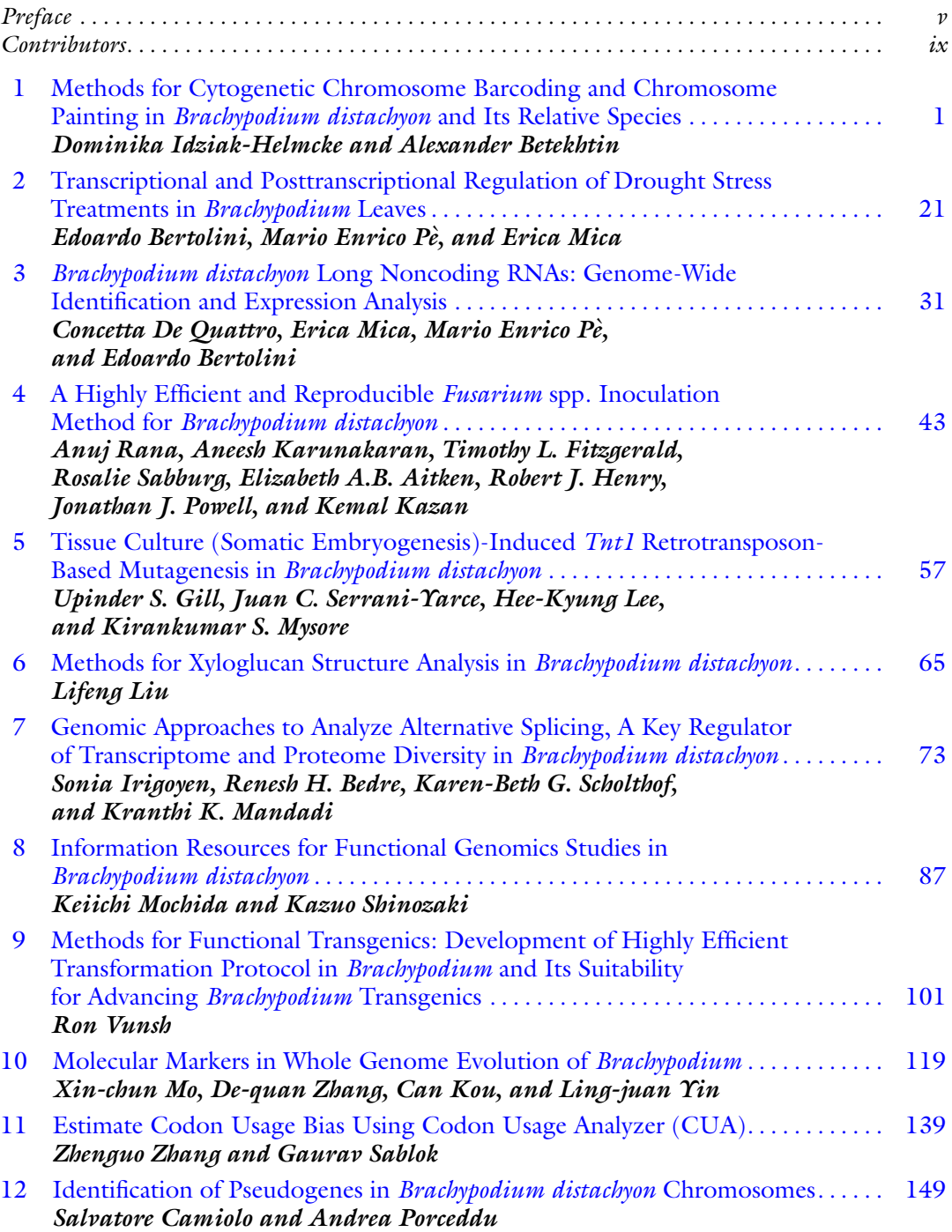

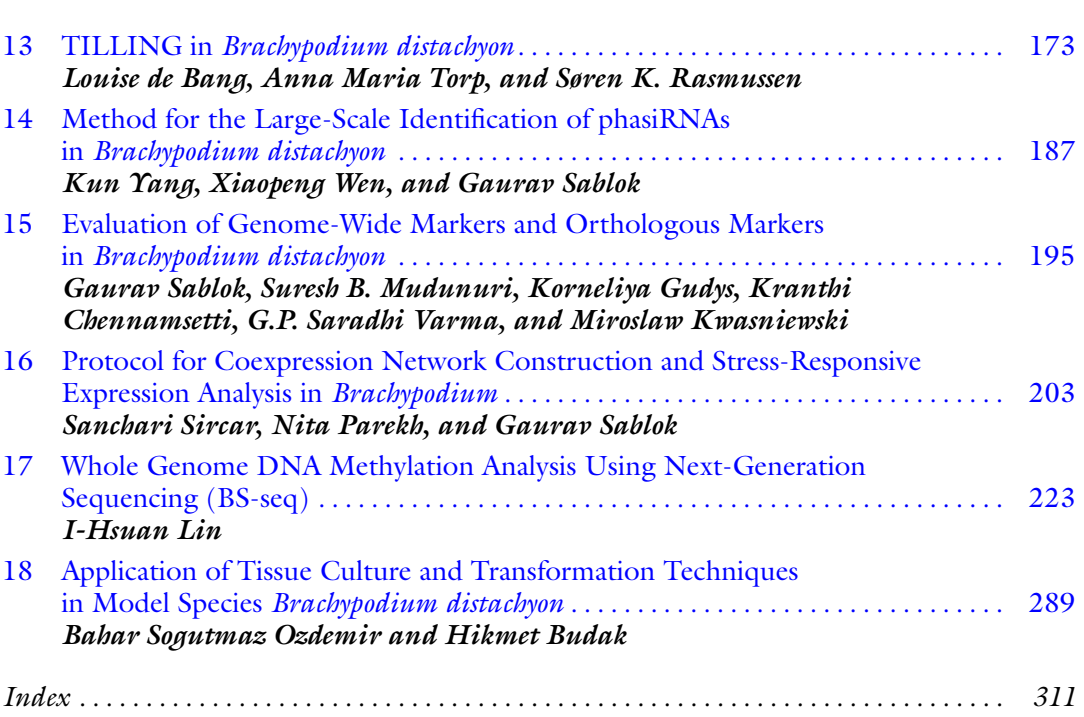

viii Contents

#### **Contributors**

- ELIZABETH A.B. AITKEN School of Agriculture and Food Science, The University of Queensland, Brisbane, QLD, Australia
- LOUISE DE BANG Department of Plant and Environmental Sciences, University of Copenhagen, Frederiksberg, Denmark
- RENESH H. BEDRE Texas A&M AgriLife Research & Extension Center, Weslaco, TX, USA
- EDOARDO BERTOLINI Donald Danforth Plant Science Center, St. Louis, MO, USA; Institute of Life Sciences, Scuola Superiore Sant'Anna, Pisa, Italy
- ALEXANDER BETEKHTIN Department of Plant Anatomy and Cytology, Faculty of Biology and Environmental Protection, University of Silesia in Katowice, Katowice, Poland
- HIKMET BUDAK Faculty of Engineering and Natural Sciences, Molecular Biology, Genetics and Bioengineering Program, Sabanci University, Istanbul, Turkey; Department of Plant Sciences and Plant Pathology, Montana State University, Bozeman, MT, USA
- SALVATORE CAMIOLO Dipartimento di Agraria, SACEG, Università degli studi di Sassari, Sassari, Italy
- KRANTHI CHENNAMSETTI Centre for Bioinformatics Research (CBR), SRKR Engineering College, Bhimavaram, Andhra Pradesh, India
- TIMOTHY L. FITZGERALD Commonwealth Scientific and Industrial Research Organisation (CSIRO) Agriculture, Brisbane, QLD, Australia
- UPINDER S. GILL Noble Research Institute, LLC., Ardmore, OK, USA
- KORNELIYA GUDYS Department of Genetics, University of Silesia in Katowice, Katowice, Poland
- ROBERT J. HENRY Queensland Alliance for Agriculture and Food Innovation, The University of Queensland, Brisbane, QLD, Australia
- DOMINIKA IDZIAK-HELMCKE Department of Plant Anatomy and Cytology, Faculty of Biology and Environmental Protection, University of Silesia in Katowice, Katowice, Poland
- SONIA IRIGOYEN Texas A&M AgriLife Research & Extension Center, Weslaco, TX, USA
- ANEESH KARUNAKARAN Commonwealth Scientific and Industrial Research Organisation (CSIRO) Agriculture, Brisbane, QLD, Australia; School of Agriculture and Food Science, The University of Queensland, Brisbane, QLD, Australia
- KEMAL KAZAN Commonwealth Scientific and Industrial Research Organisation (CSIRO) Agriculture, Brisbane, QLD, Australia; Queensland Alliance for Agriculture and Food Innovation, The University of Queensland, Brisbane, QLD, Australia
- CAN KOU Department of Life Science and Technology, Lijiang Teachers College, Lijiang City, Yunnan, People's Republic of China
- MIROSLAW KWASNIEWSKI Department of Genetics, University of Silesia in Katowice, Katowice, Poland
- HEE-KYUNG LEE Noble Research Institute, LLC., Ardmore, OK, USA
- I-HSUAN LIN VGH-YM Genome Center, National Yang-Ming University, Taipei, Taiwan
- LIFENG LIU Energy Bioscience Institute, University of California, Berkeley, CA, USA
- KRANTHI K. MANDADI Texas A&M AgriLife Research & Extension Center, Weslaco, TX, USA; Department of Plant Pathology and Microbiology, Texas A&M University, College Station, TX, USA
- ERICA MICA Genomics Research Centre, Consiglio per la Ricerca in Agricoltura e L'analisi Dell'Economia Agraria, Fiorenzuola d'Arda, Italy
- XIN-CHUN MO Department of Life Science and Technology, Lijiang Teachers College, Lijiang City, Yunnan, People's Republic of China
- KEIICHI MOCHIDA Cellulose Production Research Team, RIKEN Center for Sustainable Resource Science, Yokohama, Kanagawa, Japan; Kihara Institute for Biological Research, Yokohama City University, Yokohama, Kanagawa, Japan

SURESH B. MUDUNURI Centre for Bioinformatics Research (CBR), SRKR Engineering College, Bhimavaram, Andhra Pradesh, India

- KIRANKUMAR S. MYSORE Noble Research Institute, LLC., Ardmore, OK, USA
- BAHAR SOGUTMAZ OZDEMIR Faculty of Engineering, Department of Genetics and Bioengineering, Yeditepe University, Istanbul, Turkey
- MARIO ENRICO PE Institute of Life Sciences, Scuola Superiore Sant'Anna, Pisa, Italy
- NITA PAREKH International Institute of Information Technology, Hyderabad, Telangana, India
- ANDREA PORCEDDU Dipartimento di Agraria, SACEG, Universita` degli studi di Sassari, Sassari, Italy
- JONATHAN J. POWELL . Commonwealth Scientific and Industrial Research Organisation (CSIRO) Agriculture, Brisbane, QLD, Australia; Queensland Alliance for Agriculture and Food Innovation, The University of Queensland, Brisbane, QLD, Australia
- CONCETTA DE QUATTRO . Institute of Life Sciences, Scuola Superiore Sant'Anna, Pisa, Italy
- ANUJ RANA Commonwealth Scientific and Industrial Research Organisation (CSIRO) Agriculture, Brisbane, QLD, Australia; Department of Genetics, University of Delhi, New Delhi, India
- SØREN K. RASMUSSEN Department of Plant and Environmental Sciences, University of Copenhagen, Frederiksberg, Denmark

ROSALIE SABBURG • Commonwealth Scientific and Industrial Research Organisation (CSIRO) Agriculture, Brisbane, QLD, Australia

GAURAV SABLOK • Department of Biodiversity and Molecular Ecology, Fondazione Edmund Mach, IASMA, Italy; Plant Functional Biology and Climate Change Cluster (C3), University of Technology Sydney, Sydney, NSW, Australia

KAREN-BETH G. SCHOLTHOF • Department of Plant Pathology and Microbiology, Texas A&M University, College Station, TX, USA

JUAN C. SERRANI-YARCE • Noble Research Institute, LLC., Ardmore, OK, USA; Department of Biological Sciences, University of North Texas, Denton, TX, USA

KAZUO SHINOZAKI • Gene Discovery Research Group, RIKEN Center for Sustainable Resource Science, Yokohama, Kanagawa, Japan; Biomass Research Platform Team, RIKEN Center for Sustainable Resource Science, Yokohama, Kanagawa, Japan

- SANCHARI SIRCAR International Institute of Information Technology, Hyderabad, Telangana, India
- ANNA MARIA TORP Department of Plant and Environmental Sciences, University of Copenhagen, Frederiksberg, Denmark
- G.P. SARADHI VARMA Centre for Bioinformatics Research (CBR), SRKR Engineering College, Bhimavaram, Andhra Pradesh, India
- RON VUNSH Department of Plant and Environmental Sciences, The Weizmann Institute of Science, Rehovot, Israel
- XIAOPENG WEN Key Laboratory of Plant Resources Conservation and Germplasm Innovation in Mountainous Region (Guizhou University), Ministry of Education, Institute of Agro-bioengineering, Guizhou University, Guiyang, Guizhou, People's Republic of China; College of Life sciences, Guizhou University, Guiyang, Guizhou, People's Republic of China
- KUN YANG Key Laboratory of Plant Resources Conservation and Germplasm Innovation in Mountainous Region (Guizhou University), Ministry of Education, Institute of Agro-bioengineering, Guizhou University, Guiyang, Guizhou, People's Republic of China; College of Life sciences, Guizhou University, Guiyang, Guizhou, People's Republic of China
- LING-JUAN YIN National Technical Secondary School of Lijiang, Lijiang, Yunnan, People's Republic of China
- DE-QUAN ZHANG College of Pharmacy and Chemistry, Dali University, Dali, Yunnan, People's Republic of China
- ZHENGUO ZHANG Department of Biology, University of Rochester, Rochester, NY, USA

# Chapter 1

### <span id="page-10-0"></span>Methods for Cytogenetic Chromosome Barcoding and Chromosome Painting in Brachypodium distachyon and Its Relative Species

#### Dominika Idziak-Helmcke and Alexander Betekhtin

#### Abstract

Brachypodium distachyon provides a particularly appealing object for molecular cytogenetic analysis due to its compact genome and low repetitive DNA content, as well as low ( $x = 5$ ) basic number of chromosomes easily identifiable on the basis of their morphometric features. Some of these features, such as genome compactness, are shared by the other members of the genus, thus making them amenable for comparative cytogenetic mapping. Cytogenetic infrastructure established for B. distachyon was initially based on fluorescence in situ hybridization with various tandemly repeated sequences as probes. The molecular cytogenetic studies advanced greatly with the development of B. distachyon large DNA insert genomic libraries. These resources coupled with the access to the fully sequenced genome of B. *distachyon* enabled chromosome painting in monocots for the first time. This pioneering work was subsequently extended to other Brachypodium species, allowing insight into grass karyotype evolution. In this protocol we describe the methods of making somatic and meiotic chromosome preparations, probe labeling, FISH with BAC clones, a strategy for chromosome barcoding and chromosome painting in B. distachyon, and comparative chromosome painting in the other *Brachypodium* species.

Key words Bacterial artificial chromosome (BAC), Brachypodium, Chromosome preparation, Chromosome barcoding, Chromosome painting, Fluorescence in situ hybridization (FISH), Meiosis, Mitosis, Molecular cytogenetics

#### 1 Introduction

Fluorescence in situ hybridization (FISH) is one of the most utilized molecular cytogenetic methods that allows for studying genome structure and evolution at the microscopic level. It is based on kinetically controlled annealing of fluorescently labeled DNA or RNA molecules (probes) to the complementary sequences in the cytological or histological preparations and subsequent detection of such probes by fluorescent microscopy. The DNA: DNA FISH enables direct visualization of the targeted loci in the mitotic and meiotic chromosomes as well as interphase nuclei, thus

Gaurav Sablok et al. (eds.), Brachypodium Genomics: Methods and Protocols, Methods in Molecular Biology, vol. 1667, DOI 10.1007/978-1-4939-7278-4\_1, © Springer Science+Business Media LLC 2018

providing insight into various aspects of genome organization and dynamics.

Brachypodium distachyon, a recently adopted model for temperate cereals and grasses, provides a valuable object for cytomolecular analyses due to its desirable biological features such as compact genome of ca. 320 Mb, low basic chromosome number  $(x = 5)$ , large and conspicuous chromosomes, and asymmetric karyotype [[1,](#page-27-0) [2\]](#page-27-0). Some of these attributes are shared by the other members of the genus **Brachypodium**. The genus comprises less than 20 species that display a significant degree of diversity in basic chromosome number and ploidy level, as well as differences in chromosome size and morphology. Due to these features, Brachypodium represents a particularly suitable model system for studying the evolution and divergence of grass karyotypes.

A well-developed set of experimental tools including large collections of accessions, fully sequenced nuclear genome, and availability of ordered BAC libraries of genomic DNA  $[3-5]$  has led to rapid advances in establishing the cytomolecular platform for B. distachyon and, in turn, to the analysis of its genome by FISHbased techniques with unprecedented precision  $\lceil 6 \rceil$ . Moreover, the feasibility of comparative FISH-based mapping of the karyotypes of various *Brachypodium* species using the *B. distachyon* resources has been demonstrated numerous times [[7–9\]](#page-27-0). The results of comparative studies allowed the inference of the mechanisms responsible in particular for shaping the karyotype evolution in the genus and in general for the divergence of grass genomes [\[10\]](#page-28-0).

In this chapter we present two approaches to the cytogenetic analysis of karyotype structure and evolution in B. distachyon and other members of the genus: chromosome painting (CP) and chromosome barcoding (CB). CP is possibly the most advanced and powerful technique used in modern cytogenetics. It is based on using large pools of chromosome-specific, low-repeat BAC clones as FISH probes. CP enables the visualization and tracking of individual chromosomes or their segments at various stages of mitotic and meiotic cell division (Fig. [1a](#page-12-0)). Its variant, comparative chromosome painting (CCP), can be used to identify homeologous chromosomes in the karyotypes of closely related species and to detect nested chromosome fusions and other large-scale chromosome rearrangements that are responsible for the karyotype differentiation (Fig. [1b\)](#page-12-0). However, an apparent limitation of CP and CCP results from using probes that span a significant part of the whole arm or even the entire chromosome, which may preclude the detection of small-scale reshuffling of the chromosome structure. This problem can be solved by using CB, which utilizes single BAC clones as probes in multicolor FISH experiments (Fig.  $1c$ , [d\)](#page-12-0). CB represents a complementary approach to CP since it allows studying the karyotype structure in more detail and the making of high-density cytogenetic maps. A comparative

<span id="page-12-0"></span>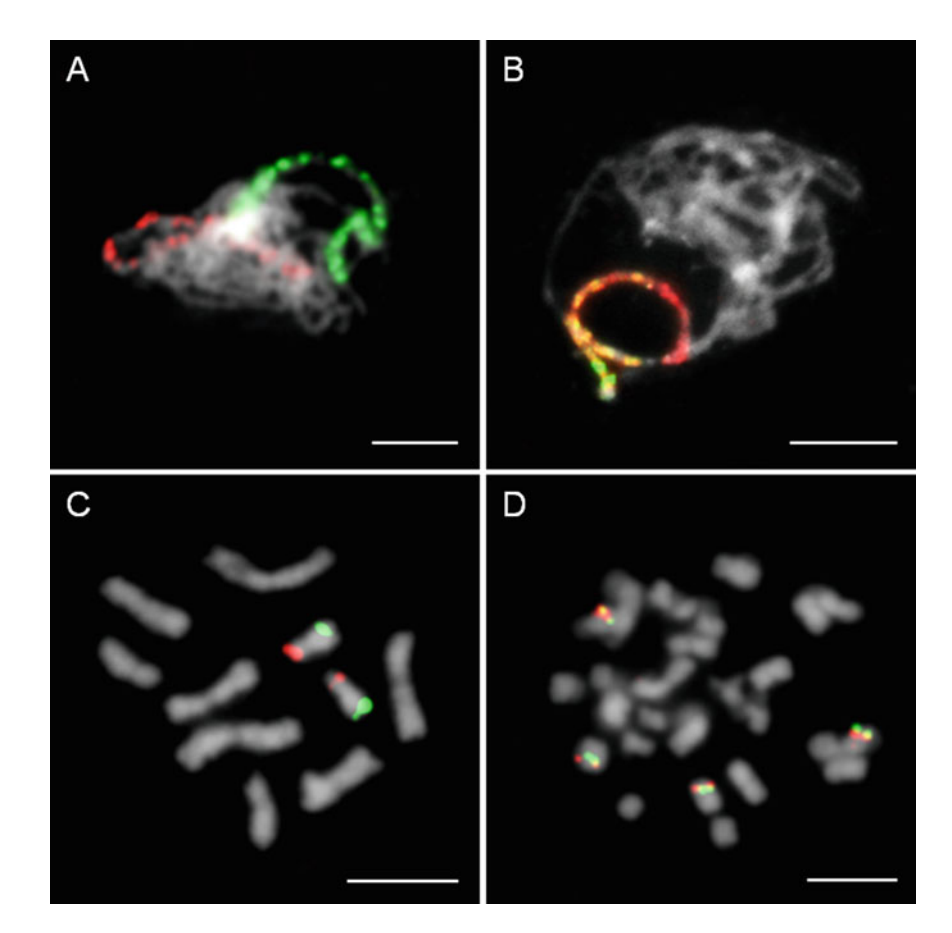

Fig. 1 Cytogenetic BAC-FISH mapping the chromosomes of various *Brachypodium* species. (a) CP in pachytene bivalents of B. distachyon using BAC pools spanning the short (green fluorescence) and long (red fluorescence) arm of chromosome Bd2. (b) CCP in pachytene bivalents of B. pinnatum ( $2n = 16$ ) using BAC pools spanning the short (green fluorescence) and long (red fluorescence) arm of chromosome Bd5. (c) CB in metaphase chromosomes of B. distachyon ( $2n = 10$ ) using clones BD CBa0038G13 (green fluorescence) and BD\_ABa0040K04 (red fluorescence). (d) CCB in metaphase chromosomes of B. phoenicoides ( $2n = 28$ ) using clones BD\_ABa0044B16 (green fluorescence) and BD\_ABa0005E09 (red fluorescence). Chromosomes were counterstained with DAPI. Bar: 5 mm

chromosome barcoding (CCB) helps to uncover karyotypical changes with higher resolution and facilitates studies of chromosomal evolutionary processes.

#### 2 Materials

2.1 Mitotic and Meiotic Chromosome **Preparations** 

- 1. Carnoy's fixative: methanol and glacial acetic acid (3:1), freshly prepared (see Note 1).
- 2. 0.1 M citrate buffer: Prepare 0.1 M citric acid monohydrate (solution A, 21.01  $g/L$ ) and 0.1 M trisodium citrate dihydrate (solution B, 28.41 g/L) in distilled water. Prepare the stock

buffer solution by mixing A and B at a ratio of 4:6 and adjust pH to 4.8 using A or B. Store the stock solution at  $-20$  °C.

- 3. 0.01 M citrate buffer: dilute 0.1 M citrate buffer with distilled water. Store the buffer solution at  $4^{\circ}$ C.
- 4. Enzyme mixture for digesting root meristems: 4% (vol/vol) pectinase (Sigma), 1% (wt/vol) cellulase (Calbiochem), 1% (wt/vol) cellulase "Onozuka" R-10 (Serva). Dissolve all reagents in 0.01 M citrate buffer by stirring on a magnetic stirrer. Divide the enzyme into 1 mL aliquots and store at  $-20$  °C. Enzyme can be reused several times.
- 5. Enzyme mixture for digesting anthers: 10% (vol/vol) pectinase (Sigma), 0.65% (wt/vol) cellulase "Onozuka" R-10 (Serva), 0.5% (wt/vol) cellulase (Calbiochem), 0.15% (wt/vol) cytohelicase (Sigma), and 0.15% (wt/vol) pectolyase (Sigma). Dissolve all reagents in 0.01 M citrate buffer by stirring on a magnetic stirrer. Divide the enzyme into 1 mL aliquots and store at  $-20$  °C. Enzyme can be reused several times.
- 6. 45% acetic acid.
- 1. LB Agar: Prepare 1 L LB Agar in distilled water. Sterilize by autoclaving.
- 2. LB Broth: Prepare 1 L LB Broth in distilled water. Sterilize by autoclaving.
- 3. 25 mg/mL chloramphenicol in isopropanol: Add to the LB Agar and LB Broth until the final concentration of chloramphenicol equals  $12.5 \mu g/mL$  (see Note 2).
- 4. Solution I (see Note 3): 50 mM Tris–HCl, pH 8.0, 10 mM EDTA, 100 μg/mL RNase A. Mix 10 mL of 0.1 M EDTA and 10 mL of 0.5 M Tris–HCl and bring the volume to 100 mL with sterile distilled water (SDW). Dilute 10 mg/mL RNase A stock in the prepared solution in the proportion of 1:99. RNase A should be freshly added to the solution just before use.
- 5. 0.1 M EDTA: Add 3.72 g of Na2EDTA to 70 mL of distilled water. While stirring vigorously on a magnetic stirrer, add NaOH pellet or 10 N NaOH to adjust pH to 8.0. Bring the volume to 100 mL with distilled water. Sterilize by autoclaving and store at room temperature (RT).
- 6. 0.5 M Tris–HCl: Add 6.057 g of Trizma Base to 70 mL of distilled water and adjust pH to 8.0 with HCl. Bring the volume to 100 mL with distilled water. Sterilise by autoclaving and store at  $4^{\circ}$ C.
- 7. 10 mg/mL RNase A: Dissolve 100 mg RNase A in 10 mL of  $10 \text{ mM Tris-HCl} + 15 \text{ mM NaCl}$ . Boil for 15 min and allow to cool. Store in 1 mL aliquots at  $-20$  °C.

2.2 BAC DNA Isolation

- 8. 10 mM Tris–HCl, pH 8.5: Add 1.211 g of Trizma Base to 700 mL of distilled water. Adjust to pH 8.5 with HCl. Bring the volume to 1 L with distilled water. Sterilize by autoclaving and store at RT.
- 9. Solution II (see Note 3): 0.2 M NaOH, 1% sodium dodecyl sulfate (SDS). Mix 10 mL of 10% SDS and 20 mL of 1 M NaOH and bring the volume to 100 mL with SDW.
- 10. 1 M NaOH: Dissolve 4 g of NaOH in 100 mL of SDW.
- 11. 10% sodium dodecyl sulfate (SDS): Dissolve 10 g of SDS in 80 mL of SDW and then add SDW to 100 mL. Store at RT.
- 12. Solution III (see Note 3): 3 M KOAc pH 5.5. Dissolve 54 g of KOAc in 80 mL of distilled water. Adjust pH to 5.5 and then add distilled water to 100 mL. Sterilize by autoclaving and store at RT.
- 13. EB Buffer: 10 mM Tris–HCl, pH 8.5.

#### 2.3 Probe Labeling

2.3.1 Probe Labeling Using Commercially Available Labeled **Nucleotides** 

2.3.2 Probe Labeling Using Custom-Made Labeled Nucleotides

- 1. 0.4 mM dATP, 0.4 mM dCTP, 0.4 mM dGTP, and 0.4 mM dTTP: Keep 25  $\mu$ l aliquots of each dNTP at  $-20$  °C.
- 2. Tetramethylrhodamine-5-dUTP (Roche) or digoxigenin-11 dUTP (Roche).
- 3. Nick Translation Mix (Roche).

#### 1. DMSO.

- 2. 20 mM aminoallyl dUTP (AA-dUTP): Dissolve 1 mg of AAdUTP in 100 μL 0.2 M bicarbonate buffer.
- 3. 0.2 M Bicarbonate buffer: Dissolve 1.68 g of sodium bicarbonate (NaHCO<sub>3</sub>) in 100 mL of distilled water. Sterilize by autoclaving and store at RT.
- 4. 2 M Glycine: Dissolve 75.07 g glycine in 0.5 L of distilled water. Sterilize by filtration through a 0.22 μm syringe filter and store at RT.
- 5. Cy3 Mono NHS Ester (Amersham): Dissolve 1 mg Cy3 Mono NHS Ester in 66  $\mu$ L DMSO. Store at  $-20$  °C.
- 6. Dig Mono NHS Ester (Invitrogen): Dissolve 5 mg Dig Mono NHS Ester in 213  $\mu$ L DMSO. Store at  $-20$  °C.
- 7. 1 M Tris–HCl (pH 7.75): Dissolve 12.11 g of Trizma Base in 50 mL distilled water. Adjust pH with HCl and bring the volume to 100 mL with distilled water. Sterilize by autoclaving and store at  $4^{\circ}$ C.
- 8.  $10 \times NT$  Buffer: 0.5 M Tris–HCl (pH 7.5), 50 mM MgCl<sub>2</sub>, 0.05% BSA (albumin bovine serum),  $ddH<sub>2</sub>O$ . Keep 200 μl aliquots at  $-20$  °C.
- 9. dNTPs mix: 0.5 mM dATP, 0.5 mM dCTP, 0.5 mM dGTP, and 0.1 mM dTTP. Keep 100 μl aliquots of mixed dNTPs at  $-20$  °C.
- 10. 0.1 M mercaptoethanol: Add 50 μl mercaptoethanol to 7.2 mL SDW. Keep 500  $\mu$ l aliquots at  $-20$  °C.
- 11. DNA polymerase I (E. coli, Fermentas), 10 U/μl): Dilute 1:1 with DNA polymerase I storage buffer. Keep in  $-20$  °C.
- 12. DNase I: Prepare stock 1 mg/mL by dissolving DNase I in 0.15 M NaCl in 50% glycerol. Prepare DNase I ready-to-use dilution  $(1:250)$  by mixing 2 μl DNase I  $(1 \text{ mg/mL})$  with 500 μl 0.15 M NaCl in 50% glycerol. Keep 25 μl aliquots at  $-20$  °C.
- 13. 50% glycerol.
- 14. 0.15 M NaCl in 50% glycerol.
- 15. 1 M MgCl<sub>2</sub>: Dissolve 10.16 g of MgCl<sub>2</sub>  $\times$  6H<sub>2</sub>O in 50 mL of sterile dd $H_2O$ .
- 1. 3 M sodium acetate, pH 5.2 (see Note 4).

Dissolve 40.8 g sodium acetate  $3H_2O$  in 80 mL sterile dd $H_2O$ . Adjust pH to 5.2 with glacial acetic acid and add  $\text{ddH}_2\text{O}$  to 100 mL. Sterilize by filtration through a 0.22 μm syringe filter. Keep at  $4^{\circ}$ C or at RT.

- 2. Ethanol, ice-cold, 70 and 100% (see Note 5).
- 3. TE buffer: 10 mM Tris–HCl, pH 8, 1 mM EDTA, pH 8. Mix 10 mL of 1 M Tris–HCl and 2 mL of 0.5 M EDTA and add distilled water up to 1 L. This solution can be autoclaved or filter-sterilized through a 0.22 μm syringe filter and stored at  $4^{\circ}$ C.
- 4. 0.5 M EDTA: Add 37.22 g of EDTA to 80 mL of distilled water. While stirring vigorously on a magnetic stirrer, add NaOH pellet or 10 N NaOH to adjust pH to 8.0. Add distilled  $H<sub>2</sub>O$  to 100 mL. Sterilize by autoclaving and store at 4 °C.
- 5. 1 M Tris–HCl (pH 8.0): Dissolve 12.11 g of Trizma base in 80 mL of distilled  $H_2O$ . Add HCl to adjust pH to 8.0. Add distilled  $H<sub>2</sub>O$  to 100 mL. Sterilize by autoclaving and store at  $4^{\circ}$ C.
- 6. Salmon sperm blocking DNA.

#### 2.4 Fluorescence In Situ Hybridization

- 1. 100  $\mu$ g/mL RNase A in 2  $\times$  SSC: Prepare by diluting stock RNase A (10 mg/mL) in  $2 \times$  SSC in a proportion of 1:100.
- 2.  $20 \times$  SSC: 3 M NaCl, 0.3 M trisodium citrate dihydrate  $(C_6H_5Na_3O_7.2H_2O)$ . Dissolve 175.3 g NaCl and 88.3 g trisodium citrate dehydrate in 800 mL distilled water. Adjust pH

2.3.3 Purification of Labeled Probes

to 7.0 with 5 M HCl. Bring the volume to 1 L with distilled water and sterilize by autoclaving. Store at RT.

- 3.  $2 \times$  SSC: Prepare by diluting  $20 \times$  SSC with SDW. Store at RT.
- 4. 0.1 mg/mL pepsin solution in 0.01 M HCl (optional).
- 5. 10  $\times$  PBS: Prepare solution A using 0.1 M Na<sub>2</sub>HPO<sub>4</sub> and 1.4 M NaCl and solution B using 0.1 M  $NaH<sub>2</sub>PO<sub>4</sub>$  and 1.4 M NaCl. Dissolve 8.01 g Na<sub>2</sub>HPO and 36.82 g NaCl in 450 mL distilled water to make solution A. Dissolve 1.56 g  $NaH<sub>2</sub>PO<sub>4</sub>$  and 8.18 g NaCl in100 mL distilled water to make solution B. Add solution B to solution A until reaching pH 7.0. Sterilize by autoclaving. For use, dilute at a ratio of 1:10. Store at RT.
- 6.  $1 \times$  PBS: Prepare by dilution  $10 \times$  PBS with SDW. Store at RT.
- 7. 1% formaldehyde in  $1 \times$  PBS: Prepare by mixing 6 mL 37% acid-free formaldehyde,  $20 \text{ mL} 10 \times PBS$ , and 174 mL SDW. This solution is unstable and should be prepared fresh just before use. Formaldehyde is toxic and should be handled in a fume hood.
- 8. 100% formamide, deionized: Mix 200 mL 100% formamide and 10 g Amberlite IRN-150 L monobed mixed resin. Stir vigorously for  $1-2$  h and filter. Store at  $-20$  °C. Formamide is toxic and should be handled in a fume hood.
- 9. 50% dextran sulfate: Dissolve 5 g dextran sulfate in 10 mL SDW at 65  $\degree$ C. Sterilize the solution by filtration through a 0.22 μm syringe filter (optional). Prepare 1 mL aliquots and store at  $-20$  °C. (see Note 6)
- 10. 10% SDS: Dissolve 10 g SDS in 80 mL of sterile ddH2O and then bring the volume to 100 mL. Store at RT.
- 11. Ethanol (70, 90 and 100%): Store at RT. Ethanol for FISH can be reused several times.
- 12. DAPI (100 μg/mL): Dissolve 1 mg DAPI (4',6'-diamidino-2phenylindole) in 10 mL dd $H_2O$ . Aliquot to 1 mL and store at  $-20$  °C.
- 13. Vectashield antifade mounting medium (Vector Laboratories) with 2.5 μg/mL DAPI: Mix 2.5 μl DAPI solution (100 μg/mL) and 97.5 μl Vectashield. Store the solution at  $4 °C$ .
- 1.  $4 \times SSC + 0.2\%$  Tween 20: Add 200 mL 20  $\times$  SSC and 2 mL Tween 20 to 800 mL SDW. Store at RT.
- 2. Blocking buffer (5% nonfat dry milk in  $4 \times$  SSC): Add 5 g nonfat dry milk and 20 mL  $20 \times$  SSC to 80 mL SDW. Mix the solution well and divide into 2 mL aliquots. Store at  $-20^{\circ}$ C.

2.5 Immunodetection of Probes Labeled with Digoxigenin-dUTP

3. FITC-conjugated anti-digoxigenin antibody: Dissolve whole lyophilisate in 1 mL dd $H_2O$ . Prepare 30 μl aliquots and store in the dark at  $-20$  °C. Before use, dilute in blocking buffer in a proportion of 1:11.

#### **2.6 Equipment** 1. Coplin jars.

- 2. Coverslips.
- 3. Dissection needles.
- 4. Dry ice or liquid nitrogen allowing rapid freezing of cytological preparations to at least  $-70$  °C.
- 5. Eppendorf tubes.
- 6. Filter paper.
- 7. Fine forceps.
- 8. Glass Pasteur pipettes.
- 9. Image acquisition and processing system: epifluorescence microscope with a set of filters enabling excitation of DAPI, FITC, and tetramethyl-rhodamine fluorophores, high sensitivity CCD monochrome or color camera and a computer with software controlling image acquisition and processing.
- 10. Incubator at  $37^{\circ}$ C.
- 11. In situ thermal cycler (e.g., Hybaid OmniSlide System, Thermo Scientific).
- 12. Laboratory microscope with  $\times 10$ ,  $\times 20$ , and  $\times 40$  phase contrast objectives.
- 13. Laboratory stereoscopic dissecting microscope with incident light.
- 14. Microcentrifuge.
- 15. Microscope slides.
- 16. PCR thermal cycler.
- 17. Petri dishes (60 and 90 mm).
- 18. pH-meter.
- 19. Plastic coverslips, thermostable (see Note 7).
- 20. Plastic tubes, volume 25 mL.
- 21. Scalpels.
- 22. Thermal mixer (optional).
- 23. Watch glasses.
- 24. Water bath.

## 3 Methods

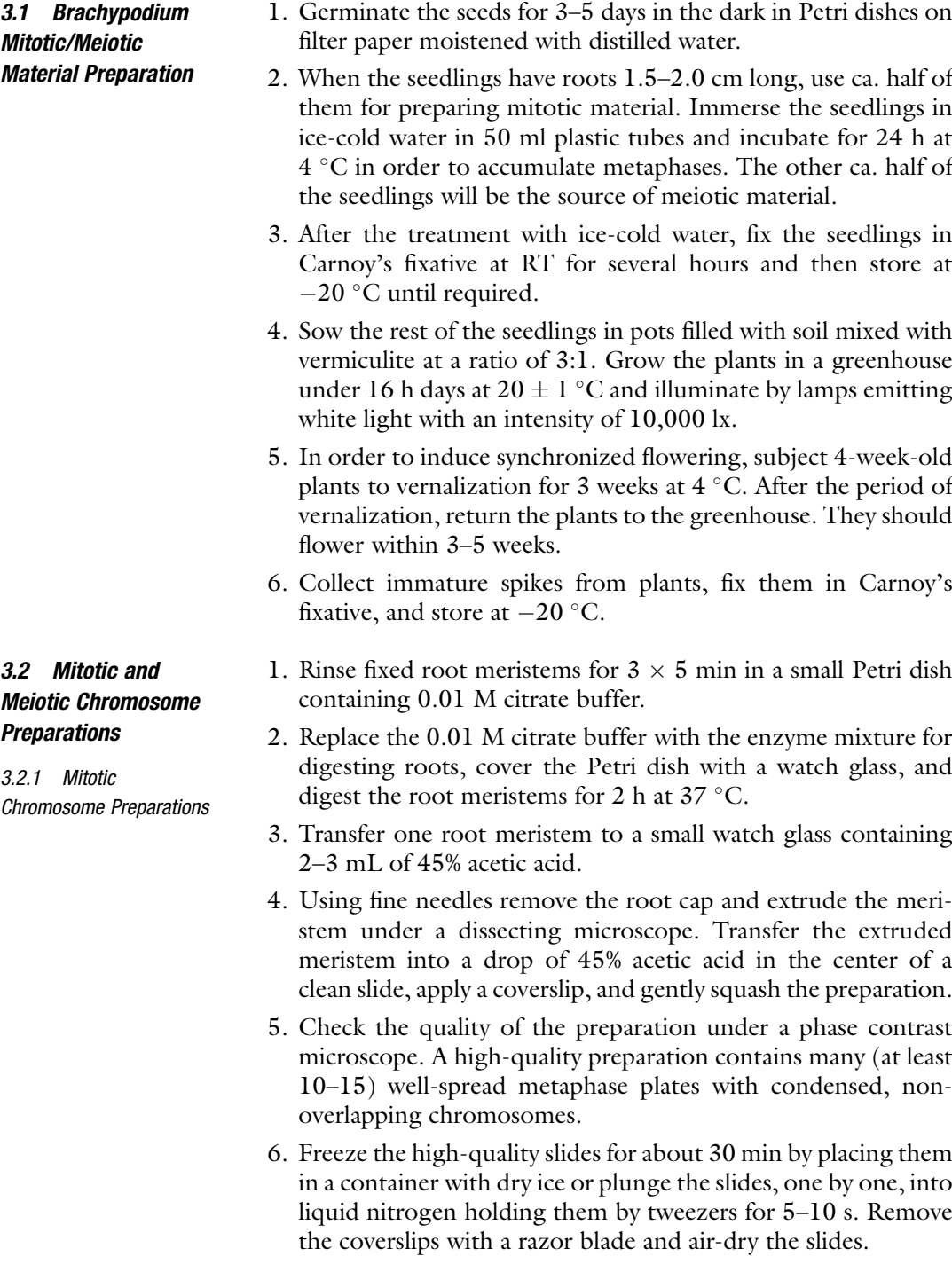

```
3.2.2 Meiotic
Chromosome Preparations
```
- 1. Place fixed immature spikes in a Petri dish lined with filter paper moistened with 0.01 M citrate buffer.
- 2. Isolate anthers using fine needles or scalpels, transfer them to a small Petri dish containing 2 mL of 0.01 M citrate buffer, and rinse for 15 min (see Note 8). Due to the relatively low gradient of the meiotic phases in the spikes of Brachypodium species, the preparations are made without initial meiotic phase screening. Each spikelet of B. distachyon contains two anthers; all other species have three anthers per spikelet.
- 3. Replace the 0.01 M citrate buffer with the enzyme mixture, cover the Petri dish with a watch glass, and digest the anthers for 2 h at  $37^{\circ}$ C.
- 4. Carefully transfer digested anthers to one drop of 45% acetic acid on a clean slide, break anthers into small pieces by needles, apply a coverslip, and squash. Use three to four anthers for a single slide.
- 5. Freeze the preparations on dry ice or in the liquid nitrogen, flick off the coverslips with a razor blade, and air-dry the slides.

#### 3.3 BAC DNA Isolation BD\_ABa and BD\_CBa B. distachyon genomic DNA libraries  $[3, 4]$  $[3, 4]$  $[3, 4]$  $[3, 4]$  $[3, 4]$ can be the source of the BAC clones used for the chromosome barcoding and chromosome painting of Brachypodium species. BAC clones linked to centromeric and pericentromeric regions should be excluded from the experiment since they can yield nonspecific cross-hybridization signals on chromosomes other than the targeted one. For similar reasons, using clones that contain more than 30% of repetitive sequences should be avoided. The list of the BAC clones suitable for cytogenetic mapping of chromosomes of Brachypodium species can be requested from the authors.

- 1. Prepare sterile Petri dishes containing ~25–50 mL of LB Agar supplied with 12.5 μg/mL chloramphenicol.
- 2. Inoculate bacteria using streak-plate procedure to obtain pure single colonies. Use a flame-sterilized metal loop or sterile wooden toothpicks to transfer bacterial samples from a microtiter plate and spread it over the surface of the solidified LB Agar medium.
- 3. Place closed Petri dishes upside down in the incubator set to  $37 \degree C$  and incubate for 16 h. Prolong the incubation time, if necessary, until the single colonies reach the size of 1–2 mm.
- 4. Transfer the selected colonies from the Petri dishes into sterile tubes containing 10 mL of LB Broth with 12.5 μg/mL of chloramphenicol and incubate in a shaking incubator at  $37 \degree C$ ,  $250 \text{ rpm}$  overnight (~16 h).
- 5. For CB or CCB, isolate the DNA of each clone separately. For CP or CCP, divide selected BACs into pools of eight to ten

clones each and mix equal volumes of the bacterial cultures (see Note 9). Perform BAC DNA isolation as described by Kotchoni et al. [\[11](#page-28-0)] with minor modifications.

- 6. Harvest the cells by centrifugation of the bacterial culture in 5 mL Eppendorf tubes at 4000  $\times$  g for 5 min at RT (see Note 10).
- 7. Resuspend a bacterial pellet in 300 μl of solution I (see Note 3) containing 100 μg/mL of RNase A, vortex. Incubate for 10 min at RT.
- 8. Add 300 μl of freshly prepared solution II (see Note 3) and mix well by gently inverting it four to six times. Incubate for 5 min at RT.
- 9. Add 300 μl of solution III (see Note 3) and mix the content of the tubes very gently by pipetting. Incubate the tubes on ice for 10 min without shaking.
- 10. Centrifuge the tubes at  $10,000 \times g$  for 10 min at RT and then carefully transfer the supernatant into new Eppendorf tubes.
- 11. Add 650 μl of isopropanol to the supernatant. Incubate the tubes for 2 min at RT and centrifuge at  $14000 \times g$  for 20 min.
- 12. Wash the pellet twice in 500 μl of 70% ethanol at RT and centrifuge at  $14000 \times g$  for 5 min. Air-dry after removing the ethanol.
- 13. Dissolve a dried pellet in 30 μl of buffer EB. Incubate overnight at  $4^{\circ}$ C.
- 14. Store the BAC-DNA solutions at  $-20$  °C.
- 1. Centrifuge briefly dATP, dCTP, dGTP, dTTP, and the labeled nucleotides.
- 2. Combine the reagents in an Eppendorf tube placed on ice according to Table [1](#page-21-0).
- 3. Carry out the nick-translation reaction in the PCR thermal cycler under the following conditions:  $15 \degree C \times 95 \text{ min}$  $+ 65$  °C  $\times$  10 min  $+ 4$  °C  $\times \infty$ .
- 1. Prepare custom-made labeled nucleotides according to Henegariu et al. [[12\]](#page-28-0) in a two-step procedure. Use this procedure to prepare digoxigenin-dUTP and Cy3-dUTP. The first step for the generation of digoxigenin-dUTP/Cy3-dUTP is presented in Table [2](#page-21-0).

The formula for calculating the volume of the solvent required to dissolve the dyes, haptens, or allylamine in DMSO is as follows:

3.4 Probe Labeling

3.4.1 Probe Labeling Using Commercially Available Nucleotides

3.4.2 Probe Labeling Using Custom-Made Labeled Nucleotides

<span id="page-21-0"></span>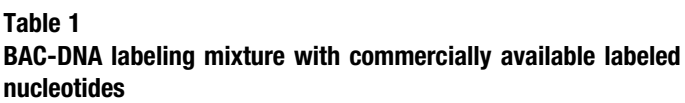

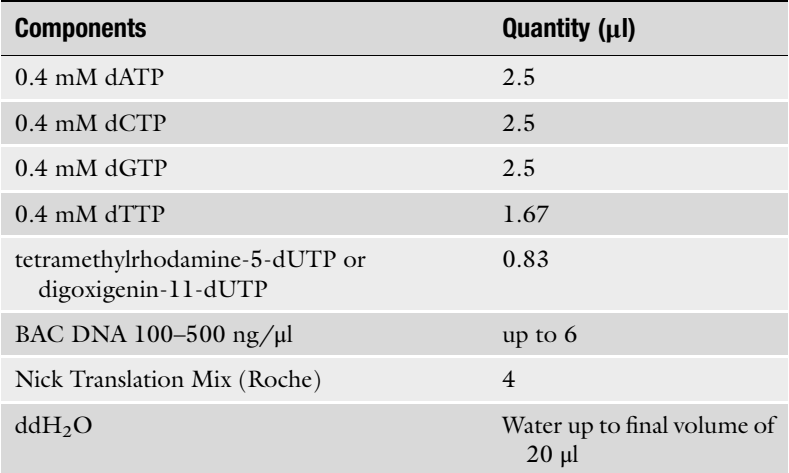

#### Table 2 The first step for the generation of digoxigenin-dUTP/Cy3-dUTP

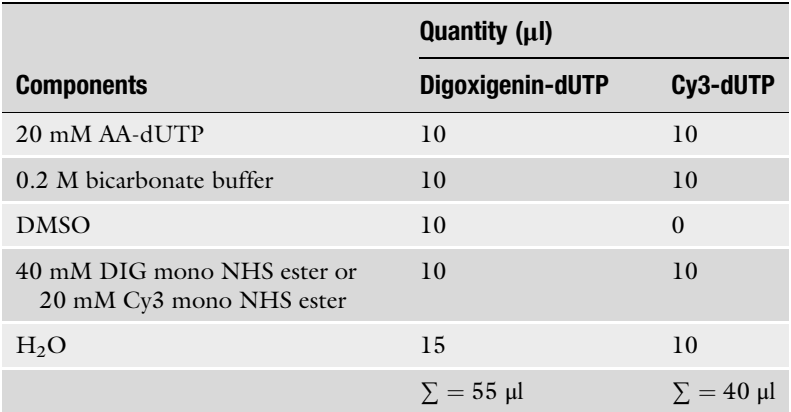

$$
Solvent (\mu l) = \frac{Reagent (mg)}{MW \times desired \, molarity (mM)} \times 1,000,000
$$

- 2. Incubate the samples for 4 h at RT. Add the components listed in Table [3](#page-22-0) to the reagents from the first step.
- 3. Label the BAC DNA using nick translation. The composition of the nick-translation reaction mixture is shown in Table [4](#page-22-0).

<span id="page-22-0"></span>Table 3 The second step for the generation of digoxigenin-dUTP/Cy3-dUTP

|                           | Quantity $(\mu I)$                 |                        |
|---------------------------|------------------------------------|------------------------|
| <b>Components</b>         | Digoxigenin-dUTP                   | Cy3-dUTP               |
| 2 M glycine ( $pH_8$ )    | $\mathcal{D}_{\cdot}$              | $\mathcal{L}$          |
| 1 M Tris-HCl (pH $7.75$ ) |                                    | $\overline{4}$         |
| H <sub>2</sub> O          | 139                                | 154                    |
|                           | $\Sigma = 200 \text{ }\mu\text{l}$ | $\Sigma = 200 \,\mu$ l |

Table 4

#### The reaction mixture for BAC DNA labeling using custom-made nucleotides

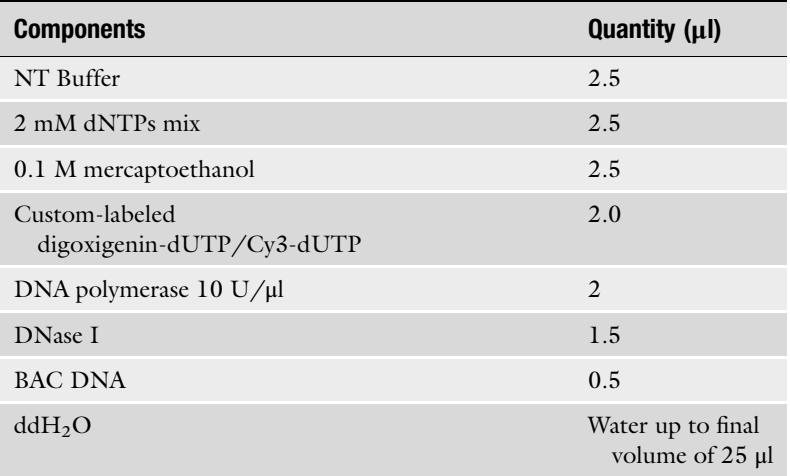

4. Carry out the nick-translation reaction in the PCR thermal cycler under the following conditions:  $15 \degree C \times 110 \text{ min}$  $+ 65$  °C  $\times$  10 min  $+ 4$  °C  $\times \infty$ 

3.4.3 Purification of Labeled Probes Precipitate the labeled probes in ethanol in order to remove the residues of the labeling mixture and to condense the products (see Notes 11 and 12).

- 1. Add  $0.1 \times$  probe volume of 3 M sodium acetate pH 5.2 and  $2.5 \times$  probe volume of ice-cold 100% ethanol.
- 2. Incubate the probe at  $-80\text{ °C}$  for 30 min or  $-20\text{ °C}$  overnight.
- 3. Centrifuge the probe at 14000  $\times g$  for 30 min at 4 °C and pipette off the supernatant.
- 4. Wash the pellet in  $2.5 \times$  probe volume of ice-cold 70% ethanol. Centrifuge at  $14000 \times g$  for 10 min at 4 °C.
- 5. Pipette off the supernatant and dry the DNA pellet in the incubator at  $37^{\circ}$ C for 10–12 min.
- 6. For CB and CCB resuspend the BAC DNA pellet in TE buffer for 30 min at RT and then overnight at  $4^{\circ}$ C. Store the labeled probes in  $-20$  °C until use.
- 7. For CP and CCP resuspend the BAC DNA pellet in a hybridization mixture for 2–3 h at 37  $\degree$ C and use immediately for FISH (see Note 13).
- 1. Add 200 μl of 100 μg/mL RNase A in  $2 \times$  SSC to each slide and cover with a plastic coverslip. Incubate the slides for 1 h at  $37 \degree$ C in a humid chamber.
	- 2. Wash the slides three times for 5 min each in  $2 \times \text{SSC}$  in at RT (see Note 14).
	- 3. (Optional) In order to remove excess cytoplasm from the meiotic chromosome preparations, after treatment with RNase, incubate the slides in a solution of pepsin diluted in 0.01 M HCl (0.1 mg/mL) for 10 min at  $37^{\circ}$ C. Wash the slides three times for 5 min each in  $2 \times SSC$  at RT.
	- 4. Place the slides for 10 min in freshly prepared 1% formaldehyde in  $1 \times$  PBS at RT.
	- 5. Wash three times for 5 min each in  $2 \times$  SSC at RT.
	- 6. Dehydrate the slides in successive washes of 70, 90, and 100% ethanol (3 min each wash) and air-dry at RT.
- 1. Prepare the hybridization mixture with labeled BAC DNA probes in the Eppendorf tubes placed on ice. For CB and CCB, the BAC DNA of individual clones after precipitation is dissolved in TE buffer and added to the hybridization mixture described in Table [5](#page-24-0). When using the pools of BAC clones for CP and CCP, it is recommended to dissolve the precipitated probe directly in the hybridization mixture (Table [6](#page-24-0)) in order to ensure high concentration of BAC DNA and the efficiency of FISH. The kinetic power for both the hybridization mixture and stringent washing equals 79% for CB/CP and 59% for CCB/CCP [[13\]](#page-28-0).
	- 2. Predenature the probes in the hybridization mixture for 10 min at  $75 \text{ °C}$  and then immediately plunge the samples into ice for 10 min in order to stabilize the probe.
	- 3. Add 38 μl of the hybridization mixture to each slide and cover with a plastic coverslip.
	- 4. Denature the slides in an in situ thermal cycler (Hybaid Omni-Slide, Thermo Scientific) for 4 min and 30 s at 70  $^{\circ}$ C (see Note 15).

3.5.2 Denaturation, Hybridization, and Stringent Washing

3.5 Fluorescence In Situ Hybridization

3.5.1 Slide Pretreatment

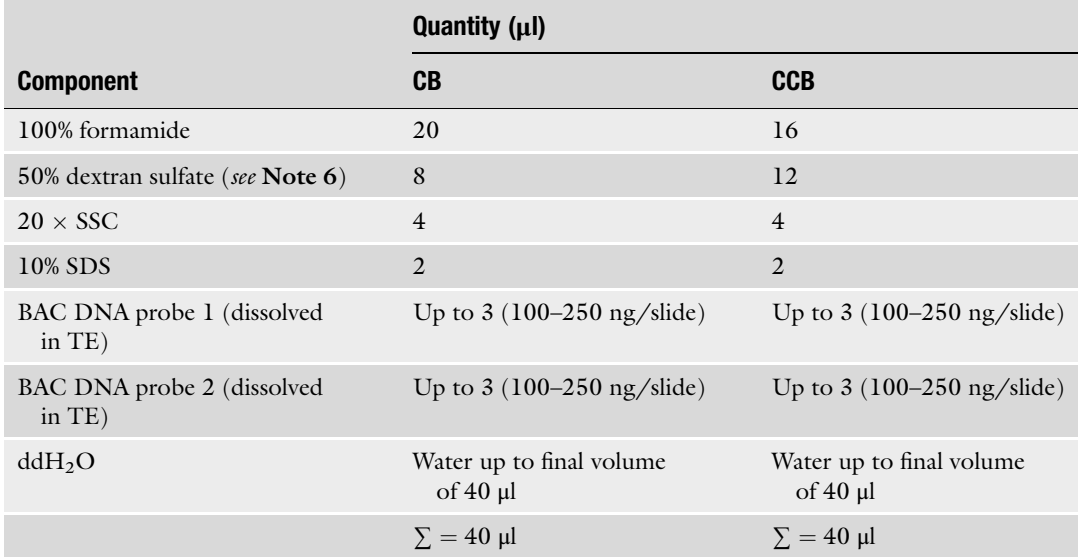

#### <span id="page-24-0"></span>Table 5 Hybridization mixture used for CB and CCB

#### Table 6 Hybridization mixture used for CP and CCP

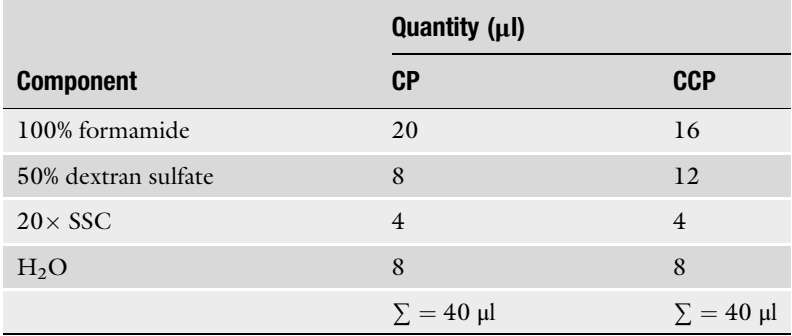

- 5. Transfer the slides to a moist chamber and incubate at  $37 \text{ }^{\circ}$ C. The incubation time is  $\sim$ 24 h in the case of CB/CP in B. distachyon and ~48 h in the case of CCB/CCP in all other species.
- 6. In order to perform stringent washing, follow the steps listed in Table [7.](#page-25-0) If your probes were labeled with rhodamine-dUTP only, proceed to step 7 of the Subheading 3.5.2. If the probes were labeled with digoxigenin-dUTP, proceed directly to the immunodetection of digoxigenated DNA probes (Subheading 3.5.3).

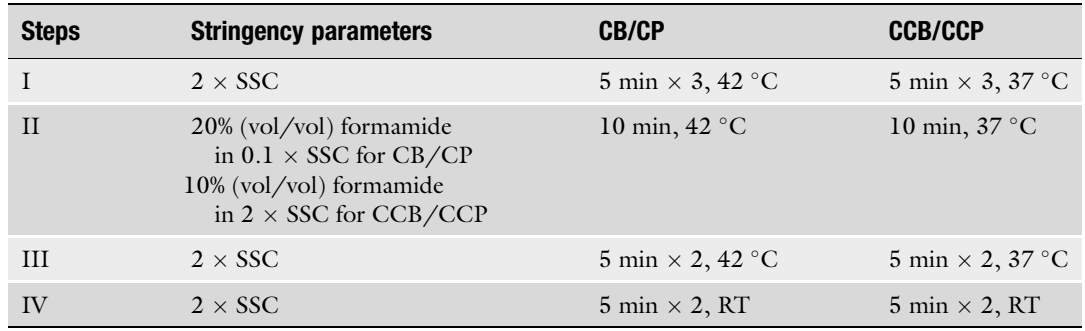

#### <span id="page-25-0"></span>Table 7 Different parameters of stringent washing used in the experiments

- 7. Dehydrate the slides in successive washes of 70, 90, and 100% ethanol (3 min each wash) and air-dry at RT.
- 8. Counterstain the slides with 2.5 μg/mL DAPI in Vectashield and store at  $4^{\circ}$ C in the dark.
- 1. Wash the slides in  $4 \times SSC + 0.2\%$  Tween 20 for 5 min at RT.
- 2. Apply 200 μl of a blocking buffer (5% skimmed milk solution in  $4 \times$  SSC) to each slide. Cover the slides with plastic coverslips and then transfer them to a moist chamber for 30 min at RT.
- 3. Gently remove the coverslips using forceps. Apply 40 μl of FITC-conjugated anti-digoxigenin diluted in a blocking buffer (1:11) to each slide. Apply new plastic coverslips, place the slides in a moist chamber, and incubate for  $1-2$  h at  $37 \degree$ C.
- 4. Wash the slides three times in  $4 \times SSC$  with 0.2% Tween 20 (8 min each wash) at  $37^{\circ}$ C.
- 5. Dehydrate the slides in a 70, 90, and 100% ethanol series (3 min in each) and air-dry at RT.
- 6. Counterstain the slides with 2.5 μg/mL DAPI in Vectashield and store at  $4^{\circ}$ C in the dark.

3.5.4 Microscopic Analysis and Documentation of Results Analyze the slides using an epifluorescent microscope equipped with monochromatic of color digital charge-coupled device (CCD) camera and software controlling image acquisition. Use appropriate filters for the following fluorochromes: DAPI (maximum absorption 350 nm); fluorescein isothiocyanate (maximum absorption 494 nm); tetramethyl-rhodamine (maximum absorption 555 nm). Process the captured images and digitally superimpose them using software of choice, e.g., Photoshop (Adobe) or ImageJ (NIH).

3.5.3 Immunodetection of Probes Labeled with Digoxigenin-dUTP

#### 4 Notes

- 1. Alternatively, ethanol could be used instead of methanol.
- 2. The LB media should be cooled down to  $~50-60$  °C before adding chloramphenicol since an overly high temperature will cause thermal degradation of the antibiotic. However, chloramphenicol has to be added to LB Agar before the medium starts to solidify. It is safe to add chloramphenicol if the bottom of the flask containing LB Agar is not too hot to touch.
- 3. Instead of preparing solutions I, II, and II, commercially available buffers for plasmid DNA isolation (P1, P2, P3 or N3, e.g., QIAGEN) can be used.
- 4. For purification of DNA probes labeled with the use of custommade nucleotides, use 3 M sodium acetate, pH 5.6.
- 5. For purification of DNA probes labeled with the use of custommade nucleotides, use 80 and 100% ethanol.
- 6. Dextran sulfate is very viscous. It is recommended to warm it up to  $\sim 65 \degree C$  in a thermal mixer or water bath before pipetting.
- 7. Plastic autoclavable bags cut into  $24 \text{ mm} \times 24 \text{ mm}$  pieces are conveniently used.
- 8. In order to transfer the anthers, they should be placed on the tip of a needle or scalpel. If transferred by a micropipette, they can become stuck to the inside of the plastic tip.
- 9. Even though the clones for CP and CCP can be isolated and then labeled separately, pooling them during the DNA isolation stage greatly reduces the time and cost of the procedure. The number of clones constituting a pool can be adjusted to the researcher's needs.
- 10. 2.2 mL Eppendorf tubes can be used instead of 5 mL Eppendorf tubes. In such a case, centrifuge 2 mL of the bacterial culture at 4000  $\times$  g for 5 min at RT and discard the supernatant. Repeat the step twice until harvesting the cells from the total culture volume of 5–6 mL.
- 11. For CP and CCP, labeled samples could be combined at this point in order to prepare painting BAC pools. Mix equal volumes of the samples before adding 3 M sodium acetate and 100% ice-cold ethanol. Pooled probes comprising up to 150 BAC clones have been proved to yield satisfying hybridization signals.
- 12. For purifying the probes labeled with custom-made nucleotides, add 36 μl of 3 M sodium acetate pH 5.6, 1 mL of ice-cold 100% ethanol, and 2 μl of salmon sperm blocking DNA to the sample. Incubate the probes at  $-80$  °C for 30 min and centrifuge at  $14000 \times g$  for 30 min at 4 °C. Add one mL of ice-cold

<span id="page-27-0"></span>80% ethanol and then centrifuge the tubes at 14000  $\times$  g for 10 min at  $4 \degree C$ . Pipette off the supernatant and air-dry the DNA at RT. Then proceed to step 6 in the Subheading [3.4.3.](#page-22-0)

- 13. Resuspending the BAC DNA in the hybridization mixture can be sped up by placing the samples in a thermal mixer at  $37 \degree C$ and rotating at 300–350 rpm.
- 14. Use glass Coplin jars to wash the slides during pretreatment, stringent washing, and immunodetection of digoxigeninlabeled probes. For handling higher numbers of slides (up to 25), use plastic dishes for cytological staining equipped with slide racks.
- 15. Instead of an in situ thermal cycler, an incubator set to  $70^{\circ}$ C can be used.

#### Acknowledgment

This work was supported by the Polish National Science Centre [grant no. DEC-2012/04/A/NZ3/00572]. DI-H acknowledges the 'Grant for Young Scientists' awarded by the University of Silesia Faculty of Biology and Environmental Protection.

#### References

- 1. Garvin D, Gu Y, Hasterok R, Hazen S, Jenkins G, Mockler T, Mur L, Vogel J (2008) Development of genetic and genomic research resources for Brachypodium distachyon, a new model system for grass crop research. Crop science. Plant Genome 48:69–84
- 2. Vogel JP, Bragg J (2009) Brachypodium distachyon, a new model for the Triticeae. In: Feuillet C, Muehlbauer GJ (eds) Plant genetics and genomics: crops and models, vol vol 7. Springer Verlag, New York, pp 427–449
- 3. Febrer M, Goicoechea JL, Wright J, McKenzie N, Song X, Lin J, Collura K, Wissotski M, Yu Y, Ammiraju JS, Wolny E, Idziak D, Betekhtin A, Kudrna D, Hasterok R, Wing RA, Bevan MW (2010) An integrated physical, genetic and cytogenetic map of Brachypodium distachyon, a model system for grass research. PLoS One<br>5(10):e13461. doi:10.1371/journal.pone. doi[:10.1371/journal.pone.](https://doi.org/10.1371/journal.pone.0013461) [0013461](https://doi.org/10.1371/journal.pone.0013461)
- 4. International\_Brachypodium\_Initiative (2010) Genome sequencing and analysis of the model grass Brachypodium distachyon. Nature 463 (7282):763–768. doi[:10.1038/nature08747](https://doi.org/10.1038/nature08747)
- 5. International\_Brachypodium\_Initiative (2014) Update on the genomics and basic biology of Brachypodium. Trends Plant Sci 19

(7):414–418. doi:[10.1016/j.tplants.2014.05.](https://doi.org/10.1016/j.tplants.2014.05.002) [002](https://doi.org/10.1016/j.tplants.2014.05.002)

- 6. Idziak D, Betekhtin A, Wolny E, Lesniewska K, Wright J, Febrer M, Bevan MW, Jenkins G, Hasterok R (2011) Painting the chromosomes of Brachypodium: current status and future prospects. Chromosoma 120(5):469–479. doi:[10.1007/s00412-011-0326-9](https://doi.org/10.1007/s00412-011-0326-9)
- 7. Betekhtin A, Jenkins G, Hasterok R (2014) Reconstructing the evolution of Brachypodium genomes using comparative chromosome painting. PLoS One 9(12):e115108. doi:[10.](https://doi.org/10.1371/journal.pone.0115108) [1371/journal.pone.0115108](https://doi.org/10.1371/journal.pone.0115108)
- 8. Hasterok R, Marasek A, Donnison IS, Armstead I, Thomas A, King IP, Wolny E, Idziak D, Draper J, Jenkins G (2006) Alignment of the genomes of Brachypodium distachyon and temperate cereals and grasses using bacterial artificial chromosome landing with fluorescence in situ hybridization. Genetics 173  $(1):349-362.$  doi[:10.1534/genetics.105.](https://doi.org/10.1534/genetics.105.049726) [049726](https://doi.org/10.1534/genetics.105.049726)
- 9. Wolny E, Lesniewska K, Hasterok R, Langdon T (2011) Compact genomes and complex evolution in the genus Brachypodium. Chromosoma 120(2):199–212. doi[:10.1007/s00412-](https://doi.org/10.1007/s00412-010-0303-8) [010-0303-8](https://doi.org/10.1007/s00412-010-0303-8)
- <span id="page-28-0"></span>10. Idziak D, Hazuka I, Poliwczak B, Wiszynska A, Wolny E, Hasterok R (2014) Insight into the karyotype evolution of Brachypodium species using comparative chromosome barcoding. PLoS One 9(3):e93503. doi:[10.1371/jour](https://doi.org/10.1371/journal.pone.0093503) [nal.pone.0093503](https://doi.org/10.1371/journal.pone.0093503)
- 11. Kotchoni SO, Gachomo EW, Betiku E, Shonukan OO (2003) A home made kit for plasmid DNA mini-preparation. Afr J Biotechnol 2:88–90
- 12. Henegariu O, Bray-Ward P, Ward DC (2000) Custom fluorescent-nucleotide synthesis as an alternative method for nucleic acid labeling. Nat Biotechnol 18(3):345-348. doi:[10.](https://doi.org/10.1038/73815) [1038/73815](https://doi.org/10.1038/73815)
- 13. Schwarzacher T, Heslop-Harrison JS (2000) Practical in situ hybridization. BIOS Scientific, Milton Park, England

# Chapter 2

### <span id="page-29-0"></span>Transcriptional and Posttranscriptional Regulation of Drought Stress Treatments in Brachypodium Leaves

#### Edoardo Bertolini, Mario Enrico Pè, and Erica Mica

#### Abstract

Plant sensing drought stress conditions activate complex molecular networks leading to a rapid reprogramming of plant physiology and metabolism, in order to survive in suboptimal conditions.

Here, we describe a standardized in vivo soil drought assay to investigate the effects of drought stress on leaf growth. Since it is now clear that stress responses can be specific to developmental stages and cell types, we describe a procedure to dissect the leaf in three distinct areas in order to study transcriptional and posttranscriptional gene regulation on both organ and cellular levels. Noncoding RNAs, both small RNAs and long noncoding RNAs, are emerging to be deeply involved in abiotic stress responses, acting as molecular switches, interconnecting different response pathways. Here, we illustrate the methodology that has been used to identify miRNAs involved in drought response and to analyze the modulation of expression of their putative targets, in order to gain a complete picture of transcriptional and posttranscriptional regulation driven by noncoding RNAs.

Key words miRNAs, Drought, Brachypodium, Leaf development, Next-generation sequencing

#### 1 Introduction

Temperate cereals are the most important crops worldwide but lack of simple genetics and genomics tools because of their large genomes, breeding programs are time consuming with several experimental limitation. In recent years, the rapid advance of molecular biology, transgenesis and functional genomics applied to the model species *Brachypodium distachyon* (Bd) have facilitated significant progress in identifying crucial aspects of plant biology that may boost applied and translational research projects [[1\]](#page-37-0).

Relevant for the scope of this method is the fact that Bd, originated in Iraq [\[2](#page-37-0)], is extremely drought-tolerant and possesses specific adaptations mechanisms which may be transferred to related grass species, such as barley and wheat.

Gaurav Sablok et al. (eds.), Brachypodium Genomics: Methods and Protocols, Methods in Molecular Biology, vol. 1667, DOI 10.1007/978-1-4939-7278-4\_2, © Springer Science+Business Media LLC 2018

It is now accepted that plants actively reduce their growth when they encounter stress, in order to redistribute their resources and appropriately respond to the abiotic stress by deploying various drought tolerance mechanisms [\[3](#page-37-0)]. The underlying molecular mechanisms and pathways that coordinate growth control and drought tolerance are still poorly understood especially in monocotyledonous plants. The identification and study of noncoding RNAs (ncRNAs), including microRNAs and small RNAs, as well as the new emerging class of long noncoding RNAs, has added a new layer of complexity to the pathways that regulate plant development and drought stress. These molecules, which function as negative and positive regulators of gene expression at both transcriptional and posttranscriptional level, are now known to have greatly expanded their role in a variety of developmental processes, and recent studies reported that several ncRNAs are associated with abiotic stress responses [\[4](#page-37-0)].

Here, we describe a method to set up a high reproducible drought protocol that has been optimized to subject Bd plants to an in vivo, non-lethal, growth-limiting drought stress which can be easily adapted to other monocot species. The second part of the chapter shows the procedure to dissect the leaf in three distinct areas (three cell types of the third leaf): proliferating, expanding, and mature cells, grown under optimal conditions, intermediate mild drought, and severe drought stress, and to extract RNA and the small RNA fraction, in order to study transcriptional and posttranscriptional gene regulation at both organ and cellular levels.

#### 2 Materials

#### 2.1 Soil Drought **Experiment**

- 1. Brachypodium seeds (see Note 1).
- 2. Round petri dishes (145/20 mm).
- 3. Distilled and tap water.
- 4. Peat dish pellets.
- 5. Potting compost (see **Note 2**).
- 6. Small plastic pots (5.5 cm diameter, 5 cm high) (see Note 3).
- 7. ARATRAY [\(http://www.arasystem.com/\)](http://www.arasystem.com/).
- 8. Surgical tape.
- 9. Aluminum foil.
- 10. P1000 micropipette.
- 11. Digital scientific scale.
- 12. Razor blades.
- 13. Forceps.
- 14. RNAlater<sup>®</sup> stabilization solution (Thermo Fisher Scientific).

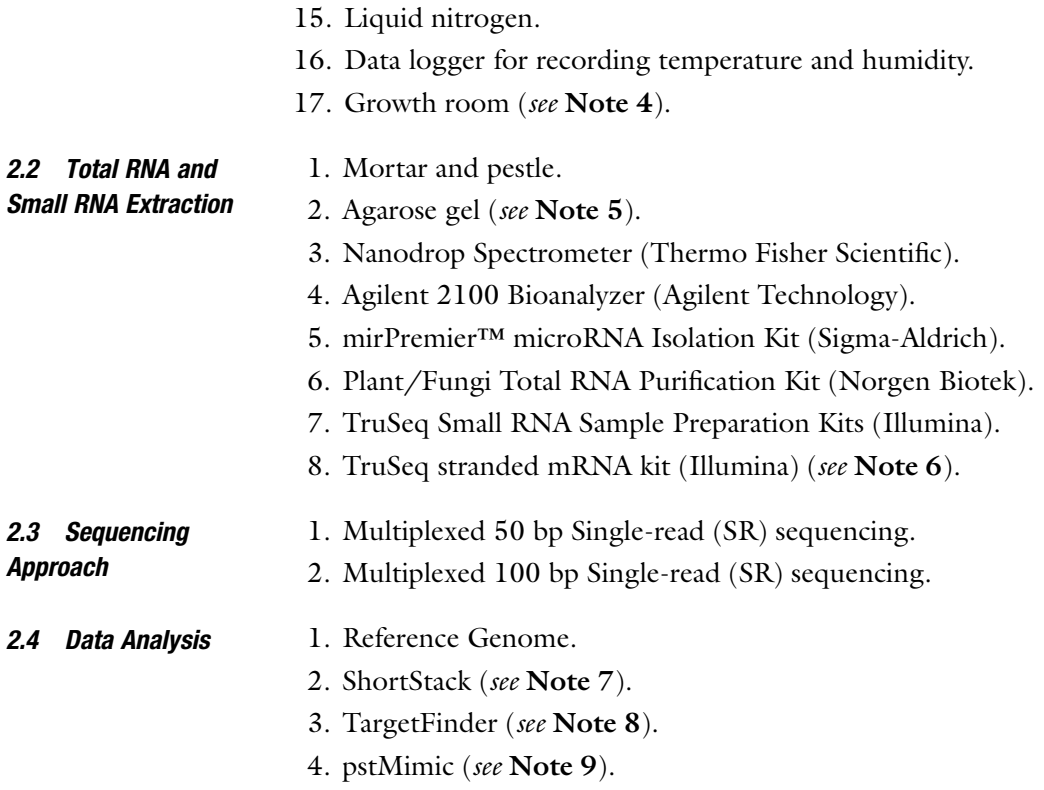

#### 3 Methods

This chapter aims at describing the detailed protocol to set up a high reproducible soil drought assay that is non-lethal, i.e., *Brachy*podium is able to complete its life cycle through all the phenological stages (Fig. [1](#page-32-0)). In this methods, plants of Bd inbred line 21 are subjected to two different levels of drought stress expressed in terms of relative soil water content (RSWC) (see Note 10), which reflects the water holding capacity of the soil. Optimal condition, intermediate mild stress and severe drought stress are set respectively to 83, 33, and 20% RSWC (Fig. [2](#page-32-0)). These drought stress levels are particularly appropriate for Bd, which is a drought tolerant grass originated in Iraq. Even though this protocol have been developed for Bd, in our laboratory this method has been also applied with great success to some Triticum species (unpublished data). In this method, we show how to collect the third growing leaf and its three developmental zones that will be used for profiling small RNAs and mRNAs.

<span id="page-32-0"></span>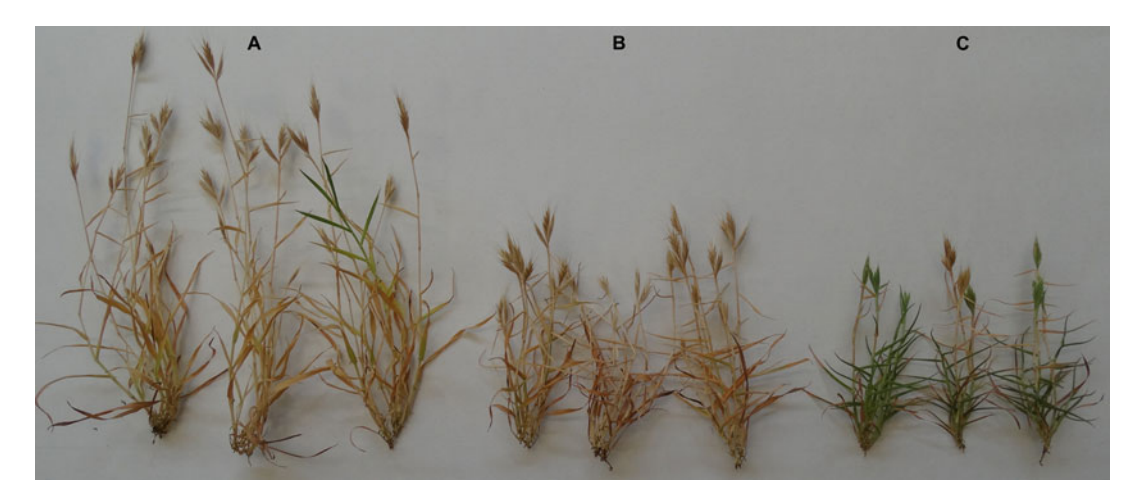

Fig. 1 Brachypodium Bd21 plants at maturity, 90 DAG (days after germination), grown in control condition (A), moderate drought condition (B), and severe drought condition (C)

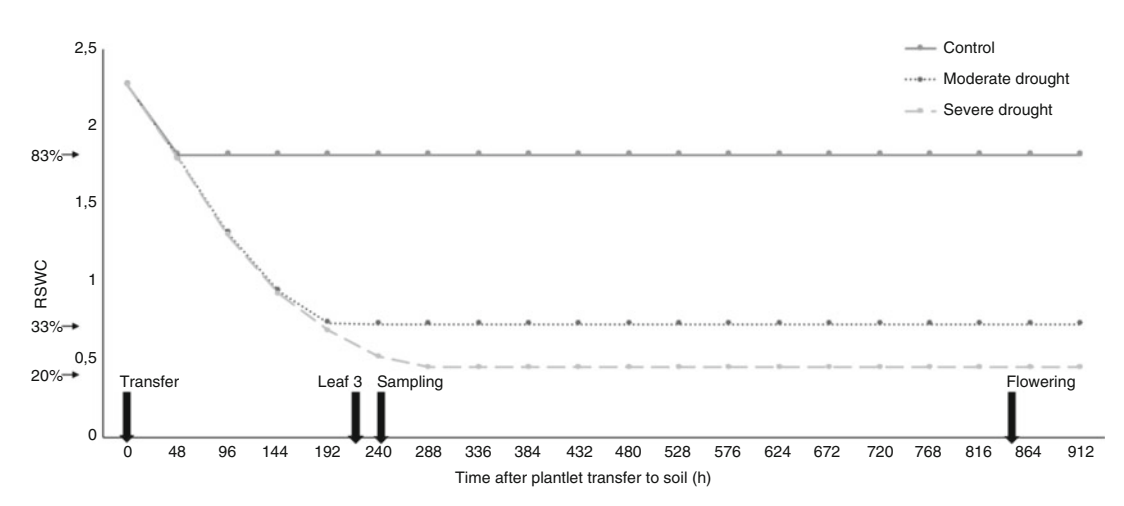

Fig. 2 Progression of soil drought experiment showing the reproducibility of the assay. X-axis represents the time (in hours) from plantlets transfer, whereas Y-axis represents grams of water per grams of soil; arrows indicate the relative water soil content (RSWC) of the three stress conditions

#### 3.1 Drought Protocol

- 3.1.1 Pots Calibration
- 1. Air-dry the compost to remove the residual humidity for  $\sim$ 15 days.
- 2. In each pot add 12 g of air-dried compost and calculate the grams of water to reach 100% RSWC.
- 3. One day before the transfer of plantlets (step 8 in Subheading [3.1.2\)](#page-33-0), calibrate the pots adding the grams of tap water to reach 100% RSWC (see Note 11). Calibrate the pots daily and adjust the weight immediately before plantlets transfer.
- <span id="page-33-0"></span>3.1.2 Standardized Growth Protocol
- 1. Transfer Bd21 seeds at  $4^{\circ}$ C for at least 2 weeks before beginning the experiment.
- 2. Soak with distilled water two peat pellets until saturation.
- 3. Take out the soil from the peat pellet and spread it evenly on the petri dish.
- 4. Remove manually lemma and palea and place the seeds with the embryo in contact with the wet soil using a forcep. Carefully arrange the seeds equally distant from each other on the surface.
- 5. Seal the petri dish with surgical tape and incubate at  $4 \text{ }^{\circ}C$  for 2 days in darkness. Use aluminum foil to completely cover the petri dish. This stratification step will improve the synchronous germination.
- 6. Transfer the plate to a growth chamber, with 16 h of light, at 24  $\degree$ C and 55% relative humidity. Set the datalogger with these parameters and monitor the growth chamber condition twice a week.
- 7. After 3 days, when all seeds have germinated synchronously, remove the lid to let plantlets accustom to the ambient atmosphere in the growth chamber.
- 8. When the first leaf is about 3 cm in length, individual plantlets are carefully transferred to calibrated pots with 100% RSWC.
- 9. From this step on, control plants are dried down to 83% RSWC and this level will be kept for the whole experiment as control condition, while stressed plants are no longer watered, until they reach the desired RSWC.
- 10. Drought plants subjected to moderate stress are dried down to 33% RSWC.
- 11. Drought plants subjected to severe stress are dried down to 20% RSWC.
- 12. From this step on, monitor pot weight on a daily basis every 12 h and, to compensate for evapotranspirative losses, add water when necessary to readjust the pot weight to the target level (i.e., the desired RWSC). Take care not to deposit the water in the direct vicinity of a plant, but rather on the outer edges of the pots, and water always at the same time during the afternoon, to not interfere with the time of most active plant growth.
- 13. Three days later, the second leaf emerges in a highly reproductive manner, and another 3 days later the third leaf appears.
- 14. Nearly all plants should grow synchronously, and the third leaf of plants within the same experiment always appears within a 24h time window.

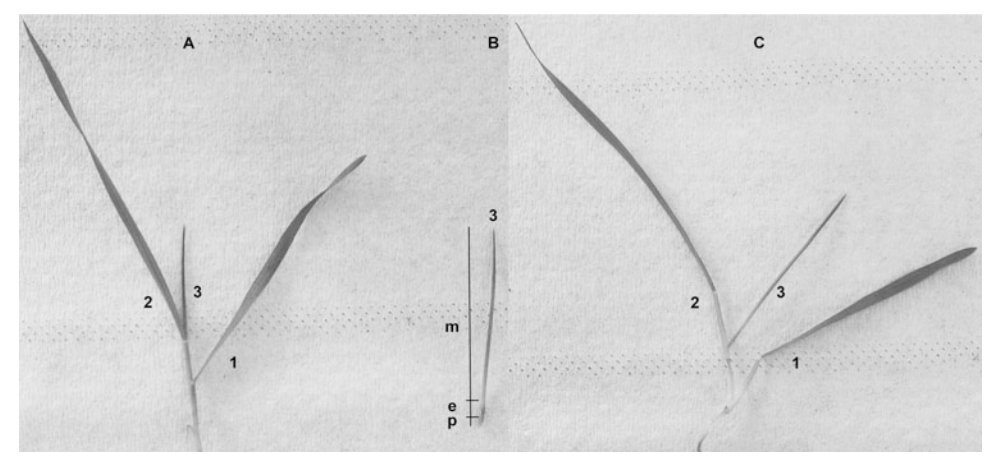

Fig. 3 Bd21 plant grown in severe drought condition and collected at 240 h from the plantlets transfer. (A) shows plant seedling at three leaves stage; (B) shows the third leaf collected and the three developmental leaf zones:  $p$  proliferation,  $e$  expansion, and  $m$  mature; (C) sampling of the third leaf from the leaf sheath to carefully collect proliferation, expansion and mature leaf zones. Numbers indicate the number of leaves

3.1.3 Third Leaf Sampling for Molecular Analysis

- 1. Harvest plants at a fixed time point in early afternoon, about 24 h after the emergence of the third leaf. The growing third leaf—between 1.5 and 2 cm in size (Fig. 3) at that point—is carefully removed from the leaf sheath of the older two leaves, without damaging the fragile meristem at its base.
- 2. Store immediately samples in tubes containing 5 ml of RNA*later*<sup>®</sup> stabilization solution.
- 3. After an overnight incubation at  $4^{\circ}$ C, dissect leaves into three distinct developmental zones with a sharp razor blade. Based on microscopic observations we defined the proliferation zone as the first 2 mm from the leaf base, the expansion zone as the next 4 mm, and the mature zone as the remaining distal part of the leaf (Fig. 3). To confirm these microscopic obsevation and the correct separation of the three developmental zones perform a RT-qPCR on several molecular markers specific for the proliferation and expansion zones [\[5\]](#page-37-0).
- 4. Froze the leaf zones at  $-80$  °C and store until RNA extraction.
- 1. Gently grind the three leaf zones in liquid nitrogen using pestle and mortar.
- 2. Extract the small RNA fraction using mirPremier™ microRNA Isolation Kit (Sigma-Aldrich) according to the manufacturer's protocol.
- 3. Extract total RNA using Plant/Fungi Total RNA Purification Kit (Norgen Biotek) according to the manufacturer's protocol.

#### 3.2 Total RNA and Small RNA Extraction

4. Check quality and quantity of total RNA and small RNA with a NanoDrop spectrometer (Thermo Scientific) and by running a small aliquot on agarose gel (see Note 5).

#### **3.3 RNA Sequencing** 1. Generate small RNA libraries from each sample using TruSeq Small RNA Sample Preparation Kit (Illumina) with a multiplexing strategy.

- 2. Generate whole transcriptome libraries using TruSeq stranded mRNA kit (Illimina) (see Note 6).
- 3. Assess quality of the library using Agilent 2100 Bioanalyzer (Agilent Technologies)
- 4. Perform small RNA sequencing using a multiplexed approach generating for each sample 20 million 50 bp SR raw reads.
- 5. Perform whole transcriptome sequencing using a multiplexed approach with a 100 bp SR strategy. To detect all the expressed transcripts with the aim of characterizing also the low abundance transcript 60 million raw reads can be generated for each sample.

#### **3.4 Data Analyses** Small RNA-seq and mRNA-seq data analysis start with a quality check of the reads and by removing the sequencing adapters (see Chapter [3\)](#page-38-0).

- 1. Trimmed small RNA reads are processed using ShortStack program, developed by Michael J. Axtell [\[6\]](#page-37-0), able to a make a comprehensive and informative annotation of known and novel MIRNA genes and phased small RNAs.
- 2. mRNA-seq data are processed using the bioinformatic approach described in the long noncoding RNAs protocol (see Chapter [3](#page-38-0)), able to detect the expression level of both coding and noncoding transcripts.
- 3. In order to highlight putative miRNA targets within the expressed transcripts, a target analysis can be performed by using TargetFinder program developed by Carrington laboratory [\[7](#page-37-0)]. This program will computationally predict small RNA binding sites on target transcripts providing a base-pairing diagram of the target and small RNA sequences.
- 4. To investigate the properties of endogenous long noncoding RNAs able to negatively regulate miRNA activities, the program pstMimic can be applied. This software, developed by Omicslab [\[8](#page-37-0)], is able to predict plant miRNA endogenous target mimics with sequence complementarity to the miRNA. Typically all the predicted target mimics show a bulge around 10–11 nt (the supposed miRNA cleavage site) on miRNA sequences.
### 4 Notes

- 1. To improve the germination do not use seeds older than 2 years and store the seeds at  $4^{\circ}$ C.
- 2. The detailed potting compost composition used in this methods is: 50% black peat, 50% white peat, 20% organic substance, pH 5–6.5, dry material 25%, fertilizer NPK  $12 + 14 + 24$  1.5  $Kg/m^3$ .
- 3. Small plastic cups (diameter 5.5 cm and height 5.5 cm) can be used instead of standard pots. Importantly they are closed at the bottom to prevent water loss. Moreover is better to use cup/pot that fit into the ARATRAY to maintain the plastic cup stable.
- 4. Growth room settings are: 16 h of light and 8 h of dark at 24  $^{\circ}$ C with 55% relative humidity.
- 5. Run an aliquot of total RNA and small RNA respectively on 1 and 3% w/v agarose gel.
- 6. Among the large number of transcripts transcribed in an eukaryotic cell, coding RNAs represent only 1–2% while the majority are noncoding RNAs (ncRNA). For this reason to dissect the complete transcriptome of both polyadenylated and non-polyadenylated RNAs, the Illumina Ribo-Zero rRNA kit (Plant Leaf) can be employed to remove cytoplasmic, chloroplastic and mitochondrial ribosomial RNAs. In this case perform a RiboZero treatment and proceed with the library preparation by skipping the PolyA selection step in the TruSeq stranded mRNA kit (Illimina). This variant has been applied successfully in several plant species ([http://www.illumina.](http://www.illumina.com/products/rrna-removal-kit-species-compatibility.html) [com/products/rrna-removal-kit-species-compatibility.html\)](http://www.illumina.com/products/rrna-removal-kit-species-compatibility.html).
- 7. ShortStack can be obtained from Github ([https://github.](https://github.com/MikeAxtell/ShortStack/releases/) [com/MikeAxtell/ShortStack/releases/](https://github.com/MikeAxtell/ShortStack/releases/)) or can be executed using the web interface from the iPlant Discovery Environment platform [\(http://www.iplantcollaborative.org/ci/discovery](http://www.iplantcollaborative.org/ci/discovery-environment)[environment\)](http://www.iplantcollaborative.org/ci/discovery-environment).
- 8. TargetFinder can be executed locally by downloading the script from Github ([https://github.com/carringtonlab/](https://github.com/carringtonlab/TargetFinder) [TargetFinder](https://github.com/carringtonlab/TargetFinder)). The code repository contains also a script version able to use multiple threads. Set the prediction score cutoff value equal to 3.
- 9. The pstMimic source code can be downloaded directly from the Omics lab homepage [\(http://omicslab.genetics.ac.cn/](http://omicslab.genetics.ac.cn/pstMimic/) [pstMimic/\)](http://omicslab.genetics.ac.cn/pstMimic/)
- 10. RSWC: the ratio of current soil water content to water content at field capacity, multiplied by 100.
- 11. Add water to the dry soil 2 days before plantlet transfer ensured that soil and water could properly mix.

#### References

- 1. Kellogg EA (2015) Brachypodium distachyon as a genetic model system. Annu Rev Genet 49:1–20
- 2. Vogel JP, Tuna M, Budak H et al (2009) Development of SSR markers and analysis of diversity in Turkish populations of Brachypodium distachyon. BMC Plant Biol 9:88
- 3. Skirycz A, Vandenbroucke K, Clauw P et al (2011) Survival and growth of Arabidopsis plants given limited water are not equal. Nat Biotechnol 29:212–214
- 4. Ariel F, Romero-Barrios N, Jégu T et al (2015) Battles and hijacks: noncoding transcription in plants. Trends Plant Sci 20:362–371
- 5. Verelst W, Bertolini E, De Bodt S et al (2013) Molecular and physiological analysis of growthlimiting drought stress in brachypodium distachyon leaves. Mol Plant 6:311–322
- 6. Axtell MJ (2013) ShortStack: comprehensive annotation and quantification of small RNA genes. RNA 19:740–751
- 7. Fahlgren N, Carrington JC (2010) miRNA target prediction in plants. Methods Mol Biol 592:51–57
- 8. Wu H-J, Wang Z-M, Wang M, Wang X-J (2013) Widespread long noncoding RNAs as endogenous target mimics for MicroRNAs in plants. Plant Physiol 161(4):1875–1884

# Chapter 3

# Brachypodium distachyon Long Noncoding RNAs: Genome-Wide Identification and Expression Analysis

## Concetta De Quattro, Erica Mica, Mario Enrico Pè, and Edoardo Bertolini

### Abstract

Recent advances in high throughput sequencing technology have revealed a pervasive and complex transcriptional activity of all eukaryotic genomes and have allowed the identification and characterization of several classes of noncoding RNAs (ncRNAs) with key roles in various biological processes. Among ncRNAs, long ncRNAs (lncRNAs) are transcripts typically longer than 200 nucleotides whose members tend to be expressed at low levels, show a lack of phylogenetic conservation and exhibit tissue-specific, cellspecific, or stress-responsive expression profiles.

Although a large set of lncRNAs has been identified both in animal and plant systems, the regulatory roles of lncRNAs are only beginning to be recognized and the molecular basis of lncRNA mediated gene regulation remains largely unexplored, particularly in plants.

Here, we describe an efficient methodology to identify long noncoding RNAs using next-generation sequencing data.

Key words Noncoding genome, Long noncoding RNAs, Next generation sequencing, RNA-seq, Brachypodium distachyon

### 1 Introduction

New high-throughput sequencing technology has revolutionized life science, allowing researchers to produce a large set of next generation sequencing (NGS) data in the last decade [\[1](#page-48-0)]. Transcriptomics has provided a clear evidence of a pervasive eukaryotic genome transcription, allowing the identification of new transcripts belonging to coding and noncoding RNAs (ncRNAs). Noncoding RNA molecules comprise two classes of transcripts: (a) structural ncRNAs, mainly ribosomal RNAs, transfer RNAs, small nuclear RNAs and small nucleolar RNAs and (b) regulatory ncRNAs, i.e., small RNAs (microRNAs and small interfering RNAs with a sequence length ranging between 21 and 24 nt) and long noncoding RNAs (lncRNAs), which are generally defined as transcripts longer than 200 nt, often capped, spliced, and polyadenylated

Gaurav Sablok et al. (eds.), Brachypodium Genomics: Methods and Protocols, Methods in Molecular Biology, vol. 1667, DOI 10.1007/978-1-4939-7278-4\_3, © Springer Science+Business Media LLC 2018

[[2\]](#page-48-0). This emerging latter class is increasingly recognized as a functional regulatory component in eukaryotic gene regulation, but few clear examples of gene regulation mediated by lncRNAs have been described in plants so far. For example, the Arabidopsis COLDAIR and COOLAIR regulate the expression of FLOWERING LOCUS  $C$  (*FLC*) during vernalization [[3](#page-48-0), [4\]](#page-48-0), while the lncRNA *LDMAR* regulates the photoperiod-sensitive male sterility in rice [[5](#page-48-0)]. In addition, target mimicry activity, which acts by attenuating the posttranscriptional repression of microRNA target genes, was described in Arabidopsis, mediated by the lncRNA INDUCED BY PHOSPHATE STARVATION acting as a decoy of miR399, which then is unable to interact with its target gene  $PHO2$  [[6\]](#page-48-0).

To date in plant species lncRNA annotation projects have been completed in Arabidopsis thaliana [[7\]](#page-48-0), Oryza sativa [[8\]](#page-48-0), Zea mays [[9\]](#page-48-0), and Solanum lycopersicum [[10\]](#page-48-0). Important features of lncRNAs, such as lack of sequence conservation, tissue specificity and low expression levels make the annotation process difficult and dependent on the methodology used.

Here we present a computational method, based on bioinformatics tools freely available on the web, which allows to efficiently annotate lncRNAs of *B. distachyon* and other plant species from RNA-seq data and to estimate their expression profiles. Our in silico approach (shown in Fig. [1](#page-40-0)) starts with a raw FASTQ file generated by Illumina sequencers and ends up with a list of annotated noncoding transcripts and their expression profile values.

### 2 Materials

- **2.1 Software** 1. 64-bit computer running Linux with at least 16 GB of RAM (see Note  $1$ ).
	- 2. FastQC ([http://www.bioinformatics.babraham.ac.uk/pro](http://www.bioinformatics.babraham.ac.uk/projects/fastqc/) [jects/fastqc/](http://www.bioinformatics.babraham.ac.uk/projects/fastqc/)).
	- 3. Cutadapt [\(http://cutadapt.readthedocs.org/en/stable/](http://cutadapt.readthedocs.org/en/stable/guide.html) [guide.html\)](http://cutadapt.readthedocs.org/en/stable/guide.html).
	- 4. ERNE-FILTER [\(http://erne.sourceforge.net/\)](http://erne.sourceforge.net/).
	- 5. Bowtie software ([http://bowtie-bio.sourceforge.net/index.](http://bowtie-bio.sourceforge.net/index.shtml) [shtml\)](http://bowtie-bio.sourceforge.net/index.shtml).
	- 6. TopHat software [\(https://ccb.jhu.edu/software/tophat/](https://ccb.jhu.edu/software/tophat/index.shtml) [index.shtml](https://ccb.jhu.edu/software/tophat/index.shtml)).
	- 7. Cufflinks software [\(http://co1le-trapnell-lab.github.io/](http://co1le-trapnell-lab.github.io/cufflinks/) [cufflinks/\)](http://co1le-trapnell-lab.github.io/cufflinks/).
	- 8. BLAST tools [\(http://blast.ncbi.nlm.nih.gov/Blast.cgi?CMD](http://blast.ncbi.nlm.nih.gov/Blast.cgi?CMD=Web&PAGE_TYPE=BlastDocs&DOC_TYPE=Download)= [Web&PAGE\\_TYPE](http://blast.ncbi.nlm.nih.gov/Blast.cgi?CMD=Web&PAGE_TYPE=BlastDocs&DOC_TYPE=Download)=[BlastDocs&DOC\\_TYPE](http://blast.ncbi.nlm.nih.gov/Blast.cgi?CMD=Web&PAGE_TYPE=BlastDocs&DOC_TYPE=Download)=[Download](http://blast.ncbi.nlm.nih.gov/Blast.cgi?CMD=Web&PAGE_TYPE=BlastDocs&DOC_TYPE=Download)).
	- 9. CPC software (<http://cpc.cbi.pku.edu.cn/>).

<span id="page-40-0"></span>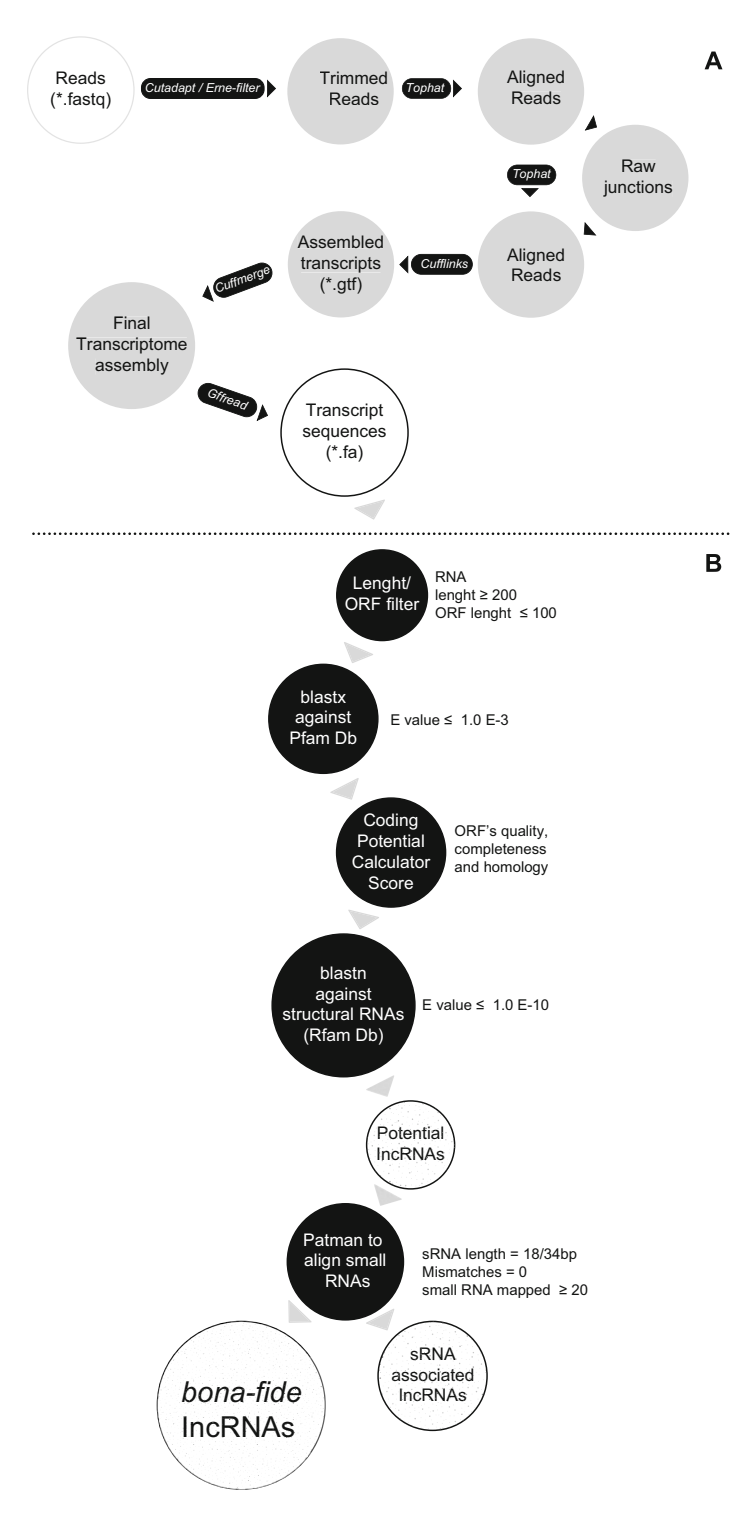

Fig. 1 Pipeline for the discovering of lncRNAs (A) The analysis of lncRNAs starts from the RNA-seq libraries available, either proprietary or available from databases. Libraries must be subjected to quality control: adapters and low quality reads are filtered through a two steps process involving Cutadapt and Erne-filter.

- 10. PatMaN software [\(http://bioinf.eva.mpg.de/patman](http://bioinf.eva.mpg.de/patman)).
- 11. Emboss Infoseq [\(http://emboss.bioinformatics.nl/cgi-bin/](http://emboss.bioinformatics.nl/cgi-bin/emboss/help/infoseq) [emboss/help/infoseq](http://emboss.bioinformatics.nl/cgi-bin/emboss/help/infoseq)).
- 12. HTSeq-count ([http://www-huber.embl.de/users/anders/](http://www-huber.embl.de/users/anders/HTSeq/doc/count.html) [HTSeq/doc/count.html](http://www-huber.embl.de/users/anders/HTSeq/doc/count.html)).
- 13. R software (<http://www.r-project.org/>).
- 14. edgeR Bioconductor R package ([http://bioconductor.org/](http://bioconductor.org/packages/release/bioc/html/edgeR.html) [packages/release/bioc/html/edgeR.html\)](http://bioconductor.org/packages/release/bioc/html/edgeR.html).
- 1. mRNA-seq libraries in FASTQ format (see Note 2).

### 2.2 Data Required to Perform the Analysis

- 2. Brachypodium distachyon reference genome and annotation [\(http://phytozome.jgi.doe.gov/pz/portal.html\)](http://phytozome.jgi.doe.gov/pz/portal.html) (see Note 3).
- 3. Pfam protein database latest version [\(http://pfam.xfam.org\)](http://pfam.xfam.org) (see Note 4).
- 4. Brachypodium distachyon structural RNAs from Rfam database latest version ([http://rfam.xfam.org/\)](http://rfam.xfam.org/) (see Note 5).
- 5. Brachypodium distachyon small RNA libraries in FASTA format (see Note 6).

### 3 Methods

◀

This protocol allows the identification of long noncoding RNAs starting from RNA-Seq data (Fig. [1](#page-40-0)). The protocol is divided into three parts: (i) RNA-seq libraries management and analysis, (ii) identification of lncRNAs, and (iii) lncRNAs expression profiles analysis.

3.1 RNA-Seq Libraries Management and Analysis This protocol starts from one or more raw RNA-seq libraries. First, the quality of each raw library is analyzed and sequencing adapters and bad quality reads are removed. Then the Tuxedo pipeline is performed, starting from TopHat, Cufflinks and Cuffmerge

Fig. 1 (continued) Trimmed reads are then align two times against to the reference genome using TopHat2. The second alignment is done to improve the reads mapping around spliced sites using information of junction sites generated from the first alignment. Mapping file (.bam) are processed using Cufflinks, which assembles the whole transcripts set for each sample. The assembled transcriptomes are then merged in a unique reference transcriptome with Cuffmerge and transcript sequences are extracted with Gffread. (B) Transcript sequences are subjected to six consecutive filters to identify long noncoding RNAs. The filters take into account the main features characterizing lncRNAs: (i) length  $\geq$  200 bp; (ii) ORF  $\leq$ 100 amino acids; (iii) no homology with known protein domain; (iv) a low coding potential; (v) no homology with structural RNAs; (vi) no association with small RNAs. sRNAs associated with lncRNAs are defined as long noncoding RNA with sRNA reads mapped on their sequences. Vice versa sequences passing all the filters are classified as bona fide lncRNAs. Arrows indicate transcripts that pass the filters

(Fig. [1a](#page-40-0)). A detailed description of the Tuxedo workflow is explained in Trapnell et al.  $[11]$ . In order to use the information of splice sites derived from all samples, two iterations of TopHat are executed as proposed by Cabili et al. [\[12\]](#page-48-0).

- 1. Collect proprietary or public RNA-seq data.
- 2. Check the quality of each library with FastQC tool. Check FastQC output with particular attention to the output test: (a) Per base sequence quality, (b) Per base quality score, (c) Overrepresented sequences, and (d) Adapter content. The FastQC output helps to set program option in step 3 and step 4.

fastqc name\_library.fastq

3. Remove adapters with Cutadapt  $[13]$  $[13]$  choosing the most suitable parameters to trim your RNA-seq library. Use the options  $-b$  ( $-anywhere = ADAPTER$ ) to trim the adapter sequence and the option -0 (-overlap = LENGTH) to set the minimum overlap length between the adapter and the reads. In addition, fix the minimum reads length to be retained after adapter trimming through the parameter  $-m$  ( $-m$ inimum-length).

cutadapt -b -O -m name\_library.fastq –o name\_library\_trimmed. fastq

- 4. Filter low quality reads using ERNE-FILTER [[14\]](#page-48-0). To exclude low quality reads set the minimum mean PHRED value to 25 with the option -min-mean-phred-quality. In addition, to reduce multi hits mapping set the minimum sequence length after trimming with the option –min-size. erne-filter –query1 name\_library\_trimmed.fastq –min-mean-phred-quality–minsize–output-prefix name\_library\_HighQuality
- 5. Check again with FastQC the quality of the library resulting from step 3 and 4 to be sure that reads do not contain adapters or over-represented sequences.

fastqc name\_library\_HighQuality.fastq.

- 1. Download Brachypodium distachyon genome assembly and genome annotation.
	- 2. Build the reference genome index for bowtie2 using bowtie2 build command.

bowtie2-build genome\_reference.fa Bdistachyon\_283

3.1.1 Quality Control and Filtering mRNA-seq Libraries

3.1.2 Alignment to the Reference Genome

- 3. Perform two iterations of reads alignment using TopHat:
- (a) First align RNA-seq reads of each sample independently to the reference genome without providing the GFF3 annotation file (see Note 8). Set the minimum intron length to 5 and the maximum intron length to  $60,000$  using the  $-i$  ( $min-intron-length)$  and  $--I$  (--max-intron-length) options.

tophat2 -i –I -o name\_library\_first\_alignment Bdistachyon 283 name library HighQuality.fastg

(b) Create a pooled splice-sites database (merged\_junctions.bed) combining the junctions.bed files obtained from the first run of TopHat for each RNA-seq library. Use the command cat to concatenate the junctions.bed files.

cat junctions\_tophat1.bed junctions\_tophat2.bed >merged\_junctions.bed

(c) Convert the pooled merged.junctions.bed file into a junction file (.juncs format) using the command  $beq_to_j$ uncs available in the TopHat suite. Order and remove the duplicates within the merged. junctions.bed file using the bash commands sort and remove the duplicates with the option  $-u$  (-unique) (see Note 9).

bed\_to\_juncs < merged\_junctions.bed | sort -k 1,4 -u| sort -k 1,1 >merged\_junctions.juncs

(d) Realign each RNA-seq sample using the option  $-i$  (-rawjuncs) to provide the pooled junctions file produced in the previous step and the option –no-novel-juncs which allows to consider only reads across junctions indicated in the junctions file. In this second alignment, the reference gene model annotations (.GFF3) is provided with the option -G.

tophat2 -i -I -jmerged\_junctions.juncs–no-novel-juncs -G Bdistachyon\_283\_v2.1.gene\_exons.gff3 -o name\_library\_second\_alignment Bdistachyon\_283 name\_library\_HighQuality. fastq

3.1.3 Transcriptome Reconstruction 1. Reconstruct de novo the transcripts independently for each RNA-seq library using Cufflinks (see Note 10). In particular, supply the reference gene annotation (GFF3 file) using the parameter  $-g$  which guides the assembly and allows the assembly of novel transcripts and isoforms.

> cufflinks -o name\_library\_assembly -I –g Bdistachyon\_283\_v2.1.gene\_exons.gff3 name\_library\_second\_alignment/accepted\_hits.bam

- 2. Create a text file named bd21\_assembled\_transcripts.txt containing the full path of the assembly GTF file for each sample produced by Cufflinks.
- 3. Create a nonredundant final transcriptome GTF assembly for all the GTF assemblies present in bd21\_assembled\_transcripts. txt file using Cuffmerge (see Note 10).

cuffmerge -g Bdistachyon\_283\_v2.1.gene\_exons.gff3 –s Bdistachyon\_283.fa –o merged\_bd21 bd21\_assembled\_transcripts. txt

4. Extract transcripts sequences in FASTA format using gffread utility with the options  $-F$ ,  $-Z$ ,  $-E$ ,  $-w$  (see Note 10).

gffread merged\_bd21/merged.gtf -g Bdistachyon\_283.fa –F –o bd21\_newGFFread.gff -Z –w bd21\_transcripts.fa -W -E

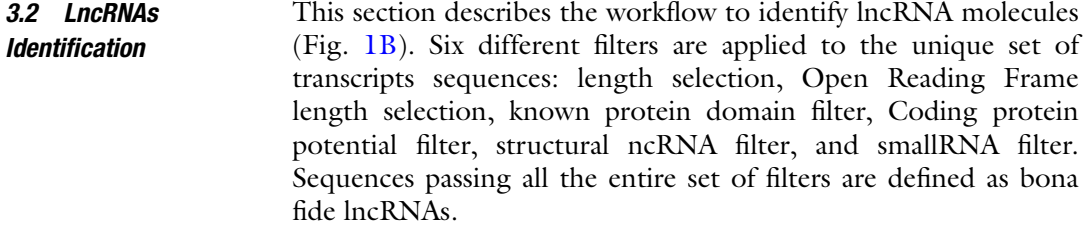

- 3.2.1 Data Preparation 1. Download protein sequences in FASTA format from Pfam database.
	- 2. Create a Brachypodium structural RNA database in FASTA format downloading sequences from Rfam database.
	- 3. Create a Brachypodium smallRNA database in FASTA format.

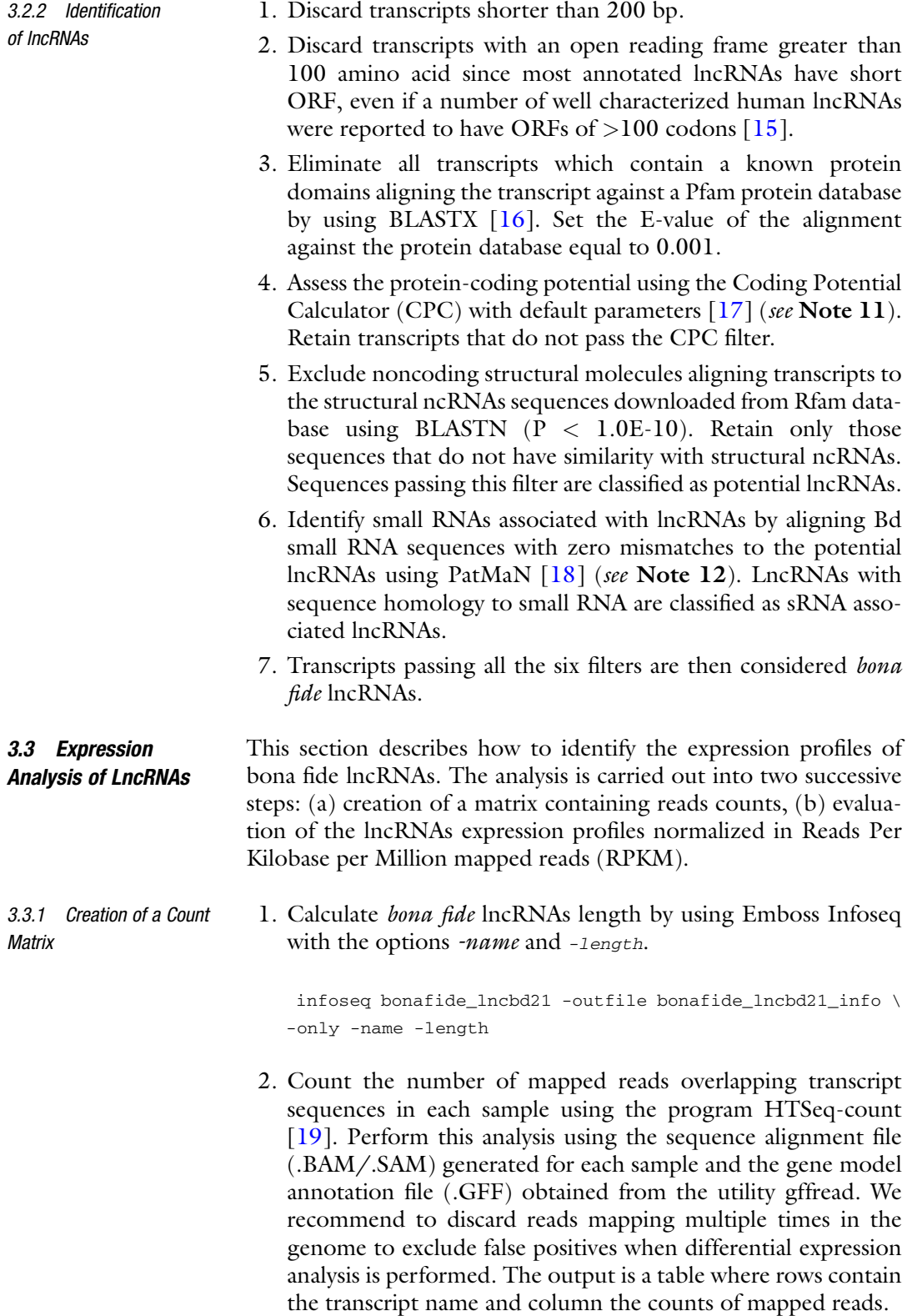

- 3. Create a count matrix merging together the count file of all sample analyzed. Rows in the count matrix will contain the transcripts names, while columns the raw counts for each experiment.
- 3.3.2 lncRNA Expression Analysis Calculate the expression level of bona fide lncRNAs in RPKM using edgeR Bioconductor R package [[20](#page-48-0)]. RPKM normalizes the expression based on library size and transcripts length. To normalize lncRNAs expression, perform the following steps:
	- 1. Create a vector of lncRNAs lengths importing the file obtained with Emboss infoseq into R environment.
	- 2. Import the count matrix into the R environment.
	- 3. Check the mode of the two R object: count matrix and vector length. Both need to be numeric, otherwise convert them to numeric.
	- 4. Compute reads per kilobase per million (RPKM) values using the  $r_{\rm pkm}$  function in edgeR given as inputs the count matrix  $(x)$ and the vector with lncRNAs length. The rows of the count matrix and the vector of length have the same order.
	- 5. Extract the RPKM values related to lncRNAs with the R function merge using as common field the headers name of bona fide lncRNAs.

#### 4 Notes

- 1. Most of the programs and commands given in this protocol can be run at the UNIX shell prompt. The protocol also includes small sections of code runnable in the R statistical computing environment (Section 3.3.2.).
- 2. Public and proprietary RNA-seq libraries can be used to identify lncRNAs. Public RNA-seq libraries can be downloaded from different NGS database, in particular from the Sequence Read Archive (SRA) at the National Centre for Biotechnology Information (NCBI) [\[21](#page-48-0)]. This protocol has been tested on 11 RNA-seq libraries downloaded from [http://www.ncbi.nlm.](http://www.ncbi.nlm.nih.gov/sra) [nih.gov/sra](http://www.ncbi.nlm.nih.gov/sra) (SRA: SRP008505).
- 3. This method was tested using *Brachypodium distachyon* Bd21 genome assembly version 2.0 and gene models version 2.1 released by the US Department of Energy (DOE) Joint Genome Institute (JGI) [[22](#page-49-0)].
- 4. Pfam database is a protein database which includes 16,230 protein families in the version 28.0 [[23](#page-49-0)].
- 5. Brachypodium genomic and plastidial tRNA, rRNA, small nuclear RNA (snRNA) and small nucleolar RNA (snoRNA) were downloaded from Rfam database version 12.0 [[24\]](#page-49-0).
- 6. Brachypodium smallRNA libraries can be downloaded online from the SRA database (reads are in raw format and must be cleaned from sequencing adapter before being used) and from the Plant MPSS database [\(mpss.udel.edu](http://mpss.udel.edu)) produced by the Meyers' lab at the University of Delaware [[25](#page-49-0)].
- 7. RNA-seq libraries downloaded from SRA database are in .sra format, hence in order to perform the computational pipeline, libraries must be converted into FASTQ format.
- 8. TopHat is a spliced aligner for RNA-seq experiment. Before aligning the reads to the reference genome, it is necessary to choose the appropriate parameters according to mRNA-seq libraries features. A full description of all the parameters is provided in the TopHat manual available on the website [\(https://ccb.jhu.edu/software/tophat/manual.shtml](https://ccb.jhu.edu/software/tophat/manual.shtml)). HISAT2 is the recent successor of TopHat ([http://ccb.jhu.](http://ccb.jhu.edu/software/hisat2/) [edu/software/hisat2/](http://ccb.jhu.edu/software/hisat2/)) and in this methods can be adopted in place of TopHat in the mapping step.
- 9. The command *bed\_to\_juncs* is included in the TopHat software and it converts the file junctions.bed into a junctions file which can be provided to TopHat with the option -j.
- 10. Cufflinks is a suite of tools that can be used to analyze RNA-seq experiments. Cufflinks suite programs used in the analysis described above are Cufflinks, Cuffmerge and gffread utility. The parameters to be considered during the analysis are chosen based on the characteristics of the RNA-seq libraries and the purpose of the analysis. The detailed description of each parameter is given in the Cufflinks manual which is available on the web site [\(http://cole-trapnell-lab.github.io/cufflinks/man](http://cole-trapnell-lab.github.io/cufflinks/manual/) [ual/\)](http://cole-trapnell-lab.github.io/cufflinks/manual/). StringTie is the successor of Cufflinks [\(https://ccb.jhu.](https://ccb.jhu.edu/software/stringtie/) [edu/software/stringtie/\)](https://ccb.jhu.edu/software/stringtie/) and can be adopted in the transcriptome assembly in place of Cufflinks.
- 11. Coding Potential Calculator (CPC) discriminates protein coding from noncoding genes using a sequence homology based approach and a Support Vector Machine classifier to assess the protein coding potential of a transcript. It uses a comprehensive and updated UniProt database for training the algorithm. Recently the updated version of the program (CPC2) has been released.
- 12. PatMaN allows to align short smallRNA reads in FASTA format against the desired genome/transcriptome file in FASTA format. The specific parameters to be set for this analysis are: 18–34 nt sequences length, 0 mismatch between short reads and genome/transcriptome sequences. Transcripts with twenty or more different small RNA reads mapped on their sequences are marked as lncRNAs associated with small RNAs.

### <span id="page-48-0"></span>Acknowledgment

This work was supported by the International Doctoral Programme in Agrobiodiversity of Scuola Superiore Sant'Anna ([http://www.santannapisa.it/\)](http://www.santannapisa.it/).

#### References

- 1. Martin LBB, Fei Z, Giovannoni JJ et al (2013) Catalyzing plant science research with RNAseq. Front Plant Sci. doi:[10.3389/fpls.2013.](https://doi.org/10.3389/fpls.2013.00066) [00066](https://doi.org/10.3389/fpls.2013.00066)
- 2. Kim ED, Sung S (2012) Long noncoding RNA: unveiling hidden layer of gene regulatory networks. Trends Plant Sci 17:16–21
- 3. Heo JB, Sung S (2011) Vernalizationmediated epigenetic silencing by a long Intronic noncoding RNA. Science 331:76–79
- 4. Swiezewski S, Liu F, Magusin A et al (2009) Cold-induced silencing by long antisense transcripts of an Arabidopsis Polycomb target. Nature 462:799–802
- 5. Ding J, Lu Q, Ouyang Y et al (2012) A long noncoding RNA regulates photoperiodsensitive male sterility, an essential component of hybrid rice. Proc Natl Acad Sci 109:2654–2659
- 6. Franco-Zorrilla JM, Valli A, Todesco M et al (2007) Target mimicry provides a new mechanism for regulation of microRNA activity. Nat Genet 39:1033–1037
- 7. Wang H, Chung PJ, Liu J et al (2014) Genome-wide identification of long noncoding natural antisense transcripts and their responses to light in Arabidopsis. Genome Res 24:444–453
- 8. Zhang YC, Liao JY, Li ZY et al (2014) Genome-wide screening and functional analysis identify a large number of long noncoding RNAs involved in the sexual reproduction of rice. Genome Biol 15:512
- 9. Li L, Eichten SR, Shimizu R et al (2014) Genome-wide discovery and characterization of maize long non-coding RNAs. Genome Biol 15:R40
- 10. Zhu B, Yang Y, Li R et al (2015) RNA sequencing and functional analysis implicate the regulatory role of long non-coding RNAs in tomato fruit ripening. J Exp Bot 66:4483–4495
- 11. Trapnell C, Roberts A, Goff L et al (2012) Differential gene and transcript expression analysis of RNA-seq experiments with TopHat and cufflinks. Nat. Protoc 7:562–578
- 12. Cabili MN, Trapnell C, Goff L et al (2011) Integrative annotation of human large intergenic noncoding RNAs reveals global properties and specific subclasses. Genes Dev 25:1915–1927
- 13. Martin M (2011) Cutadapt removes adapter sequences from high-throughput sequencing reads. EMBnet journal 17:10–12
- 14. Del Fabbro C, Scalabrin S, Morgante M et al (2013) An extensive evaluation of read trimming effects on Illumina NGS data analysis. PLoS One. doi:[10.1371/journal.pone.](https://doi.org/10.1371/journal.pone.0085024) [0085024](https://doi.org/10.1371/journal.pone.0085024)
- 15. Housman G., Ulitsky I. (2015) Methods for distinguishing between protein-coding and long noncoding RNAs and the elusive biological purpose of translation of translation of long noncoding RNAs. BBA-Gene Regul Mech [http://dxdoiorg/101016/jbbagrm](http://dx.doi.org/10.1016/j.bbagrm.2015.07.017) [201507017](http://dx.doi.org/10.1016/j.bbagrm.2015.07.017) Available online 8 August 2015
- 16. Camacho C, Coulouris G, Avagyan V et al  $(2009)$  BLAST+: architecture and applications. BMC Bioinform 10:421
- 17. Kong L, Zhang Y, Ye ZQ et al (2007) CPC: assess the protein-coding potential of transcripts using sequence features and support vector machine. Nucleic Acids Res 35: W345–W349
- 18. Prüfer K, Stenzel U, Dannemann M et al (2008) PatMaN: rapid alignment of short sequences to large databases. Bioinformatics 24:1530–1531
- 19. Anders S, Pyl PT, Huber W (2015) HTSeq—a python framework to work with highthroughput sequencing data. Bioinformatics 31:166–169
- 20. Robinson MD, McCarthy DJ, Smyth GK (2010) edgeR: a Bioconductor package for differential expression analysis of digital gene expression data. Bioinformatics 26:139–140
- 21. Kodama Y, Shumway M, Leinonen R, International Nucleotide Sequence Database Collaboration (2012) The sequence read archive: explosive growth of sequencing data. Nucleic Acids Res 40:D54–D56
- <span id="page-49-0"></span>22. International Brachypodium Initiative (2010) Genome sequencing and analysis of the model grass Brachypodium distachyon. Nature 463:763–768
- 23. Finn RD, Bateman A, Clements J et al (2014) The Pfam protein families database. Nucleic Acids Res. doi:[10.1093/nar/gkt1223](https://doi.org/10.1093/nar/gkt1223)
- 24. Nawrocki EP, Burge SW, Bateman A et al (2014) [Rfam 12.0: updates to the RNA](http://nar.oxfordjournals.org/content/43/D1/D130)

[families database.](http://nar.oxfordjournals.org/content/43/D1/D130) Nucleic Acids Res. doi:[10.](https://doi.org/10.1093/nar/gku1063) [1093/nar/gku1063](https://doi.org/10.1093/nar/gku1063)

25. Nakano M, Nobuta K, Vemaraju K et al (2006) Plant MPSS databases: signature-based transcriptional resources for analyses of mRNA and small RNA. Nucleic Acids Res 34: D731–D735

# Chapter 4

# A Highly Efficient and Reproducible Fusarium spp. Inoculation Method for Brachypodium distachyon

## Anuj Rana, Aneesh Karunakaran, Timothy L. Fitzgerald, Rosalie Sabburg, Elizabeth A.B. Aitken, Robert J. Henry, Jonathan J. Powell, and Kemal Kazan

### Abstract

Fusarium spp. are devastating fungal pathogens which cause significant losses in many cereal crops like wheat, maize, and barley. Genetic improvement of disease resistance requires an improved understanding of defense-associated processes operating in the host in response to an attack by *Fusarium* spp. *Brachypodium* distachyon is emerging as a model where host–cereal-infecting pathogen interactions can be studied conveniently. However, this requires developing an efficient infection assay that facilitates quick screening of germplasm (e.g., mutant lines). Here, we provide an efficient and reproducible *Fusarium* infection assay for Brachypodium. We believe this method will help further develop Brachypodium as a model for genetic improvement of disease resistance in cereals against Fusarium pathogens.

Key words *Fusarium* spp., Defence marker genes, *Brachypodium distachyon*, Head blight, Fungal biomass

### 1 Introduction

Fungal pathogens are among the leading biological stress factors causing substantial crop losses worldwide. Fusarium pathogens are a diverse group of fungi that cause diseases on hundreds of plant species, including major cereal crops. For instance, Fusarium head blight (FHB) and crown rot are the major fungal diseases that cause significant losses in cereal (wheat, barley and maize) production. Fusarium graminearum is the primary causative agent of the FHB disease. This pathogen also produces trichothecene mycotoxins during infection of cereal heads [[1,](#page-61-0) [2](#page-61-0)]. Deoxynivalenol (DON) and nivalenol (NIV) are major toxins produced during the fungal infection [\[3\]](#page-61-0) and can contaminate food and feed produced from infected plant material. They can be harmful for humans and animals if contaminated products are consumed.

Gaurav Sablok et al. (eds.), Brachypodium Genomics: Methods and Protocols, Methods in Molecular Biology, vol. 1667, DOI 10.1007/978-1-4939-7278-4\_4, © Springer Science+Business Media LLC 2018

The related Fusarium species Fusarium pseudograminearum infects the stem base of wheat and barley plants causing the Fusarium crown rot (FCR) disease  $[4]$  $[4]$ , FCR is of economic significance in several countries, including China, Turkey, United States and Australia [\[5](#page-61-0)]. Resistance to FHB and FCR is highly quantitative in nature  $\lceil 6 \rceil$  and this makes breeding efforts difficult. Consequently, molecular characterization of host defense is required to develop tractable sources of resistance for both diseases although this remains technically difficult due to the complexity of the bread wheat genome.

Brachypodium distachyon is emerging as model for monocot cereals, having diverged from Triticeae between 35 and 40 million years ago  $[7]$ . B. *distachyon* is more closely related to the Triticeae family than rice or other sequenced grasses such as sorghum and maize  $[8]$ . *B. distachyon* has a very small genome  $(272 \text{ Mbp})$  with five chromosomes that show close synteny to wheat [\[9](#page-62-0)]. *Brachypo*dium is also easily transformable and has extensive and publically available genetic and genomic resources (e.g., ecotypes, mutants, T-DNA insertion lines etc.  $[10]$  $[10]$ ). To be able to use *Brachypodium* as a model pathosystem, it is important to show its susceptibility to cereal pathogens. Indeed, Fusarium infection systems have been developed for *Brachypodium* in recent years [[11](#page-62-0), [12\]](#page-62-0). Here, we provide efficient, easy, and reproducible FHB and FCR infection assays for *Brachypodium*, which can be used to understand potential mechanisms involved in host resistance against these pathogens.

### 2 Materials

- 1. Brachypodium distachyon (Bd21-3) seeds.
- 2. Sterilized distilled water.
- 3. Fusarium graminearum and Fusarium pseudograminearum isolates.
- 4. Erlenmeyer flask (250 mL).
- 5. Potato dextrose broth (powder) (PDB) (Difco, Sparks, MD, USA).
- 6. Campbell's V8 Juice (Campbells Australia, Shepparton, Victoria): Add 200 mL of V8 juice with distilled water and prepare the final volume to 1000 mL. Autoclave the medium for use.
- 7. Carboxy methyl-cellulose (CMC) medium: 15 g carboxy methyl-cellulose (Sigma), 1 g  $NH_4N0_3$ , 1 g  $KH_2PO_4$  monobasic,  $0.5$  gm MgSO4.7H<sub>2</sub>O, 1 g Yeast Extract, and 1000 mL distilled water. Add all ingredients into gently boiling water and mix vigorously using a magnetic stirrer until all CMC dissolves. Autoclave the medium before use.
- 8. Agar medium (0.8%): Weigh 8.0 g of Bacto agar and dissolve it in 1000 mL distilled water. Autoclave the medium before use.
- 9. Technical Agar (Bacto, Mt. Pritchard, Australia).
- 10. Whatman™ filter paper No. 3 [12.5 cm].
- 11. Tween<sup>®</sup> 20 (Sigma, St Louis, MO).
- 12. Glass rod.
- 13. Sterilized disposable needles.
- 14. Sterilized surgical blades.
- 15. Gloves.
- 16. Cork borer (Stainless steel).
- 17. Hemocytometer.
- 18. Light/compound microscope.
- 19. Laminar air flow.
- 20. Growth cabinet.
- 21. Rotary shaker.
- 22. NanoDrop 1000 Spectrophotometer (Thermo Scientific, Wilmington, DE, USA).
- 23. Large round petri plates [14 cm] (Corning).
- 24. Plastic pots (10 cm diameter ANOVA pot).
- 25. Potting mix (Searles Peat 80 Plus® premium potting mix).
- 26. Polypropylene tubes [15 and 50 mL].
- 27. Microfuge tubes.
- 28. Glycerol (40%).
- 29. Dried and clean cracked corn kernels.
- 30. Parafilm or plate wrap.
- 31. Benchtop centrifuge.
- 32. 3% available hypochlorite solution.
- 33. Ethanol 70%.
- 34. Nuclease free water.
- 35. Ambion™ RNase away decontamination reagent (Thermo Fisher Scientific, Carlsbad, CA, USA).
- 36. MicroAmp® Optical 384-Well Reaction Plate with Barcode (Thermo Fisher Scientific, Carlsbad, CA, USA).
- 37. DNeasy® extraction kit (Qiagen, Hilden, Germany).
- 38. RNeasy® plant mini kit (Qiagen, Hilden, Germany).
- 39. First strand cDNA synthesis kit (Invitrogen, Carlsbad, CA, USA).
- 40. SYBR® Green master mix  $(2\times)$  (Applied Biosystems, Warrington, UK).
- 41. 3 mm stainless steel beads (Treated with RNase away).
- 42. Retsch mixer mill MM400 (Retsch, GmbH, Haan, Germany).

### <span id="page-53-0"></span>3 Methods

### 3.1 Fusarium Head Blight Infection Assay

3.1.1 Fungal Culture Preparation

3.1.2 Plant Growth

**Conditions** 

- 1. Inoculate ¼ strength PDA plates (6 g Potato Dextrose Broth and 16 g Technical Agar  $L^{-1}$  water) with a single hyphae of the fungal strain in laminar flow and incubate at  $25 \degree C$  under fluorescent lighting for  $5-7$  days (see Note 1).
- 2. Cut out circular agar from fungal hyphae grown on the PDA plate by a sterilized cork borer. Use 7–8 circular plugs of fungal mycelium taken from the edge of a fully grown fungal culture plate and inoculate into 250 mL flask containing 70 mL V8 juice or the CMC broth medium (see Note 2).
- 3. Shake the inoculated flask at 150 rpm on a rotary shaker at room temperature for 5–7 days or the culture becomes cloudy.
- 4. Filter the uniformly grown fungal culture through miracloth and centrifuge the filtrate at  $2000 \times g$  at 4 °C for 10 min. After centrifugation, gently discard the supernatant and resuspend the pellet in 5 mL of sterilized distilled water and repeat step 2 (see Note 2).
- 5. Dissolve the pellet in 1 mL sterile distilled water. Count and dilute the spores at a concentration of  $1 \times 10^6$  spores/mL using a hemocytometer under light/compound microscope.
- 6. Store the fungal spores at  $4^{\circ}$ C and use fresh spores for infection (see Note 3).
- 1. Keep *B. distachyon* seeds for  $1-3$  weeks at  $4^{\circ}C$  in petri plates containing a moist filter paper for vernalization (see Note 4).
- 2. Plant around ten germinated seeds in a plastic pot  $(8 \times 8 \times 10$  cm) containing soil compost mixture and keep them in a controlled growth chamber at 25  $\degree$ C day and 16  $\degree$ C night and 18 h–6 h light–dark cycle with 60% relative humidity (see Note  $5$ ).
- 3. Grow the plants under the same conditions and watered every 2–3 days for 6 weeks up to the flowering stage (see Note  $5$ ).
- 3.1.3 Detached Leaf Inoculation Cut out the leaf tissue with petiole from healthy plants 3 weeks after sowing and collect the samples in large sterile petri plates containing distilled water.
	- 1. Place an individual leaf on a sterilized tissue paper and wound the leaf tissue from the adaxial site of the explant by gently pressing the glass rod onto the tissue under sterile conditions. Move the wounded explants on an agar plate (0.8% agar medium) by inserting the petiole into the agar.

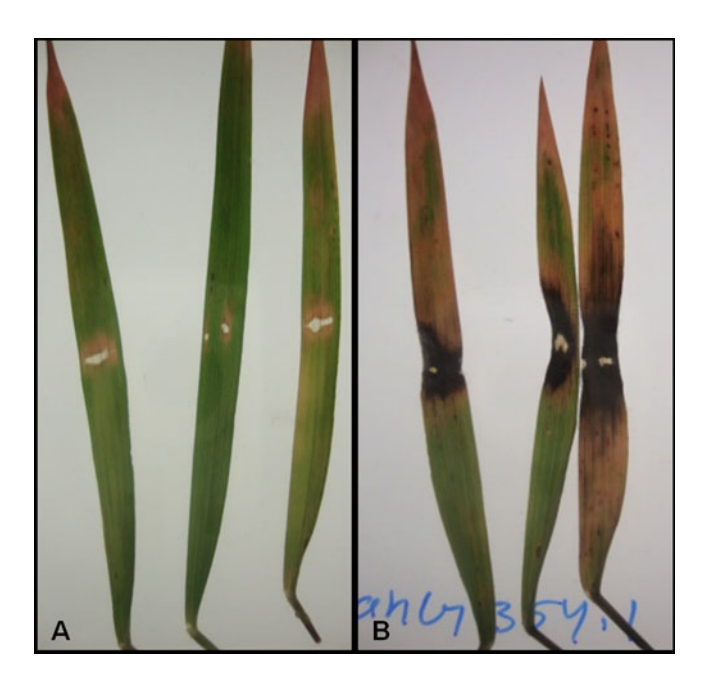

Fig. 1 Scanned image of *Brachypodium* leaves: (a) mock, (b) each leaf was inoculated with *Fusarium graminearum* spores (2  $\times$  10<sup>3</sup> spores) suspension after wounding

- 2. Inoculate the leaf by pipetting  $2 \mu L$  of spore suspension  $(10^6 \text{ spores/mL})$  amended with 0.05% Tween 20 on the wound site and incubate the explants in a growth chamber under the same conditions used previously for plant growth.
- 3. Scan the infected leaves with a flat-bed scanner and measure the necrotic leaf area by an image software (ImageJ v1.49) at different time intervals such as 3, 5 and 7 days post inoculation (Fig. 1).
- 1. Select at least ten healthy spikes per plant after 6 weeks of sowing and place the filter paper ( $\sim$ 2  $\times$  6 mm) between the second and the third spikelet from the bottom (Fig. [2\)](#page-55-0).
- 2. Inoculate single spikelet of individual spikes by applying  $5 \mu L$  of spore suspension (10<sup>6</sup> spores  $mL^{-1}$  amended with 0.05% Tween 20) directly onto the filter paper (see Note 6).
- 3. Observe floral disease symptoms (tissue browning and necrosis) and record the disease development at 3, 7, 9, 15, and 21 days post-inoculation. A disease index can be calculated by dividing the number of infected spikes to total number of inoculated spikes per plant. Score disease symptoms at different time points on a 0–5 scale, where  $0 =$  no symptom,  $1 =$  <20%,  $2 = 21-40$ %,  $3 = 41-60\%, 4 = 61-80\%,$  and  $5 = 81-100\%$  of spikelet with necrosis (Fig. [3\)](#page-55-0).

3.1.4 Head Blight Inoculation of Intact Floral **Tissue** 

<span id="page-55-0"></span>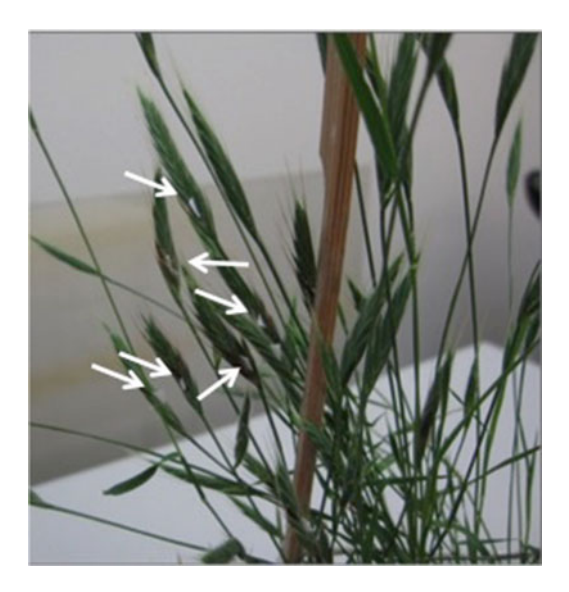

Fig. 2 Brachypodium intact floral spikes inoculated with *Fusarium graminearum* spores (5  $\times$  10<sup>3</sup> spores) suspension. White arrows indicate the position of the filter paper used in inoculation experiment

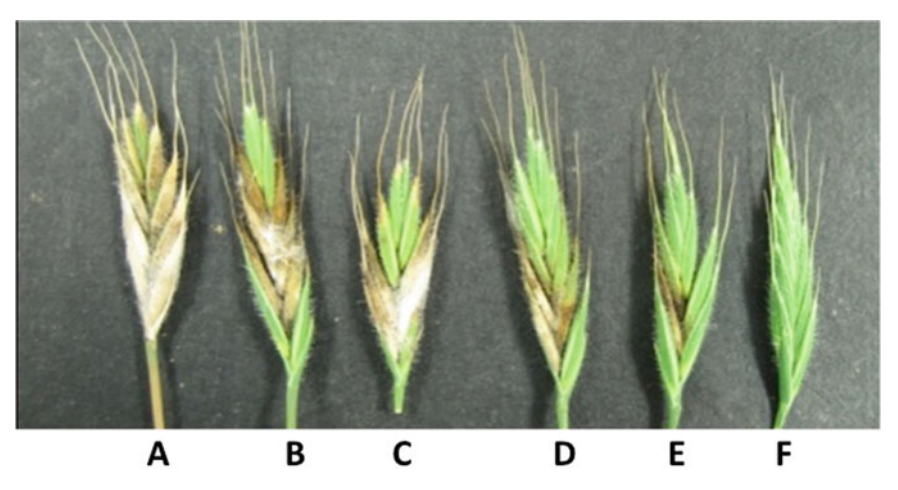

Fig. 3 Disease scoring for percent  $\frac{1}{2}$  infection: (a) 5 (81–100%) (b) 4 (61–80%) (c) 3 (41–60%) (d) 2 (21–40%) (e) 1 ( $\lt$ 20%) (f) 0 (0%)

### 3.2 Fusarium Crown Rot Infection Assay

3.2.1 Fusarium Agar Plug Inoculum

- 1. Inoculate the center of V8 agar plates with a *Fusarium* isolate of interest in a laminar air flow.
- 2. Incubate the plates for 5–7 days under 12 h light/12 dark at  $25^{\circ}$ C.
- 3. Under sterile conditions, use the wide end of a sterile 200 μL pipette tip to excise round plugs from the growing edge of the plate.

3.2.2 Fusarium Root Rot Inoculation

- 1. Peel lemma from *Brachypodium* seeds using forceps.
- 2. Surface sterilize the seeds using a 3% hypochlorite solution followed by 70% ethanol and rinse 3–4 times with sterile water to remove residual hypochlorite and ethanol.
- 3. Place 10–15 seeds on two autoclaved Whatman No. 3 filter papers placed inside a 14 cm petri dish and keep the plates at  $4^{\circ}$ C for 1 week to stratify the seeds.
- 4. Once Brachypodium seedlings have germinated and produced a primary root of 3–4 cm in length, place the mycelium side of the agar plugs (as described above) down on the root approximately 2 cm away from the seed.
- 5. Seal the plates with Parafilm and incubate them in a growth cabinet under 16 h light/8 h dark at  $22 \degree C$ .
- 6. Observe disease progression at different time points of interest; 7 and 14 days post inoculation time points are recommended  $(Fig. 4).$
- 3.3 Quantitative Techniques for Fungal Infection Using qRT-PCR

3.3.1 Tissue Harvesting

- 1. Produce *Fusarium* infected plant tissue using one of the procedures described above (Subheadings [3.1](#page-53-0) and [3.2](#page-55-0)).
- 2. Harvest the tissue of interest at relevant time points and collect it into nuclease-free collection tubes containing 3 mm stainless steel beads. Snap freeze the tissue immediately in liquid nitrogen and keep at  $-80$  °C until tissue disruption.
- 3. Grind to a fine powder in a MM400 ball mill.

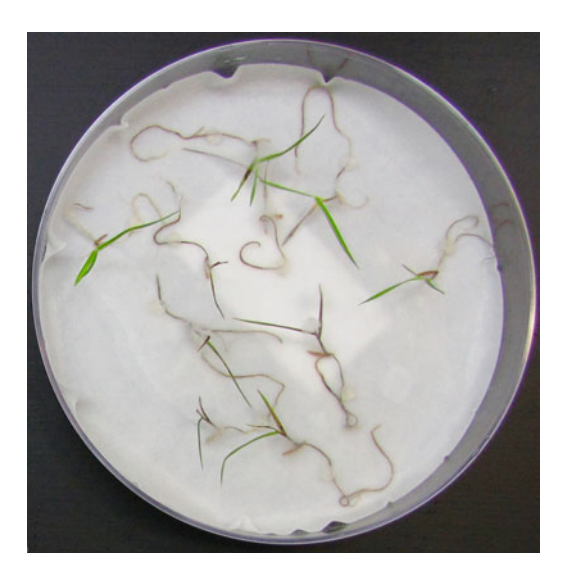

Fig. 4 Brachypodium distachyon seedlings infected with Fusarium pseudograminearum using root rot inoculation method

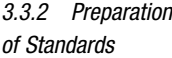

- 1. Grow a Fusarium isolate on media plates as described above (Subheading [3.2.1](#page-55-0)).
- 2. Scrape mycelium off the surface of plates and place it into polypropylene tubes. Freeze-dry material.
- 3. Harvest disease-free *Brachypodium* tissue and snap-freeze in liquid nitrogen. Freeze-dry material.
- 4. Disrupt freeze-dried material (*Fusarium* mycelium and diseasefree *Brachypodium*) to a fine powder, by adding 3 mm stainless steel beads to each tube and grinding using a Retsch mixer mill.
- 5. To prepare five standards with a tenfold dilution series of 10-0.001 mg  $g^{-1}$ ; first, make a stock standard (Standard 1) by mixing 10 mg of ground fungal mycelia with 1 g of ground disease-free Brachypodium tissue. Mix thoroughly by vortexing.
- 6. Prepare Standards  $1-4$  (1-0.001 mg  $g^{-1}$ ) as follows, mixing each standard thoroughly by vortexing, before making the next:
	- Standard 2. Add 100 mg of Standard 1 to 900 mg disease-free Brachypodium tissue.
	- Standard 3. Add 100 mg of Standard 2 to 900 mg disease-free Brachypodium tissue. Standard 4. Add 100 mg of Standard 3 to 900 mg disease-free Brachypodium tissue.
	- Standard 5. Add 100 mg of Standard 4 to 900 mg disease-free Brachypodium tissue.
- 7. Extract genomic DNA for qRT-PCR from 20 mg of each standard using a DNeasy® extraction kit as per the protocol.
- 8. After extraction, measure DNA concentration and quality using a NanoDrop spectrophotometer.
- 9. Each standard should have a final concentration of 5 ng  $\mu L^{-1}$ .
- 10. Store the extracted DNA from standards at  $-20$  °C until needed.
- 1. For each sample extract genomic DNA from 20 mg of finely ground tissue using a DNeasy® extraction kit as per the protocol.
	- 2. After DNA extraction, measure DNA concentration and quality using a NanoDrop spectrophotometer and dilute samples to  $5$  ng  $\mu L^{-1}$  with MilliQ water in a 96-well plate.
	- 3. Prepare 10  $\mu$ L reactions in microtiter plate (MicroAmp® Optical 384-Well Reaction Plate) containing 4 μL of genomic DNA (5 ng  $\mu L^{-1}$ ), 5  $\mu L$  of SYBR<sup>®</sup> Green master mix, and 1  $\mu L$  of primer mix (forward and reverse primers) (see Note 7). Include all five standards and water blanks (MilliQ water) as negative

3.4 Fungal Biomass Quantification Using **Quantitative** Polymerase Chain Reaction (qPCR)

controls. Include three technical replicates for each biological sample, standard, and negative control.

- 4. Place the reaction plate (MicroAmp® Optical 384-Well Reaction Plate) into a thermocycler equipped with a fluorescence detector (Viia7™ Real Time PCR System) and run with the following cycling parameters for both F. *pseudograminearum* and F. graminearum primers: initial heating steps of 50  $\degree$ C for 2 min followed by 95  $\degree$ C for 10 min prior to 40 cycling steps consisting of 15 s at 95 °C followed by 1 min at 60 °C. Gradient clines between set temperatures should be  $1.6 \degree C/s$ except for the final step of the melt curve with a temperature gradient of  $0.05 \degree C/s$ .
- 5. Analyze the results using Viia7™ software (Applied Biosystems). Perform quality checks to ensure amplification was not observed in negative controls. For each set of three technical replicates, ensure amplification curves are within one cycle of each other at the threshold. Calculate the mean of the technical replicates for use in subsequent calculations. Check melt curves and ensure only a single peak occurs across all samples for each specific primer pair.
- 6. Cycle threshold (cT) values of DNA from the standards were used to generate a standard curve. The regression curve should be linear and have an  $\mathbb{R}^2$  value  $>0.98$ .
- 7. To determine absolute Fusarium biomass solve for x in the regression equation for each sample ( $y = cT$  value) and express results as mg  $g^{-1}$  Brachypodium tissue.
- **3.5 RNA Extraction** 1. Grind tissue samples into a fine powder using a tissue ruptor (Retsch ball mill or similar) set to 28 oscillations per second for 1 min and add extraction buffer directly onto the powder.
	- 2. Follow RNeasy® Plant extraction kit protocol as per manufacturer's specification.
	- 3. Perform on-column DNase treatment using Invitrogen RNase-free Dnase.
	- 4. Store purified RNA at  $-80$  °C until needed.

3.6 Quantitative Real-Time PCR

- 1. Perform cDNA synthesis using a reverse transcription protocol, e.g., SuperScript III first-strand synthesis kit according to manufacturers' specifications. Dilute cDNA to 1/100 with MilliQ water before using as a reaction template.
	- 2. Design the primers for genes of interest using best practice guidelines [[13\]](#page-62-0). Primers should be 18–22 bp in length; have a melting temperature between 58 and 60  $^{\circ}$ C, and a GC content of 40–60%; and amplify a product between 90 and

110 bp in length. Primer design software such as Primer3 [[14](#page-62-0)] or PerlPrimer [[15](#page-62-0)] are recommended.

- 3. BLAST the primer sequences against the *Brachypodium* genome reference to ensure the primers are specific for the target region of interest.
- 4. PCR reactions should be comprised of 5 μL SYBR green PCR mix,  $1 \mu L$  of 3  $\mu$ M working primer stock, and 4  $\mu$ L of diluted cDNA. A minimum of three reactions for each sample–primer combination should be performed as technical replicates and negative controls should be incorporated to check for amplification in the absence of a template.
- 5. For each biological sample, set up reactions with reference gene and marker gene primer pairs.
- 6. Place the reaction plate (MicroAmp® Optical 384-Well Reaction Plate) into a thermocycler equipped with a fluorescence detector (Viia7™ Real Time PCR System) and run with the following cycling parameters: initial heating steps of  $50^{\circ}$ C for 2 min followed by 95  $\degree$ C for 10 min prior to 40 cycling steps consisting of 15 s at 95 °C followed by 1 min at 60 °C. Gradient clines between set temperatures should be  $1.6 \degree C/s$ except for the final step of the melt curve with a temperature gradient of  $0.05 \degree C/s$ .
- 7. Analyze the results using Viia7™ software (Applied Biosystems). Perform quality checks to ensure amplification was not observed in negative controls. For each set of three technical replicates, ensure that amplification curves are within one cycle of each other at the threshold. Calculate the mean of the technical replicates for use in subsequent calculations. Check melt curves and ensure only a single peak occurs across all samples for each specific primer pair.
- 8. For each biological sample, normalize cT values for each marker gene against cT values for the reference gene (see Note 8).
- 9. Calculate relative expression values ( $\Delta \Delta c$ T or Rn values) for each biological sample–marker gene combination. Calculate mean relative expression values and compare to determine induction of defense gene during infection.
- **3.7 Conclusions** FHB and FCR infection methods described in this chapter are very efficient, reproducible and easy to perform in *Brachypodium*. These methods provide quick results for screening the susceptible and resistance plant lines and can be useful to employ in studies toward better understanding the role of genes involved at different stages of infection. The given protocols can be used for phenotypic and functional analysis of novel genes during plant-pathogen interaction in other cereal crops.

### 4 Notes

- 1. Carefully pick up the single growing hyphae with sterilized needle and inoculate it onto the center of the PDA plates.
- 2. Use a sterilized cork borer to cut out uniform holes in the freshly growing PDA plates or alternatively use a sterilized surgical blade to prepare uniform squares of agar in the plate.
- 3. Do not keep the spore dilution at  $4^{\circ}$ C for too long. If possible, use freshly grown spores for infection.
- 4. Stratified the seeds before sowing for 1 week at  $4^{\circ}$ C in the dark for detached leaf infection assay and 2–3 weeks to promote early flowering for head blight inoculation.
- 5. Perform the leaf and floral tissue infection assays simultaneously to obtain different measures of disease development with a minimum effort. Each treatment should require at least five individual replicates and each replicate with 5–10 head/leaf tissue. Do not forget to wet the soil and check the moisture level on alternate days.
- 6. Cut the Whatman<sup>TM</sup> filter paper No.1 in  $\sim$  2  $\times$  6 mm size pieces. Insert a single filter paper containing the inoculum gently between the spikelets. Infect nearly ten heads per plant and cover the infected plants with transparent polythene zip bags for the first 3 days post infection. Maintain the moisture by spraying sterilized distilled water into the polythene bags before covering the inoculated plants.
- 7. Primers targeting a *Fusarium* sequence in a species specific manner are required for accurate quantification. For *F. pseudo*graminearum biomass quantification, the primer pair Fptri3eF  $(5'-CAAGTTTGATCCAGGGTAATCC-3')$  and  $Fptri3eR (5'-CAAGTTTGATCCAGGGTAATCC-3')$ GCTGTTTCTCTTAGT CTTCCTCA-3') targetting3') targeting the TRI3 gene is recommended  $[16]$  $[16]$  $[16]$ . For *F. graminearum* biomass quantification, the primer pair  $Tri6_10F (5')$ TCTTTGTGAGCGGACGGACTTTA-3') and Tri6\_4R (5'-ATC TCGCATGTTATCCACCCTGCT-3') targeting the TRI6 gene is recommended [\[17](#page-62-0)]. Primer stocks had final concentration of 3 μM for both forward and reverse primers.
- 8. Ubiquitin conjugating enzyme 18 (Bradi4g00660) has been previously validated as a reference gene for qRT-PCR in B.  $distachyon [18]$  $distachyon [18]$  $distachyon [18]$ . Primers for classic defense marker genes which are responsive to F. pseudograminearum infection in leaf tissue are provided in Table [1](#page-61-0).

<span id="page-61-0"></span>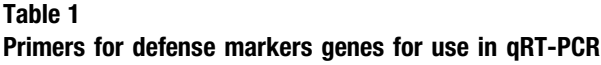

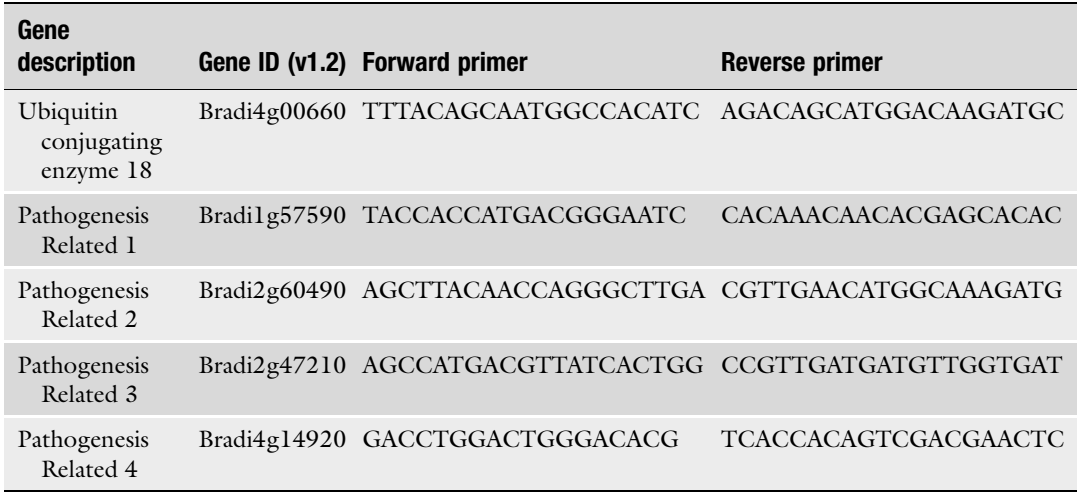

### Acknowledgments

The authors are grateful to Grains Research and Development Corporation (GRDC), Australia for research funding under CSP00155. Anuj Rana is supported by an Endeavour fellowship from the Australian Government and University Grant Commission (UGC), New Delhi for postdoctoral research fellowship. Jonathan Powell is supported by the GRDC through provision of a graduate research scholarship (GRS10532).

### References

- 1. Alexander NJ, McCormick SP, Waalwijk C, van der Lee T, Proctor RH (2011) The genetic basis for 3-ADON and 15-ADON trichothecene chemotypes in Fusarium. Fungal Genet Biol 48:485–495
- 2. Goswami RS, Kistler HC (2004) Heading for disaster: Fusarium graminearum on cereal crops. Mol Plant Pathol 5:515–525
- 3. Desjardins AE, Proctor RH (2007) Molecular biology of Fusarium mycotoxins. Int J Food Microbiol 119:47–50
- 4. Akinsanmi O, Backhouse D, Simpfendorfer S, Chakraborty S (2006) Genetic diversity of Australian Fusarium graminearum and F. Pseudograminearum. Plant Pathol 55:494–504
- 5. Liu C, Ogbonnaya FC (2015) Resistance to Fusarium crown rot in wheat and barley: a review. Plant Breed 134:365–372
- 6. Chakraborty S, Liu C, Mitter V, Scott J, Akinsanmi O, Ali S, Dill-Macky R, Nicol J, Backhouse D, Simpfendorfer S (2006) Pathogen population structure and epidemiology are keys to wheat crown rot and Fusarium head blight management. Australas Plant Pathol 35:643–655
- 7. Bossolini E, Wicker T, Knobel PA, Keller B (2007) Comparison of orthologous loci from small grass genomes Brachypodium and rice: implications for wheat genomics and grass genome annotation. Plant J 49:704–717
- 8. Paterson AH, Bowers JE, Chapman BA (2004) Ancient polyploidization predating divergence of the cereals, and its consequences for comparative genomics. Proc Natl Acad Sci U S A 101:9903–9908
- <span id="page-62-0"></span>9. Huo N, Vogel JP, Lazo GR, You FM, Ma Y, McMahon S, Dvorak J, Anderson OD, Luo MC, Gu YQ (2009) Structural characterization of Brachypodium genome and its syntenic relationship with rice and wheat. Plant Mol Biol 70:47–61
- 10. Garvin DF, Gu YQ, Hasterok R, Hazen SP, Jenkins G, Mockler TC, Mur LAJ, Vogel JP (2008) Development of genetic and genomic research resources for Brachypodium distachyon, a new model system for grass crop research. Crop Sci 48:S69–S84
- 11. Fitzgerald TL, Powell JJ, Schneebeli K, Hsia MM, Gardiner DM, Bragg JN, McIntyre CL, Manners JM, Ayliffe M, Watt M, Vogel JP, Henry RJ, Kazan K (2015) Brachypodium as an emerging model for cereal-pathogen interactions. Ann Bot 115:717–731
- 12. Peraldi A, Beccari G, Steed A, Nicholson P  $(2011)$  *Brachypodium distachyon*: a new pathosystem to study Fusarium head blight and other Fusarium diseases of wheat. BMC Plant Biol 11:100
- 13. Udvardi MK, Czechowski T, Scheible W-R (2008) Eleven golden rules of quantitative RT-PCR. Plant Cell 20:1736–1737
- 14. Untergasser A, Cutcutache I, Koressaar T, Ye J, Faircloth BC, Remm M, Rozen SG (2012) Primer3—new capabilities and interfaces. Nucleic Acids Res 40:e115–e115
- 15. Marshall OJ (2004) PerlPrimer: crossplatform, graphical primer design for standard, bisulphite and real-time PCR. Bioinformatics 20:2471–2472
- 16. Khudhair M, Melloy P, Lorenz D, Obanor F, Aitken E, Datta S, Luck J, Fitzgerald G, Chakraborty S (2014) Fusarium crown rot under continuous cropping of susceptible and partially resistant wheat in microcosms at elevated CO2. Plant Pathol 63:1033–1043
- 17. Horevaj P, Milus E, Bluhm B (2011) A realtime qPCR assay to quantify Fusarium graminearum biomass in wheat kernels. J Appl Microbiol 111:396–406
- 18. Hong S-Y, Seo PJ, Yang M-S, Xiang F, Park C-M (2008) Exploring valid reference genes for gene expression studies in Brachypodium distachyon by real-time PCR. BMC Plant Biol 8:112

# Chapter 5

# Tissue Culture (Somatic Embryogenesis)-Induced Tnt1 Retrotransposon-Based Mutagenesis in Brachypodium distachyon

## Upinder S. Gill, Juan C. Serrani-Yarce, Hee-Kyung Lee, and Kirankumar S. Mysore

### Abstract

Brachypodium distachyon is a model grass species for economically important cereal crops. Efforts are in progress to develop useful functional genomic resources in Brachypodium. A tobacco retrotransposon, Tnt1, has been used successfully in recent past to generate insertional mutagenesis in several dicot plant species. Tnt1 retrotransposon replicates, transposes, and inserts at multiple random genomic locations in the plant genome. Transposition occurs only during somatic embryogenesis but not during seed transmission. We developed *Brachypodium* transgenic plants that can express the Tnt1 element. Here, we describe an efficient tissue culture-based approach to generate  $Tnt1$  insertional mutant population using transgenic Brachypodium line expressing the Tnt1 retrotransposon.

Key words Brachypodium, Tnt1, Insertional mutagenesis, Tissue culture

### 1 Introduction

Brachypodium distachyon (purple false brome) is an annual grass which is now established as a model monocot species to study grasses [\[1](#page-68-0)]. Brachypodium has been widely used as a model to study biotic stresses, abiotic stresses, plant growth and development, and cell wall biosynthesis  $[1, 2]$  $[1, 2]$  $[1, 2]$  $[1, 2]$  $[1, 2]$ . Brachypodium is a diploid with small genome  $(-272 \text{ Mb})$ . The whole genome of *Brachypodium* was sequenced in 2010 [[3\]](#page-69-0). *Brachypodium* is amenable to tissue culture and Agrobacterium-mediated transformation [[4](#page-69-0)]. From the past few years, efforts are being made to generate a variety of genetic and genomic resources for this species. For example, to study gene functions in *Brachypodium*, T-DNA insertion mutant population has been generated [\[4,](#page-69-0) [5](#page-69-0)]. Since T-DNA causes on an average of only 1.5 insertions per line, achieving saturation or near saturation mutagenesis using T-DNA will be a daunting task.

Gaurav Sablok et al. (eds.), Brachypodium Genomics: Methods and Protocols, Methods in Molecular Biology, vol. 1667, DOI 10.1007/978-1-4939-7278-4\_5, © Springer Science+Business Media LLC 2018

To address this issue, we used *Tnt1* retrotransposon-based mutagenesis in *Brachypodium*. The major advantage of using the *Tnt1* retrotransposon is that a large number of mutations can be generated in each plant because of the insertion of multiple copies of the Tnt1 in the genome. This helps specially in forward genetics screening where more mutations can be studied using smaller population size. In addition, saturation or near saturation mutagenesis can be achieved using Tnt1. Tnt1-based insertional mutagenesis has been successfully used in the past for other plant species such as Arabidopsis, lettuce, potato, *Medicago truncatula*, and soybean  $[6-11]$ . Tnt1 is unique because of its ability to transpose during somatic embryogenesis and sometimes during various biotic and abiotic stresses; however, transposition does not occur during seed-toseed transmission under normal conditions  $[8, 12]$  $[8, 12]$  $[8, 12]$  $[8, 12]$ . So far, use of Tnt1-based insertional mutagenesis has not been reported for any monocot species. We transformed Brachypodium via Agrobacter- $\lim$ -mediated transformation with the Tnt1 retrotransposon and generated transgenic lines which express the Tnt1 element (unpublished). Subsequent regeneration using the immature embryo of transgenic plants expressing  $Tntl$  as an explant may lead to  $Tntl$ transposition. Here, we describe a method for large-scale regeneration of Brachypodium Tnt1 insertion mutant population using the transgenic Bd21-3 expressing the Tnt1 element as a mother plant.

### 2 Materials

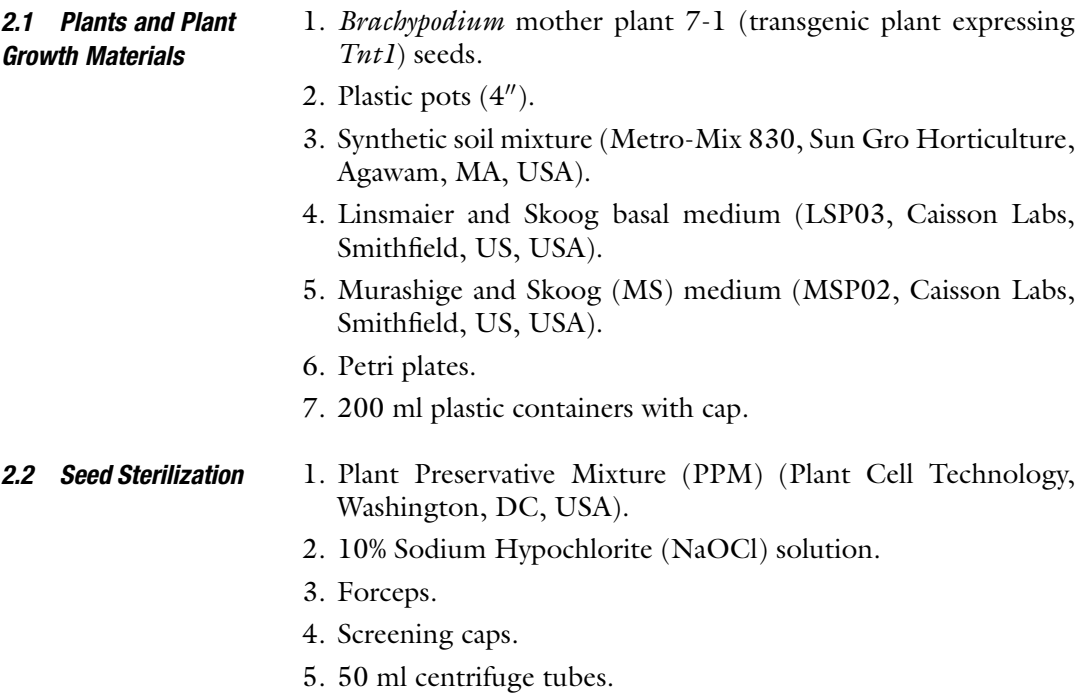

### 1. Callus initiation media 1 (CIM1).

2.3 Plant Growth Media and Solutions (as Given in Bragg et al. [[13](#page-69-0)]; Vogel and Hill [[14](#page-69-0)])

For 1 l:

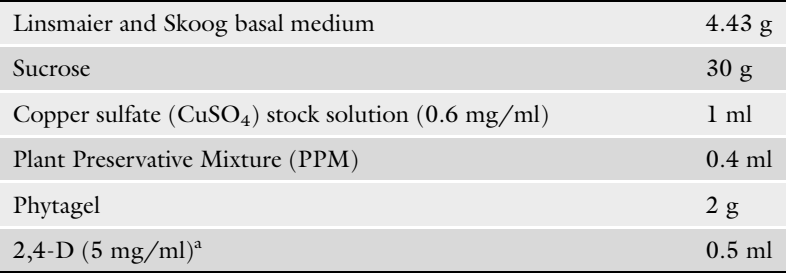

Set the pH to 5.8 with 0.1 N KOH.

<sup>a</sup>Add filter sterilized 2,4-D after autoclaving.

### 2. Callus initiation media 2 (CIM2)

### For 1 l:

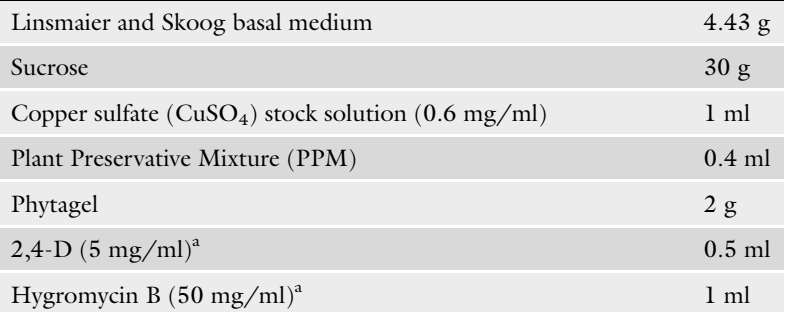

Set the pH to 5.8 with 0.1 N KOH.

<sup>a</sup> Add filter sterilized 2,4-D and hygromycin B after autoclaving

### 3. Regeneration media

### For 1 l:

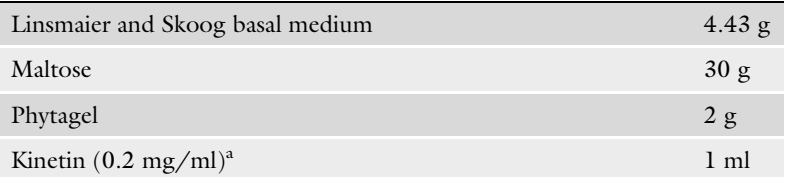

Set the pH to 5.8 with 0.1 N KOH.

a Add filter sterilized Kinetin after autoclaving.

### 4. Murashige and Skoog (MS) media

For 1 l:

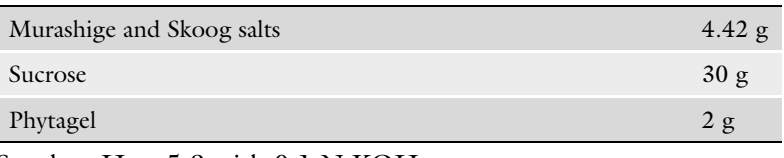

Set the pH to 5.8 with 0.1 N KOH.

### 3 Method

This protocol is developed by modifying the original protocols by Bragg et al. [\[13\]](#page-69-0) and Vogel and Hill [[14\]](#page-69-0) for large-scale regeneration and transposition of Tnt1 retrotransposon in Brachypodium.

- **3.1 Seed Sterilization** 1. Grow *Brachypodium* mother plant line  $7-1$  in  $4^{\prime\prime}$  pots containing synthetic soil mixture (Metro-Mix 830) in the greenhouse with daytime and nighttime temperatures of 22 °C and 18 °C, respectively. This line contains Tnt1 retrotransposon in the background of Bd21-3 (Fig. 1). *Brachypodium* plants should be ready in 35–45 days to harvest mature caryopsis at seed filling stage (Fig.  $2a, b$  $2a, b$ ).
	- 2. Individual caryopsis can be harvested in 15 ml falcon tubes containing water.
	- 3. Remove the lemma and palea with the help of forceps or manually from individual seeds and transfer those to a 50 ml falcon tube containing 4% solution of PPM. Once all the seeds are transferred to PPM solution shake the tube for 5–10 times and carefully rinse off the PPM solution using the screening caps without losing the seeds (see Note 1).
	- 4. After rinsing off the PPM solution, add 10% bleach solution. Gently shake the tubes for 4 min on rotary/rocking shaker or manually.
	- 5. Discard the bleach solution and rinse the seeds four times with sterile distilled water. At this point, seeds are surface sterilized and are ready for transfer to a sterile growth medium.

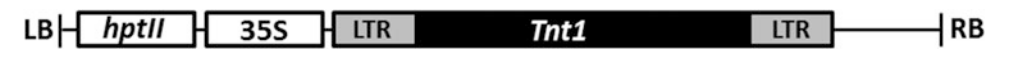

Fig. 1 The Tnt1 cassette in pCAMBIA 1381xc binary vector which was used for transforming Brachypodium line Bd21-3 to generate transgenic mother plant used in this study

### <span id="page-67-0"></span>3.2 Callus Induction and Shoot **Regeneration**

- 1. Sterile seeds should be transferred to the Petri plates containing CIM1 media without any antibiotics. Make sure that the embryo side of the seeds is down touching the medium (Fig.  $2c$ ) (see Note 2).
- 2. The Petri plates are kept in an incubator set at 28 °C under dark conditions for 1 week.
- 3. After 1 week, seeds should be transferred to CIM2. About 3–4 weeks later, calli will emerge from the embryos and will be visible (Fig. 2d) (see Note 3). After 3 weeks, calli can be excised from the seeds and transferred to Petri plates containing fresh CIM media.
- 4. Calli should be grown for another 6 weeks on CIM media (Fig. 2e) by transferring them every 3 weeks to fresh CIM. By

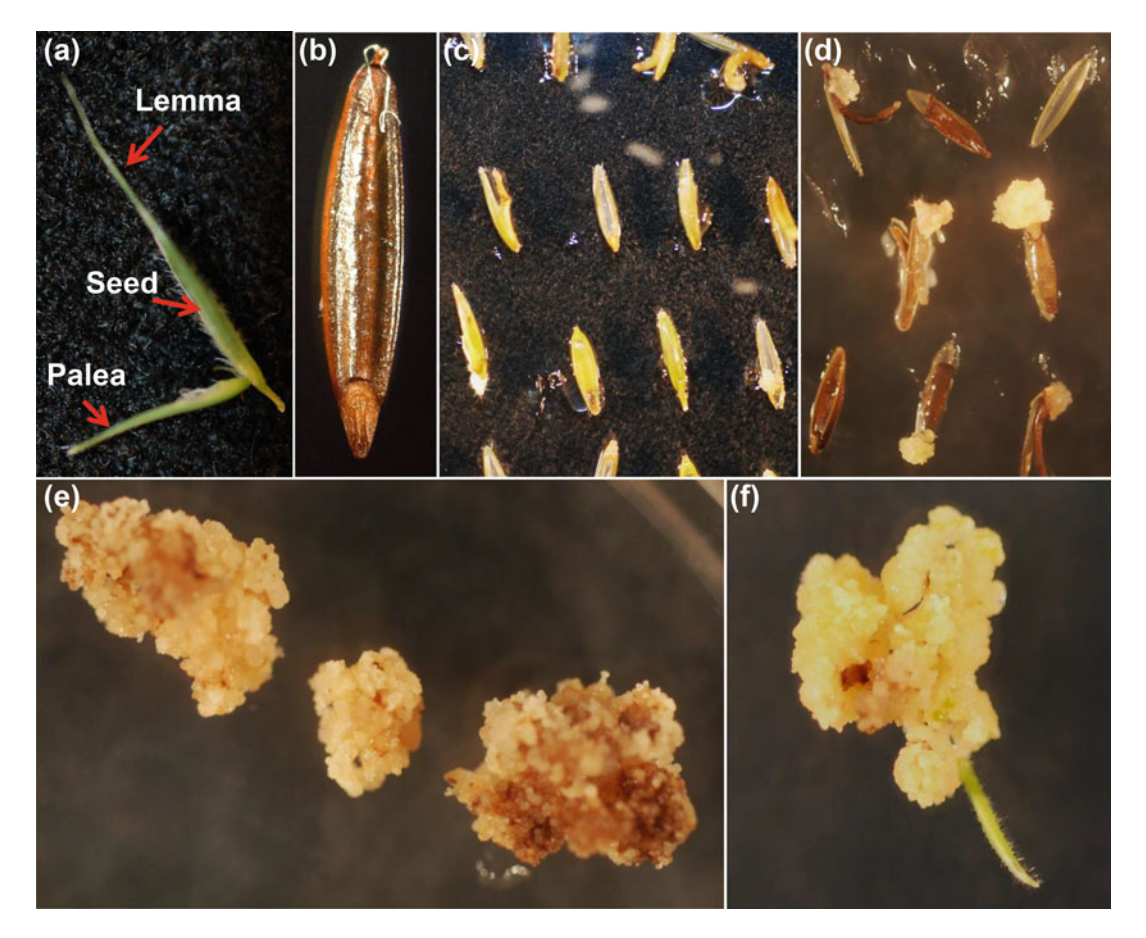

Fig. 2 Schematic representation of steps involved in large-scale regeneration of *Brachypodium Tnt1* insertion lines. (a) Harvested mature seed from 45 days old *Brachypodium* mother plant showing lemma and palea. (b) Seed after removal of lemma and palea. (c) Seeds placed on CIM media with the embryo side touching the media. (d) Callus regeneration 3–4 weeks after the initial culture. (e) Calli were carefully excised from seeds and placed on CIM media for another 6 weeks. (f) Regenerated shoot from the embryogenic callus

<span id="page-68-0"></span>the end of 5th week, calli will be ready for transfer to shoot regeneration media.

- 5. Transfer the calli to Petri plates containing shoot regeneration medium.
- 6. At this point, Petri plates are kept in light (16/8 h day/night cycle) at 28 °C.
- 7. Once the shoots start to appear (Fig. [2f\)](#page-67-0), transfer the plantlets to MS media in sterile 200 ml plastic containers until the roots are formed.
- 8. Transfer the plants into  $4^{\prime\prime}$  pots containing synthetic soil mixture (Metro-Mix 830). Put the pots in trays and cover them with dome to maintain high humidity. Place the plants in growth chamber or green house with 20 h/4 h day/night temperature of 22  $\degree$ C/18  $\degree$ C, respectively. These plants are R<sub>0</sub> plants and should contain multiple random insertions of Tnt1 retrotransposon due to transposition during embryogenesis.
- 9. Isolate leaf tissues for molecular analysis and collect  $R_0$  seeds from mature plants.

### 4 Notes

- 1. Treatment with PPM significantly reduces the fungal and other microbial contamination in the follow-up steps. We generally do not time this step because we did not notice any deleterious effect if the seeds are kept longer in PPM solution.
- 2. We found that the whole seeds produce good embryogenic calli and it eliminates the need of excising embryos from individual seeds.
- 3. One callus per embryo is considered as a unique event. Therefore, a single plant per callus per embryo should be maintained to avoid duplication of same transposition event.

### Acknowledgement

We thank Janie Gallaway and Colleen Elles for taking care of the plants in the greenhouse. This work was supported by the Noble Research Institute, LLC.

#### References

- 1. Brkljacic J, Grotewold E, Scholl R et al (2011) Brachypodium as a model for the grasses: today and the future. Plant Physiol 157:3–13
- 2. Brutnell TP, Bennetzen JL, Vogel JP (2015) Brachypodium distachyon and Setaria viridis: model genetic systems for the grasses. Ann Rev Plant Biol 66:465–485
- <span id="page-69-0"></span>3. The International Brachypodium Initiative (2010) Genome sequencing and analysis of the model grass Brachypodium distachyon. Nature 463:763–768
- 4. Bragg JN, Wu J, Gordon SP, Guttman MA, Thilmony RL, Lazo GR, Gu YQ, Vogel JP (2012) Generation and characterization of the Western Regional Research Center Brachypodium T-DNA insertional mutant collection. PLoS One 7:e41916
- 5. Vain P, Worland B, Thole V, McKenzie N, Opanowicz M, Fish LJ, Bevan MW, Snape JW (2008) Agrobacterium-mediated transformation of the temperate grass *Brachypodium distachyon* (genotype Bd21) for T-DNA  $tachyon$  (genotype  $Bd21$ ) for insertional mutagenesis. Plant Biotechnol J 6:236–245
- 6. Courtial B, Feuerbach F, Eberhard S, Rohmer L, Chiapello H, Camilleri C, Lucas H (2001) Tnt1 transposition events are induced by in vitro transformation of Arabidopsis thaliana, and transposed copies integrate into genes. Mol Genet Genomics 265:32–42
- 7. Cui Y, Barampuram S, Stacey MG, Hancock CN, Findley S, Mathieu M, Zhang ZY, Parrott WA, Stacey G (2013) Tnt1 retrotransposon mutagenesis: a tool for soybean functional genomics. Plant Physiol 161:36–47
- 8. d'Erfurth I, Cosson V, Eschstruth A, Lucas H, Kondorosi A, Ratet P (2003) Efficient transposition of the *Tnt1* tobacco retrotransposon in

the model legume Medicago truncatula. Plant J 34:95–106

- 9. Duangpan S, Zhang W, Wu Y, Jansky SH, Jiang J (2013) Insertional mutagenesis using Tnt1 retrotransposon in potato. Plant Physiol 163:21–29
- 10. Mazier M, Botton E, Flamain F, Bouchet JP, Courtial B, Chupeau MC, Chupeau Y, Maisonneuve B, Lucas H (2007) Successful gene tagging in lettuce using the Tnt1 retrotransposon from tobacco. Plant Physiol 144:18–31
- 11. Tadege M, Wen JQ, He J, Tu HD, Kwak Y, Eschstruth A, Cayrel A, Endre G, Zhao PX, Chabaud M et al (2008) Large-scale insertional mutagenesis using the Tnt1 retrotransposon in the model legume Medicago truncatula. Plant J 54:335–347
- 12. Grandbastien MA, Lucus H, Morel JB, Mhiri C, Vernhettes S, Casacubert JM (1997) The expression of the tobacco Tnt1 retrotransposon is linked to the plant defense responses. Genetica 100:241–252
- 13. Bragg JN, Anderton A, Nieu R, Vogel JP (2015) Brachypodium distachyon. In: Wang K (ed) Agrobacterium protocols, Methods in molecular biology, vol 1223. Springer, New York, pp 17–33
- 14. Vogel JP, Hill T (2008) High-efficiency Agrobacterium-mediated transformation of Brachypodium distachyon inbred line Bd21-3. Plant Cell Rep 27:471–478

# Chapter 6

# Methods for Xyloglucan Structure Analysis in Brachypodium distachyon

### Lifeng Liu

### Abstract

Matrix-assisted laser desorption-ionization time-of-flight mass spectrometry (MALDI-TOF MS) has become an important tool for the analysis of biomolecules, such as DNA, peptides, and oligosaccharides. This technique has been developed as a rapid, sensitive, and accurate means for analyzing cell wall polysaccharide structures. Here, we describe a method using mass spectrometry to provide xyloglucan composition and structure information of Brachypodium plants which will be useful for functional characterization of xyloglucan biosynthesis pathway in Brachypodium distachyon.

Key words Mass spectrometry, Xyloglucan, Xyloglucan-endoglucanase, Oligosaccharides

### 1 Introduction

Matrix-assisted laser desorption/ionization time-of-flight mass spectrometry (MALDI-TOF MS) is a soft ionization technique that causes minimal fragmentation of analytes compared with other ionization methods  $[1, 2]$  $[1, 2]$  $[1, 2]$  $[1, 2]$  $[1, 2]$ . This technique allows us to easily identify and analyze molecular ions even from a mixture and it has been widely used for analyzing biomolecules, such as DNA, peptides, and oligosaccharides [[3](#page-76-0)–[5\]](#page-76-0).

MALDI-TOF MS has been successfully used in analyzing plant cell wall polysaccharide composition and structure, especially on xyloglucan which is a major hemicellulose in most dicot plants [[6–10\]](#page-76-0). Specific enzymes, usually endoglucanases, were used to digest xyloglucan polysaccharides. Oligosaccharides released from polysaccharides are composed of several abundant xyloglucan structures [[8\]](#page-76-0). Thus, mass spectra could be detected and used for analyzing the composition and structure of oligosaccharides which could represent the composition and structure of xyloglucan polysaccharides. This method could also be used to identify the decoration of xyloglucan, such as acetylation [[11,](#page-76-0) [12](#page-76-0)]. MALDI-TOF MS is very sensitive and high throughput since only small amount of samples and very short run time (usually 1–2 min per sample) are required. This technique has been modified for xyloglucan mutant screening in Arabidopsis [\[13](#page-76-0)]. However, structure isomer cannot be distinguished by this technique. Other techniques, such as NMR and Dionex, need to be combined for detailed xyloglucan structure analysis [[11](#page-76-0), [12](#page-76-0)].

### 2 Materials

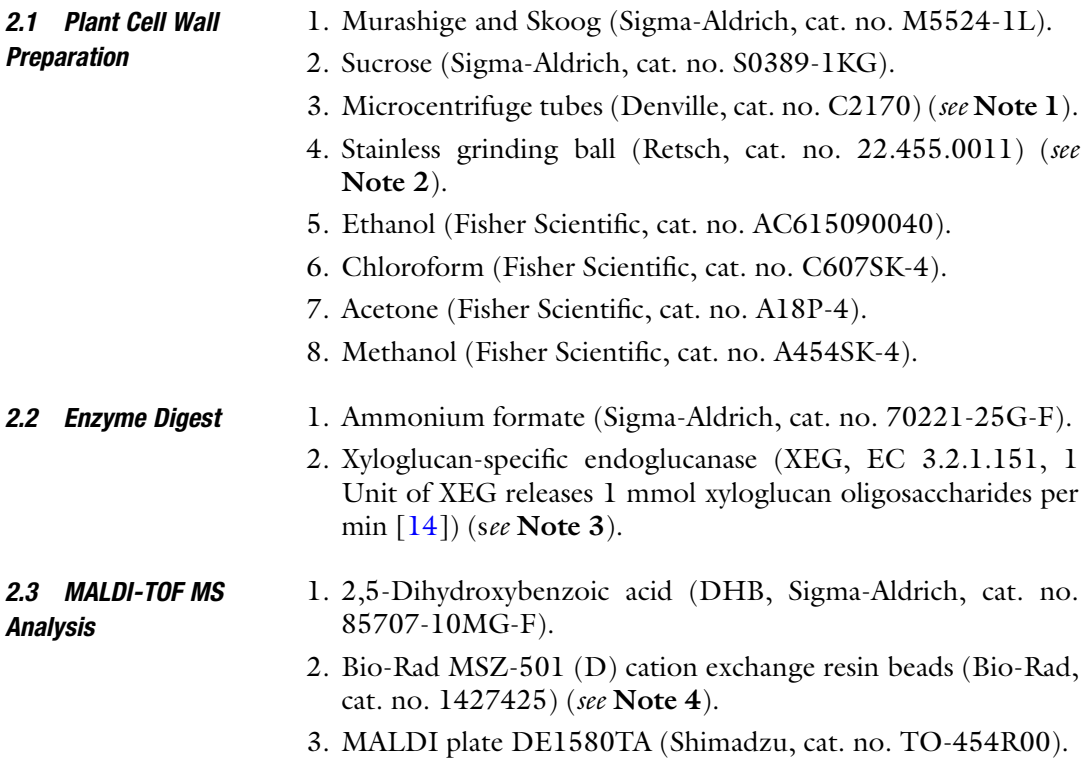

### 3 Methods

.<br>Dranaration Preparation 1. Place *Brachypodium distachyon* seeds (Bd21-3) on sterilized  $\frac{1}{2}$ Murashige and Skoog plates with 1% sucrose. Seal the plates with micropore tape and cover the plates with aluminum foil. Put the plates in cold room or  $4^{\circ}$ C refrigerator for 7 days. 2. Transfer the covered plates into Brachypodium growth chamber (24 °C for 20 h and 18 °C for 4 h) for 3 days. 3. Harvest the shoot of germinated seeds (see Note 5). Place eight shoots and two grinding balls into 1.7 mL microcentrifuge tube and snap frozen in liquid nitrogen (see Note 6).
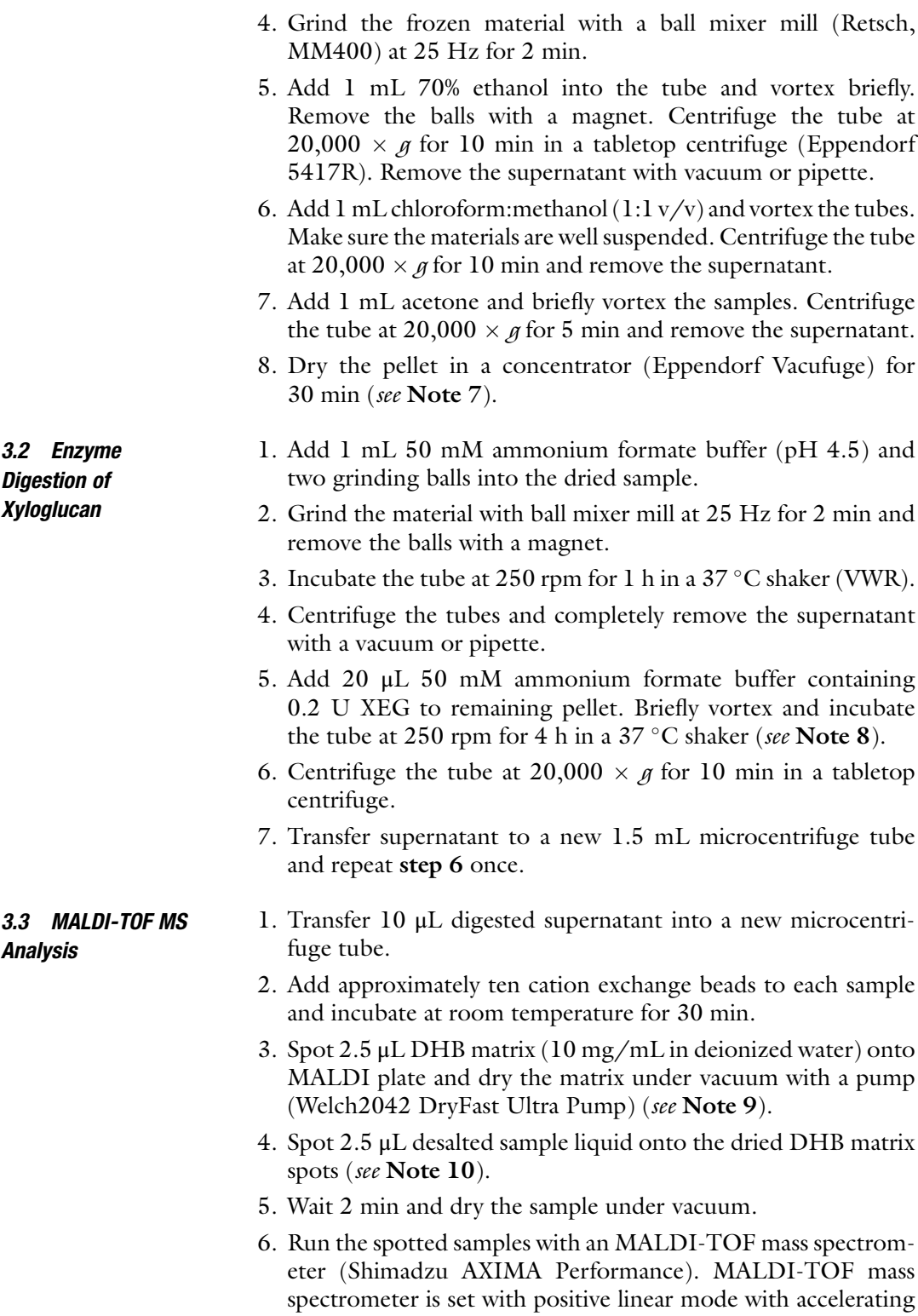

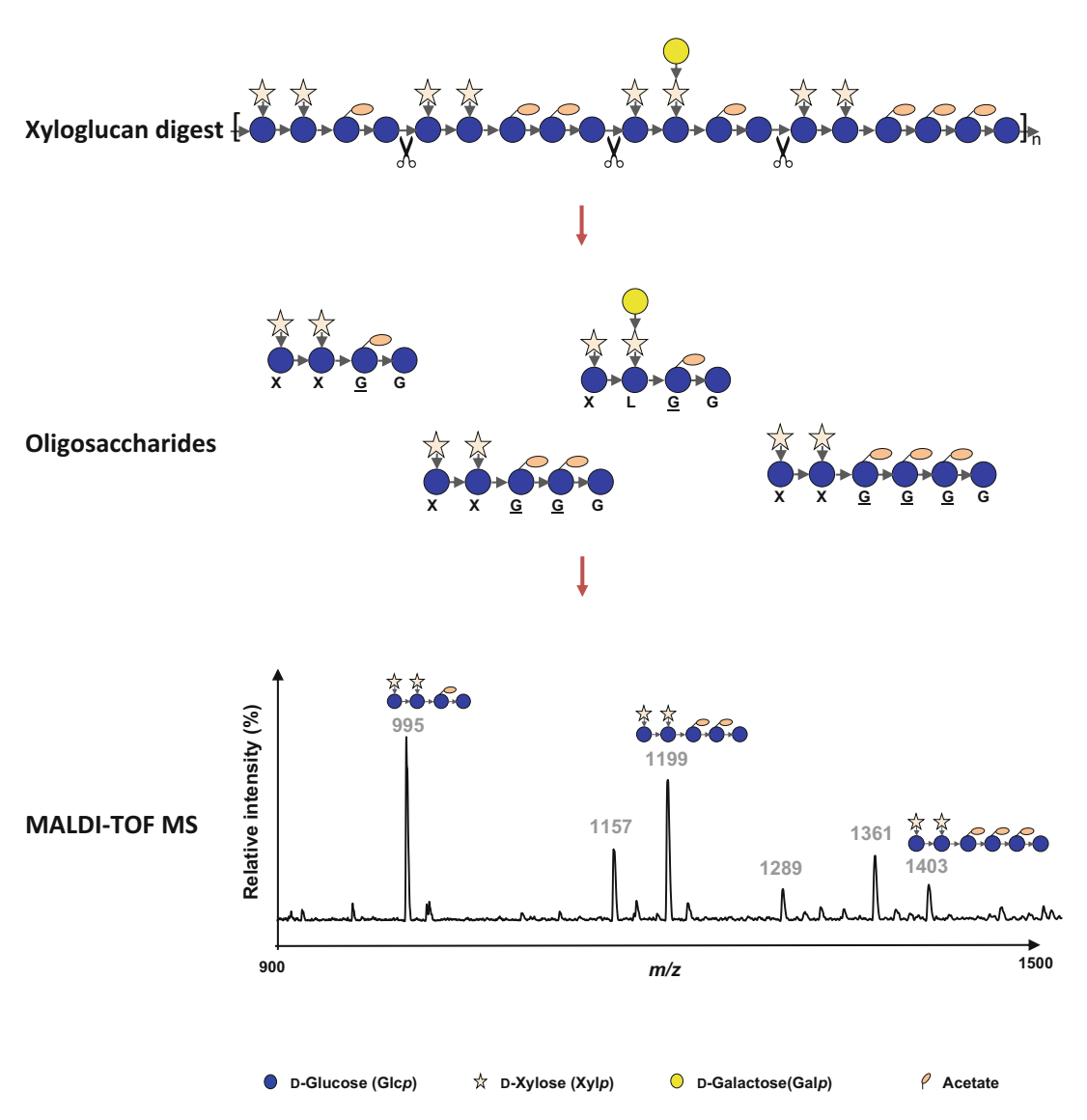

Fig. 1 Flow chart of xyloglucan analysis by MALDI-TOF MS. A representative xyloglucan oligosaccharides profile from the young shoot of Bd21-3 plants was shown here. Detailed information of one letter label and  $m/z$ of xyloglucan oligosaccharides can be found in Table [1](#page-74-0)

voltage 20 kV. Selected mass range is 500–3500 Da with 200 spectra per sample (see Note 11).

7. A representative xyloglucan oligosaccharides profile is shown in Fig. 1 and detailed structure information can be found in Table [1](#page-74-0) (see Note 12).

| mlz  | <b>Composition</b>            | <b>Suggested structure</b>             |
|------|-------------------------------|----------------------------------------|
| 953  | $P_2H_4$                      | <b>XXGG</b>                            |
| 995  | $P_2H_4Ac_1$                  | <b>XXGG</b>                            |
| 1115 | P <sub>2</sub> H <sub>5</sub> | XXGGG/XLGG                             |
| 1157 | $P_2H_5Ac_1$                  | XXGGG/XXGGG/XLGG                       |
| 1199 | $P_2H_5Ac_2$                  | XXGGG/XLGG                             |
| 1247 | $P_3H_5$                      | XXXGG/XXLG/XLXG                        |
| 1289 | $P_3H_5Ac_1$                  | XXXGG/XXLG                             |
| 1277 | $P_2H_6$                      | XXGGGG, XLGGG                          |
| 1319 | $P_2H_6Ac_1$                  | XXGGGG/XXGGGG/XXGGGG/XLGGG/XLGGG/XLGGG |
| 1361 | $P_2H_6Ac_2$                  | XXGGGG/XXGGGG/XXGGGG/XLGGG/XLGGG/XLGGG |
| 1403 | $P_2H_6Ac_3$                  | XXGGGG/XLGGG                           |

<span id="page-74-0"></span>Table 1 Typical xyloglucan oligosaccharides detected in Brachypodium shoot

P pentose, H hexose, Ac acetate, G a backbone glucosyl residue without substitution, X additional xylosyl residue on the O-6 position of G, L X side-chain with additional galactosyl residue, Underline means glycosyl residue acetylated. Detailed nomenclature is described by Schultink et al. [\[15](#page-76-0)] and Tuomivaara et al. [[16\]](#page-76-0). Subscript numbers in the second column indicate the number of residues. Possible structural isomers are listed here

#### 4 Notes

- 1. Eppendorf 2 mL tubes are an alternative option. However, 1.7 mL tubes are better for supernatant removal after centrifugation without disturbing the pellet. Tubes with volume less than 1.5 mL are not recommended.
- 2. Grinding with larger balls (diameter larger than 5 mm) is not recommended, as those balls will easily break the frozen tubes during grinding.
- 3. The XEG used here is a gift from Kirk Schorr (Novozymes). There are commercial xyloglucan endoglucanases available (e.g. Megazyme, cat. no. E-XEGP).
- 4. The MSZ 501 (D) resin purchased is a mixture of both anion and cation resin beads. Only cation beads were used here. To remove the anion beads, put 100 mL mixed beads and 300 mL water into a 500 mL beaker and swirl the beaker. Cation beads with golden brown color will gather at the bottom. Carefully pour out the top layer with blue beads and resuspend beads with 300 mL water. Repeat several times until you have pure cation beads. Store the cation beads in water and wash the beads with more than three times of water each time before use.
- 5. Other tissues could also be used but the amount of xyloglucan is too low to detect. Dark-grown young tissues work better based on our experience.
- 6. The sampling and freezing steps should be done as quickly as possible. You can also freeze-dry the collected samples prior to cell wall material preparation. The dried material could be stored at room temperature for several months.
- 7. You can also dry the acetone washed samples in a chemical hood at room temperature. But it takes longer time.
- 8. Longer digestion time, such as 8 h or overnight also works but sodium azide (NaN<sub>3</sub>,  $0.2\%$  w/v) needs to be added to prevent bacterium growth.
- 9. A stock solution of DHB matrix can be stored at  $-20$  °C freezer and dark condition for several months. Thoroughly thaw and vortex the matrix. Make sure it is completely dissolved before use.
- 10. We recommend using the same amount of sample and DHB. The volume of each spot should not exceed 4 μL. You can dry and re-dissolve the desalted sample in water with less volume  $(-3 \mu L)$  to concentrate released oligosaccharides for better signals.
- 11. A representative spectrum is generated with the average of total spectra. MALDI-TOF MS cannot be used for precise quantification. Relative abundance of oligosaccharides is calculated based on the ratio of the height of selected ion to all ions of interest.
- 12. DHB usually produces  $[M + Na]$ <sup>+</sup> ion. Ionized oligosaccharides will be analyzed as for their sodium adducts with an additional  $+23$  m/z. However, DHB could also produce very weaker  $[M + K]^+$  ion (an additional +39 *m/z*). If oligo-ladder was found in mass spectra, lichenase (EC 3.2.1.73) needs to be added to remove potential mix-linked glucan contamination before XEG digest.

#### Acknowledgement

This work was funded by the Energy Bioscience Institute, University of California, Berkeley. The author would like to thank Kirk Schorr (Novozymes) for providing the enzymes XEG.

#### References

- 1. Karas M, Hillenkamp F (1988) Laser desorption ionization of proteins with molecular masses exceeding 10,000 daltons. Anal Chem 60(20):2299–2301
- 2. Calderaro A, Arcangeletti MC, Rodighiero I, Buttrini M, Gorrini C, Motta F, Germini D, Medici MC, Chezzi C, De Conto F (2014) Matrix-assisted laser desorption/ionization

<span id="page-76-0"></span>time-of-flight (MALDI-TOF) mass spectrometry applied to virus identification. Sci Rep 4:6803. doi:[10.1038/srep06803](https://doi.org/10.1038/srep06803)

- 3. Tang K, Taranenko NI, Allman SL, Cháng LY, Chen CH (1994) Detection of 500-nucleotide DNA by laser desorption mass spectrometry.<br>Rapid Commun Mass Spectrom 8 Rapid Commun Mass Spectrom 8 (9):727–730. doi[:10.1002/rcm.1290080913](https://doi.org/10.1002/rcm.1290080913)
- 4. Wu KJ, Steding A, Becker CH (1993) Matrixassisted laser desorption time-of-flight mass spectrometry of oligonucleotides using 3 hydroxypicolinic acid as an ultraviolet-sensitive matrix. Rapid Commun Mass Spectrom 7 (2):142–146. doi[:10.1002/rcm.1290070206](https://doi.org/10.1002/rcm.1290070206)
- 5. Webster J, Oxley D (2012) Protein identification by MALDI-TOF mass spectrometry. Methods Mol Biol 800:227–240. doi:10.1007/978-1-61779-349-3\_15
- 6. Bauer S (2012) Mass spectrometry for characterizing plant cell wall polysaccharides. Front Plant Sci 3:45. doi:[10.3389/fpls.2012.00045](https://doi.org/10.3389/fpls.2012.00045)
- 7. Günl M, Gille S, Pauly M (2010) OLIgo mass profiling (OLIMP) of extracellular polysaccharides. J Vis Exp (40). doi[:10.3791/2046](https://doi.org/10.3791/2046)
- 8. Günl M, Kraemer F, Pauly M (2011) Oligosaccharide mass profiling (OLIMP) of cell wall polysaccharides by MALDI-TOF/MS. Methods Mol Biol 715:43–54. doi:10.1007/978-1- 61779-008-9\_3
- 9. Obel N, Erben V, Schwarz T, Kühnel S, Fodor A, Pauly M (2009) Microanalysis of plant cell wall polysaccharides. Mol Plant 2(5):922–932. doi[:10.1093/mp/ssp046](https://doi.org/10.1093/mp/ssp046)
- 10. Pauly M, Gille S, Liu L, Mansoori N, de Souza A, Schultink A, Xiong G (2013) Hemicellulose

biosynthesis. Planta 238(4):627–642. doi:[10.](https://doi.org/10.1007/s00425-013-1921-1) [1007/s00425-013-1921-1](https://doi.org/10.1007/s00425-013-1921-1)

- 11. Gille S, de Souza A, Xiong G, Benz M, Cheng K, Schultink A, Reca IB, Pauly M (2011) Oacetylation of Arabidopsis hemicellulose xyloglucan requires AXY4 or AXY4L, proteins with a TBL and DUF231 domain. Plant Cell 23 (11):4041–4053. doi[:10.1105/tpc.111.](https://doi.org/10.1105/tpc.111.091728) [091728](https://doi.org/10.1105/tpc.111.091728)
- 12. Liu L, Paulitz J, Pauly M (2015) The presence of fucogalactoxyloglucan and its synthesis in rice indicates conserved functional importance in plants. Plant Physiol. doi[:10.1104/pp.15.](https://doi.org/10.1104/pp.15.00441) [00441](https://doi.org/10.1104/pp.15.00441)
- 13. Lerouxel O, Choo TS, Séveno M, Usadel B, Faye L, Lerouge P, Pauly M (2002) Rapid structural phenotyping of plant cell wall mutants by enzymatic oligosaccharide fingerprinting. Plant Physiol 130(4):1754–1763. doi:[10.1104/pp.011965](https://doi.org/10.1104/pp.011965)
- 14. Pauly M, Andersen LN, Kauppinen S, Kofod LV, York WS, Albersheim P, Darvill A (1999) A xyloglucan-specific endo-beta-1,4-glucanase from Aspergillus aculeatus: expression cloning in yeast, purification and characterization of the recombinant enzyme. Glycobiology 9  $(1):93-100$
- 15. Schultink A, Liu L, Zhu L, Pauly M (2014) Structural diversity and function of xyloglucan sidechain substituents. Plants 3(4):526–542
- 16. Tuomivaara ST, Yaoi K, O'Neill MA, York WS (2015) Generation and structural validation of a library of diverse xyloglucan-derived oligosaccharides, including an update on xyloglucan nomenclature. Carbohydr Res 402:56–66. doi:[10.1016/j.carres.2014.06.031](https://doi.org/10.1016/j.carres.2014.06.031)

# Chapter 7

# Genomic Approaches to Analyze Alternative Splicing, A Key Regulator of Transcriptome and Proteome Diversity in Brachypodium distachyon

## Sonia Irigoyen, Renesh H. Bedre, Karen-Beth G. Scholthof, and Kranthi K. Mandadi

#### Abstract

Alternative splicing (AS) promotes transcriptome and proteome diversity in plants, which influences growth and development, and host responses to stress. Advancements in next-generation sequencing, bioinformatics, and computational biology tools have allowed biologists to investigate AS landscapes on a genome-wide scale in several plant species. Furthermore, the development of Brachypodium distachyon (Brachypodium) as a model system for grasses has facilitated comparative studies of AS within the Poaceae. These analyses revealed a plethora of genes in several biological processes that are alternatively spliced and identified conserved AS patterns among monocot and dicot plants. In this chapter, using a Brachypodium-virus pathosystem as a research template, we provide an overview of genomic and bioinformatic tools that can be used to investigate constitutive and alternative splicing in plants.

Key words Alternative splicing, Brachypodium, Panicum mosaic virus, RNA-sequencing, **Bioinformatics** 

#### 1 Introduction

Alternative splicing (AS) has important biological consequences in plant growth and development, flowering, circadian clock function, and stress responses  $[1, 2]$  $[1, 2]$  $[1, 2]$  $[1, 2]$ . In recent years, RNA sequencing (RNAseq) technology has emerged as an invaluable tool for transcriptome and AS analyses in multiple plant species. RNA-seq has several advantages over conventional approaches such as microarrays [[3–5\]](#page-88-0). RNA-seq does not require prior sequence knowledge of the genome, genes, or transcripts. In addition to discovering new genes and splice-variants, RNA-seq can be used to validate and improve existing gene and genome annotations. RNA-seq technology provides much higher resolution for gene expression measurements, is sensitive in estimating expression of low abundance genes,

Gaurav Sablok et al. (eds.), Brachypodium Genomics: Methods and Protocols, Methods in Molecular Biology, vol. 1667, DOI 10.1007/978-1-4939-7278-4\_7, © Springer Science+Business Media LLC 2018

and has a broad dynamic range to detect differentially expressed genes among samples. Importantly, RNA-seq allows estimation of isoform-level expression, which can be utilized to determine AS patterns on a genome-wide scale.

We have recently analyzed the transcriptome and AS patterns of Brachypodium distachyon (Brachypodium) infected with Panicum *mosaic virus* (PMV) and its satellite virus (SPMV) using the RNAseq approach  $[6–8]$  $[6–8]$ . We identified  $~44,000$  transcripts using the Tuxedo RNA-seq data analysis pipeline [[9\]](#page-88-0) and found that approximately 42% of the intron-containing transcripts were alternatively spliced [\[7](#page-88-0)]. The major types of AS events in eukaryotes are classified as exon-skipping, intron-retention, alternate acceptor, and alternate donor types [\[1](#page-88-0), [2](#page-88-0)]. Complex AS events can occur, to include duplications or combinations of the aforementioned four types. Exon skipping events are predominant  $(>40%)$  in animals, whereas intron-retention events predominate  $(\sim 40\%)$  in plants [[10\]](#page-88-0). Of the ~9541 AS events detected in Brachypodium, approximately 36%, 27%, 14%, 9%, and 14% were intron-retention, alternate acceptor, alternate donor, exon skipping, and complex events, respectively [[7\]](#page-88-0). The Brachypodium AS ratios are comparable both to other grasses such as rice, maize and sorghum, and to dicot plants such as Arabidopsis, potato, Medicago, and poplar [\[7](#page-88-0)]. PMV and PMV+SPMV infections did not significantly alter the overall ratios of AS types; however, higher numbers of AS events in different categories were observed as a consequence of virus infection [\[7](#page-88-0)].

Multiple genes encoding protein kinases, resistance proteins, transcription, and splicing factors were differentially spliced during PMV and PMV+SPMV infection  $[7]$  $[7]$ . We further characterized a splicing factor, Bd-SCL33, whose splicing patterns are conserved with a distant ortholog in Arabidopsis [[7,](#page-88-0) [8,](#page-88-0) [11\]](#page-89-0). Using reverse transcription polymerase chain reaction (RT-PCR) analysis, we validated the presence of at least six splice variants for Bd-SCL33, and further demonstrated that they were developmentally regulated [[11\]](#page-89-0). Several Bd-SCL33 splice variants, containing segments of intron I and III, were mis-expressed in Brachypodium plants challenged with seven different viruses, including PMV [[7,](#page-88-0) [8](#page-88-0)]. Cloning and sequencing of the six Bd-SCL33 splice variants revealed multiple premature stop codons in their open reading frames, resulting in truncated proteins lacking portions of the Nterminal RNA recognition motif (RRM)-domain and/or a Ser/ Arg-rich (SR) region [[7](#page-88-0), [8\]](#page-88-0). These putative truncated Bd-SCL33 proteins could potentially compete with wild-type Bd-SCL33 in a dominant negative manner and interfere with its native function. In turn, this could affect AS landscapes mediated by Bd-SCL33 during stress and development [\[11\]](#page-89-0).

In summary, we found extensive changes in genome-wide AS landscapes, which are predicted to affect transcriptome and proteome diversity of Brachypodium during biotic stress. These data underscore the utility of RNA-seq approaches to limn AS patterns

in plants. We used several bioinformatics programs and computational tools, many of which are open-source, to perform RNA-seq<br>data analysis. Additionally, community cyberinfrastructure community cyberinfrastructure resources such as iPlant and Galaxy make it possible for individuals to perform large-scale data analysis using cloud-based computing [[12,](#page-89-0) [13\]](#page-89-0). The aim of this chapter is to outline a typical workflow for AS analysis using open-source bioinformatics programs.

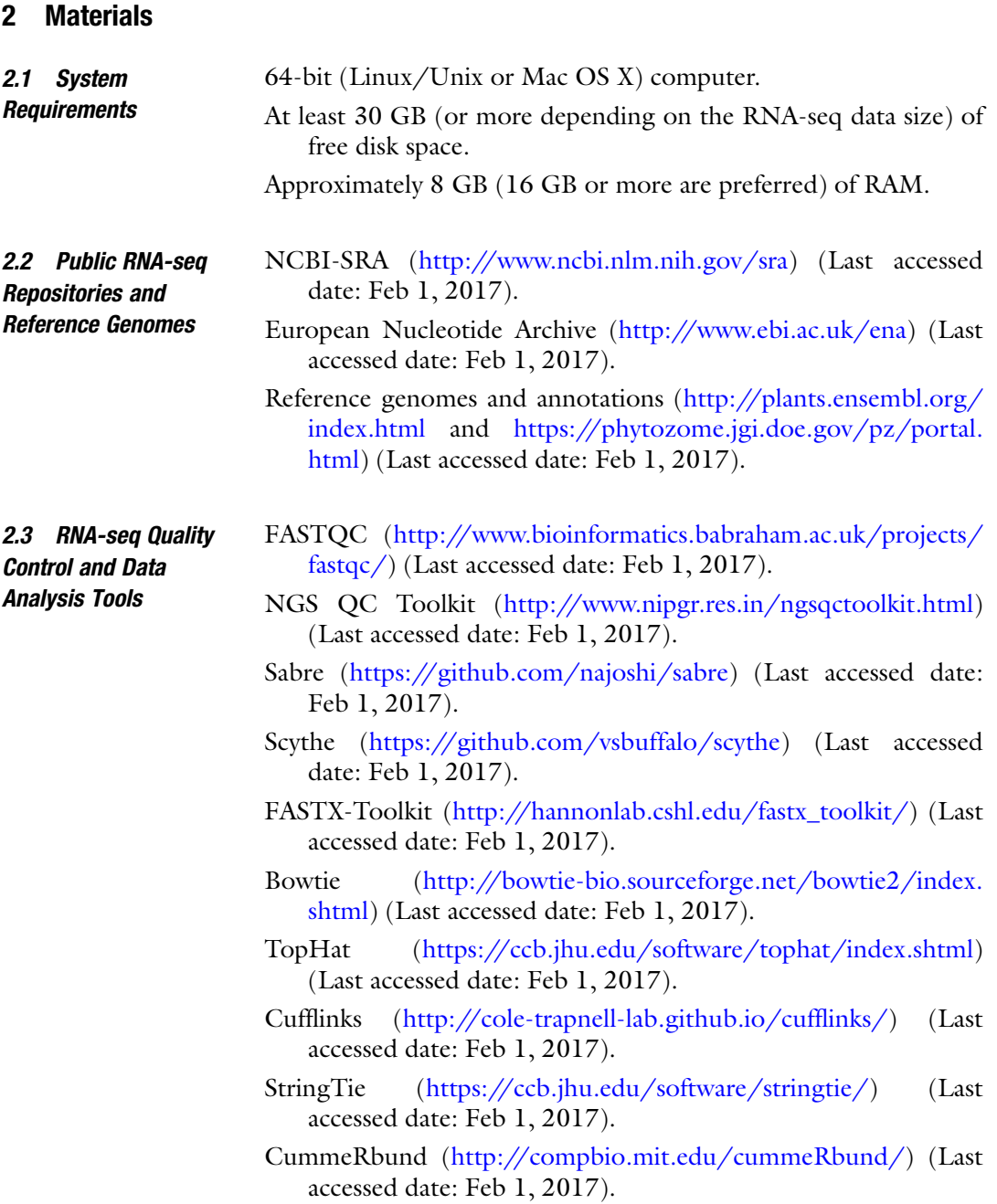

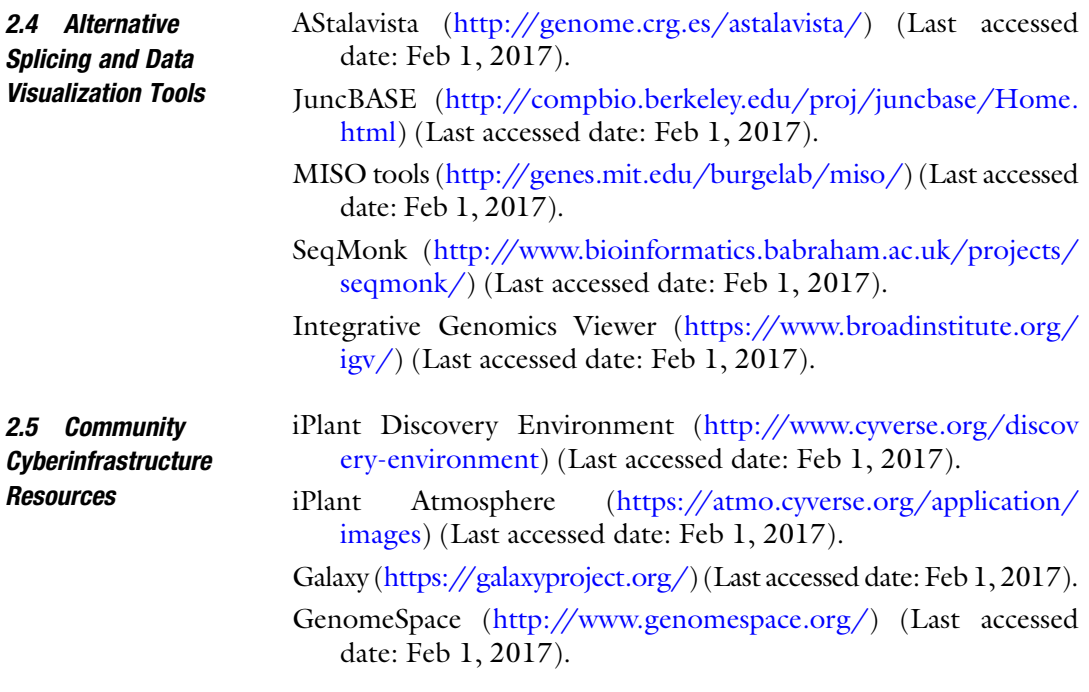

#### 3 Methods

#### 3.1 Experimental Design and **Considerations**

3.1.1 Technical and Biological Replicates If all quality control steps are rigorously followed, RNA-seq produces little technical variability when compared to microarrays [[9\]](#page-88-0). However, since biological variation persists, it is advisable to include multiple biological replicates in the experimental design. A minimum of three biological replicates per condition is preferred, however the exact number should be determined based on the extent of biological variation in each system. RNA-seq analysis of the biological replicate samples allows for an estimation of dispersion in gene expression among the replicates, which can be used to calculate "mathematically averaged" changes in gene expression. As an alternative, cost-effective approach, equal amounts of RNA from the biological replicates are pooled before subjecting the samples to RNA-seq in a "biologically-averaged" design [[14,](#page-89-0) [15\]](#page-89-0). Comparative analysis of RNA-seq data of mathematically versus biologically averaged replicates showed that much of the differential gene expression changes can be similarly identified in both approaches  $[15]$ . However, if the cost of sequencing is not a major concern or by using multiplexing approach to reduce the cost for replicate sequencing, individual biological replicates and mathematical averaging is advisable, to fully utilize the potential of downstream bioinformatics programs and to estimate subtle, yet statistically significant, differences in gene and transcript abundance.

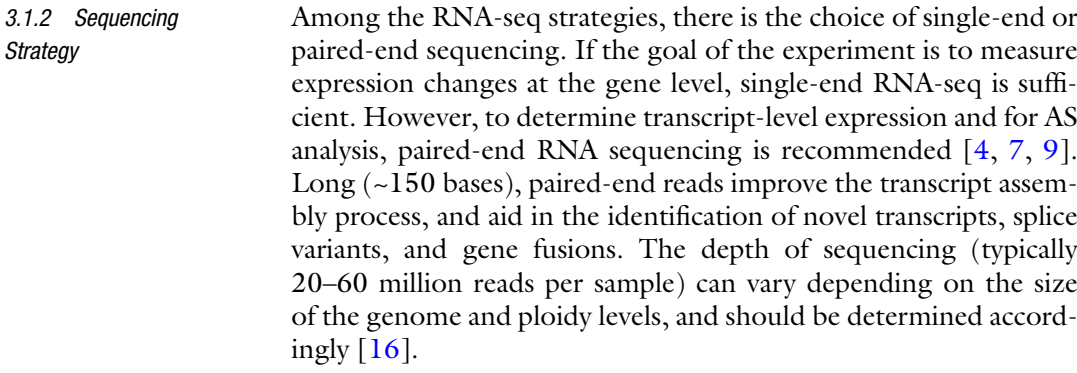

3.1.3 RNA-Quality and Library Preparation High-quality RNA is a prerequisite for successful RNA-seq, as it impacts downstream bioinformatics analysis. Several commercial RNA extraction kits (e.g., Qiagen, Zymo Research) are available that use spin-column based procedures to selectively purify highquality, inhibitor-free RNA suitable for RNA-seq. Many of the kits include an in-column DNase treatment to eliminate residual genomic DNA contamination. After isolation, the RNA quality and quantity should be empirically assessed by denaturing RNA gel electrophoresis or with a bioanalyzer. The preparation of highquality RNA-seq libraries is crucial as it affects the quality of RNA-seq reads, and is one of the major sources of technical varia-bility and systematic bias in downstream data analysis [[9\]](#page-88-0). Depending on the RNA-seq platform, the library preparation should be stringently optimized following manufacturer's instructions.

3.2 RNA-seq Data Processing and AS Analysis 3.2.1 Preprocessing Raw RNA-seq Libraries RNA-seq services obtained through commercial or academic core facilities often provide demultiplexed and preprocessed reads, devoid of adaptors, primers, and/or barcodes. If pre-processing is not included, programs such as Sabre and Scythe can be used to clean the libraries (Fig. [1](#page-83-0), Table 1). It is also critical to determine the quality of the RNA-seq reads before proceeding to RNA-seq data analysis. Programs such as FastQC and NGS QC Toolkit [[17](#page-89-0)] can be used to generate quality reports, and accordingly RNA-seq libraries have to be filtered and trimmed to eliminate poor quality reads and bases with low Phred scores. The FASTQ quality filter and FASTQ quality trimmer, components of the FASTX-toolkit, can be used to perform filtering and trimming, respectively.

3.2.2 Tuxedo RNA-seq Analyses Pipeline For organisms with an available reference genome, the Tuxedo pipeline is highly suitable to perform simultaneous RNA-seq mapping to reference sequences, transcript assembly, differential expression at gene and isoform level, and splicing analyses [[9\]](#page-88-0).

> (a) Map reads to genome using TopHat. Quality filtered reads of each sample are separately aligned to a reference genome using TopHat (Fig. [1](#page-82-0), Table [1\)](#page-83-0)  $[5, 9]$  $[5, 9]$  $[5, 9]$  $[5, 9]$  $[5, 9]$ . TopHat overcomes

<span id="page-82-0"></span>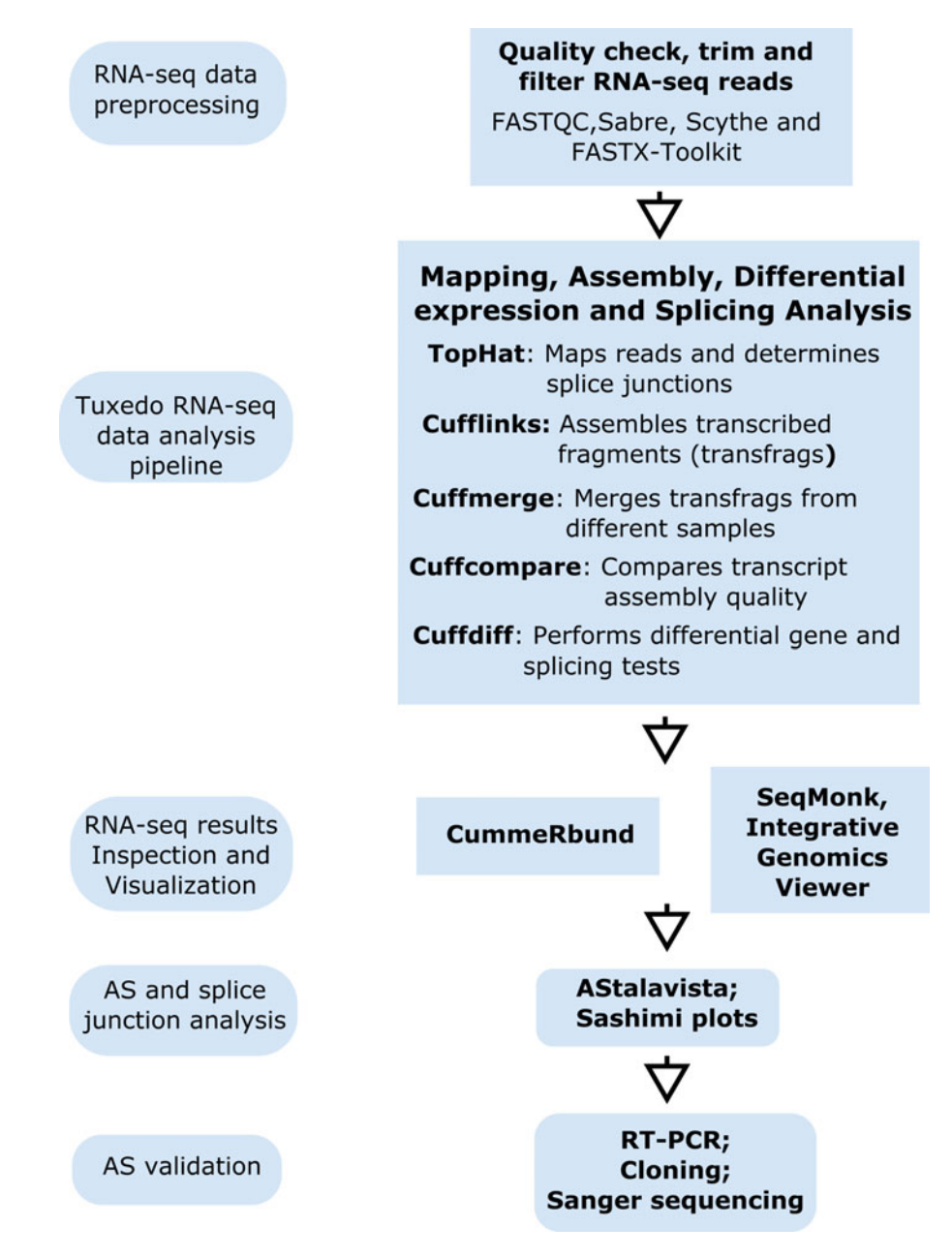

Fig. 1 Workflow of RNA-sequencing and alternative splicing (AS) analyses

the limitation of Bowtie to align the reads over the splice junctions. Briefly, this program uses the ultra-high throughput short read aligner, Bowtie [[18](#page-89-0)] to align the RNA-seq reads to transcriptome and genome. The segmental mapping (splitting the reads into smaller segments and mapping to genome) of transcriptomic and genomic unmapped reads is

| Program                                                      | <b>Input files</b>                                                                                                    | <b>Output files</b>                                                              |
|--------------------------------------------------------------|----------------------------------------------------------------------------------------------------|----------------------------------------------------------------------------------|
| Sabre                                                        | .fastq (raw reads)                                                                                                    | .fastq                                                                           |
| Scythe                                                       | .fastq (raw reads)                                                                                                    | .fastq                                                                           |
| FASTQ quality filter                                         | .fastq (raw reads)                                                                                                    | .fastq                                                                           |
| FASTQ quality trimmer                                        | .fastq (raw reads)                                                                                                    | .fastq                                                                           |
| Tophat                                                       | .fastq (processed reads)<br>.fasta (reference genome)<br>.gtf (reference annotation)                                                                       | .bam (alignment file)<br>.bam.bai (alignment index file)<br>.bed (junction file) |
| Cufflinks                                                    | .bam (alignment file)<br>.gtf (reference annotation)                                                                                                    | .gtf (transcript assembly)                                                       |
| Cuffmerge                                                    | .gtf (transcript assembly)<br>.gtf (reference annotation)                                                                                                  | .gtf (merged transcript<br>annotations)                                          |
| Cuffdiff                                                     | .bam (read alignments)<br>.gtf (merged transcript annotations)                                                                                             | .diff (differential promoter,<br>splicing and expression results)                |
| <b>Integrated Genomics</b><br>Viewer, Seqmonk,<br>CummeRbund | .fasta (reference genome)<br>.gtf (merged transcript annotations)<br>.bam (read alignments)<br>.bed (splice junctions)<br>Cuffdiff output (for CummeRbund) | Visualization and image export                                                   |
| AStalavista                                                  | .gtf (merged or sample specific<br>transcript annotations)<br>.fasta (reference genome)                                                                    | .gtf (AS landscapes)                                                             |
| Sashimi plots                                                | .fasta (reference genome)<br>.gtf (merged transcript annotations)<br>.bam (read alignments)<br>.bed (splice junctions)                                     | Visualization and image export                                                   |

<span id="page-83-0"></span>Table 1 Input and output file types for the RNA-seq and AS programs

used to successfully determine potential splice junctions [\[19\]](#page-89-0). The later feature of TopHat makes it more suitable for discovery of novel AS transcripts and gene fusions.

(b) Assembling transcripts using Cufflinks. The TopHat produced alignments are then used to assemble individual transcribed fragment (transfrags) from RNA-seq reads using Cufflinks (Fig. [1,](#page-82-0) Table 1) [[9\]](#page-88-0). It is often challenging to determine all splice variants of a gene within a sample owing to multiple isoforms for a given gene and difficulty in estimating the origin of the reads from different splice variants. To address this, the parsimonious algorithm of Cufflinks generates a minimum number of transcripts from all reads in each splice graph, i.e., it determines as few full-length transfrags that are needed to "explain" all the splicing events

in the mapped data  $[9]$ . After the initial transfrag assembly, Cufflinks quantifies normalized expression values (fragments per kilobase of transcript per million mapped fragments [FPKM]) of transfrags, and filters low abundance artifactual transfrags such as immature pre-mRNAs that are very low in abundance as compared to the matured transcripts [[20\]](#page-89-0).

In addition to Cufflinks, the StringTie transcript assembler can be used to derive isoforms of a gene using the TopHat produced spliced read alignment files [\[21\]](#page-89-0). String-Tie integrates both genome-guided and *de novo* assembly approaches to assemble the transcripts. When compared to Cufflinks, StringTie is a faster algorithm that assembles and quantifies expression levels of transcripts simultaneously [\[21\]](#page-89-0). The output obtained by StringTie can be further used for differential expression analysis by Cuffdiff [[20\]](#page-89-0).

(c) Merge and compare transcript assemblies using Cuffmerge and Cuffcompare: Before differential expression analysis, it is critical to obtain a comprehensive set of transfrags present among all replicates and samples. This is necessary to have a uniform basis for calculating gene and transcript expression in each sample  $[9, 20]$  $[9, 20]$  $[9, 20]$  $[9, 20]$  $[9, 20]$ . To avoid the pooling of the sequencing reads from RNA-seq samples and replicates, which can be computationally expensive and increases the probability to assemble transcripts incorrectly, the Tuxedo pipeline provides a program Cuffmerge which merges the assembled transfrags from Cufflinks from different RNA-seq samples parsimoniously. Cuffmerge can be used to merge individual transfrag assemblies generated from Cufflinks, and can also include reference transcript into the final merged assembly, if a reference genome annotation is provided (Fig. [1,](#page-82-0) Table [1\)](#page-83-0). Cuffmerge also aids in the recovery of complete gene sequences for low abundant genes that may have poor sequencing coverage in individual replicates or samples. The merged annotation file obtained from Cuffmerge is used for screening differentially expressed genes and transcripts using Cuffdiff  $[9]$  $[9]$  $[9]$ .

After merging transcript assemblies, a quality check is recommended to assess the transcript assembly quality, particularly by comparing to the reference transcript annotations. Furthermore, the low sequencing depth usually produces partial transcripts from Cufflinks assembly program and it is challenging to differentiate full length versus partially reconstructed transcripts. To identify novel transcripts from known transcripts, the Cufflinks suit includes a program called Cuffcompare (compare Cufflinks produced assemblies with reference annotation) which can run on individual samples as well as merged annotation files [[9](#page-88-0)].

Cuffcompare allows determination of base-, exon-, intron-, transcript-, and locus-level sensitivity and specificity for the transcript assemblies [[9\]](#page-88-0).

- (d) Differential expression and splicing analysis with Cuffdiff. Although several count-based programs (e.g., DESeq, edgeR) are available to perform differential gene expression analysis, Cuffdiff is particularly well-suited to conduct simultaneous analyses such as differential gene and transcript expressions, as well as differential splicing and promoter analyses [\[20\]](#page-89-0). Cuffdiff determines differentially spliced genes by parsing the transcripts into groups based on the transcriptional start site (TSS). In addition, Cuffdiff controls the two key problems in RNA-seq experiments, (a) uncertainty in read count (ambiguously mapped sequences reads to different transcripts) and (b) count overdispersion (variability in sequence read counts across sample replicates), by using a beta and negative binomial distributions [\[20\]](#page-89-0). Thus, Cuffdiff allows for the identification of statistically significant changes in expression both at the transcriptional and posttranscriptional levels. Cuffdiff produces tabular output files for differential expression analysis which can be viewed and sorted for statistically significant differences using spreadsheet files (Fig. [1,](#page-82-0) Table [1](#page-83-0)).
- (a) CummeRbund. Global visualization and inspection of transcriptome results can be performed using the CummeRbund program [[9,](#page-88-0) [22](#page-89-0)]. This package is an interphase made to simplify exploration (plotting and clustering) of gene and transcript expression data produced by Cuffdiff (Fig. [1,](#page-82-0) Table [1](#page-83-0)). Expression density plots, box plots, scatter plots, and dispersion plots can be constructed using CummeRbund, to determine the extent of systematic bias and to assess the quality of the transcriptome analysis. Significant differences in gene and transcript abundance can be plotted on a genome-wide scale using volcano plots. Further, multivariate clustering and statistical relationships can be evaluated using principal component and distance-matrix plots. The various results of CummeRbund analyses can be exported as publication-ready images.
- (b) SeqMonk and Integrative Genomics Viewer. Chromosomelevel visualization and analysis of RNA-seq reads in the context of the reference genome can be performed using Seq-Monk (Babraham Bioinformatics) and Integrative Genomics Viewer  $[23]$  $[23]$  $[23]$ . The RNA-seq binary format alignment files  $($ . bam), reference genome (.fasta), and genome annotations (. gtf files) are used to perform quantitation of the read densities (RPM or RPKM), and to generate chromosome-level

3.2.3 Global Visualization, Inspection, and Plotting of Transcriptome and AS Data

3.2.4 Alternative Splicing Landscape and Splice Junction Analysis Tools

plots (Fig. [1](#page-82-0), Table [1](#page-83-0)). The chromosome visualization tools are also useful to query transcript junctions, as well as to extract selected sequences.

- (a) Alternative splicing transcriptional landscape visualization tool (AStalavista). The extent of the different types of AS occurring on a genome-wide scale can be determined using AStalavista [[24](#page-89-0), [25](#page-89-0)]. The Cufflinks transcript annotations and splice junction coordinates (.gtf) are used as input for AStalavista (Fig. [1](#page-82-0), Table [1\)](#page-83-0). Using the provided exon–intron junctions of all transcripts, AStalavista dynamically extracts and classifies various AS events as intron-retention, exonskipping, alternate acceptor and alternate donor, and other complex types. AStalavista can output these alternative splicing distributions as pie charts and grouped lists based on the exon–intron structures (.gtf). Alternatively, JuncBase, a junction-based splicing analysis tools can be used to characterize alternative splicing events from the RNA-seq data  $\lfloor 26 \rfloor$  $\lfloor 26 \rfloor$  $\lfloor 26 \rfloor$ .
	- (b) Sashimi plots. Sashimi plot, a part of the MISO (Mixture of ISOforms) framework, is a useful tool for visualization and analyses of splice junctions of AS transcripts [[27\]](#page-89-0). Multiple samples can be compared simultaneously and read support can be quantitated by plotting RNA-seq read densities across the splice junctions (Fig. [1](#page-83-0), Table 1). According to a userdefined threshold for read coverage, the various junctions among AS transcripts can be determined and visually represented as loops.

Below are typical commands for RNA-seq and alternative splicing analysis that can be customized for optional parameters as per user requirements:

(a) Tophat: Map cleaned RNA-seq reads to reference genome sequence.

\$ tophat -p 10 –G ref\_genes.gtf –o sample1\_map\_out ref\_genome\_bowtie\_index sample1\_R1.fastq sample1\_R2.fastq \$ tophat -p 10 –G ref\_genes.gtf –o sample2\_map\_out ref\_genome\_bowtie\_index sample2\_R1.fastq sample2\_R2.fastq

(b) Cufflinks: Assemble the mapped RNA-seq reads to genes and transcripts.

\$ cufflinks -p 10 –o sample1\_cufflink\_out sample1\_map\_out/accepted\_hits.bam \$ cufflinks -p 10 –o sample2\_cufflink\_out sample2\_map\_out/accepted\_hits.bam

3.2.5 Working Example to Identify Differentially Expressed Genes and Alternative Transcript Events

(c) Cuffmerge: Create a merged transcriptome from the cufflinks assembled reads.

```
cuffmerge -p 10 -g ref_genes.gtf -s ref_genome.fasta
-o sample_cuffmerge_out assemblies.txt
```
(Note: Assemblies.txt file created by adding path of cufflink assembled transcripts.gtf file each line for each sample)

(d) Cuffdiff: Perform differential gene and transcript expression analysis.

```
$ cuffdiff -o cuffdiff_out -b ref_genome.fasta -p 10
-L S1,S2 -u sample_cuffmerge_out/merged.gtf
sample1_map_out/accepted_hits.bam
sample2 map out/accepted hits.bam
```
(Note: differentially expressed genes and transcripts obtained from cuffdiff can be further visualized using CummeRbund tool)

(e) Astalavista: Identify alternative splicing events.

```
$ astalavista -t asta -i
sample1_cufflink_out/transcript.gtf -d 0
$ astalavista -t asta -i
sample2_cufflink_out/transcript.gtf -d 0
```
3.3 Validation of AS 3.3.1 RT-PCR, Cloning Validation of AS results by wet-lab approaches is critical before pursuing further studies. To this end, selected AS events and splice variants can be analyzed by reverse-transcription polymerase chain reaction (RT-PCR), followed by cloning and Sanger-based DNA sequencing of the different AS variants to determine the sequence of the splice variants, and of the encoded proteins (Fig. [1](#page-82-0), Table [1\)](#page-83-0). Lastly, the biological significance of the AS events is determined by hypothesis-driven, reverse genetic approaches that are beyond the scope of this chapter.

#### 4 Notes

**Patterns** 

and Sequencing

The cost of RNA-seq has decreased considerably in recent years, largely due to improvements in sequencing chemistries and multiplexing capacities of the sequencing instruments. However, analyzing large-scale next-generation sequencing (NGS) data sets is a challenge for wet-lab researchers, given that data analysis is computationally intensive, requiring dedicated workstations and highperformance computers (HPC). Moreover, several analyses require researchers to possess considerable knowledge in bioinformatics and command-line interfaces. Cyberinfrastructure initiatives such as CyVerse (formerly iPlant Collaborative) and Galaxy are

<span id="page-88-0"></span>addressing these challenges by making cloud-based computing resources and bioinformatics tools accessible with user-friendly interfaces [[12](#page-89-0), [13\]](#page-89-0). Several bioinformatic programs described here are accessible through CyVerse and Galaxy, and we recommend these open-source cyberinfrastructure resources to researchers who are keen to query their NGS data. As with any bioinformatics programs, we recommend users to be aware of updated versions and new software, study the program manuals, select parameters and commands that are appropriate for the specific experiment, and perform the recommended quality controls of the data. With a thoughtful strategy and selection of appropriate RNA-seq data analysis resources, biologists are today well positioned to ascertain plant AS phenomenon at an unprecedented level.

#### Acknowledgment

This study was supported by funds from USDA-NIFA-AFRI (2016-67013-24738) to K-B.G.S. and K.K.M., Texas A&M Agri-Life Research Bioenergy/Bioproducts Grant (124738-96210) to K.K.M.

#### References

- 1. Staiger D, Brown JWS (2013) Alternative splicing at the intersection of biological timing, development, and stress responses. Plant Cell  $25(10):3640-3656$ . doi[:10.1105/tpc.113.](https://doi.org/10.1105/tpc.113.113803) [113803](https://doi.org/10.1105/tpc.113.113803)
- 2. Reddy ASN, Marquez Y, Kalyna M, Barta A (2013) Complexity of the alternative splicing landscape in plants. Plant Cell 25 (10):3657–3683. doi[:10.1105/tpc.113.](https://doi.org/10.1105/tpc.113.117523) [117523](https://doi.org/10.1105/tpc.113.117523)
- 3. Dillies M-A, Rau A, Aubert J, Hennequet-Antier C, Jeanmougin M, Servant N, Keime C, Marot G, Castel D, Estelle J, Guernec G, Jagla B, Jouneau L, Laloë D, Le Gall C, Schaëffer B, Le Crom S, Guedj M, Jaffrézic F (2013) A comprehensive evaluation of normalization methods for Illumina highthroughput RNA sequencing data analysis. Brief Bioinform 14(6):671–683. doi[:10.](https://doi.org/10.1093/bib/bbs046) [1093/bib/bbs046](https://doi.org/10.1093/bib/bbs046)
- 4. Katz Y, Wang ET, Airoldi EM, Burge CB (2010) Analysis and design of RNA sequencing experiments for identifying isoform regulation. Nat Methods 7(12):1009-1015. doi[:10.](https://doi.org/10.1038/nmeth.1528) [1038/nmeth.1528](https://doi.org/10.1038/nmeth.1528)
- 5. Trapnell C, Pachter L, Salzberg SL (2009) TopHat: discovering splice junctions with

RNA-Seq. Bioinformatics 25(9):1105–1111. doi:[10.1093/bioinformatics/btp120](https://doi.org/10.1093/bioinformatics/btp120)

- 6. Mandadi KK, Scholthof K-BG (2015) Genomic architecture and functional relationships of intronless, constitutively- and alternativelyspliced genes in Brachypodium distachyon. Plant Signal Behav 10(8):e1042640. doi:[10.](https://doi.org/10.1080/15592324.2015.1042640) [1080/15592324.2015.1042640](https://doi.org/10.1080/15592324.2015.1042640)
- 7. Mandadi KK, Scholthof K-BG (2015) Genome-wide analysis of alternative splicing landscapes modulated during plant-virus interactions in Brachypodium distachyon. Plant Cell 27:71–85. doi[:10.1105/tpc.114.133991](https://doi.org/10.1105/tpc.114.133991)
- 8. Mandadi KK, Pyle JD, Scholthof K-BG (2015) Characterization of SCL33 splicing patterns during diverse virus infections in Brachypodium distachyon. Plant Signal Behav 10(8):e1042641. doi:[10.1080/15592324.2015.1042641](https://doi.org/10.1080/15592324.2015.1042641)
- 9. Trapnell C, Roberts A, Goff L, Pertea G, Kim D, Kelley DR, Pimentel H, Salzberg SL, Rinn JL, Pachter L (2012) Differential gene and transcript expression analysis of RNA-seq experiments with TopHat and Cufflinks. Nat Protoc 7(3):562–578. doi[:10.1038/nprot.](https://doi.org/10.1038/nprot.2012.016) [2012.016](https://doi.org/10.1038/nprot.2012.016)
- 10. Liu R, Loraine AE, Dickerson JA (2014) Comparisons of computational methods for

<span id="page-89-0"></span>differential alternative splicing detection using RNA-seq in plant systems. BMC Bioinformatics 15(1):364

- 11. Thomas J, Palusa SG, Prasad KVSK, Ali GS, Surabhi G-K, Ben-Hur A, Abdel-Ghany SE, Reddy ASN (2012) Identification of an intronic splicing regulatory element involved in auto-regulation of alternative splicing of SCL33 pre-mRNA. Plant J 72(6):935–946. doi[:10.1111/tpj.12004](https://doi.org/10.1111/tpj.12004)
- 12. Goff SA, Vaughn M, McKay S, Lyons E, Stapleton AE, Gessler D, Matasci N, Wang L, Hanlon M, Lenards A, Muir A, Merchant N, Lowry S, Mock S, Helmke M, Kubach A, Narro M, Hopkins N, Micklos D, Hilgert U, Gonzales M, Jordan C, Skidmore E, Dooley R, Cazes J, McLay R, Lu Z, Pasternak S, Koesterke L, Piel WH, Grene R, Noutsos C, Gendler K, Feng X, Tang C, Lent M, Kim S-J, Kvilekval K, Manjunath BS, Tannen V, Stamatakis A, Sanderson M, Welch SM, Cranston K, Soltis P, Soltis D, O'Meara B, Ane C, Brutnell T, Kleibenstein DJ, White JW, Leebens-Mack J, Donoghue MJ, Spalding EP, Vision TJ, Myers CR, Lowenthal D, Enquist BJ, Boyle B, Akoglu A, Andrews G, Ram S, Ware D, Stein L, Stanzione D (2011) The iPlant Collaborative: cyberinfrastructure for plant biology. Front Plant Sci 2 (34). doi:[10.3389/fpls.2011.00034](https://doi.org/10.3389/fpls.2011.00034)
- 13. Goecks J, Nekrutenko A, Taylor J, Team TG (2010) Galaxy: a comprehensive approach for supporting accessible, reproducible, and transparent computational research in the life sciences. Genome Biol 11(8):R86. doi[:10.](https://doi.org/10.1186/gb-2010-11-8-r86) [1186/gb-2010-11-8-r86](https://doi.org/10.1186/gb-2010-11-8-r86)
- 14. Loraine AE, McCormick S, Estrada A, Patel K, Qin P (2013) RNA-seq of Arabidopsis pollen uncovers novel transcription and alternative splicing. Plant Physiol 162(2):1092–1109. doi[:10.1104/pp.112.211441](https://doi.org/10.1104/pp.112.211441)
- 15. Biswas S, Agrawal YN, Mucyn TS, Dangl JL, Jones CD (2013) Biological averaging in RNA-Seq. arXiv 1309.0670
- 16. Sims D, Sudbery I, Ilott NE, Heger A, Ponting CP (2014) Sequencing depth and coverage: key considerations in genomic analyses. Nat Rev Genet 15(2):121–132. doi[:10.1038/](https://doi.org/10.1038/nrg3642) [nrg3642](https://doi.org/10.1038/nrg3642)
- 17. Patel RK, Jain M (2012) NGS QC Toolkit: a toolkit for quality control of next generation sequencing data. PLoS One 7(2): e30619
- 18. Langmead B, Trapnell C, Pop M, Salzberg SL (2009) Ultrafast and memory-efficient alignment of short DNA sequences to the human genome. Genome Biol 10(3):R25
- 19. Kim D, Pertea G, Trapnell C, Pimentel H, Kelley R, Salzberg SL (2013) TopHat2: accurate alignment of transcriptomes in the presence of insertions, deletions and gene fusions. Genome Biol 14(4):R36
- 20. Trapnell C, Hendrickson DG, Sauvageau M, Goff L, Rinn JL, Pachter L (2013) Differential analysis of gene regulation at transcript resolution with RNA-seq. Nat Biotechnol 31 (1):46–53. doi:[10.1038/nbt.2450](https://doi.org/10.1038/nbt.2450)
- 21. Pertea M, Pertea GM, Antonescu CM, Chang T-C, Mendell JT, Salzberg SL (2015) StringTie enables improved reconstruction of a transcriptome from RNA-seq reads. Nat Biotechnol 33 (3):290–295
- 22. Trapnell C, Williams BA, Pertea G, Mortazavi A, Kwan G, van Baren MJ, Salzberg SL, Wold BJ, Pachter L (2010) Transcript assembly and quantification by RNA-Seq reveals unannotated transcripts and isoform switching during cell differentiation. Nat Biotechnol 28 (5):511–515. doi:[10.1038/nbt.1621](https://doi.org/10.1038/nbt.1621)
- 23. Thorvaldsdóttir H, Robinson JT, Mesirov JP (2013) Integrative Genomics Viewer (IGV): high-performance genomics data visualization and exploration. Brief Bioinform 14 (2):178–192. doi:[10.1093/bib/bbs017](https://doi.org/10.1093/bib/bbs017)
- 24. Foissac S, Sammeth M (2015) Analysis of alternative splicing events in custom gene datasets by AStalavista. Methods Mol Biol 1269:379–392. doi:[10.1007/978-1-4939-2291-8\\_24](https://doi.org/10.1007/978-1-4939-2291-8_24)
- 25. Foissac S, Sammeth M (2007) ASTALAVISTA: dynamic and flexible analysis of alternative splicing events in custom gene datasets. Nucleic Acids Res 35(suppl 2):W297–W299. doi:[10.1093/nar/gkm311](https://doi.org/10.1093/nar/gkm311)
- 26. Brooks AN, Yang L, Duff MO, Hansen KD, Park JW, Dudoit S, Brenner SE, Graveley BR (2011) Conservation of an RNA regulatory map between Drosophila and mammals. Genome Res 21(2):193–202
- 27. Katz Y, Wang ET, Stilterra J, Schwartz S, Wong B, Thorvaldsdóttir H, Robinson JT, Mesirov JP, Airoldi EM, Burge CB (2014) Sashimi plots: quantitative visualization of alternative isoform expression from RNA-seq data. arXiv:1306.3466. doi:[10.1101/002576](https://doi.org/10.1101/002576)

# Chapter 8

## Information Resources for Functional Genomics Studies in Brachypodium distachyon

### Keiichi Mochida and Kazuo Shinozaki

#### Abstract

Online tools and databases play an essential role in the promotion of functional genomics studies. Several resources for information regarding *Brachypodium distachyon* (Brachypodium) are available on the Web. In this chapter, we focus on recently published resources for Brachypodium research. The [Brachypodium.org](http://brachypodium.org) website [\(http://www.brachypodium.org/](http://www.brachypodium.org)) is an information portal that provides links to various genomic resources regarding Brachypodium, including genome annotation and re-sequencing datasets of accessions. RIKEN Full-length cDNA Database (RBFLDB, [http://brachy.bmep.riken.jp/ver.1/index.pl\)](http://brachy.bmep.riken.jp/ver.1/index.pl) is a webaccessible database that provides information of Brachypodium full-length cDNAs (FLcDNAs) collected in RIKEN and updated gene structures of Brachypodium based on the FLcDNA sequences as well as results of comparative analyses with available sequence resources for *Triticeae* crops, wheat, and barley. We introduce the functionalities and availability of these important information resources. Furthermore, we also present brief descriptions of useful online tools that facilitate Brachypodium functional genomics studies.

Key words Brachypodium, Database, Genome annotation, Full-length cDNA, Online tools

#### 1 Introduction

Information resources on the Internet play a prominent role in modern life sciences. They have facilitated access to biological datasets and bio-resources, thus benefiting the heuristic approach of researchers. Recent high-throughput technological advances have enabled the development of sequence-based resource collections and related resource platforms for specific organisms [[1](#page-100-0)]. Therefore, the role of information resources becomes even more important for functional genomics, not only in well-established model organisms but also in newly emerging ones [\[2](#page-100-0)].

Brachypodium distachyon (Brachypodium) was proposed as a model plant by Draper et al. in 2001 to elucidate the biological systems in temperate grasses, cool-season cereals, and crops for biofuel production [\[3](#page-100-0)]. Since this plant belongs to the *Pooideae* subfamily that includes major crops such as wheat, barley, rye, and

Gaurav Sablok et al. (eds.), Brachypodium Genomics: Methods and Protocols, Methods in Molecular Biology, vol. 1667, DOI 10.1007/978-1-4939-7278-4\_8, © Springer Science+Business Media LLC 2018

oats, Brachypodium serves as a model plant to promote gene discovery studies for improvements of these crops [\[4](#page-100-0)]. In the context of improvement of cellulosic biomass productivity in biofuel crops, Brachypodium provides a useful model system to elucidate molecular systems, particularly in grass plant cell wall. After the whole-genome sequence of the inbred line Bd21 was deciphered, which provided a high-quality reference genome sequence [\[5](#page-100-0)], Brachypodium was widely accepted as a model grass and several efforts are underway to develop the genomic resources for this plant  $[6-8]$ .

The web resources that function as portal sites for each organism are essential to integrate discrete datasets as well as to promote activities of the research community. Several sites providing information regarding model organisms, such as Mouse Genome Informatics (MGI) for mouse [\(http://www.informatics.jax.org/\)](http://www.informatics.jax.org/) [[9](#page-100-0)], FlyBase for the common fly [\(http://flybase.org/\)](http://flybase.org/) [\[10](#page-100-0)], WormBase for Caenorhabditis elegans [\(https://www.wormbase.org/\)](https://www.wormbase.org/) [[11](#page-100-0)], and The Arabidopsis Information Resource (TAIR) for Arabidopsis (<https://www.arabidopsis.org/>) [[12\]](#page-100-0) provide information regarding the whole-genome sequence of each organism. Recent innovations in DNA sequencing technologies have provided genomewide sequence information relatively rapidly, thus increasing the significance of information resources with portal functions for easy access to genomic resources and online tools.

Full-length cDNA (FLcDNA) libraries and large-scale sequence data of those clones are also essential genomic resources for promoting functional genomics studies in model organisms. FLcDNA sequence resources are useful for accurate identification of genomic structural contexts such as transcription units, transcription start sites (TSSs), and transcriptional variants  $[13-15]$ . Therefore, resources containing FLcDNA information of a genome-sequenced organism often provide transcription unit structures based on FLcDNA and associated information [[16–19](#page-101-0)].

In this chapter, we describe recently published information resources for *B. distachyon* research, especially two useful resources, namely the [Brachypodium.org](http://brachypodium.org) website [\(http://www.brachypodium.](http://www.brachypodium.org) [org/](http://www.brachypodium.org)) and the RIKEN Brachypodium full-length cDNA database (RBFLDB; <http://brachy.bmep.riken.jp/ver.1/index.pl>). Furthermore, we briefly introduce other useful web-accessible tools and databases for Brachypodium studies.

#### 2 Methods

2.1 The [Brachypodium.org](http://brachypodium.org) Website

[Brachypodium.org](http://brachypodium.org) (<http://brachypodium.org>/) is a portal for Brachypodium genomics that is publicly available, and it enables access to the reference genome annotation of Brachypodium Bd21, whole-genome re-sequencing datasets of *B. distraction* accessions, genome browser, and services for sequence-similarity search (Fig. [1](#page-93-0)). The site is accessible using general web browsers such as Microsoft Internet Explorer and Safari, based on http protocol ([http://brachypodium.org/](http://brachypodium.org)), as well as computer applications for FTP clients, based on ftp protocol [\(ftp://brachypodium.org/](ftp://brachypodium.org/brachypodium.org) [brachypodium.org/\)](ftp://brachypodium.org/brachypodium.org). The homepage of the site provides a search interface for keywords corresponding to entries in the database. Data are maintained by the Mockler Lab at the Donald Danforth Plant Science Center.

2.2 DB Link on the [Brachypodium.org](http://brachypodium.org) **Website** Users can access information regarding gene annotation of the Bd21 genome from the "DB" link on the Brachypodium website, which links to an MIPS v1.2 annotation [\(http://mips.helmholtz](http://mips.helmholtz-muenchen.de/plant/brachypodium/download/index)[muenchen.de/plant/brachypodium/download/index\)](http://mips.helmholtz-muenchen.de/plant/brachypodium/download/index), containing 26,552 gene loci coding for 31,029 distinct mRNA molecules. Clicking the hyperlink "Browse Contigs" on the DB page allows for navigation to the websites showing images of each chromosome and scaffold, which provide hyperlinks to the list of genes annotated on them. Using text boxes for start and stop on the page, users can extract a sequence between the nucleotide positions in a FASTA format file. The text box for the search is used to identify or filter the gene list, where each gene name is hyperlinked to details of the corresponding gene on a separate page, which provides the exon–intron structure of annotated gene models, domain organization of deduced protein sequences, and functional annotations based on the Gene Ontology.

2.3 FTP Link on the [Brachypodium.org](http://brachypodium.org) **Website** The "FTP" link provides access to various large-scale datasets that are downloadable via an Internet browser. The FTP site is also accessible using FTP clients with anonymous user logins. The FTP contains seven directories: Affymetrix, Annotation, Assembly, Bd21 Original RNAseq, ESTs, Natural variation, and Stress. The "Affymetrix" directory includes library files for a Brachypodium Affymetrix GeneChip, such as Chip Description File (.cdf), Binary Probe Map file (.bpmap), and sequences of the designed probes. The "Annotation" directory includes gff files for gene structural annotation and sequence datasets of promoter regions based on the MIPS v1.2 annotation. The "Assembly" directory includes the FASTA format file of the whole-genome sequence of the Bd21 genome corresponding to the MIPS v1.2 annotation. The "Bd21\_Original\_RNAseq" directory includes six FASTQ files. These are RNA-Seq-based transcriptome datasets using Illumina sequencing, generated to predict gene structure for the genome sequencing project of Bd21. The "EST" directory provides FASTA files of Brachypodium ESTs from Bd21 and some other accessions based on the Sanger sequencing. The "NaturalVariation" directory provides results of re-sequencing analysis of six Brachypodium accessions (Bd1-1, Bd21-3, Bd3-1, Bd30-1, BdTR12c, and

RBFLDB

⋖

<span id="page-93-0"></span>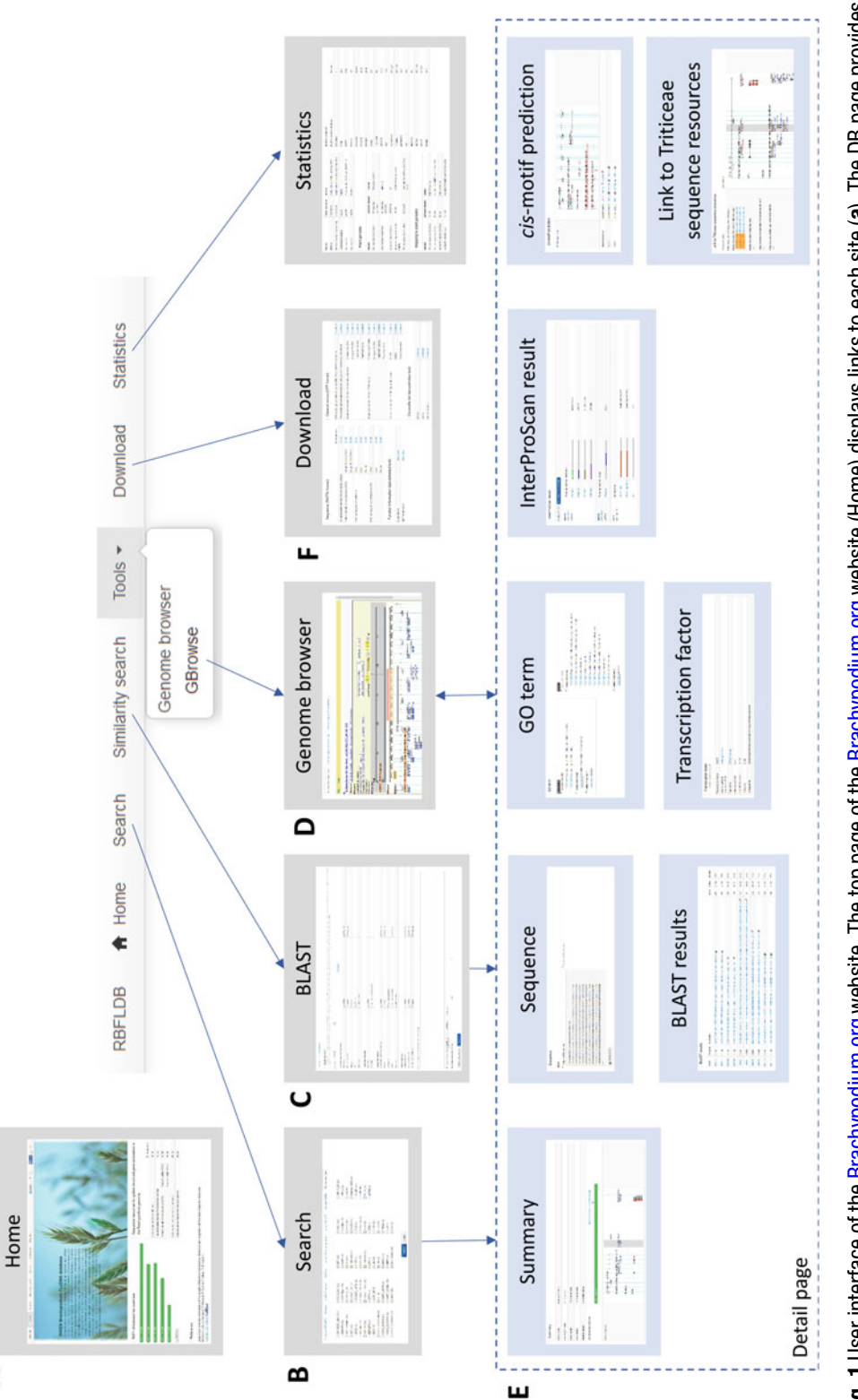

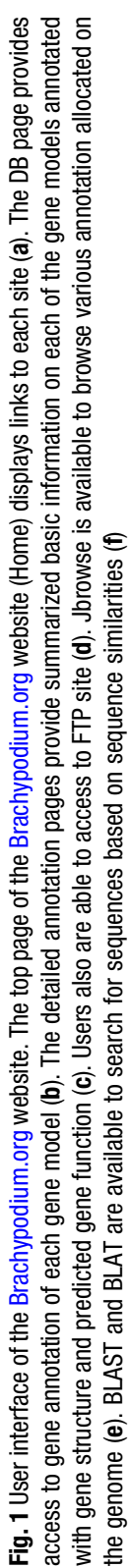

Koz-3 and Bd21 as the control), including results of the identification of polymorphisms such as SNPs, CNV, and chromosomal structural variations.

2.4 JBrowse on the [Brachypodium.org](http://brachypodium.org) **Website** The [Brachypodiu.org](http://brachypodiu.org) website uses JBrowse as the genome browser to enable users to explore annotated gene structures and associated information on the *B. distachyon* reference genome. Users can select tracks corresponding to each dataset. Using left-click and right-click on tDNA, the set of lines containing the tDNA and the tDNA ordering website can be accessed, respectively. For optimal results, it is recommended that JBrowse be used with IE9 and Safari.

[org](http://brachypodium.org) Website

2.5 BLAST and BLAT on the **Brachypodium**. For web-based sequence similarity search, [Brachypodium.org](http://brachypodium.org) provides user interfaces for BLAST and BLAT programs. The BLAST and BLAT interface allows users to query for nucleotide or amino acid sequences against the Bd21 genome sequence and CDS of annotated transcription units and deduced proteome datasets in the Bd21 genome. Users can also select ESTs from Bd21 and some other accessions in the search using the BLASTN program. The user interface of a search result includes hyperlinks to genome or gene models that navigate users to the page containing more details of the corresponding gene.

2.6 RIKEN Brachypodium Full-Length cDNA Database (RBFLDB) RBFLDB ([http://brachy.bmep.riken.jp/ver.1/index.pl\)](http://brachy.bmep.riken.jp/ver.1/index.pl) is a webaccessible database that provides information related to Brachypodium full-length cDNAs collected in RIKEN (Fig. [2](#page-95-0)) [[20\]](#page-101-0). The full-length cDNA library was constructed from a mixed RNA sample from 21 various tissues. Using the Sanger sequencing method, 78,163 high-quality expressed sequence tags (ESTs) of ca. 40,000 clones and 16,079 contigs of entirely sequenced clones were generated. This sequence information was used to update gene structure annotations of genes on the *B. distachyon* Bd21 genome. As a result, ca. 10,000 non-redundant gene models were re-annotated by the full-length cDNAs and ca. 6000 gene models were modified in terms of their transcription units especially in UTRs. The database provides various genomic properties of Brachypodium genes updated by using the RBFL cDNA sequences such as gene functions, gene structures, deduced protein domain, and cis-motifs in putative promoter regions. Additionally, the RBFLDB also provides results of comparative analysis with the genomic framework of barley and full-length cDNAs information of wheat and/or barley provided by TriFLDB [\(http://trifldb.psc.riken.jp\)](http://trifldb.psc.riken.jp).

2.7 Search Page in RBFLDB The search page in the RBFLDB website provides seven tabs for different types of search queries: IDs (Gene/EST/HTC), Keyword, InterProScan result, GO Terms, cis-motif (Stress responsive), some cis-motif search interfaces (cis-motif (PLACE),

<span id="page-95-0"></span>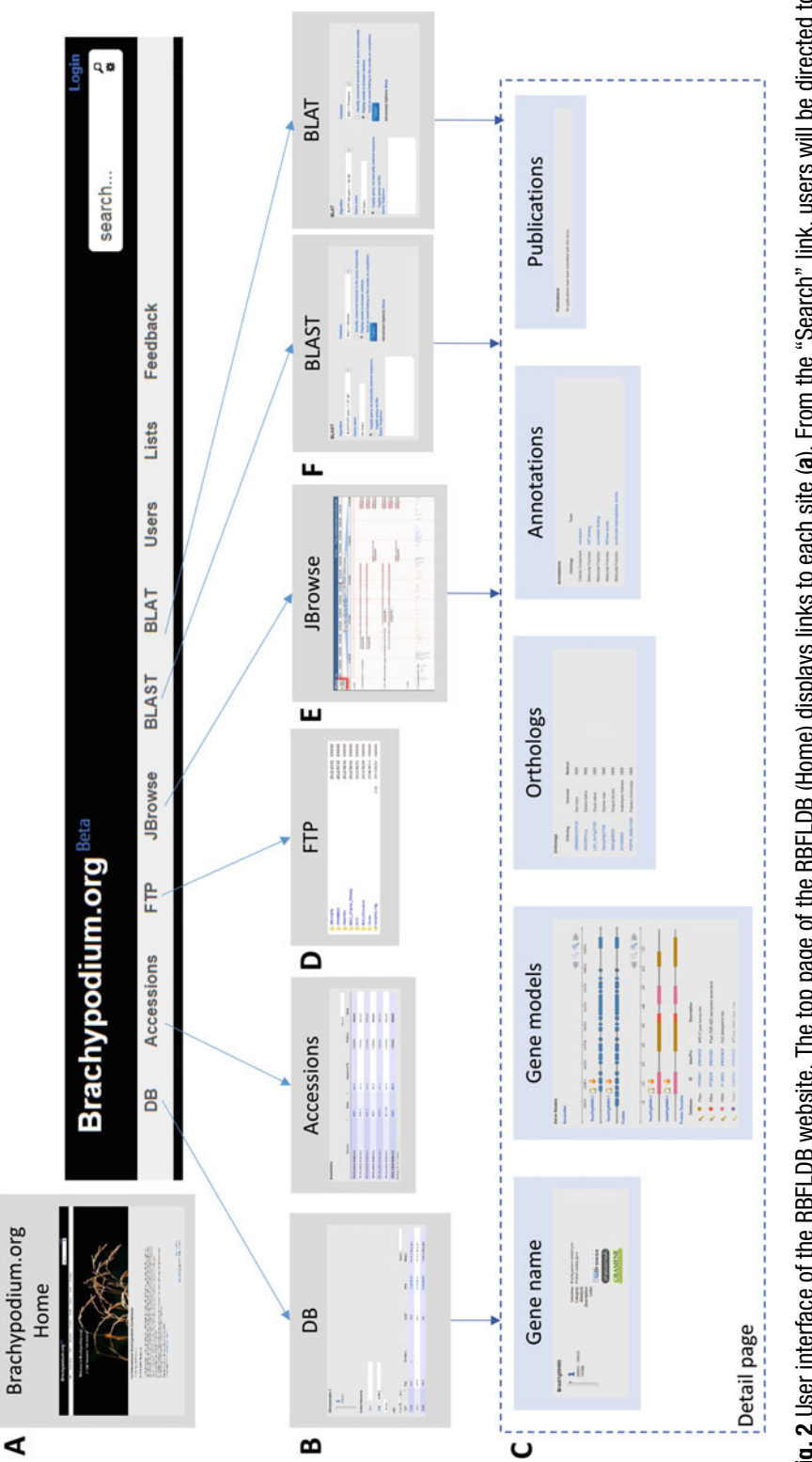

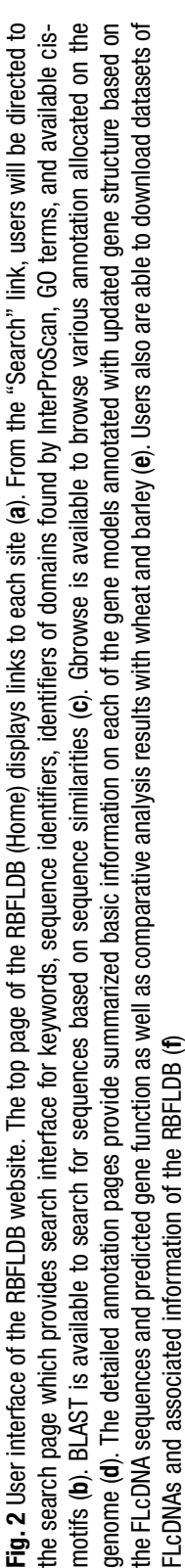

cis-motif (AGRIS)), and Transcription factors. The "IDs (Gene / EST/HTC)" search page provides an interface to search full-length cDNA entries by using an identifier of each gene (Bradi\*g\*\*\*\*\*) based on the MIPS v1.2 annotation or the accession number of each RBFL EST or each RBFL HTC. The "Keyword" search page provides an interface to search for entries that include keywords in a string associated with each entry. The definition strings of the putative homologs found in each sequence database have been assembled as a keyword database. The keyword database of homologs is used to search and retrieve relevant gene models corresponding to user's queries. The entries in the RBFLDB were also searched against the InterPro database. Using the "InterProScan result" search interface, users can search for the RBFLDB entries of protein sequences that contain conserved domains found by iprscan search. The "GO Terms" search interface can be used to search for the RBFLDB entries annotated with the gene ontology (GO) terms by InterProScan or by a homology search against the *Arabidopsis* genes with the GO Terms in the TAIR10 database. The "cis-motif" search interfaces can be used to search for stress-responsive *cis*-motifs in the promoter regions of all entries in RBFLDB. Users can identify genes whose promoter regions contain each motif as  $\text{cis}\text{-element}(s)$  of their interest. The promoter regions of the RBFLDB genes used in the search are defined as upstream sequences  $-500$ ,  $-1000$ , and  $-3000$  bp from the start site of the "gene" or "mRNA" of the updated annotations with the FLcDNAs. Finally, the "Transcription factor" search page can be used to search for gene models that encode putative transcription factors in Brachypodium, which were contained in GramineaeTFDB ([http://gramineaetfdb.psc.riken.jp/help.pl\)](http://gramineaetfdb.psc.riken.jp/help.pl) [[21](#page-101-0)].

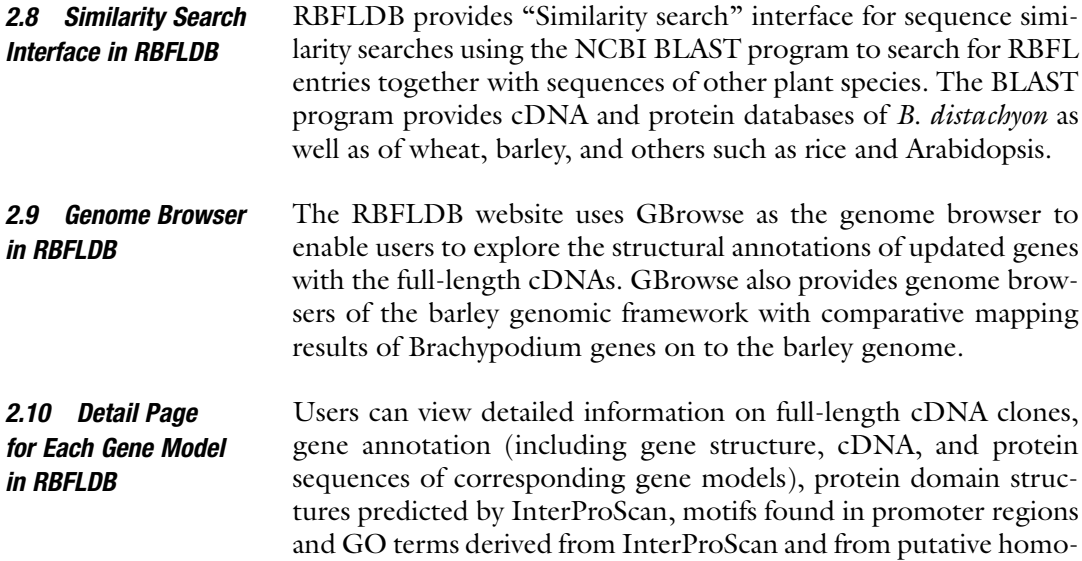

logs of Arabidopsis. Results of the similarity search against various

sequence databases are summarized on the detail page. It should be useful to predict gene function based on those of the most likely counterparts found in other databases. Information on the cismotifs located in the promoter region of each gene model is also provided in the detailed page. Furthermore, the detail page also includes a user interface "Link to Triticeae sequence resources" to provide orthologous relationships between Brachypodium and wheat or barley. The interface also provides hyperlinks to Triticeae Full-length cDNA Database (TriFLDB, [http://trifldb.psc.riken.](http://trifldb.psc.riken.jp/v3/index.pl)  $ip/v3/index.pl$  [[22](#page-101-0)].

2.11 Download Links in RBFLDB Users can download datasets housed in RBFLDB from the "Download" page as FASTA-formatted sequence datasets, contigs, and ESTs of the RBFLcDNAs and cDNA, CDS, and peptide sequences, based on the updated gene structure based on the RBFLcDNAs. The updated gene structure, mapping results of RBFLcDNAs to the Brachypodium Bd21 genome and the barley genomic framework and allocation of cis-motifs searched in  $-3000$  bp promoter regions as a GFF formatted text file.

2.12 Working Example to Search for Brachypodium cDNAs in RBFLDB By means of the various types of user interfaces of the RBFLDB website, users can search for sequences and clones of cDNAs corresponding to the *B. distachyon* genes, which will be useful in further experiments to elucidate gene functions and in comparative analyses to understand their evolutionary properties. Users can search for sequences of interest on the search page and the Web BLAST interface, and browse their functional and structural annotations on the detail page for each gene and on the genome browser, respectively. These annotations can provide useful information for further specific applications, such as those described below.

2.13 Isolation of Sequences of Genes and Putative Promoter **Regions** Structural gene annotation based on full-length cDNAs should be particularly helpful to identify transcription start sites and promoter regions. Sequences of putative promoter regions can be browsed by using the genome browser, Gbrowse. Users can design PCR primers to amplify a promoter region, and clone the amplified sequences to be used in vector construction for functional analyses of genes such as analysis of promoter activity and regulation of gene expression.

2.14 Search and Order Full-Length cDNA Clones of B. distachyon The detail page of each *Brachypodium* gene contains accession numbers of ESTs corresponding to the full-length cDNA clones of B. distachyon. Users can refer to these accession numbers to search and order for the cDNA clones on the website of RIKEN Bioresource Center ([http://epd.brc.riken.jp/en/pdna/pdb\\_](http://epd.brc.riken.jp/en/pdna/pdb_distachyon) [distachyon](http://epd.brc.riken.jp/en/pdna/pdb_distachyon)).

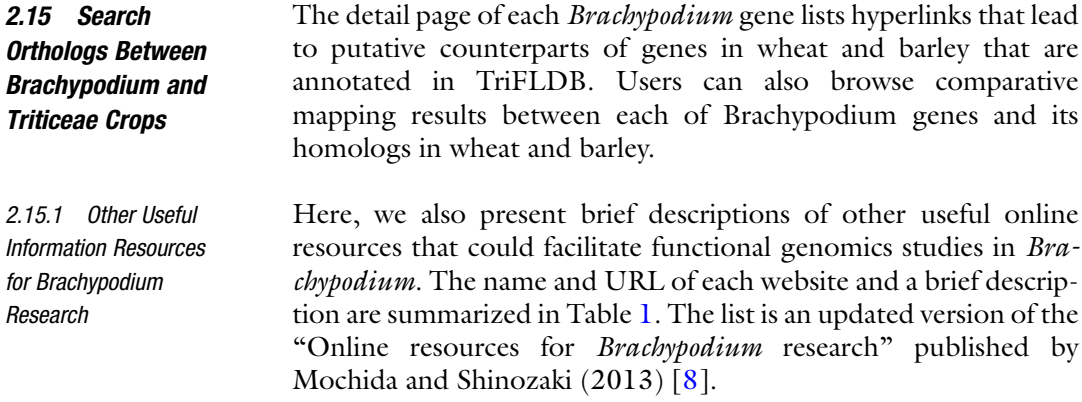

### Table 1 Information resources for Brachypodium research

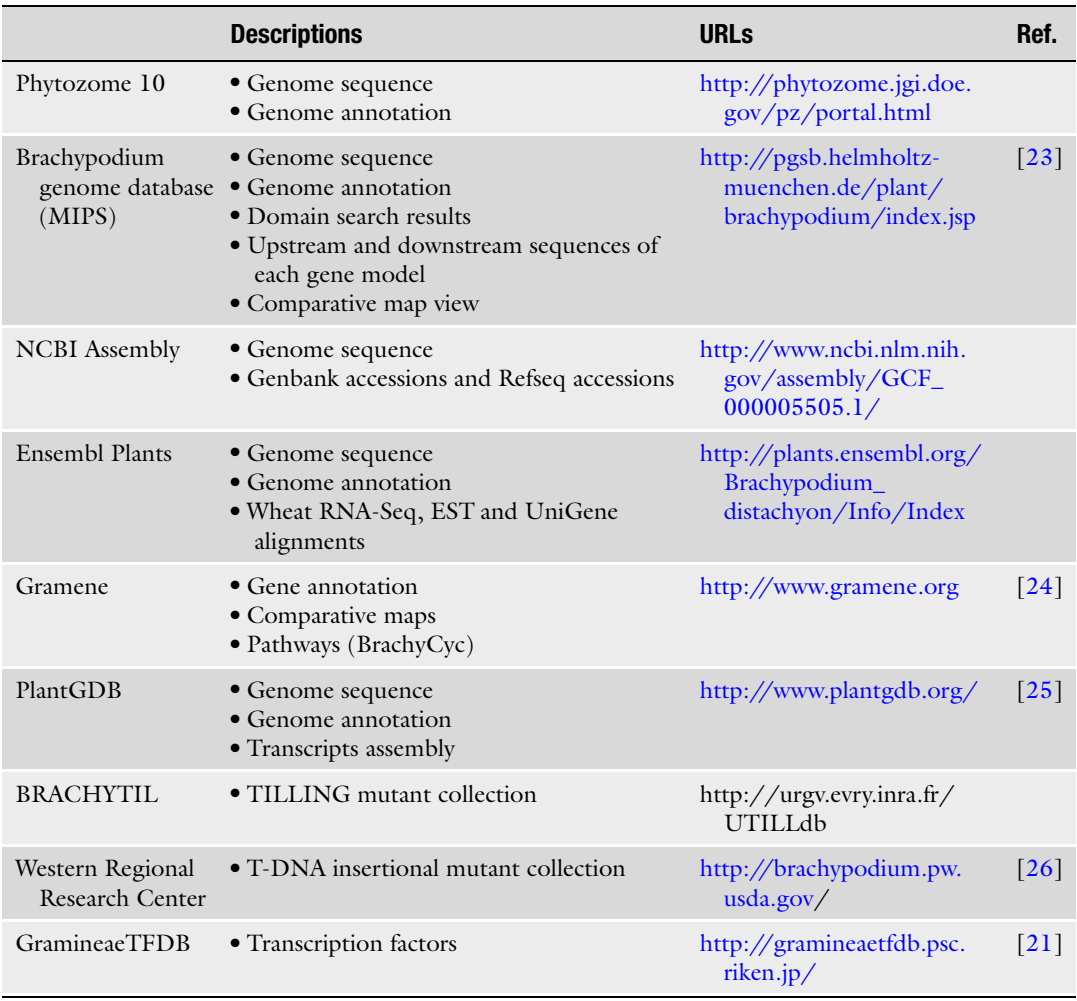

(continued)

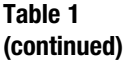

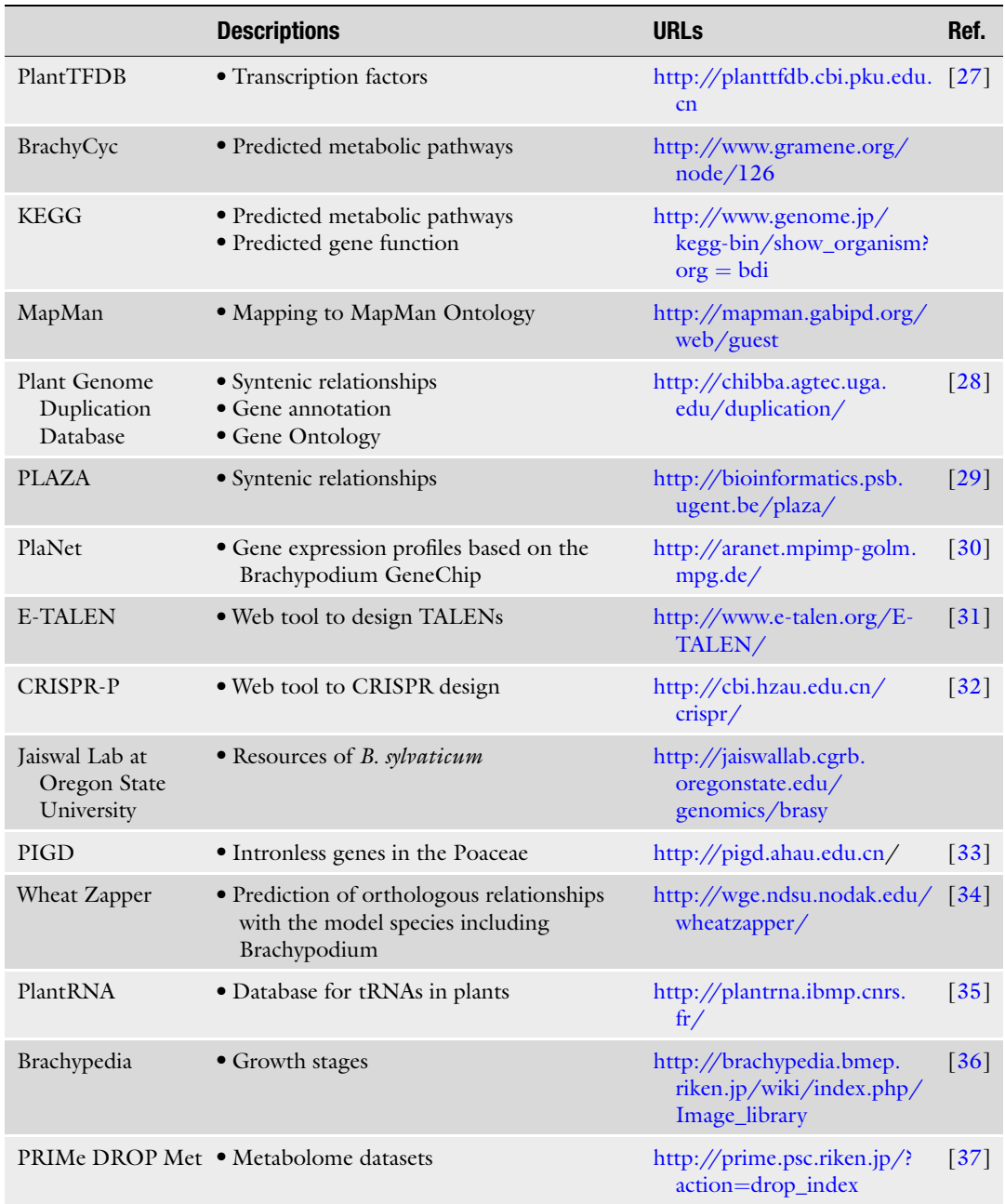

#### <span id="page-100-0"></span>Acknowledgements

This work was partially supported by the Advanced Low Carbon Technology Research and Development Program (ALCA, J2013403) from the Japan Science and Technology Agency (JST).

#### References

- 1. Mochida K, Shinozaki K (2010) Genomics and bioinformatics resources for crop improvement. Plant Cell Physiol 51(4):497–523. doi[:10.1093/pcp/pcq027](https://doi.org/10.1093/pcp/pcq027)
- 2. Mochida K, Shinozaki K (2011) Advances in omics and bioinformatics tools for systems analyses of plant functions. Plant Cell Physiol 52 (12):2017–2038. doi[:10.1093/pcp/pcr153](https://doi.org/10.1093/pcp/pcr153)
- 3. Draper J, Mur LA, Jenkins G, Ghosh-Biswas GC, Bablak P, Hasterok R, Routledge AP (2001) Brachypodium distachyon. A new model system for functional genomics in grasses. Plant Physiol 127(4):1539–1555
- 4. Bevan MW, Garvin DF, Vogel JP (2010) Brachypodium distachyon genomics for sustainable food and fuel production. Curr Opin Biotechnol 21(2):211–217. doi[:10.1016/j.](https://doi.org/10.1016/j.copbio.2010.03.006) [copbio.2010.03.006](https://doi.org/10.1016/j.copbio.2010.03.006)
- 5. International Brachypodium I (2010) Genome sequencing and analysis of the model grass Brachypodium distachyon. Nature 463 (7282):763–768. doi[:10.1038/nature08747](https://doi.org/10.1038/nature08747)
- 6. Brkljacic J, Grotewold E, Scholl R, Mockler T, Garvin DF, Vain P, Brutnell T, Sibout R, Bevan M, Budak H, Caicedo AL, Gao C, Gu Y, Hazen SP, Holt BF 3rd, Hong SY, Jordan M, Manzaneda AJ, Mitchell-Olds T, Mochida K, Mur LA, Park CM, Sedbrook J, Watt M, Zheng SJ, Vogel JP (2011) Brachypodium as a model for the grasses: today and the future. Plant Physiol 157(1):3–13. doi[:10.1104/pp.111.179531](https://doi.org/10.1104/pp.111.179531)
- 7. Mur LA, Allainguillaume J, Catalan P, Hasterok R, Jenkins G, Lesniewska K, Thomas I, Vogel J (2011) Exploiting the Brachypodium tool box in cereal and grass research. New Phytol 191(2):334–347. doi[:10.1111/j.1469-](https://doi.org/10.1111/j.1469-8137.2011.03748.x) [8137.2011.03748.x](https://doi.org/10.1111/j.1469-8137.2011.03748.x)
- 8. Mochida K, Shinozaki K (2013) Unlocking Triticeae genomics to sustainably feed the future. Plant Cell Physiol 54(12):1931–1950. doi[:10.1093/pcp/pct163](https://doi.org/10.1093/pcp/pct163)
- 9. Shaw DR (2009) Searching the mouse genome informatics (MGI) resources for information on mouse biology from genotype to phenotype. Curr Protoc Bioinformatics/editorial board, Andreas D Baxevanis [et al] Chapter 1: Unit1 7. doi[:10.1002/0471250953.](https://doi.org/10.1002/0471250953.bi0107s25) [bi0107s25](https://doi.org/10.1002/0471250953.bi0107s25)
- 10. dos Santos G, Schroeder AJ, Goodman JL, Strelets VB, Crosby MA, Thurmond J, Emmert DB, Gelbart WM, FlyBase C (2015) FlyBase: introduction of the Drosophila melanogaster release 6 reference genome assembly and large-scale migration of genome annotations. Nucleic Acids Res 43(Database issue): D690–D697. doi[:10.1093/nar/gku1099](https://doi.org/10.1093/nar/gku1099)
- 11. Yook K, Harris TW, Bieri T, Cabunoc A, Chan J, Chen WJ, Davis P, de la Cruz N, Duong A, Fang R, Ganesan U, Grove C, Howe K, Kadam S, Kishore R, Lee R, Li Y, Muller HM, Nakamura C, Nash B, Ozersky P, Paulini M, Raciti D, Rangarajan A, Schindelman G, Shi X, Schwarz EM, Ann Tuli M, Van Auken K, Wang D, Wang X, Williams G, Hodgkin J, Berriman M, Durbin R, Kersey P, Spieth J, Stein L, Sternberg PW (2012) WormBase 2012: more genomes, more data, new website. Nucleic Acids Res 40(Database issue): D735–D741. doi[:10.1093/nar/gkr954](https://doi.org/10.1093/nar/gkr954)
- 12. Lamesch P, Berardini TZ, Li D, Swarbreck D, Wilks C, Sasidharan R, Muller R, Dreher K, Alexander DL, Garcia-Hernandez M, Karthikeyan AS, Lee CH, Nelson WD, Ploetz L, Singh S, Wensel A, Huala E (2012) The Arabidopsis information resource (TAIR): improved gene annotation and new tools. Nucleic Acids Res 40(Database issue):D1202–D1210. doi:[10.1093/nar/gkr1090](https://doi.org/10.1093/nar/gkr1090)
- 13. Seki M, Narusaka M, Kamiya A, Ishida J, Satou M, Sakurai T, Nakajima M, Enju A, Akiyama K, Oono Y, Muramatsu M, Hayashizaki Y, Kawai J, Carninci P, Itoh M, Ishii Y, Arakawa T, Shibata K, Shinagawa A, Shinozaki K (2002) Functional annotation of a full-length Arabidopsis cDNA collection. Science 296 (5565):141–145. doi:[10.1126/science.](https://doi.org/10.1126/science.1071006) [1071006](https://doi.org/10.1126/science.1071006)
- 14. Iida K, Seki M, Sakurai T, Satou M, Akiyama K, Toyoda T, Konagaya A, Shinozaki K (2004) Genome-wide analysis of alternative premRNA splicing in Arabidopsis thaliana based on full-length cDNA sequences. Nucleic Acids Res 32(17):5096–5103. doi[:10.1093/nar/](https://doi.org/10.1093/nar/gkh845) [gkh845](https://doi.org/10.1093/nar/gkh845)
- 15. Yamamoto YY, Yoshitsugu T, Sakurai T, Seki M, Shinozaki K, Obokata J (2009)

<span id="page-101-0"></span>Heterogeneity of Arabidopsis core promoters revealed by high-density TSS analysis. Plant J 60(2):350–362. doi[:10.1111/j.1365-313X.](https://doi.org/10.1111/j.1365-313X.2009.03958.x) [2009.03958.x](https://doi.org/10.1111/j.1365-313X.2009.03958.x)

- 16. Akiyama K, Kurotani A, Iida K, Kuromori T, Shinozaki K, Sakurai T (2014) RARGE II: an integrated phenotype database of Arabidopsis mutant traits using a controlled vocabulary. Plant Cell Physiol 55(1):e4. doi[:10.1093/](https://doi.org/10.1093/pcp/pct165) [pcp/pct165](https://doi.org/10.1093/pcp/pct165)
- 17. Sakai H, Lee SS, Tanaka T, Numa H, Kim J, Kawahara Y, Wakimoto H, Yang CC, Iwamoto M, Abe T, Yamada Y, Muto A, Inokuchi H, Ikemura T, Matsumoto T, Sasaki T, Itoh T (2013) Rice annotation project database (RAP-DB): an integrative and interactive database for rice genomics. Plant Cell Physiol 54 (2):e6. doi:[10.1093/pcp/pcs183](https://doi.org/10.1093/pcp/pcs183)
- 18. Imanishi T, Itoh T, Suzuki Y, O'Donovan C, Fukuchi S, Koyanagi KO, Barrero RA, Tamura T, Yamaguchi-Kabata Y, Tanino M, Yura K, Miyazaki S, Ikeo K, Homma K, Kasprzyk A, Nishikawa T, Hirakawa M, Thierry-Mieg J, Thierry-Mieg D, Ashurst J, Jia L, Nakao M, Thomas MA, Mulder N, Karavidopoulou Y, Jin L, Kim S, Yasuda T, Lenhard B, Eveno E, Suzuki Y, Yamasaki C, Takeda J, Gough C, Hilton P, Fujii Y, Sakai H, Tanaka S, Amid C, Bellgard M, Bonaldo Mde F, Bono H, Bromberg SK, Brookes AJ, Bruford E, Carninci P, Chelala C, Couillault C, de Souza SJ, Debily MA, Devignes MD, Dubchak I, Endo T, Estreicher A, Eyras E, Fukami-Kobayashi K, Gopinath GR, Graudens E, Hahn Y, Han M, Han ZG, Hanada K, Hanaoka H, Harada E, Hashimoto K, Hinz U, Hirai M, Hishiki T, Hopkinson I, Imbeaud S, Inoko H, Kanapin A, Kaneko Y, Kasukawa T, Kelso J, Kersey P, Kikuno R, Kimura K, Korn B, Kuryshev V, Makalowska I, Makino T, Mano S, Mariage-Samson R, Mashima J, Matsuda H, Mewes HW, Minoshima S, Nagai K, Nagasaki H, Nagata N, Nigam R, Ogasawara O, Ohara O, Ohtsubo M, Okada N, Okido T, Oota S, Ota M, Ota T, Otsuki T, Piatier-Tonneau D, Poustka A, Ren SX, Saitou N, Sakai K, Sakamoto S, Sakate R, Schupp I, Servant F, Sherry S, Shiba R, Shimizu N, Shimoyama M, Simpson AJ, Soares B, Steward C, Suwa M, Suzuki M, Takahashi A, Tamiya G, Tanaka H, Taylor T, Terwilliger JD, Unneberg P, Veeramachaneni V, Watanabe S, Wilming L, Yasuda N, Yoo HS, Stodolsky M, Makalowski W, Go M, Nakai K, Takagi T, Kanehisa M, Sakaki Y, Quackenbush J, Okazaki Y, Hayashizaki Y, Hide W, Chakraborty R, Nishikawa K, Sugawara H, Tateno Y, Chen Z, Oishi M, Tonellato P, Apweiler R, Okubo K, Wagner L, Wiemann S, Strausberg RL, Isogai T, Auffray C, Nomura

N, Gojobori T, Sugano S (2004) Integrative annotation of 21,037 human genes validated by full-length cDNA clones. PLoS Biol 2(6): e162. doi[:10.1371/journal.pbio.0020162](https://doi.org/10.1371/journal.pbio.0020162)

- 19. Bono H, Kasukawa T, Furuno M, Hayashizaki Y, Okazaki Y (2002) FANTOM DB: database of functional annotation of RIKEN mouse cDNA clones. Nucleic Acids Res 30 (1):116–118
- 20. Mochida K, Uehara-Yamaguchi Y, Takahashi F, Yoshida T, Sakurai T, Shinozaki K (2013) Large-scale collection and analysis of fulllength cDNAs from Brachypodium distachyon and integration with Pooideae sequence resources. PLoS One 8(10):e75265. doi:[10.](https://doi.org/10.1371/journal.pone.0075265) [1371/journal.pone.0075265](https://doi.org/10.1371/journal.pone.0075265)
- 21. Mochida K, Yoshida T, Sakurai T, Yamaguchi-Shinozaki K, Shinozaki K, Tran LS (2011) In silico analysis of transcription factor repertoires and prediction of stress-responsive transcription factors from six major gramineae plants. DNA Res 18(5):321–332. doi[:10.1093/](https://doi.org/10.1093/dnares/dsr019) [dnares/dsr019](https://doi.org/10.1093/dnares/dsr019)
- 22. Mochida K, Yoshida T, Sakurai T, Ogihara Y, Shinozaki K (2009) TriFLDB: a database of clustered full-length coding sequences from Triticeae with applications to comparative grass genomics. Plant Physiol 150 (3):1135–1146. doi:[10.1104/pp.109.138214](https://doi.org/10.1104/pp.109.138214)
- 23. Nussbaumer T, Martis MM, Roessner SK, Pfeifer M, Bader KC, Sharma S, Gundlach H, Spannagl M (2013) MIPS PlantsDB: a database framework for comparative plant genome research. Nucleic Acids Res 41(Database issue):D1144–D1151. doi[:10.1093/nar/](https://doi.org/10.1093/nar/gks1153) [gks1153](https://doi.org/10.1093/nar/gks1153)
- 24. Youens-Clark K, Buckler E, Casstevens T, Chen C, Declerck G, Derwent P, Dharmawardhana P, Jaiswal P, Kersey P, Karthikeyan AS, Lu J, McCouch SR, Ren L, Spooner W, Stein JC, Thomason J, Wei S, Ware D (2011) Gramene database in 2010: updates and extensions. Nucleic Acids Res 39(Database): D1085–D1094. doi[:10.1093/nar/gkq1148](https://doi.org/10.1093/nar/gkq1148)
- 25. Duvick J, Fu A, Muppirala U, Sabharwal M, Wilkerson MD, Lawrence CJ, Lushbough C, Brendel V (2008) PlantGDB: a resource for comparative plant genomics. Nucleic Acids Res 36(Database issue):D959–D965. doi:[10.](https://doi.org/10.1093/nar/gkm1041) [1093/nar/gkm1041](https://doi.org/10.1093/nar/gkm1041)
- 26. Bragg JN, Wu J, Gordon SP, Guttman ME, Thilmony R, Lazo GR, YQ G, Vogel JP (2012) Generation and characterization of the western regional research Center Brachypodium T-DNA insertional mutant collection. PLoS One 7(9):e41916. doi[:10.1371/jour](https://doi.org/10.1371/journal.pone.0041916) [nal.pone.0041916](https://doi.org/10.1371/journal.pone.0041916)
- <span id="page-102-0"></span>27. Jin J, Zhang H, Kong L, Gao G, Luo J (2014) PlantTFDB 3.0: a portal for the functional and evolutionary study of plant transcription factors. Nucleic Acids Res 42(Database issue): D1182–D1187. doi:[10.1093/nar/gkt1016](https://doi.org/10.1093/nar/gkt1016)
- 28. Lee TH, Tang H, Wang X, Paterson AH (2013) PGDD: a database of gene and genome duplication in plants. Nucleic Acids Res 41 (Database issue):D1152–D1158. doi[:10.](https://doi.org/10.1093/nar/gks1104) [1093/nar/gks1104](https://doi.org/10.1093/nar/gks1104)
- 29. Proost S, Van Bel M, Vaneechoutte D, Van de Peer Y, Inze D, Mueller-Roeber B, Vandepoele K (2015) PLAZA 3.0: an access point for plant comparative genomics. Nucleic Acids Res 43 (Database issue):D974–D981. doi[:10.1093/](https://doi.org/10.1093/nar/gku986) [nar/gku986](https://doi.org/10.1093/nar/gku986)
- 30. Mutwil M, Klie S, Tohge T, Giorgi FM, Wilkins O, Campbell MM, Fernie AR, Usadel B, Nikoloski Z, Persson S (2011) PlaNet: combined sequence and expression comparisons across plant networks derived from seven species. Plant Cell 23(3):895–910. doi[:10.1105/](https://doi.org/10.1105/tpc.111.083667) [tpc.111.083667](https://doi.org/10.1105/tpc.111.083667)
- 31. Heigwer F, Kerr G, Walther N, Glaeser K, Pelz O, Breinig M, Boutros M (2013) E-TALEN: a web tool to design TALENs for genome engineering. Nucleic Acids Res 41(20):e190. doi[:10.1093/nar/gkt789](https://doi.org/10.1093/nar/gkt789)
- 32. Lei Y, Lu L, Liu HY, Li S, Xing F, Chen LL (2014) CRISPR-P: a web tool for synthetic single-guide RNA design of CRISPR-system in plants. Mol Plant 7(9):1494–1496. doi[:10.](https://doi.org/10.1093/mp/ssu044) [1093/mp/ssu044](https://doi.org/10.1093/mp/ssu044)
- 33. Yan H, Jiang C, Li X, Sheng L, Dong Q, Peng X, Li Q, Zhao Y, Jiang H, Cheng B (2014) PIGD: a database for intronless genes in the Poaceae. BMC Genomics 15:832. doi:[10.](https://doi.org/10.1186/1471-2164-15-832) [1186/1471-2164-15-832](https://doi.org/10.1186/1471-2164-15-832)
- 34. Alnemer LM, Seetan RI, Bassi FM, Chitraranjan C, Helsene A, Loree P, Goshn SB, YQ G, Luo MC, Iqbal MJ, Lazo GR, Denton AM, Kianian SF (2013) Wheat zapper: a flexible online tool for colinearity studies in grass genomes. Funct Integr Genomics 13(1):11–17. doi:[10.1007/s10142-013-0317-4](https://doi.org/10.1007/s10142-013-0317-4)
- 35. Cognat V, Pawlak G, Duchene AM, Daujat M, Gigant A, Salinas T, Michaud M, Gutmann B, Giege P, Gobert A, Marechal-Drouard L (2013) PlantRNA, a database for tRNAs of photosynthetic eukaryotes. Nucleic Acids Res 41(Database issue):D273–D279. doi:[10.](https://doi.org/10.1093/nar/gks935) [1093/nar/gks935](https://doi.org/10.1093/nar/gks935)
- 36. Onda Y, Hashimoto K, Yoshida T, Sakurai T, Sawada Y, Hirai M, Toyooka K, Mochida K, Shinozaki K (2015) Determination of growth stages and metabolic profiles in Brachypodium distachyon for comparison of developmental context with Triticeae crops. Proc R Soc Lond B Biol Sci. doi[:10.1098/rspb.2015.0964](https://doi.org/10.1098/rspb.2015.0964)
- 37. Sakurai T, Yamada Y, Sawada Y, Matsuda F, Akiyama K, Shinozaki K, Hirai MY, Saito K (2013) PRIMe update: innovative content for plant metabolomics and integration of gene expression and metabolite accumulation. Plant Cell Physiol 54(2):e5. doi[:10.1093/](https://doi.org/10.1093/pcp/pcs184) [pcp/pcs184](https://doi.org/10.1093/pcp/pcs184)

# Chapter 9

# Methods for Functional Transgenics: Development of Highly Efficient Transformation Protocol in Brachypodium and Its Suitability for Advancing Brachypodium Transgenics

## Ron Vunsh

#### Abstract

Plant transformation is an invaluable technique in plant genomics by which an extra foreign DNA sequence is introduced into a plant genome. Changing the plant genome is leading to owning new genetic characteristics. Model plant is a keystone in a study of the comprehensive plant phylum. Here, I describe an efficient method to transform the plant species Brachypodium distachyon which, due to its characters, is developing to be an important plant model.

Key words Brachypodium distachyon, Transformation, Agrobacterium tumefaciens, Embryonic callus

### 1 Introduction

Plant transformation is a technical method by which a small foreign DNA sequence is introduced and integrates into an existing defined genome of the target plant species. This genetical change in a plant genome opened the plant world to new scientific and practical possibilities which can be compared to those which exist in the one cell bacterial world. Many plant species were transformed during the last 50 years  $\left[1-3\right]$  $\left[1-3\right]$  $\left[1-3\right]$  $\left[1-3\right]$  $\left[1-3\right]$ . Introducing a small DNA sequence into the genome (integration into one of the plant chromosomes) of a plant enables inclusion of new traits in the acceptor plant. Introduction of different genes from different foreign organisms into plant cells, tissues, or organs granting the transformed plant unlimited new characteristics like pest resistance, physical changes, yield increase, etc. [\[4](#page-118-0)].

The ability to produce transgenic plants and plant tissues opened a new era in plant practical use as well as in plant research world.

Gaurav Sablok et al. (eds.), Brachypodium Genomics: Methods and Protocols, Methods in Molecular Biology, vol. 1667, DOI 10.1007/978-1-4939-7278-4\_9, © Springer Science+Business Media LLC 2018

Plant transformation has been achieved in many different ways: Bombardment or microinjection of small DNA sequence into a plant cell, using the natural transforming system of Agrobacterium and by many other methods.

Transformation efficiency is determined by the relation between the initial challenged quantity of explants and the transformed quantity of plants or tissues acquired. Efficient transformation system is needed in order to use it as a reliable and powerful system in which statistically enough results are gathered scientifically and practically.

Biolistic transformation (developed by Sanford [[5](#page-118-0)]) is applicable [[6\]](#page-118-0), yet it is less favorable due to complex transgene insertion patterns containing many copies of the transgene and substantial rearrangements of both the inserted DNA and chromosomal DNA [[7\]](#page-118-0). Microinjection is non-efficient: an individual cell is transformed manually [[8\]](#page-118-0). Agrobacterium-mediated transformation results in low copy number insertions and can be highly efficient [[9\]](#page-118-0). It depends on the physical conditions and the constituents involved in the transformation  $[10]$  $[10]$ .

Brachypodium distachyon physical, genetic, and genomic attributes make it suitable for use as a model plant system for monocot plants. It is a small plant with simple growth requirements, with short annual life-cycle; it has diploid ecotypes with good selffertility and its genome is of small size. Homogeneous inbred genotypes and transformation system were developed by J. Vogel [[11\]](#page-119-0).

All the cereals, which are the basic and most important food for men and animals are monocots. The phylogenetic relationship between the genus *Brachypodium* and the other grasses revealed that Brachypodium distachyon is evolutionary close to the cereals, thus can serve as an ideal model plant for this plant class, performing genetic change induced by transformation [[10\]](#page-119-0).

#### 2 Materials

#### 2.1 Plant Material (Table [1](#page-105-0))

Compact embryogenic calli derived from immature embryos of Brachypodium distachyon accession Bd21-3. Appropriate immature embryos are those of size ~0.3 mm, are bell-shaped, refractive, almost clear as gel (Fig. [1](#page-106-0)).

#### <span id="page-105-0"></span>Table 1 Chemicals

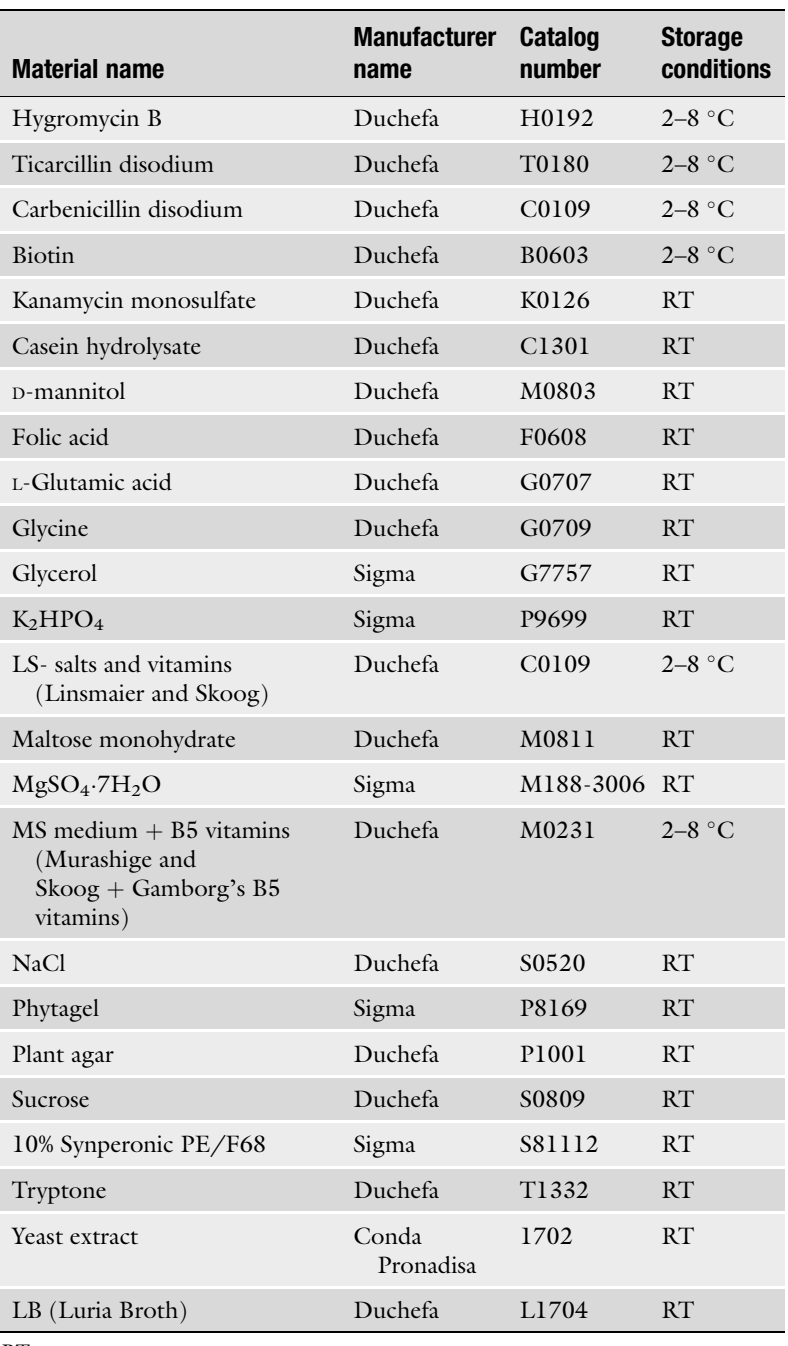

RT room temperature

<span id="page-106-0"></span>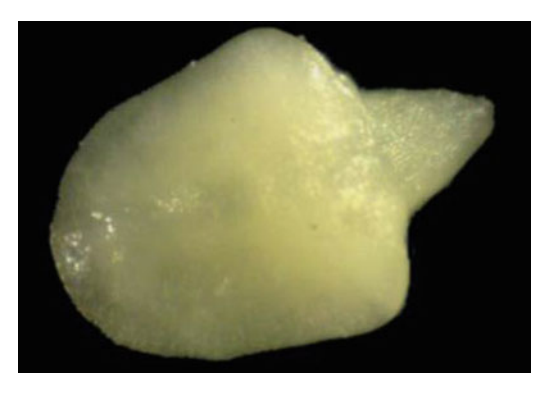

Fig. 1 Embryo ready for transformation (magnification:  $\times$ 100)

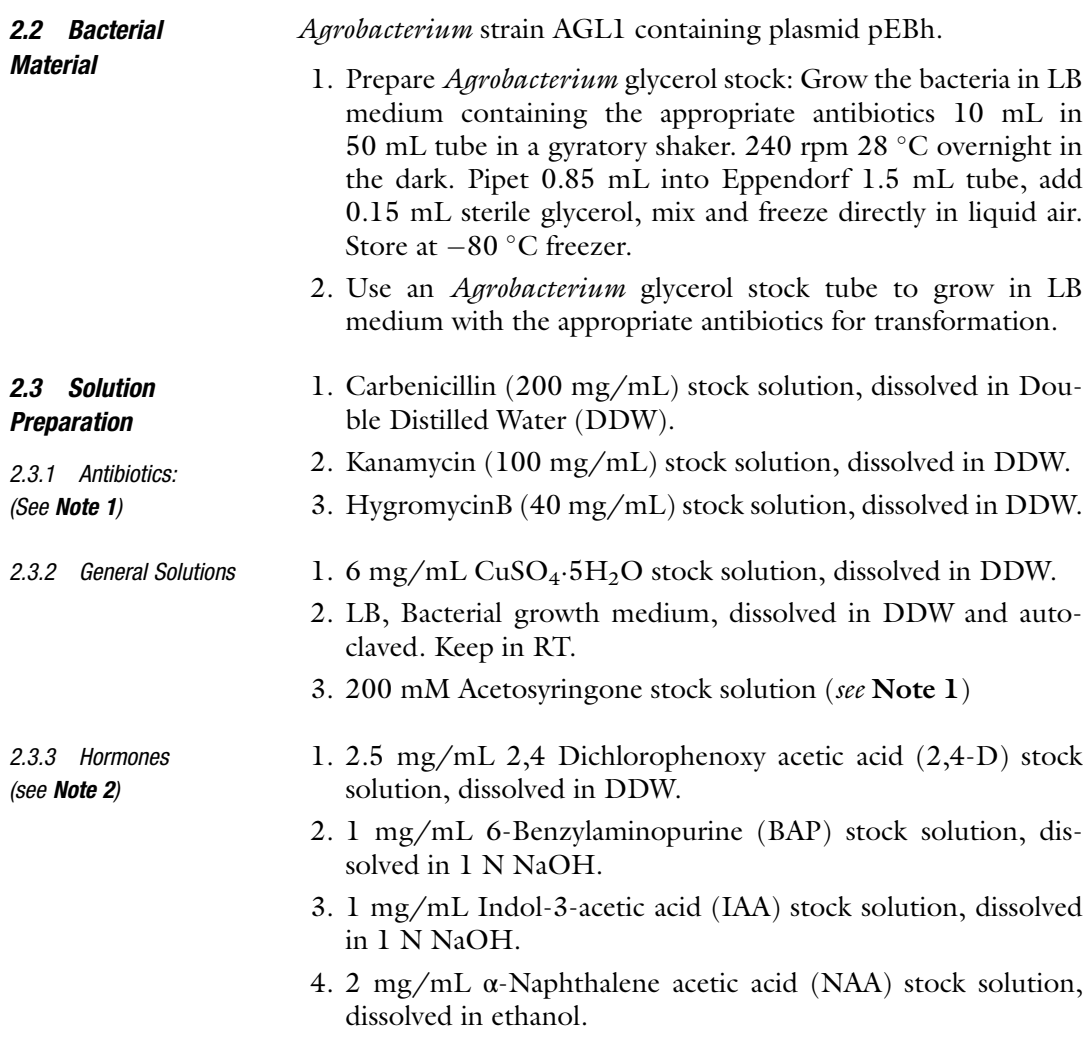

#### Table 2 CIM preculture 0.25 (Callus Induction Medium without selection)

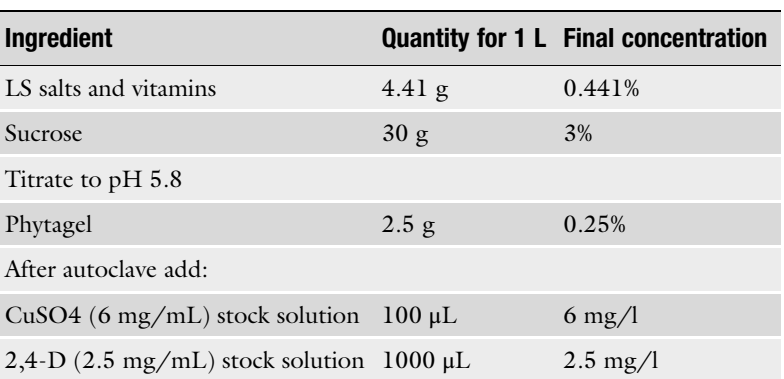

#### 2.4 Media Preparation (Table 2)

2.4.1 Preparation of "CIM" (Callus Induction

Medium) for 1 L

- 1. Add about 400 mL De-Ionized Water (DIW) into a 1 L Glass Bottle.
- 2. Add the ingredients while mixing with a magnetic stirrer.
- 3. Complete the volume with DIW to 1 L using a graduated cylinder.
- 4. Titrate with 10 M/1 M/0.1 M KOH to reach  $pH = 5.8$ .
- 5. Autoclave the bottles (20 min sterilization 121  $\degree$ C, 1.2 atm.).
- 6. Store at room temperature (RT).
- 1. Transfer 1.25 g Phytagel to a 1 L Glass bottle, add 500 mL of "CIM".
- 2. Autoclave the bottles (20 min sterilization 121 °C, 1.2 atm.).
- 3. Store at room temperature (RT).
- 1. Dissolve the solidified CIM medium (see Note 3).
- 2. Cool the medium to  $~60$  °C.
- 3. Take out from the  $-20$  °C freezer 2,4-D (2.5 mg/mL stock solution) tube, and from  $4^{\circ}$ C refrigerator CuSO<sub>4</sub> (6 mg/mL stock solution) tube. Work under sterile conditions in the laminar flow hood.
- 4. Pour the medium to 90 mm sterile Petri plates ~30 mL to each.
- 5. Label "CIM precult 0.25" and leave the plates in the hood until solidified.
- 6. Wrap the cold medium plates with 1–2 layers of Parafilm (see Note 4).

2.4.2 Preparation of Solidified CIM 0.25 (Addition of the Phytagel to 500 mL CIM)

2.4.3 Preparation of the "CIM Preculture Solid Plates Medium" for 500 mL
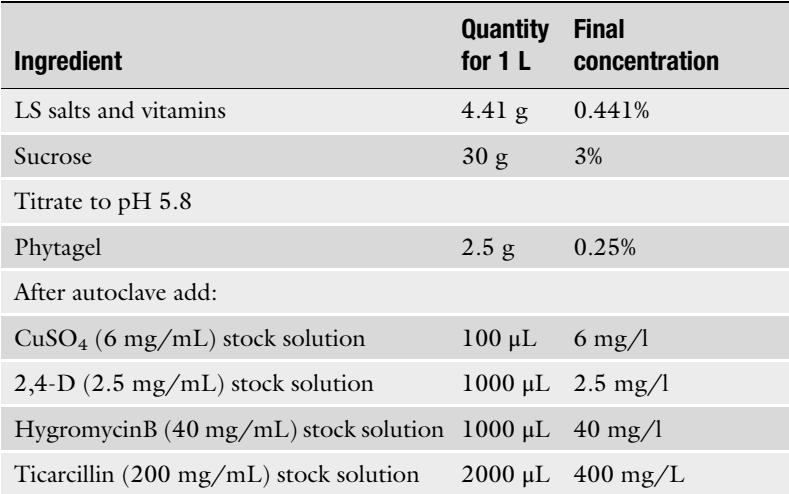

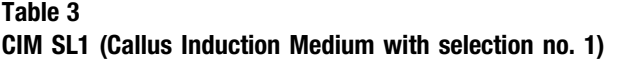

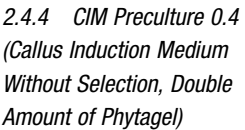

2.4.5 Addition of Solutions and Antibiotics

- 1. Prepare as CIM preculture 0.25 (2.4.2), but add 2 g. Phytagel into 500 mL CIM medium.
- 2. Label "CIM precult 0.4" and leave the plates in the hood until solidified (Table 3).
- 1. Thaw the Eppendorf tubes of HygromycinB and Ticarcillin  $(200 \text{ mg/mL stock}).$
- 2. Work in sterile laminar flow hood. Add 500 μL of Hygromy- $\frac{\text{cinB (40 mg/mL)}}{\text{anB (1000 \mu L of Ticarcillin (200 mg/mL)}}$  to 500 mL medium and shake the bottle for a few seconds.
- 3. Pour the medium to 90 mm sterile Petri plates (around 17 plates from 500 mL medium), ~30 mL to each.
- 4. Leave the plates in the hood until solidified.
- 5. Label the plates with: "CIM SL1" and the preparation date (Table [4](#page-109-0)).
- 1. Label the plates with: "SIM SL2" and the preparation date  $(Table 5)$  $(Table 5)$  $(Table 5)$ .

1. Label the plates with: "SIM 3" and the preparation date  $(Table 6)$  $(Table 6)$  $(Table 6)$ .

2.4.6 Prepare SIM SL2 as CIM SL1, with Adjusting the Antibiotics and the **Hormones** 

2.4.7 Prepare SIM3 as CIM SL1, with Adjusting the Antibiotics and the Hormones

<span id="page-109-0"></span>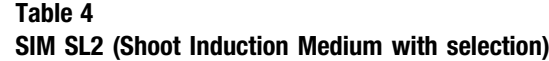

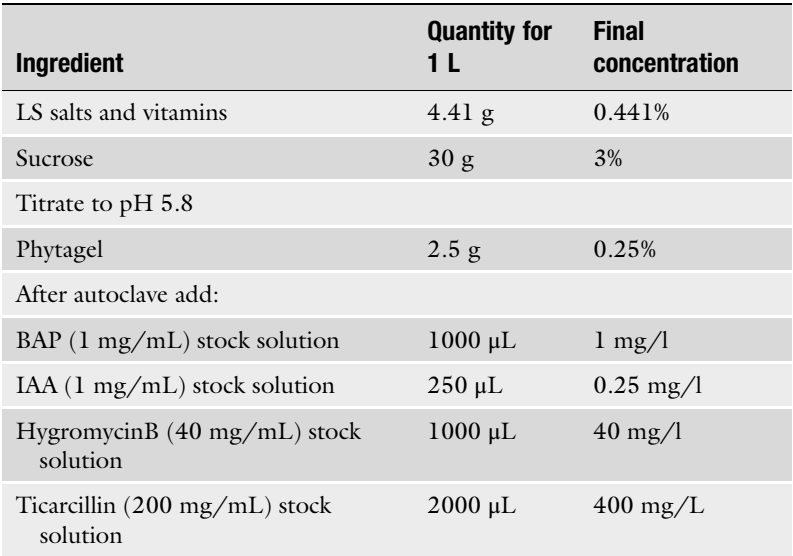

#### Table 5 SIM3 (shoot induction medium without selection)

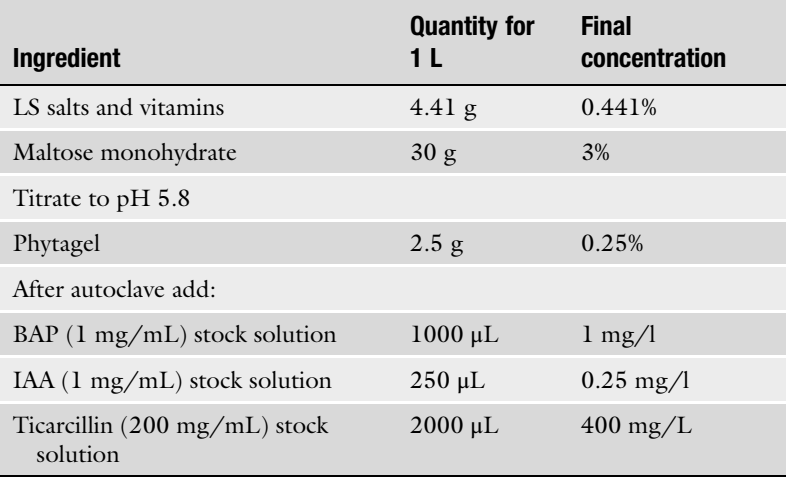

2.4.8 Prepare RIM as CIM SL1, with Adjusting the Antibiotics and the Hormones

- 1. Pour the medium into sterile Magenta boxes about 80 mL/ box.
- 2. Label the Magenta box with: "RIM" and the preparation date (Table [7](#page-110-0)).

<span id="page-110-0"></span>Table 6 RIM (Root Induction Medium)

| <b>Ingredient</b>                                   | <b>Quantity</b><br>for $1L$ | <b>Final</b><br>concentration |
|-----------------------------------------------------|-----------------------------|-------------------------------|
| MS Basal salts                                      | $4.31$ g                    | 0.431\%                       |
| Sucrose                                             | 30 <sub>g</sub>             | 3%                            |
| Titrate to pH 5.8                                   |                             |                               |
| Phytagel                                            | 3.0 g                       | 0.3%                          |
| After autoclave add:                                |                             |                               |
| $NAA$ (2 mg/mL) stock solution                      | $1000 \mu L$                | $2 \text{ mg}/1$              |
| IAA $(1 \text{ mg/mL})$ stock solution              | $1000 \mu L$                | $1 \text{ mg}/1$              |
| Ticarcillin $(200 \,\mathrm{mg/mL})$ stock solution | $2000 \mu L$                | $400 \,\mathrm{mg/L}$         |

#### Table 7 MGL medium (see Note 5)

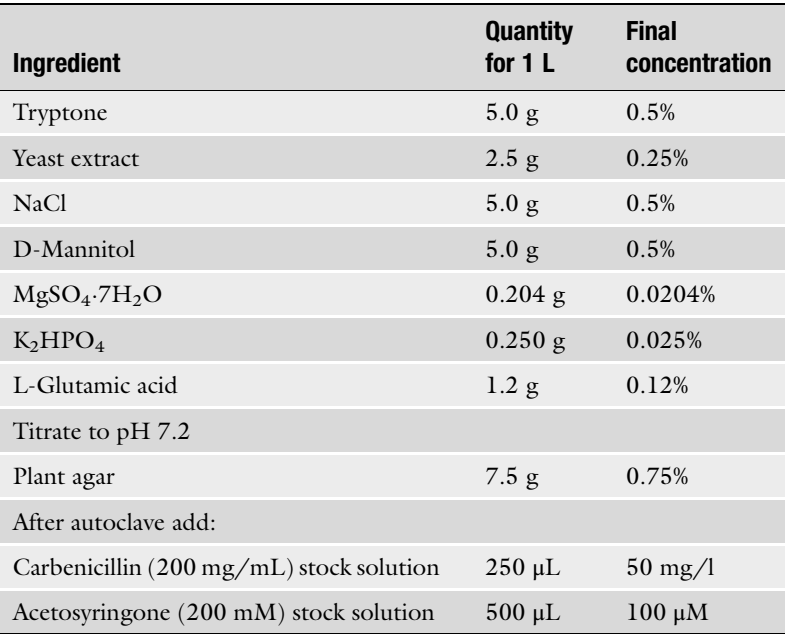

2.4.9 Preparation of the "Liquid MGL" for 1 L

1. Add about 400 mL DIW into a 1 L Glass Bottle.

2. Add the ingredients while mixing with a magnetic stirrer.

- 3. Complete the volume with DIW to 1 L.
- 4. Titrate with 10 M/1 M/0.1 M NaOH to Reach pH = 7.2.

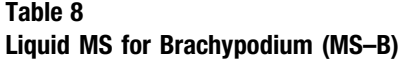

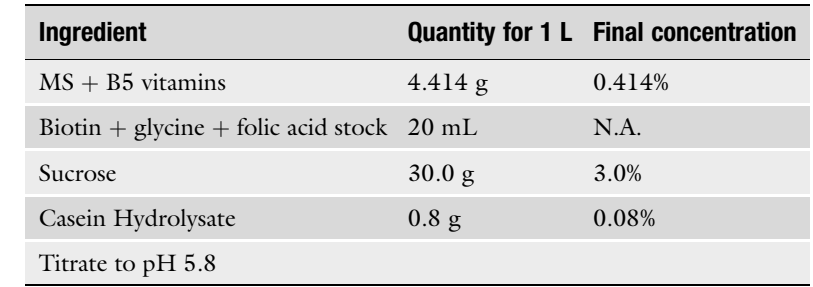

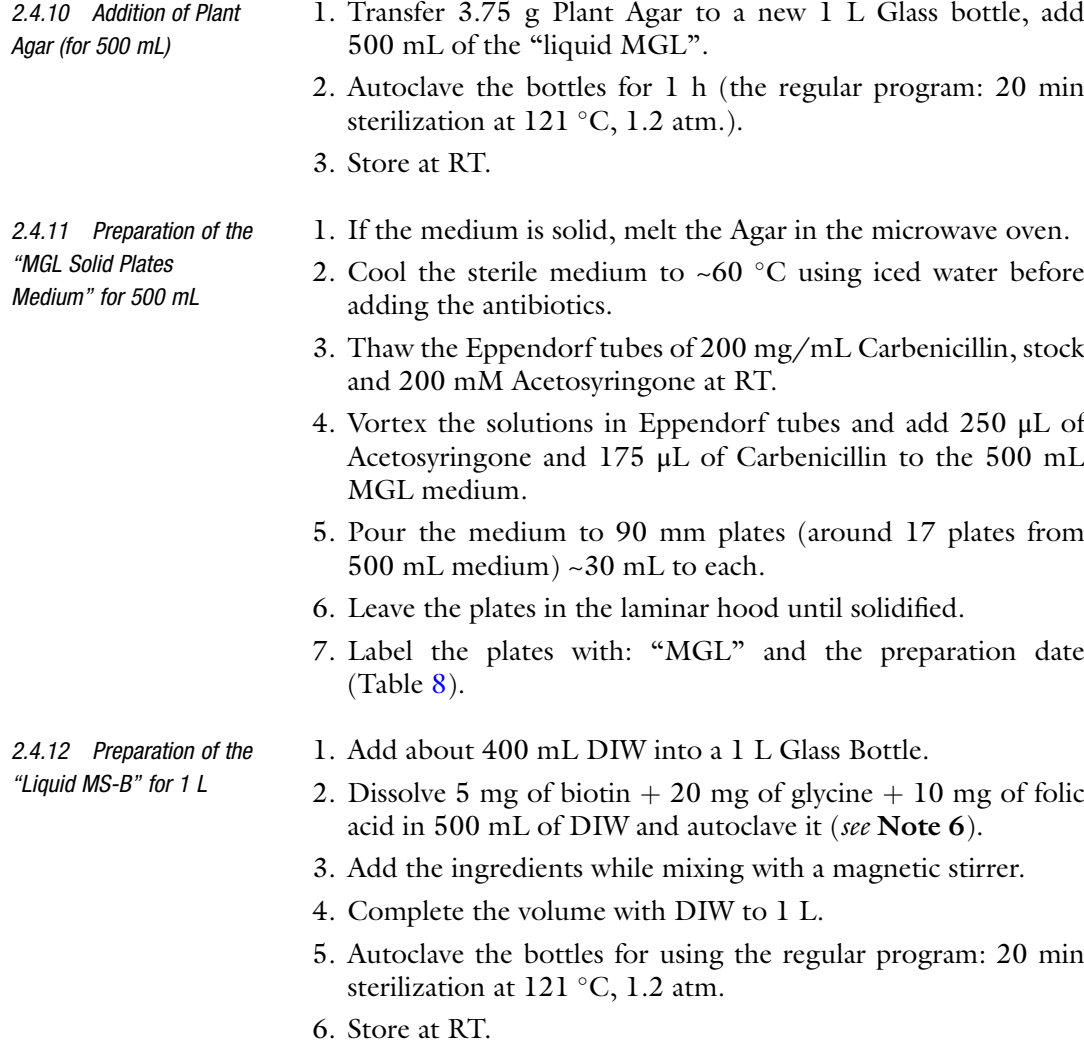

2.5 Equipment (Tables [9](#page-112-0) and [10](#page-113-0))

| No.            | <b>Equipment</b>                   | <b>Supplier</b>   |
|----------------|------------------------------------|-------------------|
| $\mathbf{I}$   | pH meter                           | Hanna Instruments |
| $\overline{2}$ | Spectrophotometer                  | Amersham Sciences |
| 3              | Gyratory shaker incubator          | New Brunswick     |
| $\overline{4}$ | Pipettors $(1-1000 \mu L)$         | Labsystems        |
| 5              | Electronic pipettor (1-25 mL)      | Drummond          |
| 6              | Glass bottle (1 L)                 | Fisher Brand      |
| 7              | Balance                            | Mattler Toledo    |
| 8              | 1000 mL, 100 mL graduated cylinder | Isolab            |
| 9              | Laminar flow work station (hood)   | A.D. Clean rooms  |
| 10             | Scalpel handle                     | Swann-Morton      |
| 11             | Forceps                            | Medicon           |
| 12             | Sterilizator (autoclave)           | Tuttnauer         |
| 13             | Dissecting microscope (binocular)  | Zeiss             |
| 14             | -80 °C Freezer                     | Revco             |
| 15             | $-20$ °C Freezer                   | Amcor             |
| 16             | Refrigerator                       | Amcor             |
| 17             | Centrifuge                         | Heraeus           |
| 18             | DDW distiller                      | Barnstead         |

<span id="page-112-0"></span>Table 9 Tools and equipment

## 3 Methods

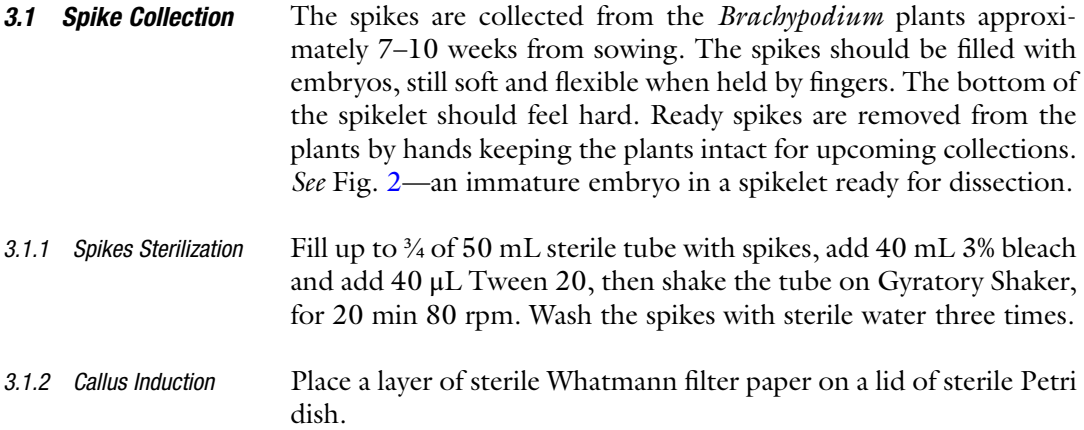

<span id="page-113-0"></span>Table 10 Disposable equipment

| No.            | <b>Equipment</b>                       |
|----------------|----------------------------------------|
| 1              | Sterile filter paper (Whatmann No. 1)  |
| $\overline{2}$ | Sterile pipette tips with filter       |
| 3              | Sterile plastic tube 50 mL             |
| $\overline{4}$ | Sterile Petri plates 90 mm             |
| 5              | Sterile Petri plates 90 mm             |
| 6              | Sterile Petri plates 140 mm            |
| 7              | Sterile tissue culture boxes (Magenta) |
| 8              | Sterile plastic spreader               |
| 9              | Sterile cell scraper                   |
| 10             | Silica beads                           |
| 11             | Aluminum foil                          |
| 12             | Parafilm                               |

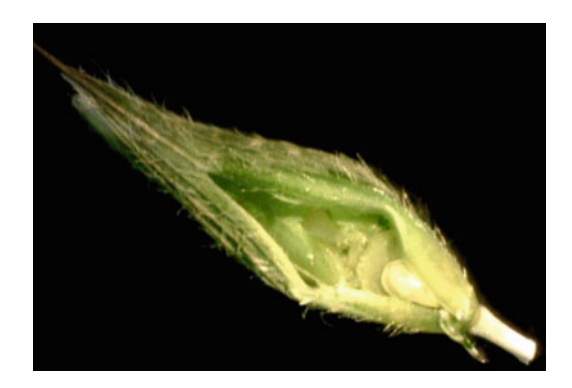

**Fig. 2** Embryo in a spikelet (magnification:  $\times$ 5)

Put 20–30 spikes on the filter paper to soak excess water. Dissect embryos out of spikes using sterile fine forceps and a dissecting microscope (binocular). The embryo must be plated immediately after isolation on "CIM precult 0.4" medium. After plating all the embryos they must be placed with the scutellum upwards. Place 50–100 embryos on a 90 mm plate. Incubate at 28 °C in the dark. "CEC" (Compact Embryonic Callus) will appear on the embryo 7 days after dissection. A "tale" of shoot and root should be cut-off and the "CEC" is transferred onto a fresh "CIM precult 0.4" medium for 14 days. Transfer the "CEC" to "CIM precult 0.25" 30/plate.

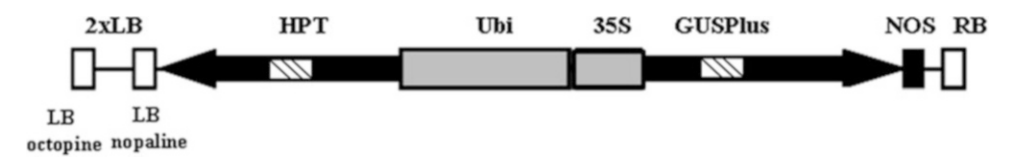

Fig. 3 Diagram of pEBh. Coding sequences are shown as *black* boxes, promoters are *gray* and introns are hatched. LB, RB left and right T-DNA borders, Ubi ubiquitin promoter, GUS glucuronidase, HPT hygromycin phosphotransferase, NOS nopaline synthase terminator

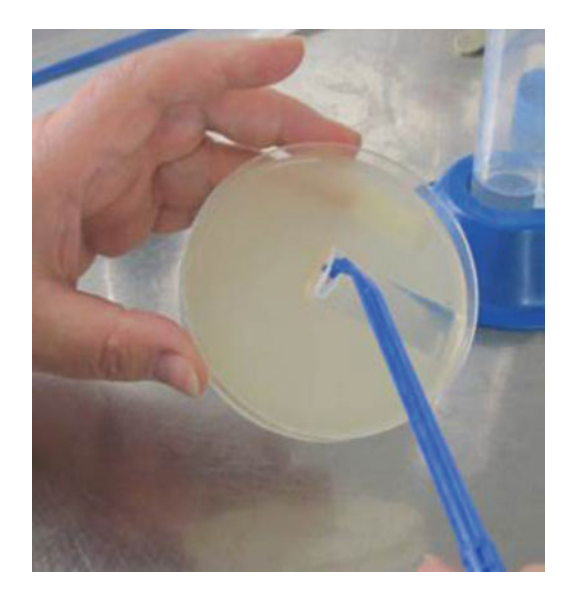

Fig. 4 Scraping the Agrobacteria using a sterile disposable scraper

3.1.3 Transformation A super-virulent strain of Agrobacterium, AGLI is used with the plasmid pEBh (see diagram of the plasmid, Fig. 3). Grow the appropriate Agrobacterium from a glycerol stock (450 μL stored in  $-80$  °C) and spread it, using Drigalski stick on an MGL plate containing the appropriate antibiotics and 100 μM Acetosyringone. Place the plate upside down at  $28^{\circ}$ C. After 24 h incubation (on the day of the transformation), using a sterile scraper, scrape the bacteria from the plate and place it into a 50 mL tube containing 10 mL liquid MS-B (see Fig. 4). Pipette the bacteria up and down inside the fluid until the suspension is homogenized. Transfer the homogenized Agrobacteria into a 250 mL Erlenmeyer and add 90 mL of MS-B medium. Adjust the Acetosyringone concentration to 200 μM. Shake the Erlenmeyer bottle in RT for about 25 min on Gyratory shaker set at 240 rpm.

> Measure the  $OD_{600}$  in a spectrophotometer and adjust it to 0.6–1.0 by adding MS-B medium. Add 1 mL of 10% Synperonic to 100 mL of the suspension, shake gently. To a plate with 30 "CEC"

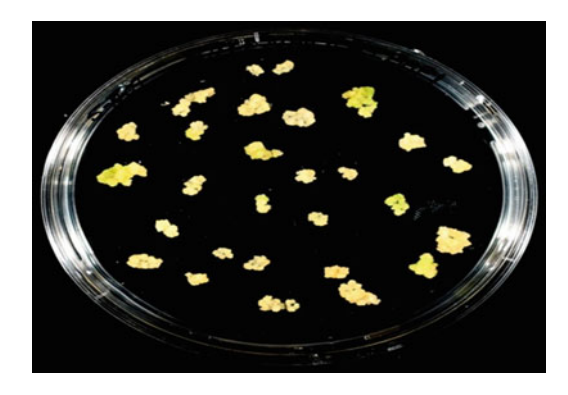

Fig. 5 A plate with Compact Embryonic Calli (CEC) ready for infection

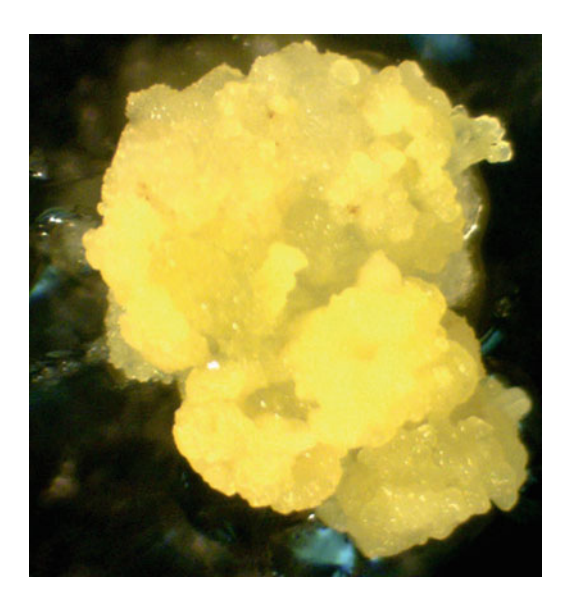

Fig. 6 Compact embryonic callus ready for Agrobacterium infection (magnification:  $\times$ 10)

add 8.5–10 mL of Agrobacterium suspension. Incubate in the hood for 5 min. Pipette the *Agrobacterium* suspension out and transfer the "CEC" on a filter paper. After the "CEC" are dried, transfer them for co-cultivation onto a filter paper placed on top of MS-B Agar medium. Incubate at 24 °C in the dark 3 days (Figs. 5 and 6).

3.1.4 Selection Transfer the co-cultivated "CEC" (25 per plate) onto plates containing 30 mL of "CIM SL1" medium. Incubate the plates for 2 weeks at  $28 \text{ °C}$  in the dark. Transfer the calli under binocular onto "SIM SL2" medium choosing the yellow callus leaving the necrotic brown callus. Incubate the "SIM SL-2" plates in the light (12/12 h light/dark cycle) for 10–14 days. After this period transfer onto fresh "SIM SL-2" medium for the same period. At this

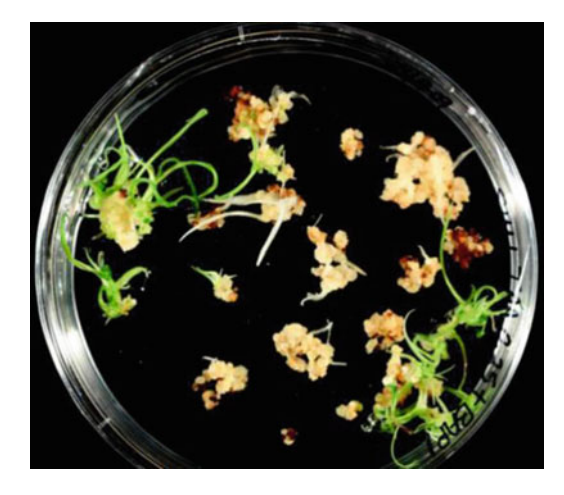

Fig. 7 A plate with transgenic shoot initiations on SL2 medium

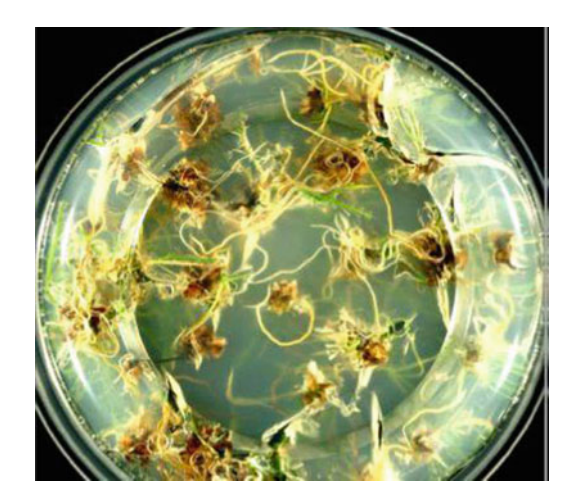

Fig. 8 Roots of regenerated transgenic plants

stage, some of the transgenic calli will turn green and shoot initiations might appear. In another period of 14 days on the same medium, more green calli might appear and the green calli will be developed into small shoots and shoots initiations will begin to grow. When shoots are established they are ready to go into rooting medium. In Fig. 7, young shoot initiations are developed from transgenic calli.

3.1.5 Rooting Prepare Magenta boxes with RIM medium and insert a transgenic shoot into the "RIM medium." Incubate in a16/8 h. light/dark cycle in 28  $\degree$ C for 21 days. To those shoots that do not root renew the cut at the bottom of the first leaf and transfer into fresh "RIM medium." Repeat this steps 1–2 times till you get rooting plantlets. In Fig. 8, typical roots of transgenic plantlets are shown. Plantlets ready for hardening are shown in Fig. [9.](#page-117-0)

<span id="page-117-0"></span>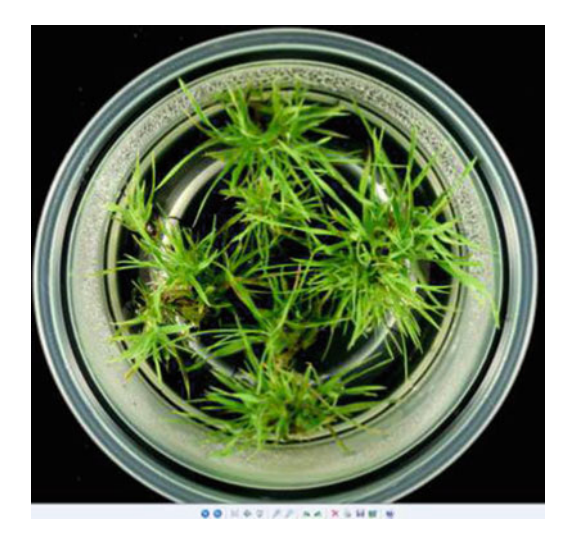

Fig. 9 Rooted transgenic plantlets ready for transfer to hardening in the greenhouse

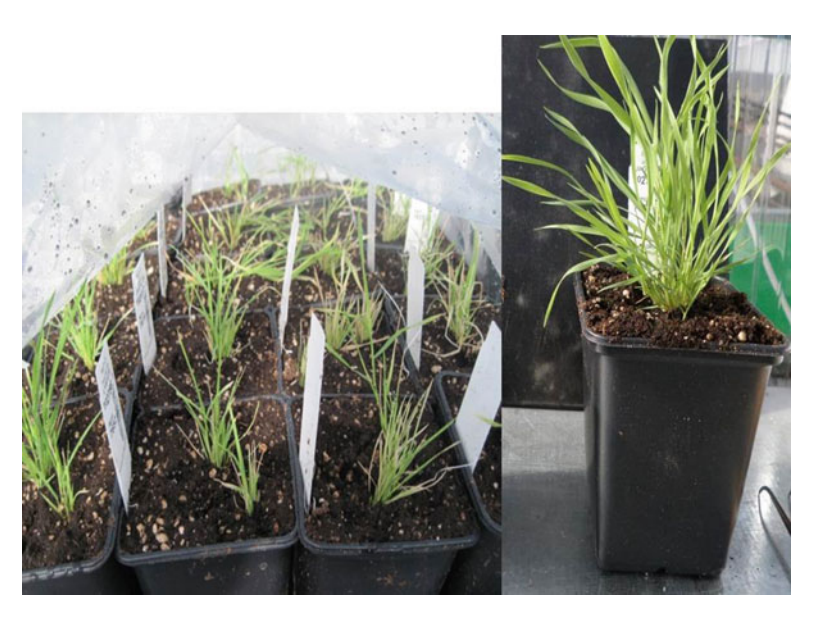

Fig. 10 Hardened transgenic plants. Left: 5 days after transfer to the greenhouse, under a plastic bag. Right: 3 weeks in the greenhouse

3.1.6 Hardening Hardening is achieved by transferring the rooted transgenic plants into  $7 \times 7 \times 10$  cm pots filled with sterilized mix (peat:perlite: vermiculite, 1:1:1). Planted plants are covered with a plastic bag (with a small opening) and transferred into a greenhouse. During the first week, the plants exposed to the greenhouse environment by withdrawal the plastic bag gradually (Fig. 10).

#### 4 Notes

- 1. Acetosyringone solution should be fresh. Prepare the solution on the day of using it, by dissolving it in DMSO.
- 2. Dissolve the antibiotic and the hormones, then sterilize it by filtering through a 0.2 μ filter. Divide it into small portions of 1–2 mL in sterile Eppendorf tubes. Store the sterile tubes in a  $-20$  °C freezer. Thaw before use in 40 °C water bath and vortex it to ensure uniform concentration.
- 3. Thawing the solidified media can be achieved in microwave oven or in boiling water. After thawing let the media cool to  $50-60$  °C before adding hormones or antibiotics.
- 4. All plates with media, with or without plant explants, should be wrapped with 1–2 layers of Parafilm to keep high humidity in the plates and prevent drying of the media.
- 5. Add to the MGL plate the appropriate antibiotics that will guarantee that only the desirable Agrobacterium will grow on the plate.
- 6. Keep the biotin + glycine + folic acid stock solution in  $2-8$  °C refrigerator.

#### Acknowledgments

I gratefully thank Prof. J. Vogel who helped me in my first steps in Brachypodium distachyon transformation, supplying the seeds of the Bd21-3 accession and the AGL1 agrobacterium strain.

#### References

- 1. Stewart NC, Touraev A, Citovski V (2011) Plant transformation technologies. Wiley-Blackwell, London
- 2. Wang K (ed) (2006) Agrobacterium protocols Vol. 1 and 2. Humana, New Jersey
- 3. Jackson JF, Linskens HF (eds) (2013) Genetic transformation of plants. Springer-Verlag, Berlin, Heidelberg
- 4. Kole C, Michler C, Abbott AG, Hall TC (eds) (2010) Transgenic crop plants: volume 2: utilization and biosafety. Springer-Verlag, Berlin, Heidelberg
- 5. Sanford CJ (1990) Biolistic plant transformation. Physiol Plant 79:206–209
- 6. Kikkert JR, Vidal JR, Reisch BI (2005) Chapter 4: Stable transformation of plant cells

by particle bombardment/biolistics. In: Pena L (ed) Transgenic plants, methods and protocols. methods in molecular biology, vol 286. Humana, New Jersey

- 7. Svitashev SK, Somers DA (2002) Characterization of transgene loci in plants using FISH: a picture is worth a thousand words. Plant Cell Tissue Organ Cult 69:205–214
- 8. Neuhaus G, Spangenberg G (1990) Plant transformation by microinjection techniques. Physiol Plant 79:213–217
- 9. Travella S, Ross SM, Harden J, Everett C, Snape JW, Harwood WA (2005) A comparison of transgenic barley lines produced by particle bombardment and agrobacterium-mediated techniques. Plant Cell Rep 23:780–789
- 10. Vogel J, Bragg J (2009) Brachypodium distachyon, a new model for the Triticeae. In: Feuillet C, Muehlbauer GJ (eds) Genetics and genomics of the triticeae, plant genetics and genomics: crops and models 7. Springer, Berlin, pp 427–449
- 11. Vogel J, Hill T (2008) High-efficiency agrobacterium-mediated transformation of Brachypodium distachyon inbred line Bd21-3. Plant Cell Rep 27:471–478

# Chapter 10

## Molecular Markers in Whole Genome Evolution of Brachypodium

## Xin-Chun Mo, De-Quan Zhang, Can Kou, and Ling-Juan Yin

#### Abstract

Molecular markers play more and more important role in population genetic and phylogenetic studies; choice of marker systems for a particular study has become a serious problem. These marker systems have different advantages and disadvantages, so it is imperative to keep in mind all the pros and cons of the technique while selecting one for the problem to be addressed.

Here, we concisely introduced three molecular marker techniques, namely SSR, ISSR, and RFLP. We elaborated their properties such as reliability, simplicity, cost-effectiveness, and speed, in addition to data analysis of genetic diversity. We have outlined here the whole methodology of these techniques.

Key words Molecular markers, Brachypodium, Whole genome evolution, SSR, ISSR, RFLP

### 1 Introduction

Molecular markers play a very vital role in taxonomy, physiology, embryology, plant breeding, ecology, genetic engineering, etc., which involved in plant identification and plant improvement [[1](#page-137-0)]. Although whole genome sequence (WGS) is now available for identifying specific genes located on a particular chromosome in some plant species, molecular markers are still an alternative option to study the genetic variation in population level. A genetic marker can be identified by the following ways: (a) a chromosomal landmark or allele that allows for the tracing of a specific region of DNA; (b) a specific piece of DNA with a known position on the genome (Wikipedia-the free encyclopedia; [http://en.wikipedia.](http://en.wikipedia.org/wiki/Genetic_marker) [org/wiki/Genetic\\_marker](http://en.wikipedia.org/wiki/Genetic_marker)); or (c) a gene whose phenotypic expression is usually easily discerned, used to identify an individual or a cell that carries it, or as a probe to mark a nucleus, chromosomes, or locus  $[2, 3]$  $[2, 3]$  $[2, 3]$  $[2, 3]$ . They are usually divided into three classes: (1) morphological markers, which depend on the morphological and structural differences; (2) biochemical markers, which are based on gene products (proteins or enzymes); and (3) molecular

Gaurav Sablok et al. (eds.), Brachypodium Genomics: Methods and Protocols, Methods in Molecular Biology, vol. 1667, DOI 10.1007/978-1-4939-7278-4\_10, © Springer Science+Business Media LLC 2018

markers, which depend on a DNA sequence. Early markers like phenotyping and isozymes  $[4, 5]$  $[4, 5]$  $[4, 5]$  $[4, 5]$  $[4, 5]$  were few in number and difficult to assay within whole-genome-level analysis (WGA). With quick development of DNA sequencing technology, simple methods based on the DNA sequence were easy to assess genetic variation in the WGA, which could increase sophistication involved in plant evolution and identifying breeding.

This chapter provides a brief description of the methods of molecular marker technology and its application to genus *Brachy*podium Beauv. (Gramineae). This perspective provided a way to assess the genetic variation in WGA of Brachypodium. Molecular marker technology has evolved a series of methods with non-DNAbased methods and DNA-based methods as the technologies for DNA analysis improved. As for an example, when lacking target sequence information, the polymerase chain reaction (PCR) based methods can greatly increase the feasibility of hig-throughput marker screening, relying on arbitrary primers. However, the genome of *B. distachyon* had been released to the public  $[6]$  $[6]$ , thus the PCR-based methods, in turn, were overtaken by the widespread adoption of more robust microsatellite or simple sequence repeat (SSR) markers [[7\]](#page-137-0). Furthermore, single nucleotide polymorphisms (SNPs) have more recently replaced SSR markers as genomic sequence data available [\[8](#page-137-0)[–11\]](#page-138-0). Ongoing improvements in DNA sequencing have greatly accelerated sequence-based markers application and engage a continued convergence of sequencing and genotyping technologies. Under the second- and third-generation DNA sequencing technology improvement [\[12,](#page-138-0) [13](#page-138-0)], they promise delivery of technology for routine sequencing of genus Brachypo*dium* genomes enabling evolution analysis within this genus.

Molecular markers were widely applied in evolutionary researches on plants, which undoubtedly became very useful tools in the identification of species and determining phylogenetic relationships. Under the determination of genetic relationships, evolutionary and conservational analyses of *Brachypodium* were also easy to be investigated. Furthermore, they could directly support the breeding of Brachypodium by marker-assisted selection. This chapter will outline the methods of molecular marker techniques and their applications to Brachypodium.

#### 2 Materials

2.1 Samples Collection

In order to obtain quality genomic DNA, fresh and young leaves were obtained from fields or planted greenhouse. The materials should not be clean and without infection. All the samples should be properly labeled, placed in polybags, and immediately air-dried in silicon for short-term storage. For long-term storage, they should be ideally lyophilized at liquid  $N_2$  and stored at  $-20$  °C.

<span id="page-122-0"></span>For the genus *Brachypodium*, different species were easy to be misidentified due to similar morphology. Thus, voucher specimens should be identified by professional taxonomists before dwelling into further studies.

For the below-mentioned study, leaf samples of fully grown plants of B. sylvaticum var. sylvaticum were collected from natural populations growing in the northwest of Yunnan Province, P. R. China. Identification was done on the basis of morphological characters of leaf and fruit by the taxonomists of KIB (Kunming Institute of Botany, KIB, CAS). A minimum distance of 10 m should be addressed in sample collection to avoid the colony.

- 2.2 Genomic DNA and Quantification (See Notes 1 and 2) 1.  $2 \times$  genomic DNA extraction buffer: (2% cetyltrimethyl ammonium bromide (CTAB) (Sigma Chemical Company, St. Louis, USA), 100 mM Tris–HCl, pH 8, 20 mM ethylene diamine tetraacetic acid (EDTA), pH 8.0, 1.4 M NaCl).
	- 2. Chloroform:isoamyl alcohol (24:1).
	- 3. 100% ethanol or isopropanol.
	- 4. 70% alcohol.
	- 5. 10 mM TE buffer (10 mM Tris, 0.1 mM EDTA, pH 8.0).
	- 6. RNase A (10 mg/mL) (New England Biolabs Inc., MA, USA).
	- 7.  $50 \times$  Tris–Acetate-EDTA (TAE) buffer (pH 8.0).
	- 8. Agarose (Promega Corporation, MI, USA).
	- 9. Ethidium bromide (10 mg/mL).
	- 10.  $6 \times$  loading dye (30% glycerol, 5 mM EDTA, 0.15% bromophenol blue, 0.15% xylene cyanol).
	- 11.  $\frac{\lambda}{H}$ indIII DNA ladder (New England Biolabs Inc., MA, USA).

#### 2.3 Simple Sequence 1. Genomic DNA Isolation and Quantification (see Subheading 2.2).

2. Distilled and Milli-Q water.

- 3. Taq DNA polymerase with  $10\times$  buffer supplied with 25 mM  $MgCl<sub>2</sub>$  (available from several suppliers).
- 4. 10 mM dNTPs: 10 mM each of dATP, dCTP, dGTP, and dTTP (Promega Corporation, MI, USA)
- 5. 10 μM Primers: Dilute in water or TE buffer to a 10 μM concentration.
- 6. Bench microcentrifuge.
- 7. Programmable thermal cycler supplied with heat cover.

2.4 Amplified Fragment Length Polymorphism (AFLP)

Repeat (SSR)

Isolation

- 1. Genomic DNA Isolation and Quantification (see Subheading 2.2).
- 2. Distilled and Milli-Q water.
- 3. Two restriction enzymes: One rare (6 bp) and one frequent (4 bp) cutter and appropriate reaction buffer (available from several suppliers) (see **Note 3**).
- 4. Adaptor/ligation solution (0.4 mM ATP, 10 mM Tris–HCl, pH 7.5, 10 mM Mg-acetate, 50 mM K-acetate, dissolved in final volume of 10 mL with water).
- 5. dNTP mix (10 mM each, available from several commercial suppliers with optimal reaction buffer); T4 DNA ligase (1  $U/\mu L$ ).
- 6. Matching adaptors:  $E \in \mathbb{R} I / M \in \mathbb{R}$  adaptors at 5 and 50 pmol/ $\mu$ L concentration, respectively (Reactions were performed according to the instruction of the commercial enzymes).
- 7. AFLP-selective pre-amplification primer mixture (EcoRI preforward primer,

5'-GACTGCGTACCAATTCA-3'; MseI pre-reverse primer, 5'- GATGAGTCCTGAGTAAC -3'; underlined, enzymespecific region; bold, selective nucleotide): Dilute each primer in water or TE buffer to a 50 ng/μL concentration.

- 8. AFLP-selective amplification primer mixture (EcoRI forward primer,5'- GACTGCGTACCAATTCANN-3'; MseI reverse primer,5'-GATGAGTCCTGAG TAACNN -3'; underlined, enzyme-specific region; bold, selective nucleotide): Dilute each primer in water or TE buffer to a 30 ng/μL concentration.
- 9. Taq DNA polymerase (5 U/ $\mu$ L) and appropriate reaction buffer (available from many commercial suppliers) (see Note 4).
- 10.  $1 \times$  TAE buffer; 500 mM EDTA (pH 8.0); 1 M Tris–HCl (pH 8.0); TE buffer: 10 mM Tris–HCl, pH 7.5, 1 mM EDTA. To make 100 mL of TE buffer, add 1 mL 1 M Tris–HCl pH 7.5 and 200 μL 500 mM EDTA pH 8.0 to 98.8 mL water, mix, and autoclave before use.
- 11. Bench microcentrifuge (Eppendorf, Hamburg, Germany).
- 12. Programmable dry incubators or water baths (Eppendorf, Hamburg, Germany).
- 13. Programmable thermal cycler supplied with heat cover (Eppendorf, Hamburg, Germany).
- 14. Microwave oven (Eppendorf, Hamburg, Germany).
- 15. Standard horizontal agarose gel electrophoresis apparatus (Eppendorf, Hamburg, Germany).
- 16. Power supply (Eppendorf, Hamburg, Germany).

2.5 Inter-Simple Sequence Repeats (ISSR)

- 1. Genomic DNA Isolation and Quantification (see Subheading  $2.2$ ).
- 2. MilliQ water.

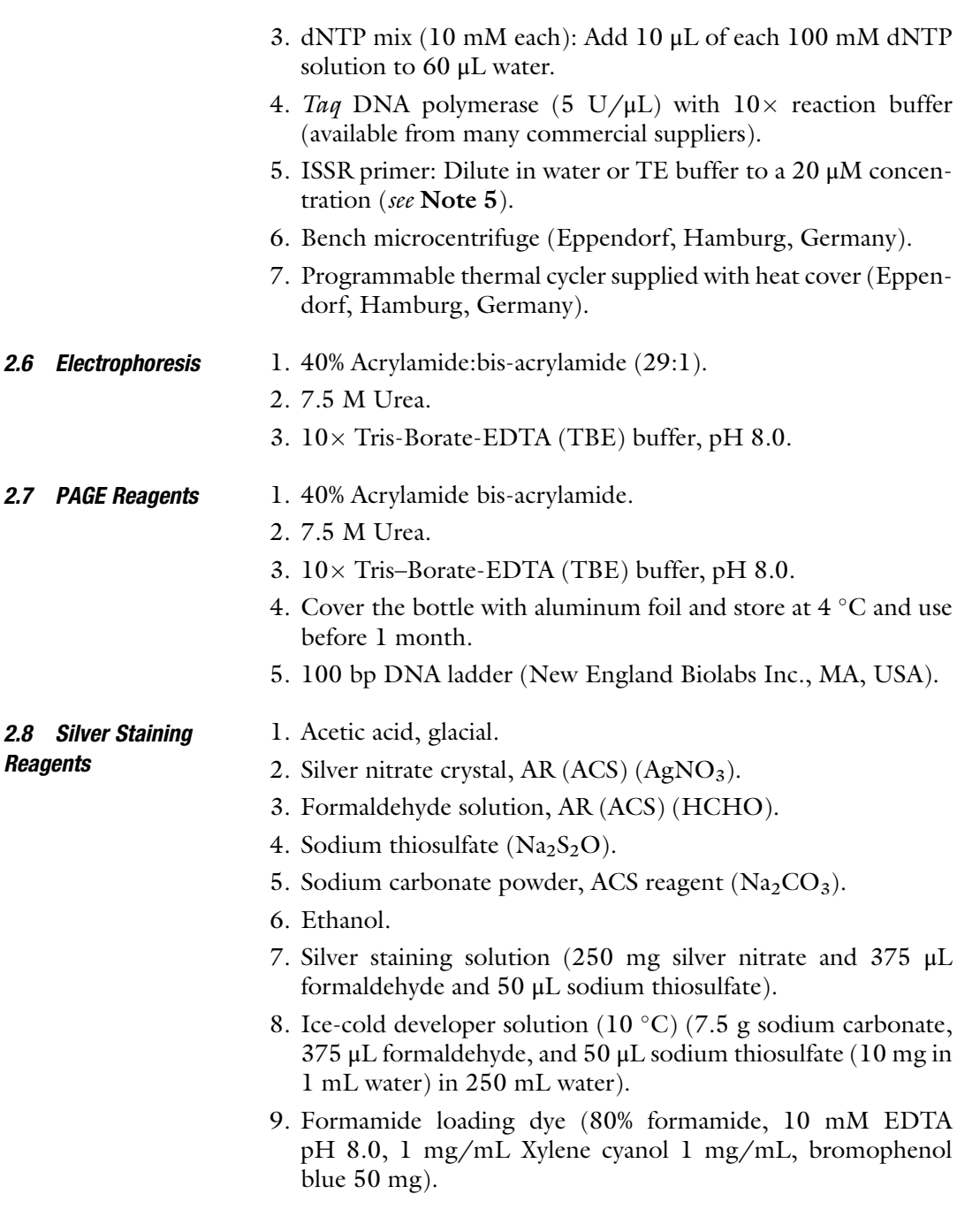

## 3 Methods

3.1 Isolation of Genomic DNA The genomic DNA extraction of genus Brachypodium is according to the CTAB DNA isolation protocol with slightly modified for optimum yield [\[14\]](#page-138-0).

- 1. Lyophilized leaves (200 mg) are grounded to a fine powder in liquid  $N_2$  using mortar and pestle.
- 2. Transfer the leaf powder to sterile polypropylene tubes containing 20 mL of pre-warmed  $(65 °C)$  CTAB extraction buffer and mix gently but thoroughly till no clump was visible.
- 3. Incubate for 40 min at 65  $\degree$ C in a water bath with regular stirring every 5 min.
- 4. Add an equal volume of chloroform and mix thoroughly.
- 5. Centrifuge at  $4300 \times g$ , at  $20^{\circ}$ C for 20 min.
- 6. Measure the upper aqueous phase and transfer to a sterile polypropylene tube.
- 7. Add RNase A (10 mg/mL) (New England Biolabs Inc., MA, USA) to a final concentration of 100 μg/mL and incubate at  $37 \degree$ C for 30 min.
- 8. Re-extract the samples with an equal volume of chloroform and centrifuge at  $2420 \times g$ , at  $20^{\circ}$ C for 20 min.
- 9. Transfer the aqueous phase to a sterile polypropylene tube and measure its volume.
- 10. Precipitate the DNA by adding an equal volume of ice-cold isopropanol to the aqueous phase and incubate at  $-20$  °C for 30 min.
- 11. Precipitate the DNA centrifuged at 6700  $\times$  g, at 4 °C for 30 min.
- 12. Discard the supernatant and wash the DNA pellet with 70% ethanol.
- 13. Air dry the DNA pellet and dissolve in 200-μL sterile double distilled water.
- 14. Store at  $-20$  °C till further use.

It is an essential step for following performing PCR techniques with known amount of DNA (see Note 6).

The comparison of an aliquot of the extracted sample with standard DNAs of known concentration  $(\lambda/Hind III)$  (New England Biolabs Inc., MA, USA) can be done using gel electrophoresis.

- 1. 5 μL of the DNA is mixed with 1 μL of  $6 \times$  loading dye and loaded onto a 0.8–1% agarose gel along with 500 ng of  $\lambda$ / Hind III marker (New England Biolabs Inc., MA, USA) and electrophoresis at 90 V for 30 min.
- 2. The quantity of extracted DNA is estimated based on the intensity of  $\lambda$ /Hind III digest marker bands as the top bands account half amount (250 ng) of the total loaded amount.
- 3. The quality of genomic DNA is confirmed for its integrity.

3.2 DNA **Qualification**  **3.3 Primers Design** Primers can be obtained commercially as custom oligonucleotides (see Note 7) and should be designed from available genomic DNA sequence to fulfill the following set of criteria:

1. Forward primer and reverse primer flank the SSR sequence.

- 2. Primer length 18–25 bp.
- 3. GC content of primer >40%.
- 4. Annealing temperature of primer  $>45$  °C.
- 5. No strings of repeated mononucleotides >3.
- 6. No repetitive regions or regions which when inverted will bind to each other.
- 7. No complementary sequences between the forward and reverse primers.
- 1. Make up 10–50  $\mu$ L (see Note 9) per reaction PCR mixes in 0.2 mL PCR tubes on ice containing (see Note  $10$ ):
	- (a)  $0.125 \text{ mM dNTP mix (e.g., } 1.6 \mu \text{L of } 2.5 \text{ mM solution in }$ a 20 μL reaction).
	- (b)  $1 \times$  DNA polymerase buffer premix with 20 mM MgCl<sub>2</sub> (e.g., 2  $\mu$ L of  $10\times$  DNA polymerase buffer in a 20  $\mu$ L reaction).
	- (c) 0.5 μM forward primer (e.g., 1 μL of 10 μM solution in a 20 μL reaction).
	- (d) 0.5 μM reverse primer (e.g., 1 μL of 10 μM solution in a 20 μL reaction).
	- (e) 10–75 ng of genomic DNA (e.g.,  $5 \mu L$  of 10 ng/ $\mu$ L DNA solution in a 20 μL reaction).
	- (f)  $1 \text{ U of } Taq$  (DNA polymerase enzyme from *Thermus* aquaticus; e.g., 0.2 μL of 5 U/μL solution in a 20 μL reaction) (New England Biolabs Inc., MA, USA).
	- (g) Purified deionized water to the appropriate volume (e.g., up to 20  $\mu$ L in a 20  $\mu$ L reaction).
- 2. Mix thoroughly by flicking the tube (do not vortex).
- 3. Thermocycler programming (see Note 11).

Heat cycling (see Note 12): Initial denaturation, then 15–35 cycles of denaturation, melting, and annealing, followed by a final extension. Typical temperatures and times are given for a product of 300 bp, and the melting time will change by the primers design.

- (a) Initial denaturation:  $94 \degree C$  for 5 min. Then 35 cycles of steps  $2 - 4$ .
- (b) Denaturation:  $94^{\circ}$ C for 30 s.

3.4 Sequence Amplification for SSR (See Note 8)

- (c) Melting (see Note 13):  $50^{\circ}$ C for 45 s.
- (d) Annealing:  $72 \degree$ C for 60 s. Followed by a single extension step:
- (e) Extension:  $72^{\circ}$ C for 10 min.
- (f) Stop: store at  $4^{\circ}$ C.
- 1. DNA digest and adaptor ligation were according to the description by Vos et al. [[15](#page-138-0)].
	- 2. To prepare the template for selective AFLP amplification, combine, for each reaction product, 3 μL of the pre-selective amplification reaction product with 147 μL 1 mM TE buffer.
	- 3. Mix by gently tapping the tube and spin for 10 s.
	- 4. Store at  $2-6$  °C until use (see Note 14).
	- 5. For each reaction, add 5 μL of the diluted pre-selective PCR products template to a 0.5 or 0.2 mL PCR microtube.
	- 6. Add 2  $\mu$ L of  $10 \times$  PCR buffer.
	- 7. Add 1 μL of each selective primer (*MseI* reverse  $+$  *EcoRI* forward primer).
	- 8. Add 0.4 μL 10 mM dNTPs mix.
	- 9. Add 2 μL 1.5 mM  $MgCl<sub>2</sub>$  (see Note 15).
	- 10. Add  $0.2 \mu L$  (1 U) Taq DNA polymerase.
	- 11. Mix gently and centrifuge briefly to collect reactions at the bottom of the tube.
	- 12. Complete to 20 μL with water.
	- 13. Amplify by means of a touch-down PCR as follows: one cycle of 94 °C denaturation for 30 s, 65 °C annealing for 30 s, and 72 °C extension for 60 s, followed by 12 cycles with the annealing temperature lowered by  $0.7 \degree C$  per cycle. Complete with 23 further cycles of 94 °C for 30 s, 58 °C for 30 s, and 72 °C for 60 s (see Notes 16 and 17). Set soak temperature to 12  $^{\circ}$ C (see Note 18). Keep the samples in the fridge until electrophoresis.

#### 3.6 Inter-Simple Sequence Repeats [\[16\]](#page-138-0)

- 1. For a standard reaction (20  $\mu$ L volume), add 2  $\mu$ L of  $10\times$  PCR buffer with  $MgCl<sub>2</sub>$  supplied to a 0.5 or 0.2 mL PCR microtube.
	- 2. Add 1  $\mu$ L of each primer (see Note 19).
	- 3. Add 0.4 μL 10 mM dNTPs mix.
	- 4. Add  $0.2 \mu L$  (1 U) Taq DNA polymerase.
	- 5. Complete to 18 μL with water.
	- 6. Mix by gently tapping the tube and spin briefly to collect the mix in the bottom of the tube.
	- 7. Aliquot 18 μL to each tube and add 2 μL of respective DNA sample (diluted at  $10-20$  ng/ $\mu$ L).

#### 3.5 Amplified Fragment Length Polymorphism

3.7 Preparation and Casting of Polyacrylamide Gels (See Note 20)

It is necessary to avoid skin contact with acrylamide for it is cancerigenous and neurotoxic, thus, while handling these products, protective gloves and eyewear should be worn. Carry out all procedures at room temperature.

- 1. Prepare the denaturant polyacrylamide gel solution: Prepare 60 mL of gel (6% acrylamide, 7.5 M urea,  $1 \times$  TBE, 0.7% APS, 0.05% TEMED) combining 45.8 mL of 9.6 M urea (see Note 21) with 6 mL  $10 \times$  TBE and 7.2 mL acrylamide solution 50% in a 100 mL beaker, mixing by gentle stirring (see Note 22). Add 450 μL of 10% ammonium persulfate (APS) to the mixture followed by 32 μL of TEMED. Mix quickly but gently (see Notes 23 and 24). Immediately, cast the prepared polyacrylamide gel using a sequencing apparatus (see Note 25).
- 2. Using a sterile plastic pipette, carefully pour the gel solution between the assembled glass plates. Keep the assembled plates with ca  $45 \degree C$  angle in relation to both vertical and horizontal planes and always pour the solution at one side with a constant flow to prevent bubble formation (see Note 26). If any bubbles are noticeable, gently tap the glass plate or move the assembled cast to remove them.
- 3. Once the cast is filled up with the gel solution, insert the comb (s) into the gel with the teeth facing up (see Note 27). Start inserting the comb(s) by the edge of the plate. Clamp with three clips and keep it at a  $5^{\circ}$  angle relative to the surface while the gel polymerizes (see Notes 28 and 29).
- 4. After the acrylamide has polymerized, remove the clamps holding the comb(s) and casting stand.
- 5. Pull out the comb(s) straight by wriggling it gently and smoothly.
- 6. Remove the glass holding clips or casting clamp.
- 7. Place the stand with the smaller glass facing back, into the apparatus tank, touching the base of the lower buffer reservoir.
- 8. Fill the upper and lower reservoirs with  $1 \times$  TBE buffer (see Note 30).
- 9. Mark the level of the buffer in the upper chamber with a pen marker for subsequent check for possible leakage (see Note 31).
- 10. Gently flush the wells thoroughly with running buffer using a discardable Pasteur pipette (see Note 32).
- 11. Gently insert the shark toothcomb between the glass plates with teeth facing downwards.
- 12. Fix the safety cover on top on the upper buffer chamber to prevent evaporation of buffer and pre-run the gel at constant power (e.g., ca. 55 W) for ca. 20 min.
- 13. For electrophoresis under denaturing conditions (to resolve AFLP and SAMPL products), denature the PCR products (5 μL each sample); prepare two tubes with molecular weight marker (1 μL of 100 bp ladder) mixed with equal volume of  $2 \times$  denaturant loading dye for 3 min at 95 °C. Immediately, transfer the denatured samples to ice to prevent annealing.
- 14. Load the samples into each well. Load 3–5 μL of SSR/AFLP/ ISSR products. Load the two extreme wells with the appropriate DNA ladder.
- 15. After loading all the samples and markers, close the lid of the upper buffer chamber.
- 16. Allow the gel to run at constant power until the xylene cyanoldye reaches ca.  $2/3$  of the gel (see Notes  $33-35$ ).
- 17. Remove the plates carefully from apparatus and remove excess buffer by blotting the bottom of the cast on a stack of paper towels.
- 18. Remove the spacers and separate the plates carefully so that the gel should retain on the smaller glass plate (see Note 36).
- 19. Take the larger glass plate with the gel attached and proceed to the gel silver staining protocol to visualize the bands.

#### 3.8 Silver Staining of Gels As silver staining is a temperature-dependent process, lab temperature should be controlled (to  $18-24$  °C). Keep all silver staining solutions protected from light. Carry out all procedures, including gel agitation, in a fume hood and wear gloves at all stages. The solution recipes are given per 2 L to be directly suited for staining gels of the dimensions used.

- 1. Before beginning, put the fixing/stopper, the impregnation, and the developer solutions at 4  $^{\circ}C$  (see Note 37). Keep an additional 1 L of water refrigerated at  $4^{\circ}$ C.
- 2. Fix the gel with 2 L of fixing solution during at least 30 min (*see* **Notes 38** and **39**).
- 3. Rinse with 2 L deionized water three times  $\times$  2 min.
- 4. Incubate gel for 20 min in  $4^{\circ}$ C cold silver impregnation solution for 30 min. Keep the gel in the same tray during all subsequent steps.
- 5. Rinse once with  $dH_2O$  for no more than 15 s (see Note 40).
- 6. Develop by soaking the gel with developer solution until the bands are revealed (typically 2–5 min; see Note 41).
- 7. Stop the reaction by dispersing 1 L of 10% acetic acid in the developer solution (stopper solution, reserved from step 2) for at least 5 min.
- 8. Wash with deionized water for 10 min and let dry on the bench in a near vertical position.
- 9. Digitally scan the gel for a permanent record (see Note 42).

#### 1. Sequence the individuals of all populations to get the DNA lengths of SSR alleles.

3.9 Analyzing Plant

SSR Data

- 2. Collate sequence length data for all SSR markers run on the population, and sort by sample collection location.
- 3. Data may now be inputted into one of a range of free or commercial software programs in order to perform analyses such as creation of linkage maps/determination of population linkage disequilibrium, determination of population genetic diversity, creation of phylogenic relationship trees, and population principal components analysis (PCA). The addition of phenotype or population structure data (e.g., cultivars, families) may allow analyses, association mapping, matching of haplotypes to known phenotypes, and correlation analyses (see Note  $43$ ).

Example: Genetic Diversity Analysis by using SSR Markers on Brachypodium sylvaticum var. breviglume from Yunnan, China. B. sylvaticum var. breviglume is a perennial self-compatible diploid bunchgrass which widely distributed in Southwestern China. These species exhibit divergently ecological adaptation, frequently intraspecific hybridization, and high levels of phenotypic variation. In this study, we aim to identify and characterize new microsatellite markers for the characterization of genetic diversity and population structure of B. sylvaticum var. *breviglume* to obtain a better knowledge of adaptation, evolution, and diversification of the species in Southwestern China. The materials and methods were turned to be described by Mo et al. (2013) [[17\]](#page-138-0). The microsatellites which were successfully amplified and generated clear fragments were further used to detect polymorphisms for all the individuals from the five natural populations. They were screened on 8% denaturing polyacrylamide gels and visualized by silver staining with a 100 bp extended DNA ladder as a size standard (Fig[.1](#page-131-0)).

Genetic diversity of SSR loci including percentage of polymorphic loci (PPL), observed heterozygosity  $(H<sub>O</sub>)$ , expected heterozygosity (He), Hardy–Weinberg equilibrium, Wright's  $F_{ST}$ , and the Wright's fixation index  $(F_{is})$  were calculated according to Mo et al. (2013). Factorial correspondence analysis (FCA) was also estimated.

The result showed that the high levels of polymorphism were detected by the SSR loci detection, with the total number of alleles equaling 94 (Table [1\)](#page-132-0). The expected heterozygosity within populations (mean  $He = 0.488$ ) was higher than that of B. sylvaticum (Huds.) Beauv. from Oregon (mean

<span id="page-131-0"></span>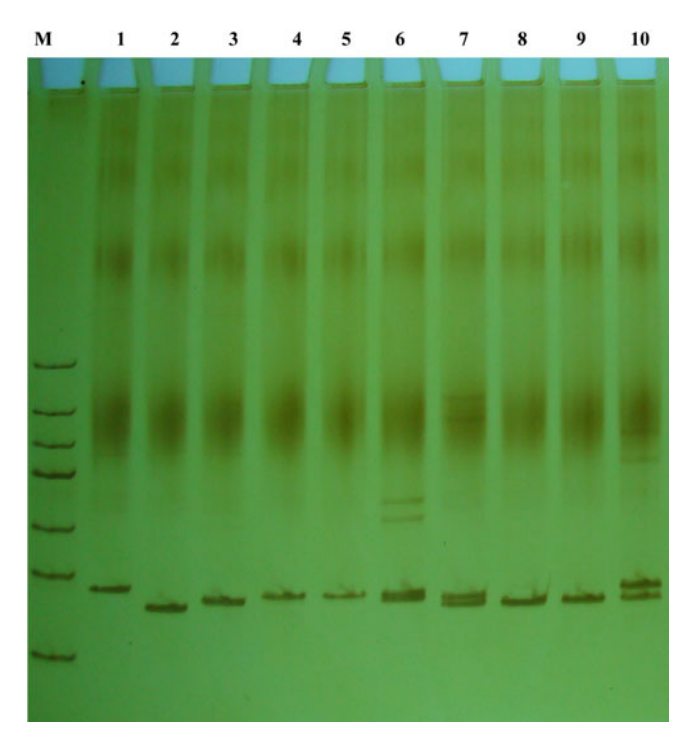

Fig. 1 The PAGE analysis of PCR products by using different SSR loci M: 100 bp DNA ladder 1–10: PCR products of different individuals of B. sylvaticum var. breviglume Keng. Note: One band revealed that the individual was homozygote and two bands showed that of heterozygote.

 $He = 0.349$  [[18\]](#page-138-0) (Table [2](#page-132-0)). In general, the observed low Fst within the study populations and high allelic diversity and heterozygosity estimates suggest that genetic drift has not yet had a major influence on the study populations. The amount of genetic diversity present among the population was considerable ( $F_{st} = 0.488$ ) higher than the values detected in natural populations of B. sylvaticum (Huds.) Beauv. from Oregon  $(F<sub>st</sub> = 0.441)$  and lower than that of invasive populations (Fst = 0.493). The Fis value (0.784) detected here in B. sylvaticum var. breviglume Keng is higher than that observed in native ( $Fis = 0.447$ ) and invasive populations ( $Fis = 0.616$ ) of B. sylvaticum (Huds.) Beauv. from Oregon, which indicated that B. sylvaticum var. breviglume Keng was a highly selfcompatible species.

#### 4 Notes

1. Successful molecular marker technique is relied on the complete restriction digestion of genomic DNA; thus, high quality and intact genomic DNA should be taken seriously, without

#### <span id="page-132-0"></span>Table 1

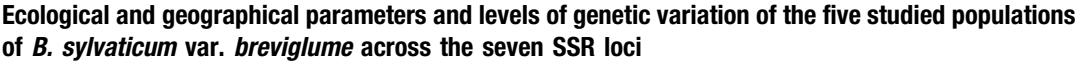

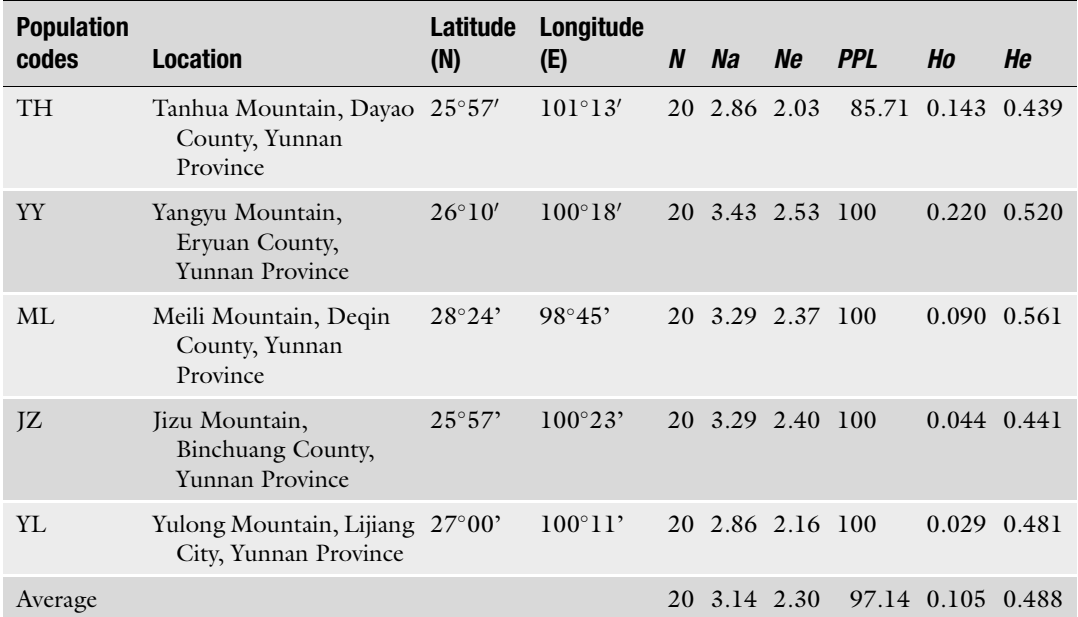

N sample size, Na mean number of alleles, Ne mean number of effective alleles, PPL percentage of polymorphic loci, Ho observed heterozygosity, He expected heterozygosity

#### Table 2

Measurements of genetic diversity, genetic differentiation, and gene flow among populations of B. sylvaticum var. breviglume across the seven microsatellite loci

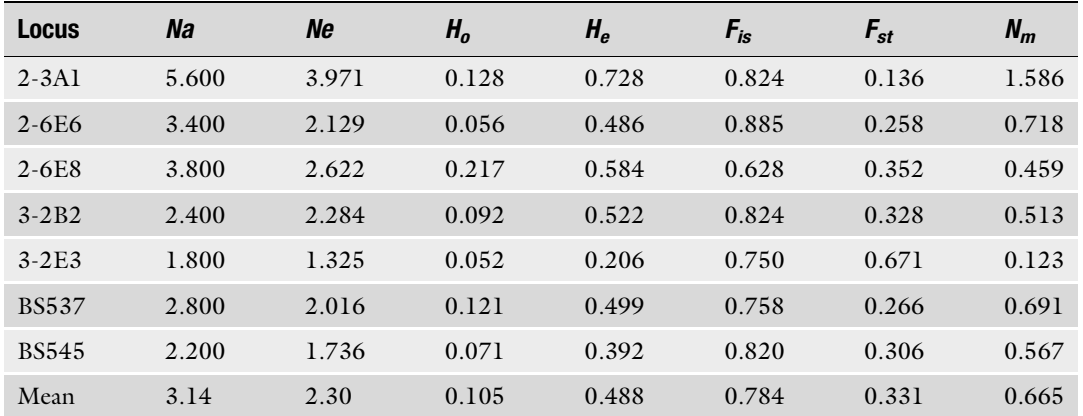

Note:  $F_{is}$  deficiencies of heterozygotes relative to Hardy–Weinberg expectations,  $Nm$  gene flow estimated from  $F_{s}t$  $(Nm = 0.25 \times (1 - Fst)/Fst)$ 

contaminating nucleases or inhibitors. DNA should be dissolved in ultrapure MilliQ water or TE pH 8.0 buffer.

- 2. All the solutions preparation were according to methods described on sector of reagents and solutions in the book "Molecular Cloning" [\[19\]](#page-138-0). All the reagents were provided by local reagent supply company which is mentioned in this chapter except the special labeled reagents.
- 3. Selecting a 4 bp- and 6 bp-generated restriction enzymes produces small DNA fragments in the optimal size range (50 bp–1 kb) to be amplified and easily separated on denaturing polyacrylamide gels. For typical AFLP procedures, EcoRI and MseI enzymes are common used. Other enzymes can be selected but, preferably, they should not be methylation-sensitive. Make sure that the chosen enzymes are active in the same reaction buffer.
- 4. Most of the current Taq DNA polymerases in the market can be used, however, some of them will fail to produce satisfactory results and need to be tested before large screening.
- 5. Di-, tri-, or tetra-repeats can be used to design primers. Anchored primers are recommended to avoid floating of the primer in the satellite sequence. Primers anchored in the 3' end will produce polymorphisms considering both the length of the satellite and the distance between satellites. Typical ISSR primers are (5'–3') as follows: (GA) 8 YG, (AG) 8 YC, (AG) 8 YT, (CA) 8 R, (AGC) 4 YT, (AGC) 4 YR, VHV(GT) 7, VHV(TG) 7,HVH(CA) 7, HVH(TG) 7, DBD(AC) 7, and (AGC) 4 YR  $(Y =$  pyrimidine,  $B =$  every base except A,  $D =$  every base except C,  $H =$  every base except G,  $V =$  every base except T).
- 6. The most important factor for reproducibility of the SSR profile has been found to be the result of inadequately prepared template DNA which could be overcome through choice of an appropriate DNA extraction protocol to remove any contaminants [\[20](#page-138-0)]. Differences between the template DNA concentrations of two DNA samples will result in the loss or gain of some bands.
- 7. Primers can be designed and ordered as custom oligonucleotides from those companies that provide these commercially. They often provide the product information that give an estimate of primer secondary structures, melting temperatures, and compatibilities between primer pairs based on primer sequences. Primers can be shipped at room temperature, and ordered at custom concentrations or volumes or as dried down pellets.
- 8. PCR failure will often happen in inexperienced operators and particularly in teaching labs is most commonly due to mistakes in master mix composition, such as failing to add a reagent or

adding the wrong volume of a reagent. It is essential for success PCR reaction that keeping the reagent mix cold and mixing well (flicking the tube is preferable to inverting, but vortexing is not acceptable) after addition of all components. Poor DNA quality (contaminants) is also common and lead to PCR failure, although generally the process is extremely tolerant of DNA quantity (1–200 ng will still work in many instances).

- 9. The minimum recommended PCR volume is usually 10 μL, and 50 μL is more than sufficient for molecular marker genotyping purposes. Lower reaction volumes are more likely to fail, and 20–25 μL reaction volumes provide a good compromise between success rates and savings on reagent costs.
- 10. For more than a few samples, make up a master mix containing all reagents except the genomic DNA. For example, when preparing 24 samples of DNA for PCR, multiply the amounts of all reagents except DNA required for one reaction volume by 25  $(\pm 1)$  for pipetting error), then add the appropriate amount of master mix (e.g., 15 μL in a 20 μL reaction volume containing 5 μL DNA solution) to individual DNA samples in PCR tubes.
- 11. The PCR mix should be repeatedly heated and cooled in cycles. Although this can be achieved by manually transferring tubes between appropriately heated water baths, commercially produced thermocyclers, which contain tube-holding blocks that can be heated and cooled to precise temperatures, are more commonly used.
- 12. Most commercial Taq DNA polymerase instructions suggest thermocycler protocols optimized for those particular enzymes, as well as tubes of  $10 \times$  reaction buffer, MgCl<sub>2</sub> solution, and dNTP mix. A number of other modified Taq enzymes with "hot start" and "proof reading" capabilities are also commercially available. Hot start  $Taq$  is more thermostable and needs to be run at higher temperatures (e.g., 98  $^{\circ}$ C) for the denaturation and annealing steps of the thermocycler protocol. Proof-reading Taq makes less sequence errors during replication than regular Taq. Neither hot-start nor proof-reading Taq is required for genotyping procedures, although proof-reading Taq may provide a more robust means of checking polymorphisms during sequencing of isolated microsatellite regions in the primer design validation phase.
- 13. Melting temperature  $(T_m)$  is determined by the composition of the oligonucleotide primers. Longer primers with higher GC content will have higher melting temperatures compared to shorter primers with lower GC content, and the sequence will also affect the  $T<sub>m</sub>$ . Commercial primers synthesis report will offer the information of the melting temperatures  $(T_m)$ , and

compatibilities between primer pairs based on primer sequences, and for each pair of primers using the lower melting value is generally recommended. Lowering the melting temperature during the PCR will reduce primer binding specificity, and is hence more likely to produce a product in recalcitrant reactions and also to produce multiple, a specific products (especially in polyploids). Increasing the melting temperature will increase primer binding specificity, but the reaction may fail if the melting temperature is too high relative to the primer  $T_{\text{m}}$ .

- 14. Store the unused portion as aliquots, at  $-20$  °C.
- 15. Commonly it can be omitted if the reaction buffer already contains magnesium.
- 16. Minor optimizations may be needed according to different polymerase brands and thermal cycler machines.
- 17. PCR is started at a relative high annealing temperature to obtain optimal primer selectivity. In the following steps, the annealing temperature is lowered gradually to a temperature at which efficient primer binding occurs. This temperature is then maintained for the rest of the PCR cycles.
- 18. Usually, the soaking temperature is  $4^{\circ}C$ , but keeping the thermocycler at  $12 \text{ °C}$  saves energy and is not detrimental to the samples.
- 19. The conditions may require optimization. It should be noted that ISSR primers contain repetitive regions and can be more difficult to amplify, so increased concentrations of primer (up to 20 μM) may be necessary.
- 20. During the initial SSR primers screening, PCR product electrophoresis should be run on the polyacrylamide gels, and stained by the silver to visualize the band, and hence identified the primers pair suitability for following analysis.
- 21. Urea easily precipitates at low temperatures. Before use, check for total dissolution and, if needed, warm at  $37 \degree C$  for about 30 min (or until dissolved).
- 22. Mix gently to prevent gas bubble formation. No degas is needed in our hands. If proved necessary, perform this step via vacuum application for 10 min, using a Kitasato flask.
- 23. Add the TEMED immediately prior to pouring the gel and work quickly after its addition to complete pouring the gel before the acrylamide polymerizes.
- 24. Most gel formulations allow only approximately 5 min before starting polymerization. Work quickly to be able to load all the gel solution inside the gel cast.
- 25. When pouring the gel from the top, make sure the bottom fill port of the casting clamp is sealed to prevent the gel solution to leak from the bottom.
- 26. Gently lower a bit of the angle of the glass plates while pouring the gel during casting.
- 27. This step aims at creating a perfectly flat surface in the top of the gel, permitting the sample to be uniformly loaded. Disturbances in the surface of the gel will result in "waving" of the bands.
- 28. Takes 2 h to overnight. Better results are obtained with an overnight polymerization. In such conditions, the gel should to be formed and immersed with  $1 \times$  TBE (running buffer).
- 29. A simple way to monitor polymerization is to check for a small amount that was left not casted. Typically, the acrylamide polymerizes completely for 45–120 min at room temperature.
- 30. The volume of running buffer should be enough to cover the combs inserted to generate the flat surface.
- 31. Make sure that the glass plates are firmly seated against the inner surface of the casting clamp. Verify that the upper buffer chamber drain valve is in the closed position (down), and fill the upper buffer chamber with running buffer, covering the gel. Make sure that no leakage exists from the upper buffer chamber. Do not start electrophoresis if leakage is observed. If leakage is observed during the gel run, keep adding running buffer to the top chamber of the apparatus to prevent overheating and cracking of the glasses or, if it is not possible, abort electrophoresis immediately.
- 32. Use a 200 μL micropipette, a discardable Pasteur pipette or a syringe filled with  $1 \times$  TBE buffer with an attached needle to flush out all the wells. Pipette vigorously up and down several times. Acrylamide gel fragments will prevent homogenous run, leading to distortion of the bands.
- 33. At 45 W and under our conditions, a complete run takes about 2–2.30 h for SSR and AFLP and 2.30–3 h for ISSR.
- 34. During the electrophoresis, keep monitoring possible buffer leakage and gel temperature. An appropriate indicator placed onto the outer plate near the center of the gel can be used as an option. The temperature should be maintained between 40 and  $50^{\circ}$ C.
- 35. Xylene cyanol co-migrates with ca. 125 bp linear singlestranded DNA of in 6% denaturing gels and co-migrates with ca. 230 bp linear double-stranded DNA in 6% non-denaturing gels.
- <span id="page-137-0"></span>36. The best way to separate the glass plates is to use a pizza wheel. Carefully insert the wheel between the two glasses (use the spacers to create enough room for the wheel at the top contact between the two glass plates) and gently and smoothly wriggle it until the plates separate.
- 37. Staining is enhanced with cold  $AgNO<sub>3</sub>$ .
- 38. Fix until no dye is visible on the gel.
- 39. After fixation, reserve 1 L of the solution to be used in step 7.
- 40. Residual  $AgNO<sub>3</sub>$  on the gel surface and staining tray will increase background staining.
- 41. The developing time varies. Larger bands (top of the gel) develop first. A certain (but controlled) degree of over staining in this area of the gel is acceptable in order to visualize the smaller bands.
- 42. The silver staining for SSR was performed during the SSR primers screened, but for AFLP and ISSR, the data should be recorded and analyzed for further identification.
- 43. Logistic rather than normal linear regression should be performed using SSR data, as SSR alleles are binomially rather than normally distributed. Data cleaning to remove alleles with a high degree of failed amplification across the population is also suggested, as these may bias subsequent analyses.

#### References

- 1. Henry RJ, Edwards M, Waters DL, Gopala Krishnan S, Bundock P, Sexton TR, Masouleh AK, Nock CJ, Pattemore J (2012) Application of large-scale sequencing to marker discovery in plants. J Biosci 37(5):829–841
- 2. King RC, Mulligan P, Stansfield W (2013) A dictionary of genetics. Oxford University Press, New York
- 3. Semagn K, Bjørnstad A, Ndjiondjop MN (2006) An overview of molecular marker methods for plants. Afr J Biotechnol 5 (25):2540–2568
- 4. Nielsen G (1985) The use of isozymes as probes to identify and label plant varieties and cultivars. Isozymes Curr Top Biol Med Res 12:1–32
- 5. Brown AH (1978) Isozymes, plant population genetic structure and genetic conservation. Theor Appl Genet 52(4):145–157. doi[:10.](https://doi.org/10.1007/BF00282571) [1007/BF00282571](https://doi.org/10.1007/BF00282571)
- 6. International Brachypodium I (2010) Genome sequencing and analysis of the model grass Brachypodium distachyon. Nature 463 (7282):763–768. doi[:10.1038/nature08747](https://doi.org/10.1038/nature08747)
- 7. Garvin DF, McKenzie N, Vogel JP, Mockler TC, Blankenheim ZJ, Wright J, Cheema JJ, Dicks J, Huo N, Hayden DM, Gu Y, Tobias C, Chang JH, Chu A, Trick M, Michael TP, Bevan MW, Snape JW (2010) An SSR-based genetic linkage map of the model grass Brachypodium distachyon. Genome 53(1):1–13. doi:[10.1139/g09-079](https://doi.org/10.1139/g09-079)
- 8. Ma JQ, Huang L, Ma CL, Jin JQ, Li CF, Wang RK, Zheng HK, Yao MZ, Chen L (2015) Large-scale SNP discovery and genotyping for constructing a high-density genetic map of tea plant using specific-locus amplified Fragment sequencing (SLAF-seq). PLoS One 10(6): e0128798. doi:[10.1371/journal.pone.](https://doi.org/10.1371/journal.pone.0128798) [0128798](https://doi.org/10.1371/journal.pone.0128798)
- 9. Rellstab C, Zoller S, Tedder A, Gugerli F, Fischer MC (2013) Validation of SNP allele frequencies determined by pooled nextgeneration sequencing in natural populations of a non-model plant species. PLoS One 8(11): e80422. doi[:10.1371/journal.pone.0080422](https://doi.org/10.1371/journal.pone.0080422)
- 10. Mammadov J, Aggarwal R, Buyyarapu R, Kumpatla S (2012) SNP markers and their

<span id="page-138-0"></span>impact on plant breeding. Int J Plant Genomics 2012:728398. doi[:10.1155/2012/728398](https://doi.org/10.1155/2012/728398)

- 11. Henry R, Edwards K (2009) New tools for single nucleotide polymorphism (SNP) discovery and analysis accelerating plant biotechnology. Plant Biotechnol J 7(4):311. doi[:10.](https://doi.org/10.1111/j.1467-7652.2009.00417.x) [1111/j.1467-7652.2009.00417.x](https://doi.org/10.1111/j.1467-7652.2009.00417.x)
- 12. Ueno S, Moriguchi Y, Uchiyama K, Ujino-Ihara T, Futamura N, Sakurai T, Shinohara K, Tsumura Y (2012) A second generation framework for the analysis of microsatellites in expressed sequence tags and the development of EST-SSR markers for a conifer, Cryptomeria japonica. BMC Genomics 13:136. doi[:10.](https://doi.org/10.1186/1471-2164-13-136) [1186/1471-2164-13-136](https://doi.org/10.1186/1471-2164-13-136)
- 13. Solignac M, Mougel F, Vautrin D, Monnerot M, Cornuet JM (2007) A third-generation microsatellite-based linkage map of the honey bee, Apis mellifera, and its comparison with the sequence-based physical map. Genome Biol 8 (4):R66. doi:[10.1186/gb-2007-8-4-r66](https://doi.org/10.1186/gb-2007-8-4-r66)
- 14. Springer NM (2010) Isolation of plant DNA for PCR and genotyping using organic extraction and CTAB. Cold Spring Harb Protoc 2010(11):pdb prot5515. doi:[10.1101/pdb.](https://doi.org/10.1101/pdb.prot5515) [prot5515](https://doi.org/10.1101/pdb.prot5515)
- 15. Vos P, Hogers R, Bleeker M, Reijans M, van de Lee T, Hornes M, Frijters A, Pot J, Peleman J,

Kuiper M et al (1995) AFLP: a new technique for DNA fingerprinting. Nucleic Acids Res 23 (21):4407–4414

- 16. Zietkiewicz E, Rafalski A, Labuda D (1994) Genome fingerprinting by simple sequence repeat (SSR)-anchored polymerase chain reaction amplification. Genomics 20(2):176–183. doi:[10.1006/geno.1994.1151](https://doi.org/10.1006/geno.1994.1151)
- 17. Mo X, Gao J, Gao L (2013) Characterization of microsatellite markers and their application to genetic diversity analysis of Brachypodium sylvaticum Var. Breviglume from Yunnan, China. Am J Plant Sci 04(7):1427–1434
- 18. Rosenthal DM, Ramakrishnan AP, Cruzan MB (2008) Evidence for multiple sources of invasion and intraspecific hybridization in Brachypodium sylvaticum (Hudson) Beauv. In North America. Mol Ecol 17(21):4657–4669. doi:[10.1111/j.1365-294X.2008.03844.x](https://doi.org/10.1111/j.1365-294X.2008.03844.x)
- 19. Green MR, Sambrook J (2012) Molecular cloning: a laboratory manual, 4th edn. Cold Spring Harbor Laboratory Press, New York
- 20. Li H, Li J, Cong XH, Duan YB, Li L, Wei PC, XZ L, Yang JB (2013) A high-throughput, high-quality plant genomic DNA extraction protocol. Genet Mol Res 12(4):4526–4539. doi:[10.4238/2013.October.15.1](https://doi.org/10.4238/2013.October.15.1)

# Chapter 11

## Estimate Codon Usage Bias Using Codon Usage Analyzer (CUA)

## Zhenguo Zhang and Gaurav Sablok

#### Abstract

One amino acid is added to a growing peptide by a ribosome through reading triple nucleotides, i.e., a codon, each time. Twenty species of amino acids are often coded by 61 codons, so one amino acid can be coded by more than one codon and the codons coding the same amino acid are called synonymous. Intriguingly, synonymous codons' usage is often uneven: some are used more often than their alternatives in a genome. The unevenness of codon usage is termed codon usage bias (CUB). CUB is widespread, and its causes and consequences have been under intensive investigation. To facilitate the studying of CUB, in this chapter we present a protocol of estimating CUB by using the free software Codon Usage Analyzer, and apply it to *Brachypodium distachyon* as an example. To accomplish this protocol, the readers need some basic command-line skills. Briefly, the protocol comprises four major steps: downloading data and software, setting up computing environment, preparing data, and estimating CUB.

Key words Codon usage bias, Codon usage analyzer, Synonymous codons

#### 1 Introduction

Codon usage bias (CUB) has been observed in many species, from prokaryotes to eukaryotes  $[1, 2]$  $[1, 2]$  $[1, 2]$  $[1, 2]$  $[1, 2]$ . The evolutionary causes and the functional consequences of CUB have been extensively studied, but remain elusive  $\lceil 3-13 \rceil$ . Given that the number of sequenced genomes is rapidly growing, now CUB can be studied in numerous organisms. This protocol, using *Brachypodium distachyon* as an example, demonstrates the procedures of estimating CUB for all genes in a genome.

In fact, numerous CUB metrics have been developed; the popular ones are Codon Adaptation Index (CAI) [[14](#page-148-0)], tRNA Adaptation Index ( $tAI$ ) [\[15](#page-148-0)], Frequency of optimal codons ( $Fop$ ) [[16\]](#page-148-0), and Effective Number of Codons (*ENC*) [\[17](#page-148-0)]. These metrics are based on different assumptions regarding codon optimality. For example, CAI assumes that the codons used more frequently in highly expressed genes are translationally more efficient than

Gaurav Sablok et al. (eds.), Brachypodium Genomics: Methods and Protocols, Methods in Molecular Biology, vol. 1667, DOI 10.1007/978-1-4939-7278-4\_11, © Springer Science+Business Media LLC 2018

synonymous alternatives, while  $tAI$  assumes codons matching most abundant isoaccepting tRNAs are optimal. The calculation of ENC borrowed a thought from effective population size in population genetics and the value ranges from 20 (strongest bias) to 61 (even codon usage). However, as shown later in this protocol, these metrics are usually highly correlated, so most time using any of them should suffice, but sometimes using different metrics may lead to different conclusions, so it is always wise to confirm a conclusion with all the metrics. In this protocol, we demonstrate how to calculate the above four metrics using the software Codon Usage Analyzer.

#### 2 Materials

To calculate all four CUB metrics in Brachypodium distachyon, we need to obtain the necessary data and software from difference sources, all of which are publicly available. All the data used in this protocol can also be downloaded from [https://github.com/](https://github.com/fortune9/CUB_Brachypodium_distachyon) [fortune9/CUB\\_Brachypodium\\_distachyon](https://github.com/fortune9/CUB_Brachypodium_distachyon). The protocol has been fully tested in Linux/Unix and should work in Mac OS, too.

2.1 **Collecting Data** 1. Create a folder "cub", which is the root folder for this protocol. It can be achieved by running the following command in a terminal window:

\$ mkdir cub

Then download and put the following data into this "cub" folder. The folder structure will eventually look like that in Fig. [1](#page-141-0), containing both input and output data.

- 2. CDS sequences, genome sequence, and GFF-formatted exon annotation of *Brachypodium distachyon*: these data are downloadable from the Phytozome website at [http://phytozome.jgi.doe.](http://phytozome.jgi.doe.gov/pz/portal.html#!info?alias=Org_Bdistachyon) [gov/pz/portal.html#!info?alias=Org\\_Bdistachyon](http://phytozome.jgi.doe.gov/pz/portal.html#!info?alias=Org_Bdistachyon) (see Note 1). The annotation version used in this protocol is Phyotozome 10.3, Brachypodium distachyon v2.1. The files downloaded are Bdistachyon\_283\_v2.1.cds\_primaryTrancsriptOnly.fa.gz, Bdistachyon\_283\_assembly\_v2.0.softmasked.fa.gz, and Bdistachyon\_ 283\_v2.1.gene\_exons.gff3.gz. Due to alternative splicing, one gene may have multiple CDS sequences. In this protocol, we use the CDS of the primary sequence (defined in the Phyotozome annotation) for each gene.
- 3. RNA-seq raw reads: the fastq file for estimating gene expression level is downloaded from the NCBI SRA database ([http://www.](http://www.ncbi.nlm.nih.gov/sra/) [ncbi.nlm.nih.gov/sra/](http://www.ncbi.nlm.nih.gov/sra/) with accession number SRR921317) (also see Note 7). The file contains sequenced reads from the total RNAs in the 12-day-old Brachypodium seedlings using Illumina HiSeq 2000.

<span id="page-141-0"></span>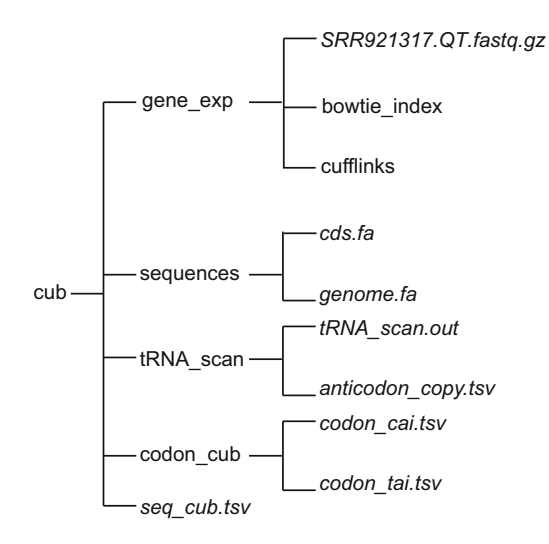

Fig. 1 The folder structure. The folders and plain files are presented in normal and italic fonts, respectively. Some plain files such as those in bowtie\_index and cufflinks are not displayed here because of limited space

Please follow the corresponding instruction for each piece of software to install it or ask your computer administrator for help.

- 1. tRNAscan-SE: downloadable from [http://lowelab.ucsc.edu/](http://lowelab.ucsc.edu/software/tRNAscan-SE.tar.gz) [software/tRNAscan-SE.tar.gz](http://lowelab.ucsc.edu/software/tRNAscan-SE.tar.gz) and used for scanning tRNA genes from the genome sequence (see Note 2 for alternative). The version number is 1.3.1.
- 2. FASTX-toolkit: downloadable from [http://hannonlab.cshl.](http://hannonlab.cshl.edu/fastx_toolkit/download.html) [edu/fastx\\_toolkit/download.html](http://hannonlab.cshl.edu/fastx_toolkit/download.html) (last accessed, 02/05/ 2017), used for preprocessing RNA-seq reads to eliminate low-quality ones.
- 3. Bowtie2 and TopHat: downloadable from [http://bowtie-bio.](http://bowtie-bio.sourceforge.net/bowtie2/index.shtml) [sourceforge.net/bowtie2/index.shtml](http://bowtie-bio.sourceforge.net/bowtie2/index.shtml) (last accessed, 02/05/ 2017) and <https://ccb.jhu.edu/software/tophat/index.shtml> (last accessed, 02/05/2017), and used for mapping RNA-seq reads to the genome.
- 4. Cufflinks: downloadable from [http://cole-trapnell-lab.github.](http://cole-trapnell-lab.github.io/cufflinks/) [io/cufflinks/](http://cole-trapnell-lab.github.io/cufflinks/) (last accessed, 02/05/2017) and used for quantifying gene expression based on mapped reads.
- 5. CUA: available at CPAN [http://search.cpan.org/dist/Bio-](http://search.cpan.org/dist/Bio-CUA/)[CUA/](http://search.cpan.org/dist/Bio-CUA/) (see Note 9) and can be installed using the following command in a command line:

\$ cpan Bio::CUA

The above command assumes that the program PERL [\(https://](https://www.perl.org) [www.perl.org/](https://www.perl.org)) has been installed. If not, please install PERL before installing CUA.

#### 2.2 Downloading and Installing **Software**

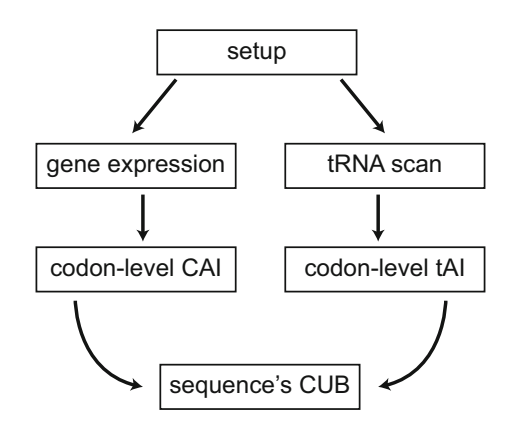

Fig. 2 The outline of running the protocol

### 3 Methods

Here we show the six main steps of calculating the four CUB metrics, CAI, tAI, Fop, and ENC (Fig. 2). Some steps may be skipped or modified, depending on whether the output has been obtained from other sources. For clarity, the commands typed in a command terminal start with the symbol "\$", as shown above.

#### 3.1 Setting Up the Environment 1. Create sub-folders under the folder "cub" according to the folder structure shown in Fig. [1,](#page-141-0) with the following commands:

\$ cd cub \$ mkdir gene\_exp \$ mkdir sequences \$ mkdir tRNA\_scan \$ mkdir codon\_cub

Then move, uncompress, and rename the downloaded files as follows:

```
$ gunzip -c Bdistachyon_283_v2.1.cds_primaryTrancsriptOnly.
fa.gz > sequences/cds.fa.
$ gunzip -c Bdistachyon_283_assembly_v2.0.softmasked.fa.gz
> sequences/genome.fa.
$ gunzip -c Bdistachyon_283_v2.1.gene_exons.gff3.gz > gen-
e_exp/exon.gff.
$ mv SRR921317.fastq.gz gene_exp.
```
3.2 Estimate Gene Expression

- 1. Preprocess RNA-seq reads to remove low-quality reads.
	- (a) Convert the sequence quality scores in fastq files from Phred  $+ 64$  into Phred  $+ 33$  score using a custom Perl script "convert fastq\_quality.pl" (downloadable from [https://github.com/fortune9/CUB\\_Brachypodium\\_dis](https://github.com/fortune9/CUB_Brachypodium_distachyon) [tachyon](https://github.com/fortune9/CUB_Brachypodium_distachyon)). See this webpage [https://en.wikipedia.org/](https://en.wikipedia.org/wiki/FASTQ_format#Encoding) [wiki/FASTQ\\_format#Encoding](https://en.wikipedia.org/wiki/FASTQ_format#Encoding) for more information about the fastq format. Enter the folder "gene\_exp", then run the following command

```
$ gunzip -c SRR921317.fastq.gz | convert_fastq_qual-
ity.pl -offset 31 -i - | gzip > SRR921317.fastq.gz.tmp
 $ mv SRR921317.fastq.gz.tmp SRR921317.fastq.gz
```
(b) Trim the low-quality bases and filter out the low-quality reads after trimming

```
$ fastq_quality_trimmer -Q33 -t 30 -z -l 20 -i
SRR921317.fastq.gz -o SRR921317.QT.fastq.gz
 $ fastq_quality_filter -Q33 -q 30 -p 80 -z -i
SRR921317.QT.fastq.gz -o SRR921317.QT.QF.fastq.gz
```
The above commands trim the nucleotides with quality score < 30 from the read ends and eliminate the reads shorter than 20 nucleotides after trimming. Reads that do not have a nucleotide quality score  $\geq$  30 in at least 80% of the positions are also removed. Please check the help documents of the programs for more details on the used options.

- 2. Map the Filtered Reads onto the Genome
	- (a) Prepare the Bowtie2 index files

Enter the folder "gene\_exp," and run the following command.

```
$ mkdir bowtie_index
$ bowtie2-build ../sequences/genome.fa bowtie_index/
genome
```
This will create several Bowtie2 index files in the folder "bowtie\_index", with the file extension ".bt2".

(b) Map the RNA-seq reads onto the genome. In the following command, tophat2 uses 12 processors (specified by the option "-p") to map reads (see **Note 10**). One may modify it if necessary and check the help documentation for the usage of other options.

\$ tophat2 -o tophat\_out -p 12 -g 20 –library-type frunstranded -G exon.gff bowtie\_index/genome SRR921317.QT.QF. fastq.gz &
This will result in a folder "tophat\_out", which contains a bam file "accepted\_hits.bam" storing the information of the mapped reads onto the genome.

2. Quantify gene expression using cufflinks. In the folder "cub," run the following commands:

\$ cufflinks -o cufflinks\_out -p 12 –library-type frunstranded -G exon.gff -b ../sequences/genome.fa -u -N tophat\_out/accepted\_hits.bam &

The output folder "cufflinks\_out" contains multiple files. The file "genes.fpkm\_tracking" has the information of gene expression level, and its columns 5 and 10 are cut out using the following command for subsequent analyses.

\$ cut -f 5,10 cufflinks\_out/genes.fpkm\_tracking > cufflinks\_ out/genes.fpkm.

**3.3 Scan tRNA Genes** 1. Run tRNAscan-SE on the genome, enter the folder "tRNA\_scan", run the following command:

\$ tRNAscan-SE -o tRNA\_scan.out ../sequences/genome.fa

which outputs the identified tRNA genes in the file "tRNA\_scan.out".

2. Obtain the total number of tRNA genes (see Notes 3 and 4)for each anticodon with the following command:

```
$ cat tRNA_scan.out | sed -n -e '1,3!p' | tr -s ' ' '\t' \
$ \mid gawk '$5! = "Pseudo"' | cut -f 6 | sort | uniq -c | tr -s
\ell ' \ell ' \setminus t ' \setminus$ \mid gawk 'BEGIN{OFS="\t"}{print $2, $1}' >anticodon_copy.
tsv
```
The output is in "anticodon\_copy.tsv" and pseudogenes are excluded in the calculation. The backslash " $\gamma$ " at the end of each line in the command is to connect the texts in multiple lines into one command. This is useful when the typed command is too long to fill into one line.

```
3.4 Codon-Level CAI Enter the folder codon_cub, and run the following command to
                      get the CAI value for each codon based on the top 300 highly
                      expressed genes (see Note 5):
```

```
$ cai_codon.pl -i ../sequences/cds.fa –e ../gene_exp/cuf-
flinks_out/genes.fpkm –s 300 –o codon_cai_top300.tsv
```
**3.5 Codon-Level tAI** Enter the folder codon\_cub, and run the following command (see Note  $6$ ).

\$ tai\_codon.pl -t anticodon\_copy.tsv -o codon\_tai.tsv

3.6 Get the Optimal **Codons** Optimal codons may be defined in different ways. One popular way is to get codons with tAI higher than a threshold. However, the threshold is usually arbitrary, so the metric Fop based on determined optimal codons is less preferred than other metrics. Here, we define all codons with tAI greater than 0.47 as optimal codons. The following command can output the optimal codons:

 $$$  gawk "\$2 > 0.47" codon\_tai.tsv > optimal\_codons.tsv

3.7 Sequence-Level **CUB** In this step, we calculate all the CUB metrics for each CDS sequence (see Note 8) using the following command after entering the folder "cub."

> \$ cub\_seq.pl -s sequences/cds.fa –t codon\_cub/codon\_tai.tsv -c codon\_cub/codon\_cai\_top300.tsv –f codon\_cub/optimal\_codons. tsv -enc -o seq\_cub.tsv

> The output file "seq\_cub.tsv" contains several lines starting with "#" at the beginning, which provide information on how the data are arranged in the file. Figures 3 and [4](#page-146-0) show the distribution of the four metrics calculated for the 30,626 genes and their correlations, respectively. As expected, ENC is negatively correlated with the other three metrics, and among the latter they are positively correlated.

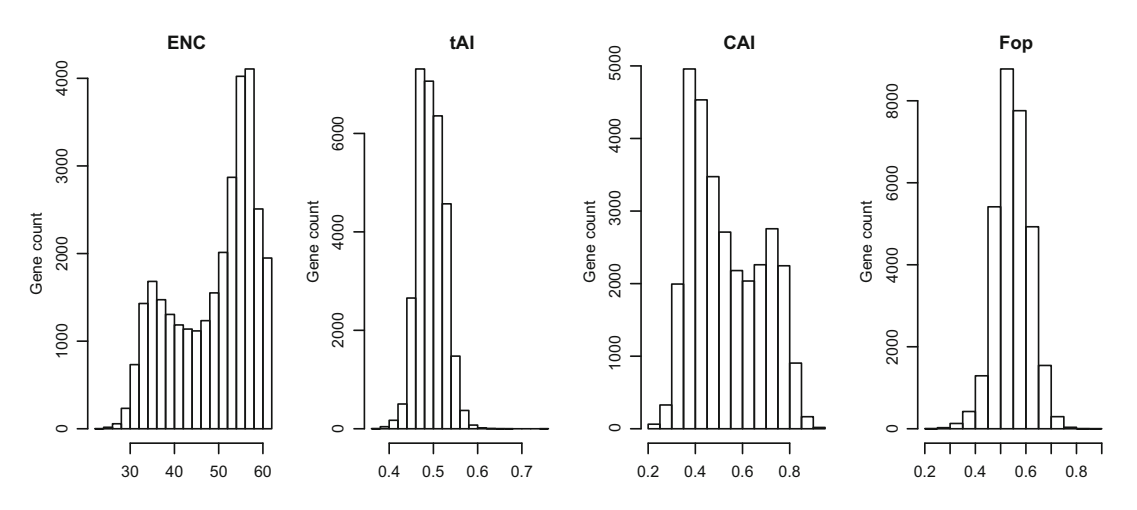

Fig. 3 The frequency distribution of the four CUB metrics

<span id="page-146-0"></span>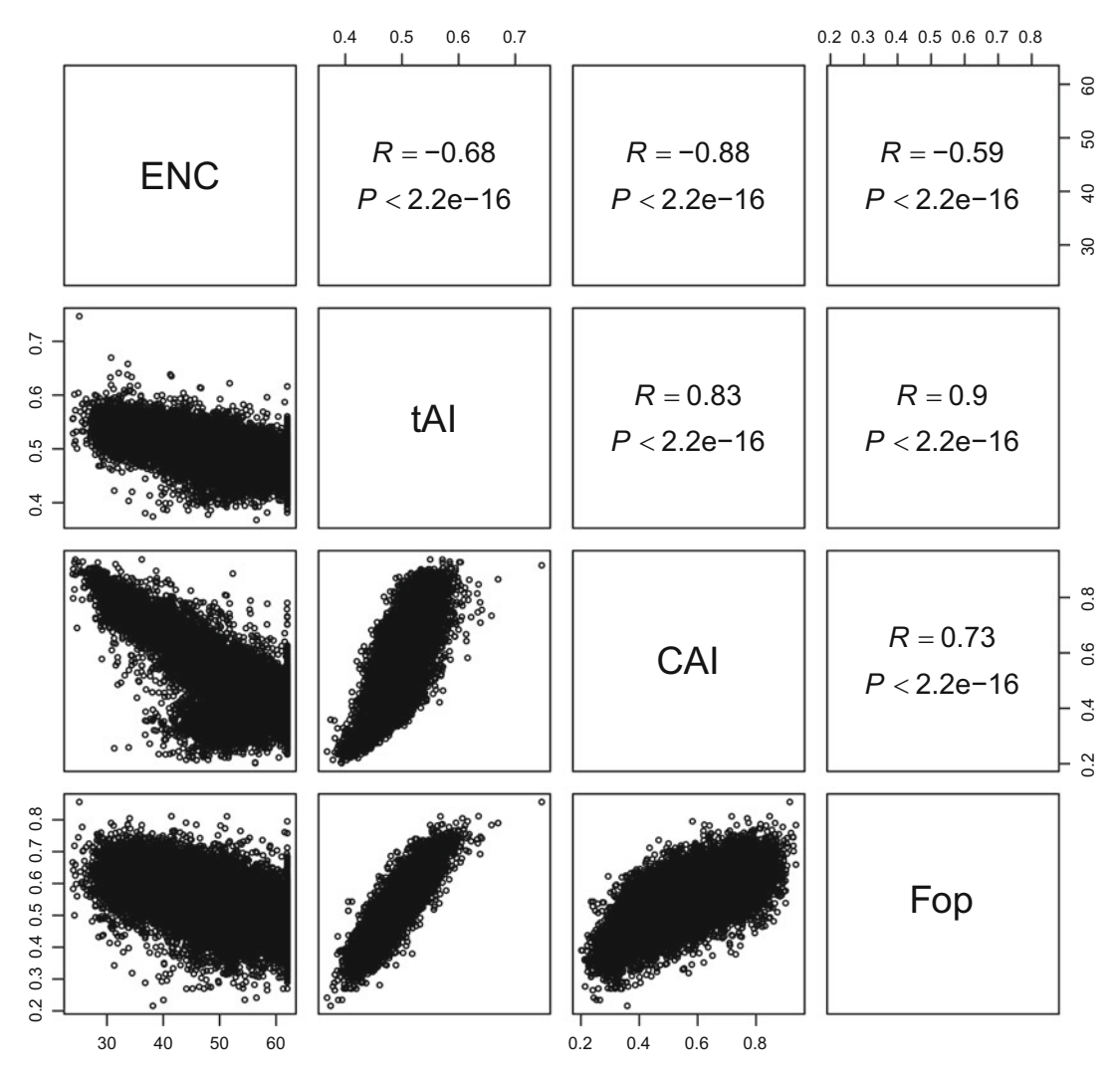

Fig. 4 The Pearson correlation among the four metrics

#### 4 Notes

- 1. To download the data from the Phytozome website, one need register at the site first, which is free.
- 2. In this protocol, we use the tRNAscan-SE to indentify tRNA genes in the Brachypodium distachyon genome. For many species, the identified tRNA genes are already available in the genomic tRNA database [http://gtrnadb.ucsc.edu/,](http://gtrnadb.ucsc.edu/) so one may simply download the genes there and skip the relevant steps in the protocol.
- 3. At present, the tRNA gene copy number per anticodon is used to estimate the tRNA expression abundance. This estimate can be replaced with true tRNA abundance when available.
- 4. In the genomes of vertebrates, worms, and some plants, tRNAderived repeats may be reported by tRNAscan-SE as tRNA genes. The genomic tRNA database suggests using the solution at <http://gtrnadb.ucsc.edu/faq.html> (last accessed on 02/05/2017) to filter out these repeat-derived tRNA genes.
- 5. Here the gene expression level measured in the 12-day-old seedlings is used to define highly expressed genes for estimating codons' CAI values. One can use the gene expression level from other biological samples for this purpose, but the computed metrics should be similar.
- 6. When calculating tAI, start codons and stop codons are generally excluded, and when calculating CAI, all codons for nondegenerate amino acids (Tryptophan W and Methionine M) and stop codons are excluded.
- 7. Beware the format of downloaded fastq files from NCBI. In most time, quality scores are encoded in the Phred  $+33$  format, but sometimes, the Phred  $+ 64$  format is used, just as the data in this paper. Since the Phred  $+33$  format is more acceptable by most programs, one need convert the formats when necessary.
- 8. Before feeding CDS sequences into any program, one may filter out the sequences without start codons, harboring internal stop codons, or incomplete as these problematic sequences may halt software.
- 9. Here we use CUA to calculate all CUB metrics. However, other programs may be used for certain circumstances. For example, codonW [\(http://codonw.sourceforge.net](http://codonw.sourceforge.net)/) can be used for computing ENC, CAI, and Fop for a few species. codonR [\(http://people.cryst.bbk.ac.uk/~fdosr01/tAI/\)](http://people.cryst.bbk.ac.uk/~fdosr01/tAI) can be used for calculating tAI in Escherichia coli whose tRNA gene copy numbers are enclosed in the program; for other species, one need specify tRNA gene copy number.
- 10. If analyzed files are large, one may think about running program in a parallel mode. For example, splitting a large file into small ones and run a program on each in parallel, or turn on multiple-cpu options such as –p in TopHat.

# Acknowledgement

ZZ is grateful to Dr. Daven C Presgraves for the strong support in ZZ's research.

#### References

- 1. Vicario S, Moriyama EN, Powell JR (2007) Codon usage in twelve species of Drosophila. BMC Evol Biol 7:226
- 2. Chen SL, Lee W, Hottes AK, Shapiro L, McAdams HH (2004) Codon usage between genomes is constrained by genome-wide mutational processes. Proc Natl Acad Sci U S A 101(10):3480–3485
- 3. Bulmer M (1991) The selection-mutation-drift theory of synonymous codon usage. Genetics 129(3):897–907
- 4. Pop C, Rouskin S, Ingolia NT, Han L, Phizicky EM, Weissman JS, Koller D (2014) Causal signals between codon bias, mRNA structure, and the efficiency of translation and elongation. Mol Syst Biol 10:770
- 5. Goodman DB, Church GM, Kosuri S (2013) Causes and effects of N-terminal codon bias in bacterial genes. Science 342(6157):475–479
- 6. Bentele K, Saffert P, Rauscher R, Ignatova Z, Bluthgen N (2013) Efficient translation initiation dictates codon usage at gene start. Mol Syst Biol 9:675
- 7. Qian W, Yang JR, Pearson NM, Maclean C, Zhang J (2012) Balanced codon usage optimizes eukaryotic translational efficiency. PLoS Genet 8(3):e1002603
- 8. Singh ND, Davis JC, Petrov DA (2005) Xlinked genes evolve higher codon bias in Drosophila and Caenorhabditis. Genetics 171 (1):145–155
- 9. Hambuch TM, Parsch J (2005) Patterns of synonymous codon usage in Drosophila

melanogaster genes with sex-biased expression. Genetics 170(4):1691–1700

- 10. Plotkin JB, Kudla G (2011) Synonymous but not the same: the causes and consequences of codon bias. Nat Rev Genet 12(1):32–42
- 11. Eyre-Walker AC (1991) An analysis of codon usage in mammals: selection or mutation bias? J Mol Evol 33(5):442–449
- 12. Akashi H (1994) Synonymous codon usage in Drosophila melanogaster: natural selection and translational accuracy. Genetics 136 (3):927–935
- 13. Zhang Z, Presgraves DC (2016) Drosophila Xlinked genes have lower translation rates than autosomal genes. Mol Biol Evol 33 (2):413–428
- 14. Sharp PM, Li WH (1987) The codon Adaptation Index—a measure of directional synonymous codon usage bias, and its potential applications. Nucleic Acids Res 15 (3):1281–1295
- 15. dos Reis M, Savva R, Wernisch L (2004) Solving the riddle of codon usage preferences: a test for translational selection. Nucleic Acids Res 32(17):5036–5044
- 16. Ikemura T (1981) Correlation between the abundance of Escherichia coli transfer RNAs and the occurrence of the respective codons in its protein genes. J Mol Biol 146(1):1–21
- 17. Wright F (1990) The "effective number of codons" used in a gene. Gene 87(1):23–29

# Chapter 12

# Identification of Pseudogenes in Brachypodium distachyon Chromosomes

# Salvatore Camiolo and Andrea Porceddu

#### Abstract

Pseudogenes are gene copies that have lost the capability to encode a functional protein. Based on their structure, pseudogenes are classified in two types. Processed pseudogenes arise by a process of retrotranscription from a spliced mRNA and subsequent integration into the genome. Nonprocessed (or duplicated) pseudogenes are generated by genomic duplication and subsequent mutations that disable their functionality so that they cannot longer encode a functional protein. Differently from processed pseudogenes, duplicated pseudogenes are expected to conserve the exon–intron structure of their functional paralogs.

Here, we describe a computational pipeline for identifying pseudogenes of both types in B. distachyon chromosomes. Our pipeline (1) identifies pseudogenes based on tBLASTn searches of B. distachyon proteins against the noncoding genomic complement of the same species, (2) identifies the most homologous pseudogenes functionally paralogous as the pseudogene paternal locus, (3) uses the intron–exon structure of paternal genes to distinguish between pseudogene types.

The pipeline is presented in its composing steps and tested on the *Brachypodium distachyon* Bd1 scaffold.

Key words Processed pseudogenes, Duplicated pseudogenes, Disabling mutations, Intron–exon structure, Paralogous genes

## 1 Introduction

Brachypodium distachyon is emerging as a model for functional and structural genomics of grasses  $[1]$  $[1]$  $[1]$ . It has a relatively small genome  $(-270$  Mb) that results from a complex history of genome duplication, and chromosome fusions and reshuffling. Exhaustive analysis of transposable elements showed that retrotransposons cover 21.4% of the genome compared to 26% in rice, 54% in sorghum, and 80% in wheat  $[1]$  $[1]$ . Wicker et al.  $[2]$  $[2]$  suggested that transposable element dynamics and pseudogene evolution are important to explain some structural differences between wheat or barley and B. distachyon chromosomes. Other studies have highlighted the importance of retroposition to generate pseudogenes or chimeric genes in grasses [\[3](#page-171-0)]. Finally, an involvement of pseudogene derived

Gaurav Sablok et al. (eds.), Brachypodium Genomics: Methods and Protocols, Methods in Molecular Biology, vol. 1667, DOI 10.1007/978-1-4939-7278-4\_12, © Springer Science+Business Media LLC 2018

transcripts in gene regulation has been demonstrated in rice by Guo et al.  $[4]$  $[4]$ .

Although pseudogenes play a primary role in grass genome evolution, little information is to date available on pseudogene abundance and distribution in the grasses' model species B. distachyon.

Most of the pseudogenes identification protocols rely on two major steps: first, sequences featuring a genic architecture are identified within assumed not coding regions, and then their coding potential is investigated.

Unrevealing of "genic related" sequences is usually obtained by homology searches against known functional genes, aiming the identification of genes relics in intergenic or intronic regions [[5](#page-171-0)]. Several pipelines for sequence homology searches have been developed [[7](#page-171-0)]. For example, PseudoPipe [\[5\]](#page-171-0) identifies pseudogenic regions based on tblastn searches that compare an amino-acidic query sequence against a nucleotide sequence database dynamically translated in all reading frames. The hits identified are then assembled in putative pseudogene loci based on the model of the original locus that generated them. The procedure is highly flexible as any sequence can be used for query searches; for example, Zhang et al. [[6\]](#page-171-0) have demonstrated that by querying mouse sequences that have no orthologous in *Homo sapiens* against *H. sapiens* genome it is possible to identify relics of genes (namely unitary pseudogenes) whose functional counterpart has been lost after the divergence of H. sapiens-rodents.

Other computational pipelines are based on searches of DNA query sequences against genomic sequences and use different strategies to assemble the hits in pseudogenic models (for a review see [[7\]](#page-171-0)).

In most cases the validation of the coding potential of candidate pseudogenes is obtained through the identification of disablements (i.e., stop codons or frameshifts) or through the analysis of the alignment with the cognate protein sequences.

Another approach for the pseudogenes identification is based on "ab initio" identification of genomic regions that, satisfying a series of conditions (i.e. presence of open reading frames, presence of splicing sites etc.), are predicted as genic models [\[8\]](#page-171-0). Unfortunately, most of these "ab initio" software programs have the tendency to deal with disablements by predicting introns or interrupting long ORFs. Direct consequences of this behavior are that while alternative pseudogene models are overlooked, genic models with unusual structure are predicted. In this regard Thibaud-Nissen et al. [[8\]](#page-171-0) have analyzed the coding potential of rice genic models with unusual features and found that a high proportion of these genes has either no associated transcript or show evidence of disablements. The histories of these pseudogenes were then recapitulated by homology searches with known rice

genes following the same procedures used, for this purpose, by homology-based pipelines.

Manual validation of genic predictions of *B. distachyon* genes belonging to cell wall biosynthesis and modifications and transcription factors belonging to sixteen families [\[1\]](#page-171-0) have identified only few pseudogenes. Indeed the refinements of the B distachyon gene predictions by integrating, RNA seq data have highlighted the high accuracy of *B distachyon* genic predictions  $[1]$  $[1]$  $[1]$ . Less efforts have been dedicated to the identification of pseudogenes in regions predicted as noncoding.

In this chapter, we provide a detailed description of the bioinformatic procedure that can lead to the homology-based identification and classification of pseudogenes in Brachypodium distachyon chromosomes.

### 2 Materials

In this section, we list all files and software that are needed for pseudogene identification in *B. distachyon* intergenic and intron sequences.

#### 2.1 Files  $-B.$  distachyon scaffold sequence file.

This is a multifasta file that can be downloaded from [http://](http://www.ncbi.nlm.nih.gov/genome/?term=Brachypodium+distachyon) [www.ncbi.nlm.nih.gov/genome/?ter](http://www.ncbi.nlm.nih.gov/genome/?term=Brachypodium+distachyon)

[m](http://www.ncbi.nlm.nih.gov/genome/?term=Brachypodium+distachyon)=[Brachypodium](http://www.ncbi.nlm.nih.gov/genome/?term=Brachypodium+distachyon)+[distachyon](http://www.ncbi.nlm.nih.gov/genome/?term=Brachypodium+distachyon) (last accessed on 30th January 2017) or from the phytozome website [\(http://phytozome.jgi.](http://phytozome.jgi.doe.gov/pz/portal.html) [doe.gov/pz/portal.html](http://phytozome.jgi.doe.gov/pz/portal.html), last accessed on 30th January 2017).

In this chapter, we refer to the hard masked scaffolds that can be downloaded from the Phytozome website and report repetitive sequences masked.

#### $- B$ . distachyon gff file.

This is a gff formatted annotation file [\(http://www.ensembl.](http://www.ensembl.org/info/website/upload/gff.html) [org/info/website/upload/gff.html](http://www.ensembl.org/info/website/upload/gff.html), last accessed on 30th January 2017) listing all genic predictions relative to the scaffold sequences. We used the file Bdistachyon\_314\_v3.1.gene.gff3 obtained from the Phytozome website.

#### – B. distachyon proteins multifasta file.

A query file listing the *B. distachyon* protein sequences was used to perform the procedure RET (Fig. [1](#page-152-0)). Such a file can be downloaded from the phytozome ftp site or independently generated with the aid of a dedicated software. We used gff2sequence (v 0.2) [[10\]](#page-171-0) software but also other software produce suitable results.

A query file listing the exon derived peptides was used in order to perform the procedure DUP. This file is generated in a two-step process. First exons were tailed on both ends by adding a number of adjacent nucleotides (tailed exons). In this chapter we used tails of

<span id="page-152-0"></span>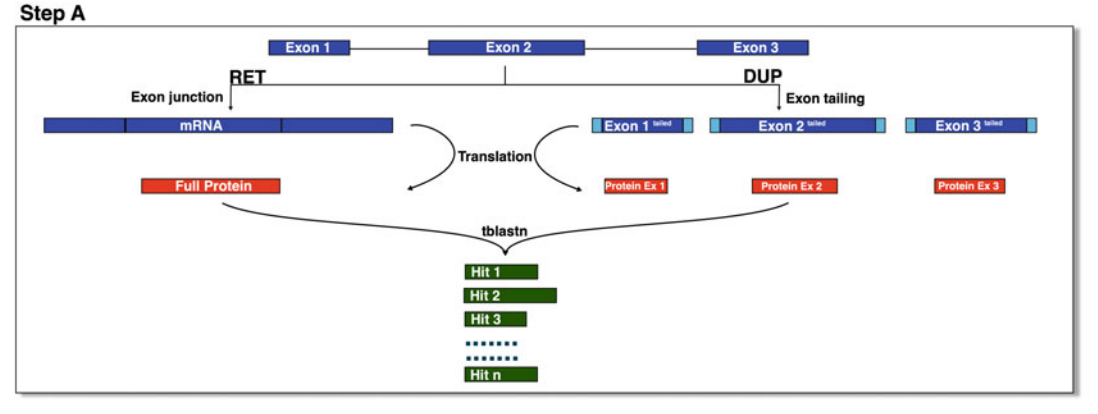

#### Step B

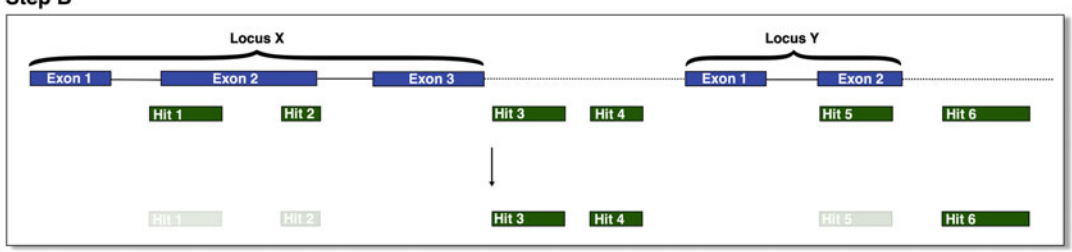

#### Step C

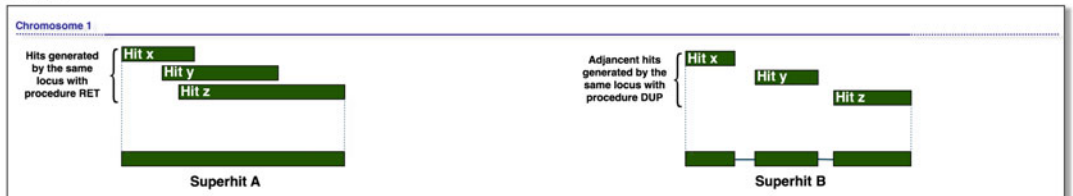

#### Step D

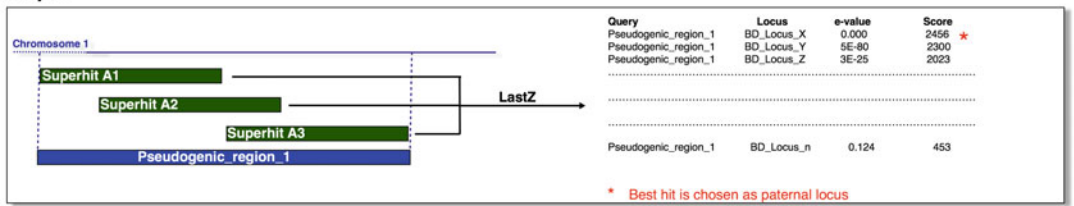

#### Step E

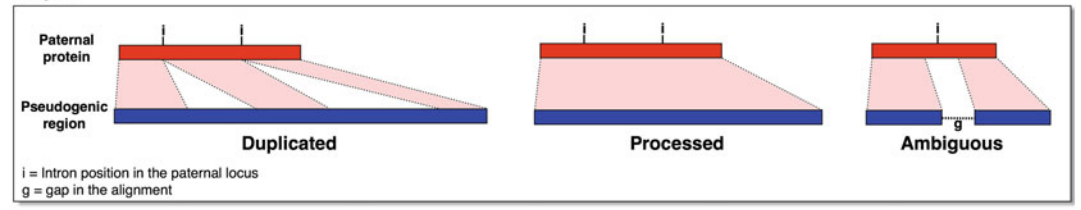

Fig. 1 Outline of the pipeline used to identify pseudogenes

51 nucleotides (a perl script for generating this files is available upon request to the authors). Additional nucleotides were added in according to the exon ending/starting with the first, second or third codon nucleotide in order to avoid truncated codons in the tailed exons (i.e., an additional two nucleotides were added to the end of the tailed exon if its last nucleotide represented the first base of the codon). Tailed exons were then converted into amino-acid sequence.

#### $- B.$  distachyon cds file.

A multifasta file listing all *B. distachyon* cds sequences. Such file can be downloaded from phytozome web site.

#### – B. distachyon genomic loci sequences.

A multifasta file listing all genomic sequences corresponding to primary transcripts. This file can be generated by gff2sequence [\[10\]](#page-171-0).

#### – B. distachyon Gene Ontology.

A file reporting the gene ontology for B. distachyon loci. We used the Bdistachyon\_314\_v3.1.annotation\_info.txt file from the Phytozome 11 website.

This a tab-delimited file reporting the following fields.

1: Phytozome internal transcript ID, 2: Phytozome gene locus name, 3: Phytozome transcript name, 4: Phytozome protein name, 5: PFAM, 6: Panther, 7: KOG, 8: KEGG ec, 9: KEGG Orthology, 10: Gene Ontology terms, 11: best Athaliana TAIR10 hit name, 12: best Athaliana TAIR10 hit symbol, 13: best Athaliana TAIR10 hit defline, 14: best Osativa v7.0 hit name. 15: best Osativa v7.0 hit symbol, 16: best Osativa v7.0 hit defline.

**2.2 Software** Users should have blastall  $(v.2.2.26)$  [\[9](#page-171-0)], fasta36  $(v. 36.3.8c)$  [[11](#page-171-0)], LASTZ (v. 1.02.00)  $[12]$  $[12]$  and Genewise (v. 2.4.1)  $[13]$  $[13]$  $[13]$  executables in their PATH. All these software are freely available and can be installed following the instructions reported in the corresponding documentation.

#### 3 Methods

#### 3.1 Pipeline **Overview**

The pipeline for pseudogene identification (Fig. [1\)](#page-152-0) was inspired by PseudoPipe [\[5\]](#page-171-0). However, since each step was independently developed a perfect mirroring of the produced results is not to be expected. Hereafter we report the steps involved in the pipeline.

Step A. Putative pseudogenes were identified by tblastn  $[9]$  $[9]$  $[9]$ searches with the *B. distachyon* scaffold sequences as a subject and either (1) exon derived peptide sequences (Procedure DUP in Fig. [1](#page-152-0)) or (2) the full length protein sequence (Procedure RET in Fig. [1\)](#page-152-0) as queries.

Step B. Only the hits not overlapping predicted genic regions were considered for further analyses.

Step C. Hits filtered as explained above and that were identified by the same query sequence were merged into "superhits" (Procedure RET in Fig. [1](#page-152-0)). Accordingly, hits that were generated by queries corresponding to sequential exons of the same genic model were merged into superhits if the intervening distance was smaller than a given threshold (Procedure DUP in Fig. [1](#page-152-0)). Such a threshold was dynamically determined considering the length of the intron between the two exons in the query gene model.

Step D. Hits that overlapped for more than 20% of their length were grouped together. For each of these groups we reanalyzed the alignments between the pseudogenes and the query sequences at DNA level. The best matching pair pseudogene-query sequences for each group were chosen. This selection was based on the hypothesis that under neutral evolution the pseudogene remains more similar to the modern form of the locus that generated it than to the sequence of the paralogs.

Step E. Pseudogenes were classified as duplicated (the parental intron–exon structure is maintained), processed (no similarity to intronic sequences is observed due to messenger RNA mediated retroposition) or ambiguous (the absence of sequence information prevents a precise classification) by studying protein alignment to the query sequence.

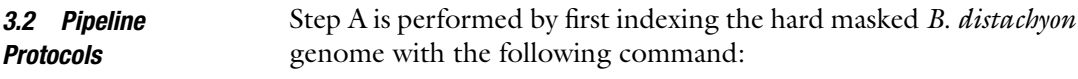

3.2.1 thlastn Searches makeblastdb -in B.distachyon\_283\_assembly\_v2.0-hardmasked.fa -dbtype nucl.

followed by the tblastn search *(see Pipeline overview)*:

tblastn -query proteins.fasta -db Bdistachyon\_283\_assembly\_v2.0-hardmasked.fa -outfmt 6 -out Results.txt.

proteins.fasta is the name of the query file that was used in this work and contains either the full length proteins (procedure RET) or the translated tailed exons (procedure DUP) in a multifasta format as explained in detail in the Pipeline overview section. The results are stored in the Results.txt file in a tabular format (-outfmt 6). Additional flags can be added to the tblastn command in accordance to the blast [\[9](#page-171-0)] user manual. As a way of example, a multiprocessor elaboration can be performed by adding the -num\_threads flag). Moreover, to limit the size of Results.txt file it is possible to filter the matches with low similarity by setting a threshold in terms of e-value or percentage of identity (flags -evalue and -perc\_identity, respectively). However, since filtering at this stage is not reversible, and taking into account that tblastN search represents the most time-consuming step, we discourage the use of such constraints at this stage but rather filter the obtained hits in a following step (see below).

3.2.2 Filtering the Several filters may be used at this step to remove the hits that do not meet some user-defined criteria. We adopted filters on percentage of identity ( $> = 40\%$ ) and probability of obtaining them by chance ( $e$ -value below 0.0001) while classifying the identified hits based on the strand and genomic scaffold. Note that at this stage, the filtered hits include also alignments between query sequences and annotated transcripts. However, only those hits that do not overlap annotated cds regions should be kept for further analysis. We usually perform this task by checking that the hit maps (without overlap) in noncoding regions. Attention may be required in performing this action with gff files that include overlapping features that should be merged beforehand. An index was attributed to each filtered hit to allow information retrieval at later steps.

**3.3 Hits Merging** At this step, overlapping or adjacent hits are merged following userdefined criteria. First, the hits are grouped based on the matching query sequence; then overlapping hits within each group are merged to form super-hits (see Case I in Table [1](#page-156-0)).

> Adjacent (super)hits that matched the same query sequence were further merged if their distance on the chromosome was low compared to the corresponding distance of matching sequences in the query. In practice, these hits were considered to belong to the same pseudogene and the intervening gap generated by (1) low complexity or very decayed regions, (2) short insertions within pseudogene, and (3) short repetitive elements. The criterion we adopted is: two hits that are separated by a distance Gs and identified by adjacent regions of a given query at distance Gq are considered eligible to merging, thus generating a superhit if Gs  $\langle 100 + 3 \times \text{Gq}$  $\langle 100 + 3 \times \text{Gq}$  $\langle 100 + 3 \times \text{Gq}$ . An example of such a case is reported in Table 1 (Case II).

> An additional and more complex situation may arise when "tailed translated exons" are used as queries (Procedure DUP). Adjacent exons of the same locus may identify adjacent hit in the scaffold sequence (case III in Table [1\)](#page-156-0).

> Finally, independent events may be inferred for hits that are found at distance exceeding a given threshold. We merged super- (hits) identified by adjacent query (exon derived) sequences if the size of the putative pseudo\_intron (i.e., the distance between hits) and that of the corresponding intron in the matching query locus differed for not more than 500 bp. A difference between putative pseudo-intron and the corresponding intron from the functional locus is needed to take into account possible insertion or deletion occurring in the pseudogene.

> Because in most cases, the applied (similarity) thresholds for hit filtering does not identify unique query to pseudogenic sequence

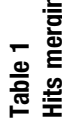

<span id="page-156-0"></span>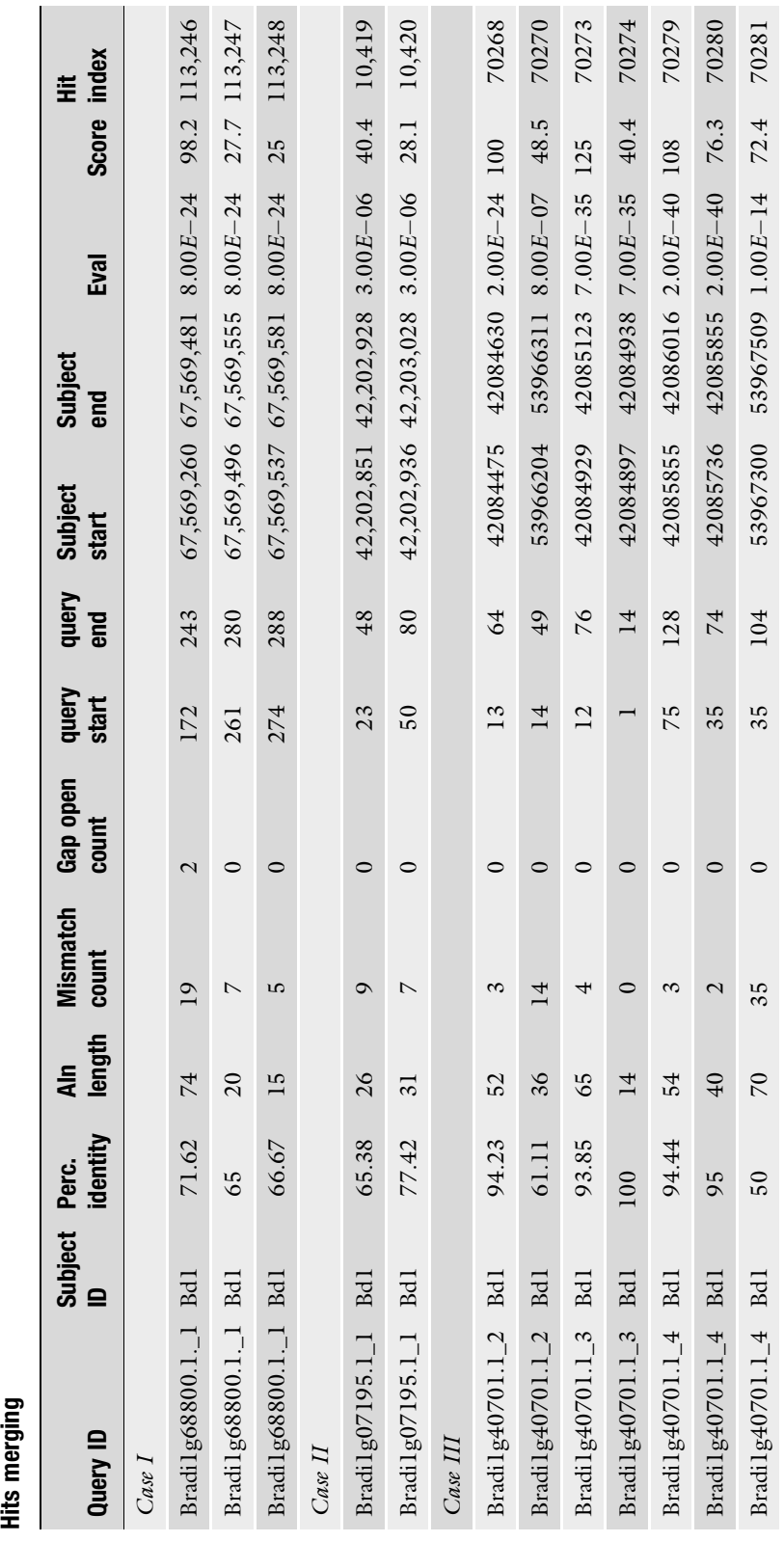

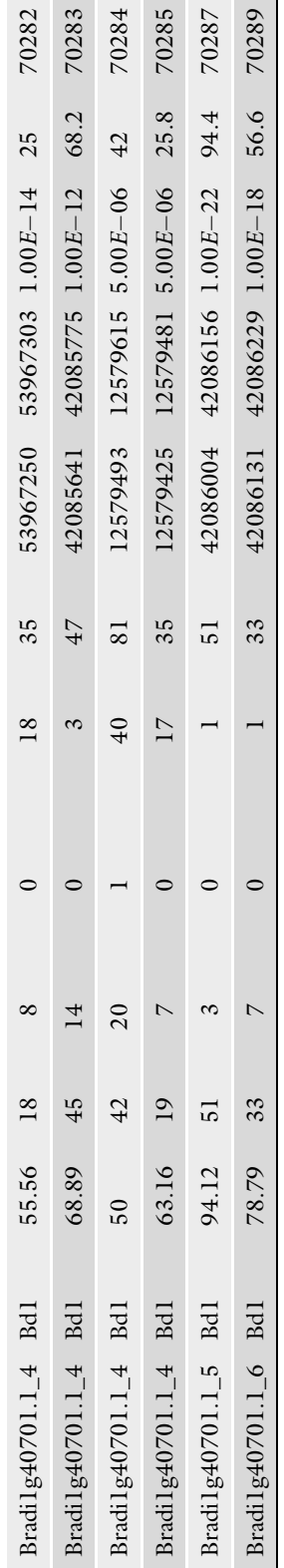

Three cases of hits merging are presented. I and II refer to the merging of hits matching the same query sequences. Different hits matching adjacent exons of the same transcript Three cases of hits merging are presented. I and II refer to the merging of hits matching the same query sequences. Different hits matching adjacent exons of the same transcript are merged in III are merged in III

 $\emph{Cave}$  I: Hits 113,246, 113,248, 113,247 are merged in a SuperHit because overlapping. The resulting hit is: Bradil g68800.1\_1 in range 67,569,260-67,569,581, identified by Case I: Hits 113,246, 113,248, 113,247 are merged in a SuperHit because overlapping. The resulting hit is: Bradi1g68800.1\_1 in range 67,569,260–67,569,581, identified by hits 113.246-113.247-113.248 hits 113,246–113,247–113,248

Case III: the hits 70628,70274, 70283-70280, 70287, 70289-70290 are merged in a superhit because identified by adjacent introns of locus Bradil g40701.1. The resulting SuperHits are: Bradi1g40701.1 \_2 in range 42084475-42084630 identified by hit 70268; Bradi1g40701.1\_3 in range 42084897-42084938 identified by hit 70274; Case II: The hits 10,419 and 10,420 matching the same query Bradil g07195.1\_1 are merged though not overlapping. The distance between hits (Gs) is 8 bp and the distance Case II: The hits 10,419 and 10,420 matching the same query Bradi1g07195.1\_1 are merged though not overlapping. The distance between hits (Gs) is 8 bp and the distance (Gq) in the matching query sequence is  $6$  [=(50-48) × 3]. The resulting Super(Hit) is: Bradi1g07195.1\_1 in range 42,202,851-42,203,028 identified by hits 10,419-10420  $\times$  3]. The resulting Super(Hit) is: Bradi1g07195.1\_1 in range 42,202,851–42,203,028 identified by hits 10,419–10420 Case III: the hits 70628,70274, 70283–70280, 70287, 70289–70290 are merged in a superhit because identified by adjacent introns of locus Bradi1g40701.1. The resulting SuperHits are: Bradi1g40701.1 \_2 in range 42084475–42084630 identified by hit 70268; Bradi1g40701.1\_3 in range 42084897–42084938 identified by hit 70274; Bradilg40701.1\_4 in range 42085641-42085855 identified by hits 70283-70280; Bradilg40701.1\_5 in range 42086004-42086156 identified by hit 70287; Bra-Bradi1g40701.1\_4 in range 42085641–42085855 identified by hits 70283–70280; Bradi1g40701.1\_5 in range 42086004–42086156 identified by hit 70287; Bradilg40701.1\_6 in range 42086131 42086303 identified by hits 70289-70290. The other hits are positioned at a distance that is not compatible with the corresponding intron di1g40701.1\_6 in range 42086131 42086303 identified by hits 70289–70290. The other hits are positioned at a distance that is not compatible with the corresponding intron  $=(50\text{--}48) \times$  $(Gq)$  in the matching query sequence is 6 [ length and will give rise to other superhits length and will give rise to other superhits

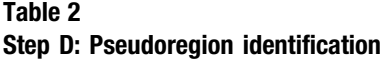

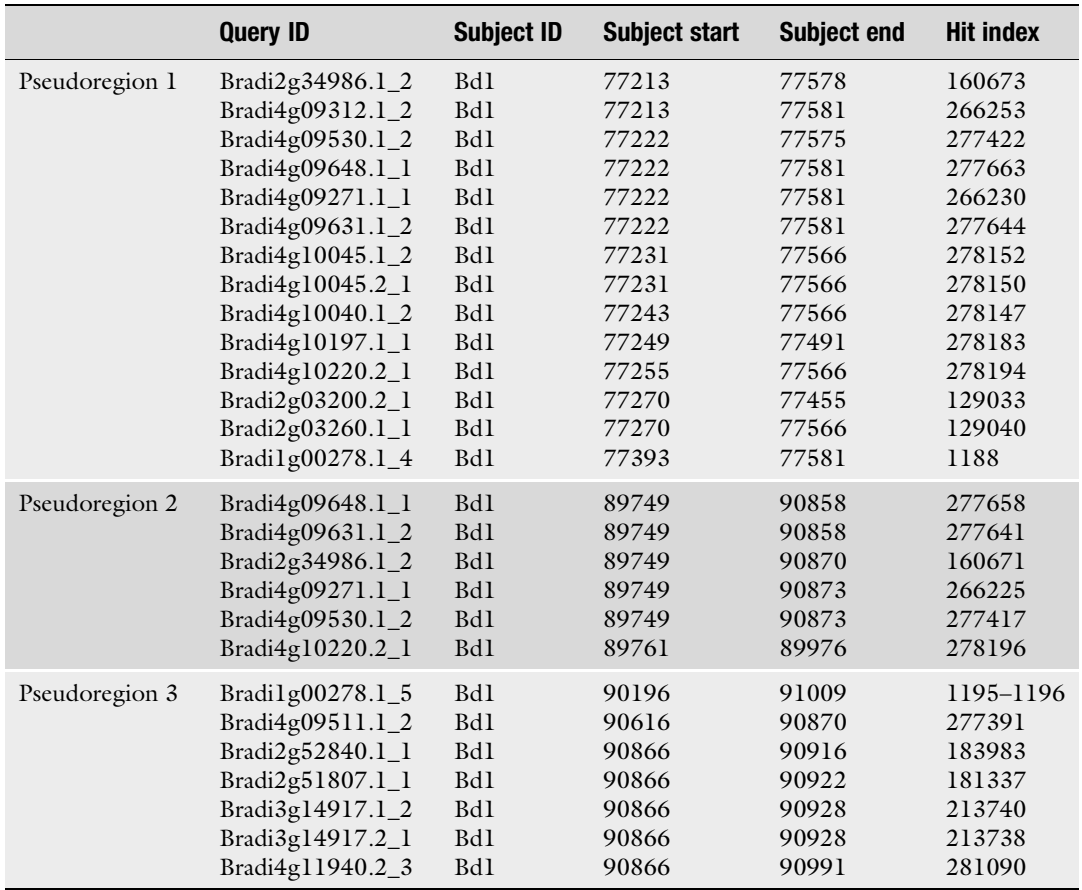

(Super)-Hits identified as in Step B-C are assigned to pseudogenic region based on overlapping coordinates. A (Super)- Hit is assigned to a pseudogenic region if its length overlaps for at least one fifth the last added hit of the region.

#### 3.4 Determining **Paternity** of Pseudogenes

relationship, the ambiguities in paternal locus identification must be resolved. Overlapping (super)hits from previous steps are grouped together in a list that identify a so called pseudogenic region. Such lists include all query-(super)hit relations that possibly relate to a single pseudogenization event. A region of overlap between two sequences is considered significant if it covers at least one fifth of the length of both sequences. Note that here we consider transitivity in overlapping, i.e., if A1 and A2 overlap and A1 overlaps A3 than A1, A2, and A3 all overlaps and are attributed to the same list (an example of pseudogenic regions is reported in Table 2).

For each pseudogenic region we studied the alignment of the corresponding genomic sequences (the putative pseudogene) to the original query locus. The putative paternal locus, i.e., the locus that generated the pseudogene, is inferred based on the score of its alignment to the pseudogene sequence. We suggest to use LASTZ for alignments of pseudogenes to the genomic sequences of query locus. In alternative it is possible to study the outputs of tblastN of all the hits matching a given pseudogenic regions. The paternal locus in this case is identified by comparing the e-value (before merging) and score of hits identified by tblastn. The latter approach is faster but does not take into account the alignment of intron (from the functional locus) to putative pseudo-intron sequences.

3.5 Pseudogene Classification Pseudogenes are thought to be generated by duplication and subsequent disablement of coding potential, or by transposition (retroposition) of an mRNA retro-transcribed sequence. Hence, several genomic features can be used to discriminate between these two types. The presence of sequence showing high similarity to intron sequence of the "paternal locus" are diagnostic of a duplication based event and the presence of disablement such as stop codons or frameshift mutation accounts for the inability to encode a functional protein. Conversely, the absence of sequences showing similarity to intron sequences, and the presence of a polyadenine tail at the  $3'$  end are the main features used to predict a processed pseudogene.

> Some of these diagnostic features in the putative pseudogene can be deduced from alignments to the query protein carried out by tfasty or Genewise. tfasty compares a query protein sequence to the pseudogene nucleotide sequence calculating similarities with frameshifts to the reverse and forward orientations while allowing frameshifts between and within codons [\[14](#page-171-0)].

> Genewise was originally developed to refine gene predictions and allow the detection of intron exon splice sites in alignment of protein sequences to genomic loci. As this algorithm takes into account disablement it can be used also for pseudogene alignments.

> Figure [2](#page-160-0) reports a pseudogene analysis carried out on the output of Genewise. The genomic region 31,178,398– 31,179,685 was identified as having high similarity to four adjacent exons of locus Bradi4g11118.1. The identity of matching query sequence are listed in section Q while the exon intron structure of the paternal locus is listed in section LS (Locus Structure). The Bradi4g11118.1 has four introns: the first at position 2 (phase 0), another at position 112 (phase 2), the third at position 148 (phase 0), and the last at position 228 (phase 1). Only intron at position 112 is predicted by Genewise (note row GW\_predicted in C section of Fig. [1](#page-152-0)). The classification of the other intron positions is obtained considering the data reported in Alignment Parsing (AP) section. The Bradi4g11118.1 protein is aligned to the

<span id="page-160-0"></span>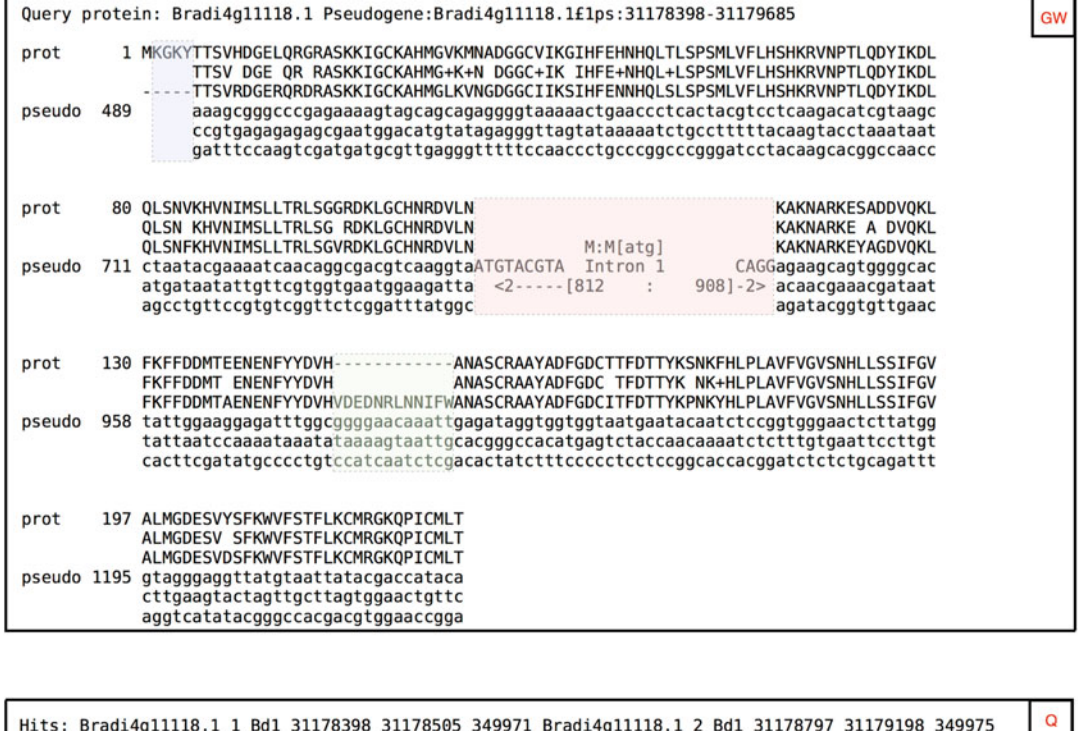

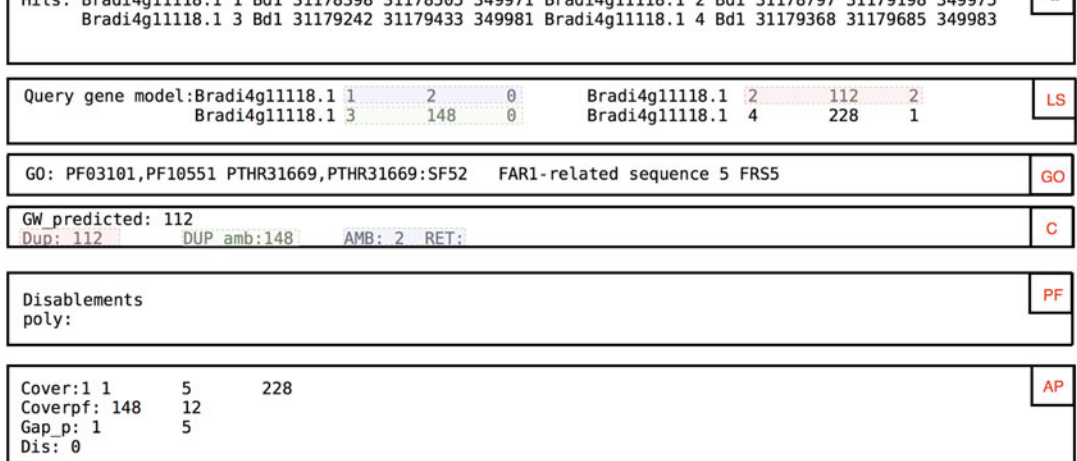

Fig. 2 Pseudogene-functional protein alignment. An example of analysis of the alignment obtained with Genewise along with the classification of exon–intron junction of the pseudogene and other features

> putative pseudogene derived peptide from aa 5 to 228 (see Cover in AP). Twelve consecutive gaps are found starting from position 148 (as annotated in Coverpf). Finally, gaps are present in the pseudoprotein starting from position 1 to 5 (these positions are referred to the Bradi4g11118.1 protein sequence). Exon–intron junction classification is carried out in four phases. At phase 1, it is checked whether there are correspondences between intron positions

detected by Genewise and locus structure. Whether a region with gaps is found in correspondence of a position where introns may be expected based on locus structure is checked at phase 2. An example in case is offered by the second exon–intron junction (position 148). Twelve gaps are found at position 148 where an intron is predicted for the Bradi4g11118.1 locus. Indeed this position has been classified as DUP\_amb to remark that it was not recognized as a true intron by Genewise. The exon–intron at position 2 is classified as ambiguous (Amb) because, although the query of the first exon was included in the superhit, there is no pseudogene sequence information in the alignment suitable for classification (note that the presence of gaps are reported in the Gap\_p of the AP section). Finally the alignment does not cover adequately the region where the fourth intron is expected and then no classification for a such intron is attempted. The output reports also the gene ontology (GO) of the functional locus and the presence of disablements and poly adenine tails.

For polyadenine detection we surveyed a region of 600 bp that was  $3'$  to the pseudogene region, with a sliding window of  $50$ nucleotides. The size of the surveyed region (600 bp) was chosen because more that 85% of *B. distachyon*  $3'$ -utr are shorter that this size. A poly Adenine tract was identified as a sequence window with more than 30 adenines.

#### 4 Notes

We used the DUP pipeline to identify pseudogenes in the B. distachyon chromosome (Bd1 scaffold). 13,985 pseudogenic regions were identified (5770 with plus and 8215 with minus orientation). Ambiguities in paternal locus identities were resolved based on homology score between pseudogene and genomic sequence using LASTZ, or by comparing the  $e$ -value (before merging) and score of hits identified by tblastn. Table [3](#page-162-0) lists the locations of 60 B. distachyon pseudogenes located in Bd1 scaffold along with information about their classification and presence of disablements or poly Adenine sequence at the  $3'$  pseudogene sequence.

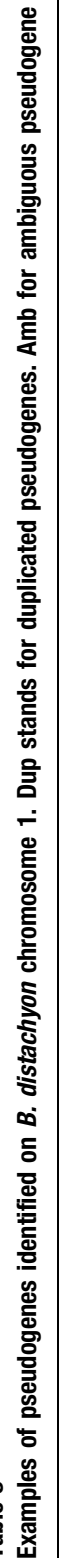

<span id="page-162-0"></span>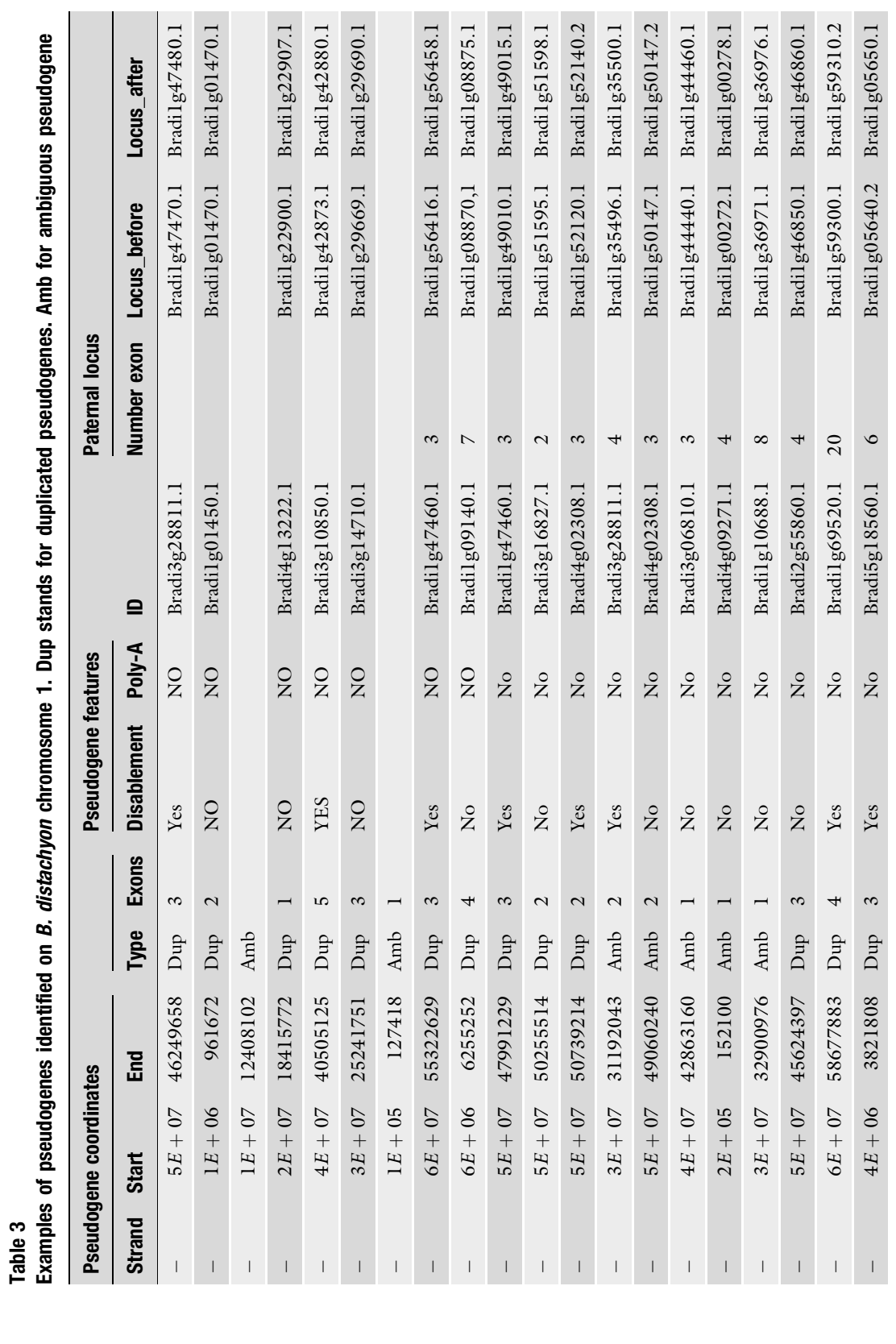

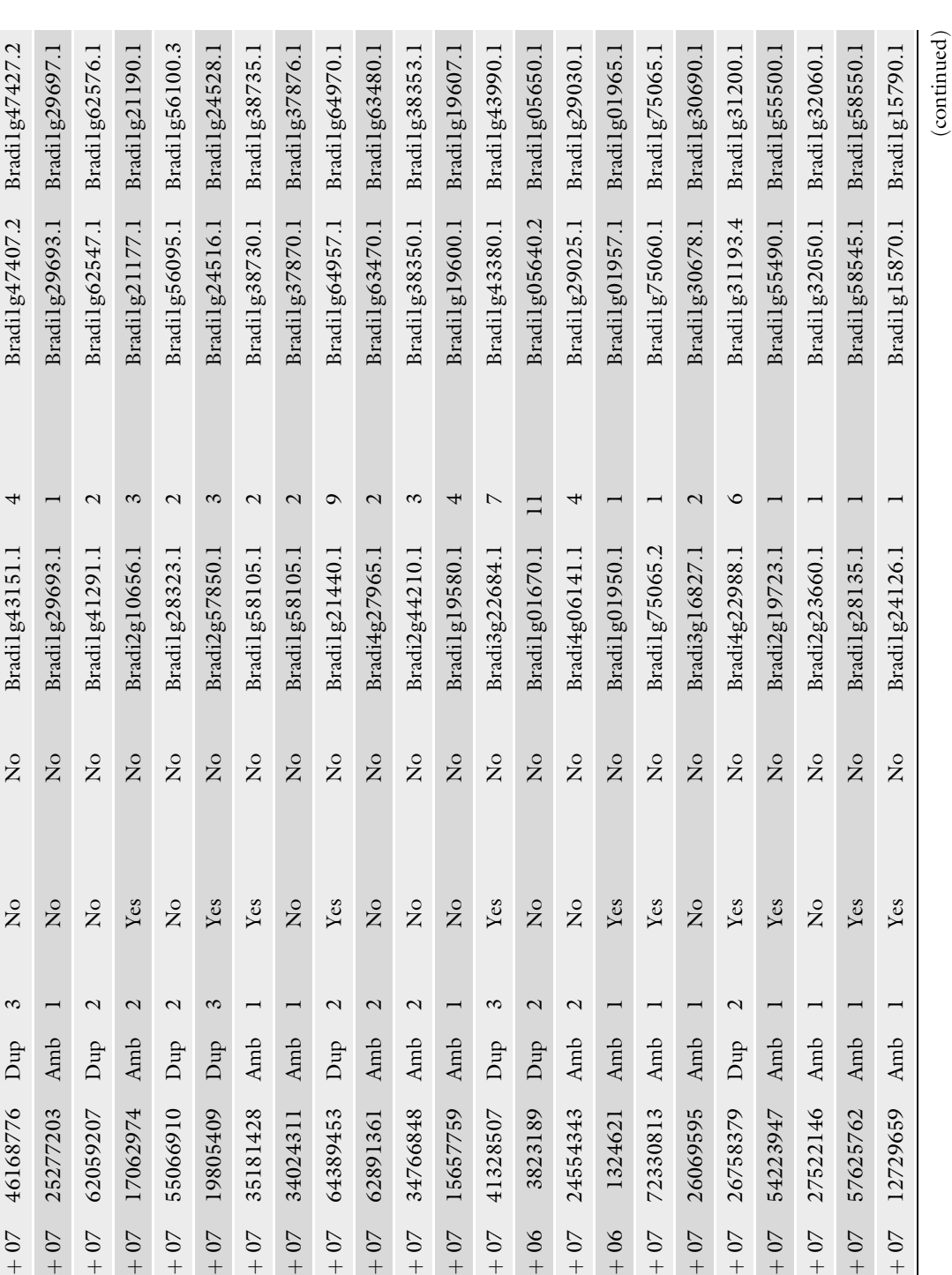

 $-$ 

 $\begin{array}{c} \hline \end{array}$  $\overline{\phantom{a}}$  $\overline{1}$  $\overline{1}$ 

 $-$ 

 $-$ 

 $-$ 

 $-$ 

 $-$ 

 $\overline{\phantom{a}}$  $\overline{1}$  $\overline{\phantom{a}}$  $\overline{1}$  $\overline{\phantom{a}}$  $\overline{1}$  $\overline{\phantom{a}}$  $\overline{1}$  $\overline{1}$  $\overline{1}$ 

4 E  $^+$ 

35181428 34024311 64389453

3E

 $-$ 

 $-$ 

 $-$ 

 $-$ 

4 E  $^+$ 

41328507 3823189 24554343 1324621 72330813 26069595 26758379 54223947 27522146 57625762 12729659

> 4 E  $^+$

 $-$ 

 $-$ 

7E

 $\overline{1}$  $\overline{1}$ 

 $-$ 

 $-$ 

 $-5E$ 

 $-$ 

 $\overline{1}$ 

 $-$ 

 $-$ 

 $\overline{1}$ 

 $1E+07$ 

 $6E+07$ 

 $3E+07$ 

 $5E+07$ 

 $3E+07$ 

 $3E+07$ 

 $7E+07$ 

 $1E+06$ 

 $2E+07$ 

 $2E + 07$  15657759

 $3E + 07$ 

34766848

 $6E + 07$  62891361

 $6E+07$ 

 $3E + 07$ 

 $2E + 07$  19805409

 $6E+07$ 

 $2E + 07$ 

 $6E+07$ 

62059207 17062974 55066910

 $3E + 07$ 

25277203 46168776

 $5E+07$ 

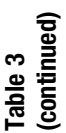

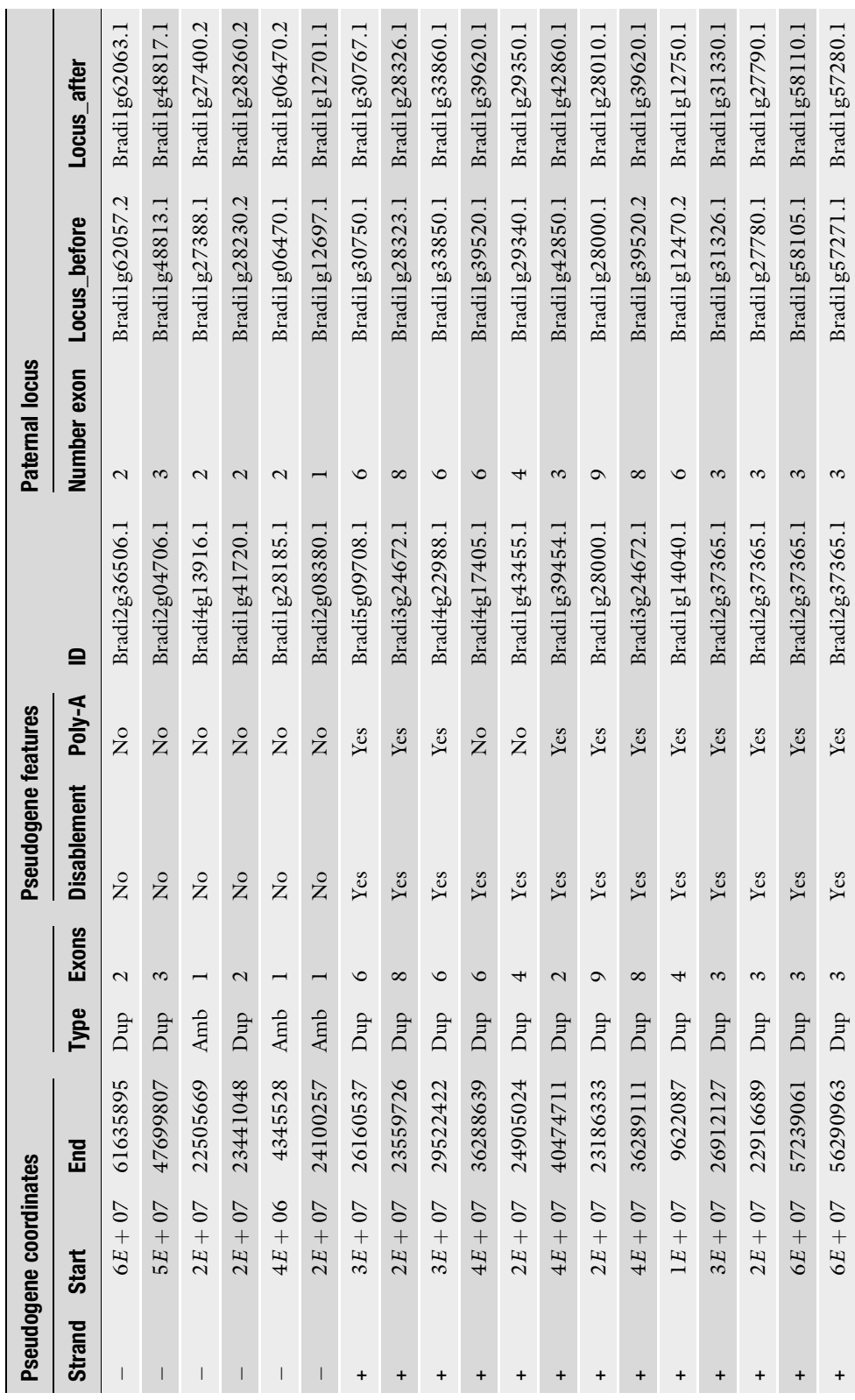

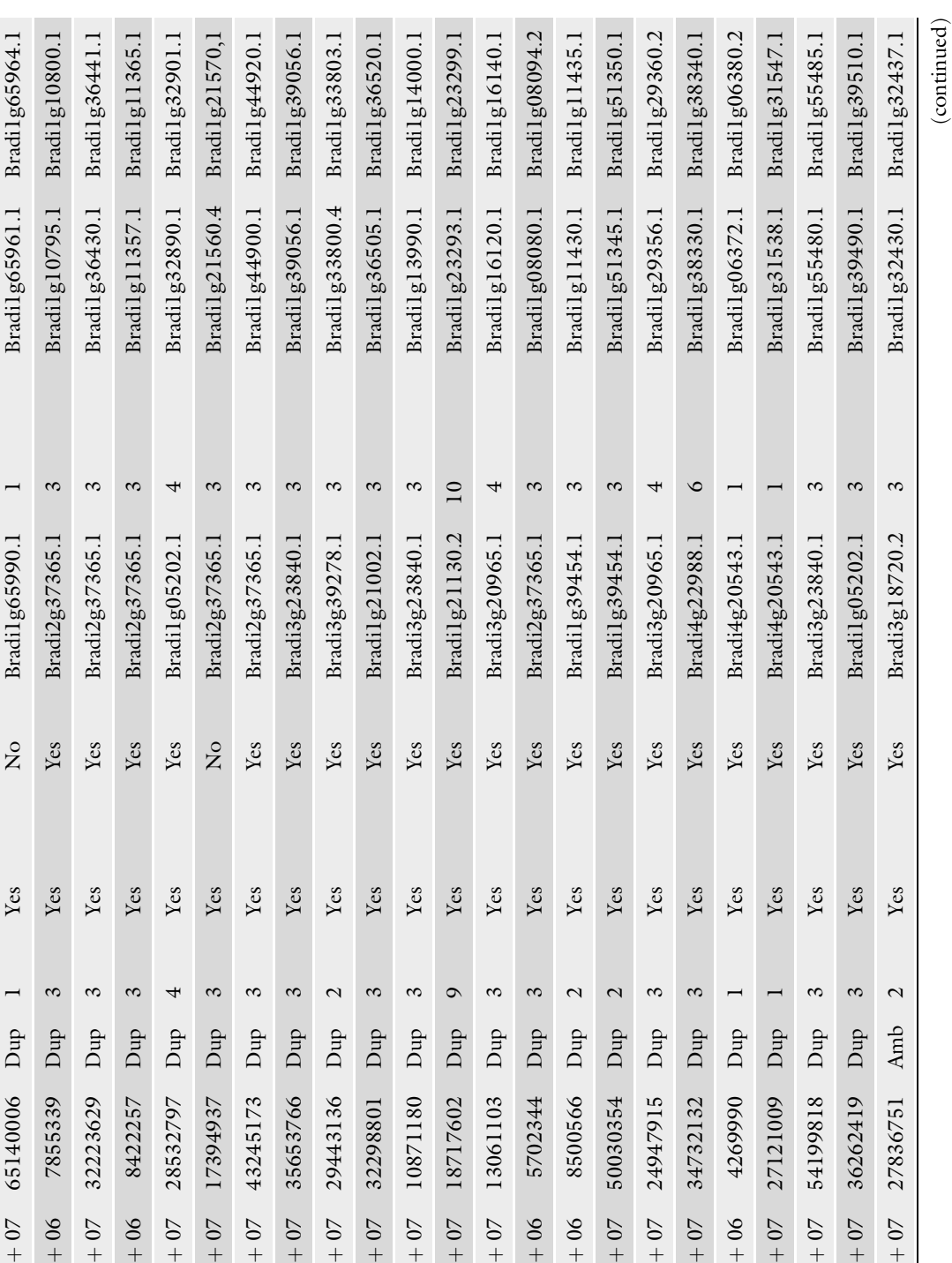

+

+

+

+

+

+

+

+

+

+

+

+

+

+

+

+

+

+

+

+

+

+

+

 $3E$ 

 $3E + 07$ 

4

E  $\boldsymbol{+}$ 

5E

 $5E+07$ 

 $3E$ 

 $3E+07$ 

4

E  $^+$ 

 $3E$ 

 $3E + 07$ 

 $+$ 

 $2E+07$ 

5E

 $\mathbf{5}E+\mathbf{0}7$ 

 $8E$ 

 $8E+06$ 

 $6E$ 

 $6E+06$ 

 $\overline{1}$ 

 $1E+07$ 

 $+$ 

 $2E + 07$ 

 $1E$ 

 $1E+07$ 

 $3E$ 

 $3E + 07$ 

 $3E$ 

 $3E+07$ 

 $+$ 

E  $^+$ 

4

E  $^+$ 

 $+$ 

 $2E+07$ 

 $3E$ 

 $3E+07$ 

 $8E$ 

 $8E+06$ 

 $3E$ 

 $3E + 07$ 

 $8E$ 

 $8E+06$ 

7E

 $7E+07$ 

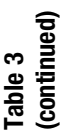

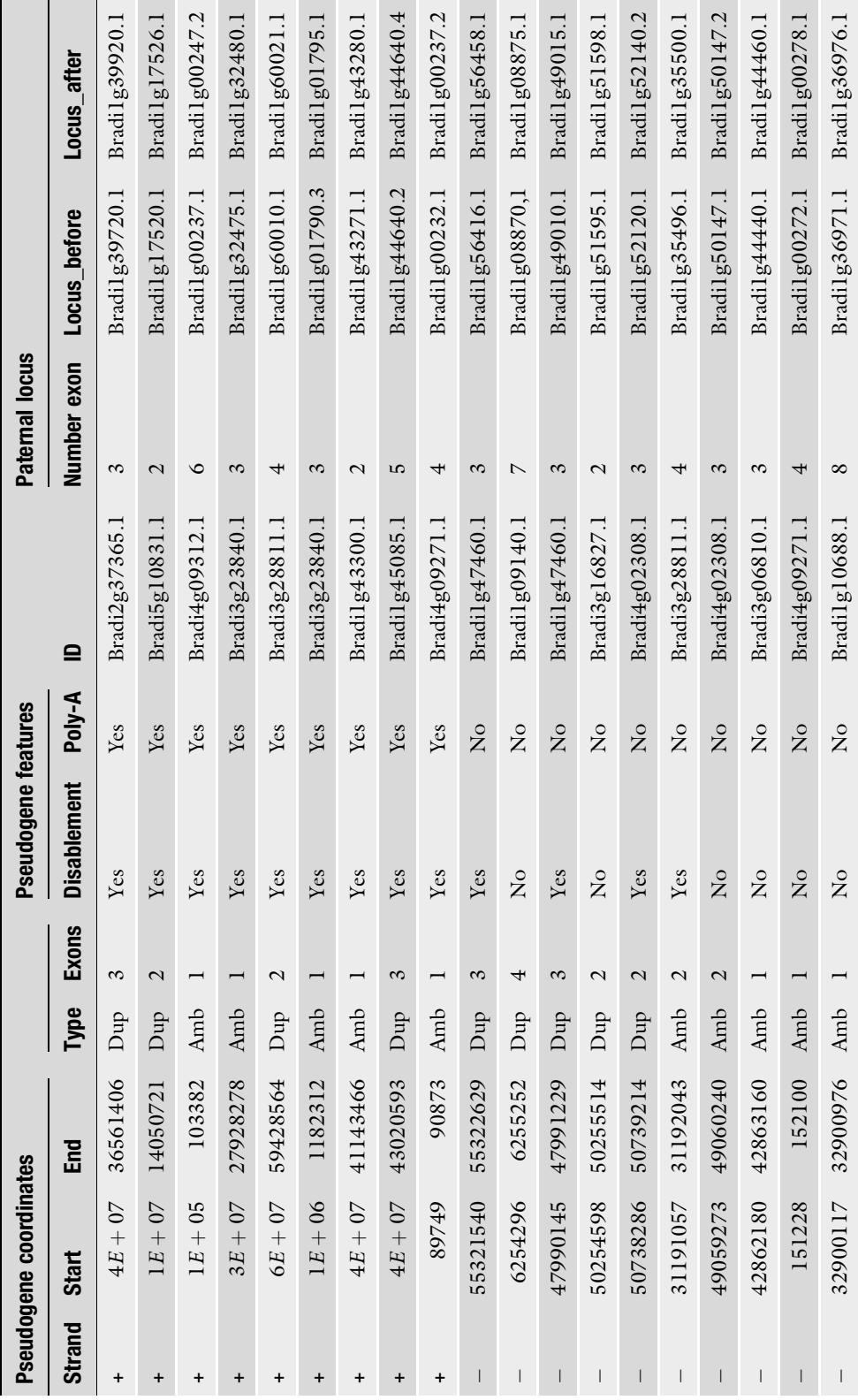

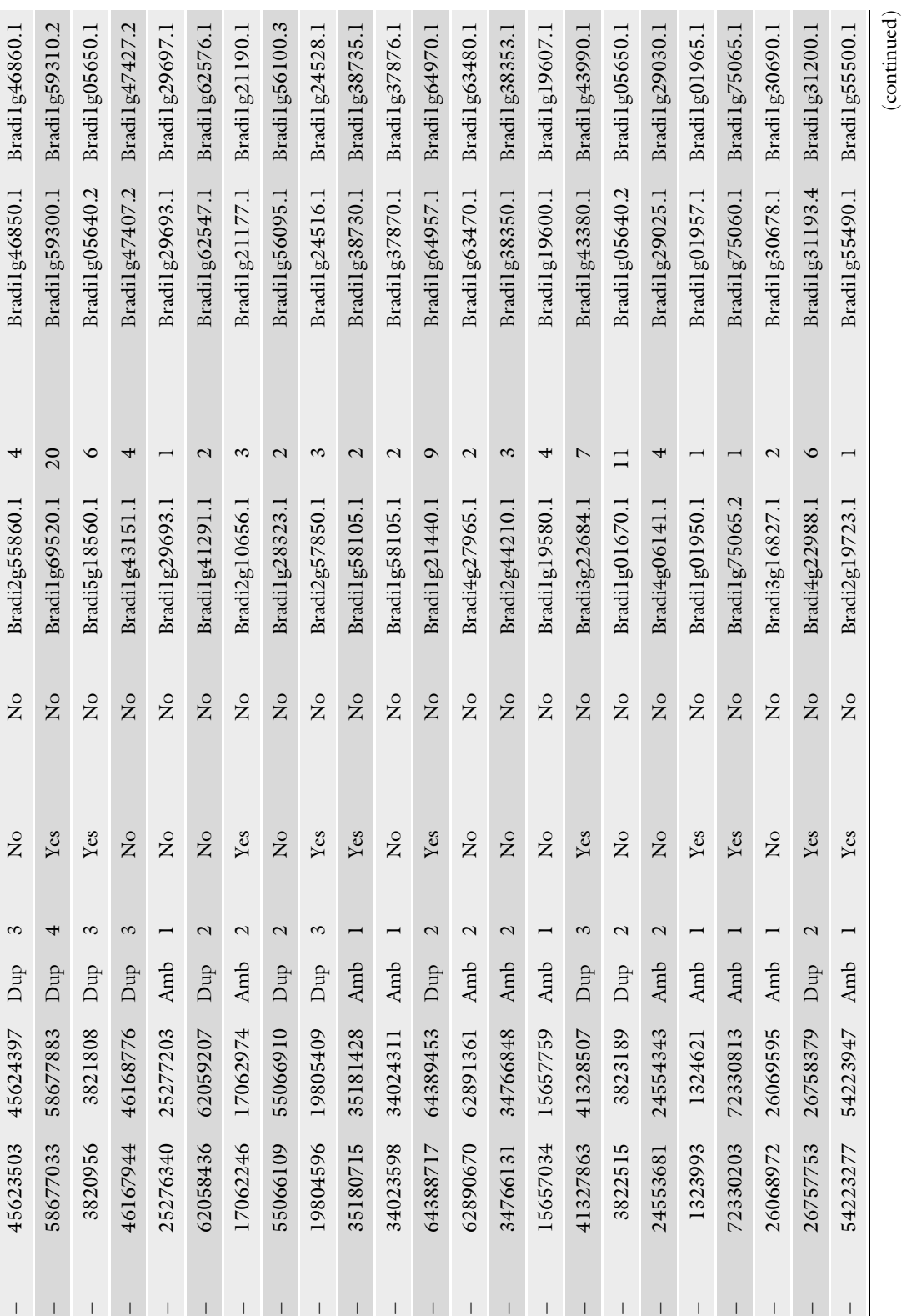

 $\mathbb{L}$ 

 $\bar{\phantom{a}}$  $\overline{1}$  $\overline{1}$  $\mathbf{L}$  $\mathsf{I}$  $\mathbf{I}$   $\bar{\rm I}$ 

 $\bar{\mathbf{I}}$ 

 $\overline{1}$  $\bar{1}$  $\mathbf{I}$  $\begin{array}{c} \hline \end{array}$  $\overline{1}$  $\overline{1}$  $\overline{1}$  $\overline{1}$  $\mathbf{I}$ 

 $\mathbf{I}$ 

 $\bar{\mathbb{L}}$ 

 $\overline{1}$ 

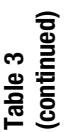

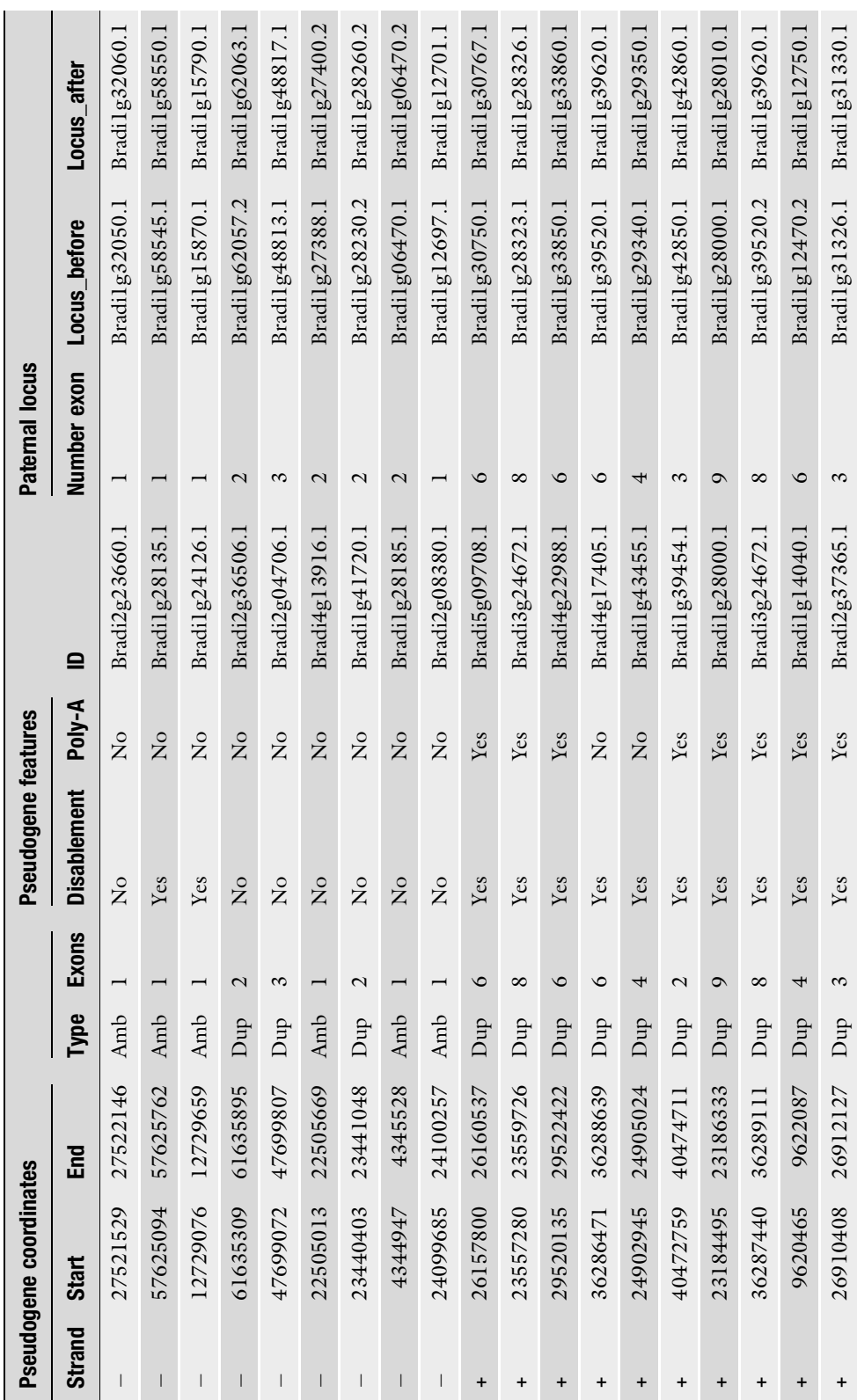

and the

m.

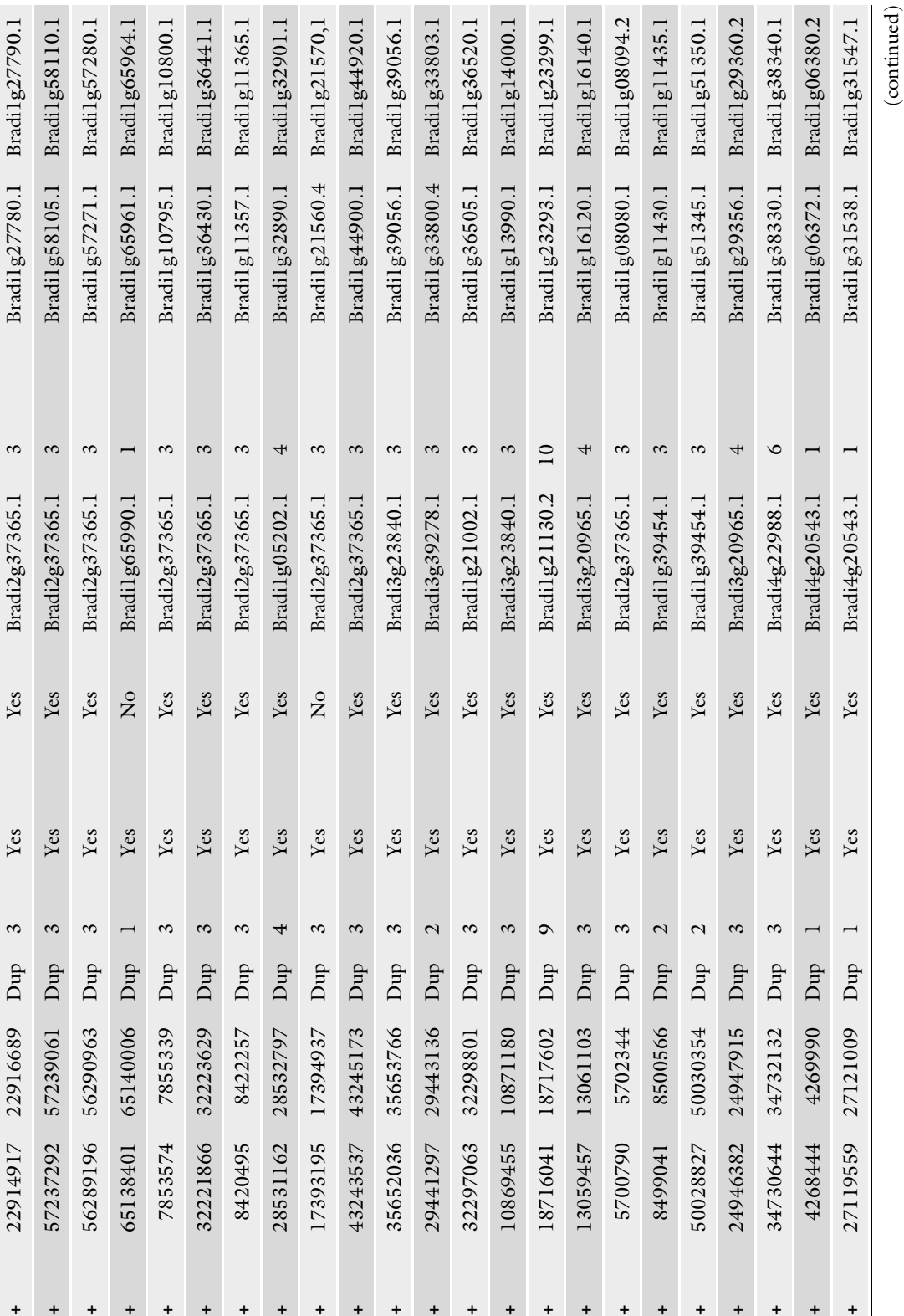

+++++++++++++++++++++++

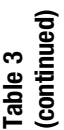

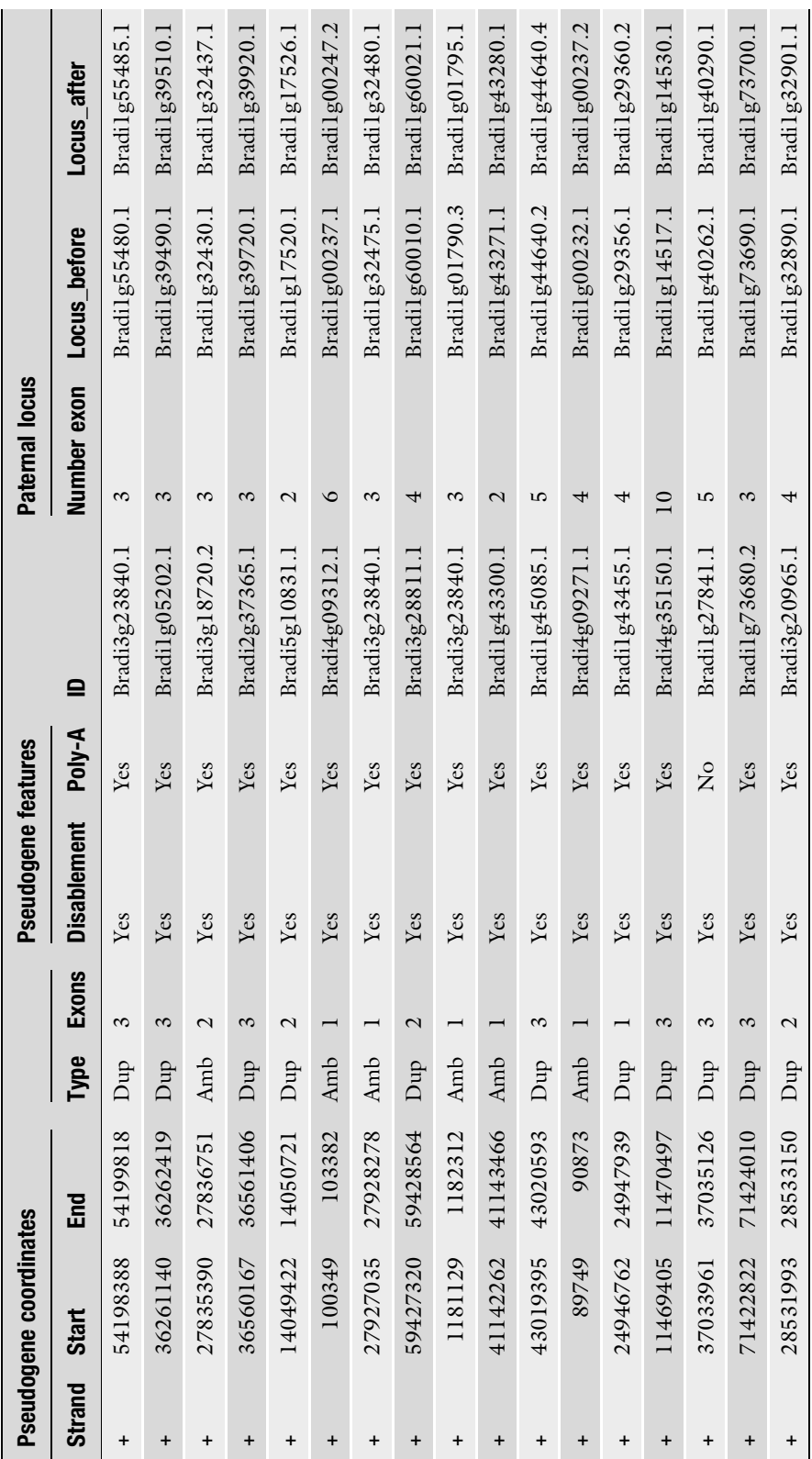

#### <span id="page-171-0"></span>References

- 1. International Brachypodium Initiative (2010) Genome sequencing and analysis of the model grass Brachypodium distachyon. Nature 463:763–768
- 2. Wicker T, Mayer KFX, Gundlach H et al (2011) Frequent gene movement and pseudogene evolution is common to the large and complex genomes of wheat, barley, and their relatives. Plant Cell 23:1706–1718
- 3. Wang W, Zheng H, Fan C et al (2006) High rate of chimeric gene origination by retroposition in plant genomes. Plant Cell 18:1791–1802
- 4. Guo X, Zhang Z, Gerstein MB et al (2009) Small RNAs originated from pseudogenes: cis- or trans-acting? PLoS Comput Biol 5: e1000449
- 5. Zhang Z, Carriero N, Zheng D et al (2006) PseudoPipe: an automated pseudogene identification pipeline. Bioinformatics (Oxford) 22:1437–1439
- 6. Zhang ZD, Frankish A, Hunt T et al (2010) Identification and analysis of unitary pseudogenes: historic and contemporary gene losses in humans and other primates. Genome Biol 11: R26
- 7. Harrison PM (2014) Pseudogenes: functions and protocols. Springer, New York, NY
- 8. Thibaud-Nissen F, Ouyang S, Buell CR (2009) Identification and characterization of pseudogenes in the rice gene complement. BMC Genomics 10:317
- 9. Altschul SF, Gish W, Miller W et al (1990) Basic local alignment search tool. J Mol Biol 215:403–410
- 10. Camiolo S, Porceddu A (2013) gff2sequence, a new user friendly tool for the generation of genomic sequences. BioData Mining 6:15
- 11. Lipman DJ, Pearson WR (1985) Rapid and sensitive protein similarity searches. Science 227:1435–1441
- 12. Harris RS (2007) Improved pairwise alignment of genomic DNA. Ph.D. Thesis, The Pennsylvania State University
- 13. Birney E, Clamp M, Durbin R (2004) Gene-Wise and Genomewise. Genome Res 14:988–995
- 14. Pearson WR, Wood T, Zhang Z et al (1997) Comparison of DNA sequences with protein sequences. Genomics 46:24–36

# Chapter 13

# TILLING in Brachypodium distachyon

# Louise de Bang, Anna Maria Torp, and Søren K. Rasmussen

#### Abstract

TILLING is a low-cost screening method that allows for identification of mutations in a gene-of-interest within a range of few base pairs. TILLING can be applied to mutant populations or to plant collections of cultivars, landraces or crop wild relatives (Eco-TILLING). The method is based on the Cel1 enzyme cleavage of mismatches in PCR products amplified with labeled primers. The cleavage can be detected due to the labeled primers by different methods including capillary electrophoresis. Here, we introduce the development of the mutant population BRACHYLIFE and present a Brachypodium TILLING protocol based on fluorescing primers for PCR, enzymatic cleavage, and detection with Applied Biosystems 3130xl Genetic Analyzer.

Key words Sodium azide, Induced mutation, Cel1, Mutation detection

# 1 Introduction

Brachypodium has become a model plant for temperate grasses like ryegrass and the cereals such as wheat and barley. Since it was chosen as a model plant in the beginning of this century, a range of genomic tools and resources has been established and is still evolving [\[1](#page-184-0), [2\]](#page-184-0). In particular collections of ecotypes and mutant populations offer possibilities of detecting alleles and new genes. In order to gain full value of chemically and physically induced mutations or even spontaneous mutations reverse genetics tools have been developed to identify sequence variants of a gene followed by evaluation of the phenotype. The high-throughput screening method TILLING (Targeting Induced Local Lesions IN Genomes) were introduced 15 years ago  $[3, 4]$  $[3, 4]$  $[3, 4]$  $[3, 4]$  $[3, 4]$  to identify mutations in genes-of-interest. After PCR amplification of the region to be searched, the detection of mutations is frequently based on either endonuclease cleavage of mismatches followed by electrophoresis or analysis of melting curves of double stranded PCR fragments by High Resolution Melt (HRM) analysis [\[5](#page-184-0)–[9](#page-185-0)]. Analysis of melting curves by HRM is less laborious than the enzyme based method since it avoids any post-PCR handling steps. However, the length

Gaurav Sablok et al. (eds.), Brachypodium Genomics: Methods and Protocols, Methods in Molecular Biology, vol. 1667, DOI 10.1007/978-1-4939-7278-4\_13, © Springer Science+Business Media LLC 2018

<span id="page-173-0"></span>of PCR fragments that can be screened with HRM are less than 500 bp and typically 300 bp, where the length of the fragments with the enzyme based method is in the range of 800–1000 bp. Furthermore, the position of the mutation within the PCR fragment is not predicted with HRM  $[5-7]$  $[5-7]$ . The enzyme based method uses fluorescently labeled primers for PCR that allows identification of a mutation within a few nucleotides accuracy due to detection on either the LICOR gel system or by capillary electrophoresis  $[8, 9]$  $[8, 9]$  $[8, 9]$  $[8, 9]$  $[8, 9]$ . Using labeled primers for the PCR amplification of the gene-ofinterest also allows automatic data collection and processing. It is however also possible to run the PCR without labeled primes followed by enzymatic cleavage and electrophoresis in agarose or polyacrylamide gels and staining with ethidium bromide [[10,](#page-185-0) [11](#page-185-0)]. The development of a Brachypodium TILLING platform using sodium azide as mutagen and its use for screening by nuclease treatment and detection on the LICOR polyacrylamide equipment has been recently demonstrated [[12](#page-185-0)]. Genomic resources and tools for Brachypodium still need to be extended in order to make it even more versatile as model plant. Here, we present the protocols used to develop a mutant population, including propagation and maintenance of lines as well as the TILLING protocol based on fluorescing primers for PCR, enzymatic cleavage, and detection with Applied Biosystems 3130xl Genetic Analyzer.

# 2 Materials

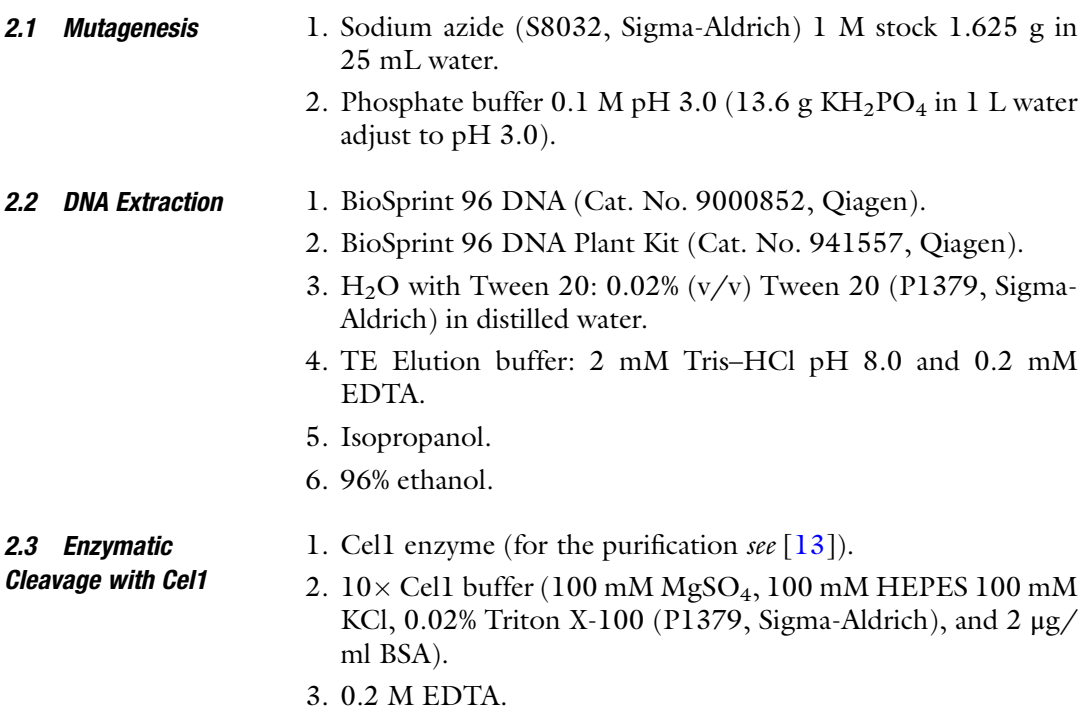

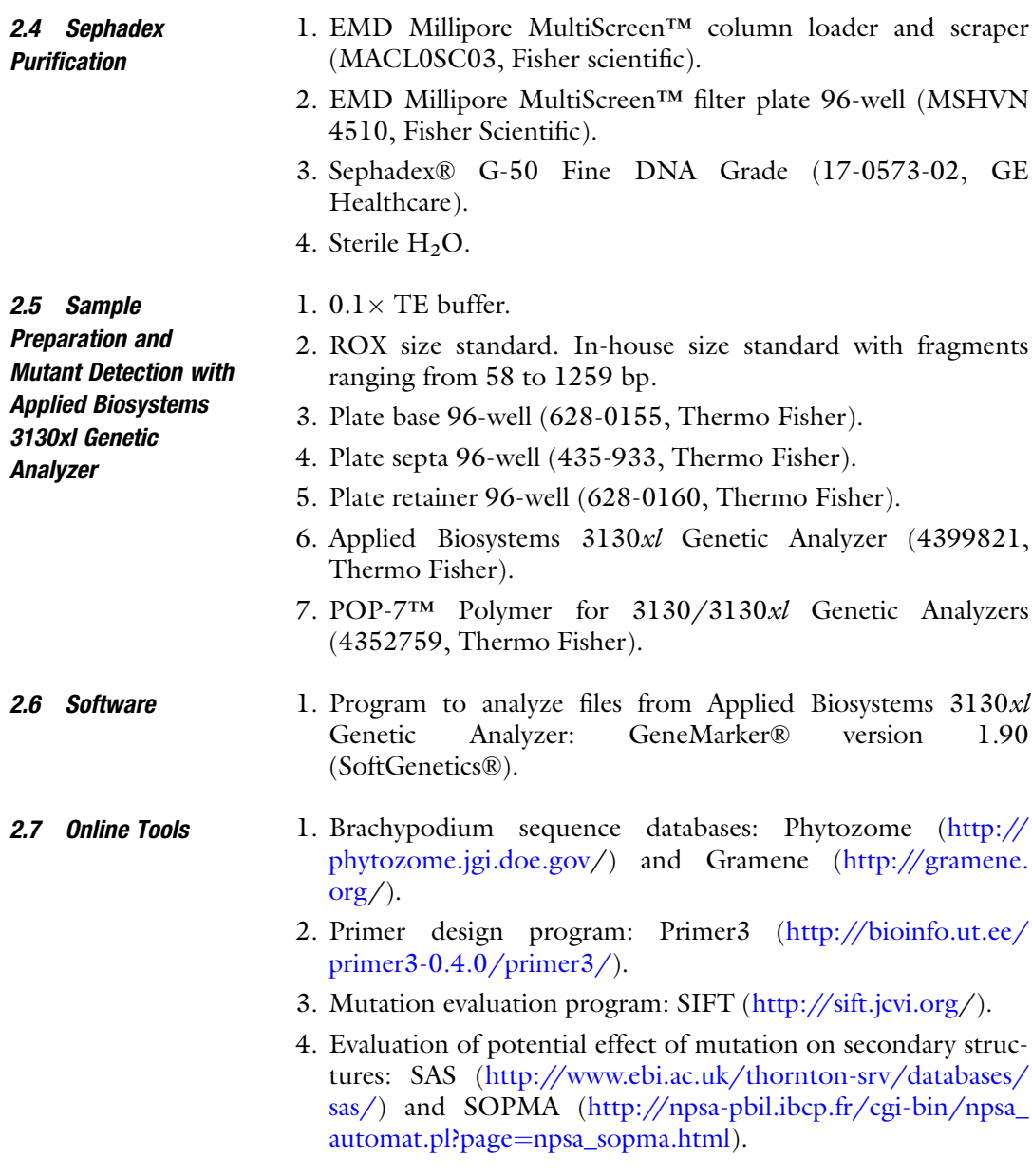

# 3 Methods

3.1 Development of Mutant Population The development of the BRACHYLIFE Brachypodium distachyon Bd21-3 mutant population were based on the protocol developed for barley [[14\]](#page-185-0). The mutagen treatment was carried out in sets of  $4 \times 100$  seed for reasons of logistics and greenhouse capacity. The total number of seeds treated was approximately 3400 resulting in a mutant population of 3000 M2 plants. From 2504 of the M2 plants DNA was extracted and pooled for TILLING. The

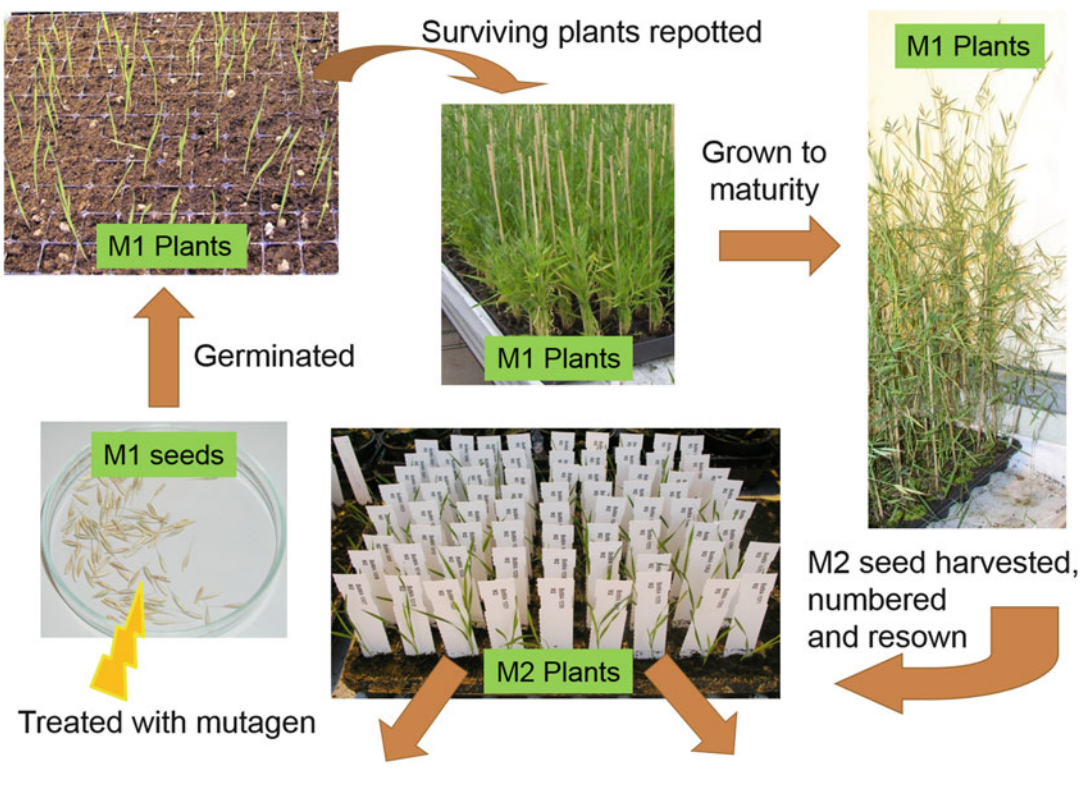

DNA extracted for TILLING M3 seed harvested and stored

Fig. 1 Workflow in generation of the BRACHYLIFE mutant population. Seeds were incubated in the mutagen sodium azide, rinsed and germinated in small pots with soil. The Surviving M1 seedlings were repotted and grown to maturity. The M2 seeds were harvested from the mature M1 plants and numbered. M2 seeds were sown and fresh young leaf material was collected for DNA extraction for TILLING. The M2 plants were subsequently grown to maturity and the M3 seeds were harvested and stored at 4  $\degree$  C

> concentration 20 mM sodium azide was chosen as mutagen strength based on an initial trial testing germination frequency of 10 mM, 15 mM, and 20 mM sodium azide.

> Brachypodium distachyon Bd21-3 seeds were soaked in water for 2 h in a petri dish followed by treatment with 20 mM sodium azide in phosphate buffer pH 3 for another 2 h. The treatment was stopped by rinsing with water four times over a period of 1 h. Seeds (M1) were briefly dried and sown directly in soil. The seeds were germinated and surviving seedlings were repotted and grown for 2 weeks under short day condition, 8 h light (100  $\mu$ E per m<sup>2</sup> per s) and 16 h dark at  $20/20$  °C followed by 16 h light (19 °C, 400 µE per m<sup>2</sup> per s) 8 h (17 °C, dark) until seed maturity. M2 seeds were harvested, dried and sown following the same growth conditions as for the M1 plants. Young leafs were harvested from the M2 plants for DNA extraction for TILLING. The M2 plants were grown to maturity and M3 seeds were harvested, bagged and stored at 4  $\,^{\circ}$  C (see Fig. 1).

#### 3.2 DNA Extraction and Normalization

A high-quality DNA extraction is preferred because production of plants and sampling of leafs are laborious with the great number of plants in a mutant population. The semiautomatic Qiagen BioSprint 96 DNA plant kit extraction method was chosen because of high quality and reduction in labor hours. Another DNA extraction method designed for TILLING called NEATILL (Nucleic acid Extraction from Arrayed Tissue for TILLING) is even less labor demanding and less expensive than the BioSprint method. NEA-TILL is based on direct multiplexing of plant tissue avoiding the extraction of DNA from all plants and the DNA normalization steps  $[15]$  $[15]$ .

1. For DNA extraction the protocol *Purification of DNA from* Plant Tissue Using the BioSprint 96 using fresh plant material (see Note  $1$ ) was followed with a minor change:

Instead of applying one 3 mm tungsten-carbide bead after collection of plant material we applied two 4 mm glass beads before harvest. The glass beads are cheaper than tungstencarbide beads and can therefore be discarded after use. For additional comments to the protocol see Notes 2 and 3.

- 2. Transfer extracted DNA from 96-well microplate MP to ThermoFisher 96-well plates (Cat 249944) and seal tight with the matching cap coat (Cat 276,002) for storage.
- 3. Measure DNA concentration. We used a NanoDrop™ 2000 spectrophotometer from Thermo Scientific with TE elution buffer (see Subheading [2.2,](#page-173-0) item 4) as reference.
- 4. Normalize all samples to the same concentration to ensure that each individual will be represented equally in the final DNA pool, we normalized all sample to 20 ng/ $\mu$ l (see Note 4).

## **3.3 DNA Pooling** When the DNA is normalized it has to be pooled for the TILLING screening. The number of DNA samples that can be combined in one pool depends on genome size and ploidy level of the plant species. Though classic TILLING uses eightfold pooling [[3](#page-184-0)] we chose a tenfold one-way pooling strategy based on results from Lababidi et al.  $[16]$  $[16]$  which found this pooling depth to be appropriate for barley (*Hordeum vulgare L*.) in a similar setup. Brachypodium is diploid as barley but with a much smaller genome  $\sim$ 270 Mbp compared to  $\sim$ 3500 Mbp. The tenfold pooling allows a screen of 960 plants on one single plate.

1. Using an eight channeled pipet transfer one whole plate with individual plant DNA at a time to the pool plate as followed: A1-H1 from the individual plant DNA plate  $\rightarrow$  A1-H1 in the pool plate, A2-H2 from the individual plant DNA plate  $\rightarrow$  A2-H2 Pool plate and so on. First row in the pool plate will then represent first row of all ten individual plant DNA plates, the

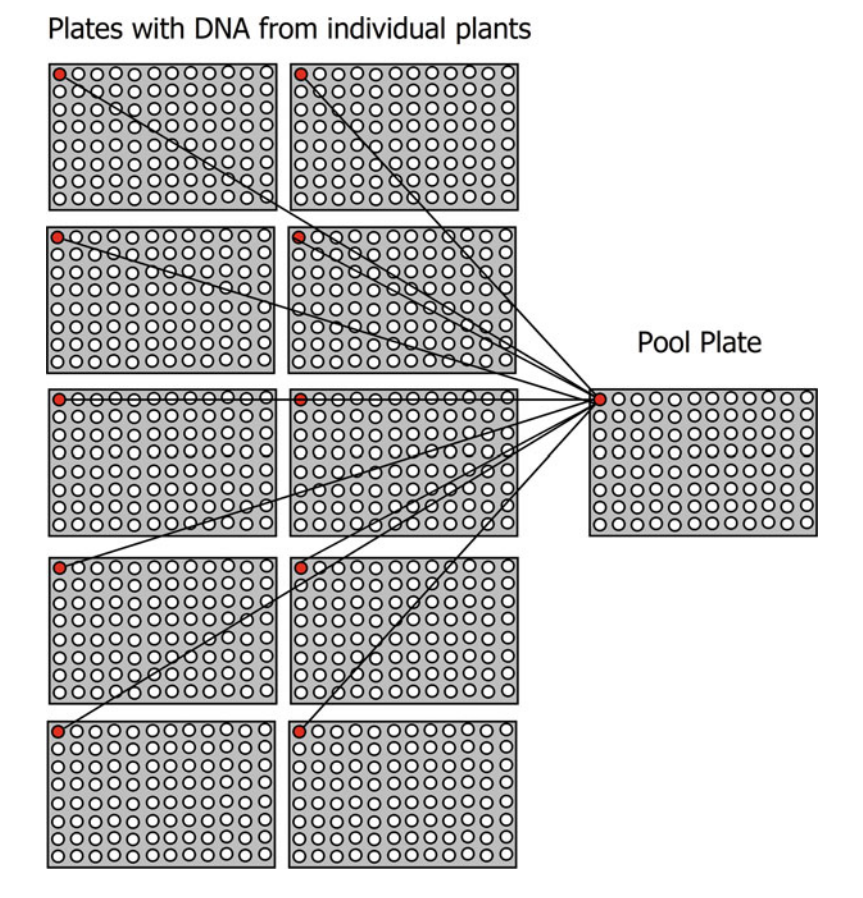

Fig. 2 Illustration of tenfold one-way pooling strategy. Normalized DNA from ten plates with DNA from individual plants is pooled in one single pool plate. The pool plate contains DNA from 960 individual plants that can be screened at once with the TILLING method

second row will represent all second rows of the ten individual plant DNA plates and so forth (see Fig. 2).

The advantages of the one-way pooling strategy selected is that rearrangement of the individual plant DNA is not needed and it reduces the number of plates to be screened initially compared to the two-way pooling strategy that are designed to screen all individual plants two times to start with. On the other hand when a putative mutation is discovered in the initial screen, the one-way pooling strategy needs a secondary screen of individual plant DNA added wild type DNA, which is not necessary in the two-way pooling strategy [[8\]](#page-185-0).

**3.4 Target Gene** The target genes for TILLING are usually genes with a known function that is expected to cause a visual or measurable phenotype. An example is the BRI1 gene. BRI1 is the receptor of the growth hormone brassinosteroid and several studies of *bril* mutants reveal

severe dwarfed phenotypes; Arabidopsis thaliana [\[17\]](#page-185-0), rice (Oryza sativa)  $[18]$  $[18]$  $[18]$ , and maize (Zea mays)  $[19]$  $[19]$ .

After a gene has been selected the next step is to design primers. Specificity of primers is very important in TILLING, so a bioinformatics study should be carried out in order to reveal potential homolog genes. The availability of the complete Brachypodium genomic sequence facilitates easy gene specific primer design and if homolog genes appear, the sequence information can be used to design primers in the variable areas of the genes. Sequences of Brachypodium can be found on several public databases among others Phytozome (<http://phytozome.jgi.doe.gov>/) and Gramene (<http://gramene.org>/).

3.5 PCR Primer Design To cover a whole gene several primer pairs are usually needed, but in order to reduce the number of target fragments the primers should be placed wisely to cover as much of high priority area such as exon and promoter regions and leave out introns. In addition primers can be directed toward regions of the genes encoding highly conserved regions of the protein (see Note 5). We have used the online program CODDLE to detect areas in genes-of-interest with highest likelihood of mutagen susceptibility as a tool for primer design. Unfortunately this program is not available anymore and to our knowledge no other programs are at the moment available that can replace this function.

The optimum size of the target fragment is between 800–1100 bp and primers should be selected with melting temperatures of approximately 70 °C (range from 67 to 73 °C) and an optimum length of around 27 bp (range from 20 to 30 bp) [[8](#page-185-0)]. Online primer design programs are available of which we have used Primer3 [\(http://bioinfo.ut.ee/primer3-0.4.0/primer3/\)](http://bioinfo.ut.ee/primer3-0.4.0/primer3) (see Note 6).

3.6 Fluorescing Primers For capillary electrophoresis on the ABI 3130xl Genetic Analyzer forward primers are normally labeled with 6FAM fluorescence dye that have excitation at 485 nm and emission at 520 nm, thus emitting in the blue part of visible spectrum. The reverse primers are usually labeled with VIC that excite at 538 and emits in the yellow/green part of the visible spectrum at 554 nm (see Note 7).

3.7 Mutation Screening 3.7.1 PCR Amplification and Heteroduplex Formation A PCR-mixture for 96 samples is set up with the primer mix (see Note 7) and the proportions of dNTP,  $H_2O$  and specific buffer and polymerase that meets the requirements of the specific polymerase (see Note 6) selected. We use 8.5  $\mu$ l PCR mix to 1.5  $\mu$ l DNA. Transfer PCR mix with an automatic pipet to all wells in a 96-well PCR plate. Then transfer, to the PCR plate, DNA samples from a complete DNA pool plate with an 8 channeled pipet while keeping track of the DNA samples. Always place the DNA sample in the

#### Table 1

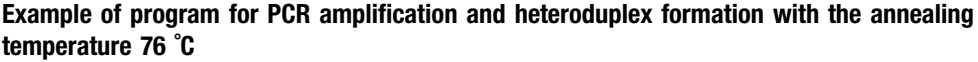

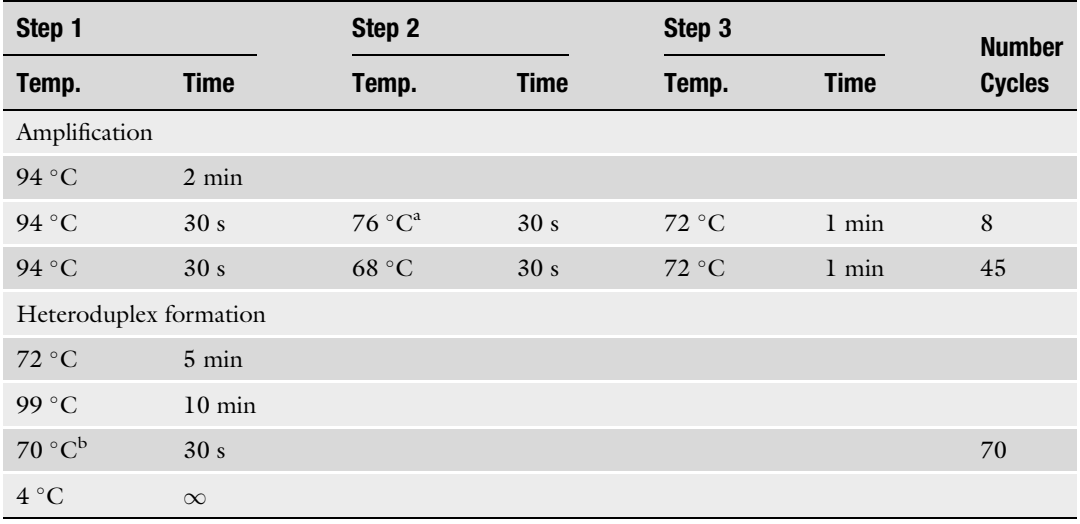

<sup>a</sup>Decrease  $1 \degree C$  per cycle

 $b$ Decrease 0.3  $\degree$ C per cycle

PCR plate in the exact same well as in the pool plate. Seal the plate with a PCR seal and spin down briefly (see Note 8).

PCR amplification of the gene of interest and heteroduplex formation of the PCR product can be carried out in the same program on the PCR machine (see Table 1).

The PCR program should meet the requirements of the primers optimal annealing temperature and the extension time for the specific polymerase.

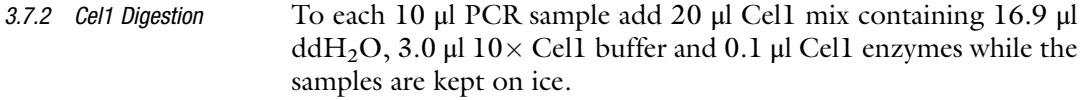

Use a PCR machine to incubate samples at  $45^{\circ}$ C for 60 min. Transfer samples to ice and stop the Cel1 digestion by adding 5 μl 0.2 M EDTA to each sample.

3.7.3 Purification of Samples with Sephadex Column

It is important to remove buffer salts from the samples because salt anions will compete with the negatively charged DNA during capillary electro kinetic injection on the ABI 3130xl Genetic Analyzer.

Any purification method that removes salt and buffer and reduces sample volume can be applied  $[8]$  $[8]$ . The following method uses the Sephadex G-50 column.

Place Sephadex G-50 powder on the Millipore column loader. With the supplied scraper distribute the powder to all wells and
remove excess powder. Place the Millipore 96-well filter plate on top of the Sephadex containing Millipore column loader. While keeping the two plates tightly together turn them around and carefully knock them to ensure that all powder enters the Millipore 96-well filter plate. With an eight-channeled pipet add 300 μl sterile  $ddH<sub>2</sub>O$  to each well, cover with Parafilm and a plastic bag and leave the plate in the fridge for at least 2 h (see Note 9).

Place the Sephadex containing Millipore 96-well filter plate on top of a 96-well waste plate and centrifuge at 2000 rpm (805  $\times$  g) for 5 min. Discard water from the waste plate and pipet 150 μl sterile  $H<sub>2</sub>O$  to the wells of the Sephadex containing plate. Again centrifuge at 2000 rpm (805  $\times$  *g*) for 5 min and discard water and place the Sephadex containing plate on top of a new 96-well PCR elution plate. Pipet the Cel1 digested samples to the middle of the filters in the wells and leave for 3 min. at room temperature (see Note 10).

Centrifuge at 2000 rpm (805  $\times$  *g*) for 5 min. (see Note 11). The purified samples can at this point be sealed and stored at  $-20^{\circ}$ C.

3.7.4 Mutation Detection with Applied Biosystems 3130xl Genetic Analyzer

Evaluation

It is almost always necessary to dilute the purified PCR product before analyzing on the ABI 3130xl Genetic Analyzer. We found that a dilution of approximately 1:6 were optimal.

In a microtiter plate pipet 12 μl 0.1% TE buffer to all wells in the plate, then with an eight channeled pipet transfer 2–3 μl PCR product to each well and ad 0.5 μl ROX standard. Keep the same arrangement of samples in the new plate. Spin briefly and use a PCR machine to denature all samples at 94  $\degree$ C for 2 min.

Mount the microtiter plate in the Plate base 96-well, add the Plate base 96-well to cover the microtiter plate, and at last cover with the Plate retainer 96-well.

We use an Applied Biosystems 3130xl DNA genetic analyzer with a 36 cm capillary array and POP-7 polymer. The images are analyzed for presence of mutations using the software GeneMarker® version 1.90. A sample containing a mutation will have two unique peaks/bands one green and one blue representing each end label of the PCR product. The length of the two unique peaks/ bands should always add up to the total length of the initial PCR fragment. Use the added ROX standard sizes to estimate lengths of products (see Fig. [3\)](#page-181-0).

3.8 Mutation Identification and When a pool sample are identified with a putative mutation, the individual plant containing the putative mutation are found by analyzing DNA from all individual plants in the specific pool following the same procedure as for the pooled DNA (Subheading [3.7](#page-178-0), steps 1–4). When screening single plant DNA, wild type DNA should always be added because the TILLING procedure recognizes mismatches of the paired strands. If wild type DNA is not applied a homozygous mutation will not be discovered by the

<span id="page-181-0"></span>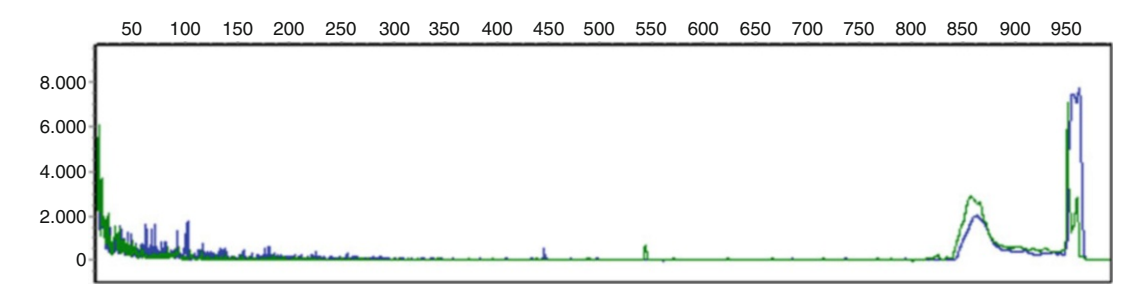

Fig. 3 Allele report with fluorescing intensity along the length of the PCR product from GeneMarker V1.90 SoftGenetics showing a mutant allele. Fluorescing intensity from both the blue and the green dye (representing PCR amplification from both ends of the PCR fragment) has been overlaid, showing a clear mutant allele. The blue and the green peak represent each end of the PCR product that has been cut in two by the enzyme CEL1 that recognizes mismatches in heteroduplexes. The mismatch appears because a mutant allele is paired up with a wild type allele during the heteroduplex formation. The first part of the mutant fragment (the *blue* peak) is around 446 bp long and the last part of the mutant fragment (the *green* peak) is around 544 bp long. Both fragments add approximately up to the full length size of the PCR product which is 981 bp

method because it does not form mismatches during the heteroduplex formation step (Subheading [3.7](#page-178-0), step 1).

Once the putative mutation are tracked down to DNA from one single plant it can be confirmed by sequencing. Amplify the mutation containing fragment of the individual plant with PCR and purify it for sequencing. We use E.Z.N.A.® Gel Extraction Kit and the sequencing service GATC Biotech [\(http://www.gatc-biotech.](http://www.gatc-biotech.com) [com](http://www.gatc-biotech.com)) but any purification and sequencing service can be applied. Using any sequence analysis software the mutation can be identified and characterized by the following parameters:

Mutation site: exon, intron, splice site or promoter region.

Mutation type: Base pair change or an insertion/deletion (this is usually dependent on the mutagen method).

Mutation effect: silent, missense, nonsense, or a frameshift.

Several online tools to predict and evaluate the effect of mutations are available. A program described by Ng and Henikoff [[20](#page-185-0)] called SIFT (Sorting Intolerant From Tolerant; [http://sift.jcvi.](http://sift.jcvi.org) [org](http://sift.jcvi.org)/) can predict the effect/severity of a mutation by evaluating amino acid sequences of homolog genes. The putative effect of a mutation on the secondary structure of the protein can be evaluated by online programs such as SAS (Sequence Annotated by Structure; [http://www.ebi.ac.uk/thornton-srv/databases/sas/\)](http://www.ebi.ac.uk/thornton-srv/databases/sas) and SOPMA (Self-Optimized Method for secondary structure prediction with Alignment; [http://npsa-pbil.ibcp.fr/cgi-bin/npsa\\_](http://npsa-pbil.ibcp.fr/cgi-bin/npsa_automat.pl?page=npsa_sopma.html) [automat.pl?page](http://npsa-pbil.ibcp.fr/cgi-bin/npsa_automat.pl?page=npsa_sopma.html)=[npsa\\_sopma.html](http://npsa-pbil.ibcp.fr/cgi-bin/npsa_automat.pl?page=npsa_sopma.html)).

Once a mutation is identified and it is expected to have influence on gene function, seeds from the specific M2 plant are sown out and the offspring are analyzed for heterozygosity or homozygosity of the mutation. Homozygous plants are raised to increase seed lot of the mutant and backcrossing to wild type can begin in order to remove background mutations. Along this work analysis of the expected phenotype of the mutant can be carried out to get an impression of the mutations effect (see Note 12).

**3.9 Example** This TILLING method was used to screen the above described Brachypodium mutant population in the BRI1 gene (Bradi2g48280.1). A mutation was found that caused a G to A transition. This base change caused a change in amino acid 815 in the protein from Glycine (GGG) to Glutamic acid (GAG). Effects of changes in this site was analyzed with the public internet program SIFT. The analysis was performed with 100 homolog sequences found in a NCBI BLink BLAST with the GI number of Bradi2g48280.1 (XP\_003569690) and standard settings in the SIFT BLink function. The program predicted that a change from Glycine to Glutamic acid in this position was intolerated with a SIFT Score of 0.00 (A SIFT score range from 0 to 1. A number  $< 0.05 = \text{in}$ tolerated and a number  $>0.05$  = tolerated). Even before backcrossing, the phenotype that follows the segregation of the mutation is very clear (see Fig. 4).

3.10 Mutation **Frequency** Based on the amount of sequences screened with TILLING the mutation frequency of the BRACHYLIFE population is found to be 0.7 mutation pr  $10^6$  bp or one mutation pr. 1443 bp (see

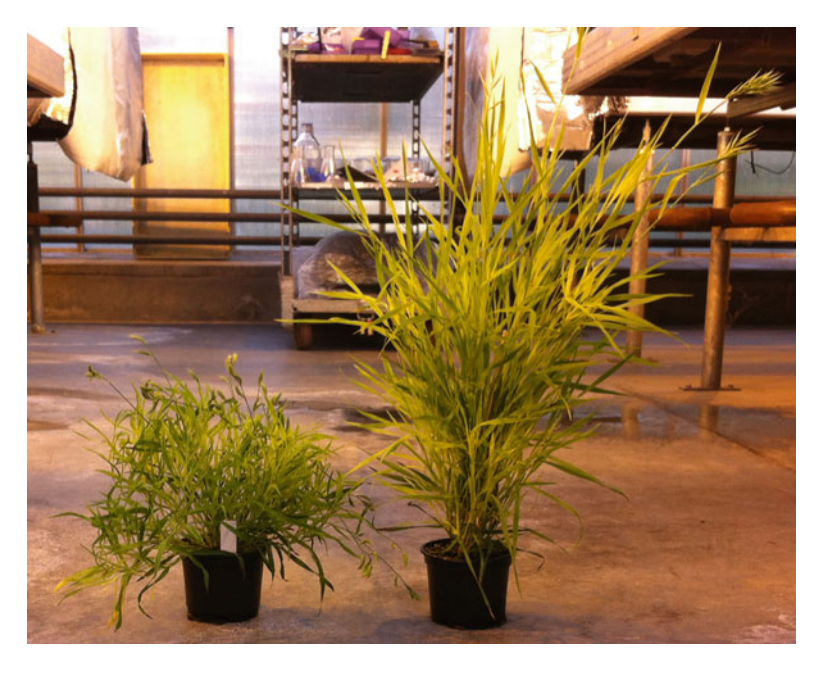

Fig. 4 bri1 mutant phenotype. The bri1 mutant (left) is compared to its sibling without the *bri1* mutation (right)

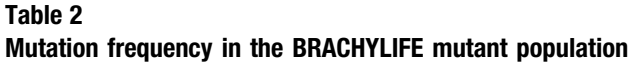

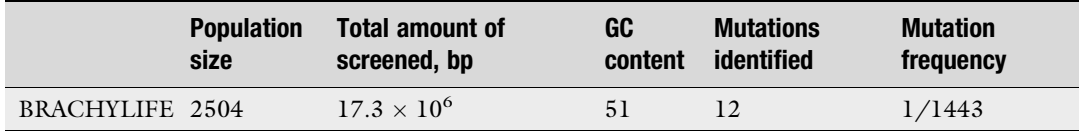

Mutation frequency is based on total amount of base pairs screened and mutations identified. The GC content is not taken into account in the calculation

> Table 2). Another published Brachypodium mutant population BRACHYTIL has a mutation rate on  $1/396$  mutation/bp  $[12]$  $[12]$  $[12]$ . Some of the differences between mutation frequencies can lie within the total amount of sequence that has been screened, which is three times more in the BRACHYTILL population. GC content can also have an influence on mutation frequency.

#### 4 Notes

- 1. We collected  $2\times$  approximately 5 cm young leaf tissue. In case where DNA was not extracted right away the leaf material was kept at  $-80$  °C.
- 2. Step 1 in purification protocol: When preparing the plates for the BioSprint, pipette the RPW buffer first. The buffer is kept in the fridge to keep the RNaseA working. However, the buffer is not working well when cold. Pipetting this buffer first ensures that the buffer reaches room temperature before the run.
- 3. Step 4 in purification protocol: Apply MagAttract solution in the middle of the well, as the beads tends to stick to the sides of the well.
- 4. To protect the DNA for long term storage, keep the extracted DNA in freezer (around  $-20$  °C). The normalized DNA and the pools can be stored at  $4^{\circ}$ C for daily use.
- 5. Though the primer pairs should be designed to cover high priority areas, they should at the same time be placed with a certain margin of 50–100 bp to the target area. This is because short fragments are difficult to detect on the final gel or image.
- 6. Test and optimize the primer efficiency in regard to both temperature and polymerase of unlabeled primers before ordering the more expensive labeled primers, the choice of polymerase may depend on the GC content of the PCR fragment. However, be aware that labeled primers frequently works better at a slightly lower annealing temperature compared to unlabeled primers, usually  $2^{\circ}$ C lower.
- 7. To optimize PCR output, always use the labeled primers in a mixture with unlabeled primers. The fluorescing labels hampers the primers' ability to reach the genomic DNA. Using a primer mix, unlabeled primers copies the genomic sequence and releases smaller strands that are easier for the labeled primers to process. Mixture of primers for Applied Biosystems 3130 $x$ l Genetic Analyzer: From primer stocks (100  $\mu$ M) we mix 3.0 μl of each forward and reverse primer and 2 μl of each VIC and 6-FAM labeled primer in a total of 200 μl. Always make fresh aliquots of primer mixes and keep the stocks of fluorescence labeled primers protected from light.
- 8. Always keep the workspace for PCR setup and all the post-PCR handling steps separated to minimize the risk of PCR carryover contamination. Due to the extensive handling of PCR products in the Cel1 based TILLING protocol, the TILLING method is sensitive to contamination.
- 9. To save time the preparation of the Sephadex filter can be carried out before the setup of the PCR reaction (Subheading [3.7,](#page-178-0) step 1) or earlier. The hydrated Sephadex filters can be kept at  $4 \degree C$  for a week when sealed with Parafilm and covered with a plastic bag.
- 10. Make sure to keep track of the samples. Always place the Sephadex filter plate the same way as the elution plate underneath (A1 on top of A1) and pipet the Cel1 digested samples so that they end up in the exact same well in the elution plate.
- 11. The Milipore 96-well separation plate can be reused for around ten times. Discard the Sephadex® filters and carefully clean the plate with ion-exchanged water. Leave the plate for drying, and do not reuse before it is completely dry.
- 12. When analyzing effect of the mutation before backcrossing siblings to the mutant without the specific mutation is a better reference than the wild type because the background genome will be more similar.

#### References

- 1. Catalan P, Chalhoub B, Chochois V, Garvin DF, Hasterok R, Manzaneda AJ et al (2014) Update on the genomics and basic biology of Brachypodium: international Brachypodium initiative (IBI). Trends Plant Sci 19 (7):414–418
- 2. Bragg JN, Wu J, Gordon SP, Guttman ME, Thilmony R, Lazo GR et al (2012) Generation and characterization of the Western Regional Research Center Brachypodium T-DNA insertional mutant collection. PLoS One 7(9): e41916
- 3. Colbert T, Till BJ, Tompa R, Reynolds S, Steine MN, Yeung AT et al (2001) Highthroughput screening for induced point mutations. Plant Physiol 126(2):480–484
- 4. McCallum CM, Comai L, Greene EA, Henikoff S (2000) Targeting induced local lesions in genomes (TILLING) for plant functional genomics. Plant Physiol 123(2):439–442
- 5. Gady ALF, Hermans FWK, Van de Wal MHBJ, van Loo EN, Visser RGF, Bachem CWB (2009) Implementation of two high throughput techniques in a novel application: detecting

<span id="page-185-0"></span>point mutations in large EMS mutated plant populations. Plant Methods 5:13

- 6. Dong CM, Vincent K, Sharp P (2009) Simultaneous mutation detection of three homoeologous genes in wheat by high resolution melting analysis and mutation surveyor (R). BMC Plant Biol 9:143
- 7. Botticella E, Sestili F, Hernandez-Lopez A, Phillips A, Lafiandra D (2011) High resolution melting analysis for the detection of EMS induced mutations in wheat SbeIIa genes. BMC Plant Biol 11:156
- 8. Till BJ, Zerr T, Comai L, Henikoff S (2006) A protocol for TILLING and ecotilling in plants and animals. Nat Protoc 1(5):2465–2477
- 9. Le Signor C, Savois V, Aubert G, Verdier J, Nicolas M, Pagny G et al (2009) Optimizing TILLING populations for reverse genetics in Medicago truncatula. Plant Biotechnol J 7 (5):430–441
- 10. Uauy C, Paraiso F, Colasuonno P, Tran RK, Tsai H, Berardi S et al (2009) A modified TIL-LING approach to detect induced mutations in tetraploid and hexaploid wheat. BMC Plant Biol 9:115
- 11. Raghavan C, Naredo MEB, Wang HH, Atienza G, Liu B, Qiu FL et al (2007) Rapid method for detecting SNPs on agarose gels and its application in candidate gene mapping. Mol Breed 19(2):87–101
- 12. Dalmais M, Antelme S, Ho-Yue-Kuang S, Wang Y, Darracq O, d'Yvoire MB et al (2013) A TILLING platform for functional genomics in Brachypodium distachyon. PLoS One 8(6): e65503
- 13. Mejlhede N, Kyjovska Z, Backes G, Burhenne K, Rasmussen SK, Jahoor A (2006) EcoTIL-LING for the identification of allelic variation

in the podery mildew resistance genes mlo and Mla of barley. Plant Breed 125:461

- 14. Anonymous 1977 Manual on mutation breeding, 2nd edn. Agency IAE (ed) Joint FAO/ IAEA Division of Atomic Energy in Food and Agriculture, Vienna
- 15. Sreelakshmi Y, Gupta S, Bodanapu R, Chauhan VS, Hanjabam M, Thomas S et al (2010) NEATTILL: a simplified procedure for nucleic acid extraction from arrayed tissue for TIL-LING and other high-throughput reverse genetic applications. Plant Methods 6(1):3
- 16. Lababidi S, Mejlhede N, Rasmussen SK, Backes G, Al-Said W, Baum M et al (2009) Identification of barley mutants in the cultivar 'Lux' at the Dhn loci through TILLING. Plant Breed 128(4):332–336
- 17. Clouse SD, Langford M, McMorris TC (1996) A brassinosteroid-insensitive mutant in Arabidopsis thaliana exhibits multiple defects in growth and development. Plant Physiol 111 (3):671–678
- 18. Morinaka Y, Sakamoto T, Inukai Y, Agetsuma M, Kitano H, Ashikari M et al (2006) Morphological alteration caused by brassinosteroid insensitivity increases the biomass and grain production of rice. Plant Physiol 141 (3):924–931
- 19. Kir G, Ye H, Nelissen H, Neelakandan AK, Kusnandar AS, Luo A et al (2015) RNA interference knockdown of BRASSINOSTEROID INSENSITIVE1 in maize reveals novel functions for brassinosteroid signaling in controlling plant architecture. Plant Physiol 169(1):826–839
- 20. Ng PC, Henikoff S (2003) SIFT: predicting amino acid changes that affect protein function. Nucleic Acids Res 31(13):3812–3814

# Chapter 14

# Method for the Large-Scale Identification of phasiRNAs in Brachypodium distachyon

## Kun Yang, Xiaopeng Wen, and Gaurav Sablok

#### Abstract

Postranscriptional regulation has been widely shown to be regulated by several classes of small non-coding RNAs; most abundantly, microRNAs, which have been shown to be the first dominant class and has been widely characterized as post-transcriptional regulators. In addition to microRNAs, triggered by miRNAs, transcripts called as PHAS (or TAS) generate abundant class of small RNAs in 21-nt manner, which is a pattern formed by DICER-LIKE 4 (DCL4) processing. Although PHAS can be identified by aligning transcripts to reported PHAS in other species, the most sensitive and accurate way to discovery them is by mapping of the smallRNAs taking into account the transcript coordinates. Here, we describe a workflow that can be used for the identification PHAS and corresponding phasiRNAs in Brachypodium distachyon using publically availabe smallRNAs datasets.

Key words PHAS, phasiRNA, Hyper geometric distribution, Phasing score, Bioinformatics

#### 1 Introduction

Regulatory RNAs play an important role in fine tuning the posttranscriptional landscape, among which small noncoding RNAs, which are generated in intervals of 21- or 24-nt, which are often described as phases has recently been shown to have regulatory roles. Based on the phased origin of these RNAs, they have been primarily called as phasiRNAs and have been shown to play an important roles in reproductive development and regulating their targets in *trans*, thus called *trans*-acting siRNAs [\[1](#page-192-0)]. In particular, 21- and 24-nt reproductive phasiRNAs, triggered by miR2118 and miR2275, respectively, have been shown to critical regulators of the gametogenesis in maize [[2\]](#page-192-0). Recent reports indicate regulatory roles of phasiRNAs, which are associated with photoperiod-sensitive genic male sterility 1 (Pms1) in regulating the photoperiod-sensitive male sterility in rice  $\lceil 3 \rceil$ . Taking into

Gaurav Sablok et al. (eds.), Brachypodium Genomics: Methods and Protocols, Methods in Molecular Biology, vol. 1667, DOI 10.1007/978-1-4939-7278-4\_14, © Springer Science+Business Media LLC 2018

account the increasing role of the phasiRNAs as master regulators, it can be presumed that this emerging class of siRNAs can reveal new regulatory roles to enhance our understanding of posttranscriptional regulation of plant stress and development.

The origin and distribution of these phasiRNAs and locus generating these phasiRNAs (PHAS Loci) have been seen randomly distributed through the genome. Although the origin of phasiRNAs is still a debated issue with majority of the reports concluding the biogenesis through RDR6-dependent small RNA biogenesis, their roles in regulating the development and meiotic changes have been widely demonstrated  $[4-6]$ . Briefly, transcripts are cleaved by miRNA triggers. In *Arabidopsis*, two miRNA triggers for one transcript are needed to generate phasiRNAs whereas some loci identified from legume species require only one trigger miRNA [[7\]](#page-193-0). After cleavage by trigger miRNAs, reverse complementary strand is synthesized by an endogenous RNA-dependent RNA polymerase using one of the products as template [\[8](#page-193-0), [9](#page-193-0)]. Following, perfectly paired double-strand RNAs are recognized by DCL and processed in a phased manner to generate many small RNA duplex in same length  $[10]$  $[10]$ . Similar with miRNA duplexes, these ones can be recruited by members of ARGONAUTE protein and direct the RISC to target mRNAs [\[10](#page-193-0)]. The origin and distribution of these phasiRNAs and locus generating these phasiRNAs (PHAS Loci) have been seen randomly distributed throughout the genome [\[11](#page-193-0)]. In *Arabidopsis*, eight PHAS loci were previously identified, while hundreds of PHAS loci were predicted in other plant species [\[11\]](#page-193-0).

Here, we describe a methodology, which can predict PHAS loci through mapping smallRNA-Seq datasets to the genome or other substituted sequence sets. This methodology takes many important features that PHAS loci have into consideration and can be used for identification of PHAS loci processing phasiRNAs other than 21-nt.

#### 2 Materials

1. A FASTA file containing collapsed small RNAs with the header reflecting the following information:

>SRR\_1\_x77275.

TCGGACCAGGCTTCATTCCCC.

- 2. A FASTA file consists of nuclear genome or transcriptome of the same species (see Note  $1$ ).
- 3. A computer with Perl, R, bowtie, and bowtie-build available (see Note 2).

# <span id="page-188-0"></span>3 Methods

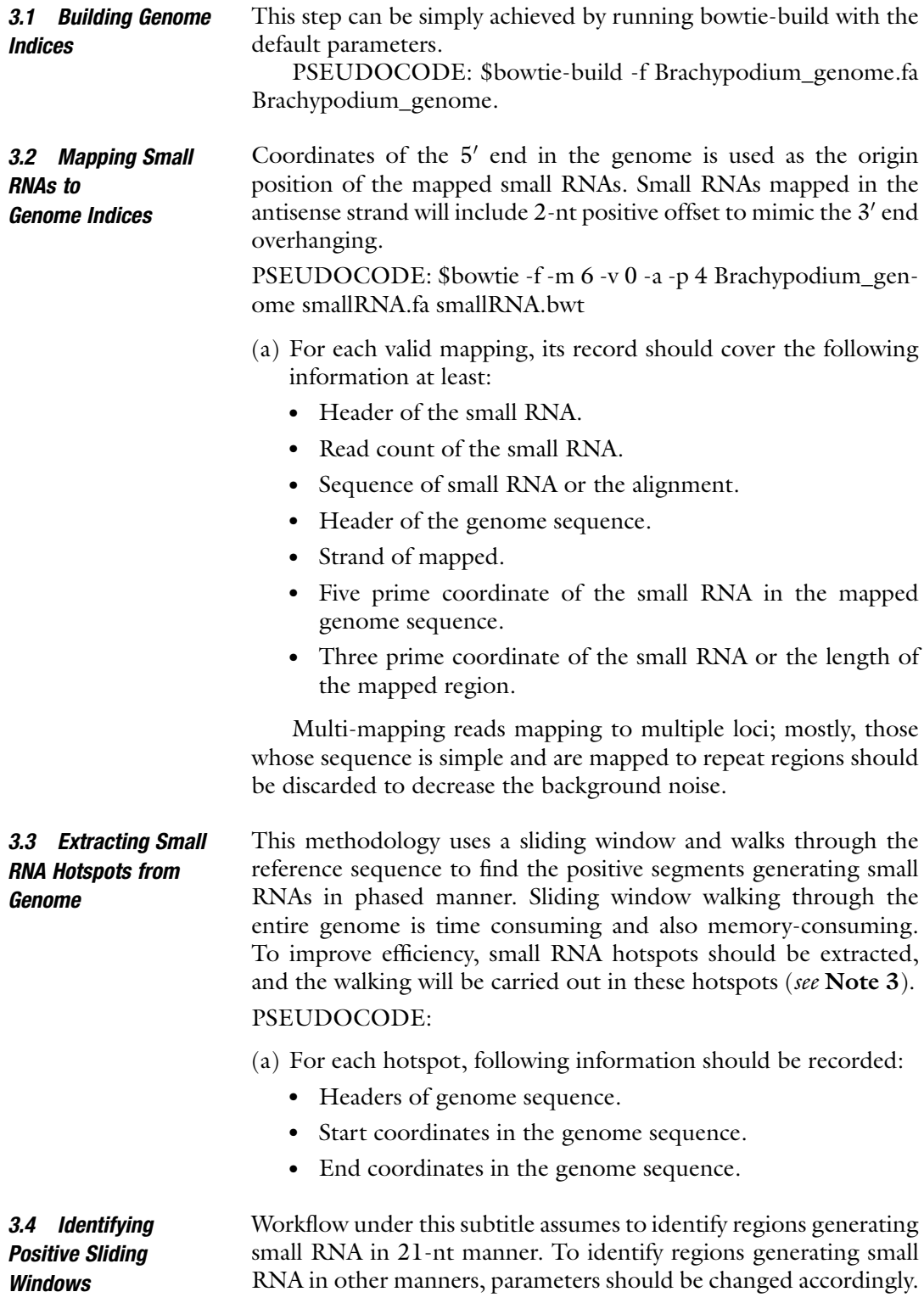

This step uses a 189-nt (9-cycle) sliding window walking in the hotspots with 1-nt each step.

- 1. Assigning each nucleotide coordinate within the window a PHAS register which is 21-nt is used here. This register groups small RNAs which are generated in the same manner. For example, the *PHAS* register of coordinate  $213 = 213\%$  $21 = 3$  and coordinate  $234 = 234\%$   $21 = 3$ . The above calculation means coordinates 213 and coordinate 234 are both generated in same 21-nt manner. The register of  $220 = 220\%$  21 = 10, which means coordinate 220 is in a different 21 manner. For each window, the PHAS register 1st (see Note 4) should be the one generating phasiRNAs.
- 2. Filtering windows showing low possibility to generate small RNA in 21-nt manner. PSEUDOCODE:
	- (a) For each window:
		- Calculating number of unique small RNAs.
		- Calculating number of unique 21-nt small RNAs.
		- Calculating number of *PHAS* register 1st occupied by 21-nt small RNAs;
		- Discarding those with only a few small RNAs mapped, those with low ratio of uniquely mapped 21-nt small RNAs, and those with low proportion of PHAS registers occupied by 21-nt small RNAs.
- 3. Filtering windows with high P-value: PSEUDOCODE:
	- Calculating number of unique 21-nt small RNAs.
	- Calculating number of *PHAS* register 1st occupied by 21-nt small RNAs.
	- Calculating  $P$ -value using following formula:

$$
P\text{-value}: p(k) = \sum_{X=k}^{m} \left[ \frac{\binom{(l-1)m}{n-k} \binom{m}{k}}{\binom{lm}{n}} \right],
$$

where  $l =$  the manner of the phase (21-nt),  $m =$  number of phasing cycle (9-cycle),  $n =$  number of unique small RNAs,  $k =$  number of *PHAS* register 1st occupied by 21-nt small RNAs.

- Discarding sliding windows whose  $P$ -value is high.
- (b) For each positive sliding window, recording the following information:
- Header of the genome sequence.
- Start coordinate in the genome.
- End coordinate in the genome.
- 1. Merging positive sliding windows whose PHAS register 1st are the same as PHAS candidates.

PSEUDOCODE:

- (a) Grouping positive sliding windows by their PHAS register 1st.
- (b) Ordering positive sliding windows in the same group by their start coordinates.
- (c) Checking start and end coordinates of the adjacent positive sliding windows to see if they have overlaps.
- (d) Extending the positive window by taking the most left and right coordinates of overlapped adjacent windows until they don't have overlaps anymore.
- 2. Filtering PHAS candidates with highest phasing score. PSEUDOCODE:
	- (a) For each PHAS candidate:
		- Calculating number of 21-nt small RNAs.
		- Calculating number of PHAS register 1st occupied by 21-nt small RNAs.
		- Calculating number of 21-nt small RNAs occupying PHAS register 1st.
		- Calculating phasing score of each coordinate with following formula.
		- For PHAS candidates, each coordinate is regarded as the 95th position, which is the middle position of a sliding window. Its phasing score is calculated with the following formula:

$$
\text{Phasingscore} = \ln \left[ \left( 1 + 9 \times \left( \frac{\sum_{i=1}^{9} P_i}{1 + \sum U} \right) \right)^{(n-2)} \right], n > 3,
$$

where  $n =$  number of PHASE register 1st occupied by 21-nt small RNAs,  $P =$  number of 21-nt small RNAs occupying PHASE register 1st and  $U =$  number of 21-nt small RNAs occupying other PHASE registers.

• Discarding PHAS candidates whose highest phasing scores are small.

An example of identified PHAS loci is shown in Table [1.](#page-191-0)

3.5 Calculating Phasing Score

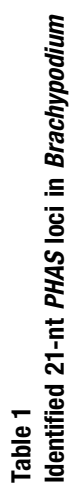

<span id="page-191-0"></span>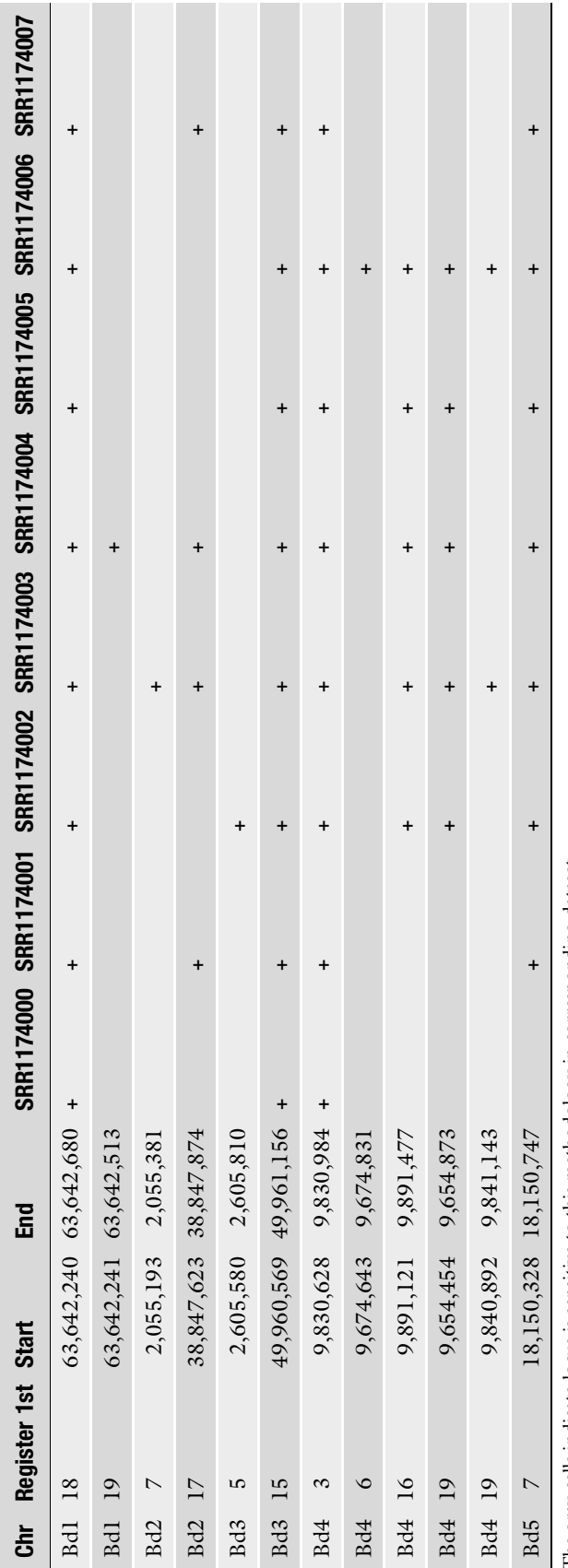

The gray cells indicate locus is sensitive to this methodology in corresponding dataset The gray cells indicate locus is sensitive to this methodology in corresponding dataset

#### <span id="page-192-0"></span>3.6 Extracting and Quantifying phasiRNAs from Identified PHAS

#### 4 Notes

- As the 5' coordinates of all phasiRNAs generated by identified PHAS are at PHAS register 1st, they can be simply extracted from column3 and column4 of Subheading [3.2](#page-188-0) result by column5 and column6.
	- 1. For species whose assembled genome is not available, transcriptome, Expressed Sequence Tags (ESTs) sequences or subsets of the genome in the form of BAC or FOSMID libraries can be used as an alternative.
- 2. The Perl and R are not mandatory. User can choose other programming language and statistic tool based on which they are familiar. The same with bowtie and bowtie-build.
- 3. This step is only needed when using assembled genome as reference. Each transcript, ESTs sequence or shotgun sequence of genome can be treated as a hotspot. When you are trying to extract the hotspot from the genome, the most important thing is to know for how long the distance of two mapped 5' coordinates should be regarded as from different hotspots. Normally, different criteria to extract the hotspots will only affect the efficiency of this methodology but not the final result.
- 4. PHASE register 1st and PHASE register 11st represent the PHASE register of the first and eleventh coordinate. For example, if the positive window lies between the 233 and 421 coordinate in the chromosome 3 of the genome, then the 1st PHASE register is  $2 = 233\%$  21 here and the coordinates in this register should be 233, 254, 275, ..., 401 and the PHASE register 11st is  $12 = 243\%$  21 here and the coordinates in this register should be 243, 264, 285, ..., 411.

#### References

- 1. Axtell MJ (2013) Classification and comparison of small RNAs from plants. Annu Rev Plant Biol 64:137–159
- 2. Zhai J, Zhang H, Arikit S, Huang K, Nan GL, Walbot V, Meyers BC (2015) Spatiotemporally dynamic, cell-type-dependent premeiotic and meiotic phasiRNAs in maize anthers. Proc Natl Acad Sci U S A 112:3146–3151
- 3. Fan Y, Yang J, Mathioni SM, Yu J, Shen J, Yang X, Wang L, Zhang Q, Cai Z, Xu C, Li X, Xiao J, Meyers BC, Zhang Q (2016) PMS1T, producing phased small-interfering RNAs, regulates

photoperiod-sensitive male sterility in rice. Proc Natl Acad Sci U S A 113:15144–15149

- 4. Johnson C et al (2009) Clusters and superclusters of phased small RNAs in the de-veloping inflorescence of rice. Genome Res 19 (8):1429–1440
- 5. Komiya R et al (2014) Rice germline-specific argonaute MEL1 protein binds to phasiRNAs generated from more than 700 lincRNAs. Plant J 78(3):385–397
- 6. Dukowic-Schulze S, Sundararajan A, Ramaraj T, Kianian S, Pawlowski WP, Mudge J, Chen C

<span id="page-193-0"></span>(2016) Novel meiotic miRNAs and indications for a role of PhasiRNAs in meiosis. Front Plant Sci 7:762

- 7. Zhai J, Jeong DH, De Paoli E, Park S, Rosen BD, Li Y et al (2011) MicroRNAs as master regulators of the plant NB-LRR defense gene family via the production of phased, transacting siRNAs. Genes Dev 25(23):2540–2553
- 8. Peragine A, Yoshikawa M, Wu G, Albrecht HL, Poethig RS (2004) SGS3 and SGS2/SDE1/ RDR6 are required for juvenile development and the production of trans-acting siRNAs in Arabidopsis. Genes Dev 18(19):2368–2379
- 9. Vazquez F, Vaucheret H, Rajagopalan R, Lepers C, Gasciolli V, Mallory AC et al (2004) Endogenous trans-acting siRNAs regulate the accumulation of Arabidopsis mRNAs. Mol Cell 16(1):69–79
- 10. Yoshikawa M, Peragine A, Park MY, Poethig RS (2005) A pathway for the biogenesis of trans-acting siRNAs in Arabidopsis. Genes Dev 19(18):2164–2175
- 11. Zheng Y, Wang Y, Wu J, Ding B, Fei Z (2015) A dynamic evolutionary and functional landscape of plant phased small interfering RNAs. BMC Biol 13(1):1

# Chapter 15

## Evaluation of Genome-Wide Markers and Orthologous Markers in Brachypodium distachyon

## Gaurav Sablok, Suresh B. Mudunuri, Korneliya Gudys, Kranthi Chennamsetti, G.P. Saradhi Varma, and Miroslaw Kwasniewski

#### Abstract

Molecular markers play an important role in identifying the species variation, characterizing the genic diversity, and also linking the identified markers to trait of interest. Genome- and transcriptome-derived molecular markers have been widely used to understand the geographical diversity and have also played a major role in the development of high-density linkage maps. In the present protocol, we present a detailed protocol on bioinformatics approaches towards the whole-genome and transcriptome-assisted simple sequence repeats (SSRs) marker mining in *Brachypodium distachyon* and identification of orthologus SSRs and their validation in *Brachypodium* ecotypes. We also present a protocol for the validation of the identified markers.

Key words Brachypodium distachyon, Ecotypes, Orthologous SSRs, Perfect and imperfect SSRs, Repeat density

#### 1 Introduction

Microsatellites or simple sequence repeats  $(SSRs)$  [[1](#page-200-0)] are defined as short repetitive stretches of 2–6 bp and are represented throughout the genomes. The primary cause of origin of the microsatellites has been attributed to the slippage mechanism [[2\]](#page-200-0) and the mutational robustness of these have been widely studied and addressed across plant genomes. Genome-wide expansion and contraction of these SSRs have not only played an important role in understanding the non-repetitive DNA but also has elucidated the understanding of genome evolution in particular non-repetitive DNA [\[3](#page-200-0)]. On the contrary, recent reports suggests that slippage generated microsatellites do not originate from the non-repetitive DNA and its repetition pattern vary among the transcribed regions [[4\]](#page-200-0). In plants, microsatellite markers have played an important role in estimating the species diversity at the interspecies or intraspecies level [[5](#page-200-0)]. In addition to addressing the species diversity, SSRs have

Gaurav Sablok et al. (eds.), Brachypodium Genomics: Methods and Protocols, Methods in Molecular Biology, vol. 1667, DOI 10.1007/978-1-4939-7278-4\_15, © Springer Science+Business Media LLC 2018

played an important role in the characterization of diversity among breeding populations, localization of quantitative trait loci (QTL) and also identifying markers linked to conserved domains. Several efforts have used to identify SSRs from genomes or transcriptomes of plants species and have been used as markers for mapping population [[6\]](#page-200-0). Recently, genic based SSRs, i.e., SSRs located within the coding regions have been used as makers for wide array of applications. Here, we describe a complete protocol for the genome-wide detection of SSRs and the development of the orthologous SSRs across Brachypodium distachyon and associated ecotypes.

#### 2 Materials

1. A FASTA file containing the genome sequence. An expert of the FASTA file is given below:

>Chromosome1

AGGTTTGTCTTGTGTCTCCGAAAGAAATGGTCCATTTTTTGATGGGCGAACGACGGG-GATTGAACCCGCGCGTGGTGGATTCACAATCCACTGCCTTGATCCACTTGGCTA-CATCCGCCCCTACCCCCACACAGGTTTAAGTCTCCATCTACGATCAAGATCATTTCAAA-TAGAACGAAAATAAAGGAGCAATGGGGTTATTGCTCCTTTATTTTCGTTCTATTTGAAA-TATATAAATATTCGATTTTCAAAAACTCCTCTACACTAATATACACAAAGAACAAGTCT-TATCCATTTGTTGGAGCTTCGATAGCAGCTAGATCTAGAGGAAAGTTATGAGCAT-TACGTTCATGCATAACTTCCATACCAAGGTTAGCACGGTTAATAATATCAGCCCAAGTAT-TAATTACACGGCCTTGA

- 2. A FASTA containing the transcriptome of ecotypes or related species (see Note 1).
- 3. Local version of Imperfect Microsatellite Extractor (IMEx) [[7](#page-200-0)] available from [http://www.mcr.org.in/IMEX/download.](http://www.mcr.org.in/IMEX/download.html) [html](http://www.mcr.org.in/IMEX/download.html), perl version 5.14 (see Note 2).
- 4. Download CandiSSRs [\[8\]](#page-200-0) from [http://www.](http://www.plantkingdomgdb.com/CandiSSR/) [plantkingdomgdb.com/CandiSSR/](http://www.plantkingdomgdb.com/CandiSSR/)
- 5. Download Brachypodium distachyon ecotype transcriptome from [https://www.ncbi.nlm.nih.gov/bioproject?](https://www.ncbi.nlm.nih.gov/bioproject?term=PRJNA182761) [term](https://www.ncbi.nlm.nih.gov/bioproject?term=PRJNA182761)=[PRJNA182761](https://www.ncbi.nlm.nih.gov/bioproject?term=PRJNA182761)
- 6. DNeasy Plant Mini Kit (Qiagen).
- 7. dNTP Mix (Promega).
- 8.  $10 \times$  PCR buffer B (EURx).
- 9. Color Taq DNA Polymerase ( $EUR_X$ ).
- 10.  $0.5 \times$  TBE buffer.
- 11. Agarose GP7 Routine (GenoPlast Biochemicals).
- 12. 100 bp DNA Ladder (Fermentas).
- 13. Ethidium Bromide Solution (Bio-Rad).

### 3 Methods

1. Breakdown of the genome file: The first step requires the genome breakdown into separate file containing the chromosome level genome sequence. The code to achieve this is enclosed below:

```
#!/usr/bin/perl -w
use warnings ;
(sif) = \text{QARGV};
if (scalar \text{QARGV} := 1) {
print "ProgName [Input File] \n" ; exit ; }
open(fh1,"$if") ;
@fd1 = <fh1>;
close(fh1) ;
$i = -1 ; $j = 0 ;foreach $l (@fd1) {
$i++ ;
if (51 = ~ / ^{\wedge} > / ) {
$j++ ;
$fn = "$j".". inp" ;write_seq_c($i,$fn) ; } }
exit ;
sub write_seq_c {
(\$p, \$fn1) = @;
open (fh2 , ">$fn1") ;
print fh2 $fd1[$p] ;
for ( $k = $p + 1 ; $k & amp; lt; $p + 100000000 ; $k++) {
if (\frac{5}{x}) = (\text{scalar } \mathbb{d}1){ last ; }
if ($fd1[$k] eq "")
{last ; }
if (Sfd1[Sk] = \sim />() { last ; }
print fh2 $fd1[$k] ; }
close(fh2) ;
\mathfrak{r}
```
2. Identification of the genome-wide SSRs: Copy the chromosomes files to the IMEx folder and run IMEx on each of the chromosome separately using the following parameters:

```
$ ./imex_batch chr1.fna 1 1 1 2 2 3 10 10 10 10 10 10 12 6 4 3 3
3 10 1 1 0 10 0 0
```
The above command extracts SRRs of all sizes with a maximum of 10% imperfection that are repeated at least n number of times. The values of *n* are set as follows: Mono-12; Di-6; Tri-4; Tetra-Hexa—3.

SYNTAX:./imex\_batch <filename> <mismatches allowed in 6 types> <imperfection % of 6 types> <repeat numbers of 6 types>  $\langle$  flanking sequence length $>$   $\langle$  align\_flag $>$   $\langle$  text\_flag $>$ <coding\_flag> <compound\_flag> <standardization level>  $\langle$ repsize\_flag $>$  [coding\_file] (see Note 1).

#### 3. For the identification of the orthologous SSRs, define the CTRL file in the CandiSSRs as:

#Name Path to data files

Ref ~/home/ CandiBrachy/Bdistachyon\_314\_v3.1.fa

Gre ~/home/ CandiBrachy/Brasy-Gre\_cDNA.fa

Esp ~/home/ CandiBrachy/Brasy-Esp\_cDNA.fa

Cor ~/home/ CandiBrachy/Brasy-Cor\_cDNA.fa

CandiSSRs can then be run as \$ perl CandiSSR.pl -i Ctg\_file -o CandiSSR\_Run -p Prefix -l FlankingLen -s Identity -c Coverage -t Cpu (see Note 2).

-o <str> Name of directory for output. [default: CandiSSR\_Run]

-p <str> The prefix of output file. [default: CandiSSR\_Output]

-1  $\langle$ int> The flanking sequence length of SSRs. [default: 100]

- -e  $\langle$ int> Blast evalue cutoff. [default: 1e-10]
- -s <int> Blast identity cutoff. [default: 95]
- $-c \le$  int > Blast coverage cutoff. [idefault: 95]
- -t  $\langle$  int > Number of CPU used in blast searches. [default: 10]
- 4. DNA isolation: Approximately 100 mg of tissue from fresh young leaves of each genotype was homogenized in a sterile mortar. Genomic DNA was isolated using a DNeasy Plant Mini Kit (Qiagen) according to the manufacturer's instructions. The yield and purity of the DNA was determined using a NanoDrop ND-1000 spectrophotometer (Thermo Scientific), and the samples were diluted in sterile water to  $50$  ng $\mu$ <sup>-1</sup>.
- 5. PCR amplification and detection of SSR bands.

SSRs amplification: SSR amplification reactions were performed using thermocycler (Biometra) in a 20 μl reaction volume containing 5 ng of genomic DNA,  $1 \times$  PCR buffer, 0.25 mM dNTPs (Promega), 2.5 μM of each primer (Sigma-Aldrich), and 0.05 U Color Taq polymerase (EURx). PCR were held at 94 °C for 3 min, followed by 35 cycles of 94 °C for 30 s,  $56^{\circ}$ C for 20 s and  $72^{\circ}$ C for 20 s, with a final extension step at  $72 \text{ °C}$  for 5 min. The PCR products were separated on 4% agarose gel (GenoPlast Biochemicals) stained with ethidium bromide (Bio-Rad) in  $0.5 \times$  TBE buffer at constant voltage

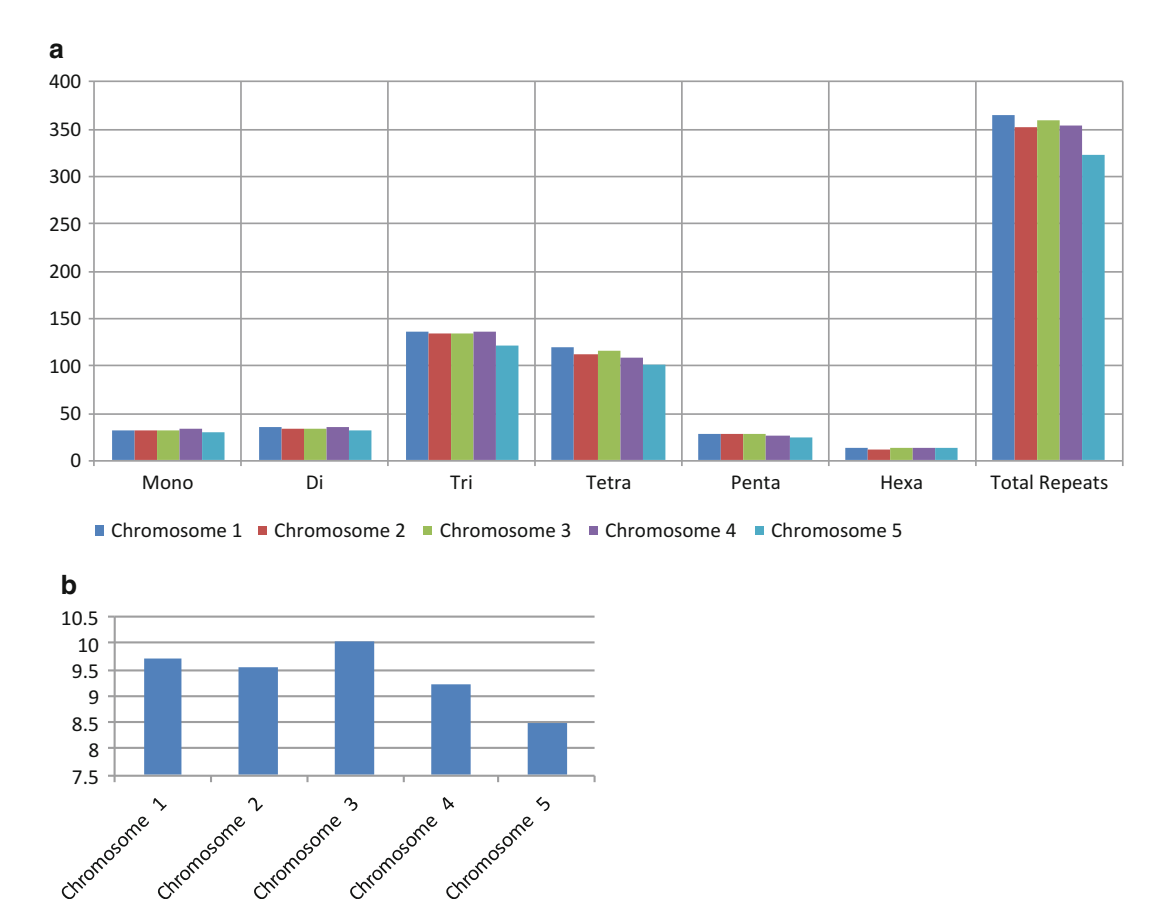

Fig. 1 (a) Perfect repeats density; (b) Compound perfects repeats

5 V/cm. Number of alleles per locus and allele sizes were determined in GelAnalyzer software using 100 bp DNA ladder (Fermentas) as a reference point.

- 6. Figure 1a, b shows the perfect repeat density and the distribution of compound perfect repeats across the Brachypodium distachyon genome which is defined as the number of microsatellites per MB of genome. Figure  $2a$ , b represents the imperfect repeat density and the distribution of compound imperfect repeats across the Brachypodium distachyon genome. Perfect repeats represent the continuous stretches of the defined nucleotides whereas the imperfect repeats represent two SSRs represented by an imperfect unit of SSRs. The minimum imperfection defined as 10.
- 7. Figure [3](#page-199-0) represent the validation of the orthologous SSRs across Brachypodium distachyon ecotypes.

<span id="page-199-0"></span>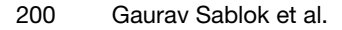

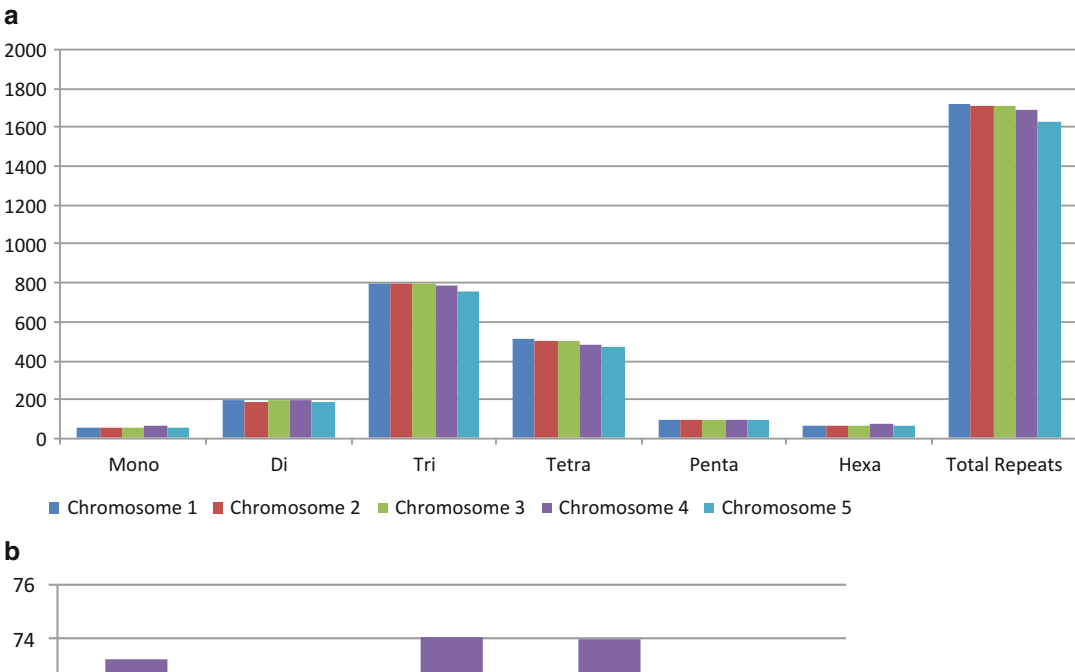

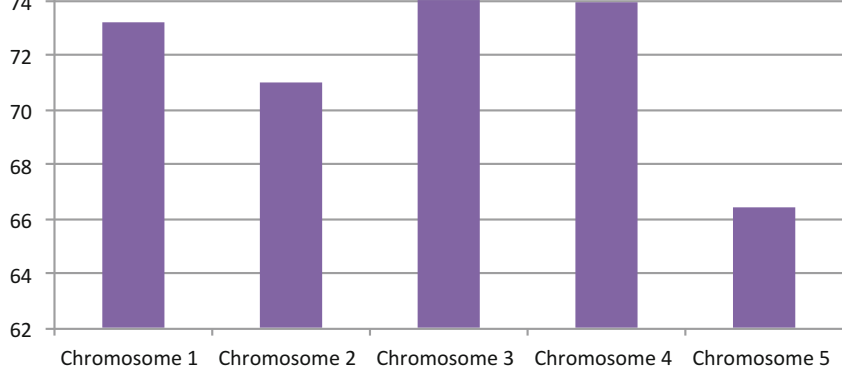

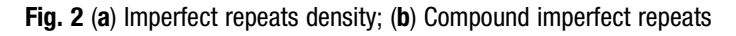

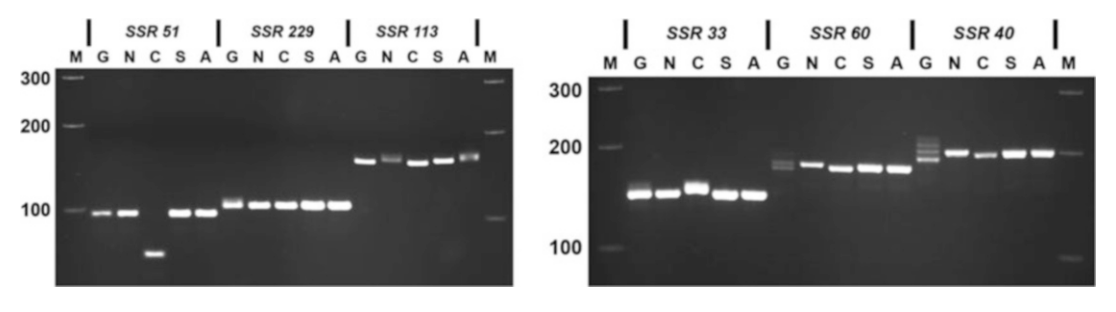

Fig. 3 Validation of the orthologous SSRs

### <span id="page-200-0"></span>4 Notes

- 1. In case of genome-wide detection of SSRs, genome should be available as FASTA file with no spaces in the header. Additionally, the coding sequences and the protein information can be supplied in the form of the PTT table to link the identified SSRs to the coding regions.
- 2. In case of transcriptomes, the assembly should represent a nonredundant assembly with the availability of similar species or the species sharing the same clade with related closeness.

#### References

- 1. Ellegren H (2014) Microsatellites: simple sequences with complex evolution. Nat Rev Genet 5:435–445
- 2. Leclercq S, Rivals E, Jarne P (2010) DNA slippage occurs at microsatellite loci without minimal threshold length in humans: a comparative genomic approach. Genome Biol Evol 2:325–335
- 3. Morgante M, Hanafey M, Powell W (2002) Microsatellites are preferentially associated with nonrepetitive DNA in plant genomes. Nat Genet 30:194–200
- 4. Weitzman JB (2002) Microsatellites in plant genomes. Genome Biol 3:spotlight-20020128-01
- 5. Sonah H, Deshmukh RK, Sharma A, Singh VP, Gupta DK, Gacche RN et al (2011) Genome-

wide distribution and organization of microsatellites in plants: an insight into marker development in Brachypodium. PLoS One 6(6):e21298

- 6. Xiao Y, Xia W, Ma J, Mason AS, Fan H, Shi P, Lei X, Ma Z, Peng M (2016) Genome-wide identification and transferability of microsatellite markers between Palmae species. Front Plant Sci 7:1578
- 7. Suresh BM, Nagarajaram HA (2007) IMEx: imperfect microsatellite extractor. Bioinformatics 23:1181–1187
- 8. Xia E-H, Yao Q-Y, Zhang H-B, Jiang J-J, Zhang L-P, Gao L-Z (2016) CandiSSR: an efficient pipeline used for identifying candidate polymorphic SSRs based on multiple assembled sequences. Front Plant Sci 6:1171

# Chapter 16

# Protocol for Coexpression Network Construction and Stress-Responsive Expression Analysis in Brachypodium

## Sanchari Sircar, Nita Parekh, and Gaurav Sablok

## Abstract

Identifying functionally coexpressed genes and modules has increasingly become important to understand the transcriptional flux and to understand large scale gene association. Application of the graph theory and combination of tools has allowed to understand the genic interaction and to understand the role of hub and non-hub proteins in plant development and its ability to cope with stress. Association genetics has also been coupled with network modules to map these key genes as e-QTLs. High throughput sequencing approaches has revolutionized the mining of the gene behavior and also the association of the genes over time-series. The present protocol chapter presents a unified workflow to understand the transcriptional modules in *Brachypodium distachyon* using weighted coexpressed gene network analysis approach.

Key words Brachypodium distachyon, Drought stress, Functional modules, Network analysis, Coexpression analysis

## 1 Introduction

Transcriptional gene regulation plays an important role in understanding the genic behavior of plant species to cope with the corresponding stress response. Being, sessile, plants respond to the physiological stress through the coordinated regulation of genes and interactions among the genes. With the advent of the next generation sequencing, plethora of experimental models have been widely studied to identify stress regulators using different combination of approaches such as RNA-seq, microarray, ChIP-Seq and Methyl-Seq. By incorporating these approaches, several questions toward understanding the system biology of stress have been widely addressed. Most importantly, application of these

Electronic supplementary material: The online version of this chapter (doi:10.1007/978-1-4939-7278-4\_16) contains supplementary material, which is available to authorized users.

Gaurav Sablok et al. (eds.), Brachypodium Genomics: Methods and Protocols, Methods in Molecular Biology, vol. 1667, DOI 10.1007/978-1-4939-7278-4\_16, © Springer Science+Business Media LLC 2018

approaches with high throughput computational modeling approaches has widely revealed the interactions among stress regulators. Among these system biology approaches, application of network modeling is gaining importance. High throughput application of network biology has revealed the role of graph theory to understand large scale gene association. This approach have been used on a range of systems such as biotic and abiotic stress responses using whole transcriptome sequencing in potato  $[1]$  $[1]$  $[1]$ , understand seed germination in *Arabidopsis* [\[2](#page-218-0)], identification of novel drought-responsive genes in rice [[3](#page-218-0)], transcriptional reprogramming in *Arabidopsis* due to mechanical wounding and insect herbivores [[4\]](#page-218-0), etc. In this protocol chapter, we describe a step-bystep protocol for usage of network biology to understand the modules in *Brachypodium distachyon*.

**1.1 WGCNA** In this chapter, we describe a step-by-step protocol for finding clusters (modules) of highly correlated genes using weighted gene correlation network analysis (WGCNA), an R package [[5\]](#page-218-0) in response to drought stress in *Brachypodium distachyon*. In general, a coexpression network is constructed by considering genes as nodes and connections between them represented by *edges* based on some measure of association. Mathematically, a network is represented by an adjacency matrix,  $A = [a_{ij}]$ , where the elements  $a_{ij}$  represent the strength of association between gene pairs  $i, j$  in a weighted network, while it takes values "1" or "0" for an unweighted network. In WGCNA, the measure of association, i.e., the coexpression similarity  $s_{ij}$  is defined as the correlation between the expression profiles  $(x)$  of genes i and j.

$$
s_{ij} = |\operatorname{cor}(x_i, x_j)| \tag{1}
$$

This correlation matrix  $s_{ij}$  is converted into an adjacency matrix  $a_{ii}$ . For unweighted network, adjacency between gene expression profiles of  $x_i$  and  $x_j$  is defined by hard-thresholding the coexpression similarity  $s_{ij}$  as:

$$
a_{ij} = \begin{cases} 1 \text{ if } s_{ij} \geq \tau; \\ 0 \text{ otherwise,} \end{cases}
$$
 (2)

where  $\tau$  is the "hard" threshold parameter. While unweighted networks are widely used, they do not reflect the continuous nature of the underlying coexpression information and thus lead to an information loss. In contrast, weighted networks allow the adjacency to take continuous range of values between 0 and 1. By raising the coexpression similarity to a power:

$$
a_{ij} = s_{ij}^{\beta} = \left| \text{cor}(x_i, x_j) \right|^{\beta} \tag{3}
$$

where the soft-threshold parameter  $\beta \geq 1$ . The weighted gene coexpression network construction emphasizes high correlations at the expense of low correlations. In the weighted network, every node is connected to every other node with varying correlation strengths given by  $a_{ij}$ . The module detection then identifies clusters of densely interconnected genes. Analysis of coexpressed modules helps us to focus on biological processes/pathways represented by the clusters of genes instead of individual genes. Most standard clustering methods require a distance, or dissimilarity measure, to obtain clusters. Highly coexpressed genes have a small dissimilarity which, in WGCNA, is defined by the topological overlap matrix (TOM) as

$$
\text{dissTOM}_{ij} = 1 - \text{TOM}_{ij} = 1 - \frac{\sum_{u \neq i} a_{iu} a_{uj} + a_{ij}}{\min(k_i, k_j) + 1 - a_{ij}} \tag{4}
$$

where  $k_i = \sum_{u \neq i} a_{ui}$  denotes the network connectivity. TOM com-

bines the connection strength between a pair of genes with their connections to other "third party" genes, and has been shown to be a highly robust measure of network interconnectedness. The dissimilarity measure is then used as an input for average linkage hierarchical clustering, wherein, the closest nodes are merged iteratively to obtain a hierarchical clustering tree (dendrogram) that provides information on how the genes are merged together. Modules are then defined as branches of the resulting tree.

#### 2 Materials

For the construction and analysis of correlation network, we consider gene expression data from the leaf tissue of Brachypodium distachyon under drought stress by Verelst et al. [[6\]](#page-218-0). In their study the authors performed Affymetrix tiling array analysis of the transcriptomes from different developmental zones on the leaf tissue, viz., proliferating zone  $(P)$ , expanding zone  $(E)$ , and mature zone (M). Three biological replicates from each of the developmental zones were sampled in control and severe drought stress and two biological replicates were sampled in mild drought stress condition. In this protocol, we consider the samples corresponding to the control and severe drought stress condition.

For the illustration of network construction and analysis, the SOFT file for *Brachypodium distachyon* under drought stress by author et al. (GSE38247) is downloaded from the NCBI-GEO. This file has RMA-normalized expression values for 18 samples, three controls and three corresponding to severe drought condition for each of the three stages, viz., proliferation, expansion and maturation. The dataset consists of expression values of 27,699 probes in the SOFT file which is now copied to a spreadsheet with the probe ids as rows and the 18 samples as columns to create

a tab-limited text file, "drought\_rma.txt" in the working directory. A phenotypic data file "pData.txt" containing the sample information (case/control status) is prepared as shown below. Care should be taken to see that the sample names are defined in the same manner as in the "drought\_rma.txt" file. For example, the sample names in this file are represented as P.control1 for the first replicate from the proliferation zone corresponding to the control state and P.severe1 corresponding to the first replicate in the severe drought state. Similarly, the samples are labeled with the prefix E for the expansion and M for the mature stages. Thus, the phenotypic data file, "pData.txt" is prepared in the following tab-separated format:

> head(pData)

type status P.control1 P\_control control P.control2 P\_control control P.control3 P\_control control P.severe1 P\_case case P.severe2 P\_case case P.severe3 P case case ⁞

Here, the first column refers to the sample names, the second and third column refer to any trait information, such as "type" and "status".

2.1 R Packages for Microarray Analysis In this protocol we will show network construction and analysis using freely available software packages in R. The first step is to identify and install various R packages required for the network analysis. Here we will start with installing two BioConductor packages in R, "simpleaffy" and WGCNA R. Before installing these packages, the user needs to initiate the R environment from the working directory (by typing the command R). The "simpleaffy" package provides functionalities to read Affymetrix .CEL files, preprocessed expression files, and phenotypic data; and computes simple measures such as fold change and  $p$ -values for t statistics [[7](#page-218-0)]. It can be installed by the following R command:

> # install Bioconductor package >source("https://bioconductor.org/biocLite.R") > biocLite("simpleaffy")

The WGCNA R package consists of various R functions  $s_{ii} =$  $|cor(x<sub>i</sub>x<sub>j</sub>)|$  for construction and topological analysis of weighted coexpression networks. The information about the latest version and various dependencies can be obtained from the link [].

WGCNA can be installed from Comprehensive R Archive Network (CRAN) using the following command:

```
>biocLite(c("AnnotationDbi", "impute", "GO.db", "preproces-
sCore"))
>install.packages("WGCNA")
```
### <span id="page-205-0"></span>3 Methods and Results

#### 3.1 Data Preprocessing

The first step before doing any analysis is to see if there are no outliers in the data, and remove them, if any. Boxplots are frequently used to obtain a distribution of the data along with the central values and variability (quartile ranges) across the samples to detect possible outliers. The user can obtain Boxplots for each sample in the file "drought\_rma.txt" using the following commands in R:

```
>raw_data<-read.table('drought_rma.txt', header=TRUE,
sep¼'\t')
> boxplot(raw_data[,2:19])# the data starts from column 2 and
ends in column 19
```
In Fig. 1 is shown the Boxplots showing the distribution of normalized,  $log_2$ -transformed expression values for the 18 samples. It is clear that there are no probable outliers and the distribution of the data across the samples is more or less the same.

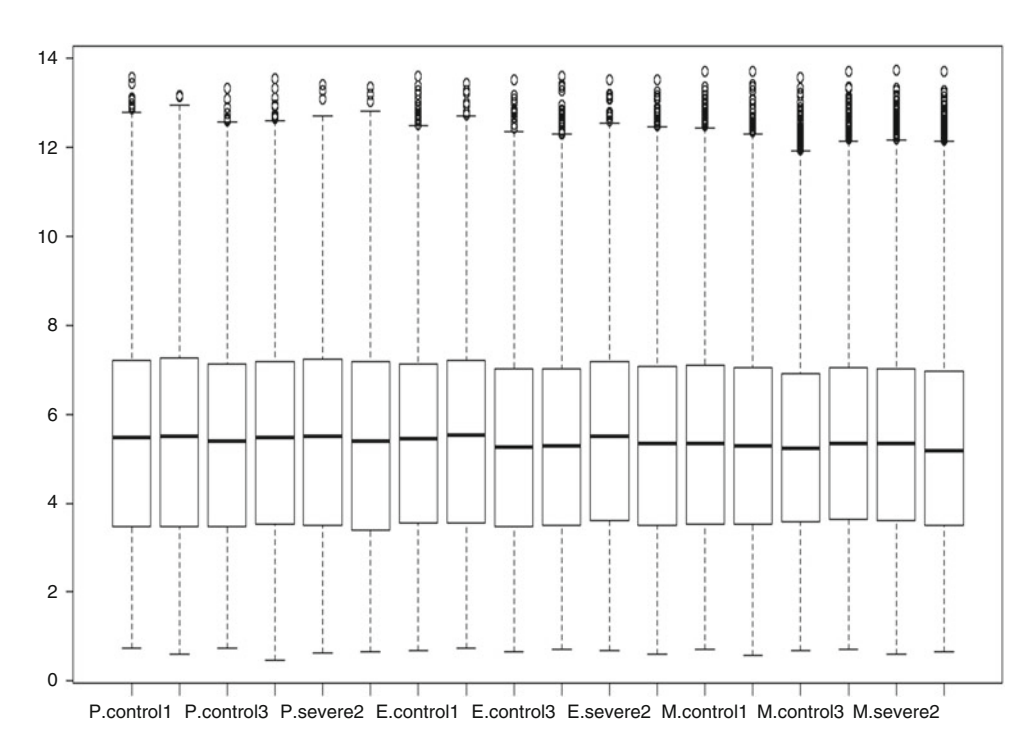

Fig. 1 Boxplot showing the distribution of normalized,  $log<sub>2</sub>$ -transformed expression values for the 18 samples

3.2 Network Construction Using

3.2.1 Data Loading

**WGCNA** 

Next, the 27,699 probes in the GSE38247 dataset are mapped to the ensemble gene ids fetched using BioMart in EnsemblPlants [[8\]](#page-219-0). Since, in general, multiple probes map to the same gene, the expression for each gene is considered by either taking an average of the expression values of the probes across all the samples, the probe with highest coefficient of variation, or with highest fold-change across samples. Here we consider an average of the expression values of the probes mapping to the same gene. This resulted in 24,686 unique probe–gene pairs. Next, genes with very low intensity values (<30 in 70% of the samples) are removed as these result in false indication of differential fold-change. The remaining 12,359 genes are then used for the construction of the correlation network.

### The expression matrix consisting expression values of 12,359 genes and 18 samples is saved in a file "brachyData\_input.csv" in a .csv format. The following commands in R load the expression matrix as input:

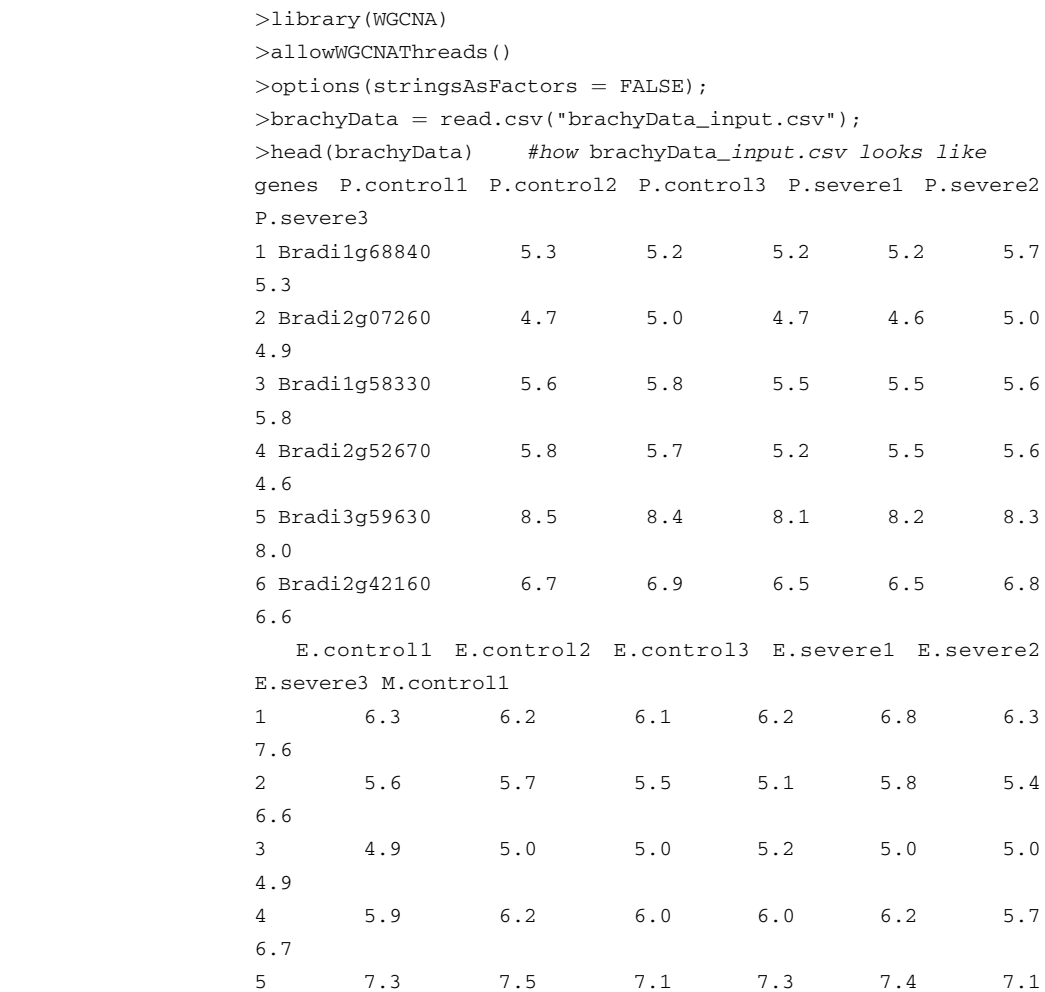

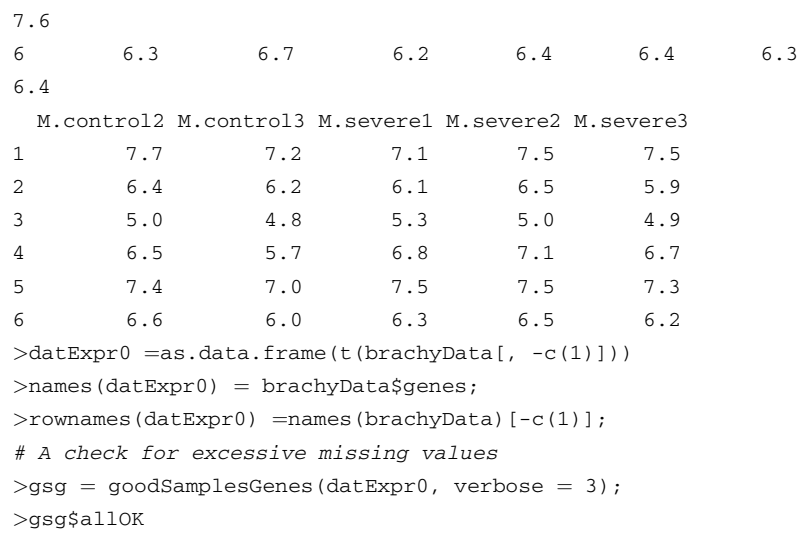

If the last statement returns TRUE, then the file has been read correctly and all genes have passed the validation process.

3.2.2 Selection of the Soft-Thresholding Power, β The coexpression similarity matrix is scaled using soft-thresholding power β based on the criterion of approximate scale-free topology. After the data has been read properly, the function "pickSoftThreshold" is used to choose a proper soft-thresholding power for network construction. For the analysis of network topology, two graphs, one corresponding to the scale-free topology model fit, and the other mean connectivity (degree), are both plotted as a function of soft-thresholding (power) and must be carefully inspected by the user to choose a proper value of soft-threshold power, β. The following R commands generate the graphs (given in Fig. [1\)](#page-205-0) that aid in choosing a proper soft-thresholding power. The user chooses a set of candidate powers (the function provides suitable default values), and the function returns a set of network indices that should be inspected, as shown below:

```
>powers = c(c(1:10), seq(from = 12, to = 40, by = 2))
# Function to compute soft-threshold
>>ft = pickSoftThreshold(datExpr0, powerVector = powers,
verbose = 5)# plotting of the results
>sizeGrWindow(9, 5)
>par(mfrow = c(1,2));
>cex1 = 0.75>plot(sft$fitIndices[,1], -sign(sft$fitIndices[,3])*sft$fi-
tIndices[,2],
     xlab="SoftThreshold(power)",ylab="Scale Free Topology
Model Fit, >signed R^2", type="n",
   main = paste("Scale independence");
```

```
>text(sft$fitIndices[,1], -sign(sft$fitIndices[,3])*sft$fi-
tIndices[,2], >labels=powers, cex=cex1, col="red"); >abline
(h=0.75, col="red")# draw a line at R-squared value 0.75
>plot(sft$fitIndices[,1], sft$fitIndices[,5],
      xlab="SoftThreshold(power)",ylab="Mean Connectivity",
type="n",
      main ¼paste("Mean connectivity"))>text(sft$fitIndices
[1,1], sft$fitIndices[5], labels=powers, cex=cex1,col="red")
```
The coefficient of determination,  $R^2$  value, is used to evaluate the scale-free topology model fit, and it ranges from 0 (indicating no linear relationship between the variables) to 1 (indicating a perfectly linear relationship). Based on the distribution of the  $R^2$ value across the soft-thresholding powers, we choose a cutoff for the scale-free fit model as 0.75 for this dataset.

From Fig. 2 it is seen that the mean connectivity is too high at  $\beta = 6$  or 7. Therefore, a higher power,  $\beta = 22$ , is selected. The details of the mean, median, and maximum connectivity  $(k)$  for  $\beta = 22$  are given in Table [1.](#page-209-0)

3.2.3 Module Detection Once the parameters for network construction have been chosen, the next step is the detection of modules of coexpressed genes. WGCNA provides three different options for module detection: a single-step network and module detection construction (for first

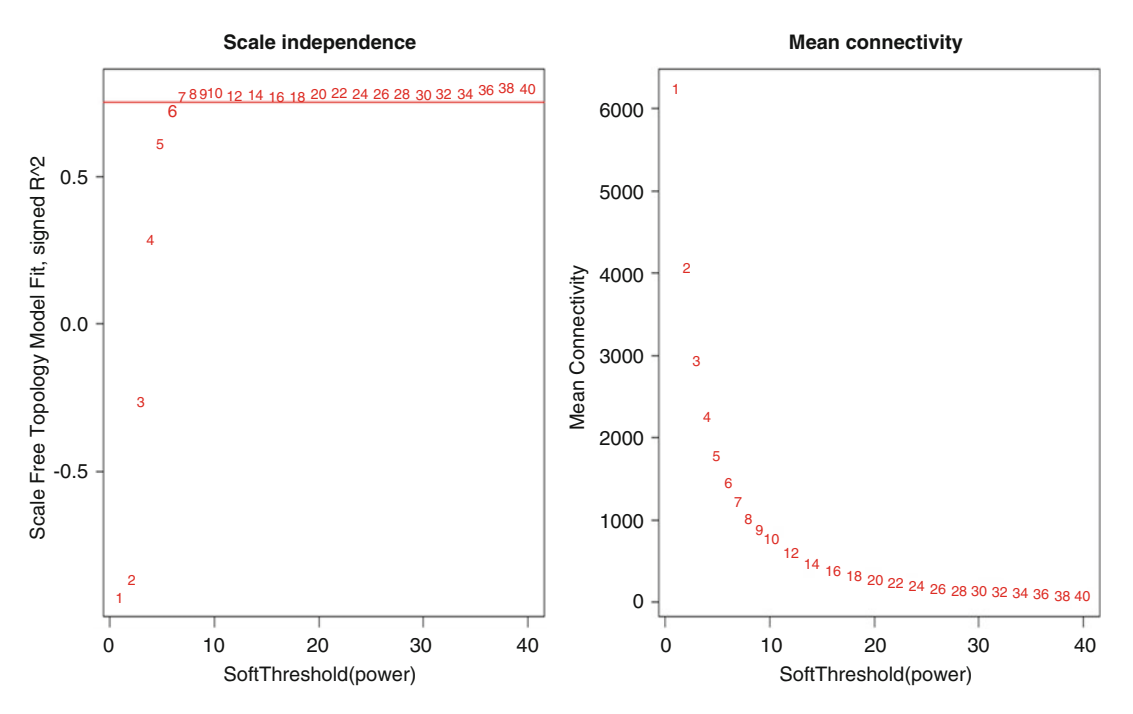

Fig. 2 Analysis of network topology for various soft-thresholding powers. In left *panel* is shown the scale-free fit index, and *right panel*, the mean connectivity (degree) as a function of the soft-thresholding power

<span id="page-209-0"></span>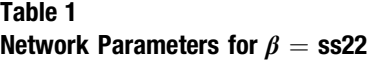

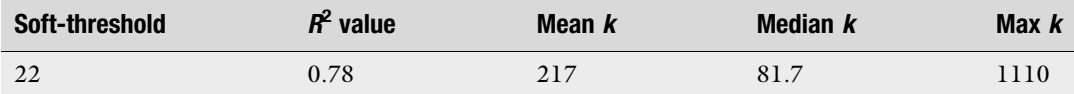

time users), a detailed step-by-step network construction and module detection method (for users to experiment with alternate options) and a block-wise network construction and module detection method (to analyze large datasets). Here we use the single-step network construction method using the following R commands:

```
\text{Det} = \text{blockwisemodules}(\text{datExpr0})maxBlockSize = 13000,
power= 22, #selected from scale-free fit
TOMType = "unsigned", # unsigned network is constructed
deepSplit = 3, # default is 2
minModulesize = min(20, ncol(datzxp) / 2)# p-value ratio threshold for reassigning genes between
modules
reassignThreshold = 0,mergeCutHeight = 0.25,
#modules be labeled by colors (FALSE), or by numbers (TRUE)
numericLabels = FALSE,pamRespectsDendro = FALSE,
saveTOMs = TRUE, #save Topological Overlap Matrix
saveTOMFileBase ="brachyData_TOM",
\rangleverbose = 3)
```
The "blockwiseModules" function has a number of parameters which can affect the network construction, such as number and size of the modules detected. The user needs to set the parameter "maxBlockSize" depending on the number of probes/genes in the dataset. Since in our dataset we have 12,359 number of genes, here it has been set to 13,000 (default 5000). The user needs to take into consideration the memory of the system when the dataset size >5000 probes. The user is advised to either use a high-end system (32 GB) or use the block-wise network construction and module detection method. The parameter "deepSplit" controls the number and size of the modules detected. It ranges from 0 to 4 and for smaller value we get fewer large modules while for higher values, the number of modules increase and the size decreases. Here, we have considered deepSplit  $= 3$  (default 2). The parameter "mergeCutHeight" (dendrogram cut-height) is the threshold for merging the modules and has been set to 0.25 (default 0.15). The TOM matrix is saved as "brachyData\_TOM".

To see the modules that have been created and their size, one can use the command:

# number of modules and their sizes: > table(net\$colors) black blue brown green 153 3275 1451 278 grey magenta pink purple 1072 62 143 36 red turquoise yellow 220 4734 935

We observe that there are ten modules labeled by color, ordered with decreasing size ranging from 4734 to 36 genes. The module "grey" is reserved for genes that do not belong to any of the coexpressed modules.

The hierarchical clustering dendrogram used for module detection can be displayed with color assignment using the following R commands. The resulting plot is shown in Fig. 3.

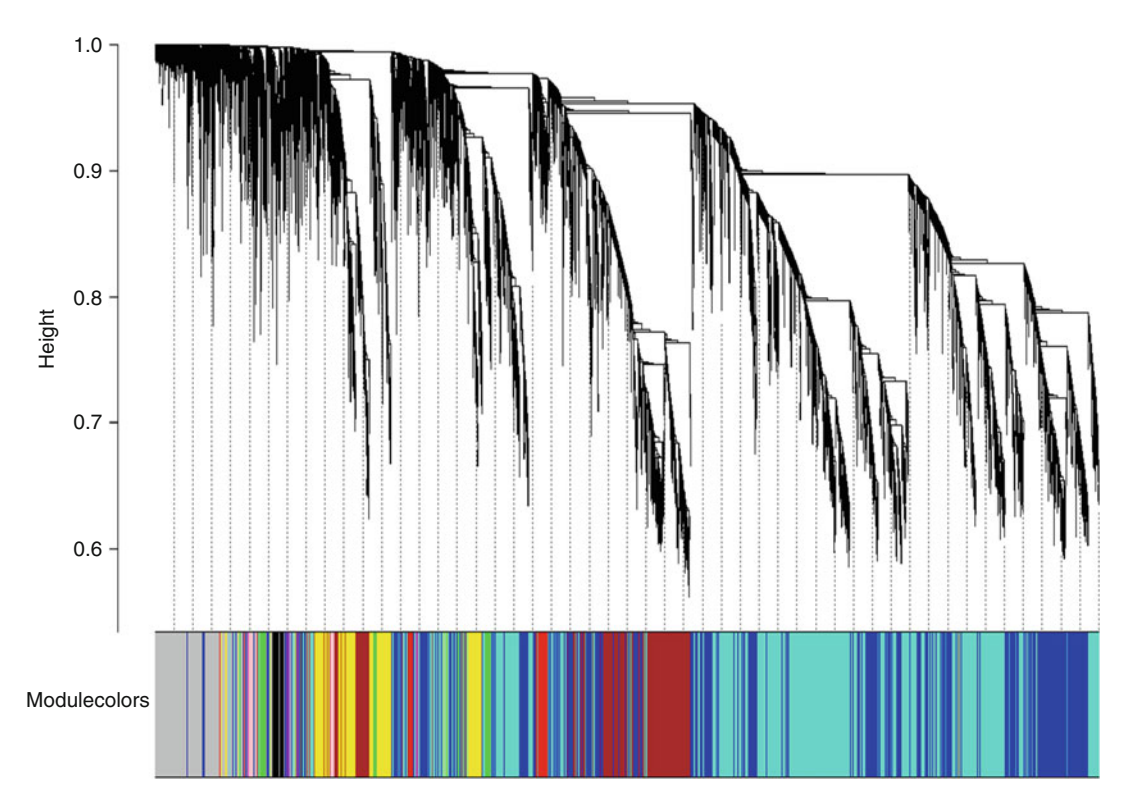

Fig. 3 Clustering dendrogram of genes, with dissimilarity based on topological overlap, together with assigned module colors

```
# plotting the dendogram:
>sizeGrWindow(12, 9)
>mergedColors = labels2colors(net$colors)
>plotDendroAndColors(net$dendrograms[[1]], mergedColors[net
$blockGenes[[1]]],
"Modulecolors",
dendroLabels = FALSE, hang = 0.03,
addGuide = TRUE, guideHand = 0.05)#saving the modules with the color assignments:
>moduleLabels = net$colors
>moduleColors = labels2colors(net$colors)
>MEs = net$MEs;
\text{degree} = \text{net}\$dendrograms[[1]];
>save(MEs, moduleLabels, moduleColors, geneTree,fi-
le¼"drought_gene_tree_v1.RData")
```
3.2.4 Centrality Measures To identify the importance of a gene within the module/whole network, various measures such as intramodular connectivity, module membership, and eigengene-based connectivity can be computed. The intramodular connectivity (kIN) is a measure of the connectivity of a gene within a module. For weighted networks, it is the sum of the adjacencies of a gene within the module. The following R commands may be used to compute kIN:

> #extract intramodular connectivity, extra-modular connectivity, and the difference of the intra- and extra-modular connectivities > ADJ1=abs(cor(datExpr0,use="p"))^22 >Alldegrees1=intramodularConnectivity(ADJ1, moduleLabels)

> To compute how well a gene is connected to other (biologically interesting) modules, the module eigengene-based connectivity  $(kME)$  measure is calculated for each gene i and is defined as the correlation between its expression and the module eigengene. Mathematically,

> > kME<sub>turquoise</sub> $(i) = \text{cor}(x_i, \text{ME}_{\text{turquoise}})$

where  $x_i$  is the gene expression profile of the gene i and  $ME_{\text{turquoise}}$ is the module eigengene of the brown module. Here, the gene  $i$ may not be a part of the turquoise module.

```
#eigengene-based connectivity
>datME=moduleEigengenes(datExpr0,moduleColors)$eigengenes
#default measure of correlation: Pearson
>signedKME(
 datExpr0, datME,
#Extract the module membership outputColumnName = "MM",corrEnc = "cor", corOptions = "use = 'p'")
```
3.2.5 Exporting Modules For analysis and visualization of the coexpressed subnetworks in software programs such as Cytoscape [[9\]](#page-219-0), one requires to export the list of genes and their connectivity (edge-list) in each module. For this, a node-list file can be created in a spreadsheet with the node names in the first column and any other gene id/name in the second column and save it as "annotation.csv". For this network, since we have already mapped probes to the gene ids, our node list column and gene symbol column is the same.

```
\text{P}annot =read.csv(file="annotation.csv");
>head(annot)genes gene_symbol
1 Bradi1g68840 Bradi1g68840
2 Bradi2g07260 Bradi2g07260
3 Bradi1g58330 Bradi1g58330
4 Bradi2g52670 Bradi2g52670
5 Bradi3g59630 Bradi3g59630
6 Bradi2g42160 Bradi2g42160
#extract node-list and edge-list one by one using the module names
>modules =c('yellow");
\frac{1}{10} >inModule = is.finite(match(moduleColors, modules));
>modProbes = genes[inModule];
#match node names
>modGenes = annot$gene_symbol[match(modProbes, annot$genes)];>
modTOM = TOM[inModule, inModule];>dimnames(modTOM) =list(modProbes, modProbes)
#export to Cytoscape
>cyt = exportNetworkToCytoscape(modTOM,
edgeFile =paste("CytoscapeInput-edges-1",paste(modules, col-
lapse=" - "'), ".txt", sep = ""),
nodeFile =paste("CytoscapeInput-nodes-1",paste(modules, col-
lapse=" - "'), ".txt", sep=" ""),
weighted=TRUE,
threshold = 0.02,
nodeNames = modProbes,altNodeNames = modGenes,nodeAttr = moduleColors[inModule]);
```
#### 3.2.6 Functional Characterization of the **Modules**

The most important part of network analysis is the functional characterization of the coexpressed genes and modules. Of particular interest is identifying the biological processes associated with the genes since these describe the physiological roles carried out by the genes. There are two aspects to functional characterization. One involves the functional annotation of individual genes to identify the role of important candidate genes and the other involves functional characterization at the module-level, enrichment analysis of coexpressed modules to identify the significant shared GO terms in the gene set. In WGCNA, enrichment analysis can be performed using the function "GOenrichmentAnalysis" which requires organism-specific annotation packages to be installed using AnnotationDBI (BioConductor package). However, for Brachypodium, annotation package is not available. In such a situation we need to explore various plant-based resources available online, such as Phytozome [[10\]](#page-219-0), Agrigo [\[11](#page-219-0)], and Gramene [[12](#page-219-0)]. For the analysis, we retrieve gene descriptions for 12,359 Brachypodium genes using BioMart in Phytozome. Since this is a published dataset, annotations from the authors is also available in the Supplementary Material (Table  $3$ ) [[6\]](#page-218-0) and is considered by us. For the enrichment analysis of the modules, AgriGo and enrichment analysis tool from the GO Consortium were used.

3.3 Identification of **Differentially** Expressed Genes To identify the drought-responsive modules, we map the differentially expressed genes (DEGs) to the ten modules obtained above. For identifying the differentially expressed genes, the R package "simpleaffy" is used. The same input file, brachyData\_input.csv that was used for WGCNA, is used as input along with the phenotypic data file, "pData.txt".

```
>library(simpleaffy)
#load the expression matrix
>exprs <-as.matrix(read.table(brachyData_input.csv', head-
er=TRUE, sep=',', row.names=1, as.is=TRUE))
#load the phenotypic data
>pData<-read.table('pData.txt', row.names=1, header=TRUE,
sep¼"\t")
>metadata<-data.frame(labelDescription=c("zones","case/
cntrol"), row.names=c("type","status"))
>phenoData<-new("AnnotatedDataFrame", data=pData, varMetada-
ta=metadata)
#create an expressionset object
>exampleSet<- ExpressionSet(assayData=exprs, phenoDa-
ta=phenoData)
# fold change and t test for proliferation stage
>p_zone<-get.fold.change.and.t.test(exampleSet,"type",c
("P_case","P_control"))
>write.table(fc(p_zone), "p_fc.txt")
>write.table(tt(p_zone), "p_tt.txt")
# fold change and t test for expansion stage
>e_zone<-get.fold.change.and.t.test(exampleSet,"type",c
("E_case","E_control"))
>write.table(fc(e_zone), "e_fc.txt")
>write.table(tt(e_zone), "e_tt.txt")
# fold change and t test for maturation stage
>m_zone<-get.fold.change.and.t.test(exampleSet,"type",c
("M_case","M_control"))
>write.table(fc(m_zone), "m_fc.txt")
>write.table(tt(m_zone), "m_tt.txt")
```

|                       | DEGs in the three stages |                                                                     |                   | <b>Across three stages</b> |                      |
|-----------------------|--------------------------|---------------------------------------------------------------------|-------------------|----------------------------|----------------------|
| <b>Total sof DEGs</b> | <b>Proliferation</b>     | <b>Expansion</b>                                                    | <b>Maturation</b> | <b>Upregulated</b>         | <b>Downregulated</b> |
| 2471                  | 952                      | 988.<br>U: $462$ , D: $490$ U: $396$ , D: $591$ U: $494$ , D: $642$ | 1136              | 46                         | 52                   |

Table 2 Differentially expressed genes across the three stages

Here, the data objects "p\_zone", "e\_zone", and "m\_zone" contain the fold change and  $t$  test results and are written in the respective files "p\_fc.txt", "p\_tt.txt", and so on. These text files are opened using a spreadsheet and genes are filtered as differentially expressed if the *p*-value  $\langle 0.05 \rangle$  and fold change  $>$ user-defined threshold (1.2 in this case). The filtered set of differentially expressed genes (DEGs) is then mapped to the modules to identify modules enriched with the DEGs. In Table 2 is shown the number of upregulated (U) and downregulated (D) genes across the three stages. We observe that the number of downregulated genes is more than that of upregulated genes across all the three stages. The number of DEGs shared among the three stages is very low suggesting different processes are initiated at different developmental stages in leaf growth in response to drought.

In Table [3](#page-215-0) is shown the various modules along with the enriched GO terms. The percentage of DEGs in each developmental stage is indicated with the absolute number of up and downregulated genes.

From Table [3](#page-215-0) it is observed that the majority of DEGs are mapped to the Purple, Black, and Magenta modules which are associated with regulation of cellular biosynthetic processes, nitrogen compound metabolic processes, and tRNA metabolic processes. For the proliferation stage, the largest percentage of DEGs is mapped to the magenta module. This cluster may represent a novel functional module as ~50% of the genes are unclassified.

Further downstream analysis of the drought-responsive modules may help in identifying key genes such as transcription factors which may be induced due to drought stress. Moreover, coexpressed genes which are densely connected to each other in the module are likely to share similar *cis*-elements. Analysis of such clusters can help in identifying important signaling pathways. Topological analysis of the modules using various centrality measures like intramodular connectivity and eigengene-based connectivity will help in screening important candidate genes in the modules.

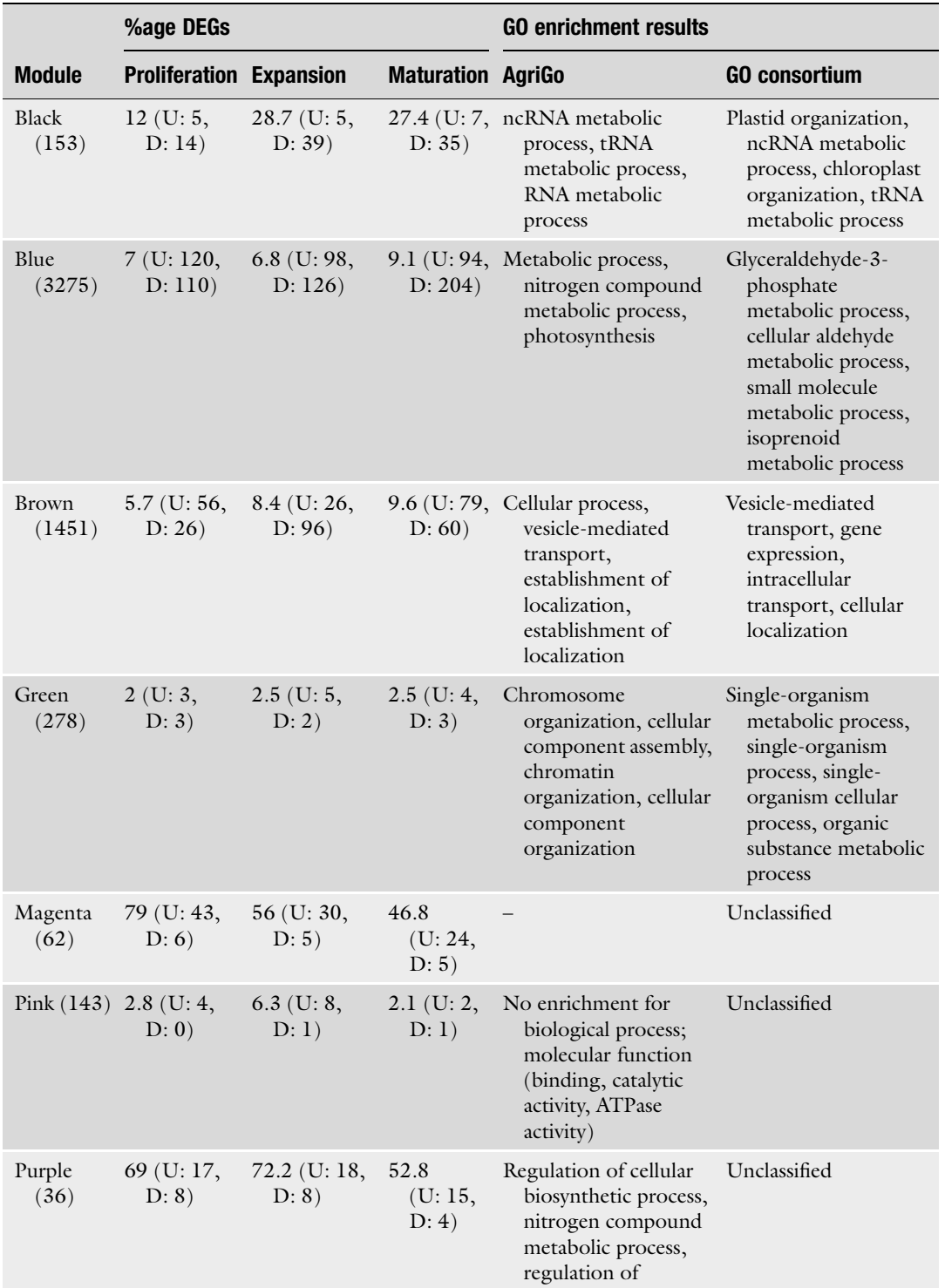

## <span id="page-215-0"></span>Table 3 Coexpressed modules with enriched go terms and %age of DEGs across the three stages

(continued)
# Table 3 (continued)

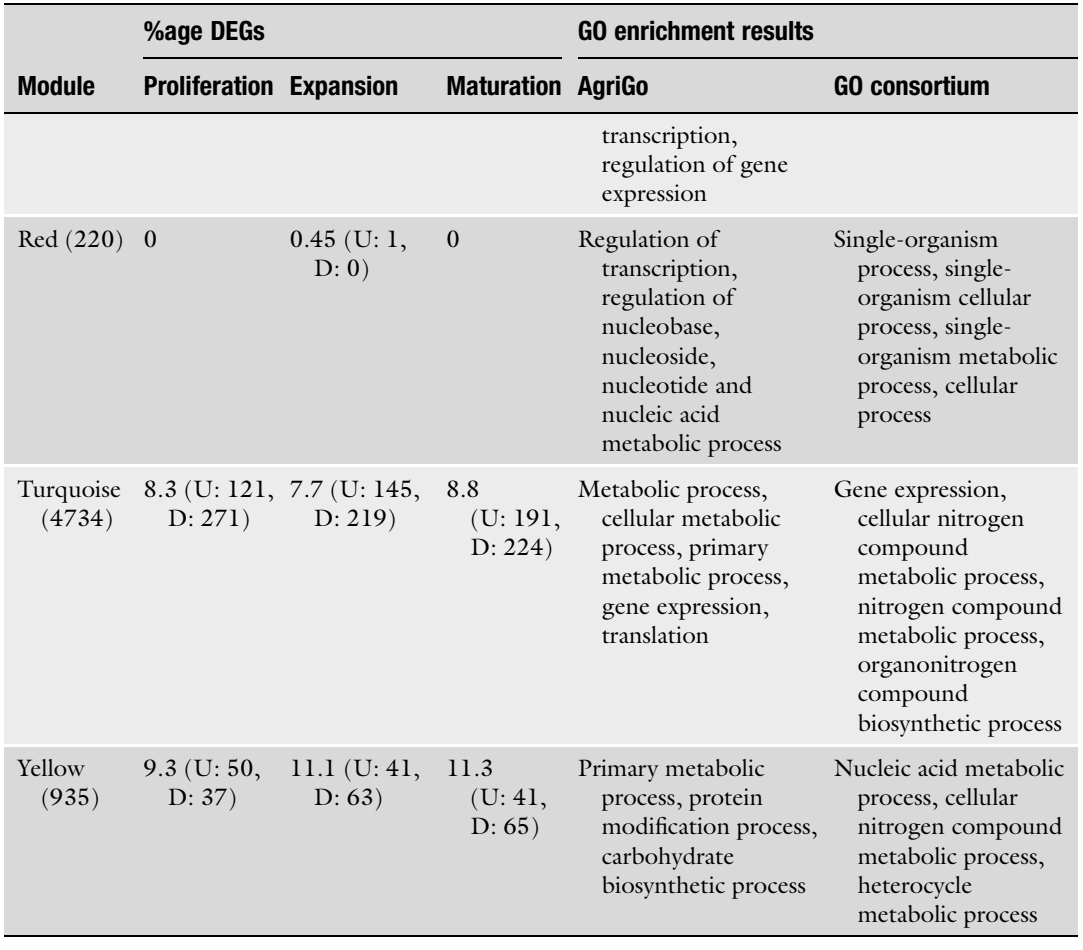

# 4 Notes

1. The NCBI GEO is a repository for array- and sequence-based data. The database can be searched using keywords, e.g., "drought" and search results can be further filtered based on various options such as "organism," "type of study," "platform," and so on. The current dataset was selected on the basis of the stress condition, "drought," organism, i.e., "Brachypodium distachyon," the study type, i.e., "expression profiling by array," and platform "Affymetrix."

2. For Affymetrix platform, one can start the analysis from scratch by downloading the raw .CEL files from GEO. The "simpleaffy" package can be used to read the files along with the phenotypic data and the CDF file. The CDF file is usually downloaded by BioConductor automatically while executing the steps. However, if the file is not present in the BioConductor, especially in case of custom arrays, it has to be obtained from GEO, Affymetrix or elsewhere and packages like "makecdfenv" in BioConductor has to be used before one can proceed with the normalization steps. Otherwise, the SOFT files with preprocessed data can be used as demonstrated in the manuscript. #command.

The following R commands are given in case .CEL files are used:

>library(simpleaffy) >raw.data <- read.affy() >data\_rma <- call.exprs(raw.data,"rma") #data\_rma contains the normalized, log-transformed expression matrix

- 3. The user is advised to check the prerequisites for WGCNA and the version of R. Detailed instructions are given in []
- 4. While reading the expression matrix, it is important to see if there are too many missing values and "gsg\$allOK" should return TRUE as elaborated in Subheading [3.2.1](#page-206-0). Else, the following R commands should be given to remove those genes/samples:

```
>if (!gsg$allOK)
  {
  #Optionally, print the gene and sample names that were
removed:
  if (sum(!gsg$goodGenes)>0)
  printFlush(paste("Removing genes:", pastenames(datExpr0)[!
gsg$goodGenes], collapse = ", ")));if (sum(!gsg$goodSamples)>0)
  printFlush(paste("Removing samples:", pasterownames(da-
tExpr0 [!gsg$goodSamples], collapse = ", ")));
  # Remove the offending genes and samples from the data:
 datExpr0 = datExpr0[gsg$goodSamples, gsg$goodGenes]
  }
```
5. For Identification of differentially expressed genes, the choice of fold-change and p-value cutoffs can vary among the users. Accordingly, the number of DEGs will differ. The user is advised to see the fold-change distribution across the genes and then decide on the thresholds.

- 6. Network construction using WGCNA involves several steps from data loading, data checking, selection of soft-thresholds, module detection, computing centrality measures, functional enrichment and finally exporting the networks. It will be convenient for the users if the commands for each of these sections are written in separate r scripts so that rerunning any particular task will become easier. Moreover, saving the R sessions after each task is advisable.
- 7. The functions to be used for network construction should be decided by the number of genes/probes given as the input and the memory of the computer as elaborated in Subheading [3.2.3.](#page-208-0)
- 8. The parameters used in the module detection step have to be tweaked by the user over several iterations. The parameter "deepSplit" and the dendrogram cut-height can be varied until a desired number of modules are obtained.
- 9. The cutoff for the edge-weights of the networks exported has been kept as 0.02. However, the user may want to increase this cutoff in case loading to Cytoscape becomes difficult.
- 10. If the annotation package is available in BioConductor for a given organism, one can perform enrichment analysis in WGCNA by giving the following R commands:

```
>\,GOenr = GOenrichmentAnalysis(moduleColors, allLLIDs, or-
ganism = "mouse", nBestP = 10); # returns the 10 best terms for
each module
```

```
>\tanh = \text{GOenr}$bestPTerms[[4]]$enrichment
  >names(tab) #extract the names of the columns
  > write.table(tab, file = "GOEnrichmentTable.csv", sep =
", ", quote = TRUE, row.names = FALSE) # save the table in a
file
```
#### References

- 1. Massa AN, Childs KL, Buell CR (2013) Abiotic and biotic stress responses in group Phureja DM1-3 516 R44 as measured through whole transcriptome sequencing. Plant Genome 6:3
- 2. Bassel GW, Lan H, Glaab E et al (2011) Genome-wide network model capturing seed germination reveals coordinated regulation of plant cellular phase transitions. Proc Natl Acad Sci U S A 108:9709–9714
- 3. Sircar S, Parekh N (2015) Functional characterization of drought-responsive modules and genes in Oryza sativa: a network-based approach. Front Genet 6:256
- 4. Appel HM, Fescemyer H, Ehlting J et al (2014) Transcriptional responses of Arabidopsis thaliana to chewing and sucking insect herbivores. Plant Microbe Interact 5:565
- 5. Langfelder P, Horvath S (2008) WGCNA: an R package for weighted correlation network analysis. BMC Bioinformatics 9:559
- 6. Verelst W, Bertolini E, De Bodt S et al (2013) Molecular and physiological analysis of growth-limiting drought stress in Brachypodium distachyon leaves. Mol Plant 6:311–322
- 7. Wilson CL, Miller CJ (2005) Simpleaffy: a BioConductor package for affymetrix quality control and data analysis. Bioinformatics (Oxford) 21:3683–3685
- 8. Bolser DM, Kerhornou A, Walts B et al (2015) Triticeae resources in ensembl plants. Plant Cell Physiol 56:e3
- 9. Smoot ME, Ono K, Ruscheinski J et al (2011) Cytoscape 2.8: new features for data integration and network visualization. Bioinformatics (Oxford) 27:431–432
- 10. Goodstein DM, Shu S, Howson R et al (2012) Phytozome: a comparative platform for green

plant genomics. Nucleic Acids Res 40: D1178–D1186

- 11. Du Z, Zhou X, Ling Y et al (2010) agriGO: a GO analysis toolkit for the agricultural community. Nucleic Acids Res 38:W64–W70
- 12. Monaco MK, Stein J, Naithani S et al (2014) Gramene 2013: comparative plant genomics<br>resources. Nucleic Acids Res 42: resources. D1193–D1199

# Chapter 17

# Whole Genome DNA Methylation Analysis Using<br>Next-Generation Sequencing (BS-seq)  $\mathcal{L}$

# I-Hsuan Lin

# Abstract

Plant methylation is widely evident and has played crucial roles ranging in defining the epi-genome variations during abiotic and biotic stress. Variations in epi-genomic level has observed not only in the symmetrical as well as the non-symmetrical sequences. Plethora of these epi-genomic variations have been widely also demonstrated at the flowering, tissue-specific, and also at developmental stages revealing a strong association of the observed epi-alleles to the physiological state. In the present chapter, epi-genomic analysis of the s has been described with functional workflow and illustrated methodology.

Key words Brachypodium distachyon, BS-seq, Methylation, Epigenomics

#### 1 Introduction

Plant methylation has been widely studied and has played an important and intricate role in understanding the adaptation genetics. Observations of these cytosine methylation as epigenetic marks are not only observed at the symmetric but also at the non-symmetric DNA sequence level. Among the methylation levels, transposons have been shown to be highly methylated, which plays a major role in silencing the transposons. Epigenetic methylation levels have not only been described widely regulated at the developmental stages but also during the abiotic and biotic stress thus elucidating the cross talks between the epi-genetic imprinting and stress adaptation. Relative links between the methylation and smallRNAs have been widely illustrated in plants with base excision repair pathway been the widely studied pathway in plants. In this protocol chapter, using *Brachypodium distachyon* as a model plant, a complete

Electronic supplementary material: The online version of this chapter (doi:10.1007/978-1-4939-7278-4\_17) contains supplementary material, which is available to authorized users.

Gaurav Sablok et al. (eds.), Brachypodium Genomics: Methods and Protocols, Methods in Molecular Biology, vol. 1667, DOI 10.1007/978-1-4939-7278-4\_17, © Springer Science+Business Media LLC 2018

protocol for understanding the methylation signals and processing of the methylation data has been provided using flowering methylomes.

# 2 Materials and Requirements

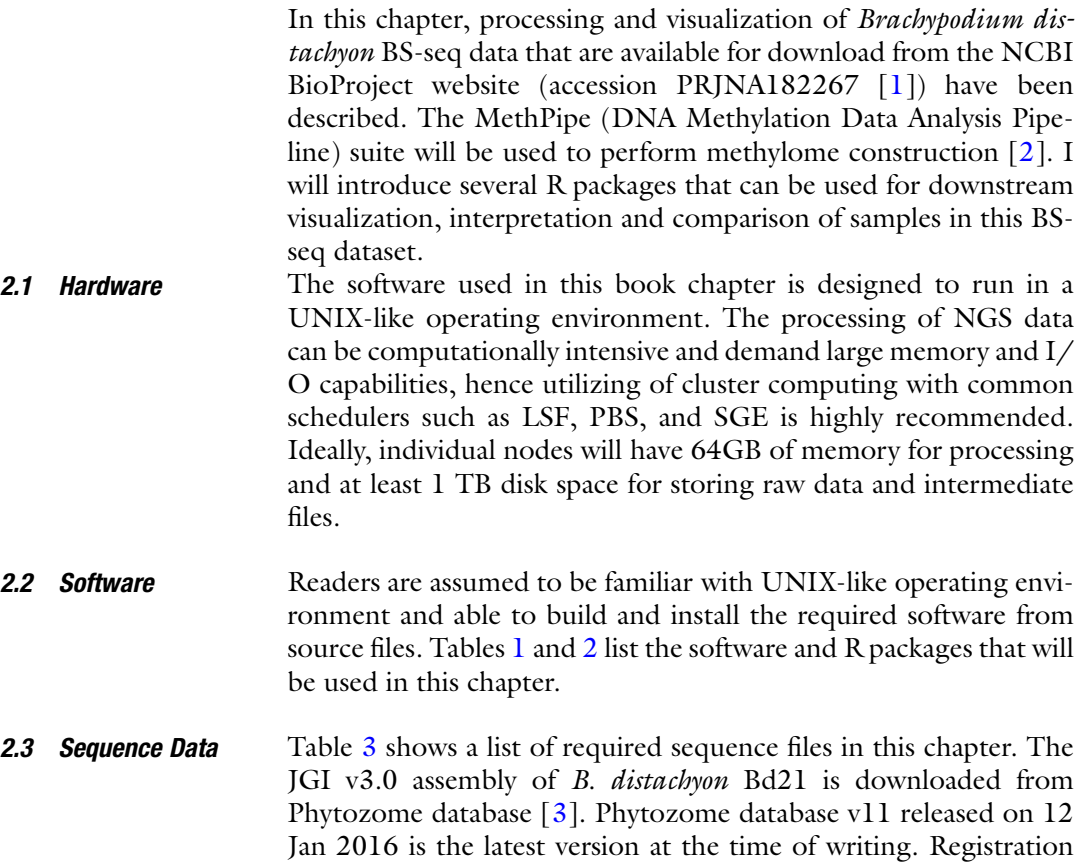

# Table 1 List of required software packages

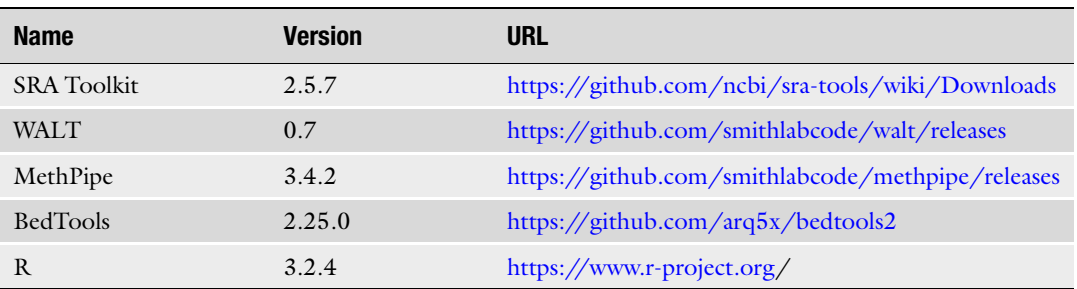

and login is required to download bulk data from the Phytozome database. The tandem repeat and transposable element annotation

<span id="page-222-0"></span>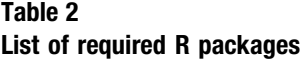

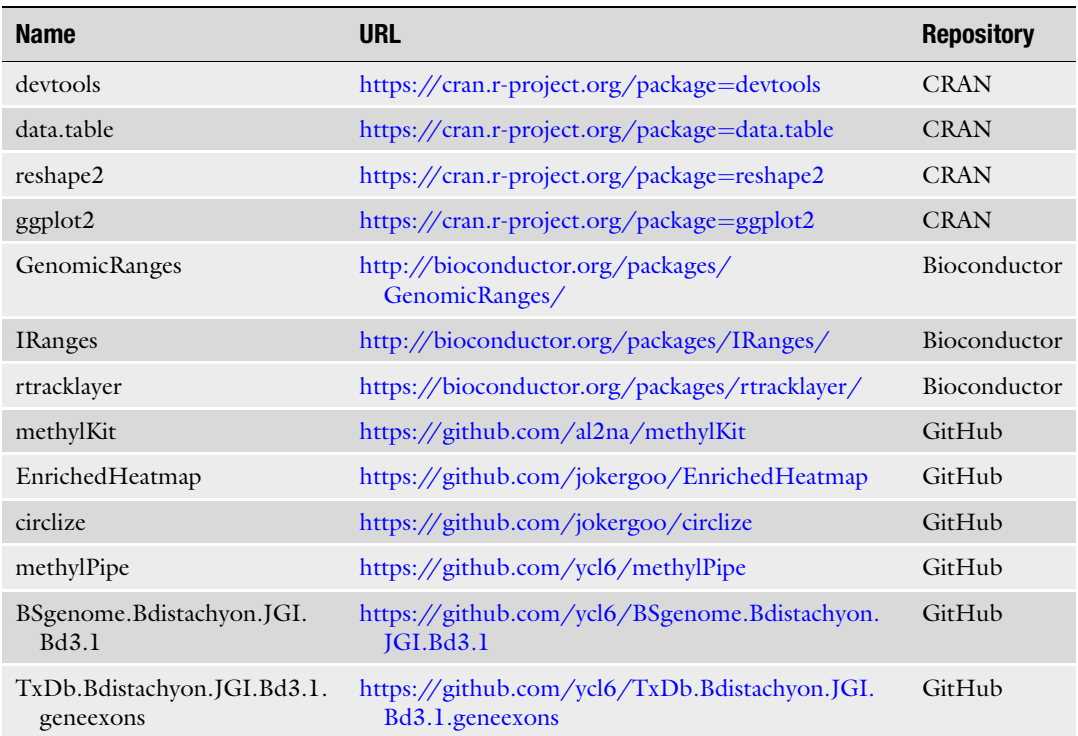

files is retrieved from the PGSB/MIPS FTP site. The chloroplast genome can be obtained from the NCBI Nucleotide database under the accession EU325680. The FASTA sequence is saved into a file named chloroplast.fa. An excerpt of the FASTA file is shown below:

>EU325680.1 Brachypodium distachyon cultivar Bd21 chloroplast, complete genome.

AGGGAAATACCCCAATATCTTGGGTAGGAACAAGA-TATTGGGTATTTCTCGCTTTTCTTTTCTTCAAAAATTCT-TATATGTTAGCGGAAAAACCTTATCCATTAATAGCGG-GAACTTCAAGAGCAGCTAGATCTAGAGGGAAGTTGT-GAGCATTACGTTCGTGCATTACTTCCATACCAAGATTAG-CACGGTTGATGATATCAGCCCAAGTATTAATAACGC-GACCTTGACTATCAACTACAGATTGGTTGAAATTGAATC-CATTTAGGTTGAACGCCATAGTACTAATACCTAAAG-CAGTGAACCAGATTCCTACTACAGGCCAAGCAGCCAA-GAAGAAGTGTAAAGAA

The BS-seq raw data of *B. distachyon* Bd21 is deposited in the NCBI Sequence Read Archive (SRA) in a special compressed format. The fastq-dump program from the SRA Toolkit is used to retrieve, decompress and convert the SRA files into FASTQ files.

# <span id="page-223-0"></span>Table 3 List of F required ASTA and SRA files

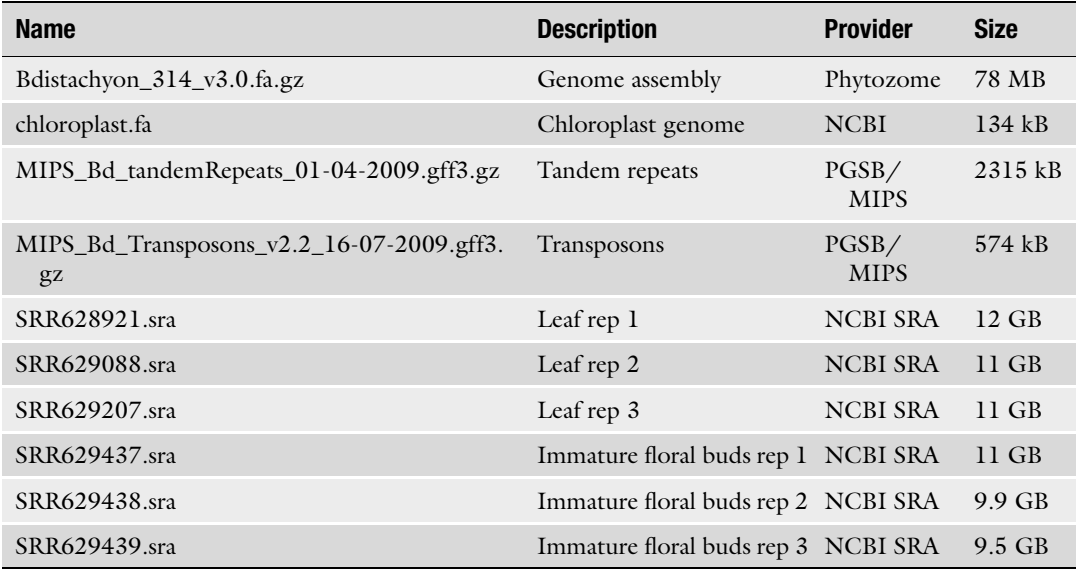

The sequences from Read 1 and Read 2 are saved into separate files with the –split-files option. The FASTQ files are placed in the current working directory (".") and –outdir option can be used to specify a different location. Execute fastq-dump to obtain the six pairs of FASTQ files:

for id in SRR628921 SRR629088 SRR629207 SRR629437 SRR629438 SRR629439 do fastq-dump –split-files \${id} done

# 3 Methods

### 3.1 Generate Genome Index The *B. distachyon* Bd21 genomic and chloroplast sequence files are merged into a single file by running: \$ zcat Bdistachyon\_314\_v3.0.fa.gz | cat - chloroplast.fa > Bdistachyon\_314\_v3.0\_ch.fa The mapping of BS-seq reads is achieved by using WALT (Wildcard ALignment Tool). Before mapping, the makedb program from WALT is used to produce the index using the *B. dis*tachyon Bd21 genome assembly as follow: \$ makedb -c Bdistachyon\_314\_v3.0\_ch.fa -o Bdistachyon\_314\_v3.0\_ch.dbindex

After the process is completed, use the ls command to view the five newly created files:

```
$ ls -lh Bdistachyon_314_v3.0_ch.dbindex* | awk '{ print $5,$8 }'
```

```
209 Bdistachyon_314_v3.0_ch.dbindex
1.4G Bdistachyon_314_v3.0_ch.dbindex_CT00
1.4G Bdistachyon_314_v3.0_ch.dbindex_CT01
1.4G Bdistachyon_314_v3.0_ch.dbindex_GA10
```

```
1.4G Bdistachyon_314_v3.0_ch.dbindex_GA11
```
<span id="page-224-0"></span>3.2 Map BS-seq Reads with WALT As described in the MethPipe manual  $[4]$  $[4]$ , in paired-end sequencing the reads from Read 1 file  $(5'$  reads or mate 1) are often T-rich, whereas reads from Read 2 file  $(3'$  reads or mate 2) are often A-rich. The walt program assumes both files contain equal number of reads and are in the same order. Execute the following command to map the paired read files of SRR628921:

```
for id in SRR628921 SRR629088 SRR629207 SRR629437 SRR629438
SRR629439
do
```

```
walt -i Bdistachyon_314_v3.0_ch.dbindex -1 ${id}_1.fastq -2
${id}_2.fastq -o ${id}.mr -C AGATCGGAAGAGC -m 5 -u -a -t 46
done
```
The required options are -i (index file), -1 (Read 1 file), - 2 (Read 2 file) and -o (output file). The example also specifies five other options: (1) clip the Illumina standard adapters (AGATCG-GAAGAGC) with -C, (2) allow at most five mismatches with -m, (3) output unmapped reads into a separated file with -u, (4) randomly output one mapped position for ambiguous reads into a separated file with -a, and (5) use 46 threads for mapping specified with -t. For future reference when working with single-end sequencing data, the command to map single-end BS-seq reads is as follow:

\$ walt -i <index file> -r <read file> -o <output file> [options]

WALT can output alignment in SAM (.sam) or MR (.mr) format. Here, the default MR format was chosen. If SAM output was chosen or if other raw read aligners (such as BSSeeker, Bismark or BSMAP) were used, the to-mr program from MethPipe can be used to convert SAM/BAM files to the MR format suitable for downstream processing. For example:

```
$ to-mr -o SRR628921.mr -m general SRR628921.bam
$ to-mr -o SRR628921.mr -m bs_seeker SRR628921.bs_seeker.bam
$ to-mr -o SRR628921.mr -m bismark SRR628921.bismark.bam
$ to-mr -o SRR628921.mr -m bsmap SRR628921.bsmap.bam
```
3.3 Remove Duplicated Reads Reads that have identical sequence and mapped to the same genomic location, i.e. same chromosome, start and end positions and strand, are most likely the result of PCR amplification and should be removed before calculating DNA methylation. By executing the duplicate-remover program from MethPipe, it will randomly select one read from a set of the duplicated reads as representative and remove the remaining duplicated reads.

The MR file has to be sorted in the following order: chromosome, start, end, and strand before executing the duplicateremover program. The GNU core utilities sort is used to perform sorting. In the below example, 46 sort instances were ran concurrently (-parallel option) and allowing a maximum of 120G memory (-S option).

for id in SRR628921 SRR629088 SRR629207 SRR629437 SRR629438 SRR629439 do

```
LC ALL=C sort -T. -parallel=46 -S 120G -k 1,1 -k 2,2n -k
3,3n -k 6,6 -o ${id}.sorted_start ${id}.mr
done
```
Next, executing the duplicate-remover program to remove duplicate reads:

```
for id in SRR628921 SRR629088 SRR629207 SRR629437 SRR629438
SRR629439
do
    duplicate-remover -v -S ${id}.dremove_stat.txt -o ${id}.
dremove ${id}.sorted_start
done
```
In the above command,  $-v$  option enables the verbose mode and -S option specifies the statistics output file. Additionally, -s option can be used to allow the program to take sequence information into account beside genomic location, i.e. reads of identical genomic location but different CpG occurrences (i.e. different methylation pattern) are not considered duplicates. The -s -A options will consider all cytosines.

3.4 Estimate Bisulfite Conversion **Rate** To estimate the bisulfite conversion rate in plant genome, the chloroplast genome is used as a control whereby the cytosines in the chloroplast genome are believed to be unmethylated. Given the reads that are mapped to the chloroplast genome, the bsrate program from MethPipe identifies the cytosines that are presumed unmethylated, then compute the ratio of C to  $(C + T)$  at these positions. The ratio will be close to 1 if all cytosines are converted in the bisulfite reaction.

> From the mapping result, the reads mapped to the chloroplast genome is obtained using grep:

```
for id in SRR628921 SRR629088 SRR629207 SRR629437 SRR629438
SRR629439
do
```
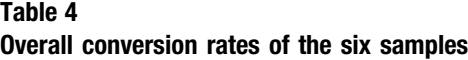

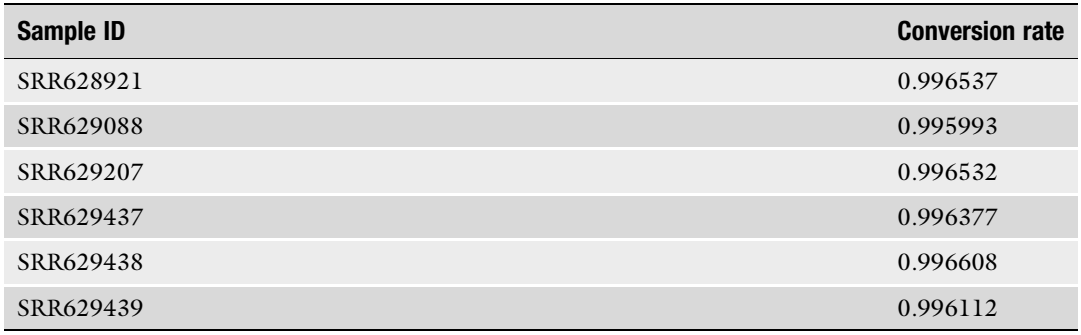

LC\_ALL=C grep ^EU325680.1  $$id$ .dremove >  $$id$ .chloroplast done

Then, the conversion rate is estimated using bsrate. The -N option allow the program to count all cytosines, including CpG sites. The -c option specifies the file containing the chloroplast genomic sequence. The estimated conversion rates of the six BSseq samples are listed in Table 4.

```
for id in SRR628921 SRR629088 SRR629207 SRR629437 SRR629438
SRR629439
do
     bsrate -N -v -c chloroplast.fa -o ${id}.bsrate ${id}.
chloroplast
done
```
3.5 Compute Methylation Levels and Statistics

The methcounts program from MethPipe is used to estimate the DNA methylation level for every cytosine site at single base resolution. Before computing DNA methylation levels at cytosines. It is necessary to sort the file containing the mapped reads and with duplicated reads removed (see Subheading [3.3](#page-224-0)). Execute the below command to call methylation at each cytosine of all samples:

```
for id in SRR628921 SRR629088 SRR629207 SRR629437 SRR629438
SRR629439
do
     methcounts -c Bdistachyon_314_v3.0_ch.fa -v -o ${id}.
methcount ${id}.dremove
done
```
The output from methcounts can be fed into the levels program from MethPipe to compute methylation level statistics as follow:

for id in SRR628921 SRR629088 SRR629207 SRR629437 SRR629438

```
SRR629439
do
   levels -o ${id}.levels ${id}.methcount
done
```
<span id="page-227-0"></span>3.6 Analyze DNA Methylation with R/Bioconductor Package methylKit The methylKit package was first developed and published in 2012 [[5\]](#page-284-0). Since its release, it has been widely used to analyze baseresolution methylation and hydroxymethylation sequencing data. Therefore, I will give a thorough step-by-step guide to all its functions and features in the following subsections using methylation call files (\*.methcount) generated by MethPipe.

3.6.1 Installation of R Packages In R environment, install the latest version of devtools, data.table and ggplot2 from CRAN by running:

```
> install.packages(c("data.table","devtools","ggplot2"))
```
Install the latest version of GenomicRanges and IRanges from bioconductor by running:

```
> source("http://bioconductor.org/biocLite.R")
```

```
> biocLite(c("GenomicRanges","IRanges"))
```
Then, the install\_github function of devtools is used to install the required (and dependent) packages from GitHub:

```
devtools::install_github("al2na/methylKit")
devtools::install_github("ycl6/TxDb.Bdistachyon.JGI.Bd3.1.
geneexons")
```

```
3.6.2 Reading of
Methylation Call Files
```
Before using methylKit in R, the methylation call files generated by MethPipe is converted to the format that can be recognized by methylKit. A typical input file for methylKit looks like this:

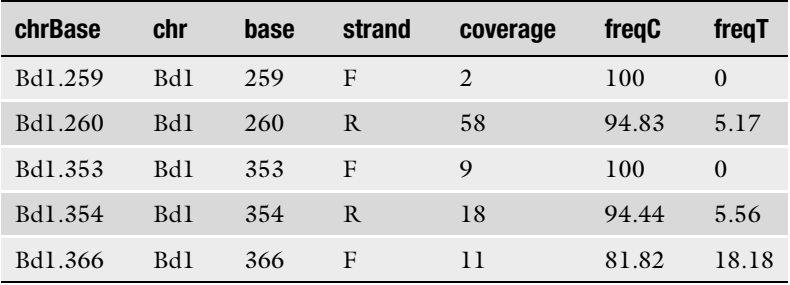

The input file requires positions to have at least one read coverage and has to contain the proportion of reads correspond to cytosine and thymine at each base. The three awk commands below extract positions corresponding to the three cytosine contexts, i.e. CpG, CHH and CHG, respectively, to convert \*.methcount file to the required format.

mkdir methylKit methylKit/CpG methylKit/CHG methylKit/CHH for id in SRR628921 SRR629088 SRR629207 SRR629437 SRR629438 SRR629439

do

awk -F  $\frac{1}{5'}$  'BEGIN { OFS=FS } { if( $\frac{5}{6}$  > 0 && ( $\frac{5}{4}$  == "CpG"  $|$   $\frac{1}{2}$   $\leq$   $\frac{1}{2}$   $\frac{1}{2}$   $\frac{1}{2}$   $\frac{1}{2}$   $\leq$   $\frac{1}{2}$   $\leq$   $\frac{1}{2}$   $\leq$   $\frac{1}{2}$   $\leq$   $\frac{1}{2}$   $\leq$   $\leq$   $\leq$   $\leq$   $\leq$   $\leq$   $\leq$   $\leq$   $\leq$   $\leq$   $\leq$   $\leq$   $\leq$   $\leq$   $\leq$   $\leq$   $sprintf("8.0f", $5*§6); T = $6-C; print $1". $2, $1, $2, std, $6,$ sprintf("%.2f",C/\$6\*100),sprintf("%.2f",T/\$6\*100) } }' \${id}. methcount > methylKit/CpG/\${id}.txt

awk -F  $\frac{1}{5'}$  \t' 'BEGIN { OFS=FS } { if( $\frac{5}{6}$  > 0 && ( $\frac{5}{4}$  == "CHH" ||  $$4 = "CHHx")$  |  $$std = "F"; if($3 == "--") std = "R"; C =$  $sprintf("8.0f", $5*§6); T = $6-C; print $1". $2, $1, $2, std, $6,$ sprintf("%.2f",C/\$6\*100),sprintf("%.2f",T/\$6\*100) } }' \${id}. methcount > methylKit/CHH/\${id}.txt

awk -F  $\frac{1}{5'}$  'BEGIN { OFS=FS } { if( $\frac{5}{6}$  > 0 && ( $\frac{5}{4}$  == "CCG"  $|$   $\leq$   $\leq$  if( $$3 == "--"$ ) std = "R"; C = sprintf("%.0f", $$5 * $6$ ); T =  $$6-C;$ print \$1"."\$2,\$1,\$2,std,\$6,sprintf("%.2f",C/\$6\*100),sprintf ("%.2f",T/\$6\*100) } }' \${id}.methcount > methylKit/CHG/\${id}. txt done

In R environment, the read function is used to read a list of file paths leading to the input files. A methylRawList object containing six methylRaw objects is created in the process. The sample.id vector defines the sample names and assembly string defines the genome assembly. The treatment vector is used to define the sample (s) correspond to control  $(0)$  and test  $(1)$  sets. The context string defines the sequence context of the target cytosine, such as CpG, CpH, or CHH.

library(methylKit)

```
# Paths
cpg.files = as.list(list.files(file.path("methylKit/CpG").full.names=TRUE))
chg.files = as.list(list.files(file.path("methylKit/CHG"),full.names=TRUE))
chh.files = as.list(list.files(file.path("methylKit/CHH"),
full.names=TRUE))
# Read files
mobj.cpg = read(cpg.files, sample.id=list("leaf1","lea-
f2", "leaf3", "spike1", "spike2", "spike3"), assembly="Bdistach-
yon", treatment = c(0,0,0,1,1,1), context="CpG")mobj.chg = read(chg.files, sample.id=list("leaf1","lea-
f2", "leaf3", "spike1", "spike2", "spike3"), assembly="Bdistach-
yon", treatment = c(0,0,0,1,1,1), context="CHG")mobj.chh = read(chh.files, sample.id=list("leaf1","lea-
```
f2", "leaf3", "spike1", "spike2", "spike3"), assembly="Bdistach $yon", \ttext{treatment} = c(0, 0, 0, 1, 1, 1), \ttext{context} = "CHH")$ 

The methylRawList object is filtered to discards cytosine positions that have less than 10x coverage in each sample. Bases that have more than 99.9th percentile of coverage (i.e. exceptionally high coverage that could be PCR duplication bias) are also discarded.

```
\text{filt.mobj.cpg} = \text{filterByCoverage(mobj.cpg, 10.count=10, hi.}perc¼99.9)
filt.mobj.chg = filterByCoverage(mobj.chg, lo.count=10, hi.
perc¼99.9)
filt.mobj.chh = filterByCoverage(mobj.chh, 10.count=10, hi.perc¼99.9)
```
The construction of the methylRawList object is a lengthy process for such a large dataset. Therefore It is advisable to save the objects at this time if you wish to perform the analysis at a later time.

```
> save(mobj.cpg, filt.mobj.cpg, mobj.chg, filt.mobj.chg, mobj.
chh, filt.mobj.chh, file="methylRawList.RData")
```
To load the object into R in a new session, execute:

```
> load("methylRawList.RData")
```
3.6.3 Basic Statistics About the Methylation Data The getMethylationStats and getCoverageStats functions can print the percentage methylation distribution and read coverage per base statistics to the R console, as well as generate histograms to visualize these statistics. The calculation of CpG methylation statistics are presented below, please refer to Supplementary Files 1 and 2 for corresponding analysis with the CHG and CHH contexts. The sink function sends R output, including the percentage of bases that pass the filtering process to a text file. The histograms generated are saved as PNG files (see Figs.  $1, 2$  $1, 2$  $1, 2$ , and [3](#page-232-0)).

```
sink("methylKit.cpg.statistics.txt")
for (i in c(1:length(mobj.cpg)))
{sample.id = mobj.cpg[[i]]}@sample.id
pPass ¼ nrow(filt.mobj.cpg[[i]])/nrow(mobj.cpg[[i]])
print(paste(sample.id, ":", sprintf("%.2f",pPass*100),"%"))
    # % methylation distribution
   getMethylationStats(filt.mobj.cpg[[i]], plot=F, both.
strands = F)# Plot
   png(paste(sample.id,".cpg.methylation.png", sep=""))
```
getMethylationStats(filt.mobj.cpg[[i]], plot=T, both.

<span id="page-230-0"></span>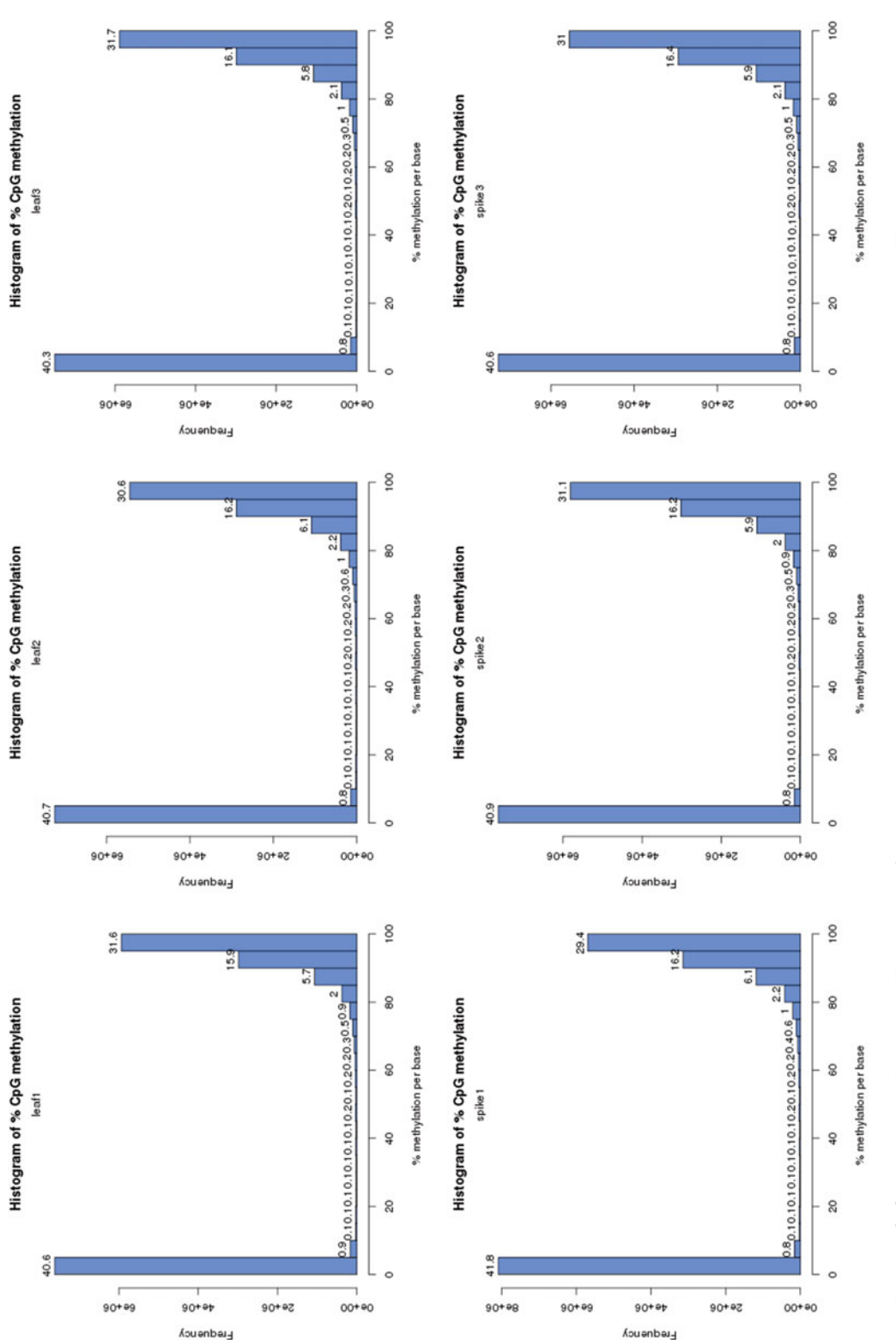

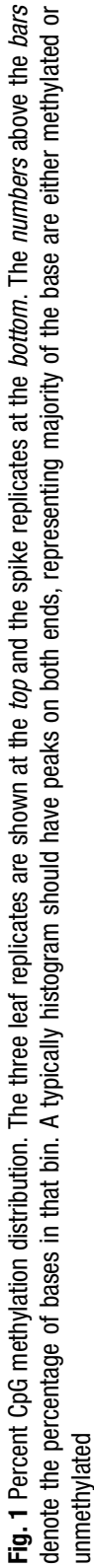

<span id="page-231-0"></span>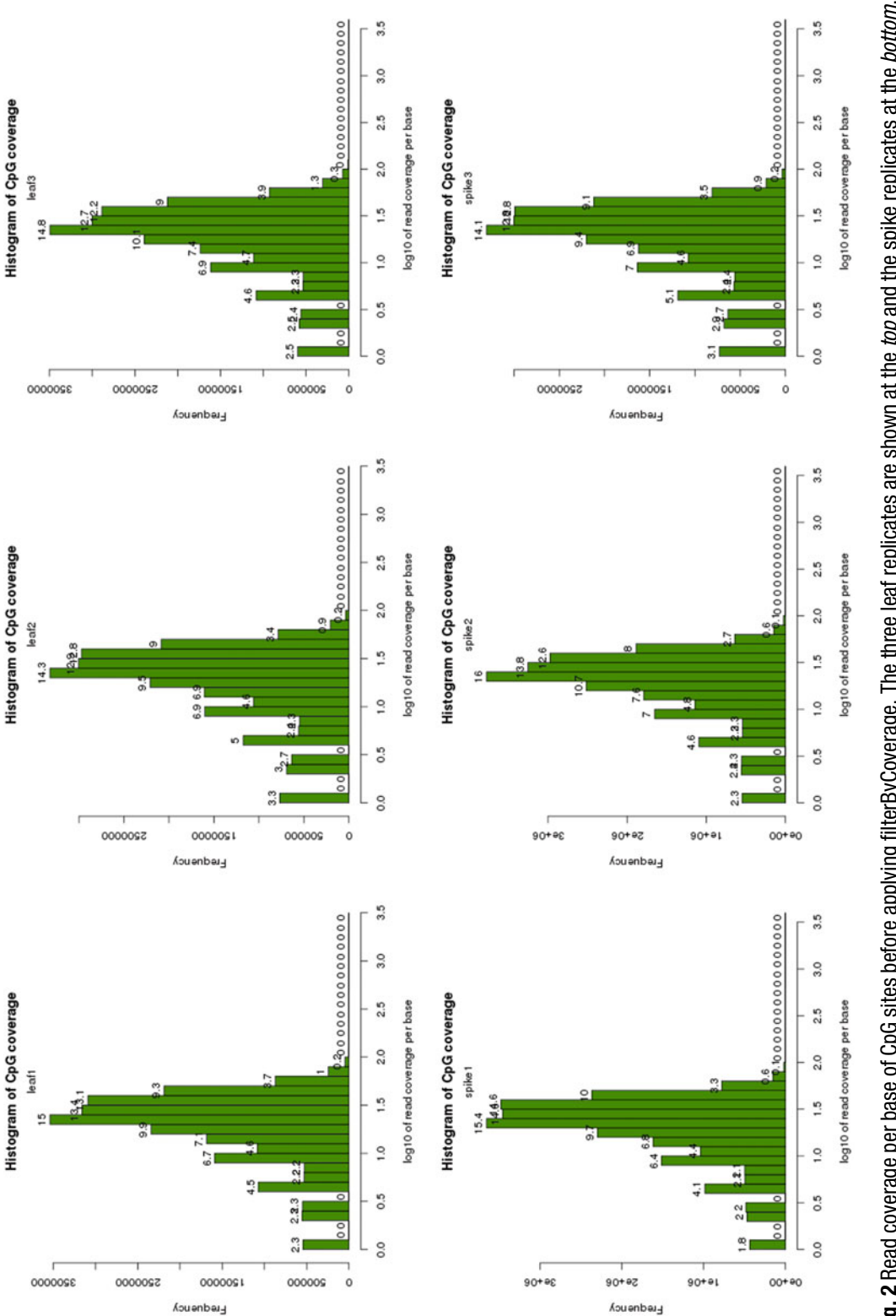

Fig. 2 Read coverage per base of CpG sites before applying filterByCoverage. The three leaf replicates are shown at the top and the spike replicates at the bottom. The numbers above the bars denote the percentage of bases in that bin. Experiments that suffers from PCR duplication bias will show a second peak towards the Fig. 2 Read coverage per base of CpG sites before applying filterByCoverage. The three leaf replicates are shown at the top and the spike replicates at the bottom. The numbers above the bars denote the percentage of bases in that bin. Experiments that suffers from PCR duplication bias will show a second peak towards the right. In these examples, the samples do not suffer from this bias right. In these examples, the samples do not suffer from this bias

<span id="page-232-0"></span>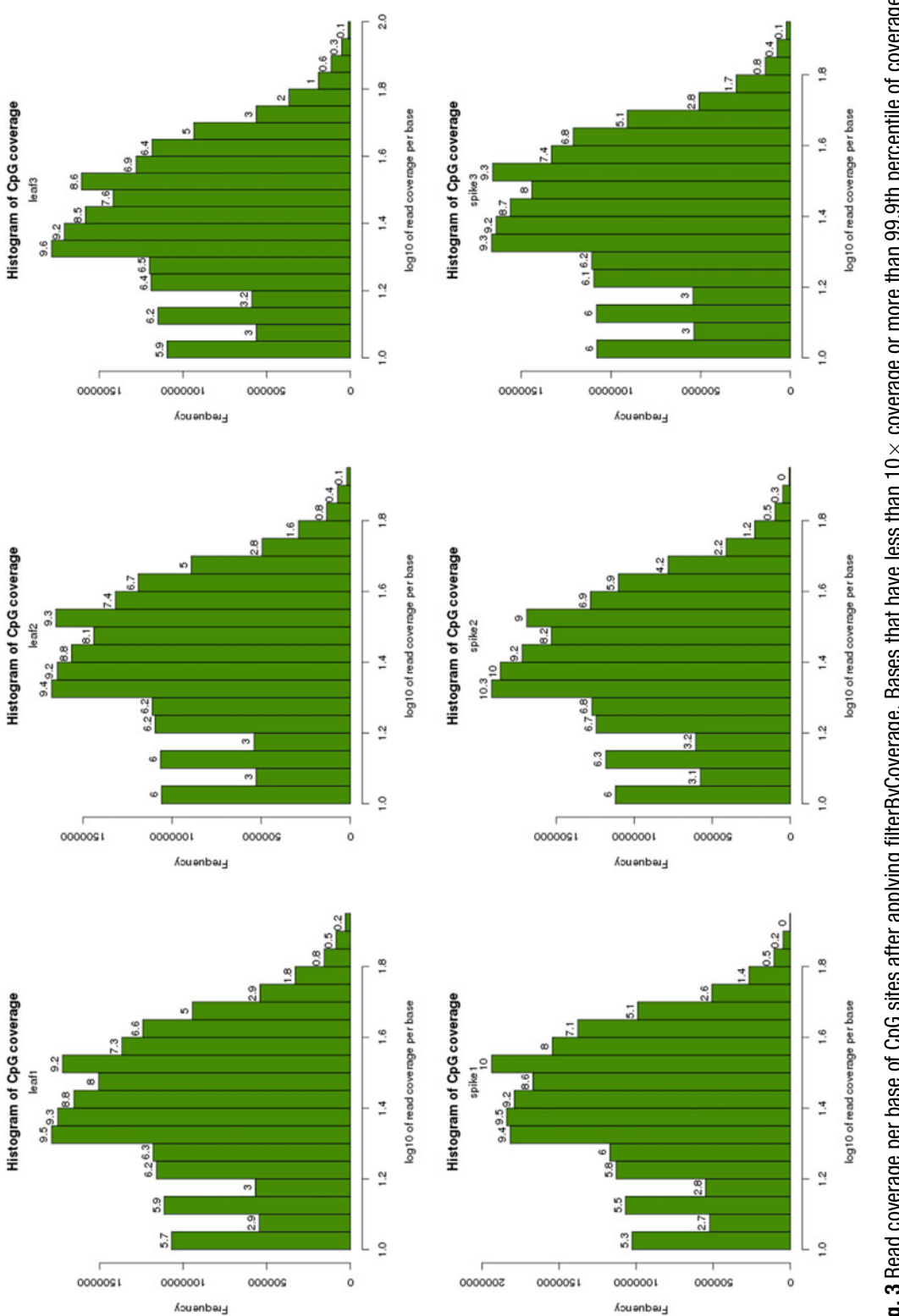

are discarded

are discarded

```
strands=F)
   dev.off()
   # read coverage per base information
   getCoverageStats(filt.mobj.cpg[[i]], plot=F, both.
strands = F)
    # Plot coverage before filtering, mobj.cpg
   png(paste(sample.id,".cpg.ori-coverage.png", sep=""))
   getCoverageStats(mobj.cpg[[i]], plot=T, both.strands=F)
   dev.off()
   # Plot coverage after filtering, filt.mobj.cpg
   png(paste(sample.id,".cpg.coverage.png", sep=""))
   getCoverageStats(filt.mobj.cpg[[i]], plot=T, both.
strands = F)dev.off()
}
sink()
```

```
3.6.4 Comparative
Analysis of Methylome
Profiles
```
Before comparing the methylation profiles between samples, the unite function is used to merge and retain only bases that are covered in all samples. There are two arguments that controls how the data is processed. The destrand=TRUE (default is FALSE) will merge reads on both strands to provide higher coverage, however this is appropriate only when analyzing methylation of the CpG context. Also, it works only on base-resolution methylome data. The min.per.group defines the minimum number of replicates per sample group needed to cover a region or base. For example, min.per.group= $2L$  will keep CpG sites covered in at least two replicates per group.

```
methcpg = unite(filt.mobj.cpg) # CpG sites covered in allsamples.
meth.chg = unite(filt.mobj.chg) # CHG sites covered in allsamples.
meth.chh = unite(filt.mobj.chh) # CHH sites covered in allsamples.
```
Retrieve the dimension with dim function:

```
> dim(meth.cpg)
[1] 15783683 22
```
————————————

Use head function to view part of the content of the object:

> head(meth.cpg,3) methylBase object with 3 rows

```
chr start end strand coverage1 numCs1 numTs1 coverage2
numCs2 numTs2
```
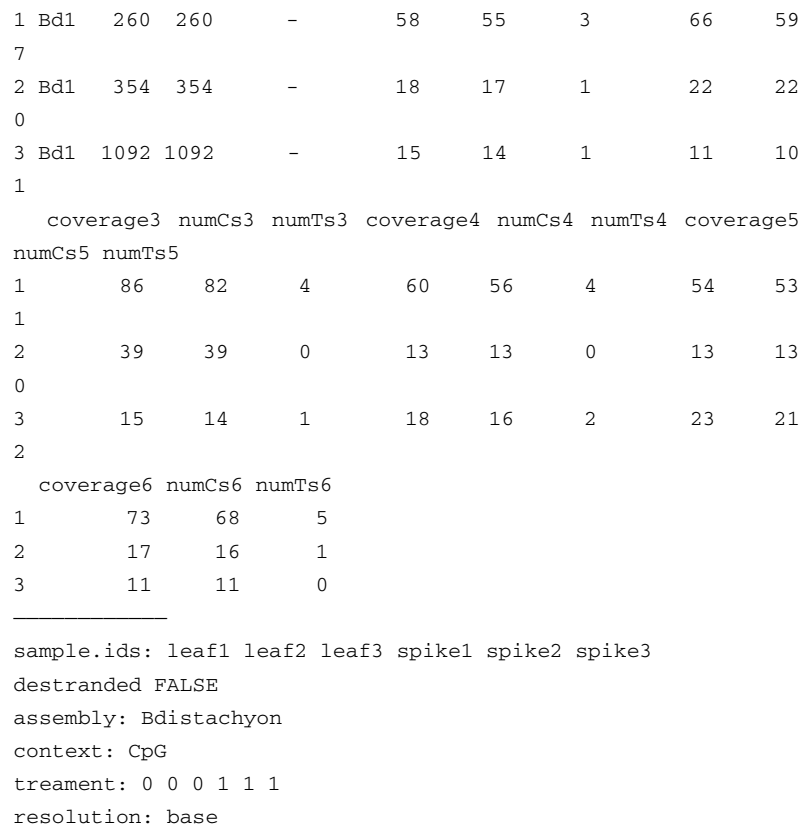

Save the three objects:

save(meth.cpg, meth.chg, meth.chh, file="methylBase.RData")

After obtaining the merged methylation data, pairwise correlation, sample clustering and principal component analysis can be performed. The getCorrelation function prints the Pearson matrix of correlation coefficients, and the method argument allows other correlation methods such as Spearman and Kendall to be computed. The plot setting controls if scatterPlot is produced at the same time. Figure [4](#page-235-0) shows the graphical output of getCorrelation of the CpG context, please refer to Supplementary Files 1 and 2 for CHG and CHH graphical outputs.

```
sink("methylKit.cpg.correlation.txt")
png("methylKit.cpg.correlation.png")
getCorrelation(meth.cpg, plot=TRUE)
dev.off()
sink()
```
The clusterSamples function uses hclust function to performs hierarchical clustering samples based on the similarity of their methylation profiles and produce a dendrogram. The dist argument sets the distance measure to be used and method defines the

<span id="page-235-0"></span>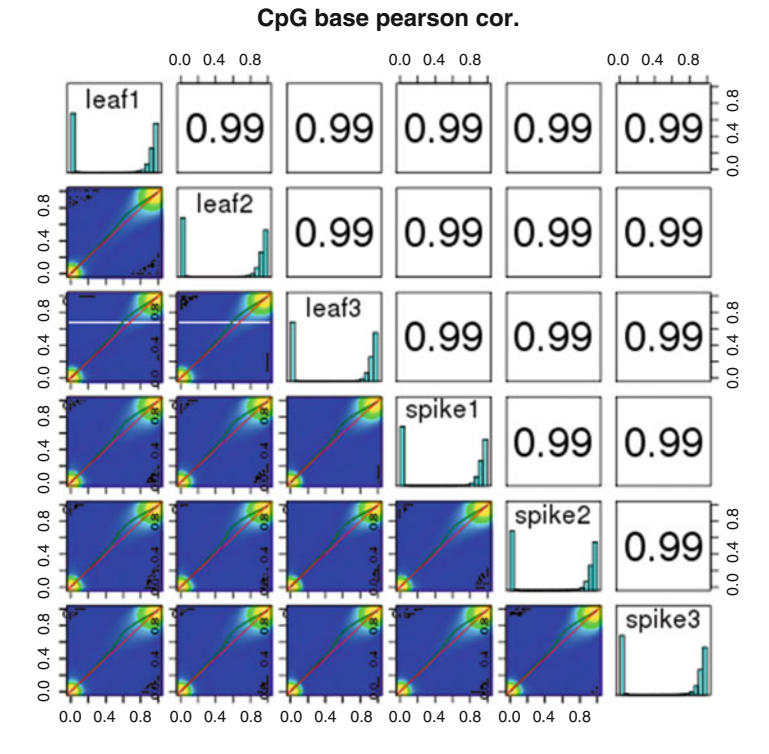

Fig. 4 CpG methylation correlation plot of the six samples

agglomeration method to be used. When plot=FALSE, the function will return a dendrogram object. Figure [5](#page-236-0) shows the graphical output of clusterSamples of the CpG context, please refer to Supplementary Files 1 and 2 for CHG and CHH graphical outputs.

```
sink("methylKit.cpg.methcluster.txt")
png("methylKit.cpg.methcluster.png")
clusterSamples(meth.cpg, dist="correlation", method="ward",
plot=TRUE)
dev.off()
sink()
```
Additionally, the PCASamples function performs principal component (PC) analysis using the prcomp function. When screeplot=FALSE, a scatter plot of PC1 and PC2 for the PC model is produced instead of a scree plot to illustrate the rate of change in the magnitude of the eigenvalues for the PC (see Figs. [6](#page-237-0) and [7](#page-237-0)).

```
# screeplot=FALSE
png("methylKit.cpg.pca_scatterplot.png")
PCASamples(meth.cpg, screeplot=FALSE)
dev.off()
# screeplot=TRUE
png("methylKit.cpg.pca_screeplot.png")
PCASamples(meth.cpg, screeplot=TRUE)
dev.off()
```
<span id="page-236-0"></span>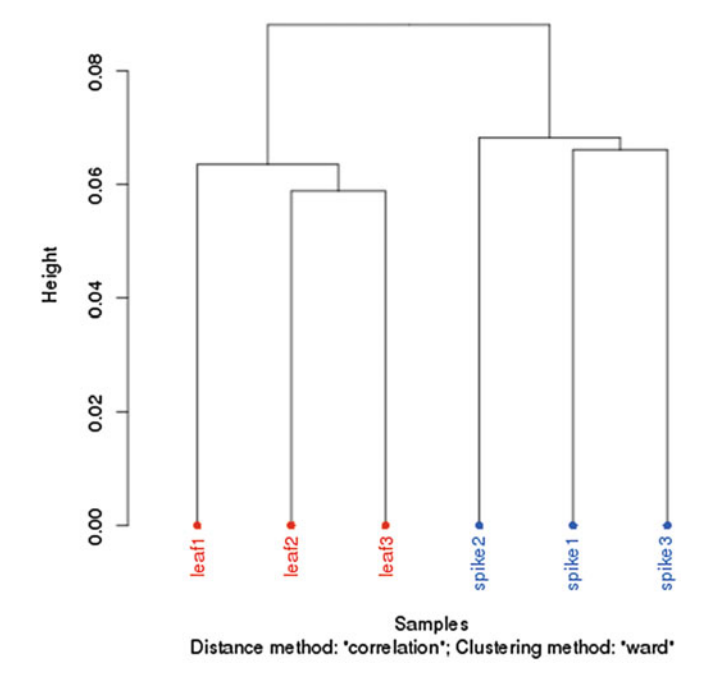

**CpG methylation clustering** 

Fig. 5 Dendrogram showing the hierarchical clustering of replicates of the two plant tissues

The calculateDiffMeth function is called to calculate differential methylation and it produces a methylDiff object. When there are multiple samples per group the function uses a logistic regression test to calculate differential methylation, whereas Fisher's Exact test is used when there is one sample per group. The Sliding Linear Model (SLIM) method is applied to correct for multiple hypothesis testing by default (slim=TRUE), If FALSE, the function uses the Benjamini-Hochberg (BH) method for P-value correction. This function can be run in parallel on multiple cores by setting the num.cores parameter, for example num.cores= $2$ .

To use the function, run:

```
mDiff.cpg = calculateDiffMeth(meth.cpg)mDiff.chg = calculateDiffMeth(meth.chg)mDiff.chh = calculateDiffMeth(meth.chh)
```
Use head function to view part of the content of the object:

```
> head(mDiff.cpg)
Object of class "methylDiff"
 chr start end strand pvalue qvalue meth.diff
1 Bd1 260 260 - 0.5808918 0.9211514 1.31907308
2 Bd1 354 354 - 0.6667881 0.9211514 -1.05975861
```
3.6.5 Identify

# Differentially Methylated

Bases

<span id="page-237-0"></span>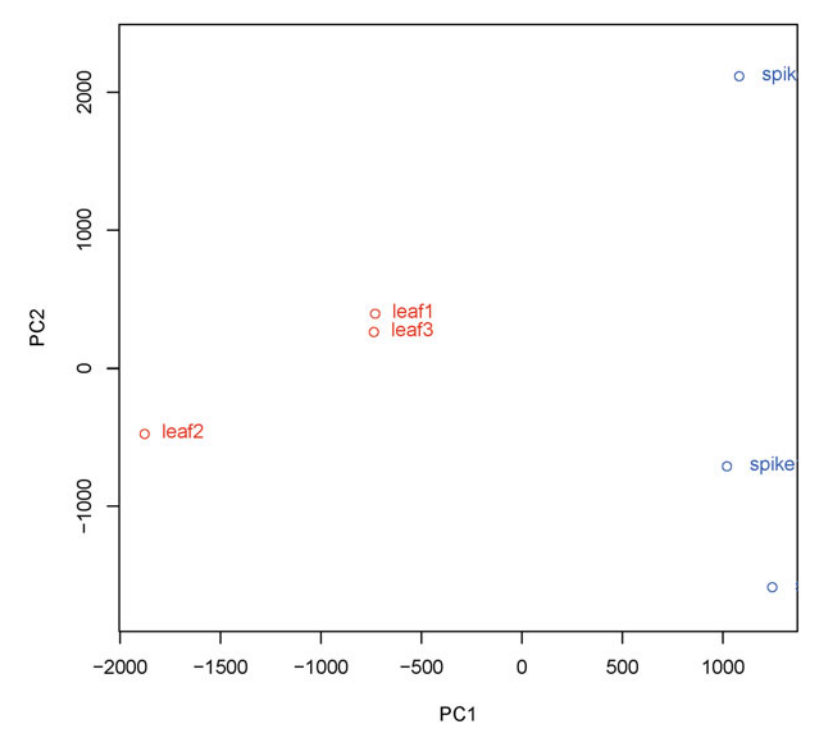

**CpG methylation PCA Analysis** 

Fig. 6 PCA scatter plot

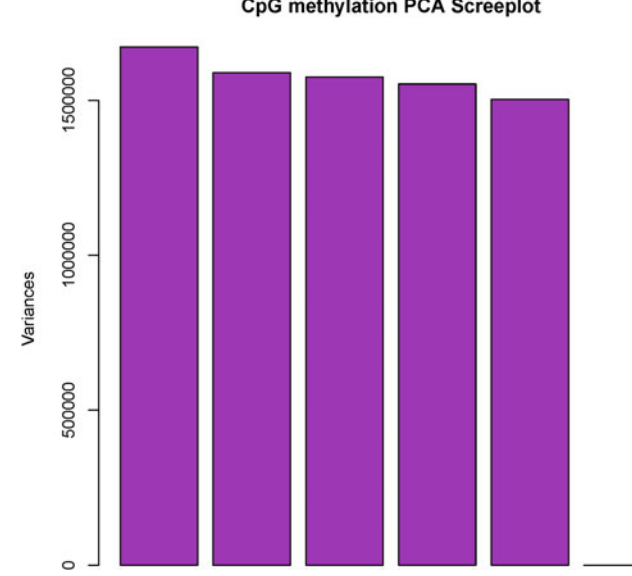

CpG methylation PCA Screeplot

Fig. 7 PCA scree plot

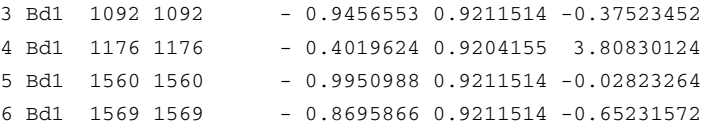

Then, get.methylDiff function can be used to retrieve differentially methylated bases that satisfy the Q-value and percent methylation difference cutoffs. The difference argument defines the cutoff for the methylation difference between test and control (i.e. meth. diff). The qvalue argument defines the cutoff for Q-value. Lastly, type argument defines the type of differentially methylated bases returned by the function. Both differential hypomethylated and hypermethylated bases are returned by default (type  $=$  "all"),  $type = "hypo"$  returns the hypomethylated bases and  $type = "hyper"$  returns the hypermethylated bases. Below demonstrate the use of the function on CpG context, please refer to Supplementary Files 1 and 2 for corresponding analysis with the CHG and CHH contexts.

```
> mDiff25p.cpg = get.methylDiff(mDiff.cpg, difference=25,
quvalue=0.01)
> head(mDiff25p.cpg)
Object of class "methylDiff"
    chr start end strand pvalue qvalue meth.diff
985 Bd1 22420 22420 - 1.775517e-09 2.753255e-06 -44.75043
1330 Bd1 28936 28936 + 1.516198e-09 2.401335e-06 -28.53073
1331 Bd1 28937 28937 - 1.648275e-08 1.897880e-05 -41.54247
2757 Bd1 56058 56058 + 0.000000e+00 0.000000e+00 45.52841
2758 Bd1 56059 56059 - 4.625247e-07 3.304856e-04 45.32258
2886 Bd1 61637 61637 - 7.948650e-08 7.352039e-05 -33.24399
> mDiff25p.hyper.cpg = get.methylDiff(mDiff.cpg,
difference=25, qvalue=0.01, type="hyper")
> head(mDiff25p.hyper.cpg)
Object of class "methylDiff"
    chr start end strand pvalue qvalue meth.diff
2757 Bd1 56058 56058 + 0.000000e+00 0.000000e+00 45.52841
2758 Bd1 56059 56059 - 4.625247e-07 3.304856e-04 45.32258
3100 Bd1 64140 64140 - 2.238908e-09 3.371152e-06 34.88103
3231 Bd1 66299 66299 - 2.419731e-12 8.340650e-09 40.05391
3260 Bd1 66443 66443 + 8.817048e-09 1.108548e-05 27.12750
4647 Bd1 95002 95002 - 3.366775e-06 1.763014e-03 25.42373
> mDiff25p.hypo.cpg = get.methylDiff(mDiff.cpg,
difference=25, qvalue=0.01, type="hypo")
> head(mDiff25p.hypo.cpg)
Object of class "methylDiff"
    chr start end strand pvalue qvalue meth.diff
985 Bd1 22420 22420 - 1.775517e-09 2.753255e-06 -44.75043
```
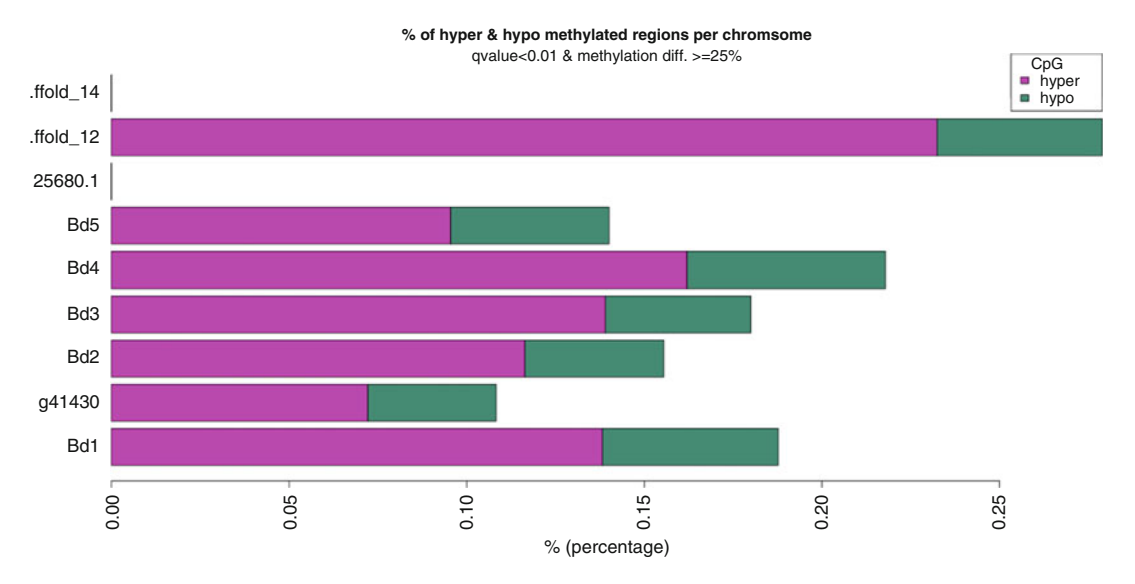

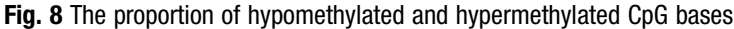

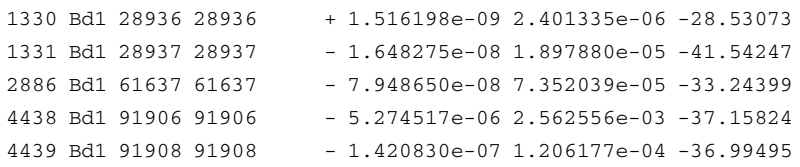

The diffMethPerChr function can be used to print the proportion of differentially methylated CpG bases in each chromosome or produce a horizontal barplots for visualization (see Fig. 8).

```
sink("methylKit.DMperChr.cpg.txt")
                       diffMethPerChr(mDiff.cpg, meth.cutoff=25, qvalue.cutoff=0.01,
                       plot=FALSE)
                       sink()
                       png("methylKit.DMperChr.cpg.png", width=800)
                       diffMethPerChr(mDiff.cpg, meth.cutoff=25, qvalue.cutoff=0.01,
                       plot=TRUE)
                       legend("topright", title="CpG", legend=c("hyper","hypo"),
                       fill=c("magenta","aquamarine4"))
                       dev.off()
3.6.6 Annotate
Differentially Methylated
Bases
                       When given a GRangesList object containing gene annotations
                       such as the promoters, exons, introns and transcription start sites,
                       the annotate.WithGenicParts function can be used in two ways.
                       With a methylDiff object, it annotates the methylation events based
                       on the given gene annotation, and with a GRanges object, it
```
annotates genomic features in the object with annotation.

To prepare the required gene annotation GRangesList object, the read.transcript.features function can be used to read transcript features from a BED file. For genome assemblies available in the UCSC Genome Browser ([https://genome.ucsc.edu/cgi-bin/](https://genome.ucsc.edu/cgi-bin/hgTracks) [hgTracks\)](https://genome.ucsc.edu/cgi-bin/hgTracks), the annotation in BED12 format is readily obtainable from its Table Browser. An excerpt of a typical BED file is shown below:

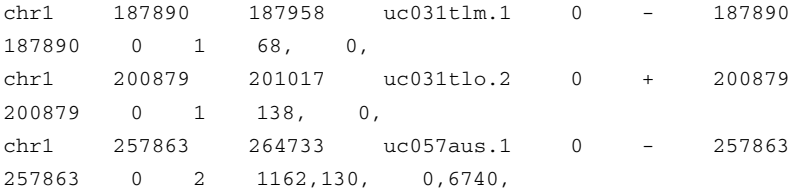

Since *B. distachyon* Bd21 is not available in the UCSC Genome Browser, the gene annotation GRangesList object is build from a TxDB object that has been made available in GitHub. The installation of the R package containing the TxDB object is performed in Subheading [3.6.1.](#page-227-0) To load the dataset and construct the gene annotation GRangesList object, execute:

```
library("GenomicFeatures")
library(TxDb.Bdistachyon.JGI.Bd3.1.geneexons)
txdb = TxDb.Bdistachyon.JGI.Bd3.1.geneexons
# Build genic GRanges obj
transcripts.GR = transcripts(txdb)elementMetadatanscripts.GR) = data.frame(name = element-
Metadata(transcripts.GR)[,2], stringsAsFactors=FALSE)
# Build promoter GRanges obj
promoters.GR = promoters(txdb, upstream=1000, down-stream=1000)
elementMetadata(promoters.GR) = data frame(name = elementMe-tadata(promoters.GR)[,2], stringsAsFactors=FALSE)
# Build TSS GRanges obj
tss.GR = promoters(txdb, upstream=0, downstream=1)
elementMetadata(tss.GR) = data.frame(name = elementMetadata(tss.GR)[,2], stringsAsFactors=FALSE)# Build exon GRanges obj
exons.GR = unlike(exonsBy(txdb, "tx", use.name=TRUE))
elementMetadaA(exons.GR) = data.frame(name = names(exons.GR), stringsAsFactors=FALSE)
names(exons.GR) = NULL# Build intron GRanges obj
introns.GR = unlist(intronsByTranscript(txdb, use.name-s = TRUE))
elementMetadata(introns.GR) = data.frame(name = names(in -trons.GR), stringsAsFactors=FALSE)
names(introns.GR) = NULL
```

```
# Combine objects
gene.obj = GRangesList("exons" = exons.GR, "introns" = in-trons.GR, "promoters" = promoters.GR, "TSSes" = tss.GR,
"transcripts" = transcripts.GR)
# Save objects for later use
save(gene.obj, file= "gene.obj.RData")
```
Then, annotate.WithGenicParts function is called to calculate the percentage of the differentially methylated CpG bases in promoter, exon, intron and intergenic regions. Please refer to Supplementary Files 1 and 2 for corresponding analysis with the CHG and CHH contexts.

```
> diffAnn.cpg = annotate.WithGenicParts(mDiff25p.cpg, gene.
obj)
> diffAnn.hyper.cpg = annotate.WithGenicParts(mDiff25p.hyper.
cpg, gene.obj)
> diffAnn.hypo.cpg = annotate.WithGenicParts(mDiff25p.hypo.
cpg, gene.obj)
> diffAnn.cpg
summary of target set annotation with genic parts
28146 rows in target set
————————————
————————————
percentage of target features overlapping with annotation :
 promoter exon intron intergenic
 34.22511 30.43416 10.95360 42.53890
percentage of target features overlapping with annotation
(with promoter>exon>intron precedence) :
 promoter exon intron intergenic
 34.225112 17.657927 5.578057 42.538904
percentage of annotation boundaries with feature overlap :
promoter exon intron
13.673261 2.215517 1.145110
summary of distances to the nearest TSS :
  Min. 1st Qu. Median Mean 3rd Qu. Max.
     0 717 1596 2933 3252 149200
```
The percentage of the differentially methylated CpG bases in various regions can also be visualized as a pie chart by using the plotTargetAnnotation function (see Fig. [9\)](#page-242-0). The precedence argument defines if the hierarchy of annotation features (promoter  $>$ exon > intron) is respected when counting the percentage of overlapped bases.

```
png("methylKit.plotTargetGenes.cpg.png")
plotTargetAnnotation(diffAnn.cpg, precedence=TRUE, main="dif-
ferential CpG methylation annotation")
dev.off()
```
<span id="page-242-0"></span>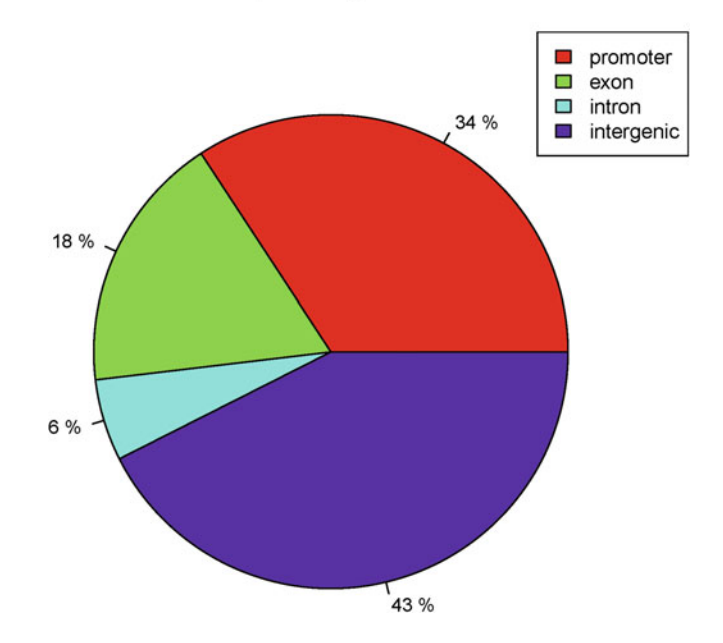

differential CpG methylation annotation

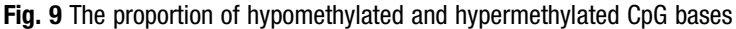

The getTargetAnnotationStats function returns the number or percentage of target features overlapping with gene annotations. The target features in this case are the differentially methylated CpG bases. The precedence argument defines if the hierarchy of annotation features (promoter  $>$  exon  $>$  intron) is respected when counting the number or percentage of overlapped features.

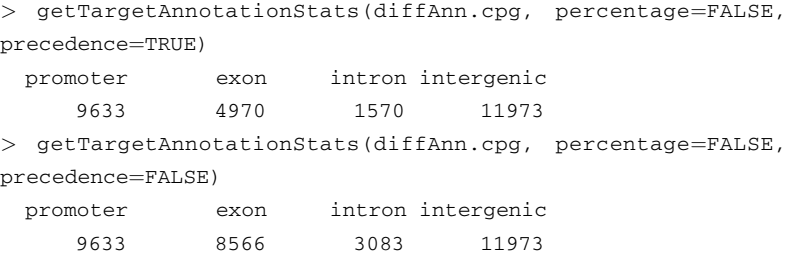

The getFeatsWithTargetsStats function returns the number or percentage of promoters, exons and introns that overlap with differentially methylated CpG bases.

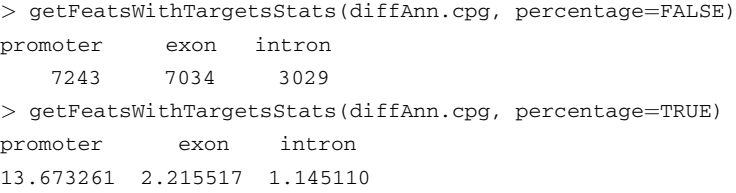

3.6.7 Identify Differentially Methylated Regions

It is also useful to identify differentially methylated regions in the genome where hypermethylated or hypomethylated cytosines occurs consecutively. In such cases, the tileMethylCounts function is used to summarize the methylation information over tiling windows specify size. In the below example, the function tiles the genome with windows of 200 bp in length and 100 bp step-size and calculate the CpG methylation in each tile. Please refer to Supplementary Files 1 and 2 for corresponding analysis with the CHG and CHH contexts.

```
tiles.cpg = tileMethylCounts(meth.cpg, win.size=200, step.size=100)
```
This creates a methylBase object with "region" resolution. Then, the same steps of identifying differential hypermethylation and hypomethylation can be applied to the newly created methyl-Base object.

```
tileDiff.cpg = calculateDiffMethod(tiles.cpg)tileDiff25p.cpg = get.methylDiff(tileDiff.cpg, difference=25,quark=0.01)
```
Retrieve the number of differentially CpG methylated regions using nrow:

```
> nrow(tileDiff25p.cpg)
[1] 4483
```
————————————

————————————

Use head function to view part of the content of the object:

> head(tileDiff25p.cpg) methylDiff object with 6 rows

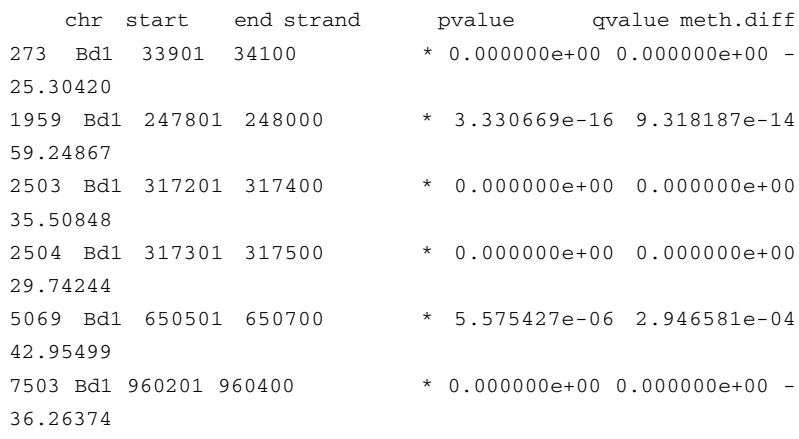

Retrieve only the hypermethylated regions:

```
> tileDiff25p.hyper.cpg = get.methylDiff(tileDiff.cpg,
difference=25, qvalue=0.01, type="hyper")
```
> head(tileDiff25p.hyper.cpg) methylDiff object with 6 rows

————————————

————————————

————————————

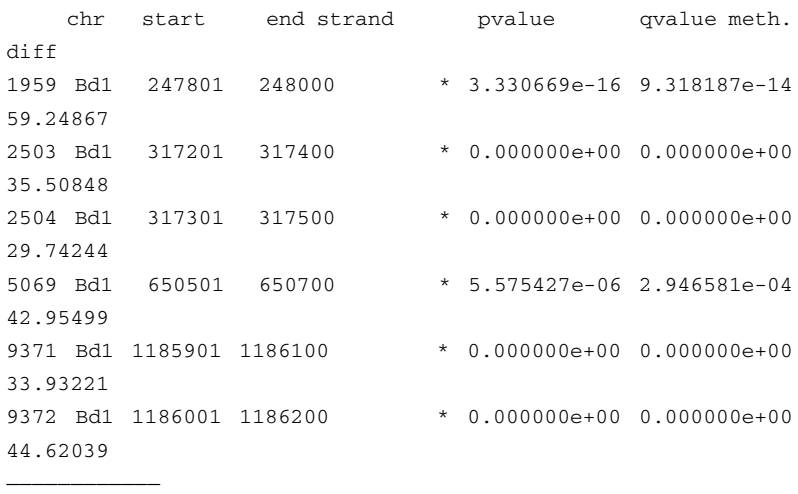

#### Retrieve only the hypomethylated regions:

```
> tileDiff25p.hypo.cpg = get.methylDiff(tileDiff.cpg,
difference=25, qvalue=0.01, type="hypo")
> head(tileDiff25p.hypo.cpg)
methylDiff object with 6 rows
```
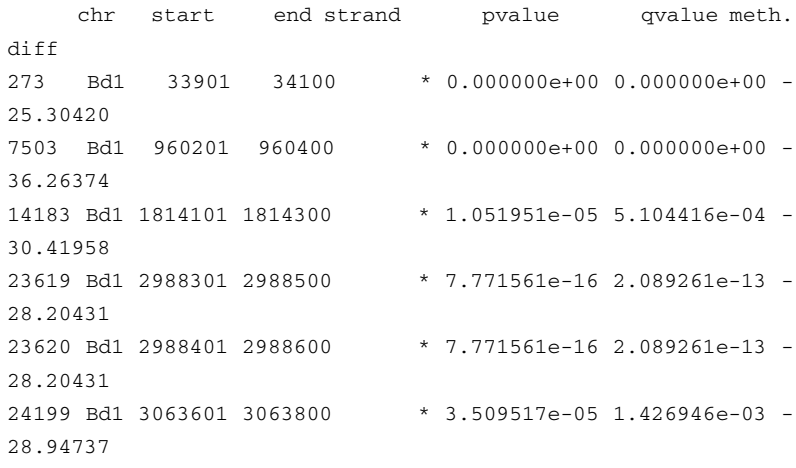

The diffMethPerChr function is then used to print the proportion of differentially methylated regions in each chromosome or produce a horizontal barplots for visualization (see Fig. [10](#page-245-0)).

<span id="page-245-0"></span>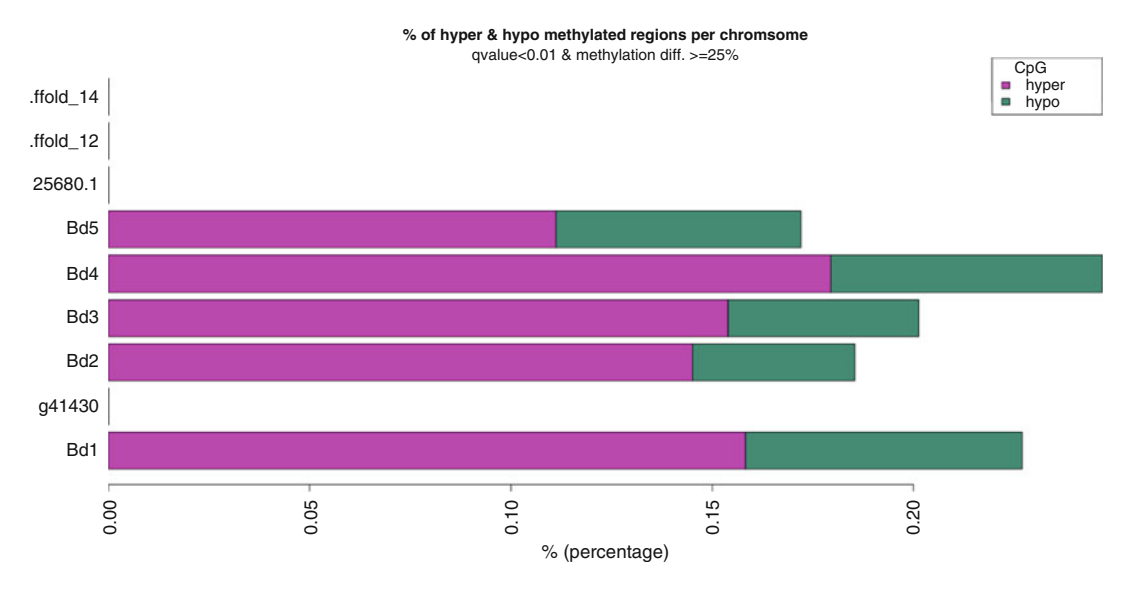

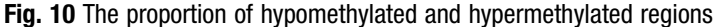

————————————

```
sink("methylKit.DMTperChr.cpg.txt")
                      diffMethPerChr(tileDiff.cpg, meth.cutoff=25, qvalue.
                      cutoff=0.01, plot=FALSE)
                      sink()
                      png("methylKit.DMTperChr.cpg.png", width=800)
                      diffMethPerChr(tileDiff.cpg, meth.cutoff=25, qvalue.
                      cutoff=0.01, plot=TRUE)legend("topright", title="CpG", legend=c("hyper","hypo"),
                      fill=c("magenta","aquamarine4"))
                      dev.off()
3.6.8 Annotate
Differentially Methylated
Regions
                      As before, the annotate.WithGenicParts function can be used to
                      calculate the percentage of the differentially methylated regions in
                      promoter, exon, intron and intergenic regions. Please refer to
                      Supplementary Files 1 and 2 for corresponding analysis with the
                      CHG and CHH contexts.
                      > load("gene.obj.RData")
                      > diffTileAnn.cpg = annotate.WithGenicParts(tileDiff25p.cpg,
                      gene.obj)
                      > diffTileAnn.hyper.cpg = annotate.WithGenicParts(tile-
                      Diff25p.hyper.cpg, gene.obj)
                      > diffTileAnn.hypo.cpg = annotate.WithGenicParts(tileDiff25p.
                      hypo.cpg, gene.obj)
                      > diffTileAnn.cpg
                      summary of target set annotation with genic parts
                      4483 rows in target set
```
percentage of target features overlapping with annotation : promoter exon intron intergenic 33.83895 33.23667 26.67856 37.25184 percentage of target features overlapping with annotation (with promoter>exon>intron precedence) : promoter exon intron intergenic 33.83895 20.83426 8.07495 37.25184 percentage of annotation boundaries with feature overlap : promoter exon intron 2.8448992 0.5889986 0.6241588 summary of distances to the nearest TSS : Min. 1st Qu. Median Mean 3rd Qu. Max. 0 700 1636 2668 3197 76910

And the plotTargetAnnotation function is used to produce a pie chart as that shown in Fig. 11.

```
png("methylKit.Tile.plotTargetGenes.cpg.png")
plotTargetAnnotation(diffTileAnn.cpg, precedence=TRUE, main-
="regional differential CpG methylation annotation")
dev.off()
```
Lastly, the getTargetAnnotationStats function returns the number or percentage of target features overlapping with gene annotations. The target features in this case are the differentially methylated regions.

#### regional differential CpG methylation annotation

————————————

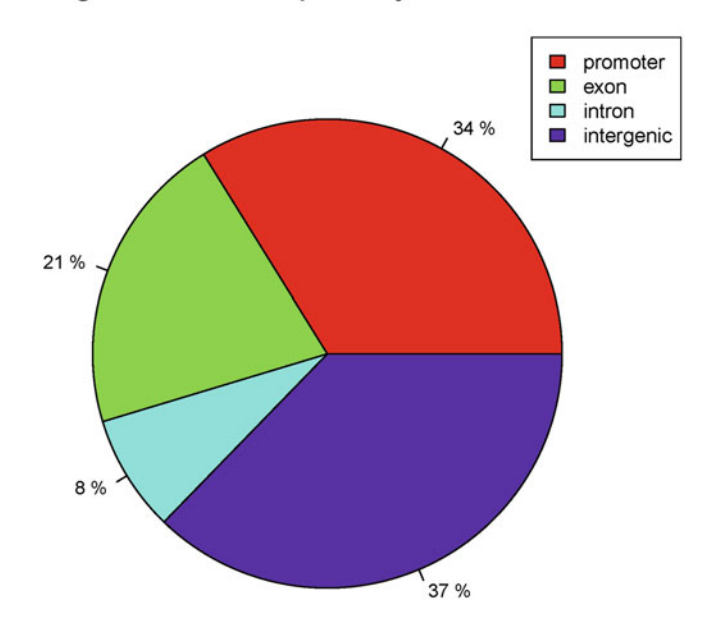

Fig. 11 The proportion of hypomethylated and hypermethylated regions

```
> getTargetAnnotationStats(diffTileAnn.cpg, percentage=FALSE,
precedence¼TRUE)
 promoter exon intron intergenic
     1517 934 362 1670
> getTargetAnnotationStats(diffTileAnn.cpg, percentage=FALSE,
precedence¼FALSE)
 promoter exon intron intergenic
     1517 1490 1196 1670
> getFeatsWithTargetsStats(diffTileAnn.cpg, percentage=FALSE)
promoter exon intron
   1507 1870 1651
> getFeatsWithTargetsStats(diffTileAnn.cpg, percentage=TRUE)
promoter exon intron
2.8448992 0.5889986 0.6241588
```
3.6.9 Create GRanges Objects of Transposable Elements and Repeats from GFF3

The tandem repeat and transposable element annotations are retrieved from the PGSB/MIPS FTP using wget and decompressed using gunzip:

```
$ wget ftp://ftpmips.helmholtz-muenchen.de/plants/brachypo-
dium/repeats/MIPS_Bd_Transposons_v2.2_16-07-2009.gff3.gz
$ wget ftp://ftpmips.helmholtz-muenchen.de/plants/brachypo-
dium/repeats/MIPS_Bd_tandemRepeats_01-04-2009.gff3.gz
```

```
$ gunzip MIPS_Bd_Transposons_v2.2_16-07-2009.gff3.gz
$ gunzip MIPS_Bd_tandemRepeats_01-04-2009.gff3.gz
```
The MIPS\_Bd\_tandemRepeats\_01–04-2009.gff3 contains a malformed GFF3 header. To fix this bug, please open the file and change:

```
##gff-version 3
   to:
```

```
##gff-version 3
```
In the R environment, the import.gff function of the rtracklayer Bioconductor package is used to create GRanges objects from the two GFF files.

First, install rtracklayer by running:

```
> source("http://bioconductor.org/biocLite.R")
```

```
> biocLite(c("rtracklayer"))
```
Then, execute:

```
library(BSgenome.Bdistachyon.JGI.Bd3.1)
library(GenomicFeatures)
library(rtracklayer)
```

```
# import files and use unique() to remove any duplicated
entries
tr = import.get('MIPS_Bd_tandemRepeats_01-04-2009.qff3", gen-ome="Bdistachyon", format="gff3")
te = import.get('MIPS_Bd_Transposons_v2.2_16-07-2009.get3",genome="Bdistachyon", format="gff3")
tr = unique(tr)te = unique(te)# select entries located in the five chromosomes
tr = tr[seqnames(tr) %in% c("Bd1", "Bd2", "Bd3", "Bd4", "Bd5")]
te = te[seqnames(te) \sin\theta c("chr01 pseudomolecule", "chr02 p-
seudomolecule", "chr03_pseudomolecule", "chr04_pseudomolecu-
le","chr05_pseudomolecule")]
# drop unwanted levels belonging to scaffolds
tr = dropseqlevels(tr, levels(seqnames(tr))(6:69])te = dropseqlevels(te, levels(seqnames(te))(6:59)# update TR type
tr$type = paste(tr$type,tr$main_type,sep=""# rename to chromosome prefix to "Bd" in TE
te = renameSeqlevels(te, c("Bd1", "Bd2", "Bd3", "Bd4", "Bd5"))# keep the first six columns of the element metadata
elementMetadata(tr) = elementMetadata(tr)[,1:6]
elementMetadata(te) = elementMetadata(te)[1:6]# Combine objects and save the GRangesList objects
mips.obj = GRangesList("TR" = tr, "TE" = te)save(mips.obj, file = "mips.RData")
```
3.6.10 Identify Differentially Methylated Transposable Elements and **Repeats** 

Below, I will demonstrate the use of several methylKit functions to identify differentially methylated tandem repeats (TRs) and transposable elements (TEs) of the CpG context. Please refer to Supplementary Files 1 and 2 for corresponding analysis with the CHG and CHH contexts. The same work flow can be applied to any region that are stored as GRangesList objects by following the steps listed in Subheading [3.6.9](#page-247-0).

The regionCounts function can summarize methylation information (stored as methylRaw, methylRawList or methylBase object) over a set of defined regions. In the below example, the function returns the counts over each TR and TE using a methyl-RawList object as input.

```
load("mips.RData")
load("methylRawList.RData") # to load objects
# summarize methylation information over TE and TR
TE.cpg = regionCounts(filt.mobj.cpg, mins.obj$TE)TR.cpg = regionCounts(filt.mobj.cpg, mins.obj$TR)
```
The first two rows of the first sample (i.e. leaf replicate 1) of the TE methylRawList object:

> head(TE.cpg[[1]],2) methylRaw object with 2 rows ——————————— chr start end strand coverage numCs numTs 1 Bd1 7511 8542 + 215 198 17 2 Bd1 14817 16722 - 3206 3063 143 ——————————— sample.id: leaf1 assembly: Bdistachyon context: CpG resolution: region

The first two rows of the first sample (i.e. leaf replicate 1) of the TR methylRawList object:

 $>$  head(TR.cpg[[1]], 2) methylRaw object with 2 rows

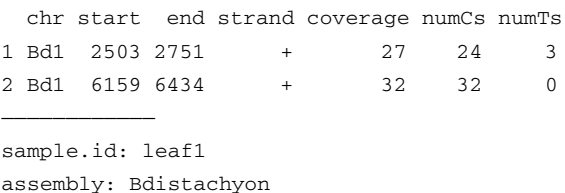

assembly: Bdistachyon context: CpG resolution: region

————————————

Then, as before, the unite function is used to produce to a single table:

 $TE\_meth.cpg = unite(TE.cpg)$  $TR\_meth.cpg = unite(TR.cpg)$ 

Use head function to view part of the content of the two objects:

> head(TE\_meth.cpg,2) methylBase object with 2 rows

————————————

chr start end strand coverage1 numCs1 numTs1 coverage2 numCs2 numTs2 1 Bd1 7511 8542 + 215 198 17 193 188 5 2 Bd1 14817 16722 - 3206 3063 143 3077 2929 148

coverage3 numCs3 numTs3 coverage4 numCs4 numTs4 coverage5 numCs5 numTs5 1 196 186 10 210 197 13 180 168 12 2 3677 3480 197 3170 2985 185 3130 2983 147 coverage6 numCs6 numTs6 1 175 166 9 2 2279 2156 123 ——————————— sample.ids: leaf1 leaf2 leaf3 spike1 spike2 spike3 destranded FALSE assembly: Bdistachyon context: CpG treament: 0 0 0 1 1 1 resolution: region > head(TR\_meth.cpg,2) methylBase object with 2 rows ——————————— chr start end strand coverage1 numCs1 numTs1 coverage2 numCs2 numTs2 1 Bd1 2503 2751 + 27 24 3 13 13  $\overline{0}$ 2 Bd1 6159 6434 + 32 32 0 38 36 2 coverage3 numCs3 numTs3 coverage4 numCs4 numTs4 coverage5 numCs5 numTs5 1 21 21 0 18 18 0 27 27 0 2 165 154 11 68 64 4 76 76 0 coverage6 numCs6 numTs6 1 11 11 0 2 39 35 4 ——————————— sample.ids: leaf1 leaf2 leaf3 spike1 spike2 spike3 destranded FALSE assembly: Bdistachyon context: CpG treament: 0 0 0 1 1 1

resolution: region

The differential methylation statistics is calculated with the calculateDiffMeth function and get.methylDiff function is used to retrieve the differentially methylated TEs and TRs that satisfy the Q-value and percent methylation difference cutoffs:

 $TEdiff.cpg = calculateDiffMeth(TE_meth.cpg)$  $TRdiff.cpg = calculateDiffMeth(TR_meth.cpg)$ 

```
TEdiff25p.cpg = get.methylDiff(TEdiff.cpg, difference=25,
quale=0.01)
TRdiff25p.cpg = get.methylDiff(TRdiff.cpg, difference=25,quale=0.01)
```
Use head function to view part of the content of the two objects:

> head(TEdiff25p.cpg,2) methylDiff object with 2 rows

```
————————————
   chr start end strand pvalue qvalue meth.
diff
1037 Bd1 6093414 6093464 - 2.828521e-08 4.463105e-07
39.62500
2131 Bd1 11007451 11007561 + 5.154128e-06 5.744991e-05 -
32.63403
————————————
sample.ids: leaf1 leaf2 leaf3 spike1 spike2 spike3
destranded FALSE
assembly: Bdistachyon
context: CpG
treament: 0 0 0 1 1 1
resolution: region
> head(TRdiff25p.cpg,2)
methylDiff object with 2 rows
————————————
  chr start end strand pvalue qvalue meth.diff
259 Bd1 2855651 2855716 + 7.172041e-13 1.363628e-10
57.90323
357 Bd1 3806587 3806612 + 1.981257e-06 1.220958e-04
28.58586
————————————
sample.ids: leaf1 leaf2 leaf3 spike1 spike2 spike3
destranded FALSE
assembly: Bdistachyon
context: CpG
treament: 0 0 0 1 1 1
resolution: region
```
Retrieve the number of differentially methylated TEs and TRs nrow:

```
> nrow(TEdiff25p.cpg)
[1] 132
> nrow(TRdiff25p.cpg)
[1] 88
```
Retrieve the number of differentially hypermethylated and hypomethylated TEs and TRs:

```
> nrow(get.methylDiff(TEdiff.cpg, difference=25, qvalue=0.01,
type="hyper"))
[1] 85
> nrow(get.methylDiff(TEdiff.cpg, difference=25, qvalue=0.01,
type="hypo"))
[1] 47
> nrow(get.methylDiff(TRdiff.cpg, difference=25, gvalue=0.01,
type="hyper"))
[1] 65
> nrow(get.methylDiff(TRdiff.cpg, difference=25, qvalue=0.01,
type="hypo"))
[1] 23
```
3.6.11 Plot the Proportion of Differentially Methylated Transposable Elements and Repeats

In this subsection, I will use the ggplot2 package to produce barplots to show the percentage of differentially methylated transposable elements and tandem repeats, and also boxplots to shows the distribution of methylation difference of the three cytosine contexts.

In the R environment, load the required packages with library and create a data.frame object named TR containing all the entries of tandem repeats and the corresponding differential methylation information.

```
library(GenomicRanges)
library(data.table)
library(ggplot2)
TR = merge(as.data.frame(mips.obj$TR)[c(1:3,7)], data.frame(TRdiff.cpg)[,c(1:3,6,7)], by.x = c("seqnames","star-
t","end"), by.y = c("chr","start","end"), all.x = T)
TR = merge(TR, data.frame(TRdiff.chg)[,c(1:3,6,7)], by.x = c("seqnames","start","end"), by.y = c("chr", "start", "end"),
all.x = T)TR = merge(TR, data-frame(TRdiff.chh)[,c(1:3,6,7)], by.x = c("seqnames","start","end"), by.y = c("chr", "start", "end"),
all.x = T)
```
Update the column name and types of tandem repeat.

names(TR)[5:10] =  $c("q.cpg", "d.cpg", "q.chg", "d.chg", "q.$ chh","d.chh") TR\$type = as.factor(as.character(TR\$type))  $levels(TR$type) = c("TR_micro", "TR_mini", "TR_sat", "TR_vntr")$ 

Create additional columns to specify if a tandem repeat is differentially methylated ( $q$ -value <0.05).

```
TR$s.cpg = "nDM"TR[TR\g.cpg < 0.05 & TR\d.cpg < 0 & !is.na(TR$q.cpg), ]\$s.cpg =
"Hypo"
TR[TR$q.cpg < 0.05 & TR$d.cpg > 0 & !is.na(TR$q.cpg),]$s.cpg =
"Hyper"
TR$s.chg = "nDM"TR[TR$q.chg \langle 0.05 \& TRSd.chq \& 0 \& 1is.na(TR$q.chg), ]$s.chg =
"Hypo"
TR[TR$q.chg < 0.05 & TR$d.chg > 0 & !is.na(TR$q.chg),]$s.chg =
"Hyper"
TR$s.chh = "nDM"TR[TR$q.chh < 0.05 \& TRSd.chh < 0 \& Iis.na(TR$q.chh), ]$s.chh =
"Hypo"
TR[TR$q.chh < 0.05 & TR$d.chh > 0 & !is.na(TR$q.chh), ]$s.chh =
"Hyper"
```
Create a data.frame object named percTR to store the fraction of hypermethylated and hypomethylated tandem repeats.

 $percTR = rbind(data.frame(context = "CpG", meth = c("Hy$ per","Hypo"),  $freq = prop.table(table(TR$s.cpg))[1:2], row.$  $names = NULL$ , data.frame(context = "CHG", meth =  $c("Hyper", "Hypo")$ , freq =  $prop.table(table(TR$; chg))[1:2], row.names = NULL),$ data.frame(context = "CHH", meth =  $c("Hyper", "Hypo")$ , freq =  $prop.table(table(TR$s.chh))[1:2], row.name = NULL)$ 

#### Call the ggplot function to create barplots (see Fig. [12](#page-254-0)).

```
png("percTR.png", height = 2000, width = 2500, res = 300)ggplot(percTR, aes(meth, freq*100, fill = meth)) +geom_bar(stat = "identity", color = "black", size = 1, width =
0.8) +
guides(fill = guide_legend(override.aes = list(size = 0.5)))
+
facet_wrap(~ context) + theme_light() + theme(legend.posi-
tion="right",
axis.title.x = element\_blank(),
axis.title.y = element_text(face = "bold", size = 16),
axis.text.x = element\_text(size = 14), axis.text.y = ele-ment\_text(size = 14),
strip.text.x = element_text(face = "bold", size = 16, color =
"black"),
legend.title = element\_blank(), panel.grid.minor = element_-
blank(),
plot.title = element_text(face = "bold", size = 18)) +
labs(title = "Proportion of differently methodtandemrepeats", y = "8")dev.off()
```
<span id="page-254-0"></span>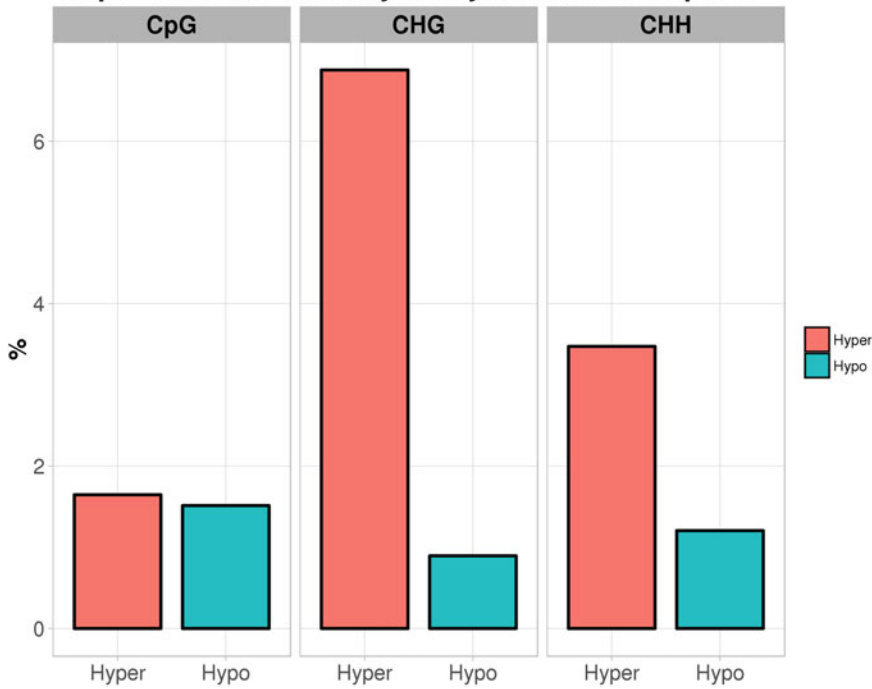

Proportion of differentially methylated tandem repeats

Fig. 12 The proportion of hypomethylated and hypermethylated tandem repeats

Similarly, executing the below commands to create the barplots that showed the proportion of differentially methylated transposable elements (see Fig. [13\)](#page-255-0).

```
TE = merge(as.data.frame(mips.obj$TE) [,c(1:3,7)], data.frame
(TEdiff.cpg)[,c(1:3,6,7)], by.x = c("seqnames","star-
t", "end"), by.y = c("chr", "start", "end"), all.x = T)
TE = merge(TE, data.frame(TEdiff.chg)[,c(1:3,6,7)], by.x = c("seqnames","start","end"), by.y = c("chr", "start", "end"),
all.x = T)TE = merge(TE, data.frame(TEdiff.chh)[,c(1:3,6,7)], by.x = c("seqnames","start","end"), by.y = c("chr", "star", "end",all.x = T)names(TE)[5:10] = c("q.cpg", "d.cpg", "q.chg", "d.chg", "q.chh","d.chh")
TE$type = as.factor(as.character(TE$type))
TE$s.cpg = "nDM"
TE[TE$q.cpg < 0.05 & TE$d.cpg < 0 & !is.na(TE$q.cpg), ]$s.cpg =
"Hypo"
TE[TE$q.cpg < 0.05 & TE$d.cpg > 0 & !is.na(TE$q.cpg), ]$s.cpg =
"Hyper"
TE$s.chg = "nDM"
TE[TE$q.chg \langle 0.05 \& TE$d.chg \langle 0 \& !is.na(TE$q.chg),]$s.chg =
```
<span id="page-255-0"></span>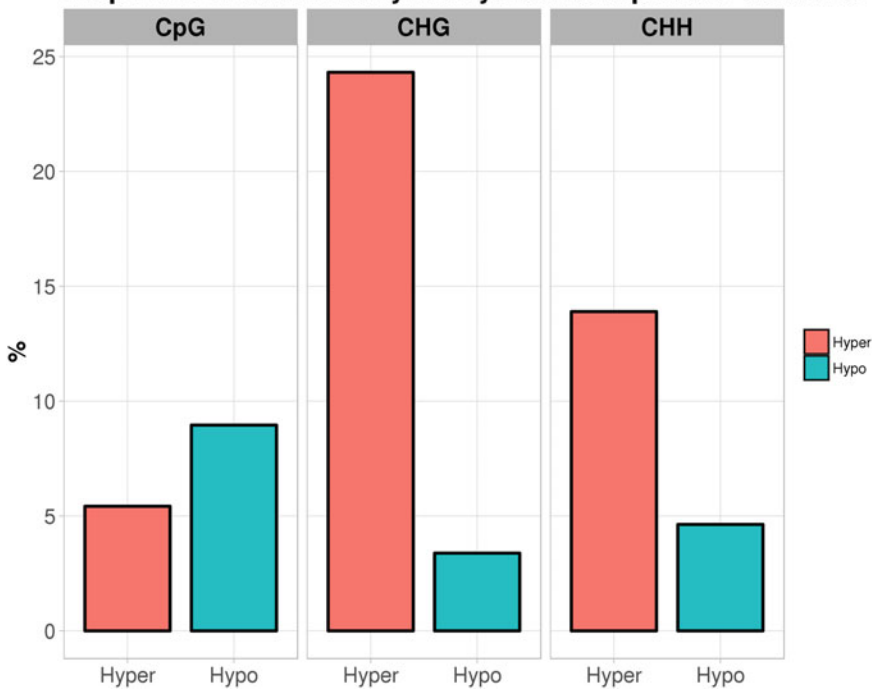

## Proportion of differentially methylated transposable elements

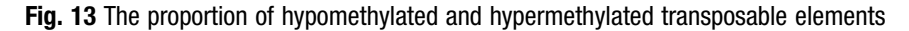

```
"Hypo"
TE[TE$q.chg < 0.05 & TE$d.chg > 0 & !is.na(TE$q.chg), ]$s.chg =
"Hyper"
TE$s.chh = "nDM"
TE[TE$q.chh < 0.05 & TE$d.chh < 0 & !is.na(TE$q.chh), ]$s.chh =
"Hypo"
TE[TE$q.chh < 0.05 & TE$d.chh > 0 & !is.na(TE$q.chh), ]$s.chh =
"Hyper"
percTE = rbind(data.frame(constext = "CpG", meth = c("Hy-per","Hypo"), freq = prop.table(table(TE$s.cpg))[1:2], row.
names = NULL,
data.frame(context = "CHG", meth = c("Hyper", "Hypo"), freq =
prop.table(table(TE$s.chg))[1:2], row.names = NULL),data.frame(context = "CHH", meth = c( "Hyper", "Hypo"), freq =
prop.table(table(TE$s.chh))[1:2], row.names = NULL)png("percTE.png", height = 2000, width = 2500, res = 300)ggplot(percTE, aes(meth, freq*100, fill = meth)) +geom_bar(stat = "identity", color = "black", size = 1, width =
0.8) +
guides(fill = guide_legend(override.aes = list(size = 0.5)))
+
facet_wrap(~ context) + theme_light() + theme(legend.posi-
tion="right",
```

```
axis.title.x = element\_blank(),
axis.title.y = element_text(face = "bold", size = 16),
axis.text.x = element\_text(size = 14), axis.text.y = ele-ment\_text(size = 14),
strip.text.x = element_test(face = "bold" , size = 16, color ="black"),
legend.title = element\_blank(), panel.grid.minor = element_-
blank(),
plot.title = element_text(face = "bold", size = 18)) +
labs(title = "Proportion of differentially methylated trans-posable elements", y = "%")
dev.off()
```
A data.frame object named dataTR is created to store the differentially methylated tandem repeats and the difference in methylation.

 $dataTR = rbind(data.frame(type = TR[TR$s.cpg == "Hyper", ]$  $$type, context = "CpG", differ = "Hyper", meth = TR[TR$s.cpg$  $==$  "Hyper",  $]\$d.cpg$ ), data.frame(type = TR[TR\$s.cpg == "Hypo",]\$type, context = "CpG",  $diff = "Hypo"$ , meth = TR[TR\$s.cpg == "Hypo",]\$d.cpg), data.frame(type = TR[TR\$s.chg == "Hyper",]\$type, context = "CHG", diff = "Hyper", meth =  $TR[TR$s.chg == "Hyper", ]$d.$ chg), data.frame(type = TR[TR\$s.chg == "Hypo",]\$type, context = "CHG",  $diff = "Hypo", meth = TR[TR$s.chq == "Hypo",]§d.chq,$ data.frame(type = TR[TR\$s.chh == "Hyper",]\$type, context = "CHH", diff = "Hyper", meth = TR[TR\$s.chh == "Hyper",]\$d. chh), data.frame(type = TR[TR\$s.chh == "Hypo",]\$type, context = "CHH",  $diff = "Hypo", meth = TR[TR$s.chh == "Hypo", ]$d.chh$ )

#### Call the ggplot function to create boxplots (see Fig. [14\)](#page-257-0).

```
png("TR_meth.png", height = 3000, width = 2500, res = 300)ggplot(datarR, aes(type, meth, fill = diff)) +geom_boxplot(color = "black", size = 0.5, width = 0.8, out-
lier.size = 0.1, outlier.color = "blue") +
guides(fill = guide_legend(override.aes = list(size = 0.5)))
+
facet_wrap(\sim context, ncol = 1) + theme\_light() + theme(legend.position="right",
axis.title.x = element\_blank(),
axis.title.y = element_text(face = "bold", size = 16),
axis.text.x = element_test(size = 14), axis.text.y = ele-ment\_text(size = 14),
strip.text.x = element_test(face = "bold", size = 16, color ="black"),
legend.title = element_blank(), panel.grid.minor = element_-
blank(),
```
<span id="page-257-0"></span>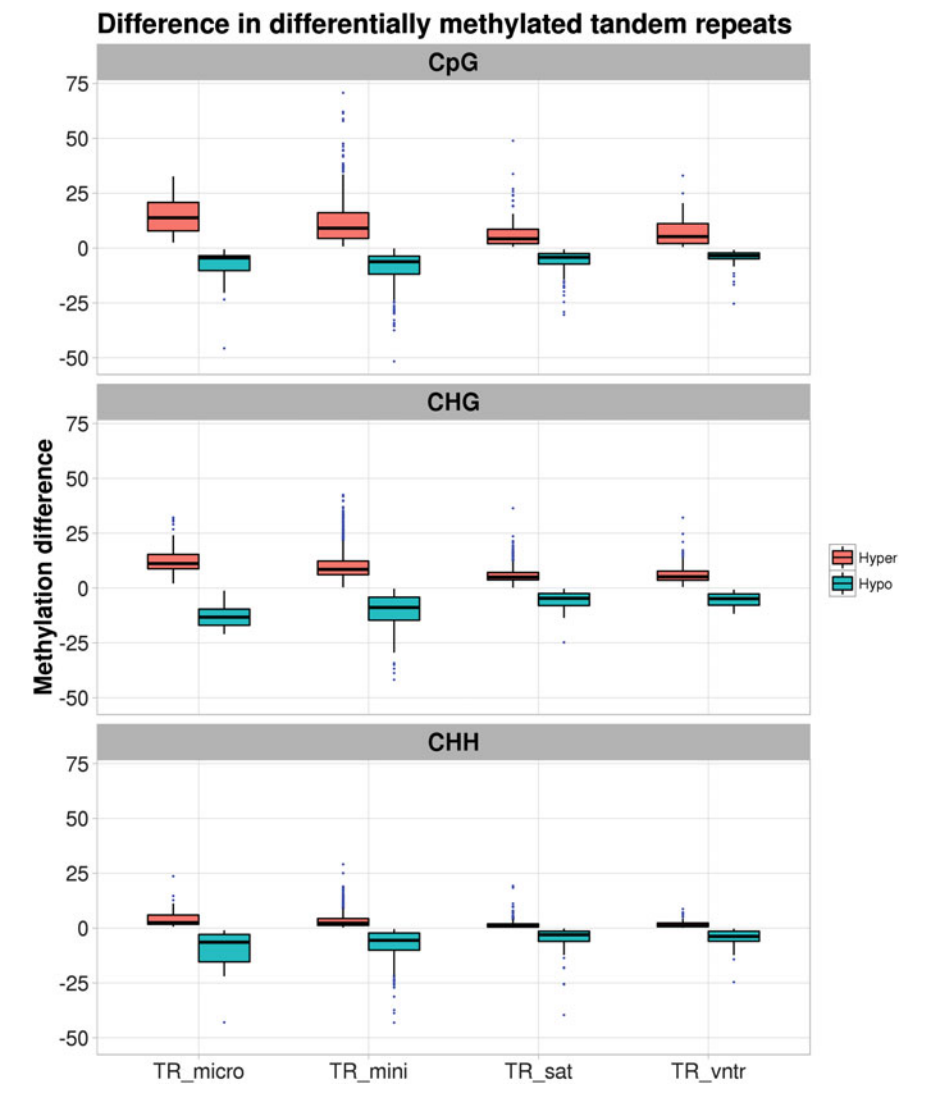

Fig. 14 The distribution of methylation changes in the differentially methylated tandem repeats

```
plot.title = element_text(face = "bold", size = 18)) +
labs(title = "Difference in differentially methylated tandem)repeats", y = "Methylation difference")
dev.off()
```
Similarly, executing the below commands to create the boxplots that showed the distribution of the difference in methylation in the differentially methylated transposable elements (see Fig. [15\)](#page-258-0).

<span id="page-258-0"></span>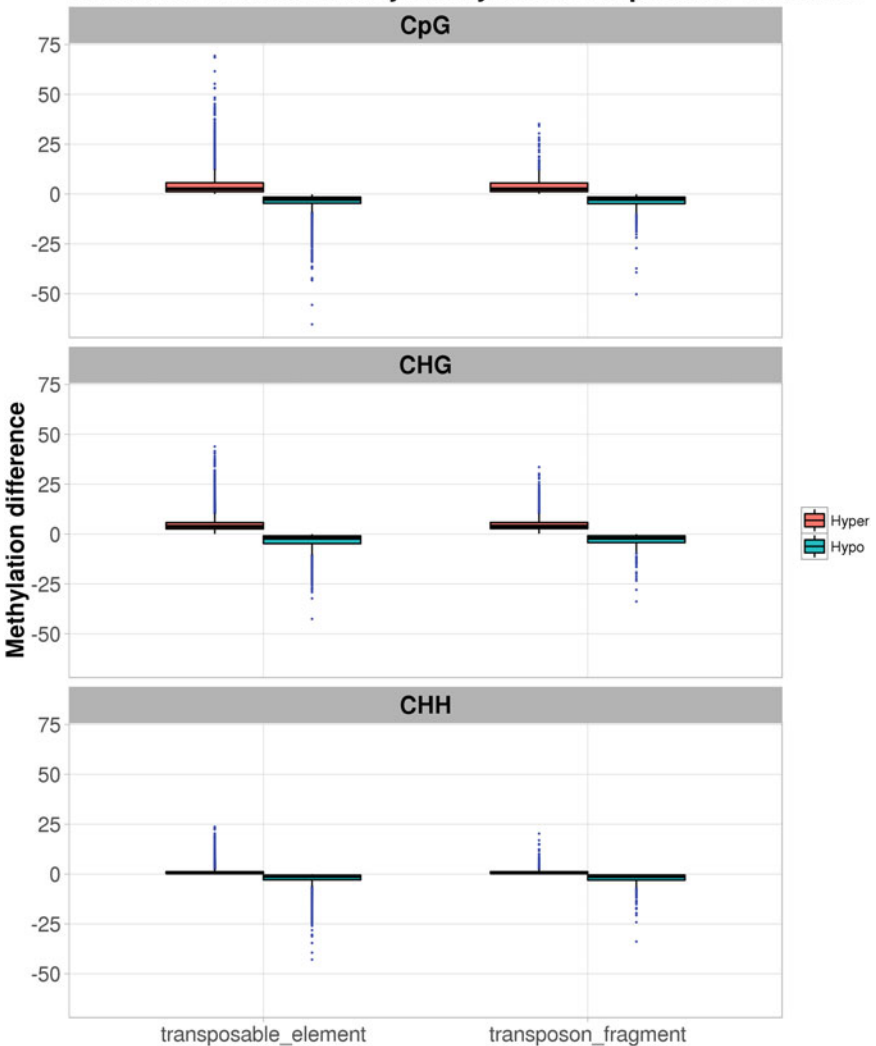

# Difference in differentially methylated transposable elements

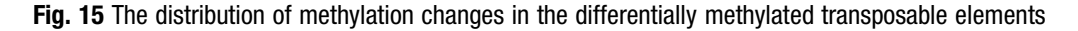

 $dataTE = rbind(data.frame(type = TE[TE$s.cpg == "Hyper", ]$  $$type, context = "CpG", diff = "Hyper", meth = TE[TE$s.cpg$  $==$  "Hyper",  $]\$ \$d.cpg), data.frame(type =  $TE[TE$s.cpg == "Hypo", ]$type, context =$ "CpG", diff = "Hypo", meth = TE[TE\$s.cpg == "Hypo",  $]\text{\%d.cpg}$ ), data.frame(type = TE[TE\$s.chg == "Hyper",]\$type, context = "CHG", diff = "Hyper", meth =  $TE[TE$s.chg == "Hyper", ]$d.$ chg), data.frame(type = TE[TE\$s.chg == "Hypo",]\$type, context =

```
"CHG", diff = "Hypo", meth = TE[TE$s.chg == "Hypo", ]\text{\%d.chg},
data.frame(type = TE[TE$s.chh == "Hyper",]$type, context =
"CHH", diff = "Hyper", meth = TE[TE$s.chh == "Hyper", ]$d.chh),
prop.table(table(TE$s.chh))[1:2], row.names = NULL))
png("percTE.png", height = 2000, width = 2500, res = 300)
ggplot(dataTE, aes(type, meth, fill = diff)) +geom_bosplot(color = "black", size = 0.5, width = 0.8, out-lier.size = 0.1, outlier.color = "blue") +
scale_y_{continuous(breaks = c(seq(-50, 75, 25)), labels = seq(-
50,75,25)) +
quides(fill = quide legend(override.aes = list(size = (0.5)))
+
factor_{w} (\sim context, ncol = 1) + theme_light() + theme
(legend.position="right",
axis.title.x = element\_blank(),
axis.title.y = element_text(face = "bold", size = 16),
axis.text.x = element\_text(size = 14), axis.text.y = ele-ment\_text(size = 14),
strip.text.x = element_test(face = "bold" , size = 16, color ="black"),
legend.title = element\_blank(), panel.grid.minor = element_-
blank(),
plot.title = element_text(face = "bold", size = 18)) +
labs(title = "Difference in differentially methylated trans-posable elements", y = "Methylation difference")
dev.off()
```
3.6.12 Other Functions The methylBase object stores the number of reads containing cytosine and thymine at each base in each sample. The percMethylation function calculates and returns a matrix object containing the percent methylation at each base in the methylBase object. For example:

> $perc.meth.cpg = percMethylation(meth.cpg)$  $perc.meth.chg = percMethylation(meth.chg)$  $perc.meth.chh = percMethylation(meth.chh)$

Retrieve the dimension of the matrices with dim function:

```
> dim(perc.meth.cpg)
[1] 15783683 6
> dim(perc.meth.chg)
[1] 12799098 6
> dim(perc.meth.chh)
[1] 31497439 6
```
Use head function to view part of the content of the objects:

```
> head(perc.meth.cpg,2)
     leaf1 leaf2 leaf3 spike1 spike2 spike3
1 94.82759 89.39394 95.34884 93.33333 98.14815 93.15068
2 94.44444 100.00000 100.00000 100.00000 100.00000 94.11765
> head(perc.meth.chg,2)
    leaf1 leaf2 leaf3 spike1 spike2 spike3
1 74.54545 76.5625 80.72289 91.07143 96.15385 91.04478
2 96.96970 95.0000 96.96970 90.00000 100.00000 100.00000
> head(perc.meth.chh,2)
    leaf1 leaf2 leaf3 spike1 spike2 spike3
1 1.724138 1.538462 4.705882 1.694915 1.886792 0
2 0.000000 0.000000 0.000000 0.000000 0.000000 0
```
The percent methylation at each TE and TR can also be obtained using the percMethylation function. Below shows the commands to retrieve CpG methylation:

```
perc.TE_meth.cpg = percMethylation(TE_meth.cpg)
perc.TR_meth.cpg = percMethylation(TR_meth.cpg)
```
Retrieve the dimension of the matrices with dim function:

```
> dim(perc.TE_meth.cpg)
[1] 73229 6
> dim(perc.TR_meth.cpg)
[1] 27144 6
```
Use head function to view part of the content of the objects:

```
> head(perc.TE_meth.cpg,2)
    leaf1 leaf2 leaf3 spike1 spike2 spike3
1 92.09302 97.40933 94.89796 93.80952 93.33333 94.85714
2 95.53961 95.19012 94.64237 94.16404 95.30351 94.60290
> head(perc.TR_meth.cpg,2)
     leaf1 leaf2 leaf3 spike1 spike2 spike3
1 88.88889 100.00000 100.00000 100.00000 100 100.00000
2 100.00000 94.73684 93.33333 94.11765 100 89.74359
```
The methylation values of the six samples can be useful for alternative analysis or visualization purposes. In the next section, I will show how the methylation values can be presented as line graphs over gene body, as well as heatmap representation. For now, the base-resolution matrices are save into a RData file:

save(perc.meth.cpg, perc.meth.chg, perc.meth.chh, file= "perc.meth.RData")

The as function can coercing a methylRaw, methylBase and methylDiff object to a GRanges object, for example to coerce a methylBase object, run:

 $>$  GR = as(meth.cpg, "GRanges")  $>$  head(GR, 3) GRanges object with 3 ranges and 18 metadata columns: seqnames ranges strand | coverage1 numCs1 numTs1 coverage2 <Rle> <IRanges> <Rle> | <integer> <numeric> <numeric> <integer>  $[1]$  Bd1  $[260, 260]$  - | 58 55 3 66 [2] Bd1 [ 354, 354] - | 18 17 1 22 [3] Bd1 [1092, 1092] - | 15 14 1 11 numCs2 numTs2 coverage3 numCs3 numTs3 coverage4 numCs4 <numeric> <numeric> <integer> <numeric> <numeric> <integer> <numeric> [1] 59 7 86 82 4 60 56 [2] 22 0 39 39 0 13 13 [3] 10 1 15 14 1 18 16 numTs4 coverage5 numCs5 numTs5 coverage6 numCs6 numTs6 <numeric> <integer> <numeric> <numeric> <integer> <numeric> <numeric> [1] 4 54 53 1 73 68 5 [2] 0 13 13 0 17 16 1 [3] 2 23 21 2 11 11 0 —————

seqinfo: 9 sequences from an unspecified genome; no seqlengths

#### And to coerce a methylDiff object:

```
> GR = as(mDiff25p.cpg, "GRanges")
> head(GR, 3)
GRanges object with 3 ranges and 2 metadata columns:
     seqnames ranges strand | qvalue
meth.diff
```
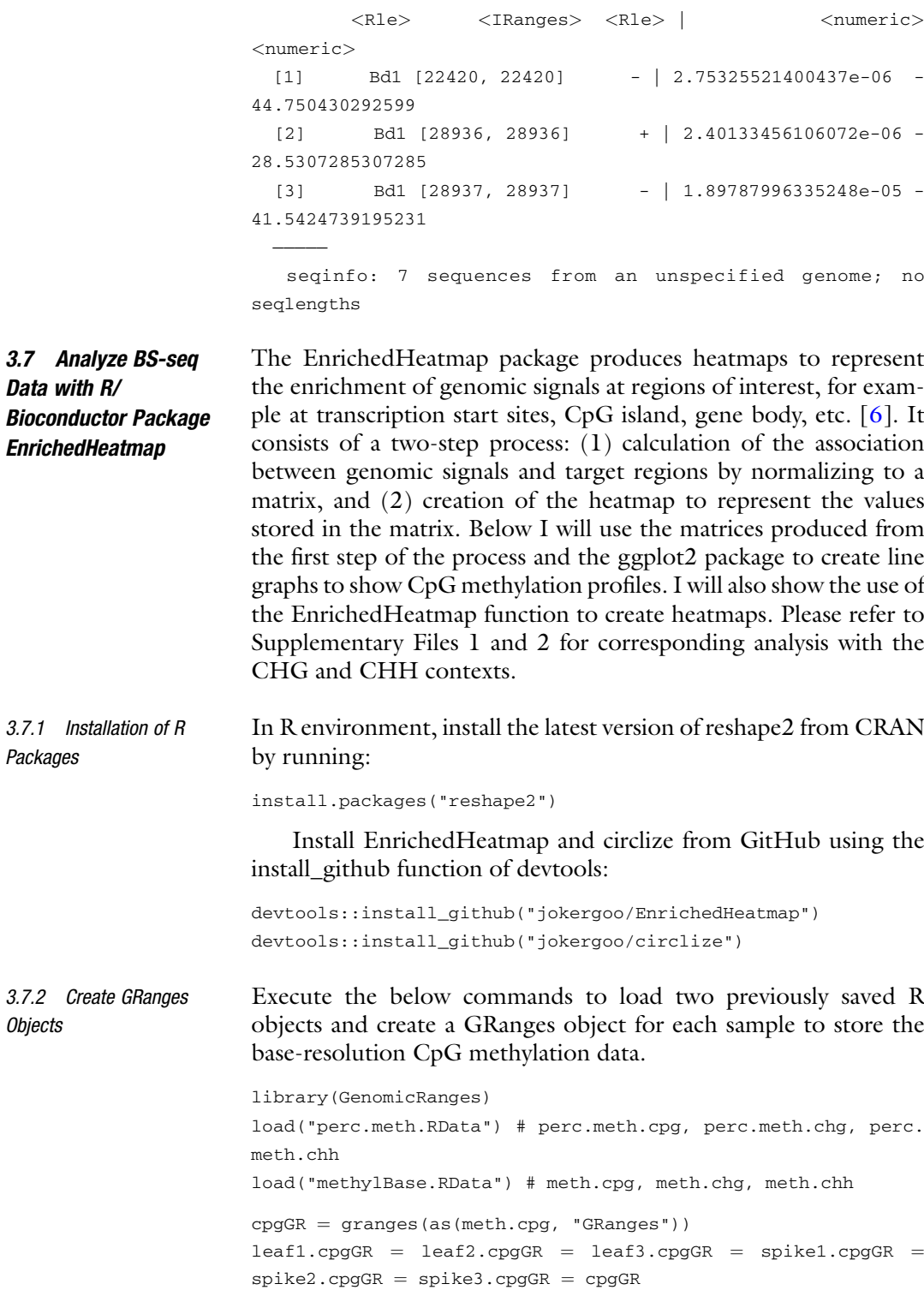

```
elementMetadata(leaf1.cpgGR)$meth = perc.meth.cpg[,1]
elementMetadata(leaf2.cpgGR)$meth = perc.meth.cpg[,2]
elementMetadata(leaf3.cpgGR)$meth = perc.meth.cpg[,3]
elementMetadata(spike1.cpgGR)$meth = perc.meth.cpg[,4]
elementMetadata(spike2.cpgGR)$meth = perc.meth.cpg[,5]
elementMetadata(spike3.cpgGR)$meth = perc.meth.cpg[,6]
```
3.7.3 Normalize Associations Between Absolute Methylation Levels and Region Around Transcription Start Sites (TSS  $\pm$  2.5 kb) into Matrix Next, the normalizeToMatrix function is called to calculate the association between the levels of CpG methylation and region around transcription start sites (TSS  $\pm$  2.5 kb) by normalizing to a matrix. The amount of extension from the TSS is specified with the extend parameter, and the value\_column parameter specifies which column in the GRanges object stores the methylation data. The default window size (w) is calculated as max(extend)/50, and can be changed by using a different w value. In each window, how the mean methylation value is calculated is controlled by the mean\_mode parameter, which can be one of the following: absolute, weighted and w0. Smoothing may be enabled by using  $smooth = TRUE$ . to improve the visualization of final output.

```
library("EnrichedHeatmap")
load("gene.obj.RData") # gene.obj
extend = 2500TSS_leaf1.cpg = normalizeToMatrix(leaf1.cpgGR, gene.obj
$TSSes, value\_column = "meth", mean_model = "absolute", extend= extend, empty_value = NA)
TSS_leaf2.cpg = normalizeToMatrix(leaf2.cpgGR, gene.obj
$TSSes, value\_column = "meth", mean_model = "absolute", extend"= extend, empty_value = NA)
TSS_leaf3.cpg = normalizeToMatrix(leaf3.cpgGR, gene.obj
$TSSes, value_count = "meth", mean_model = "absolute", extend= extend, empty_value = NA)
TSS_spike1.cpg = normalizeToMatrix(spike1.cpgGR, gene.obj
$TSSes, value\_column = "meth", mean_model = "absolute", extend"= extend, empty_value = NA)
TSS_spike2.cpg = normalizeToMatrix(spike2.cpgGR, gene.obj
$TSSes, value\_column = "meth", mean_model = "absolute", extend"= extend, empty_value = NA)
TSS_spike3.cpg = normalizeToMatrix(spike3.cpgGR, gene.obj
$TSSes, value\_column = "meth", mean_model = "absolute", extend= extend, empty_value = NA)
```
3.7.4 Calculate Column-Wise Mean and Plot Line Graphs Around  $TSS \pm 2.5$  kb

The colMeans function is applied to each normalizedMatrix object to calculate column-wise mean, i.e. mean methylation of each window. Then, a data.frame object (dfTSS) is created to store the column-wise mean of all samples.

library(reshape2) library(ggplot2)

```
mean_TSS\_leaf1.cpg = colMeans(TSS\_leaf1.cpg, na.rm = TRUE)mean_TSS\_leaf2.cpg = colMeans(TSS\_leaf2.cpg, na.rm = TRUE)mean_TSS_leaf3.cpg = \text{colMeans}(\text{TSS}\_\text{leaf3}.\text{cpg},\ \text{na.rm = TRUE})mean_TSS_spike1.cpg = colMeans(TSS_spike1.cpg, na.rm = TRUE)
mean_TSS_spike2.cpg = colMeans(TSS_spike2.cpg, na.rm = TRUE)mean_TSS_spike3.cpg = colMeans(TSS_spike3.cpg, na.rm = TRUE)dfTSS = data.frame(Sample = c("Leaf1", "Leaf2", "Leaf3", "Spi-ke1","Spike2","Spike3"))
dfTSS[,names(mean_TSS_leaf1.cpg)] <- rbind(mean_TSS_leaf1.
cpg, mean_TSS_leaf2.cpg, mean_TSS_leaf3.cpg, mean_TSS_spike1.
cpg, mean_TSS_spike2.cpg, mean_TSS_spike3.cpg)
dfTSS = melt(dfTSS, id = c('Sample"))
```
Call the ggplot function to create line graphs showing the change in mean methylation values around transcription start site (see Fig.  $16$ ).

```
png("promoter_Cpg_methylation.png", width = 1000)ggplot(dffSS, aes(variable, value, group = Sample)) +geom_line(aes(color = Sample), size = 0.6) + theme_light() +
scale_x_discrete(breaks = c("u1", "d50"), labels=c("-2500","+2500")) +
theme(legend.position="right",
axis.title.x = element\_text(face = "bold", size = 16),
axis.title.y = element_text(face = "bold", size = 16),
axis.text.x = element_test(size = 14), axis.text.y = ele-ment\_text(size = 14),
panel.grid.minor = element_blank(),
plot.title = element text(face = "bold", size = 18)) +
labs(title = "Average CpG methylation at promoter region", x =
```
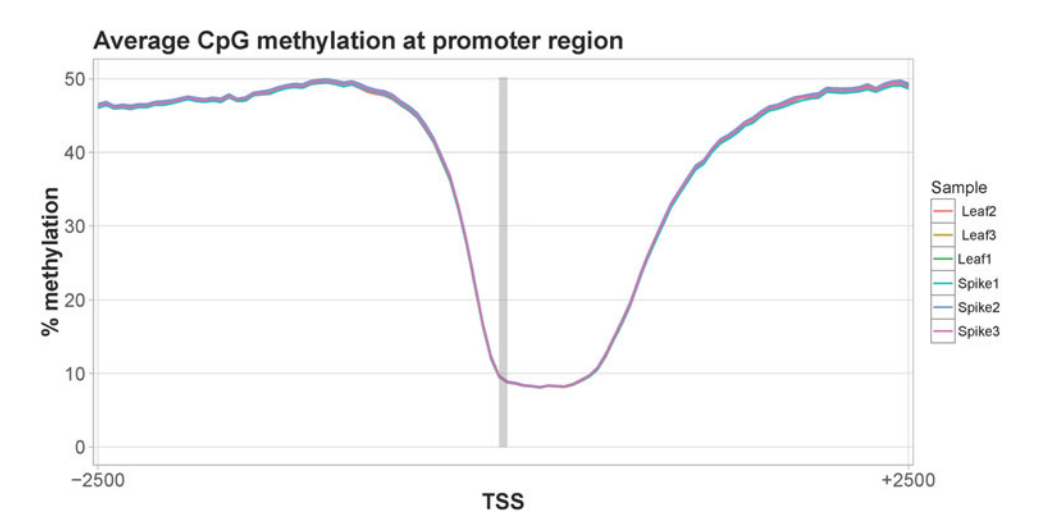

Fig. 16 Averaged CpG methylation levels surrounding the transcription start site. The target region is shaded with *gray box* 

```
"TSS", y = "% methylation") +
annotate("rect", xmin = 50, xmax = 51, ymin = 0, ymax = max
(dffSS$value) + 0.25, alpha = .2)dev.off()
```
3.7.5 Normalize Associations Between Absolute Methylation Levels and Transcribed Region (Transcript  $\pm$  2.5 kb) into **Matrix** 

Similarly, the normalizeToMatrix function is called to calculate the association between the levels of CpG methylation and region around the transcripts (transcripts  $\pm$  2.5 kb) by normalizing to a matrix. The target\_ratio parameter controls the width of the target regions, i.e. the transcribed regions in this example, relative to the full heatmap. Here, I set the target\_ratio to 0.4 so that ratio of the width of the upstream and downstream 2.5 kb regions in the heatmap will be 0.3 each.

Tx\_leaf1.cpg = normalizeToMatrix(leaf1.cpgGR, gene.obj\$tran $scripts, value\_column = "meth", mean_model = "absolute", extend$  $=$  extend, empty\_value  $=$  NA, target\_ratio  $=$  0.4)  $Tx\_{leaf2.cpg = normalizeToMatrix(leaf2.cpgGR, gene.obj$tran$ scripts, value\_column = "meth", mean\_mode = "absolute", extend  $=$  extend, empty\_value  $=$  NA, target\_ratio  $=$  0.4) Tx\_leaf3.cpg = normalizeToMatrix(leaf3.cpgGR, gene.obj\$tran $scripts, value\_column = "meth", mean_model = "absolute", extend$  $=$  extend, empty\_value  $=$  NA, target\_ratio  $=$  0.4) Tx\_spike1.cpg = normalizeToMatrix(spike1.cpgGR, gene.obj  $$transcripts, value_columns = "meth", mean_model = "absolute",$ extend = extend, empty\_value = NA, target\_ratio =  $0.4$ ) Tx\_spike2.cpg = normalizeToMatrix(spike2.cpgGR, gene.obj  $\frac{1}{2}$ transcripts, value\_column = "meth", mean\_mode = "absolute",  $extend = extend$ ,  $empty_value = NA$ ,  $target\_ratio = 0.4$ ) Tx\_spike3.cpg = normalizeToMatrix(spike3.cpgGR, gene.obj  $\frac{1}{2}$ transcripts, value\_column = "meth", mean\_mode = "absolute", extend = extend, empty\_value = NA, target\_ratio =  $0.4$ )

3.7.6 Calculate Column-Wise Mean and Plot Line Graphs around Transcript  $\pm$  2.5 kb

Execute the following commands to calculate the column-wise mean and create the data.frame object (dfTx) containing these values:

 $mean_Tx_leaf1.cpg = colMeans(Tx_leaf1.cpg, na.rm = TRUE)$  $mean_Tx\_{leaf2.cpg = colMeans(Tx\_{leaf2.cpg, na.rm = TRUE)}$ mean\_Tx\_leaf3.cpg = colMeans(Tx\_leaf3.cpg, na.rm = TRUE)  $mean_Tx_spike1.cpg = colMeans(Tx_spike1.cpg, na.rm = TRUE)$  $mean_Tx_spike2.cpg = colMeans(Tx_spike2.cpg, na.rm = TRUE)$  $mean_Tx_spike3.cpg = colMeans(Tx_spike3.cpg, na.rm = TRUE)$  $dfTx = data frame(Sample = c("Leaf1", "Leaf2", "Leaf3", "Spi$ ke1","Spike2","Spike3")) dfTx[,names(mean\_Tx\_leaf1.cpg)] <- rbind(mean\_Tx\_leaf1.cpg, mean\_Tx\_leaf2.cpg, mean\_Tx\_leaf3.cpg, mean\_Tx\_spike1.cpg, mean\_Tx\_spike2.cpg, mean\_Tx\_spike3.cpg)  $dfTx = melt(dfTx, id = c("Sample"))$ 

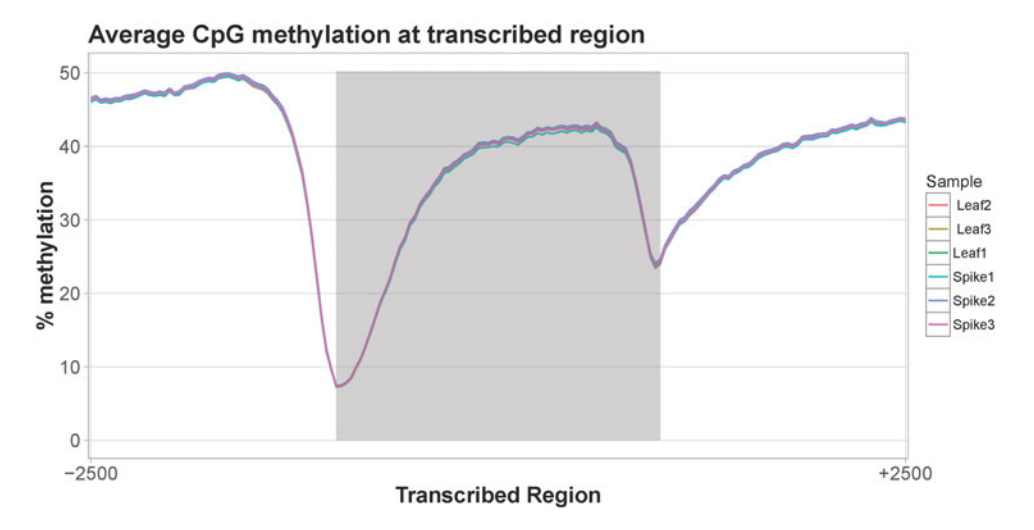

Fig. 17 Averaged CpG methylation levels along the transcribed region. The target region is shaded with gray box

Call the ggplot function to create line graphs showing the change in mean methylation values around gene body (see Fig. 17).

```
png("tx_CpG_methylation.png", width = 1000)ggplot(dfTx, aes(variable, value, group = Sample)) +geom_line(aes(color = Sample), size = 0.6) + theme_light() +
scale_x_discrete(breaks = c("u1", "d50"), labels=c("-2500", "+2500")) + theme(legend.position="right",
axis.title.x = element\_text(face = "bold", size = 16),
axis.title.y = element_text(face = "bold", size = 16),
axis.text.x = element_text(size = 14), axis.text.y = ele-
ment text(size = 14),
panel.grid.minor = element_blank(),
plot.title = element_text(face = "bold", size = 18)) +
labs(title = "Average CpG methylation at transcribed region",x = "Transformer Region", y = "% methylation") +
annotate("rect", xmin = 51, xmax = 117, ymin = 0, ymax = max
(dfTx$value)+0.25, alpha = .2)
dev.off()
```
3.7.7 Create Enrichment **Heatmap** First, the necessary libraries are loaded. The divisive hierarchical clustering algorithm (diana) from the cluster package will be used to perform clustering of rows, i.e. regions around transcription start sites. The colorRamp2 function of the circlize package is used to built the a color mapping function by specifying vectors of breaks values and corresponding colors.

```
library(cluster) # diana
library(circlize) # colorRamp2
method = colorRamp2(c(0, 0.5, 1), c("blue", "white", "red"))
```
The heatmap corresponding to the CpG methylation profile around transcription start site is generate by calling the Enriched-Heatmap function. To demonstrate the plotting of the methylation profile of chromosome Bd5, the subset of the normalizedMatrix object is used as input. I use the table function to build a contingency table of the counts of transcription start sites in each chromosome.

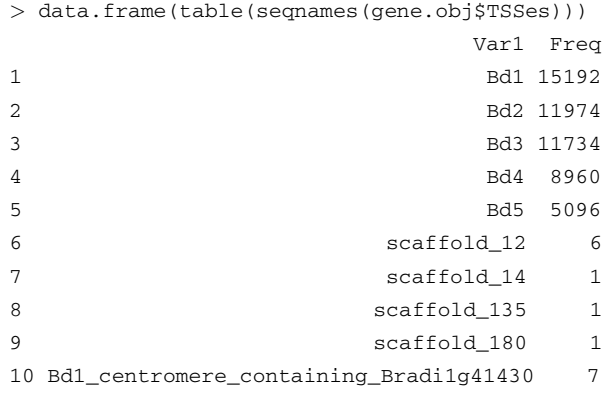

The entries corresponding to Bd5 are between row number 47,861–52,956.

```
> gene.obj$TSSes[47861:52956,]
```
GRanges object with 5096 ranges and 1 metadata column:

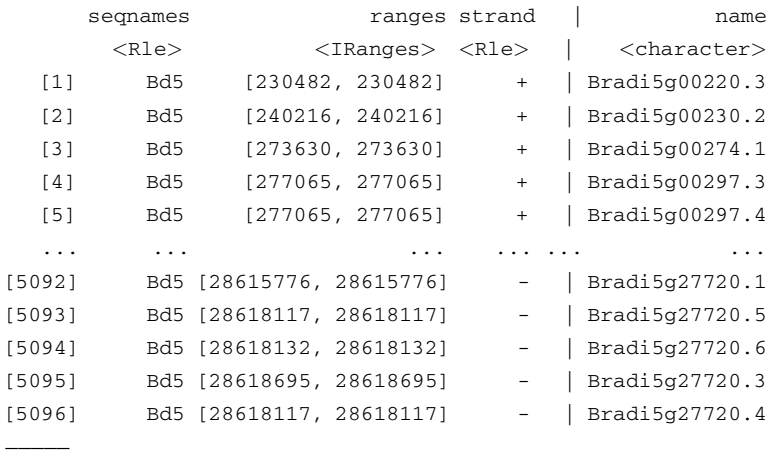

seqinfo: 10 sequences from an unspecified genome

Hence, to subset the normalizedMatrix object to containing only data from Bd5 can be done with the following command:

```
> TSS_leaf1.cpg[47861:52956,]
Normalize leaf1.cpgGR to gene.obj$TSSes:
 Upstream 2500 bp (50 windows)
 Downstream 2500 bp (50 windows)
 Not include target regions
  5096 signal regions
```
When creating the heatmap, clustering of the rows is by default disabled, and may be enabled by specifying cluster\_rows  $=$  TRUE in the EnrichedHeatmap function to perform hierarchical clustering with hclust. Here, I demonstrate how one can bypass the use of the default clustering algorithm by generating a dendrogram object and feed into the EnrichedHeatmap function. Empty values in the matrix is assigned a value of 0.5 to avoid errors when performing distance matrix calculation. Executing the following commands to produce a dendrogram object:

```
mat = TSS\_leaf1.cpg[47861:52956, ]mat[i.s.na(mat)] = 0.5dend = as.dendrogram(diana(mat))
```
Then, the EnrichedHeatmap is called. The dendrogram object created above is assigned to the cluster\_rows parameter and set the row\_dend\_reorder parameter to FALSE to disable reordering of the dendrogram. The axis\_name parameter is defined to reflect the upstream and downstream extension from the transcription start site. Several EnrichedHeatmap objects can be joined to display sideby-side. Execute the following to built a EnrichedHeatmapList object:

```
HT_TSS.cpg = EnrichedHeatmap(TSS_leaf1.cpg[47861:52956,],
cluster_{rows} = dend, row_{dend_{reorder} = FALSE, col = method,name = "Leaf1 CpG meth", column\_title = "Leaf1 CpG", axis_name= c("-2.5Kb", "TSS", "2.5Kb")) +EnrichedHeatmap(TSS_leaf2.cpg[47861:52956,], col = methcol,
name = "Leaf2 CpG meth", column\_title = "Leaf2 CpG", axis_name= c("-2.5Kb", "TSS", "2.5Kb")) +EnrichedHeatmap(TSS_leaf3.cpg[47861:52956,], col = methcol,
name = "Leaf3 CpG meth", column\_title = "Leaf3 CpG", axis_name= c("-2.5Kb", "TSS", "2.5Kb")) +EnrichedHeatmap(TSS_spike1.cpg[47861:52956,], col = methcol,
name = "Spike1 CpG meth", column title = "Spike1 CpG",
axis_name = c("-2.5Kb", "TSS", "2.5Kb")) +EnrichedHeatmap(TSS_spike2.cpg[47861:52956,], col = methcol,
name = "Spike2 CpG meth", column\_title = "Spike2 CpG",axis_name = c("-2.5Kb", "TSS", "2.5Kb")) +EnrichedHeatmap(TSS_spike3.cpg[47861:52956,], col = methcol,
name = "Spike3 CpG meth", column\_title = "Spike3 CpG",axis_name = c("-2.5Kb", "TSS", "2.5Kb"))
```
Call the draw function to create heatmaps (see Fig. [18\)](#page-269-0).

```
png("promoter_Cpg_methylation_th.png", height = 3000, width =4800, \text{res} = 300draw (HT_TSS.cpg, gap = unit(1, "cm"))dev.off()
```
<span id="page-269-0"></span>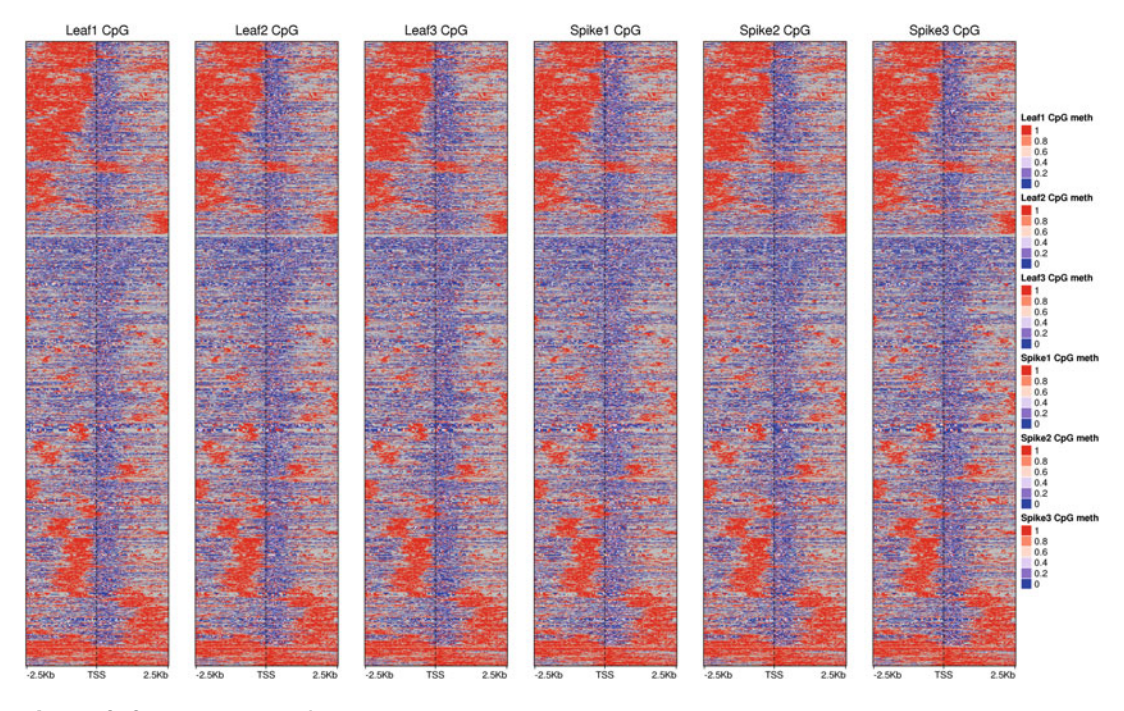

Fig. 18 CpG methylation profiles around all transcription start sites in chromosome Bd5

Similarly, clustering was performed before creating the heatmap to show the methylation profile over transcribed regions, as follow:

```
mat = Tx\_leaf1.cpg[47861:52956, ]mat[i_s, na(mat)] = 0.5dend = as.dendrogram(diana(mat))
```
The axis\_name parameter is defined differently here to reflect the upstream and downstream extension from the transcription start site and termination site respectively. Execute the following to built a EnrichedHeatmapList object:

```
HT_Tx.cpg = EnrichedHeatmap(Tx_leaf1.cpg[47861:52956,], clus-
ter_rows = dend, row\_dend_reorder = FALSE, col = method, name= "Leaf1 CpG meth", column_title = "Leaf1 CpG", axis_name = c("-2.5Kb", "Start", "End", "2.5Kb")) +
EnrichedHeatmap(Tx_leaf2.cpg[47861:52956,], col = methcol,
name = "Leaf2 CpG meth", column\_title = "Leaf2 CpG", axis_name= c("-2.5Kb", "Start", "End", "2.5Kb")) +EnrichedHeatmap(Tx_leaf3.cpg[47861:52956,], col = methcol,
name = "Leaf3 CpG meth", column\_title = "Leaf3 CpG", axis_name= c("-2.5Kb", "Start", "End", "2.5Kb")) +EnrichedHeatmap(Tx_spike1.cpg[47861:52956,], col = methcol,
name = "Spikel CpG meth", column\_title = "Spikel CpG",
```
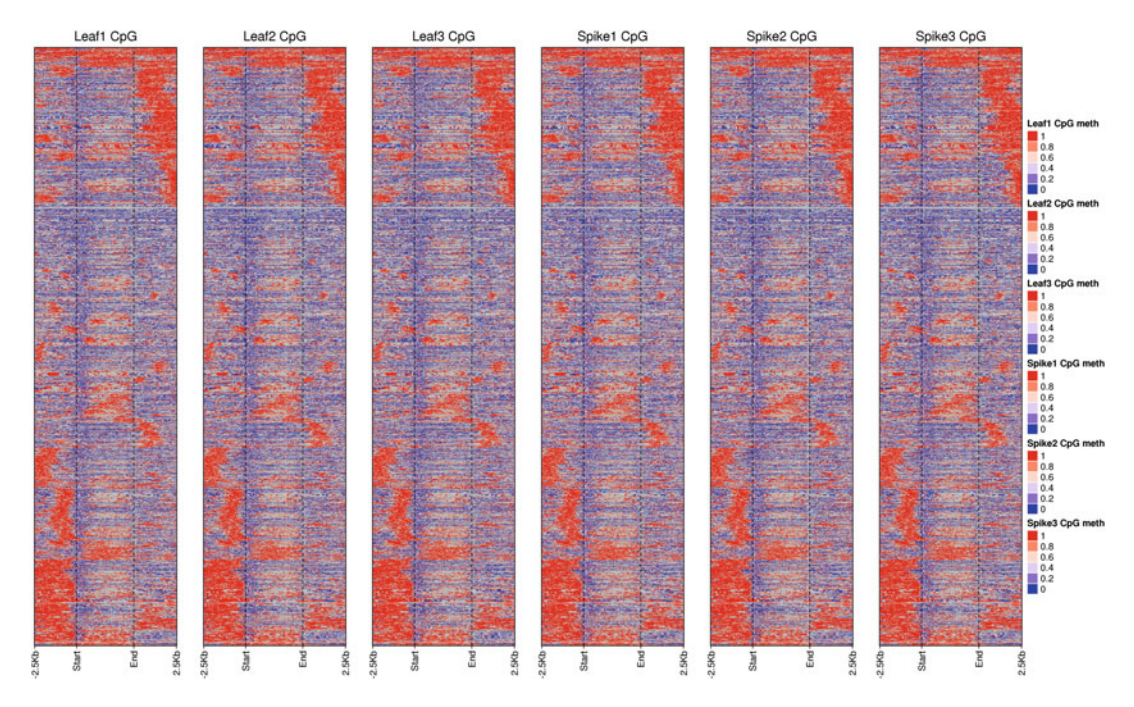

Fig. 19 CpG methylation profiles around all transcribed regions in chromosome Bd5

```
axis_name = c("-2.5Kb", "Start", "End", "2.5Kb") +
EnrichedHeatmap(Tx_spike2.cpg[47861:52956,], col = methcol,
name = "Spike2 CpG meth", column\_title = "Spike2 CpG",axis_name = c("-2.5Kb", "Start", "End", "2.5Kb") +
EnrichedHeatmap(Tx_spike3.cpg[47861:52956,], col = methcol,
name = "Spike3 CpG meth", column.title = "Spike3 CpG",axis_name = c("-2.5Kb", "Start", "End", "2.5Kb"))
```
Call the draw function to create heatmaps (see Fig. 19).

```
png("tx_CpG_methylation_th.pyng", height = 3000, width = 4800,res = 300)
draw (HT_Tx.cpg, gap = unit(1, "cm"))dev.off()
```
3.8 Analyze BS-seq Data with R/Bioconductor Package methylPipe

Below, I will present an alternative method of analyzing BS-seq data using methylPipe [\[7](#page-284-0)]. The package works with BS-seq data from organisms that are mapped to UCSC assemblies and use UCSC annotations. That means, some of its functions are not fully compatible with this dataset. I have created a fork of methylPipe and released it in the GitHub repository. Please make sure all the necessary packages are installed before proceeding.

3.8.1 Installation of R Packages Install the required (and dependent) packages from GitHub using the install\_github function of devtools: devtools::install\_github("ycl6/methylPipe") devtools::install\_github("ycl6/BSgenome.Bdistachyon.JGI. Bd3.1") devtools::install\_github("ycl6/TxDb.Bdistachyon.JGI.Bd3.1. geneexons") 3.8.2 Prepare the Methylation Call Files for methylPipe The methylPipe package take the input tab-delimited file containing the following columns: (1) chromosome name, (2) genomic position, (3) strand, (4) methylation context (CG, CHG or CHH), (5) number of reads with C calls, and (6) number of reads with T calls. By executing the brlow command, the \*.methcount file is converted into the format required by methylPipe, and each context from each sample is placed in individual folder. mkdir methylPipe methylPipe/CpG methylPipe/CHG methylPipe/CHH for id in SRR628921 SRR629088 SRR629207 SRR629437 SRR629438 SRR629439 do mkdir methylPipe/CpG/\${id} methylPipe/CHG/\${id} methyl-Pipe/CHH/\${id} awk -F  $$'\tU'$  'BEGIN { OFS=FS } { C = sprintf("%.0f",  $$5*$6$ );  $T = $6-C; if(($4 == "CpG" || $4 == "CpGx") \&c C > 0) print $1,$ \$2+1,\$3,"CG",C,T }' \${id}.methcount > methylPipe/CpG/\${id}/ \${id}.txt awk -F  $$'\tU'$  'BEGIN { OFS=FS } { C = sprintf("%.0f",  $$5*$6$ );  $T = $6-C; if(($4 == "CHH" || $4 == "CHHx") % & C > 0) print $1,$ \$2+1,\$3,"CHH",C,T }' \${id}.methcount > methylPipe/CHH/\${id}/ \${id}.txt awk -F  $$'\tU'$  'BEGIN { OFS=FS } { C = sprintf("%.0f",  $$5*$6$ );  $T = $6-C; if(($4 == "CCG" || $4 == "CCGx" || $4 == "CCGx" || $4 == "CXG" || $4$  $=$  "CXGx") && C > 0) print \$1,\$2+1,\$3, "CHG", C, T }' \${id}. methcount > methylPipe/CHG/\${id}/\${id}.txt done 3.8.3 Prepare the methylPipe also requires information regarding genomic regions

Uncovered (uncov) Files for methylPipe

not covered in the BS-seq data. This information can be produced by running genomeCoverageBed from BedTools with the MR alignment generated previously by MethPipe (Subheading [3.2\)](#page-224-0) to identify regions that were not sequenced. The -bga option reports the depth in BedGraph format, including regions with zero coverage. Execute the following command to produce the "uncov" files:

for id in SRR628921 SRR629088 SRR629207 SRR629437 SRR629438 SRR629439 do

```
genomeCoverageBed -i ${id}.dremove -g chromInfo.txt -bga |
awk -F $'\t' 'BEGIN { OFS=FS } { if($4 == 0) print $1,$2+1,$3,
$4 }' > methylPipe/${id}.uncov.bed
done
```
The chromInfo.txt file used in the above command contains the chromosomal length information of *B. distachyon* Bd21:

```
$ cat chromInfo.txt
Bd1 75071545
Bd2 59130575
Bd3 59640145
Bd4 48594894
Bd5 28630136
scaffold_12 23566
scaffold_14 20560
scaffold_135 3881
scaffold_180 1933
Bd1_centromere_containing_Bradi1g41430 46184
EU325680.1 135199
```
3.8.4 Reading of Methylation Call Files The BSprepare function from methylPipe is called to processing the methylation data and the output is stored as a TABIX-compressed and indexed file. Here the addchr option is set as FALSE so that the word "chr" is not added to the chromosome name (i.e. Bd1 does not become chrBd1). In R environment, execute:

```
library(methylPipe)
tabix = "path_to_tablex_folder" # e.g. /pkg/samtools_1.2+/htslib-1.2.1
for(id in c("SRR628921", "SRR629088", "SRR629207",
"SRR629437", "SRR629438", "SRR629439")) {
   cgLoc = paste("methylPipe/CpG/", id, sep="")BSprepare(cpgLoc, cpgLoc, tabix=tabix, addchr=FALSE)
   chgLoc = paste("methylPipe/CHG/", id, sep="")BSprepare(chgLoc, chgLoc, tabix=tabix, addchr=FALSE)
   chhLoc = paste("methylPipe/CHH/", id, sep="")BSprepare(chhLoc, chhLoc, tabix=tabix, addchr=FALSE)
}
```
After completion, three files are produced in each folder, for example the three files in methylPipe/CpG/SRR628921 are:

1. SRR628921\_tabix\_out.txt.gz

2. SRR628921\_tabix\_out.txt.gz.tbi

3. SRR628921\_tabix.txt.

3.8.5 Genome-Wide DNA Methylation Profiling

In the remaining subsections, the CpG context is used to demonstrate the analysis of BS-seq data with methylPipe. Please refer to Supplementary Files 1 and 2 for corresponding analysis with the CHG and CHH contexts.

To load the required libraries and define variables:

```
library(data.table) #fread
library(GenomicFeatures)
library(BSgenome.Bdistachyon.JGI.Bd3.1) # Bdistachyon
library(TxDb.Bdistachyon.JGI.Bd3.1.geneexons)
leaf1 = "SRR628921"; leaf2 = "SRR629088"; leaf3 = "SRR629207"spike1 = "SRR629437"; spike2 = "SRR629438"; spike3 ="SRR629439"
uncovPath = "methylPipe"mathPath = "methylPipe/CpG"
```
Load the files containing uncovered regions and convert to GRanges objects:

leaf1\_uncov <- data.frame(fread(paste(uncovPath,"/",leaf1,". uncov.bed",  $sep = "")$ , header =  $F()$ leaf2\_uncov <- data.frame(fread(paste(uncovPath,"/",leaf2,". uncov.bed",  $sep = "")$ , header  $= F()$ leaf3\_uncov <- data.frame(fread(paste(uncovPath,"/",leaf3,". uncov.bed",  $sep = "")$ , header =  $F()$ spike1\_uncov <- data.frame(fread(paste(uncovPath,"/", spike1, ".uncov.bed", sep = ""), header =  $F$ )) spike2\_uncov <- data.frame(fread(paste(uncovPath,"/", spike2, ".uncov.bed", sep = ""), header =  $F$ )) spike3\_uncov <- data.frame(fread(paste(uncovPath,"/", spike3,".uncov.bed", sep = ""), header =  $F$ ))

#### Assign column names:

```
names(leaf1_uncov) = names(leaf2_uncov) = names(leaf3_uncov)= names(spike1_uncov) = names(spike2_uncov) = names(spi-
ke3\_uncov) = c("chr", "start", "end", "score")
```
#### Convert data.frame objects to GRanges objects:

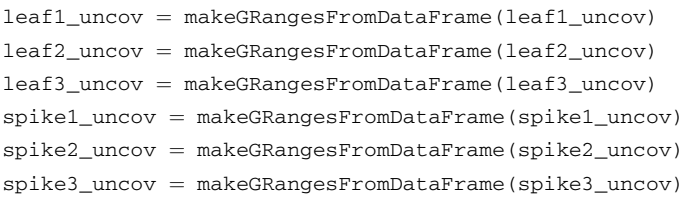

The BSdata object is created to store DNA methylation data and the BSdataSet object stores a collection of BSdata objects. To create BSdata objects:

leaf1.db <- BSdata(file¼paste(mathPath,"/",leaf1,"/",  $leaf1, "_tabix_out.txt.gr", sep = "")$ , uncov= $leaf1_uncov,$ org=Bdistachyon) leaf2.db <- BSdata(file¼paste(mathPath,"/",leaf2,"/",  $leaf2, "_tabix_out.txt.gz", sep = "")$ , uncov= $leaf2_uncov,$ org¼Bdistachyon) leaf3.db <- BSdata(file¼paste(mathPath,"/",leaf3,"/",  $leaf3," _\_tabix\_out.txt.gz", sep = "")$ , uncov= $leaf3_uncov,$ org=Bdistachyon) spike1.db <- BSdata(file=paste(mathPath,"/",spike1,"/",spi $kel, "_tabix_out.txt.gz", sep = "")$ , uncov=spike1\_uncov, org¼Bdistachyon) spike2.db <- BSdata(file=paste(mathPath,"/",spike2,"/",spi $ke2, "_tabix_out.txt.gz", sep = "")$ , uncov=spike2\_uncov, org=Bdistachyon) spike3.db <- BSdata(file=paste(mathPath,"/",spike3,"/",spi $ke3, "_tabix_out.txt.gz", sep = "")$ ,  $uncov=spike3_uncov,$ org¼Bdistachyon)

#### Create BSdataSet object:

Bdistachyon.cpg <- BSdataSet(org=Bdistachyon, group=c(rep  $("C", 3)$ ,  $rep("E", 3))$ , leaf1=leaf1.db, leaf2=leaf2.db, leaf3=leaf3.db, spike1=spike1.db, spike2=spike2.db, spike3=spike3.db)

The mCsmoothing function can plot methylation profile over a given genomic region. The smoothing can be performed by calculating the "sum" or "mean" of methylation level for each regions. In the below example, the mean methylation profile is plotted over each of the five chromosomes (Scorefun parameter), and each chromosome is divided into 5000 bins (Nbins parameter). The graphical outputs were organized and illustrated in Fig. [20.](#page-275-0)

```
Bdchr = data.frame(seqnames = seqnames(Bdistachyon), seq-lengths = seqlengths(Bdistachyon), stringsAsFactors = FALSE)Bdchr = Bdchr[1:5, ] # Keep 5 major chromosomes
for (i in c(1:5)) {
       chr = Bdchr$seqnames[i]
       len = Bdchr$seqlengths[i]pdf(paste("mCsmoothing-",chr,".cpg.pdf", sep=""),
width=10, height=10, pointsize=12)
          mCsmoothing(leaf1.db, GRanges(chr, IRanges(1, len)),
Scorefun='mean', Nbins=5000, Context="CG", plot=TRUE)
          mCsmoothing(leaf2.db, GRanges(chr, IRanges(1, len)),
Scorefun='mean', Nbins=5000, Context="CG", plot=TRUE)
          mCsmoothing(leaf3.db, GRanges(chr, IRanges(1, len)),
```
<span id="page-275-0"></span>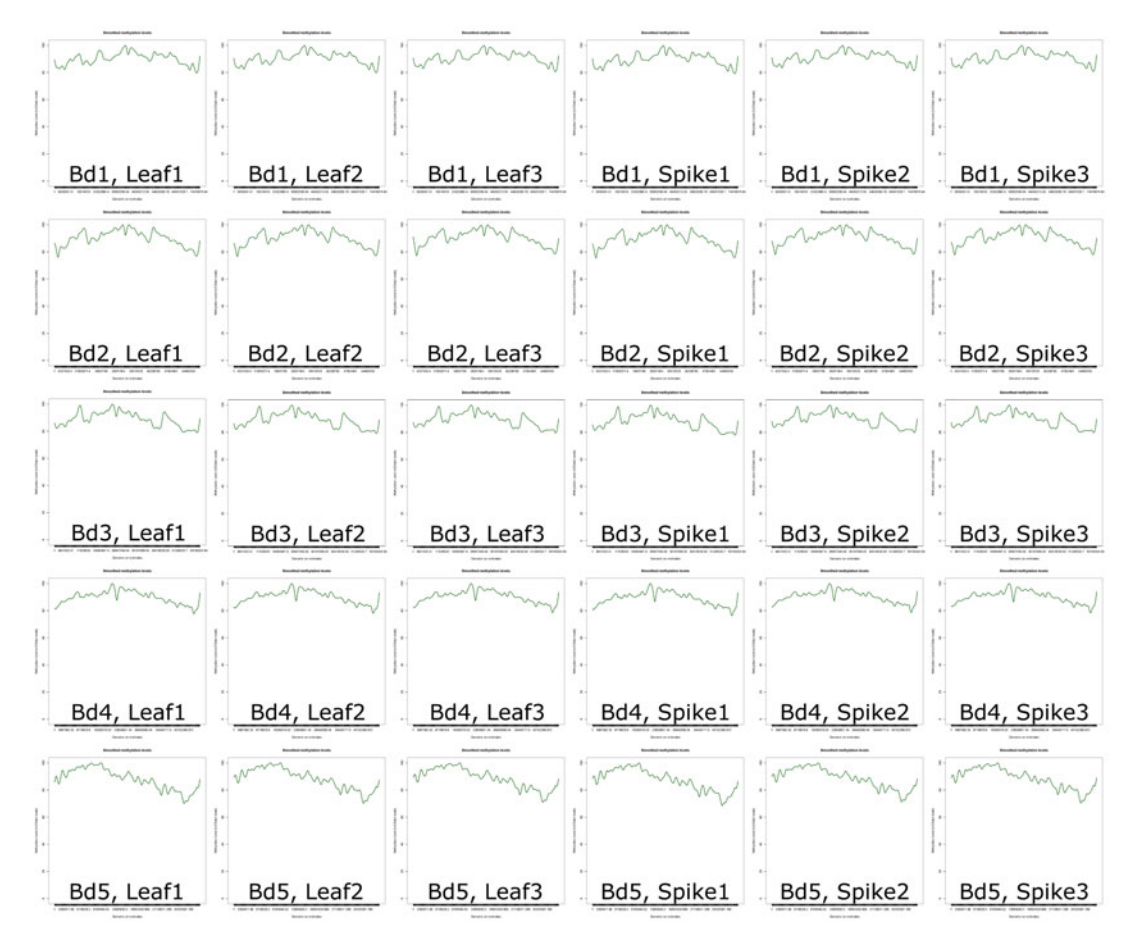

Fig. 20 CpG methylation profile along all chromosomes

```
Scorefun='mean', Nbins=5000, Context="CG", plot=TRUE)
         mCsmoothing(spike1.db, GRanges(chr,IRanges(1,len)),
Scorefun='mean', Nbins=5000, Context="CG", plot=TRUE)
         mCsmoothing(spike2.db, GRanges(chr,IRanges(1,len)),
Scorefun='mean', Nbins=5000, Context="CG", plot=TRUE)
         mCsmoothing(spike3.db, GRanges(chr, IRanges(1, len)),
Scorefun='mean', Nbins=5000, Context="CG", plot=TRUE)
       dev.off()
}
```
The chromosome is divided into 5000 bins and smoothing is performed to calculate the average methylation level within each bin.

3.8.6 Descriptive Statistics About the Methylation Data

The methstats function can calculate basic statistics such as mean, median and quantile distribution of methylation of a BSdataSet object. It also computes the pairwise Pearson correlation

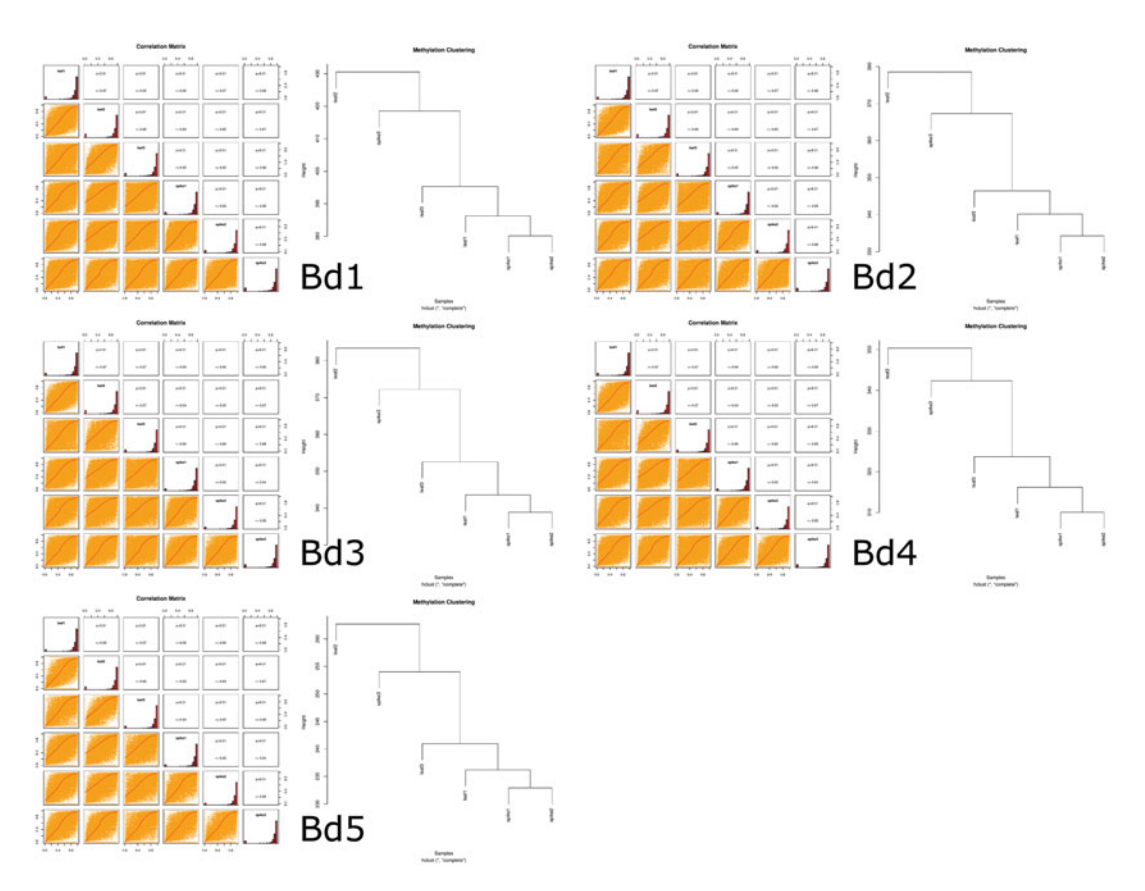

Fig. 21 CpG methylation similarity between samples assessed with pairwise Pearson correlation coefficients and hierarchical clustering

coefficients of the methylation profiles between samples, and performs hierarchical clustering. Execute the below commands to save the scatter plot and dendrogram in a PDF file (see Fig. 21) and stats in a text file.

```
for (i \text{ in } c(1:5)) {
       chr = Bdchr$seqnames[i]pdf(paste("methstats-",chr,".cpg.pdf", sep=""),
 width=8, height=8, pointsize=12)
        stats = methods(Bdistachyon.cpg, chrom=chr,mcClass='mCG', Nproc=8)
        dev.off()
        sink(paste("methstats-",chr,".cpg.txt", sep=""))
        stats
       sink()
}
```
Below shows the content of methstats-Bd1.cpg.txt that contains the basic stats of CpG methylation profile of chromosome Bd1:

<span id="page-277-0"></span>\$descriptive\_stats leaf1 leaf2 leaf3 spike1 Min. :0.0000 Min. :0.0000 Min. :0.0000 Min. :0.0000 1st Qu.:0.9000 1st Qu.:0.8890 1st Qu.:0.9000 1st Qu.:0.8930 Median :0.9560 Median :0.9520 Median :0.9550 Median :0.9510 Mean :0.8728 Mean :0.8495 Mean :0.8693 Mean :0.8742 3rd Qu.:1.0000 3rd Qu.:1.0000 3rd Qu.:1.0000 3rd Qu.:1.0000 Max. :1.0000 Max. :1.0000 Max. :1.0000 Max. :1.0000 spike2 spike3 Min. :0.0000 Min. :0.0000 1st Qu.:0.9000 1st Qu.:0.8890 Median :0.9550 Median :0.9520 Mean : 0.8747 Mean : 0.8567 3rd Qu.:1.0000 3rd Qu.:1.0000 Max. :1.0000 Max. :1.0000 \$correlation\_mat leaf1 leaf2 leaf3 spike1 spike2 spike3 leaf1 1.0000000 0.6717361 0.6790505 0.6628270 0.6669396 0.6554795 leaf2 0.6717361 1.0000000 0.6756861 0.6399643 0.6527118 0.6718338 leaf3 0.6790505 0.6756861 1.0000000 0.6514059 0.6634676 0.6588023 spike1 0.6628270 0.6399643 0.6514059 1.0000000 0.6636837 0.6463716 spike2 0.6669396 0.6527118 0.6634676 0.6636837 1.0000000 0.6571999 spike3 0.6554795 0.6718338 0.6588023 0.6463716 0.6571999 1.0000000

3.8.7 Calculate Differential DNA Methylation

The findDMR function can be used to identify differentially methylated regions (DMRs) of a given BSdataSet object. The Wilcoxon signed rank test is carried out to compare the mC methylation levels between two paired samples, whereas the Kruskal-Wallis test is used when comparing within a group of N samples. The MCClass parameter defines the cytosine context (mCG, mCHG or mCHH) to be considered. The dmrSize parameter defines the number of consecutive mC to be simultaneously considered. The dmrBp parameter defines the maximum number of base pairs containing the dmrSize mC. The ROI parameter can be NULL or given a GRanges object consisting of genomic regions of interest

to confine the search to the specified locations. Run the following command to perform DMR identification.

DMR.cpg <- findDMR(object=Bdistachyon.cpg, MCClass='mCG', dmrSize=10, dmrBp=1000, ROI=NULL)

The findDMR function returns a GRanges object. The Meth-Diff\_Perc column stores the percentage methylation difference between the mean methylation of the two sample groups (i.e. leaf and spike) and log2Enrichment column stores the log2 of mean methylation of spike over leaf samples.

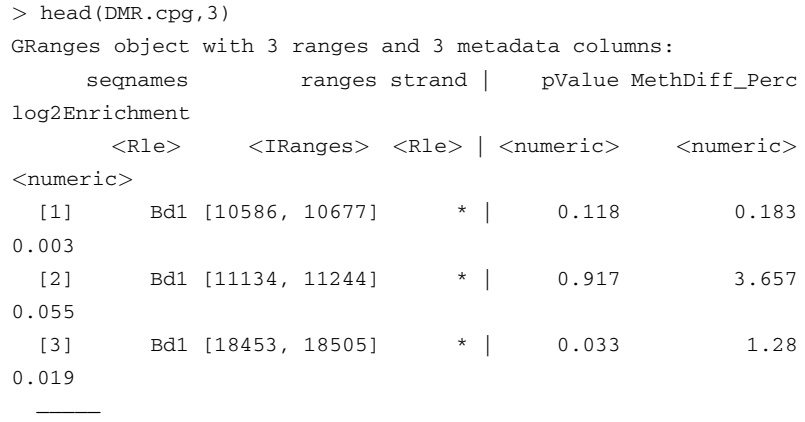

seqinfo: 1 sequence from an unspecified genome; no seqlengths

The consolidateDMRs function is used to select hypermethylated or hypomethylated regions based on the P-value (pvThr parameter) and/or the absolute methylation difference percentage thresholds (MethDiff\_Thr parameter). The correct parameter defines if the P-values are adjusted using the Benjamini-Hochberg multiple testing correction method. DMRs lie within a given distance can be joined by specifying the GAP parameter. The function returns a GRanges object with the mean methylation difference recalculated and the P-values combined using the Fisher's method.

```
DMR_Hyper.cpg <- consolidateDMRs(DmrGR=DMR.cpg, type="hyper",
correct=TRUE, pyThr=0.05, GAP=100)DMR_Hypo.cpg <- consolidateDMRs(DmrGR=DMR.cpg, type="hypo",
correct=TRUE, pvThr=0.05, GAP=100)
```
Retrieve the number of hypermethylated DMRs with length function:

```
> length(DMR_Hyper.cpg)
[1] 4120
> head(DMR_Hyper.cpg,3)
GRanges object with 3 ranges and 3 metadata columns:
     seqnames ranges strand | pValue MethDiff_Perc
```
log2Enrichment

—————

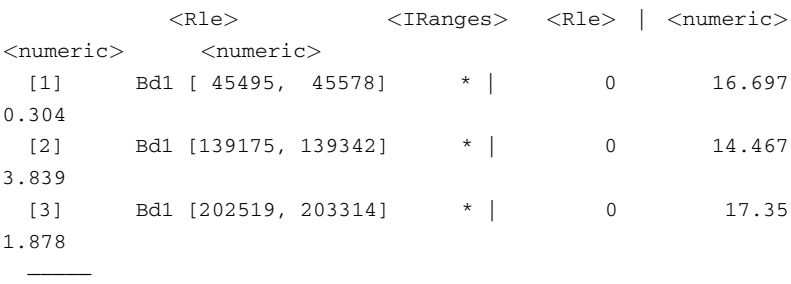

seqinfo: 6 sequences from an unspecified genome; no seqlengths

Retrieve the number of hypomethylated DMRs with length function:

> length(DMR\_Hypo.cpg) [1] 3521 > head(DMR\_Hypo.cpg,3) GRanges object with 3 ranges and 3 metadata columns: seqnames ranges strand | pValue MethDiff\_Perc log2Enrichment <Rle> <IRanges> <Rle> | <numeric> <numeric> <numeric>

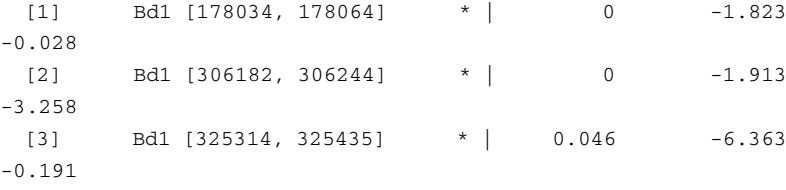

seqinfo: 7 sequences from an unspecified genome; no seqlengths

3.8.8 Plot DNA Methylation Over Genomic Region of Interest

The plotMeth function allows the methylation data of multiple samples to be displayed at a given regions of interest together with the locations of transcripts and additional annotation information. Below I showed two examples whereby the differentially hypermethylated and hypomethylated regions identified in Subheading [3.8.7](#page-277-0) are visualized using the plotMeth function.

A differentially hypermethylated region that is more than 1000 bp in length and with a percentage methylation difference greater than 30% in spike tissues is found in chromosome Bd4:

```
> DMR_Hyper.cpg[ranges(DMR_Hyper.cpg)@width > 1000 & element-
Metadata(DMR_Hyper.cpg)$MethDiff_Perc > 30]
GRanges object with 1 range and 3 metadata columns:
    seqnames ranges strand | pValue MethDiff_Perc
          <Rle> <IRanges> <Rle> | <numeric>
```

```
<numeric>
 [1] Bd4 [8599804, 8600933] * | 0 33.595
    log2Enrichment
        <numeric>
 [1] 1.768
```
The region is selected and saved into a Granges object named exHyper.

```
exHyper = DMR_Hyper.cpg[ranges(DMR_Hyper.cpg)@width > 1000 &elementMetadata(DMR_Hyper.cpg)$MethDiff_Perc > 30]
```
DNA methylation profiling is performed on this genomic region for each of the six sample by calling the profileDNAmetBin function. The genomic region can be divided into several bins (default nbins is 2) and for each bin, the density of cytosines (C/ bp), absolute methylation density (mC/bp), and relative methylation density (mC/C) are determined. Executing the following commands to obtain six objects of class GEcollection (collection of genomic regions):

```
# nbins=1 to avoid NA in the calculation
gec.leaf1 <- profileDNAmetBin(GenoRanges=exHyper, Sam-
ple=leaf1.db, mcCLASS='mCG', nbins=1)
gec.leaf2 <- profileDNAmetBin(GenoRanges=exHyper, Sam-
ple=leaf2.db, mcCLASS='mCG', nbins=1)
gec.leaf3 <- profileDNAmetBin(GenoRanges=exHyper, Sam-
ple=leaf3.db, mcCLASS='mCG', nbins=1)
gec.spike1 <- profileDNAmetBin(GenoRanges=exHyper, Sam-
ple=spike1.db, mcCLASS='mCG', nbins=1)
gec.spike2 <- profileDNAmetBin(GenoRanges=exHyper, Sam-
ple=spike2.db, mcCLASS='mCG', nbins=1)
gec.spike3 <- profileDNAmetBin(GenoRanges=exHyper, Sam-
ple=spike3.db, mcCLASS='mCG', nbins=1)
```
#### Save multiple GEcollection objects into a GElist object:

gel <- GElist(gecLeaf1=gec.leaf1, gecLeaf2=gec.leaf2, gecLeaf3=gec.leaf3, gecSpike1=gec.spike1, gecSpike2=gec. spike2, gecSpike3=gec.spike3)

Create a data.frame object containing the "mock" cytoband information of *B. distachyon* Bd21. The data.frame should be substituted with real data for genomes that have known cytoband information from Giemsa staining.

 $bandDF = data.frame(chrom = segments(Bdistachyon), chromStart$  $= 0$ , chromEnd  $=$  seqlengths(Bdistachyon), name  $=$  seqnames  $(Bdistachyon)$ , gieStain = "gneg")

Create variables containing the information required for inputting into the plotMeth function, including the chromosome of the genomic region, the left and right coordinates of the plotted region, and the maximum absolute methylation level among the six sample.

```
txdb = TxDb.Bdistachyon.JGI.Bd3.1.geneexons
chrom = as. character(seqnames(exHyper)Qvalues)pos1 = ranges(exHyper) @start - 2000pos2 ¼ ranges(exHyper)@start+ranges(exHyper)@width + 2000
ylimit = round(max(binmC(gec.leaf1), binmC(gec.leaf2))(gec.leaf3), binmC(gec.spike1), binmC(gec.spike2), binmC(gec.
spike3), na.rm = TRUE), 2)
```
The plotMeth function is called and the figure is saved into a PNG file (see Fig. [22\)](#page-282-0).

```
png("plotMeth.hyper.cpg.png", width=2000, height=3000,
res=300)
plotMeth(gel, colors=c(rep("red",3),rep("blue",3)),
datatype=c(rep("mC",6)), yLim=c(rep(ylimit,6)), brmeth=list
(leaf1=leaf1.db, leaf2=leaf2.db, leaf3=leaf3.db, spi-
ke1=spike1.db, spike2=spike2.db, spike3=spike3.db), mcCon-
text="CG", transcriptDB=txdb, chr=chrom, start=pos1,
end=pos2, org=Bdistachyon, ucsc=FALSE, bands=bandDF, annoda-
ta=GRangesList("HYPER"= exHyper))
dev.off()
```
In the second example, a differentially hypomethylated region that is more than 1000 bp in length and with percentage methylation difference greater than 30% in leaf samples is found in chromosome Bd3:

```
> DMR_Hypo.cpg[ranges(DMR_Hypo.cpg)@width > 1000 & elementMe-
tadata(DMR_Hypo.cpg)$MethDiff_Perc < -30]
GRanges object with 1 range and 3 metadata columns:
    seqnames ranges strand | pValue MethDiff Perc
         <Rle> <IRanges> <Rle> | <numeric>
<numeric>
 [1] Bd3 [5658620, 5659769] * | 0.015 -31.4
     log2Enrichment
         <numeric>
 [1] -0.756
```
Execute the following commands to plot this hypomethylated region (see Fig. [23](#page-283-0)).

exHypo =  $DMR_Hypo.cpg[ranges(DMR_Hypo.cpg)$  @width > 1000 & elementMetadata(DMR\_Hypo.cpg)\$MethDiff\_Perc < -30] # nbins=1 to avoid NA in the calculation qec.leaf1 <- profileDNAmetBin(GenoRanges=exHypo, Sample=leaf1.db, mcCLASS='mCG', nbins=1) gec.leaf2 <- profileDNAmetBin(GenoRanges=exHypo, Sample=leaf2.db, mcCLASS='mCG', nbins=1) gec.leaf3 <- profileDNAmetBin(GenoRanges=exHypo, Sam-

<span id="page-282-0"></span>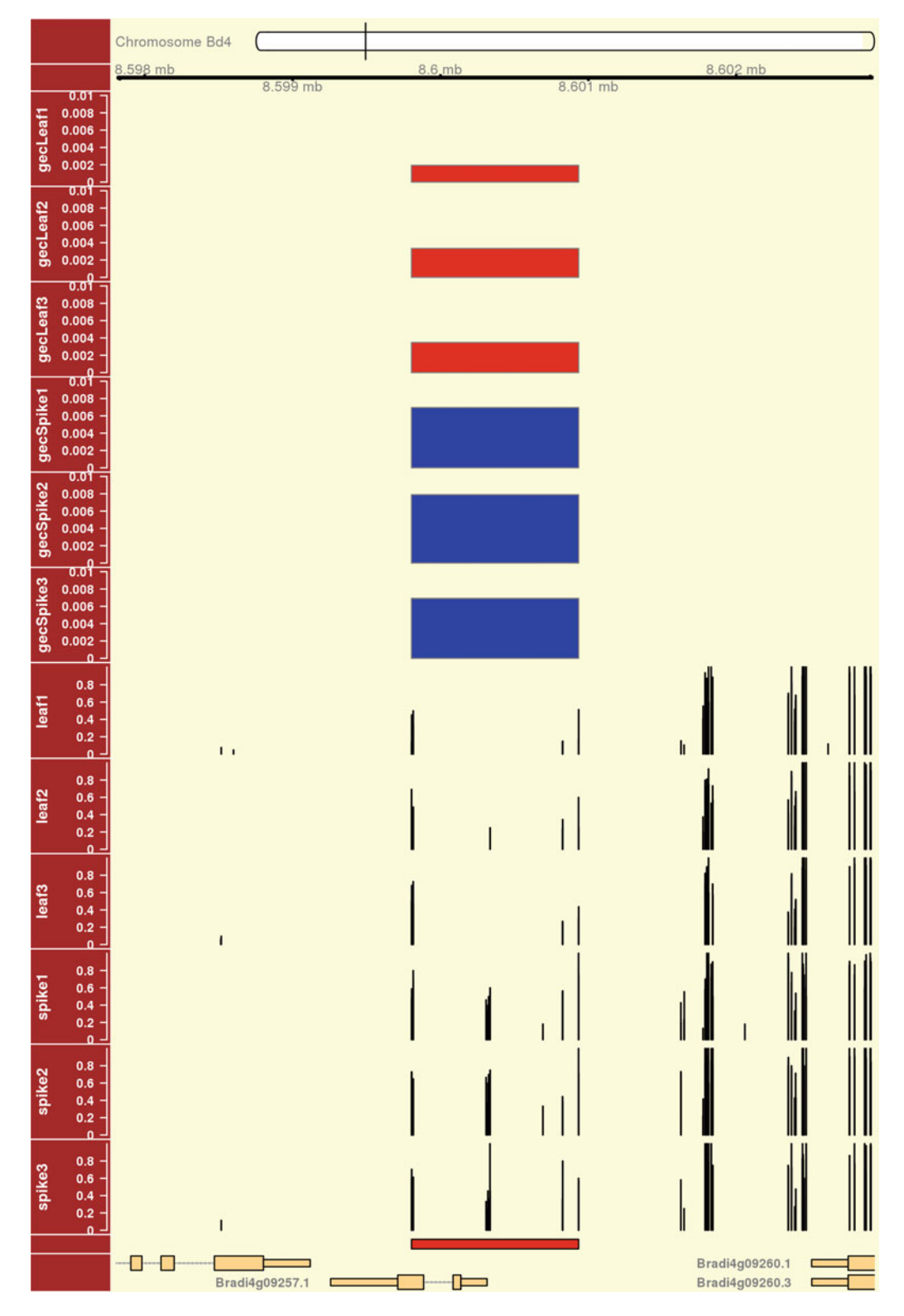

Fig. 22 Genomic view of Bd4:8597804-8602934 that shows a differentially hypermethylated region in spike samples. The hypermethylated region overlaps the promoter and gene body of Bradi4g09257.1

<span id="page-283-0"></span>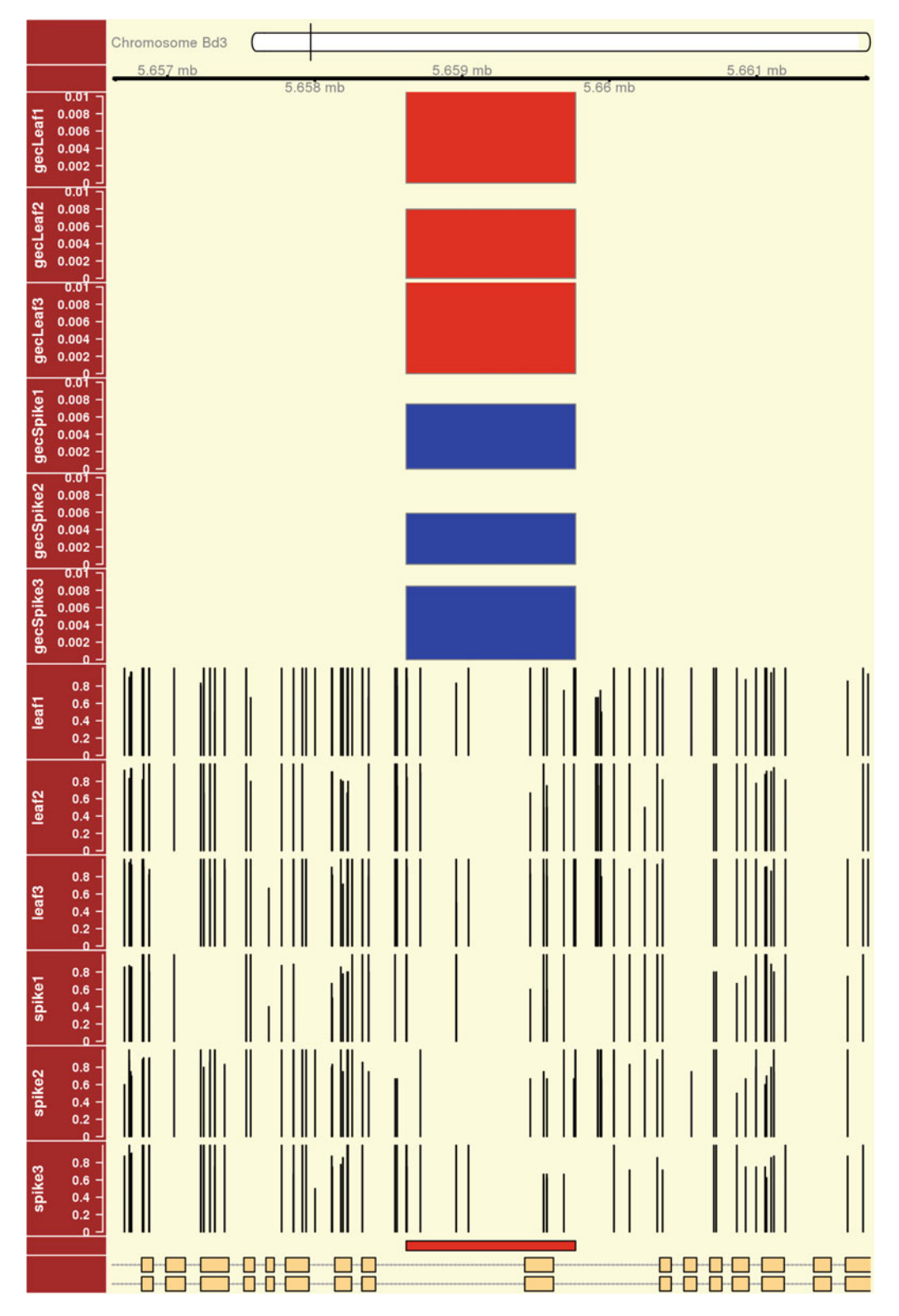

Fig. 23 Genomic view of Bd3:5656620-5661770 that shows a differentially hypomethylated region in spike samples. The hypomethylated region overlaps the part of the gene body of Bradi3g07490.1 and Bradi3g07490.3

```
ple=leaf3.db, mcCLASS='mCG', nbins=1)
gec.spike1 <- profileDNAmetBin(GenoRanges=exHypo, Sam-
ple=spike1.db, mcCLASS='mCG', nbins=1)
gec.spike2 <- profileDNAmetBin(GenoRanges=exHypo, Sam-
ple=spike2.db, mcCLASS='mCG', nbins=1)
gec.spike3 <- profileDNAmetBin(GenoRanges=exHypo, Sam-
ple=spike3.db, mcCLASS='mCG', nbins=1)
gel <- GElist(gecLeaf1=gec.leaf1, gecLeaf2=gec.leaf2, ge-
cLeaf3=gec.leaf3, gecSpike1=gec.spike1, gecSpike2=gec.
spike2, gecSpike3=gec.spike3)
chrom = as. character(segnames(exHypo) @values)pos1 = ranges(exHypo) @start - 2000pos2 = ranges(exHypo)@start+ranges(exHypo)@width + 2000ylimit = round(max(binmc(gec.leaf1), binmc(gec.leaf2), binmc(gec.leaf3), binmC(gec.spike1), binmC(gec.spike2), binmC(gec.
spike3, na.rm = TRUE), 2)
png("plotMeth.hypo.cpg.png", width=2000, height=3000,
res=300)
plotMeth(gel, colors=c(rep("red",3),rep("blue",3)),
datatype=c(rep("mC",6)), yLim=c(rep(ylimit,6)), brmeth=list
(leaf1=leaf1.db, leaf2=leaf2.db, leaf3=leaf3.db, spi-
ke1=spike1.db, spike2=spike2.db, spike3=spike3.db), mcCon-
text="CG", transcriptDB=txdb, chr=chrom, start=pos1,
end=pos2, org=Bdistachyon, ucsc=FALSE, bands=bandDF, annoda-
ta=GRangesList("HYPO"= exHypo))
dev.off()
```
#### References

- 1. University of California D (2012) Brachypodium distachyon (stiff brome) BS-seq. [http://](http://www.ncbi.nlm.nih.gov/bioproject/PRJNA182267) [www.ncbi.nlm.nih.gov/bioproject/](http://www.ncbi.nlm.nih.gov/bioproject/PRJNA182267) [PRJNA182267](http://www.ncbi.nlm.nih.gov/bioproject/PRJNA182267). Accessed 12 Feb 2016
- 2. Song Q, Decato B, Hong EE et al (2013) A reference methylome database and analysis pipeline to facilitate integrative and comparative epigenomics. PLoS One 8(12):e81148
- 3. DOE-JGI (2016) Phytozome v11: Brachypodium distachyon (purple false brome). [http://](http://phytozome.jgi.doe.gov/) [phytozome.jgi.doe.gov/](http://phytozome.jgi.doe.gov/). Accessed 12 Feb 2016
- 4. Song Q, Decato B, Kessler M et al. (2015) MethPipe manual. [https://github.com/](https://github.com/smithlabcode/methpipe/tree/master/docs)

[smithlabcode/methpipe/tree/master/docs](https://github.com/smithlabcode/methpipe/tree/master/docs). Accessed 12 Feb 2016

- 5. Akalin A, Kormaksson M, Li S et al (2012) methylKit: a comprehensive R package for the analysis of genome-wide DNA methylation profiles. Genome Biol 13(10):R87
- 6. Gu Z (2016) EnrichedHeatmap: making enriched heatmaps. R package version 1.1.5. [https://github.com/jokergoo/](https://github.com/jokergoo/EnrichedHeatmap) [EnrichedHeatmap.](https://github.com/jokergoo/EnrichedHeatmap) Accessed 9 Apr 2016
- 7. Kishore K, de Pretis S, Lister R et al (2015) methylPipe and compEpiTools: a suite of R packages for the integrative analysis of epigenomics data. BMC Bioinformatics 16:313

# Chapter 18

# Application of Tissue Culture and Transformation Techniques in Model Species Brachypodium distachyon

# Bahar Sogutmaz Ozdemir and Hikmet Budak

### Abstract

Brachypodium distachyon has recently emerged as a model plant species for the grass family (Poaceae) that includes major cereal crops and forage grasses. One of the important traits of a model species is its capacity to be transformed and ease of growing both in tissue culture and in greenhouse conditions. Hence, plant transformation technology is crucial for improvements in agricultural studies, both for the study of new genes and in the production of new transgenic plant species. In this chapter, we review an efficient tissue culture and two different transformation systems for *Brachypodium* using most commonly preferred gene transfer techniques in plant species, microprojectile bombardment method (biolistics) and Agrobacteriummediated transformation.

In plant transformation studies, frequently used explant materials are immature embryos due to their higher transformation efficiencies and regeneration capacity. However, mature embryos are available throughout the year in contrast to immature embryos. We explain a tissue culture protocol for Brachypodium using mature embryos with the selected inbred lines from our collection. Embryogenic calluses obtained from mature embryos are used to transform Brachypodium with both plant transformation techniques that are revised according to previously studied protocols applied in the grasses, such as applying vacuum infiltration, different wounding effects, modification in inoculation and cocultivation steps or optimization of bombardment parameters.

Key words Brachypodium distachyon, Microprojectile bombardment (Biolistics), Agrobacteriummediated transformation, Plant tissue culture, Plant transformation, Mature embryo-derived callus culture

# 1 Introduction

The improvements in the studies of molecular biology and genetics depend highly on the availability of a suitable model organism. Brachypodium distachyon (hereafter Brachypodium), a member of Poaceae family, has recently emerged as a new model plant for the diverse and economically important group of grasses used as food and feed supply, and herbaceous energy crops. While these crops relatively have complex genomes and unfavorable growth conditions, Brachypodium has all the characteristics to be a tractable

Gaurav Sablok et al. (eds.), Brachypodium Genomics: Methods and Protocols, Methods in Molecular Biology, vol. 1667, DOI 10.1007/978-1-4939-7278-4\_18, © Springer Science+Business Media LLC 2018

model organism such as having a compact genome  $(-272 \text{ Mbp})$ ,  $2n = 10$ , short generation time (12 weeks), five pair of chromosomes  $(2n = 10)$ , the ability to self-pollinate and easy growth under simple environmental conditions [[1](#page-305-0)]. Until recently, rice  $(Oryza)$ sativa) and Arabidopsis thaliana has served as model species for these temperate grasses. However, *Brachypodium*, with all its biological and genetic characteristics and phylogenetic position, being closely related to grass family has become a more suitable model plant than the former ones by overcoming all their limitations [\[2](#page-305-0)]. Besides all, the annotated genome sequence of Brachypo*dium*, the diploid line Bd21, was published  $\lceil 3 \rceil$  and afterwards it became a more powerful tool for agricultural studies.

Increasing the nutritional value and quality of the food or the crop yield are crucial improvements to be assessed in agricultural studies. Therefore, better understanding of agronomic traits is necessary. With the use of extending availability of genome sequences and gene transfer technology, crop improvement studies have accelerated seriously. Plant genomics studies together with transgenic technology offers a wide range of advances in functional gene analysis. So, both for the study of new genes and in the production of new transgenic plant species, plant transformation technology is crucial for improvements in agricultural studies. Establishment of an efficient plant regeneration system is prerequisite for the success of plant transformation applications.

The efficiency of transformation using either *Agrobacterium*mediated transformation or the microprojectile bombardment method is mainly affected by the genotype, explant type and age, culture conditions, choice of promoter type, and the type of selectable markers used. So the tissue culture conditions before and after transformation and optimization of the parameters of the transformation system are crucial for the success of transformation. Embryogenic callus, due to its higher regeneration capacity, has a great influence on the transformation efficiency. Potential production of embryogenic callus differs according to the species, cultivars of that species and the source of explant and media composition used for callus initiation. For *Brachypodium* species, both mature  $[4, 5]$  $[4, 5]$  $[4, 5]$  $[4, 5]$  and immature embryos  $[1, 4-9]$  $[1, 4-9]$  $[1, 4-9]$  were used to obtain embryogenic callus formation according to the conditions mainly described in the work of Bablak et al. [[4](#page-306-0)]. Tetraploid accessions produced callus at higher percentages compared to diploid ones. Meanwhile, immature embryos were regenerated more effectively with respect to mature ones in overall Scheme [[5\]](#page-306-0). Though immature embryos have good regeneration capacities, mature embryos are available explant sources throughout the year that it speeds up the procedures in genetic transformation studies.

Brachypodium genetic transformation was firstly achieved with the study of Draper et al.  $[1]$  $[1]$ . Calluses were formed using immature embryos of different sizes with two different media composition.

Hygromycin-resistant plants from ABR100 accession were developed by microprojectile bombardment. Christiansen et al. [[6](#page-306-0)] selected two diploid (BDR001 and BDR018) and two tetraploid (BDR017 and BDR030) accessions and utilized immature embryos to induce embryogenic callus formation. These tissues were bombarded and higher transformation efficiencies were achieved from tetraploid ones. In 1-year time, they had tested  $T_0$ and  $T_1$  generations and produced  $T_2$  seeds due to short life cycle of Brachypodium species, implying the importance of Brachypodium as a model species.

For different Brachypodium genotypes, several Agrobacteriummediated transformation protocols were developed. Using the Agrobacterium tumefaciens strain AGL1 with the vector pDM805 and immature embryos of BDR018 accession, a transformation protocol was optimized to produce BASTA-resistant transgenic plants. It was proposed that T-DNA tagging of diploid *Brachypo*dium was possible since the transformation frequency in the study was high enough to achieve in large quantities of transformed lines [[7\]](#page-306-0). In another study, inbred lines of Brachypodium distachyon from 27 accessions were developed by applying single seed descent for three or more generations and five of them were found to be diploid that presented different morphological characteristics such as in vernalization requirement [[5\]](#page-306-0). Bd21 was found to have the fastest generation time when compared to others and became a model inbred line. The embryogenic callus formation varied greatly among the genotypes and also the regeneration percentages were in varying rate, being affected both by the genotype and the explant type used for callus induction. The 10 of the 19 lines were transformed *via Agrobacterium*-mediated transformation method using both mature and immature embryos. Super-virulent strain AGL1 was used with three DNA constructs conferring hygromycin resistance. Bd17-2, hexaploid accession, had the highest average transformation efficiency. Agrobacterium-mediated transformation of the inbred line Bd21-3 was performed [[8](#page-306-0)] using AGL1 with seven DNA constructs. Immature embryos were transformed with higher transformation efficiencies ranging from 10 to 41% with respect to Bd21 line. The inbred line Bd21 was transformed using Agrobacterium-mediated gene transfer system and immature embryos as the source of compact embryogenic callus formation by applying hygromycin selection for T-DNA insertional mutagenesis [[9\]](#page-306-0). The transformation efficiency was reported to be 17% in this study. GFP expression was observed in both  $T_0$  and  $T_1$  progenies. T-DNA insertions and flanking sequence tags (FSTs) produced in this study well define the arguments about the use of model species and transgenic technology together with the functional genomics studies. After this study, they published a protocol for transformation of Bd21 line with  $A$ *grobacterium* method  $[10]$  $[10]$  $[10]$ . This standard community line of Brachypodium was also
transformed with the *Agrobacterium* AGL1 strain using two binary vectors and immature embryos as explant source. It was shown that high selection pressure was applied using pCAUGH for transfor-mation to save time and labor [\[11](#page-306-0)].

Three hydrolase genes were transiently expressed in *Brachypo*dium Bd21 line using Agrobacterium-mediated transformation of mature embryos [[12\]](#page-306-0) and this could serve for further studies in plant cell wall modification. Artificial microRNAs designed for silencing the two candidate genes encoding for CAD and COMT enzymes that may cause altered lignin composition and improved digestibility [\[13\]](#page-306-0). Embryogenic calluses of *Brachypodium* Bd21-3 line were transformed by Agrobacterium method according to the protocol of Vogel and Hill [[8\]](#page-306-0). These recent transformation studies show the power of *Brachypodium* to serve as a basis for research in biofuel production.

In this protocol, we explain a tissue culture protocol for *Bra*chypodium using mature embryos with the selected inbred lines exhibiting different ploidy levels from our collection sampled from diverse geographic regions of Turkey. Embryogenic calluses obtained from mature embryos with a simple and efficient tissue culture protocol were used to transform *Brachypodium* with both biolistics and Agrobacterium-mediated transformation that were revised and modified according to previously studied protocols applied in the grasses, such as applying vacuum infiltration, different wounding effects, modification in inoculation and cocultivation steps or optimization of bombardment parameters.

## 2 Materials

**Material** 

2.1 Plant and DNA

- 1. Plant Material: A total of 146 inbred lines were created from 1101 Brachypodium individuals representing diverse geographic regions of Turkey. From this collection, three different Brachypodium distachyon genotypes (BdTR4, BdTR6, and BdTR13) showing two different ploidy levels (diploid and tetraploid) were used as plant material for explant source for tissue culture, as well as plant transformation studies. These genotypes were selected according to their morphological traits and growing behavior recorded [\[14](#page-306-0)].
	- 2. Plasmid for Biolistic Transformation: The plasmid pCAM-BIA1301 (CAMBIA, Canberra, Australia) was used. It carried the genes,  $\beta$ -glucuronidase uidA (GUS) gene as reporter and the hygromycin phosphotransferase  $(hpt)$  for plant selection, which were both driven by the Cauliflower mosaic Virus "35S" (CaMV35S) promoter.
	- 3. Bacterial Strains and Plasmids for Agrobacterium-mediated Transformation: Three different Agrobacterium tumefaciens

strains AGL1, EHA105 and LBA4404 were used. These strains were chosen according to their transformation efficiency and frequency of usage in monocot systems [[15,](#page-306-0) [16](#page-306-0)]. AGL1 strain carried the plasmids pAL154 and pAL156. Plasmid pAL156, helper plasmid, contained the GUS gene as the reporter and the bar gene conferring resistance to glufosinate ammonium based herbicides like PPT (phosphinothricin) for plant selection. Both genes were under the control of  $ubi$  (ubiquitin) promoter. Kanamycin and carbenicillin resistance genes were integrated for bacterial selection. EHA 105 and LBA4404 strains carried the plasmid pGUSINT that contained the GUS gene under the control of CaMV35S promoter. For bacterial and plant selection, they had the  $nptI I$  (neomycin phosphotransferase) gene for kanamycin resistance.

#### **2.2 Culture Media** All media should be autoclaved at  $121 \degree C$  for 20 min and stored at  $4\,{}^\circ\mathrm{C}$  until used.

1. Callus Induction Medium (CIM): 4.43 g/l MS [\[17](#page-306-0)] basal salt medium including vitamins supplemented with  $30 \text{ g}/l$  sucrose and specified concentrations of plant growth regulator (2,4-D; 2,4-Dichlorophenoxyacetic acid) as listed below and solidified with 8  $g/l$  plant agar, pH 6.0 (see Note 1).

Concentrations of plant growth regulators supplemented for each media:

CIM1: 1 mg/l 2,4-D (BdTR13).

CIM2: 3 mg/l 2,4-D (BdTR6).

CIM3: 5 mg/l 2,4-D (BdTR4).

- 2. Regeneration Medium (RM): 4.43 g/l MS basal salt medium including vitamins supplemented with  $30 \text{ g}/\text{l}$  sucrose and solidified with 8 g/l plant agar, pH 6.0.
- 3. LB medium: 10 g/l Bacto tryptone, 5 g/l yeast extract, and 10 g/l NaCl, pH 7.0.
- 4. LB agar (LA) medium: Prepare LB medium and add 15 g/l Bacto agar before autoclaving.
- 5. MGL medium: 5 g/l mannitol, 2.5 g/l yeast extract, 1 g/l glutamic acid, 0.1 g/l MgSO<sub>4</sub>.7H<sub>2</sub>O, 0.25 g/l KH<sub>2</sub>PO<sub>4</sub>, 0.25 g/l NaCl, and 5 g/l Bacto tryptone, pH 7.0 and supplemented with 1 μg/l filter-sterilized biotin after autoclaving.
- 6. YEB medium: 13.5 g/l nutrient broth, 1 g/l yeast extract,  $5 \text{ g/l}$  sucrose, and 2 mM MgSO<sub>4</sub> $\cdot$ 7H<sub>2</sub>O, pH 7.2.
- 7. YEB agar medium: Prepare YEB medium and add 15 g/l Bacto agar before autoclaving.
- 8. YEB-MES medium: YEB medium containing at a final concentration of 10 mM MES [2-(N-morpholino) ethanesulfonic

2.3 Buffers

and Stock Solutions

acid], pH 5.6. MES might be used filter-sterilized and added to the medium after autoclaving.

- 9. MMA medium: 4.3 g/l MS basal salt medium, 20 g/l sucrose, and 10 mM MES, pH 5.6.
- 10. MMD medium: 4.4 g/l MS basal salt medium, 10 mM MES, 30 g/l sucrose, 1–5 mg/l 2,4-D (depending on optimized 2,4-D concentrations used in tissue culture media for each genotype), 8 g/l plant agar, pH 5.6 and supplemented with filter-sterile 100 mg/l ascorbic acid and 200 μM acetosyringone after autoclaving.
- 1. 2,4-Dichlorophenoxyacetic acid (2,4-D) (5 mg/ml stock solution): Dissolve in 200-proof ethanol and bring to volume with double distilled water. Store as aliquots at –20  $^{\circ}$ C.
- 2. GUS staining (X-gluc) solution: 1 ml (0.1 M) EDTA, 1 ml (5 mM) potassium ferricyanide, 1 ml (5 mM) potassium ferrocyanide, 5.0 ml sodium phosphate buffer (%61 (0.1 M)  $Na<sub>2</sub>HPO<sub>4</sub>$  and %39 (0.1 M)  $NaH<sub>2</sub>PO<sub>4</sub>$ , pH 7.0), 100  $\mu$ l (0.1%) Triton X-100, and 0.3 mg/ml X-gluc (dissolved in DMF until transparent) and with sterile distilled water add up the volume to 10 ml.
- 3. GUS fixative solution: 10% formaldehyde, 20% ethanol, and 5% acetic acid.
- 4. CTAB (hexadecyl-trimethyl-ammonium bromide) Extraction Buffer (2%): Dissolve 2 g CTAB with 10 ml (1 M) Tris–HCl, add 4 ml (0.5 M) EDTA and 28 ml (5 M) NaCl. Bring the volume to 100 ml with sterile double distilled water. Heat the solution in microwave oven to dissolve CTAB if needed. Keep the solution away from light and store at room temperature. The pH of the solutions used in CTAB buffer should be adjusted to pH 8.0 and each should be autoclaved before use.
- 5. TE (Tris–EDTA) Buffer: Mix 100 μl (1 M) Tris and 20 μl (0.5 M) EDTA and bring the volume to 10 ml with distilled water, pH 8.0. Autoclave and store at room temperature.
- 6. 1% agarose gel: Weigh 1 g agarose, put in a flask along with 100 ml  $1 \times$  TBE. Microwave 1–3 min until the agarose is completely dissolved. Cool down agarose solution for 3–5 min and add 3 μl ethidium bromide from stock solution.
- 7. Ethidium bromide (EtBr) staining solution (5 mg/ml): Put first 20 ml distilled water in a falcon tube, then add 0.1 g EtBr, mix with a wood stick. Use a mask during preparation of the stock solution since it is a mutagen and cancer-suspect agent. Store at room temperature in a dark bottle or cover the tube with aluminum foil.
- 8.  $10 \times$  TBE (Tris-Borate-EDTA) Buffer: 108 g/l Tris base, 55 g/l Boric acid, 40 ml/l (0.5 M EDTA, pH 8.0), pH 8.0. Autoclave and store at room temperature.
- 9. Acetosyringone (200 mM stock solution): Dissolve 390 mg acetosyringone in 10 ml (70%) ethanol. Filter-sterilize and store as aliquots in microcentrifuge tubes at  $-20$  °C. Do not refreeze again and use fresh every time needed.
- 10. Ascorbic acid (100 mg/ml stock solution): Dissolve 100 mg ascorbic acid in 1 ml sterile double distilled water and store at  $4 °C$ .
- 11. Antibiotic stock solutions: 25 mg/ml hygromycin, 50 mg/ml kanamycin, 100 mg/ml carbenicillin, 30 mg/ml rifampicin, 250 mg/ml streptomycin, 250 mg/ml cefotaxime. Store at  $-20$  °C (see Note 2).
- 12. PPT (DL-phosphinothricin) (5 mg/ml stock solution): Dissolve 0.05 g PPT in 10 ml sterile double distilled water. Store at  $4\,^{\circ}\mathrm{C}$ .
- 13. Depurinating buffer: 250 mM HCl.
- 14. Denaturation buffer: 1.5 M NaCl and 0.5 M NaOH.
- 15. Neutralization buffer: 1.5 M NaCl and 0.5 M Tris–HCl, pH 7.5.
- 16. Transfer buffer:  $10 \times$  SSC.
- $17. 10 \times SSC$  (sodium chloride–sodium citrate solution): 0.3 M Na<sub>3</sub>citrate and 3 M NaCl, completed to 2 l, pH 7.0.
- 18. Low stringency buffer I:  $2 \times$  SSC and 1% SDS (Sodium dodecyl) sulfate).
- 19. Low stringency buffer II:  $1 \times$  SSC and 1% SDS.

2.4 Molecular Biology and Biolistic Particle Delivery System Kits

- 1. Molecular biology kits: DNeasy Plant Mini Kit (QIAGEN-69106), Genopure Plasmid Midi Kit (ROCHE-3143414001), QIAprep Spin Miniprep Kit (QIAGEN-27106), QIAquick Gel Extraction Kit, (QIAGEN-28704), and DIG High prime DNA labeling and detection kit (ROCHE-11093657910).
- 2. Biolistic particle delivery system kits for PDS-100/He and Hepta Systems (Bio-Rad): 1.0 μm and 1.6 μm Gold Microcarriers, Macrocarriers (65- 2335), Stopping Screens (165-2336), Macrocarrier Holders (165-2322), 650 psi Rupture Disks (165-2327), 900 psi Rupture Disks (165-2328), and 1100 psi Rupture Disks (165- 2329).

#### **2.5 Equipments** 1. Biolistic device (PDS-1000/He Particle Delivery System, Bio-Rad, USA).

2. Camera (Connected to a stereomicroscope).

- 3. Centrifuges (microfuge, microcentrifuge, and ultracentrifuge).
- 4. Gel electrophoresis system with power supply.
- 5. Gel documentation.
- 6. Heating block.
- 7. Hybridization oven.
- 8. Illuminator (light source for microscope).
- 9. Incubator.
- 10. Laminar flow (or sterile cabinet).
- 11. Liquid nitrogen tank.
- 12. Orbital shaker.
- 13. Plant growth chamber (or plant growth room).
- 14. Shaking incubator.
- 15. Spectrophotometer.
- 16. Stereomicroscope.
- 17. Thermocycler.
- 18. Tissue lyser (or homogenization with mortar and pestle).
- 19. UV transilluminator.
- 20. Vacuum pump (Connected to biolistic device).
- 21. Water bath.

#### 3 Methods

3.1 Growth Conditions of Brachypodium Plants in the Greenhouse

- 1. Collect the mature *Brachypodium* seeds. Stratify at  $4 °C$ between wetted filter papers in petri plates and keep in the dark for 7–10 days.
- 2. After cold treatment, put the seeds in petri plates under light at room temperature for 5 days.
- 3. Transfer the germinated seeds first to peat-soil mixture in the viols and grow them until the emergence of third leaf, and then transfer the plantlets into plastic pots. Grow the plants under a controlled environment (16/8 h light/dark photoperiod at 22/25 -C, relative humidity 60–70%, and a photosynthetic photon flux of 320  $\mu$ mol/m<sup>2</sup>/s at canopy height provided by fluorescent lamps) in the greenhouse.
- 4. Treat the soil with 200 mg/kg N  $(Ca(NO<sub>3</sub>)<sub>2</sub>)$ , 100 mg/kg P  $(KH_2PO_4)$ , 20 mg/kg S  $(K_2SO_4)$ , 5 mg/kg Fe (Fe-EDTA) and 2.5 mg/kg  $Zn$  ( $ZnSO<sub>4</sub>$ ) for every 20 days to supply basal fertilization.
- 5. Cover the seed heads during anthesis to prevent crosspollination in case it persists (Fig. [1\)](#page-293-0).

<span id="page-293-0"></span>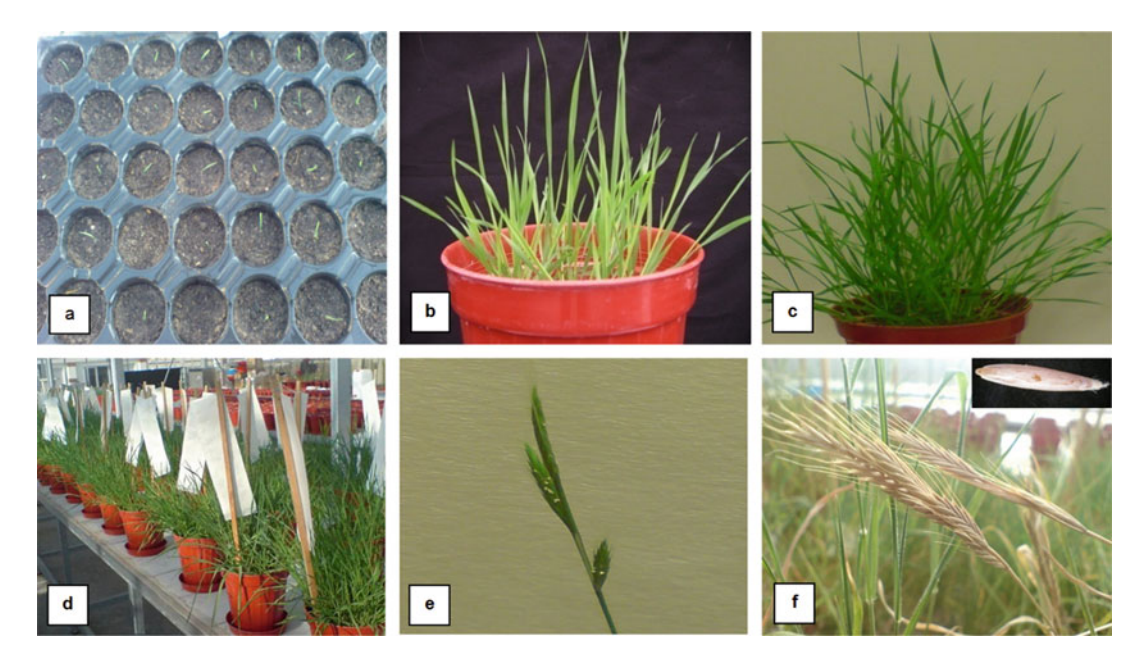

Fig. 1 Brachypodium distachyon grown in the greenhouse (a–f). Different developmental stages of growth

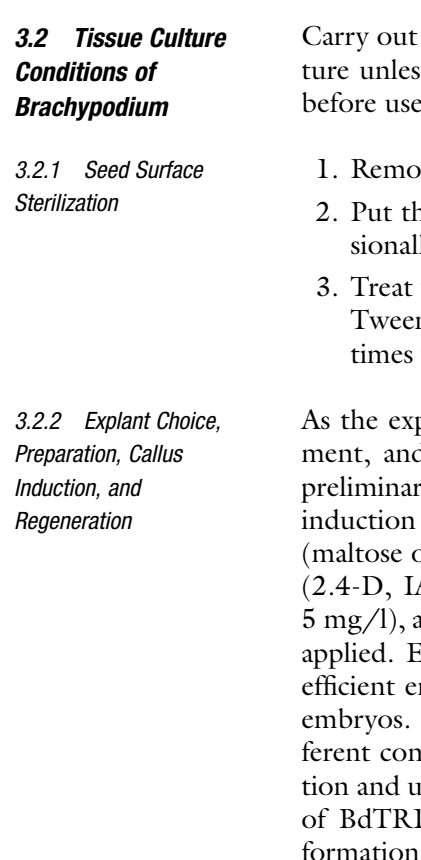

is otherwise stated. All equipment should be autoclaved before use.

all the procedures in the laminar flow at room tempera-

- wal the palea and lemma of *Brachypodium* mature seeds.
- ne seeds in 70%  $(v/v)$  ethanol for 5 min and shake occaly. Then, wash three times with sterile distilled water.
- with commercial bleach (53% NaOCl) and  $1-2$  drops of n-20 for 20 min by shaking occasionally. Then, rinse 5 with sterile distilled water.

plant source, stem (mesocotyl tissue), root tip, leaf segd mature embryos of Brachypodium were used for the ry optimization of callus initiation (see Note 3). For callus of all explant types; two different carbohydrate sources or sucrose) at an amount of 30 g/l, different auxin types  $(AA, \text{ and } \text{N}AA)$  at three concentration levels  $(1, 3, \text{ and } \text{N}AA)$ and two levels of cytokinin (BAP; 0.0 and 0.5 mg/l) were lach experiment was set with four replicates. However, mbryogenic callus formation was obtained from mature Our results also showed that each genotype needed dif $f$  centrations of auxin hormone  $(2,4-D)$  for callus formasage of cytokinin caused necrosis problem. Mature seeds 3, BdTR6, and BdTR4 were induced to make callus using different media as CIM1, CIM2, and CIM3, respectively.

- 1. Excise mature embryos after imbibition of surface sterilized seeds in sterile distilled water for 1–2 h at 33 °C in water bath and put the embryos (20 embryos/petri plate) onto specified callus induction media (CIM1, CIM2, or CIM3).
- 2. Seeds can also be directly placed onto the callus induction media by skipping the embryo excision step. When the callus is grown sufficient enough to handle, remove the callus tissue from the seed and transfer to fresh callus induction media (see Note 4).
- 3. Keep the cultures in dark at 25 °C  $\pm$  1 for callus initiation and subculture to fresh media every 2–3 weeks. Select the embryogenic calluses formed and break into pieces before transferring to new media (see Note 5).
- 4. After 2–3 months of callus initiation, put the calluses onto regeneration media (RM) in sterile magenta boxes and incubate under a 16 h light–8 h dark photoperiod at 25 °C  $\pm$  1 for plant regeneration (Fig. [2\)](#page-295-0). Subculture to fresh media every 2–3 weeks. Both shoot and root development can be established using only RM media.
- 1. Prior to bombardment, arrange 6-week-old embryogenic calluses in a circle of 2.5 cm-diameter at the center of the petri plates containing fresh CIM and incubate for 1 day until the bombardment process starts (Fig. [3\)](#page-295-0).
	- 2. Use common bean (*Phaseolus vulgaris* L.) cotyledons as control explants for the system check.
- 3. For surface sterilization, put the bean seeds in 70%  $(v/v)$ ethanol for 3 min, wash two times with sterile distilled water, treat with commercial bleach (53% NaOCl) for 15 min and rinse again for three times with sterile distilled water.
- 4. Place the seeds in regeneration medium in magenta boxes under light at  $25 \degree C \pm 1$ .
- 5. Excise the cotyledons after 10 days and place them abaxial side up within a 2.5 cm circle in the center of the petri plates.

DH5 $\alpha$  strain of E. *coli* was used for transformation.

- 1. Plate the cells on LB agar (LA) and grow overnight at  $37 \degree C$  by placing the petri plates upside down in the incubator.
- 2. Take a single colony, inoculate in 5 ml LB and grow overnight in a shaking incubator with 250 rpm at 37 °C.
- 3. Inoculate 1 ml of this culture into 50 ml LB and grow until  $OD_{600}$  reached 0.3–0.4 under same conditions in a shaking incubator.

3.3 Genetic transformation of Brachypodium with Biolistic® PDS-1000/ He Device

3.3.1 Preparation of Plant Materials for Bombardment Process

3.3.2 Chemically Competent Cell Preparation

<span id="page-295-0"></span>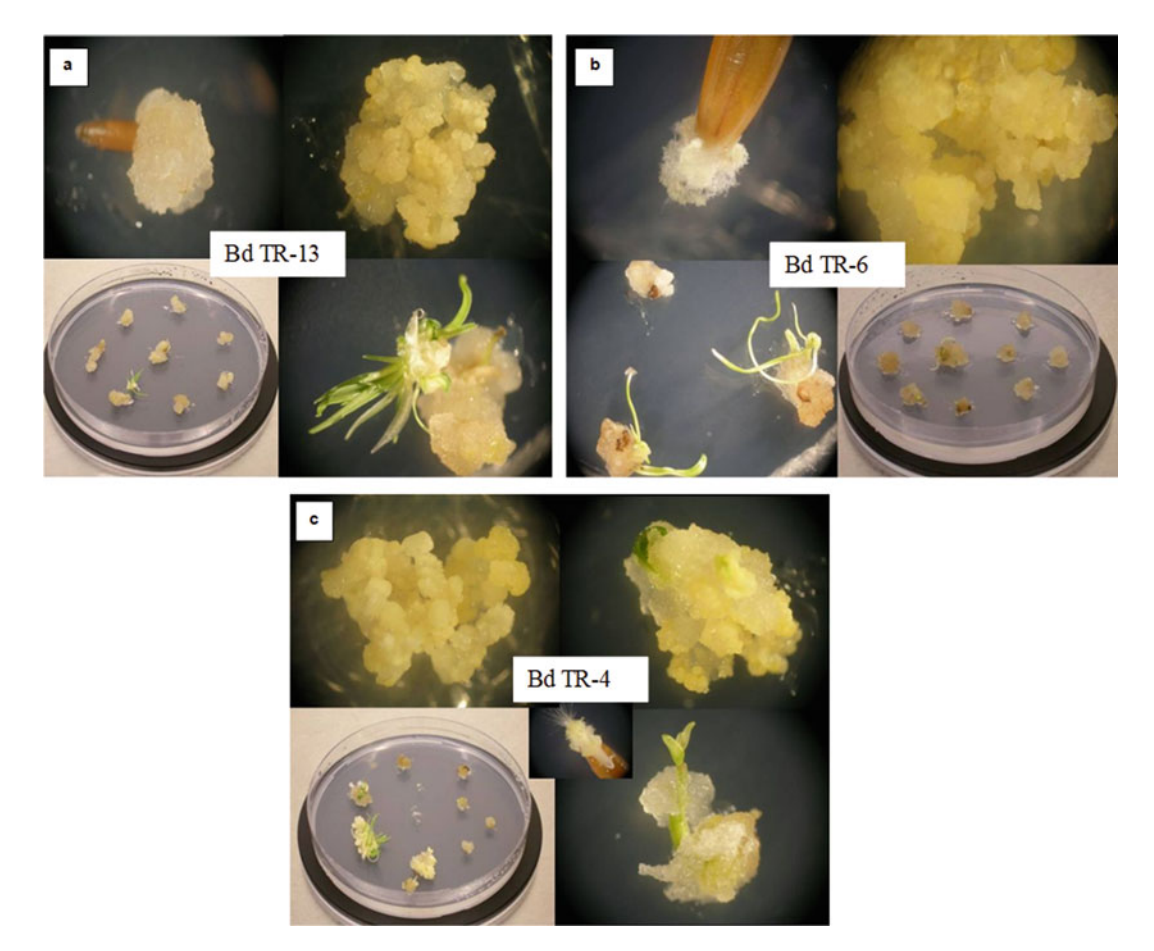

Fig. 2 Illustration of callus formation and regeneration from mature embryos of selected genotypes (a) BdTR13; (b) BdTR6; (c) BdTR4 under optimized conditions. Embryogenic callus formation could be distinguished with its yellowish color and nontranslucent form

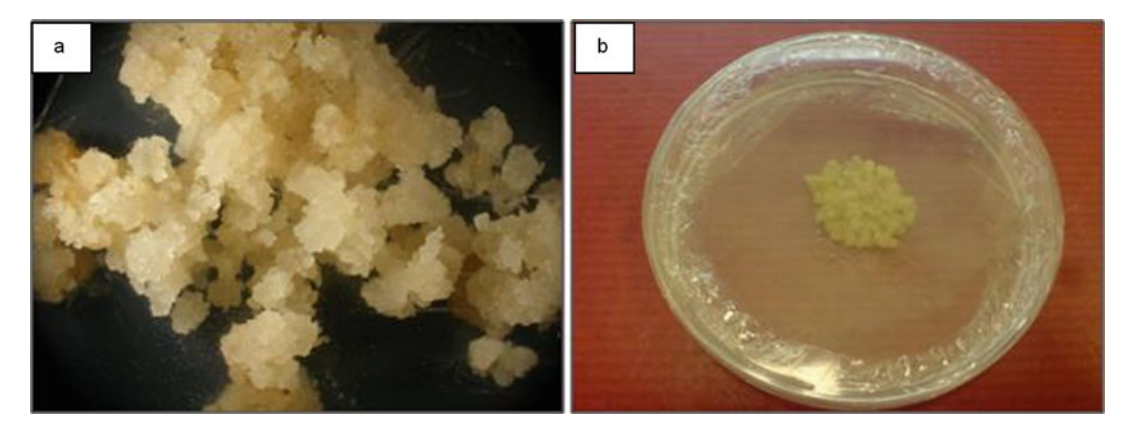

Fig. 3 (a) Callus formation from mature embryos of Brachypodium distachyon, and (b) arrangement of these calluses in the middle of petri plates prior to bombardment

4. Centrifuge the culture at  $4100 \times g$  for 15 min, resuspend in  $25$  ml ice-cold 0.1 M CaCl<sub>2</sub> and keep on ice for 15 min.

- 5. Centrifuge the suspension again at 4100  $\times$  g for 15 min, resuspend in 3.3 ml  $(1/15 \text{ vol})$  0.1 M CaCl<sub>2</sub>—15% glycerol and keep on ice overnight.
- 6. Freeze the suspension culture as aliquots in liquid nitrogen and store at  $-80$  °C.
- 1. Mix briefly 1 μl of vector and 200 μl of DH5α competent cells (thawed on ice) in a microcentrifuge tube.
- 2. Keep the mixture on ice for 20–30 min, then place at 42  $^{\circ}$ C for 90 s, and lastly keep on ice for 1–2 min.
- 3. Add 800 μl LB medium onto the transformed cells and keep the tube at  $37\,^{\circ}\mathrm{C}$  for  $45\,$  min.
- 4. Spread 50 μl of the culture over LA plates supplemented with 50 mg/l kanamycin antibiotic and keep the plates at 37  $^{\circ} \mathrm{C}$ overnight in an incubator.
- 5. Inoculate single colonies in 5 ml LB media with 50 mg/l kanamycin antibiotic and again grow the liquid culture overnight in a shaking incubator at 37 °C with 250 rpm.
- 6. Mix 800 μl of the culture with 200 μl sterilized 87% glycerol.
- 7. Freeze the prepared stock cultures as aliquots in liquid nitrogen and store at  $-80$  °C until use.
- 8. Isolate the plasmid from overnight grown culture using a proper plasmid isolation kit by carrying out the procedures according to manufacturer's instructions.
- 9. Determine the concentration using a spectrophotometer.
- 10. Confirm the availability of isolated plasmids by enzyme digestion. (In this study, 1 μg pCAMBIA1301 plasmid is digested with Xho I enzyme at  $37 \degree$ C for 2–3 h).
- 11. Check the restricted fragments using an agarose gel electrophoresis on a 1% agarose gel in  $1 \times$  TBE buffer.

Two different sizes of gold particles (1.0 and 1.6 μm in average diameter) were used as microprojectiles (microcarriers). Calluses and cotyledons were bombarded under a partial vacuum of  $27<sup>′</sup>$  Hg pressure with three different bombardment pressures (650, 900 and 1100 psi rupture disks) and two sample plate distances (6 and 9 cm) (see Note 6).

- 1. Prepare 50 μl gold suspension for every 4–5 shots.
- 2. Weigh required amount of gold particles on an analytical balance.
- 3. Add 1 ml of 100% ethanol for every 60 mg of gold particle weighed.

3.3.3 Plasmid **Transformation** and Isolation

3.3.4 Bombardment of Explants with DNA-Coated

Gold Particles

- <span id="page-297-0"></span>4. Vortex for 1–2 min, centrifuge at  $9200 \times g$  for 1 min at 4 °C and remove the supernatant. Repeat these steps three times to fully clean the gold particles.
- 5. Replace the ethanol with 1 ml of sterile distilled water and rinse two times by vortexing for 1–2 min and centrifuge at  $9200 \times g$ for 1 min at 4  $^{\circ}$ C.
- 6. Resuspend the pellet in 1 ml of 50% sterile glycerol.
- 7. For every 50 μl gold suspension, add 6 μl DNA (1 μg/1 μl), 50 μl of 2.5 M CaCl<sub>2</sub>, and 20 μl of 0.1 M spermidine in this order with continuous vortexing (see Note 7).
- 8. Centrifuge the suspension at  $9200 \times g$  for 10 s at 4 °C and discard the supernatant.
- 9. Wash the pellet with 250 μl of 100% ethanol, centrifuge at 9200  $\times$  g for 10 s at 4 °C and resuspend in 60 µl of 100% ethanol.
- 10. Keep the suspension at  $4^{\circ}$ C until bombardment.
- 11. Before each bombardment, clean vacuum chamber and its components (stopping plate, sample plate and sample chamber) with ethanol.
- 12. Sterilize the stopping screens, and macroprojectiles and their holders with ethanol; and rupture (pressure) disks with isopropanol.
- 13. Place the macroprojectiles in their holders, load each macroprojectile with 8 μl of suspension and allow drying under vacuum.
- 14. Carry out all steps of bombardment as described in manufacturer's protocol.

3.3.5 Assay of Transient Gene Expression Transient expression of the GUS gene was detected by "Histochemical GUS Staining" method [[18](#page-306-0)]. The GUS gene products ( $\beta$ -glucuronidase enzyme) produced blue dyes (blue spots) at the site of enzyme activity when the embryos supplied with the chromogenic substrate "X-gluc" (5,bromo-4,chloro-3,indolyl β-D-glucuronic acid) in the presence of atmospheric oxygen.

> Highest transient expression was achieved from tissues bombarded with 1.6 μm sized gold particles at a bombardment condition of 1100 psi-6 cm. However, regenerated tissues showed high percentage of albino shoot formation. Highest regeneration percentage was achieved from the hygromycin resistant plants (BdTR4 and BdTR13) bombarded at 650 psi-9 cm and 1100 psi-6 cm with 1.0 μm sized gold particles.

- 1. After bombardment, incubate the explants (calluses and cotyledons) for 48 h at 25  $^{\circ} \mathrm{C}$  in dark.
- 2. Put half the number of calluses and all cotyledons bombarded into proper tubes.
- <span id="page-298-0"></span>3. Wash the explants with sterile distilled water to remove the agar particles from the explant surface.
- 4. Apply the GUS assay by adding X-gluc solution to the tubes until it covers the surface of the explants. Then, incubate at  $37 \text{ °C}$  in darkness for 24–48 h.
- 5. Keep explants in absolute ethanol or GUS fixative solution after incubation.
- 6. Record the GUS expression by counting the blue spots (putative transformed cells or cell aggregates) under microscope.
- 7. At the same time, culture the rest of the calluses that are not subjected to assay in new callus induction medium (CIM) and keep at dark for further 4–5 day. Then, transfer them to new media for selection.
- 1. For the selection of the transformed cells, transfer the calluses to CIM supplemented with 15 mg/l hygromycin antibiotic and keep them in dark at 25 °C  $\pm$  1 for 2 weeks.
- 2. Transfer the calluses that show resistance to the hygromycin-B antibiotic to RM supplemented with 30 mg/l hygromycin in magenta boxes. Apply antibiotic selection for further 1.5–2 months (see Note 8).
- 3. Finalize the selection, transfer the resistant plantlets to magenta boxes containing RM and continue to grow under previously specified conditions. Subculture to fresh media every 2–3 weeks.
- 4. Regenerate and grow the plantlets in growth room (or chamber) under controlled environment (16/8-h (light/dark) photoperiod at 25 °C  $\pm$  1 with 60–70% relative humidity).

#### Acclimatization:

- 1. Take the regenerated plants out of the media after shoots and roots are fully developed.
- 2. Rinse the roots under tap water and transfer to peat–soil (1:1) mixture in pots.
- 3. Continue to keep them in growth room under specified environmental conditions by exposing high humidity for 10 days with gradual decrease from 90% to 70% (see Note 9).
- 1. Isolate genomic DNA from fresh leaves of putative transgenic plants by a commercial plant DNA isolation kit and apply the manufacturer's protocol. (You may also use the CTAB protocol explained in Subheading [3.3.8](#page-300-0) rather than using a genomic DNA isolation kit.)

3.3.7 Molecular Analysis of the Transient Transgene Integration

3.3.6 Selection and Regeneration of the Putative Transformants

- 2. Determine the DNA concentration and purity with a spectrophotometer to check DNA "purity". Expected value (ratio) for absorbance at 280/260 nm is ~1.8. Preferably, check whether the isolated DNA is intact by running on 1% agarose gel electrophoresis in  $1 \times$  TBE buffer stained with EtBr.
- 3. Carry out PCR amplification to detect ~195 bp region of the CaMV35S promoter by using the primers CaMV35SF (5' GCTCCTACAAATGCCATCA3′), CaMV35SR (5′'GATAGTG GGATTGTGCGTCA3') under the following conditions: initial denaturation at 94 °C for 5 min; 35 cycles at 94 °C for 1 min, 55 °C for 45 s and 72 °C for 1 min; and final extension at 72 °C for 10 min. PCR reaction in a final volume of 25 μl: 100 ng genomic DNA (or 50 ng plasmid DNA for the positive control), 0.15 mM dNTPs, 2.0 mM  $MgCl_2$ ,  $1 \times PCR$  Buffer, 0.4 µM of each primer, and 0.025 units/μl of Taq DNA polymerase as the final concentrations. Include always two negative controls (PCR without any DNA; PCR with wild-type DNA) besides a positive control (Fig. 4).
- 4. Resolve PCR products by electrophoresis and visualize on 1% agarose gel in  $1 \times$  TBE buffer stained with EtBr.
- 5. Choose the samples that amplified the desired PCR product and use for southern blotting.

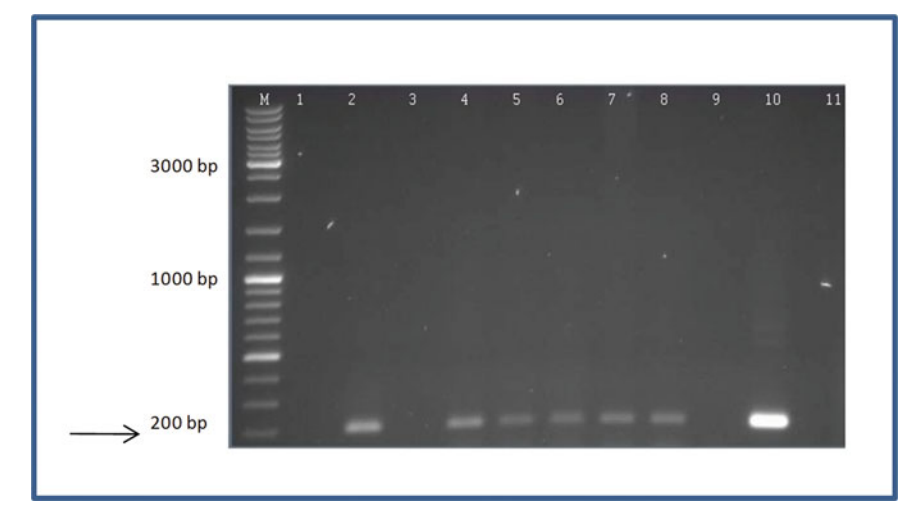

Fig. 4 PCR amplifications of CaMV35S promoter region in five different transformed lines of Brachypodium distachyon, visualized with ethidium-bromide stained 1% agarose gel. Arrow indicates the expected PCR product. Lane M: molecular marker—Gene Ruler ™ DNA ladder mix; 1: wild type; 2: positive control; 3: negative control; Lanes 4–8: hygromycin resistant plants; 9: negative control; 10: positive control; 11: wild type

<span id="page-300-0"></span>3.3.8 Southern Blot Analysis for the Confirmation of Stable Transgene Integration

We isolated the genomic DNA of transgenic and nontransgenic plants according to the protocol of Doyle and Doyle [\[19](#page-306-0)] with some modifications in order to achieve high concentrations of DNA for southern blot analysis.

- 1. Homogenize 0.5 g leaf samples with liquid nitrogen until homogenous with sterile mortar and pestle or tissue lyser.
- 2. Put the powder in 2 ml microcentrifuge tube. Add 500 μl CTAB extraction buffer and add 50 μl β-mercaptoethanol under fume hood. (Store β-ME in dark bottle at 4 °C). Then, add 25 μl (10 mg/ml) add proteinase K.
- 3. Incubate the tube in water bath at  $65^{\circ}$ C for 60 min. Cool the tube briefly on bench for 10 min.
- 4. Add 500 μl chloroform–isoamyl alcohol (24:1) to tube and mix by vortex.
- 5. Centrifuge at  $18,000 \times g$  for 15 min at 4 °C. Collect the supernatant with wide broad tip and transfer into clean tube.
- 6. Add 500  $\mu$  ice-cold isopropanol. Incubate at  $-20\degree$ C overnight (at least 30 min and up to 3 days).
- 7. Centrifuge at  $18,000 \times g$  for 10 min at 4 °C. Pour of the top liquid and wash the pellet twice with 70% cold ethanol.
- 8. Dry the pellet under laminar flow until it becomes transparent.
- 9. Dissolve the pellet (DNA) in 50 μl TE (Tris–EDTA) or sterile distilled water.
- 10. At the end of DNA isolation, treat genomic DNA with 5 μl  $(10 \text{ mg/ml})$  RNase at 37 °C for 30 min.
- 11. Precipitate DNA by adding  $2 \times (100\%)$  ethanol and  $0.1 \times (2 M)$ NaCl onto  $1 \times$  volume of DNA. Incubate the mixture at  $-80$  °C for 30 min.
- 12. Centrifuge at 18,000  $\times$  g for 10 min and wash the pellet with 80% ethanol.
- 13. Centrifuge again at 18,000  $\times$  *g* for 10 min and dry the pellet under laminar flow. Check the translucency of the pellet whether it is fully dried out.
- 14. Resuspend the pellet (DNA) in TE or sterile distilled water.
- 15. Determine the DNA concentrations using a spectrophotometer and check by gel electrophoresis as described in Subheading [3.3.7](#page-298-0).
- 16. Digest 10–25 μg of genomic DNA (transgenic and wild type) and 25 pg of plasmid DNA (positive control) overnight with EcoRI restriction enzyme at  $37 \degree C$ . For  $25 \space \mu$  reaction mixture, put 2.5 μl  $(10\times)$  EcoRI Buffer), 0.5 μl EcoRI enzyme, and DNA, and add up to with sterile double distilled water.
- 17. Denature the digested DNA samples at 95  $\degree$ C for 5 min, leave on ice for 5 min and run on 1% agarose gel containing 0.2 μg final concentration of EtBr in  $1 \times$  TBE buffer at 25 V for 4 h at  $4 °C$ .
- 18. After visualization of the digested DNA, rinse the gel with distilled water.
- 19. Wash the gel with 100 ml depurinating buffer for 10 min and then with denaturation buffer for 25 min.
- 20. Neutralize the gel finally in neutralization buffer for 30 min. Wash the gel with double distilled water after each buffer treatment.
- 21. Place the gel in transfer buffer  $(10 \times SSC)$  for 20 min at room temperature.
- 22. Transfer DNA by downward capillary blotting onto a Whatman Nytran SPC (super positive charge) nylon membrane. Place a stack of paper towel and 4–5 pieces of Whatman paper in the size of nylon membrane in a tray with  $10 \times$  SSC soaked nylon membrane.
- 23. Put the gel on the nylon membrane. Soak two larger pieces of Whatman paper with the transfer buffer and place at the top of the pile. Leave it overnight for the transfer by putting a weight of 400 g on top of the pile.
- 24. Bake the membrane at 80 °C for 30 min and expose to UV radiation (or by UV cross linker) for 5 min.
- 25. For preparation of probes, use DIG labeled gene-specific probe to hybridize with plasmid and genomic DNA and leave overnight.

Preparation of DIG labeled gene-specific probe: Amplify CaMV35S region of the plasmid with PCR and run on agarose gel electrophoresis. Visualize the desired bands on UV transilluminator, cut the PCR product from the gel with a blade, transfer it into a microcentrifuge tube, extract from the gel via a gel extraction kit and labeled with DIG High prime DNA labeling and detection kit.

- 26. Prehybridize the membrane with prehybridization buffer at  $60 °C$  for 30 min.
- 27. Take 20 μl probe (If the volume is less, make up to this volume with TE or sterile double distilled water). Denature the probe at 95  $\degree$ C for 3 min and put on ice for 5 min.
- 28. Add probe to prehybridization buffer and mix gently and hybridize overnight at 60  $^{\circ} \mathrm{C}$  in hybridization oven.
- 29. Wash the blot first with low stringency buffer I and then with low stringency buffer II both for 15 min at 65 °C. Then, expose the blot to Kodak BioMax MS film for 2–24 h for autoradiography.

## 3.4 Agrobacterium-Mediated **Transformation** of Brachypodium

3.4.1 Preparation of Plant Material and Wounding of Tissues Prior To Transformation

3.4.2 Growth of Agrobacterium tumefaciens Strains

Genes

Six-week-old embryogenic calluses induced from mature embryos of Brachypodium distachyon lines BdTR4, BdTR6, BdTR13, and Bd21 were used. Wounding of tissues is important for Agrobacterium-mediated transformation since it increases the rate of infection and thus the efficiency of transformation. Therefore, we used two different of methods for wounding of callus tissues. One set of calluses were wounded by classical method with a sterile blade (referred to as "macro-wounding"), and microprojectile bombardment-mediated wounding (referred to as "micro-wounding") was used for the other set. Using blade (No. 11), small damages were given to the tissues with its pointed tip. Using the biolistic device, the other set of tissues were bombarded under previously optimized pressure and distances at 650 psi-9 cm with gold particles of 1.0  $\mu$ m in size and 1100 psi  $-6$  cm with gold particles of 1.6  $\mu$ m in size. Gold particles were prepared according to the protocol by eliminating the DNA coating step. These two methods were compared to see the difference in transformation efficiency due to wounding type. Micro-wounding of the tissues by microprojectile bombardment increased the transient transgene expression of the infected tissues. On the other hand, bombardment of the callus tissues several times (two or three times) had a negative effect on the transgene expression.

- 1. Grow AGL1 in MGL medium with addition of antibiotics, kanamycin 100 mg/l and carbenicillin 200 mg/l (see Note 10).
- 2. Grow EHA105 and LBA4404 in YEB media with supplementation of following combinations of antibiotics, respectively: kanamycin 100 mg/l and rifampicin 20 mg/l; kanamycin 100 mg/l and streptomycin 100 mg/l.
- 3. Streak plate the culture from glycerol stocks onto agar plates containing the proper antibiotics and the specified media to get single colonies by incubating at 28  $^{\circ}$ C. Check that the temperature does not exceed this limit since it could lead to plasmid elimination.
- 4. Inoculate a single colony into 10 ml liquid medium with antibiotics and incubate at 28 °C at 250 rpm in a shaking incubator. Cultures should be grown in dark by maintaining at least 20% space in the flasks for aeration.
- 5. Keep the cultures in the incubator more than 24 h and up to 48 h for the activation of bacterial cells (see Note 11).
- 3.4.3 Induction of vir 1. Grow 1 ml all bacterial cultures in 50 ml media. Inoculate EHA105 and LBA4404 bacterial culture into YEB-MES medium and AGL1 into MGL medium supplemented with specified antibiotics and 20 μM of acetosyringone as final

concentration. Acetosyringone plays an important role as phenolic compound in the induction of virulence.

- 2. Measure optical density of the bacterial suspension at  $\lambda = 600$  nm and when O.D.<sub>600</sub> is between 0.6 and 0.8, collect the cells by centrifugation at  $1400 \times g$  for 15 min at 4 °C.
- 3. Resuspend the cells in MMA medium containing 200 μM acetosyringone and incubate at 22 °C for 1 h or up to 2 h in dark.

#### 3.4.4 Inoculation and **Cocultivation** Inoculation and cocultivation steps were optimized according to the procedures applied in the grasses  $[5, 7, 8, 16, 20, 21]$  $[5, 7, 8, 16, 20, 21]$  $[5, 7, 8, 16, 20, 21]$  $[5, 7, 8, 16, 20, 21]$  $[5, 7, 8, 16, 20, 21]$  $[5, 7, 8, 16, 20, 21]$  $[5, 7, 8, 16, 20, 21]$  $[5, 7, 8, 16, 20, 21]$  $[5, 7, 8, 16, 20, 21]$  $[5, 7, 8, 16, 20, 21]$  $[5, 7, 8, 16, 20, 21]$  $[5, 7, 8, 16, 20, 21]$ .

- 1. Suspend the wounded callus tissues in bacterial suspension for  $15-20$  min at  $22$  °C.
- 2. Place the calluses with the bacterial cells into vacuum infiltrator for 45–60 min under 50 mmHg pressure to increase the transformation efficiency.
- 3. Put the calluses on sterile blotting papers to remove the excess bacteria on the plants and cocultivate in MMD medium for 2–3 days at dark under stated tissue culture conditions.
- 4. After cocultivation period, rinse the tissues 2–3 times first with sterile distilled water before antibiotic washing step.
- 5. Wash the calluses then with MMA medium containing 500 mg/l cefotaxime for 40 min up to 2 h for the elimination of excess Agrobacterium.
- 6. Place the calluses on sterile blotting papers to remove excess liquid.
- 7. Transfer the calluses to callus induction medium (CIM), each genotype to its specified medium and keep at least 3–4 days in dark at 25 °C  $\pm$  1 to allow the expression of transformed genes (see Note 12).
- 1. Carry out transient GUS expression as outlined in Subheading [3.3.5](#page-297-0) and use half the number of calluses in each treatment for the assay.
- 2. Transfer the other half of the calluses that are not subjected to the assay to specified CIM containing 250 mg/l cefotaxime for bacterial inhibition. Supplement the medium also with 3 mg/l PPT for AGL1 transformation or 50 mg/l kanamycin for EHA105 and LBA4404 transformation in order to select the transformed tissues. Culture the calluses for further 2–3 weeks.
- 3. Carry out selection in magenta boxes with RM containing 250 mg/l cefotaxime, 4 mg/l PPT for AGL1 transformation or 100 mg/l kanamycin for EHA105 and LBA4404 transformation and culture under a 16/8 light/dark photoperiod at

3.4.5 Confirmation of Transient Gene Expression, Selection and Regeneration of the Transformed **Calluses** 

 $25 \pm 1$  °C for 1.5–2 months. Subculture to fresh media every 2–3 weeks.

- 4. Eliminate the necrotic tissues and put the resistant plantlets in RM without any selection. Keep them in magenta boxes under same environmental conditions until the transgenic plants are fully developed. Subculture to fresh media every 2–3 weeks.
- 5. Transfer the transgenic plants to soil according to acclimatization procedure described in Subheading [3.3.6.](#page-298-0)

## 4 Notes

- 1. Adjust the pH of the tissue culture media using 1 N NaOH and 1 N HCl. During adjustment, all ingredients are included except plant agar. Weigh plant agar and put it into the bottle separately, then pour the pH-adjusted solution into the bottle and autoclave. This will prevent the plant agar from sticking to the probe of the pH meter.
- 2. The heat-sensitive components that are indicated in the protocol, such as antibiotics, must be filter-sterilized and added to the autoclaved media after cooling down to 50 °C.
- 3. In order to obtain the explants (stem, root tip, and leaf tissues) rather than mature embryos, seeds are surface-sterilized according to the protocol and regenerated on RM media under specified environmental conditions. The explants are excised after development of the plantlets and placed onto the media.
- 4. For embryo culture whether using immature or mature embryos, embryos should be excised when used as explant source in tissue culture studies. However, we found an easier way of culturing embryo explants. Whole seeds are exposed to callus induction media and after initiation of callus formation endosperm part of the *Brachypodium* seeds are removed easily from the culture.
- 5. The embryos may form both fleshy translucent (nonembryogenic) and yellow-hard calluses (embryogenic). We prefer the embryogenic callus tissues since they have higher regeneration capacity. However, if you obtain less embryogenic callus tissue, nonembryogenic tissues can also be used. In addition, as the biomass of the formed callus increases, they should be placed into separate petri plates so that they may have enough area around to take up the nutrients. After subculturing twice, there should be 5–6 callus tissues/petri plate in every plate.
- 6. About choice of bombardment parameters: Bombardment parameters (size of the gold particle, vacuum pressure,

bombardment pressure, and distance) should be optimized according to the type of species, genotype and explant used.

- 7. The addition of DNA and chemicals onto gold suspension should be in this order: DNA,  $CaCl<sub>2</sub>$ , and spermidine, since they each have different roles for binding of DNA onto gold particles. During this process, continuous vortexing is important to prevent the settlement of gold particles in gold suspension to bottom of the centrifuge tube.
- 8. Both shoot and root development of plantlets is achieved using the same regeneration medium (RM). Regeneration is started at the time of plant selection. Antibiotic concentration should be increased gradually since application of high concentration antibiotic at once may damage all cells. However, the time and concentration of application of plant selection agent is important. If you apply the selection with little increases in concentration and prolonged time, the tissues might become resistant to the selection agent and you might have escapes. The nontransformed tissues will regenerate and grow in the selection media.
- 9. After acclimatization is maintained, the plants can be transferred to green house. You should try to obtain  $T_1$ ,  $T_2$ ,  $T_3$ , ... transgenic plants and check the stable transformation in the next generations of transgenic lines.
- 10. Agrobacterium tumefaciens strain AGL1 can also be grown in YEB medium, however, growth on MGL medium increases transformation efficiency.
- 11. Agrobacterium growth from glycerol stock takes time at least 24 h and up to 3 days at initial culturing. After the initial growth, it is easier and takes less time to grow during subculturing.
- 12. Since the supervirulent strains have high capacity to infect, Agrobacterium contamination could be observed and washing steps with antibiotic is repeated before transfer of these calluses to new media.

#### Acknowledgments

This work was supported by TÜBA-GEBIP and Sabancı University.

#### References

- 1. Draper J, Mur LAJ, Jenkins G et al (2001) Brachypodium distachyon. A new model system for functional genomics in grasses. Plant Physiol 127:1539–1555
- 2. Ozdemir BS, Hernandez P, Filiz E, Budak H (2008) Brachypodium genomics. Int J Plant Genomics 2008:Article ID 536104. doi:[10.](https://doi.org/10.1155/2008/536104) [1155/2008/536104](https://doi.org/10.1155/2008/536104)
- <span id="page-306-0"></span>3. International Brachypodium Initiative (2010) Genome sequencing and analysis of the model grass Brachypodium distachyon. Nature 463:763–768
- 4. Bablak P, Draper J, Davey MR, Lynch PT (1995) Plant regeneration and micropropagation of Brachypodium distachyon. Plant Cell Tissue Organ Cult 42:97–107
- 5. Vogel JP, Garvin DF, Leong OM, Hayden DM (2006) Agrobacterium-mediated transformation and inbred line development in the model grass Brachypodium distachyon. Plant Cell Tissue Org Cult 84:199–211
- 6. Christiansen P, Didion T, Andersen C, Folling M, Nielsen K (2005) A rapid and efficient transformation protocol for the grass Brachypodium distachyon. Plant Cell Rep 23:751–758
- 7. Pacurar DI, Thordal-Christensen H, Nielsen KK, Lenk I (2007) A high-throughput Agrobacterium-mediated transformation system for the grass model species Brachypodium distachyon L. Transgenic Res 17:965–975
- 8. Vogel J, Hill T (2007) High-efficiency Agrobacterium-mediated transformation of Brachypodium distachyon inbred line Bd21-3. Plant Cell Rep 27:471–478
- 9. Vain P, Worland B, Thole V, McKenzie N, Alves SC, Opanowicz M, Fish LJ, Bevan MW, Snape JW (2008) Agrobacterium-mediated transformation of the temperate grass Brachypodium distachyon (genotype Bd21) for T-DNA insertional mutagenesis. Plant Biotechnol J 6(3):236–245
- 10. Alves SC, Worland B, Thole V, Snape JW, Bevan MW, Vain P (2009) A protocol for Agrobacterium-mediated transformation of Brachypodium distachyon community standard line Bd21. Nat Protoc 4(5):638–649
- 11. Lee MB, Jeon WB, Kim DY, Bold O, Hong MJ, Lee YJ, Park JH, Seo YW (2011) Agrobacterium-mediated transformation of Brachypodium distachyon inbred line Bd21 with two binary vectors containing hygromycin resistance and GUS reporter genes. J Crop Sci Biotechnol 14(4):233–238
- 12. Fursova O, Pogorelko G, Zabotina OA (2012) An efficient method for transient gene expression in monocots applied to modify the Brachypodium distachyon cell wall. Ann Bot. doi:[10.](https://doi.org/10.1093/aob/mcs103) [1093/aob/mcs103](https://doi.org/10.1093/aob/mcs103)
- 13. Trabucco GM, Matos DA, Lee SJ, Saathoff AJ, Priest HD, Mockler TC, Sarath G, Hazen SP (2013) Functional characterization of cinnamyl alcohol dehydrogenase and caffeic acid Omethyltransferase in Brachypodium distachyon. BMC Biotechnol 13(1):61
- 14. Filiz E, Ozdemir BS, Budak F, Vogel JP, Tuna M, Budak H (2009) Molecular, morphological and cytological analysis of diverse Brachypodium distachyon inbred lines. Genome 52 (10):876–890
- 15. Nadolska-Orczyk A, Orczyk W, Przetakiewiez A (2000) Agrobacterium-mediated transformation of cereals- from technique development to its application. Acta Physiol Plant 22:77–88
- 16. Jones HD, Doherty A, Wu H (2005) Review of methodologies and a protocol for the Agrobacterium-mediated transformation of wheat. Plant Methods 1(5):1–9
- 17. Murashige T, Skoog F (1962) A revised medium for rapid growth bioassays with<br>tobacco tissue cultures. Physiol Plant tobacco tissue cultures. 15:473–497
- 18. Jefferson RA (1987) Assaying chimeric genes in plants: The GUS gene fusion system. Plant Mol Biol Rep 5:387–405
- 19. Doyle JJ, Doyle JL (1987) A rapid DNA isolation procedure from small quantities of fresh leaf tissues. Phytochem Bull 19:11–15
- 20. Li L, Li R, Fei S, Qu R (2005) Agrobacteriummediated transformation of common bermudagrass (Cynodon dactylon). Plant Cell Tissue Org Cult 83:223–229
- 21. Luo H, Hu Q, Nelson K, Longo C et al (2004) Agrobacterium tumefaciens-mediated creeping bentgrass (Agrostis stolonifera L.) transformation using phosphinothricin selection results in a high frequency of single-copy transgene integration. Plant Cell Rep 22:645–652

# **INDEX**

# A

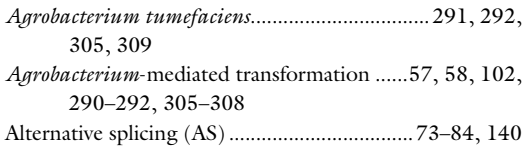

#### B

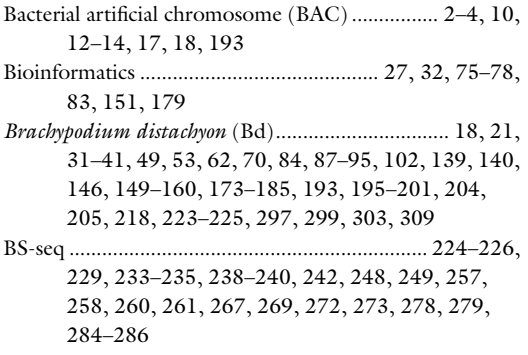

# C

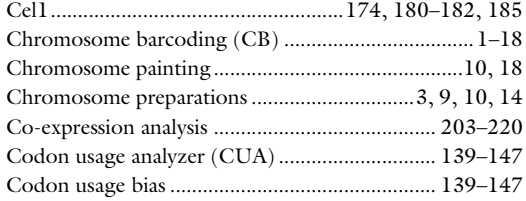

#### D

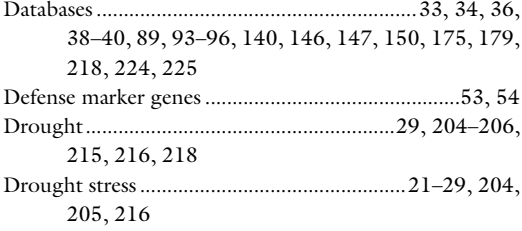

#### E

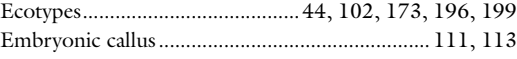

# F

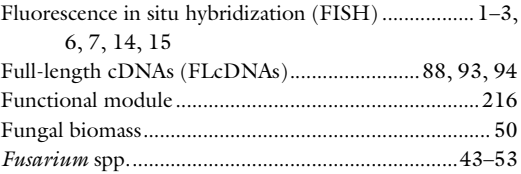

# G

```
Genome annotations...................... 35, 73, 78, 80, 88, 95
```
#### H

```
Head blight ..................................................43, 46–48, 53
```
#### I

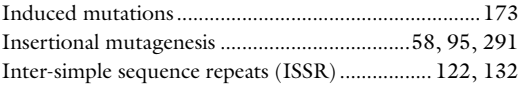

## L

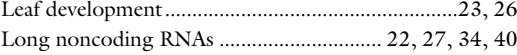

#### M

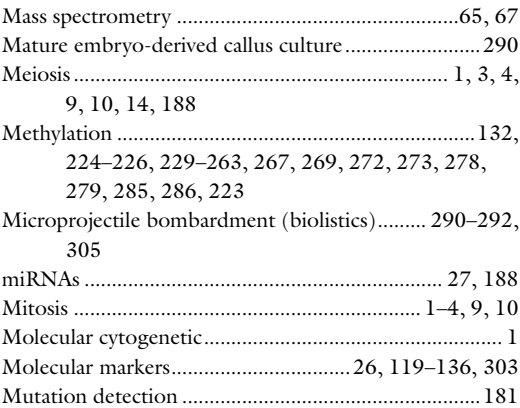

#### N

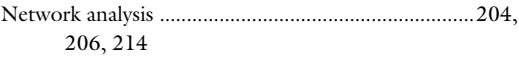

Gaurav Sablok et al. (eds.), *Brachypodium Genomics: Methods and Protocols*, Methods in Molecular Biology,<br>vol. 1667, DOI 10.1007/978-1-4939-7278-4, © Springer Science+Business Media LLC 2018

# 312 BRACHYPODIUM GENOMICS: METHODS AND PROTOCOLS

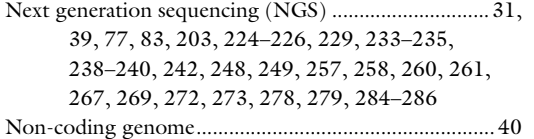

# O

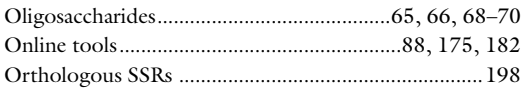

# P

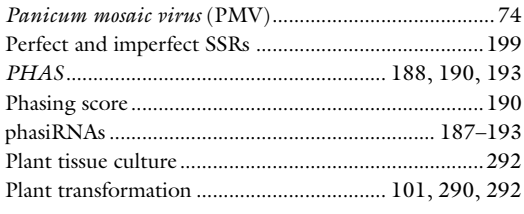

# R

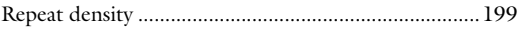

RNA sequencing (RNA-seq).................................. 27, 32, 34–36, 39, 40, 73, 75–78, 80–83, 89, 95, 140, 141, 143, 203

## S

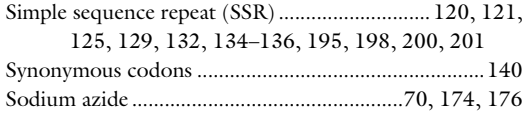

# T

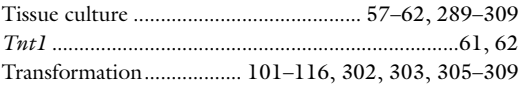

# W

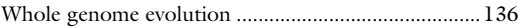

# X

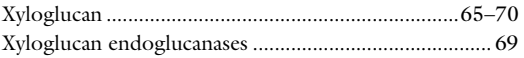